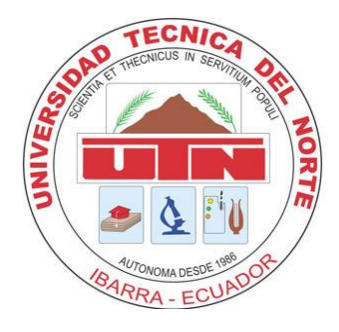

# **UNIVERSIDAD TÉCNICA DEL NORTE**

# **FACULTAD DE INGENIERÍA EN CIENCIAS APLICADAS**

**CARRERA DE INGENIERÍA EN ELECTRÓNICA Y REDES DE COMUNICACIÓN**

# **"SISTEMA PARA LA PREVENCIÓN DE INCENDIOS FORESTALES BASADO EN CÁMARAS TERMOGRÁFICAS Y VEHÍCULOS AÉREOS NO TRIPULADOS. CASO DE ESTUDIO: BOSQUE PROTECTOR GUAYABILLAS."**

# **TRABAJO DE GRADO PREVIO A LA OBTENCIÓN DEL TÍTULO DE INGENIERÍA EN ELECTRÓNICA Y REDES DE COMUNICACIÓN**

**AUTOR:** DAVID ANDRÉS CADENA CHILUISA **DIRECTOR:** PhD. OSCAR MARCELO ZAMBRANO VIZUETE

**Ibarra-Ecuador**

**2022**

<span id="page-1-0"></span>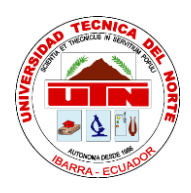

# **UNIVERSIDAD TÉCNICA DEL NORTE BIBLIOTECA UNIVERSITARIA AUTORIZACIÓN DE USO Y PUBLICACIÓN**

# **A FAVOR DE LA UNIVERSIDAD TÉCNICA DEL NORTE**

# **IDENTIFICACIÓN DE LA OBRA**

En cumplimiento del Art. 144 de la Ley de Educación Superior, hago la entrega del presente trabajo a la Universidad Técnica del Norte para que sea publicado en el Repositorio Digital Institucional, para lo cual pongo a disposición la siguiente información:

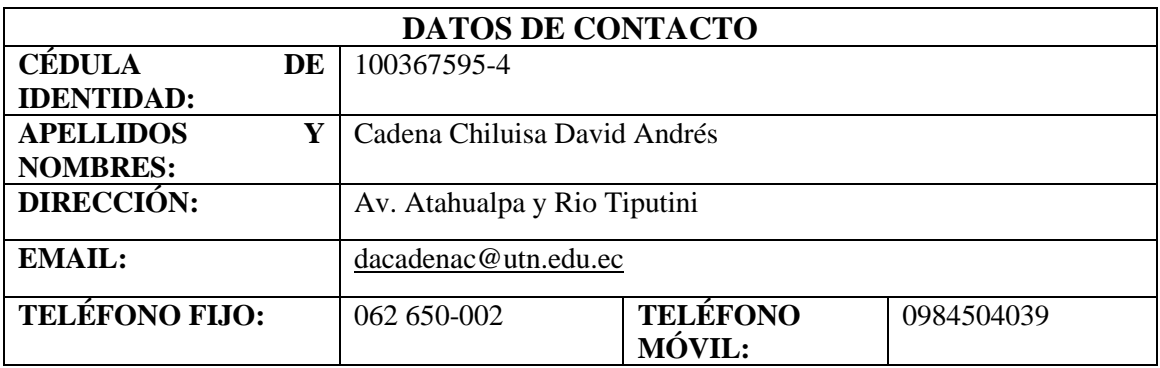

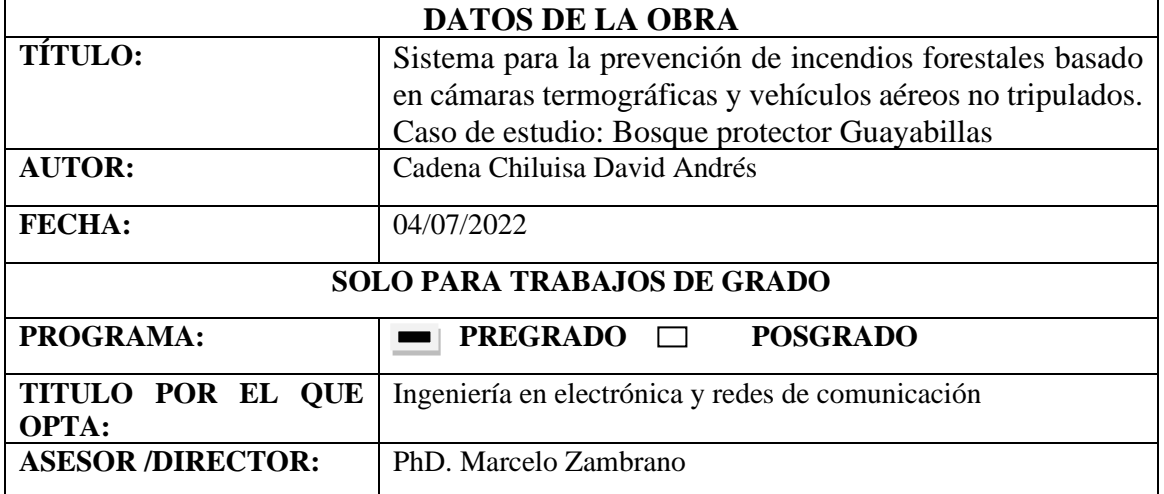

#### **CONSTANCIAS**

<span id="page-2-0"></span>El autor manifiesta que la obra objeto de la presente autorización es original y se la desarrolló, sin violar derechos de autor de terceros, por lo tanto, la obra es original y que es el titular de los derechos patrimoniales, por lo que asume la responsabilidad sobre el contenido de la misma y saldrá en defensa de la Universidad en caso de reclamación por parte de terceros.

Ibarra, a los 4 días del mes de julio de 2022

**EL AUTOR:** 

D . . . . .

Nombre: David Andrés Cadena Chiluisa Cédula: 100367595-4

<span id="page-3-0"></span>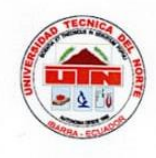

# UNIVERSIDAD TÉCNICA DEL NORTE

# FACULTAD DE INGENIERÍA EN CIENCIAS APLICADAS

#### **CERTIFICACIÓN**

# Ph.D. MARCELO ZAMBRANO, DIRECTOR DEL PRESENTE TRABAJO DE TITULACIÓN

#### CERTIFICA:

Que, el presente Trabajo de Titulación: "SISTEMA PARA LA PREVENCIÓN DE INCENDIOS FORESTALES BASADO EN CÁMARAS TERMOGRÁFICAS Y VEHÍCULOS AÉREOS NO TRIPULADOS. CASO DE ESTUDIO: BOSQUE PROTECTOR GUAYABILLAS." Ha sido desarrollado por el señor David Andrés Cadena Chiluisa bajo mi supervisión.

Es todo en cuanto puedo certificar en honor a la verdad.

Ph.D. Marcelo Zambrano **DIRECTOR** 

# **DEDICATORIA**

<span id="page-4-0"></span>Este trabajo se lo dedico a todas las personas que han estado a mi lado ayudándome y

aconsejándome en todo el proceso de mi carrera, especialmente a mi madre que ha sido el pilar

fundamental en mi vida, ha sabido guiarme en cada decisión que he tomado.

## **AGRADECIMIENTOS**

<span id="page-5-0"></span>Agradezco a Dios por darme la vida y guiarme en mis pasos.

A mi madre, y a mi tía Jenny por todo el cariño y el apoyo que me han brindado. A mi familia por siempre darme ánimos para seguir adelante. A mis amigos y a Marge por estar a mi lado en todos los momentos difíciles.

A mi director, PhD. Marcelo Zambrano por su tutela y supervisión en todo el proyecto de tesis, aportando su conocimiento y guía en todo momento, también al MSc. Edgar Maya y al MSc. Luis Suarez por brindarme su tiempo, disposición y sugerencias para el desarrollo del proyecto.

# <span id="page-6-0"></span>**CONTENIDO**

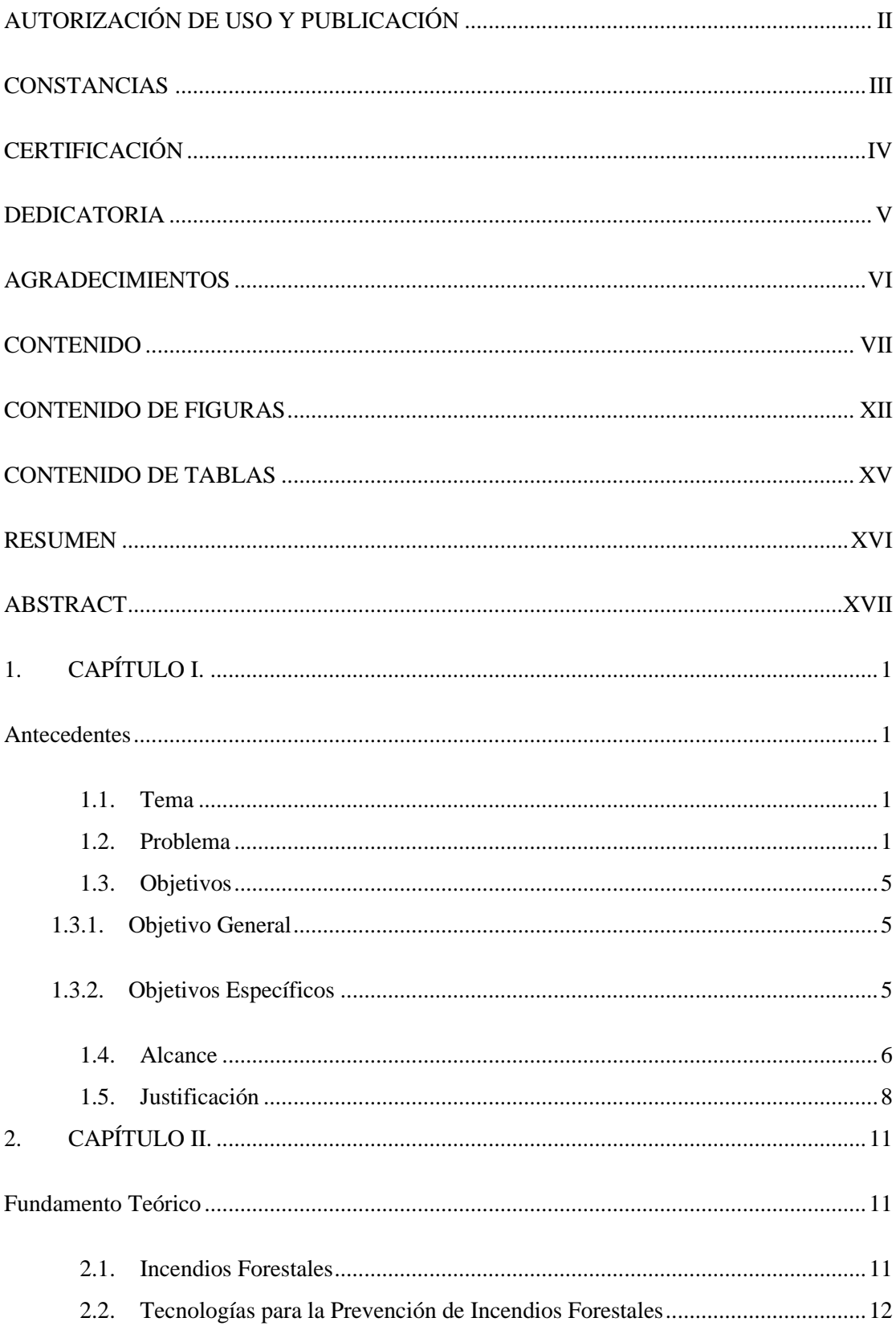

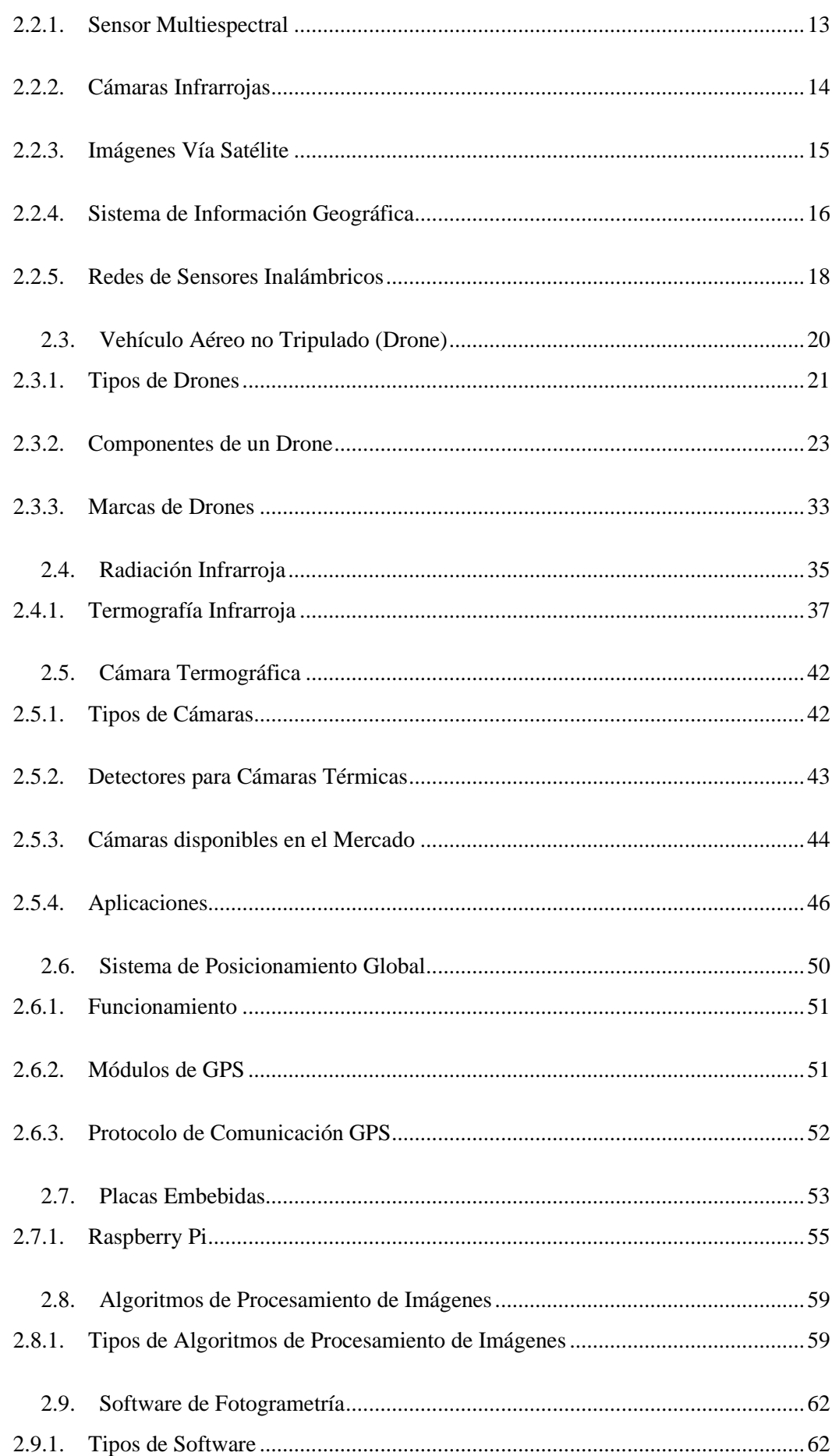

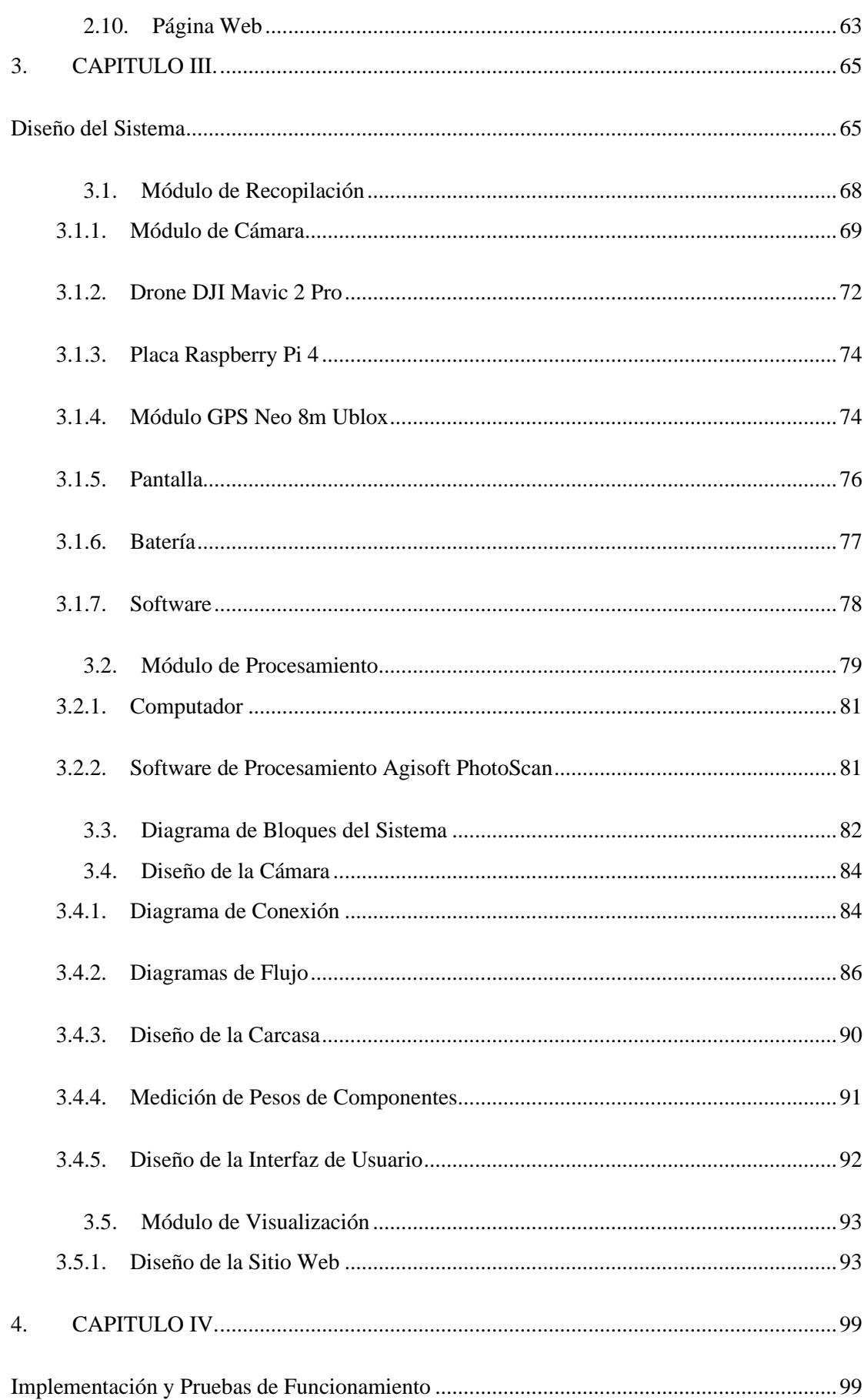

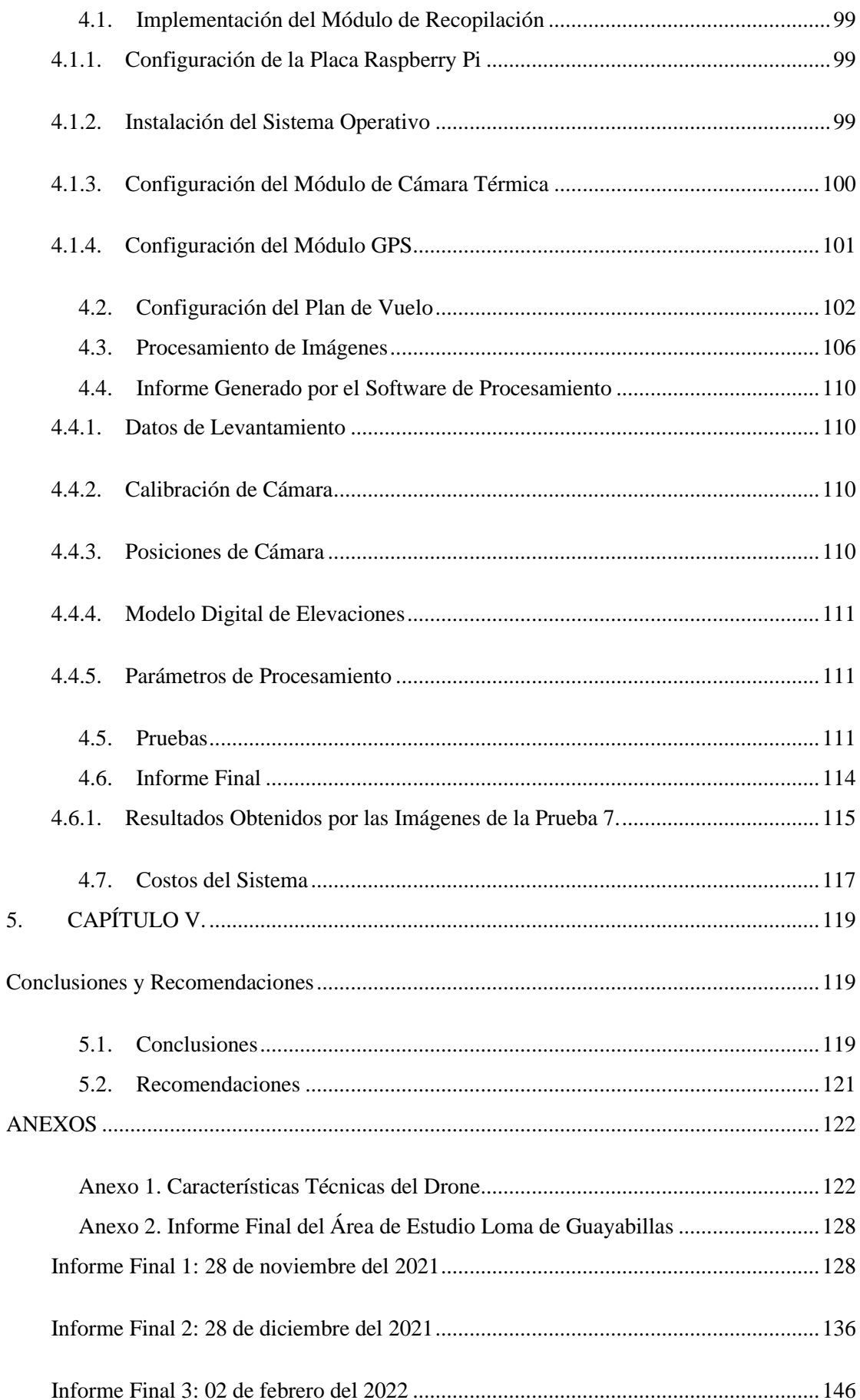

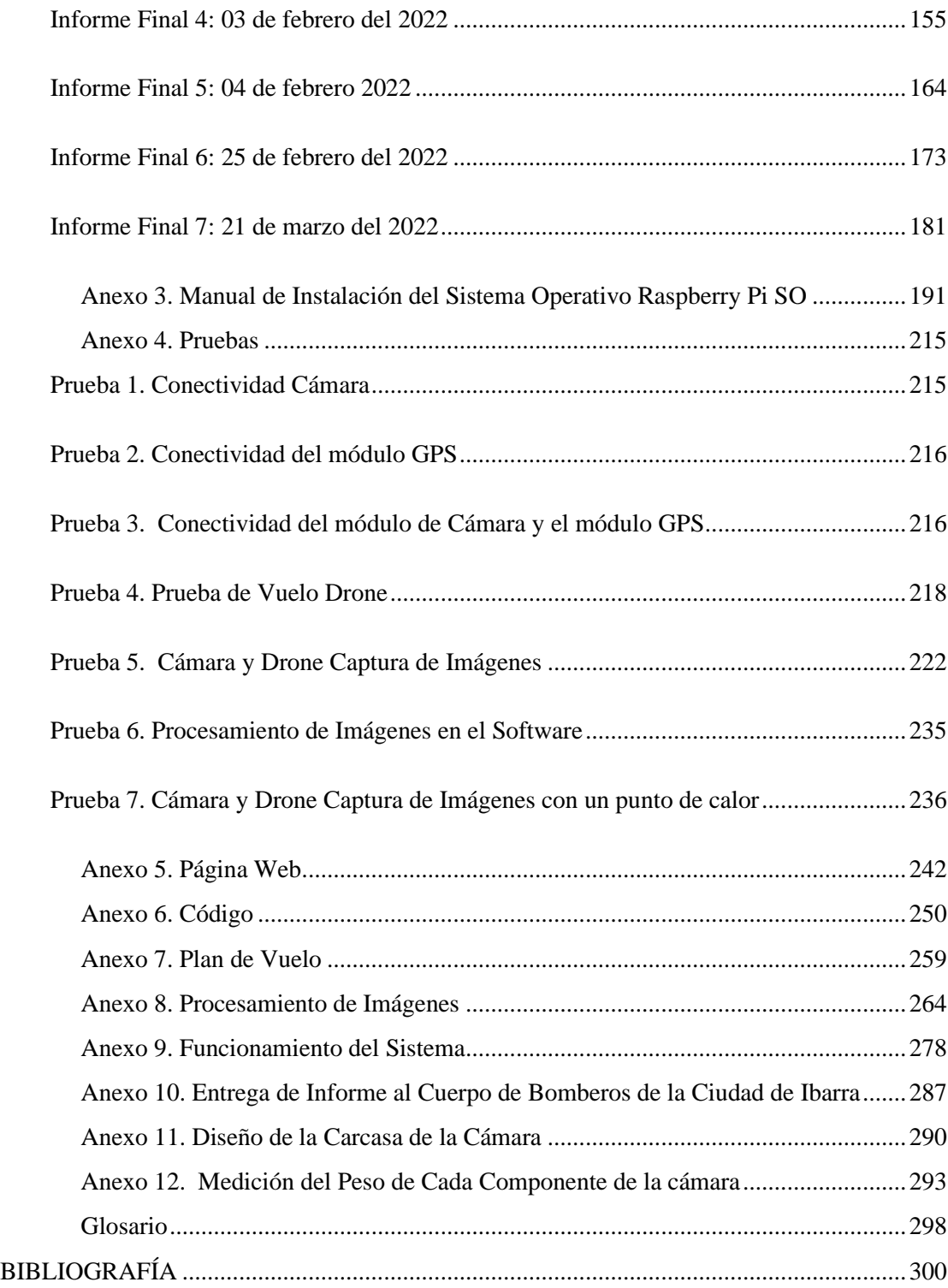

# <span id="page-11-0"></span>**CONTENIDO DE FIGURAS**

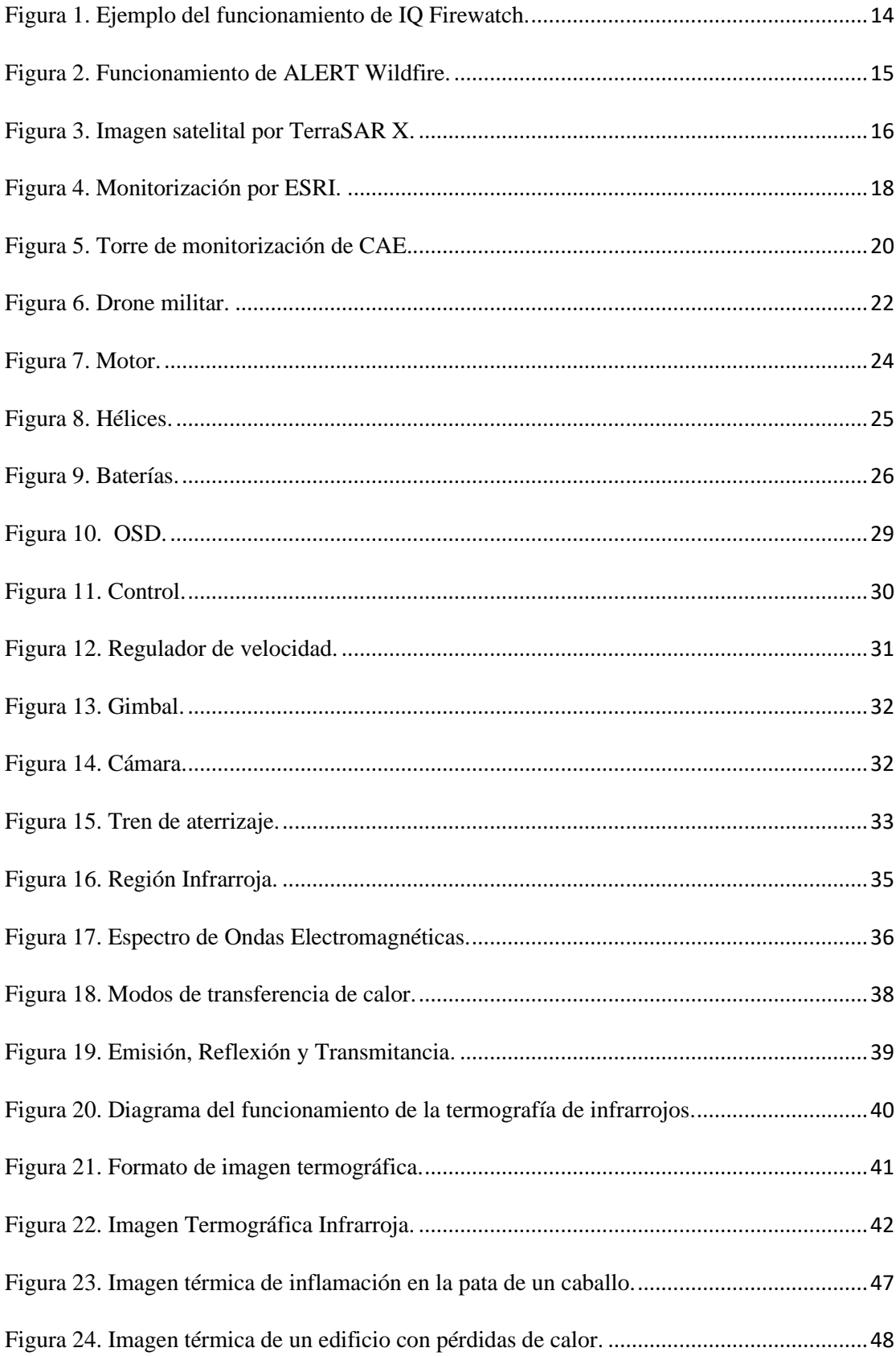

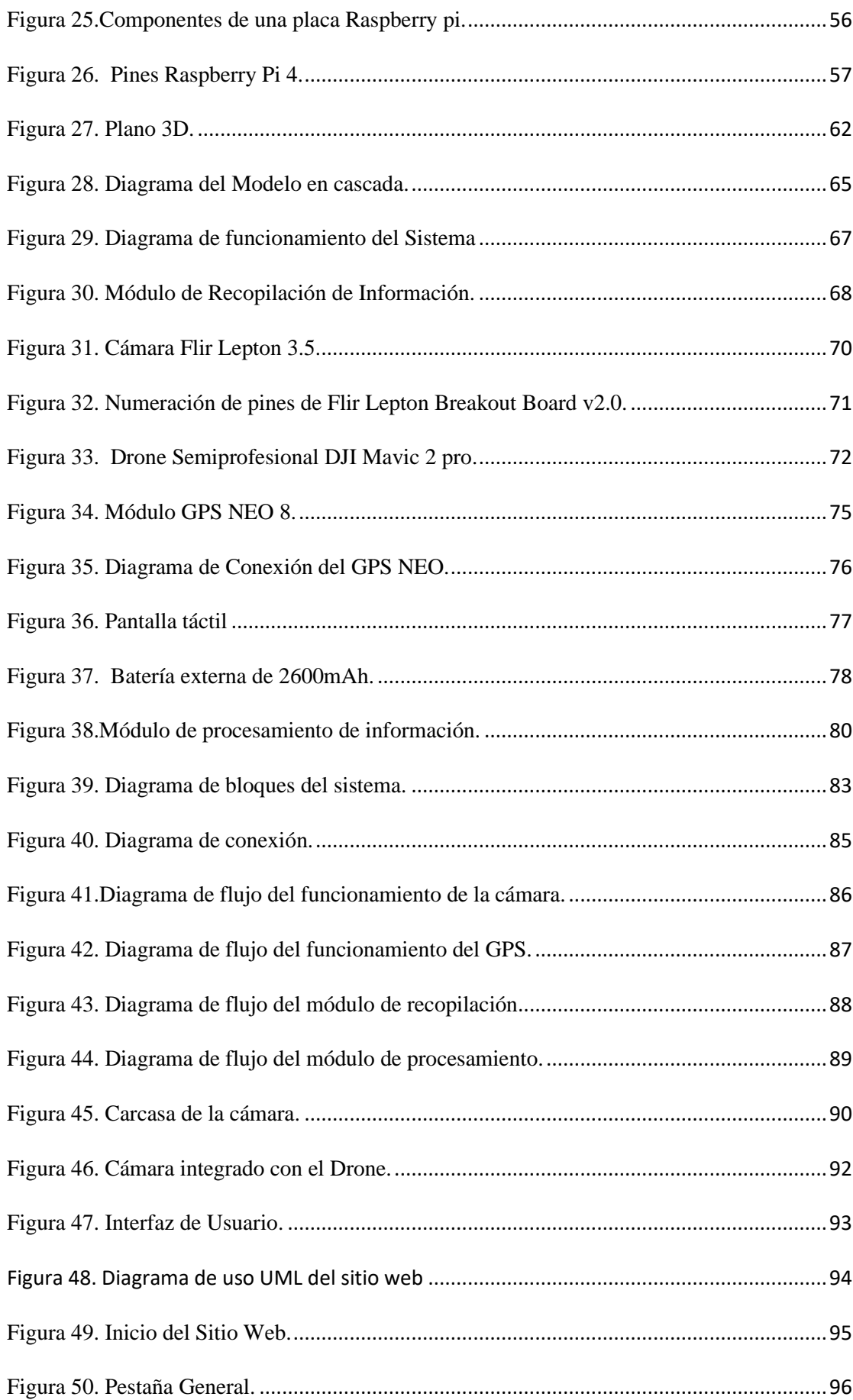

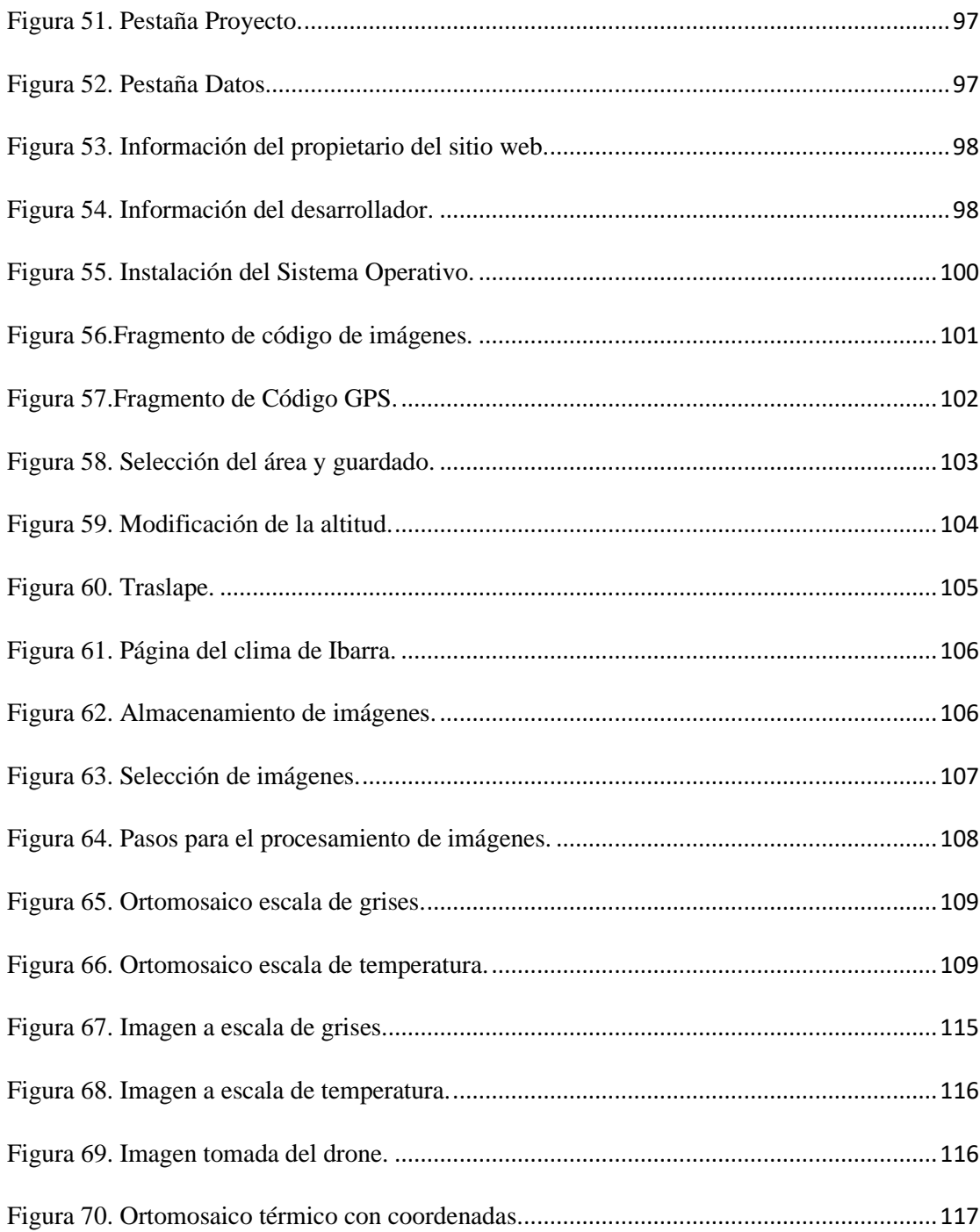

# <span id="page-14-0"></span>**CONTENIDO DE TABLAS**

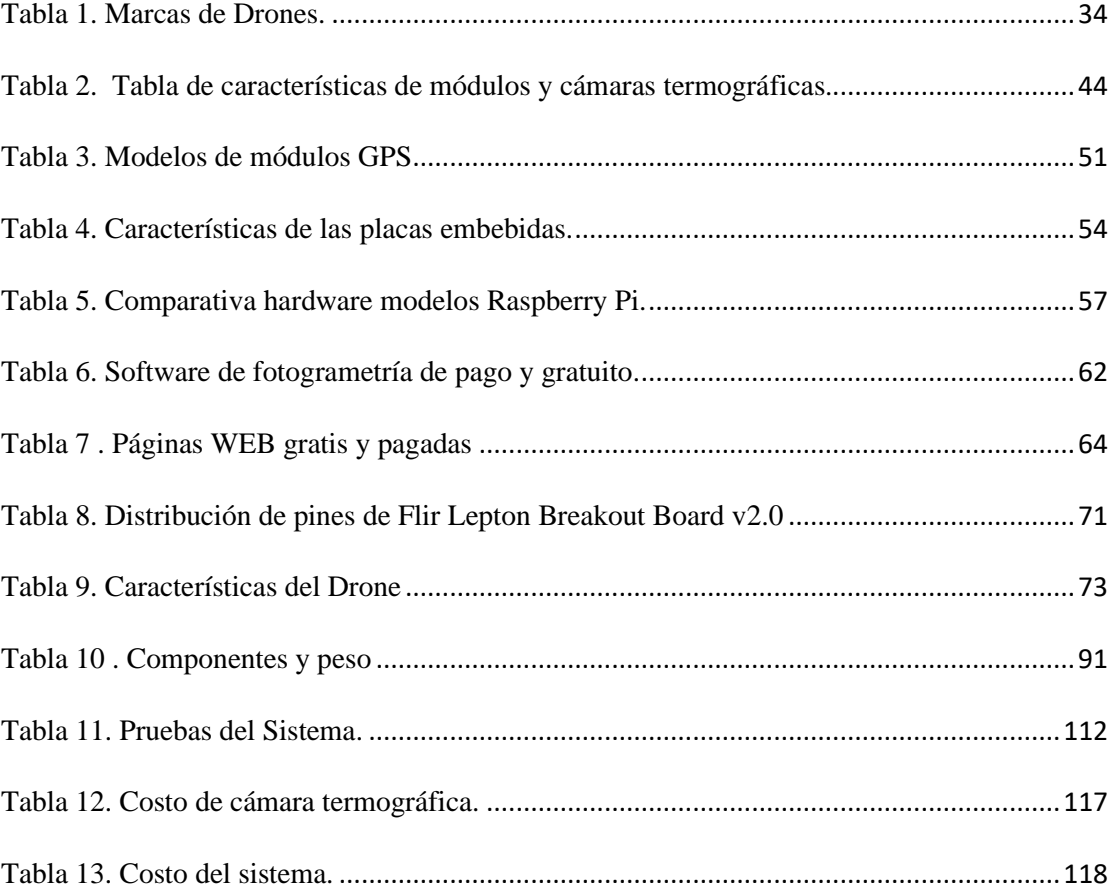

#### **RESUMEN**

<span id="page-15-0"></span>El presente proyecto de titulación muestra un sistema de prevención de incendios forestales basado en cámaras termográficas y VANT. Mediante el uso de un drone y una cámara termográfica se toman muestras de diferentes puntos del bosque protector Guayabillas con la finalidad de obtener un mapa de calor de estas zonas.

El propósito del proyecto fue desarrollar un sistema que brinde información de las zonas calientes para ayudar con la prevención de incendios forestales, utilizando un drone semiprofesional y una cámara termográfica. Con el drone se realizaron vuelos autónomos, mientras que la cámara se le adhirió al drone de manera que su peso sea equilibrado y pueda capturar las ortofotos. Las imágenes obtenidas del vuelo fueron procesadas con el software de fotogrametría Agisoft PhotoScan para generar el mapa de calor u ortomosaico térmico.

Las pruebas de funcionamiento se realizaron en varios puntos del bosque protector Guayabillas, y se tomó muestras en los siguientes escenarios: solo naturaleza, con personas, y con un punto de fuego. Las imágenes fueron adquiridas a una distancia de 45 m, puesto que se pudo comprobar que era la distancia idónea de acuerdo con el drone y la cámara que se está utilizando. Las imágenes térmicas se muestran en escala de grises, siendo los puntos con mayor temperatura los que se muestran con colores más claros. Por último, se ha subido toda la información obtenida (informe y mapa de calor) en una página web desarrollada específicamente para este proyecto.

#### **ABSTRACT**

<span id="page-16-0"></span>This degree project shows a forest fire prevention system based on thermographic cameras and UAV. Using a drone and a thermographic camera, samples are taken from different points of the Guayabillas protective forest in order to obtain a heat map of these areas.

The purpose of the project was to develop a system that provides information on hot zones to help prevent forest fires, using a semi-professional drone and a thermographic camera. The drone was flown autonomously, while the camera was attached to the drone so that its weight was balanced and it could capture orthophotos. The images obtained from the flight were processed with Agisoft PhotoScan photogrammetry software to generate the heat map or thermal orthomosaic.

Performance tests were carried out at various points in the Guayabillas protective forest, and samples were taken in the following scenarios: nature only, with people, and with a fire point. The images were acquired at a distance of 45 m, since it could be verified that it was the ideal distance according to the drone and camera being used. The thermal images are shown in grayscale, being the points with higher temperature the ones shown with lighter colors. Finally, all the information obtained (report and heat map) has been uploaded on a web page developed specifically for this project.

# **1. CAPÍTULO I.**

## **Antecedentes**

<span id="page-17-1"></span><span id="page-17-0"></span>El presente capítulo tiene como objetivo registrar los conocimientos y técnicas sobre las cuales se desarrolló este trabajo de titulación. A continuación, se mostrará el problema, los objetivos, el alcance y la justificación que sustentan el proyecto.

# <span id="page-17-2"></span>**1.1. Tema**

Sistema para la prevención de incendios forestales basado en cámaras termográficas y vehículos aéreos no tripulados. Caso de estudio: Bosque protector Guayabillas.

## <span id="page-17-3"></span>**1.2. Problema**

La región andina del Ecuador es propensa a incendios forestales, ya sea intencionales o accidentales, que generan cambios en el medio ambiente (Pazmiño, 2019). En Ecuador las grandes áreas incendiadas se distribuyen en superficies de bosques y pajonales, según los datos disponibles por la Secretaría Nacional de Gestión de Riesgos (SNGR), durante el año 2017, desde el 1 de enero hasta el 7 de diciembre, los incendios forestales (INF) han ocasionado la pérdida de 13 011,08 hectáreas (Ha) de cobertura vegetal, en 929 eventos registrados. Las provincias que registran la mayor afectación son: Pichincha con 2 233,10 Ha; Loja con 1 752,1 Ha; Azuay con 1 464,11 Ha e Imbabura con 1 294,04 Ha quemadas. Además, se registraron 6 personas heridas, 2 de las cuales recibieron atención prehospitalaria durante los trabajos de sofocación del flagelo de Angochagua en Ibarra, 2 personas con heridas leves en la comuna en San Pablo quienes fueron atendidas por Cruz Roja y Cuerpo de Bomberos de Otavalo, en el barrio San Miguel de la Parroquia Guanujo del cantón Guaranda 1 persona resultó herida con quemaduras leves quien fue atendido en el mismo sitio por el Ministerio de Salud Pública (MSP) y 1 bombero que colaboró en las labores de sofocación en el incendio suscitado en Quito, parroquia Pifo, páramo de Itulcachi, también se registró el 11 de octubre 1 persona fallecida por inhalación de humo, se trató de una señora de 75 años (Secretaria de Gestion de Riesgos, 2019). En el año 2018 se registró una pérdida de 9 678,8 hectáreas de cobertura vegetal, en 696 eventos registrados. Las provincias que reportan un mayor número de incendios son: Guayas con 106, Loja con 105, Azuay con 72 e Imbabura con 39, generando en este último una pérdida 379,9 Ha. Mientras que los datos obtenidos por SNGR a partir del mes de julio hasta el 24 de septiembre del 2019, los incendios forestales han ocasionado la pérdida de 164 593,185 Ha de cobertura vegetal, en 1 540 eventos registrados. Las provincias que reportaron la mayor afectación por incendios forestales son: Loja, Imbabura, Pichincha, Carchi, Guayas y El Oro; por lo que las provincias antes mencionadas mediante la resolución No. 111-2019, fueron declaradas en estado de ALERTA AMARILLA, por efectos de incendios forestales (Secretaria de Gestion de Riesgos, 2019). Con lo antes mencionado se puede evidenciar que la provincia de Imbabura es una de las zonas afectadas por los incendios forestales, además, una de las ciudades propensas a este tipo de problema es la ciudad de Ibarra, ya que dentro de esta se encuentra ubicado el Bosque Protector Guayabillas que tiene una superficie de 54,1 Ha, está localizada en la parroquia San Francisco del cantón Ibarra, provincia de Imbabura, en las coordenadas 00°20'22" N y 78°00'25" W, en un rango altitudinal comprendido entre los 2 200 y 2 475 metros sobre el nivel del mar (msnm). Históricamente, este bosque fue parte de una hacienda agrícola, donde se cultivaban productos de ciclo corto como maíz y fréjol hasta 1970. Posteriormente se establecieron plantaciones de *Eucalyptus globulus* para aprovechamiento forestal, y años más tarde fue expropiado y declarado área de utilidad pública por el Municipio de San Miguel de Ibarra, entidad a cargo del uso de su tierra y la preservación de sus recursos naturales. Por su extenso territorio se ha convertido en uno de los 17 parques más importantes de la provincia de los Lagos. Este bosque es parte de la identidad natural y cultural de la ciudad de Ibarra.

Aunque es una zona protegida, se han suscitado varios incendios forestales que han afectado su naturaleza, como el del 3 de junio del 2012 destruyendo un área de 3,38 Ha (Oña et al., 2012), en el que se calcinaron aproximadamente 33 800 metros cuadrados entre árboles y matorrales (uña de gato, lantana rugulosa, mora, espino chivo, matico, chilca, guayabilla, cholán, cedrillo, cedro andino, molle, algarrobo, guarango, guaba navaja, guarango entre otras), especies de fauna ( conejos, aves, armadillos, entre otros) y la microbiota del suelo (Propuesta de Medidas de Restauración Ambiental de las áreas afectadas por el incendio del Bosque Protector "Guayabillas",2012). Así mismo, el 25 de agosto del 2014, el bosque fue afectado por un incendio, el área quemada fue de 8,89 Ha (Loyo, 2014), los incendios desde el punto de vista ecológico son una fuerte perturbación, generan pérdida de individuos o biomasa (Lloret, 2014). El cambio climático es una de las causas de los incendios forestales ya que aumenta la temperatura del suelo, lo que vuelve a los incendios rápidos, peligrosos e incontrolables que a su vez agravan la crisis climática (GREENPEACE, 2019). Los incendios causan infertilidad del suelo y tarda algunos años en recuperarse y puede provocar que en la temporada de lluvias aumenten los deslaves por la falta de vegetación que sostenga el peso del agua. También destruyen la fauna, aumentan el riesgo de erosión, causan la movilidad de material orgánico y de nutrientes del suelo, producen cambios en la calidad del agua y en el régimen hídrico, y aumentan la contaminación del aire (Caballas, 2013). En el 2015 en Ibarra las entidades como la Secretaría Nacional de Gestión de Riesgos, Ministerios del Ambiente y Educación, Sistema integrado Ecu 911, Cuerpo de Bomberos de la provincia de Imbabura, Tenencias Políticas y Gad parroquiales realizaron campañas de prevención de incendios forestales donde informaron a 8708 personas de Unidades Educativas de los cantones de Imbabura. El 21 de junio del 2016, el Ministerio del Ambiente capacitó, en gestión de riesgos, medidas de autoprotección, información de prevención y manejo del *Global Positioning System* (GPS) a los miembros del Cuerpo de Bomberos de la provincia de Imbabura, para que cuenten con datos certeros de las áreas afectadas en los incendios forestales que se presenten, por parte del Cuerpo de Bomberos se ha dado socialización de la información al público e inspecciones. Además, se han generado planes de contingencia en áreas protegidas e incorporando el uso de videocámaras de vigilancia del Sistema Integrado de Seguridad Ecu 911 para tratar de solucionar estos problemas de manera oportuna (El Universo, 2016).

El Bosque protector Guayabillas, en la última década, ha sido propensa a incendios, por esta razón se plantea implementar un sistema de prevención de incendios forestales mediante una cámara termográfica y un vehículo aéreo no tripulado (drone). Se desarrollará un prototipo que consta de una cámara, una placa embebida, un lente termográfico, un módulo GPS para la toma de fotos a 90 $^{\circ}$  georreferenciadas (ortofotos<sup>1</sup>) y una batería como fuente de alimentación. El prototipo será adaptado a un drone semiprofesional con la finalidad de realizar vuelos autónomos, mediante un software de planificación de vuelo para que se fije la ruta que tomará y luego capture las ortofotos. Al finalizar el vuelo las imágenes serán procesadas en la computadora con la ayuda del software Agisoft PhotoScan que generará el conjunto de ortofotos (ortomosaico) y el mapa de calor, para después conocer las áreas más propensas a sufrir un incendio debido a puntos con altas temperaturas en el suelo, por último, mediante un informe se entregará los datos obtenidos al Cuerpo de Bomberos de la ciudad de Ibarra de manera que puedan tomar medidas de precaución ante estos índices de calor y evitar la pérdida de flora y fauna del bosque protector Guayabillas causada por los incendios.

En conclusión, los incendios forestales son un problema que han afectado a varias provincias del Ecuador, en algunos casos han existido heridos y fallecidos, así también daños de bienes materiales; pero en todos los incidentes se perdió la flora y fauna, como es el caso del Bosque Protector Guayabillas donde estos incendios en varias ocasiones son originados por

<sup>1</sup> Ortofoto: Imagen tomada a 90° georreferenciada

dos causas: por los moradores de la zona y la otra por el cambio climático, este se debe a las olas de calor que genera que la loma tenga estrés hídrico y sea vulnerable a los incendios, el resultado de esto es que el paisaje se vuelva seco e inflamable. Un incendio en esta área será rápido al haber vegetación continuada (bosque), por esta razón, se plantea un sistema de prevención de incendios forestales que detectará las áreas más propensas a sufrir incendios y de esta manera prevenir la pérdida de flora, fauna, vidas humanas y bienes públicos.

## <span id="page-21-0"></span>**1.3. Objetivos**

#### <span id="page-21-1"></span>**1.3.1. Objetivo General**

Generar un sistema de información para brindar apoyo a la prevención de incendios forestales, basado en cámaras termográficas, vehículos aéreos no tripulados y sistemas de posicionamiento para crear mapas de calor del área de estudio, que permitan al Cuerpo de Bomberos de la Ciudad de Ibarra tomar acciones tácticas en las zonas de riesgo.

#### <span id="page-21-2"></span>**1.3.2. Objetivos Específicos**

- Recopilar la información específica sobre las tecnologías de prevención de incendios forestales, cámaras termográficas, vehículos no tripulados y sistemas de posicionamiento para definir el sistema adecuado.
- Diseñar el hardware del sistema utilizando una placa embebida con la integración de una cámara y el GPS para capturar las fotografías.
- Procesar las imágenes mediante el software de fotogrametría Agisoft PhotoScan para generación de mapas de calor.
- Implementar y realizar las respectivas pruebas de funcionamiento del sistema en el Bosque Protector Guayabillas.

## <span id="page-22-0"></span>**1.4. Alcance**

El presente proyecto tiene como objetivo recopilar información sobre las diferentes tecnologías que existen actualmente en el área de prevención de incendios forestales, además, se investigará acerca de los vehículos aéreos no tripulados (drone), las cámaras termográficas, sus usos y tipos que se encuentren en el mercado, de manera que, se pueda realizar una comparativa que ayude a seleccionar cual es la mejor opción para el desarrollo de este proyecto, tomando en cuenta la relación costo-beneficio.

El sistema de teledetección se conformará por un prototipo de cámara termográfica y un drone. El prototipo de cámara constará de una placa embebida Raspberry pi, un lente termográfico, un módulo GPS<sup>2</sup> para la toma de ortofotos y una batería como fuente de alimentación. Se utilizará un algoritmo que permita la captura de imágenes georreferenciadas del área a supervisar. Este algoritmo se usará para la captura de imágenes térmicas y obtener los datos de latitud, longitud y altura. Se realizará el acoplamiento del prototipo de cámara a un drone tomando en cuenta su tamaño y peso para no afectar su estabilidad ni reducir considerablemente el tiempo de vuelo del drone. Además, se debe acoplar de manera que el balance del drone al volar no afecte en la maniobrabilidad al moverse por la ruta previamente fijada, en la toma de las ortofotos, ni a los rotores que pueden sufrir fatiga, ya que, se dividen el peso total y en caso de existir mayor peso en un lado, este rotor generará mayor número de revoluciones por segundo disminuyendo a corto o largo plazo su vida útil. El drone a utilizar será un semi profesional debido a que puede soportar peso extra, vuelos de hasta 30 minutos y llegar a una altura máxima de 600 metros a diferencia de los drones de juguete o deportivos que no podrían ni despegar del suelo con peso extra, su batería les permite solamente volar por 7 minutos y su altura máxima de vuelo es de 20 a 120 metros dependiendo del peso del drone,

<sup>&</sup>lt;sup>2</sup> GPS: Global Positioning System en español Sistema de Posicionamiento Global.

tampoco cuentan con sensores para prevenir colisiones, además, estos drones permiten realizar vuelos autónomos, y mediante la planeación de vuelo previamente fijada se sabrá cuánto tiempo el drone durará en el aire. El drone no volará en malas condiciones climatológicas debido a que los sensores que tiene incorporados le impiden volar, ni cuando exista poca luz solar ya que esto afecta en la calidad de las imágenes, además, no excederá los 30 minutos de vuelo que le permite su batería, las fotos se almacenarán en el prototipo de cámara termográfica dentro de una memoria microSD.

Para el procesamiento de las imágenes obtenidas por la cámara, se removerá la microSD de la cámara y se la introducirá en la PC donde se utilizará el software de fotogrametría Agisoft PhotoScan, que permitirá obtener mapas de extensiones de terreno por medio de las ortofotos. Mediante los algoritmos *Scale-Invariant Feature Transform (SIFT), Matching* e Interpolación, se alinearán las imágenes y se generarán las ortofotos térmicas. El software que hace uso de estos dará como resultado un mapa de calor u ortomosaico térmico. Se debe tomar en cuenta que para procesar las imágenes es necesario una PC con buenas prestaciones ya que al generar un ortomosaico consume una gran cantidad recursos del equipo, por lo que a mayor cantidad de fotos el sistema tardará más en procesarlas.

Se realizará las pruebas respectivas en el Bosque Protector Guayabillas, donde el vuelo del drone será en áreas abiertas para evitar que sufra daños con los árboles que se encuentren en el lugar. Se adaptará la cámara térmica a un drone para lograr capturar imágenes en áreas extensas, con el objetivo de reducir costos, ya que las cámaras termográficas para drones que existen actualmente en el mercado tienen valores muy altos que rondan los \$ 4500 y se las debe importar desde el exterior porque no existen proveedores locales. Al finalizar la recopilación y procesamiento de los datos mediante el software Agisoft PhotoScan se generará un informe que será entregado al Cuerpo de Bomberos de la ciudad de Ibarra. Además, se subirán los mapas de calor a una interfaz web para que puedan tener acceso periódicamente, de esta forma se dará por terminado el trabajo del sistema, y posteriormente dicha entidad tomará las medidas de prevención, en las áreas detectadas para conservar la flora y fauna del bosque. Al finalizar el proyecto de titulación, el prototipo de cámara termográfica será entregado a la Universidad Técnica del Norte para su uso en investigaciones futuras.

#### <span id="page-24-0"></span>**1.5. Justificación**

El cambio climático intensifica los incendios forestales, actualmente la crisis climática es responsable de las altas temperaturas y los periodos de sequía prolongados que dan como resultado la sequedad del suelo. Entre el 1 de enero y el 30 de noviembre del 2019, los incendios forestales emitieron a la atmósfera 6 375 millones de toneladas de CO2 en todo el mundo, según un informe del Servicio de Vigilancia Atmosférica de Copérnico (CAMS). Además, los incendios forestales se han considerado un problema ya que afecta a la vida humana, la economía y el medio ambiente, por lo tanto, está la necesidad de buscar sistemas y herramientas para la recolección de información que sirva para prevenir y controlar los incendios forestales (GREENPEACE, 2019).

Por lo antes expuesto se propone un sistema que utilizara un prototipo de cámara térmica debido a que estas trabajan en un rango conocido como infrarrojo térmico, que es donde se encuentran las temperaturas más habituales en la superficie terrestre entre las 8 y las 14 micras, que equivale aproximadamente entre los -20 y 350 ºC. Todos los cuerpos por encima del cero absoluto (-273ºC) emiten radiación infrarroja (calor). Esta radiación es invisible al ojo humano y su rango en el espectro electromagnético se sitúa entre la luz visible y la radiación de microondas. La longitud de onda de los infrarrojos se sitúa entre las 0,7 y las 1000 micras. La detección de estas radiaciones infrarrojas, imposibles de realizar a simple vista, supone una ventaja importante ya que puede ayudar a la prevención de situaciones no deseadas como son los incendios forestales.

Dentro del Plan Nacional de desarrollo 2017-2021-Toda una Vida en los objetivos Nacionales Derechos para Todos Durante Toda la Vida en el Eje 1: Derechos para Todos Durante Toda la Vida tiene como Objetivo 3: Garantizar los derechos de la naturaleza para las actuales y futuras generaciones "La protección y el cuidado de las reservas naturales y de los ecosistemas frágiles y amenazados, es un tema de preocupación en las diferentes mesas. Se destaca, incluso, que frente a aquellas consecuencias ambientales que son producto de la intervención del ser humano, es necesario un marco de bioética, bioeconomía y bioconocimiento para el desarrollo; es decir, la investigación y generación de conocimiento de los recursos del Ecuador"(Secretaría Nacional de Planificación y Desarrollo, 2017)

La razón por la que se ha optado por el uso de drones semi profesionales se debe al área que estos pueden supervisar gracias al plan de vuelo, a diferencia de las inspecciones que realizan los bomberos donde tiene que caminar por la zona, un drone puede supervisar de 5 a 7 kilómetros en un tiempo de 25 a 30 minutos, de esta manera se reduce el tiempo que toma supervisar un área y la cantidad de personas para realizar esta tarea. Es importante mencionar que países como España ya utilizan estas herramientas para la prevención y acción en caso de incendios forestales, mostrando que estos facilitan y agilizan el proceso de reconocimiento de la zona y evitan que los bomberos se arriesguen a entrar a estas áreas. Se utilizará este tipo de drones en el área de estudio ya que puede cubrir los 54,1 Ha de superficie que tiene el Bosque protector Guayabillas

El motivo por el que se ha seleccionado el Bosque protector Guayabillas como caso de estudio se debe a que es un sector propenso a sufrir incendios forestales y mediante las noticias locales se puede saber que estos incendios ocurren ocasionalmente en el transcurso del año, como fue el caso del día 22 de agosto donde ocurrió un incendio que fue controlado por el Cuerpo de Bomberos de la ciudad de Ibarra (El Norte, 2019).

Para el desarrollo del sistema se utilizará el método en cascada, el cual está enfocado en el análisis, diseño, implementación y verificación, de esta manera al terminar cada fase del proyecto se procederá a continuar con la otra ya que tiene un procedimiento lineal.

# **2. CAPÍTULO II.**

# **Fundamento Teórico**

<span id="page-27-1"></span><span id="page-27-0"></span>El presente capítulo contiene los conceptos teóricos para el desarrollo del proyecto, mediante investigación de fuentes bibliográficas certificadas como artículos, libros y revistas; se recopiló la información más relevante sobre tecnologías para la prevención de incendios forestales, cámaras termográficas, software de fotogrametría, algoritmos de procesamiento de imágenes, placas embebidas, sistemas de posicionamiento y vehículos aéreos no tripulados, para proseguir con el diseño del sistema.

# <span id="page-27-2"></span>**2.1. Incendios Forestales**

Según el Servicio Nacional de Gestión de Riesgos y Emergencias, se llama un incendio forestal al fuego que se propaga sin control sobre un terreno forestal, especialmente en zonas rurales, afectando la vegetación como árboles, matorrales, pastos y cultivos (Secretaria de Gestion de Riesgos, 2019).

Vélez Muñoz en su libro menciona, que el fuego se produce cuando convergen tres elementos: combustible, comburente y energía de activación o calor. Estos tres elementos se denominan el "Triángulo del Fuego", siendo necesarios para el desarrollo de la llama.

- **El combustible**: es el material vegetal que se encuentra en las superficies forestales, volviéndose susceptible al entrar en la fase de combustión.
- **El comburente**: se refiere al oxígeno que se encuentra en la atmosfera.
- **La Energía de activación o calor**: es una temperatura elevada que contribuye al inicio del fuego.

Los incendios forestales se les puede clasificar por la intensidad y velocidad del fuego, el material vegetal y la superficie afectada. Las causas por las que se genera un incendio forestal son: el clima, vegetación y actividad humana (Aguilera Sánchez, M. ,2015).

- **El clima:** dependiendo del lugar el clima puede dar paso a que sea apto a que se produzcan incendios forestales, especialmente si se da el efecto invernadero que es producido por el C02<sup>3</sup> y otros gases que se encuentran en la atmosfera provocan un aumento de la temperatura cuando es mayor la latitud.
- **Vegetación:** por la generación de combustible vegetal, que es uno de los tres elementos que inicia el fuego.
- **Actividad humana:** el ser humano con sus acciones y la falta de concientización ha incrementado bastante el riego de producir un incendio forestal.

Se puede determinar que los incendios forestales se generan por causas naturales como rayos o erupciones volcánicas, niveles altos de calor, vegetación seca por falta de lluvias, presencia de vientos fuertes, la concurrencia de tres elementos que conforman el triángulo de fuego, también el descuido de las personas por dejar objetos inflamables y el mal manejo del fuego en los trabajos agrícolas (Aguilera Sánchez, M. ,2015).

## <span id="page-28-0"></span>**2.2. Tecnologías para la Prevención de Incendios Forestales**

El desarrollo de sistemas para ayudar en la prevención, control y combate de incendios forestales, va creciendo en los últimos tiempos gracias al avance de nuevas tecnologías. En la actualidad se utilizan dispositivos como sensores multiespectrales, cámaras infrarrojas, imágenes vía satélite, sistemas de información geográfica y redes de sensores inalámbricos.

<sup>3</sup> CO2: Dióxido de Carbono.

Cada tecnología es una propuesta distinta a la presentada en el proyecto de titulación, pero que brinda información sobre las ventajas y desventajas de un sistema de prevención de incendios forestales, esto ayuda para el diseño del presente proyecto.

A continuación, se nombran las cinco principales empresas que hacen uso de estas tecnologías.

- IQ Wireless.
- Alert Wildfire.
- Agroprecisión.
- ESRI.
- CAE.

## <span id="page-29-0"></span>**2.2.1. Sensor Multiespectral**

El sensor multiespectral es un dispositivo que puede capturar imágenes en diferentes espectros de luz, pueden tomar valores de hasta 6 bandas. En el caso del sensor multiespectral utilizado para incendios forestales está conformado por los siguientes elementos: sensor monocromo, para vigilancia diurna; sensor infrarrojo cercano, para detección nocturna; sensor RGB (*Red, Green, Blue*), para información espectral adicional; y sensor infrarrojo térmico, para la detección de puntos calientes.

IQ Wireless, es una empresa alemana que ha desarrollado IQ Firewatch, tecnología para detectar incendios forestales en áreas verdes dentro de las urbanizaciones, por medio de cámaras de circuito cerrado de televisión (CCTV), infrarrojos térmicos y espectroscopia.

IQ Firewatch, detecta humo mediante un sensor multiespectral, en condiciones climáticas perfectas el sistema puede detectar columnas de humo a distancias alrededor de 60 kilómetros, pero en situaciones climáticas donde exista niebla y nubes su visibilidad puede ser difícil o no factible.

IQ Firewatch, procesa datos ópticos en tiempo real mediante varios algoritmos desarrollados por la empresa, disminuyendo la tasa de falsas alarmas y aumentando la velocidad de resultados (*Tecnología superior*, 2019). En la figura 1 se muestra una imagen tomada con el sensor multiespectral.

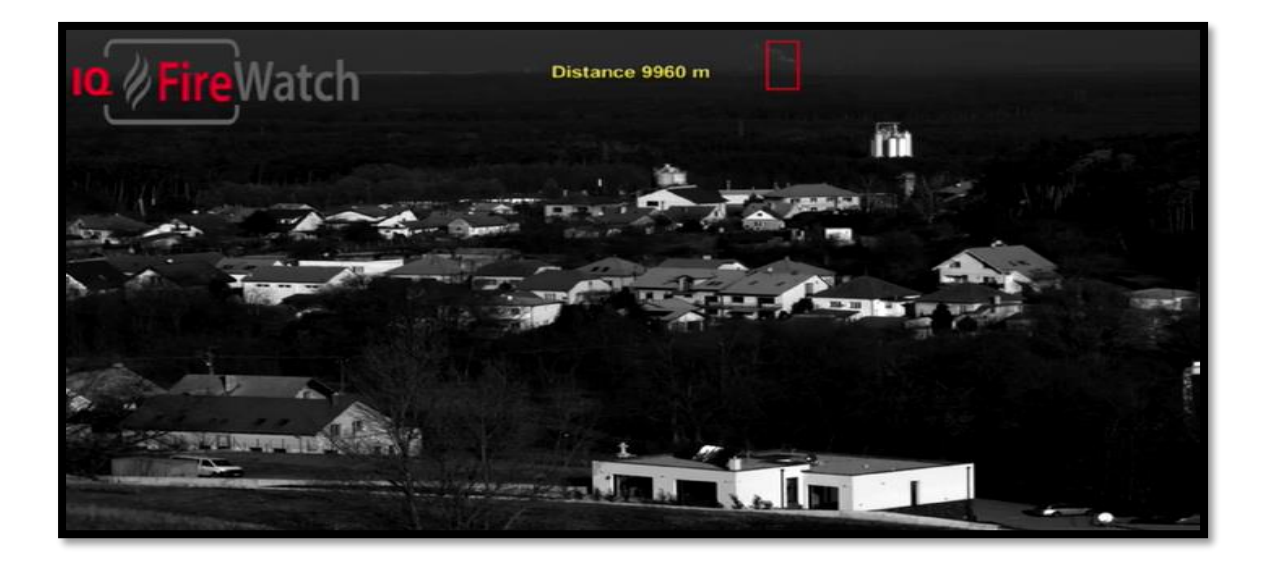

*Figura 1. Ejemplo del funcionamiento de IQ Firewatch.* Fuente: (*Tecnología superior*, 2019).

## <span id="page-30-1"></span><span id="page-30-0"></span>**2.2.2. Cámaras Infrarrojas**

La cámara infrarroja o térmica es un dispositivo que permite ver la energía o el calor de un objeto sin necesidad de que exista iluminación. Mediante el lente de la cámara absorbe la energía del objeto para detectarlo (Prado, 2008).

El uso de cámaras infrarrojas distribuidas en torres de vigilancia en una superficie forestal, es un proyecto diseñado por Alert WildFire, el sistema cuenta con cámaras conectadas de manera inalámbrica a una central de control donde se monitorea el bosque. En caso de generarse un incendio el grupo encargado de la central alertará a los organismos de control como bomberos y otro personal, para que acudan al sitio y realicen su plan de acción.

La desventaja que ha llegado a existir con esta tecnología es la alta demanda de energía por parte de las cámaras infrarrojas, además, que el personal debe estar todo el tiempo en la sala de control para alertar en caso de que llegara a existir un incendio, un descuido por parte del personal encargado podría agravar la situación del incendio (*ALERTWildfire | Mapa de red*, 2020).

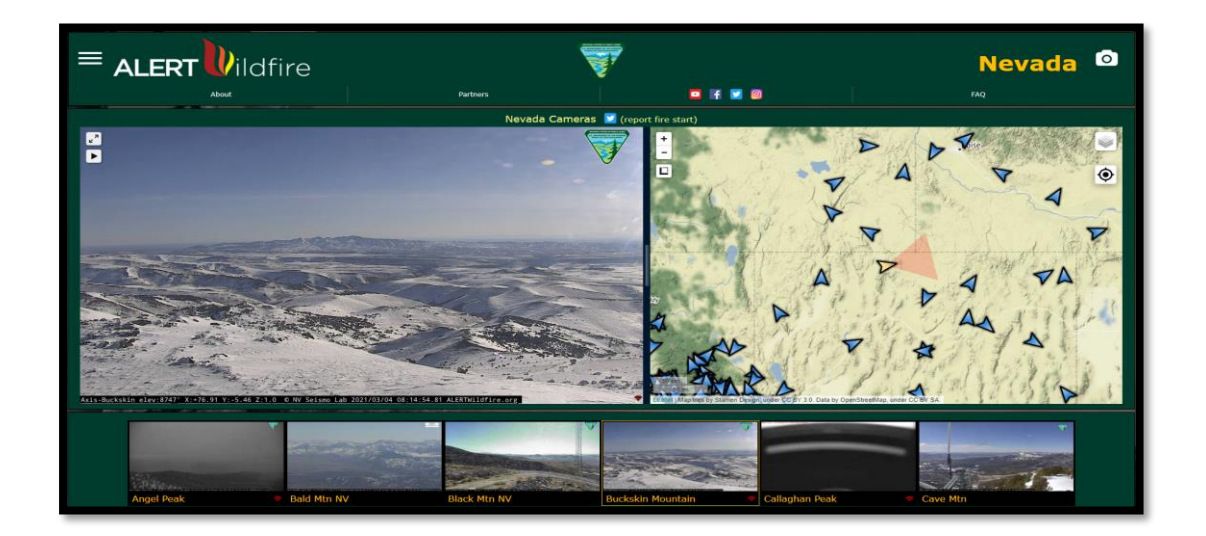

A continuación, se muestra en la figura 2 el funcionamiento del sistema.

*Figura 2. Funcionamiento de ALERT Wildfire.* Fuente: (*ALERTWildfire | Mapa de red*, 2020).

## <span id="page-31-1"></span><span id="page-31-0"></span>**2.2.3. Imágenes Vía Satélite**

Las imágenes vía satélite son el resultado que obtiene un satélite artificial, al captar mediante un sensor la radiación que emite o refleja la superficie de la tierra.

Agroprecisión, es una compañía consultora que hace uso de la tecnología geoespacial en la gestión de riesgos, mediante la teledetección a través de imágenes satelitales brinda soluciones para la detección de catástrofes naturales como incendios forestales. Por medio de imágenes de radar y ópticas realizan monitoreos forestales y de incendios, utilizando el satélite radar TerraSAR X.

Este permite tres modos de adquisición de información los cuales son: Spotlight, resolución de 1 metro (m) y tamaño de escena de 10 x 10 kilómetros cuadrados (km<sup>2</sup>); StripMap, resolución de 3m y tamaño de escena de 30 x 50 km<sup>2</sup>; y ScanSAR, resolución de 18m y tamaño de escena de 100 x 150 km<sup>2</sup> . El software para procesar las imágenes satelitales o geo información se llama GEOMÁTICA y está desarrollado por la empresa PCI Geomatics. En la figura 3 se puede observar una imagen tomada con el software antes mencionado (*AGP | SERVICIOS*, 2019).

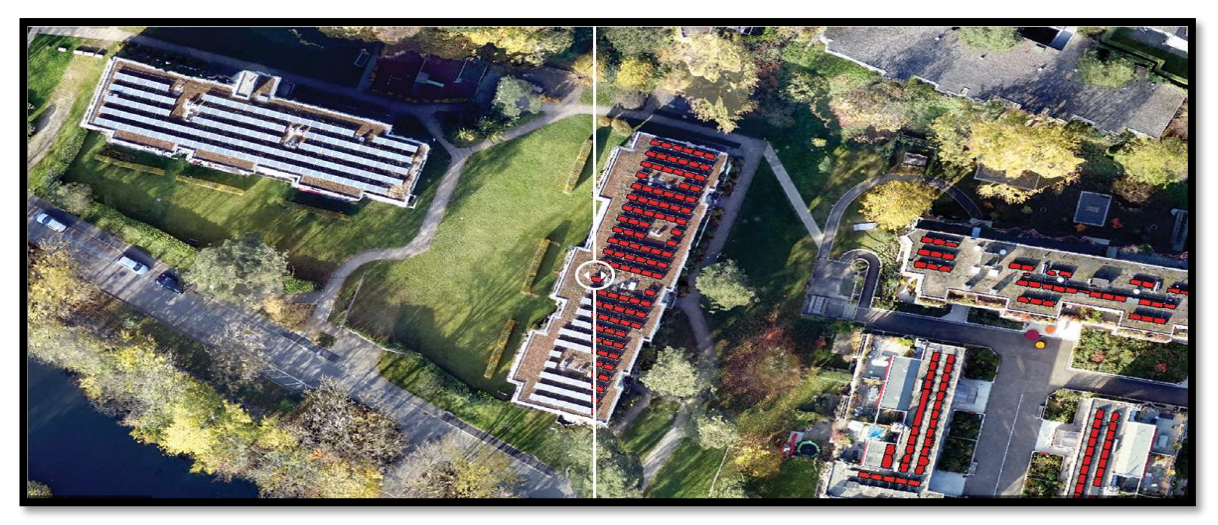

*Figura 3. Imagen satelital por TerraSAR X.* Fuente: (*AGP | SERVICIOS*, 2019).

# <span id="page-32-1"></span><span id="page-32-0"></span>**2.2.4. Sistema de Información Geográfica**

El sistema de información geográfica es un instrumento asistido por el computador para la creación, actualización, interpretación, y combinación de mapas. Siendo así un conjunto de operadores para la manipulación de datos espaciales.

ESRI, es una empresa global enraizada en la ciencia de la geografía y es un referente en el uso de la tecnología GIS<sup>4</sup>, su producto ArcGIS es un software para recopilar, administrar

<sup>4</sup> GIS: Geographic Information System en español Sistema de Información Geográfica.

y analizar datos. En primer lugar, realiza un análisis de la ubicación espacial y luego ordena las capas de información en visualizaciones utilizando mapas y escenas en tercera dimensión (3D). Entre las soluciones que brinda está el manejo de incendios forestales.

ArcGIS, ofrece un conjunto único de capacidades para aplicar análisis basado en la ubicación con tácticas de preparación, respuesta y recuperación ante incendios forestales. Su gestión data de tres puntos de vista: identificar áreas de riesgo, gestionar la respuesta y sus operaciones, y compartir la información.

Primero, debe recopilar la información sobre lo que está ocurriendo dentro de su comunidad. Los datos se utilizarán para identificar tanto los riesgos actuales como las tendencias históricas. GIS proporciona la capacidad de presentar estos datos de forma visual brindando una comunicación fácil del riesgo dentro de una comunidad. También permite a los funcionarios de seguridad pública analizar múltiples conjuntos de datos para determinar cómo estos riesgos afectarán a los ciudadanos, la infraestructura y al medio ambiente (*GIS for Wildfire Preparedness, Response & Recovery | Mapping for Situational Awareness*, 2020).

Este apartado se enfoca en el primer punto ya que se está nombrando a las tecnologías para la prevención, los siguientes dos puntos se tornan en la respuesta y comunicación de la información. Esta solución se muestra en la figura 4.

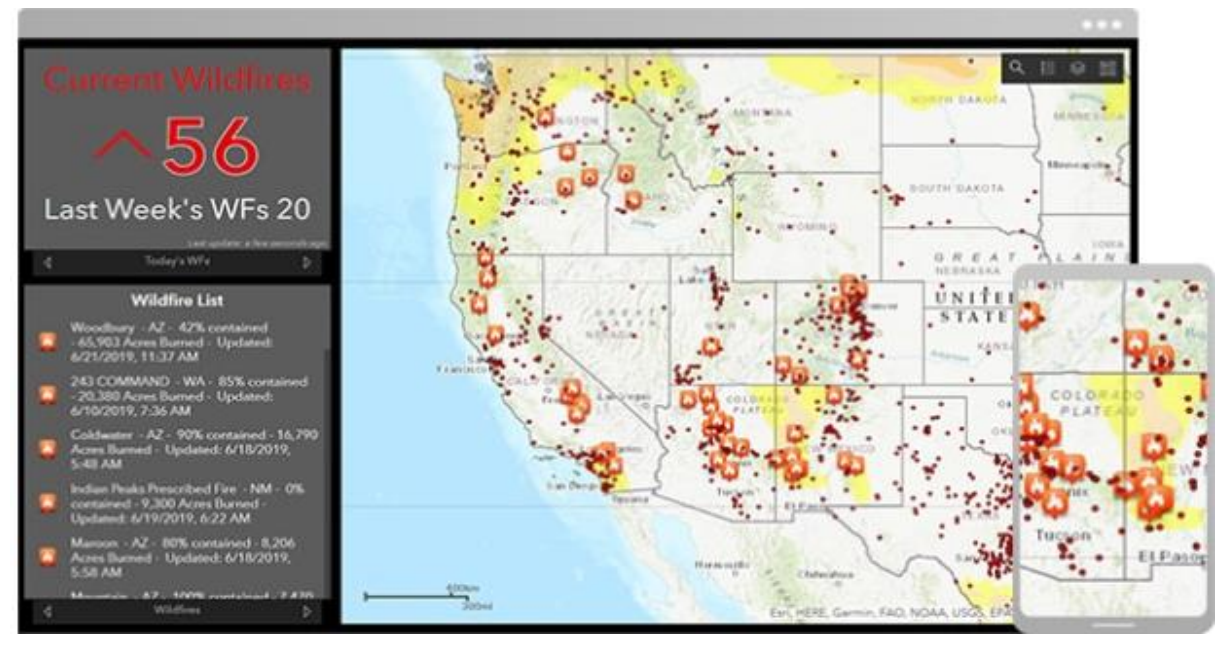

*Figura 4. Monitorización por ESRI.*

Fuente: (*GIS for Wildfire Preparedness, Response & Recovery | Mapping for Situational Awareness*, 2020).

## <span id="page-34-1"></span><span id="page-34-0"></span>**2.2.5. Redes de Sensores Inalámbricos**

Una red de sensores inalámbricos está compuesta por varios nodos de sensores, estos son colocados en un lugar específico cerca al fenómeno que se van a monitorear. Este tipo de redes están conformadas de módulos de medición que utilizan sensores para tomar los datos del fenómeno como puede ser temperatura, humedad, entre otros. La información que obtienen los nodos debe ser llevada por la red a un nodo central encargado de procesar y analizar los datos.

CAE, es una empresa Italiana que diseña y desarrolla sistemas y tecnologías para el seguimiento y la alerta de riesgos múltiples, en el caso de los incendios forestales cuenta con un sistema de monitoreo y alerta utilizando una red de sensores inalámbricos.

El sistema proporciona información para calcular los índices de riesgo de desencadenamiento de un incendio, identifica precozmente sus principios y utiliza sistemas predictivos para propagación de la llama. Para hacer esto posible, el sistema toma distintos datos como: meteorológicos, conformación geográfica del territorio, condiciones del suelo, número, distribución y tipología de los edificios en la zona e imágenes de cámaras domo. Toda la información recopilada sirve como soporte para la gestión y control del fuego (*Sistemas de monitoreo y alerta de incendios forestales - CAE*, 2020).

El sistema de monitorización para incendios forestales se basa en una arquitectura de telecomunicación que usa un sistema  $4G LTE<sup>5</sup>$ , una red de radio microondas y una red de radio UHF<sup>6</sup> dedicada, que se compone de:

- Un centro operativo que cuenta con un software para la gestión, control a distancia y captación de imágenes, censado y datos meteorológicos provenientes de las torres de monitorización. El sistema de alerta es el software CAE web-based Fi.De.Sys2 (*Fire Detection System*).
- Seis torres de monitorización para el telecontrol de incendios, cada una constituida por los siguientes elementos principales: un centro de identificación de incendios panorámico sobre un sistema de movimiento en circular, una termo cámara de rayos infrarrojos, una cámara de alta resolución, una cámara domo, una estación meteorológica completa y un sistema de seguridad de videovigilancia.

<sup>5</sup> 4G LTE: Cuarta Generación Evolución a Largo Plazo.

<sup>6</sup> UHF: Ultra High Frequency.
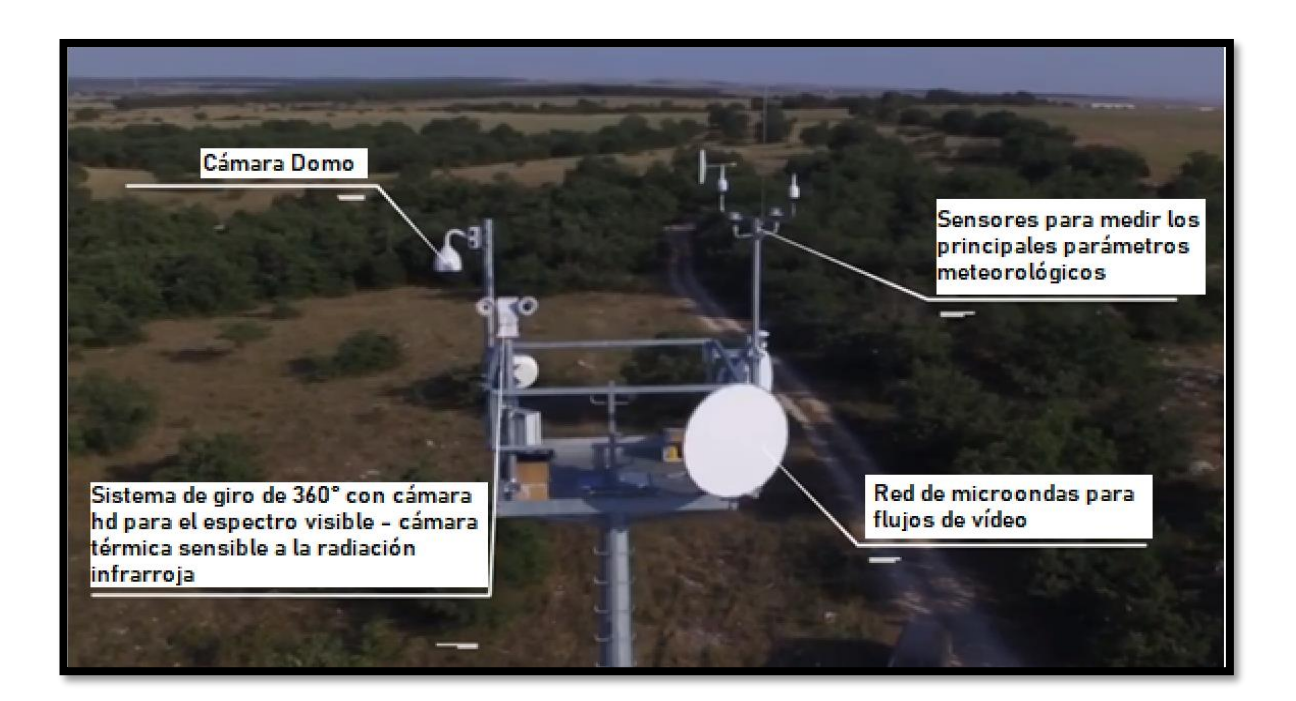

Los componentes y el diseño de la torre de monitorización se muestran en la Figura 5.

*Figura 5. Torre de monitorización de CAE.* Fuente: *Sistemas de monitoreo y alerta de incendios forestales - CAE*, 2020).

## **2.3. Vehículo Aéreo no Tripulado (Drone)**

El término drone o dron es un vehículo aéreo no tripulado (VANT), en inglés se conoce como UAV o *Unmanned Aerial Vehicle*, aunque de manera más apropiada se denomina como *Remotely Piloted Aircraft System* (RPAS). Se puede definir como una aeronave que vuela sin tripulación de forma remota siendo capaz de mantener de manera autónoma un vuelo controlado y sostenido. Aunque en sus inicios los drones eran vehículos para volar, también existen drones marítimos y terrestres (Roberto Adeva, 2021).

Los drones son utilizados en diferentes actividades como son:

• **Envío de paquetes pequeños:** servicio de comida o primeros auxilios.

- **Fotografía y video:** se utiliza para realizar tomas de eventos.
- **Búsqueda de personas:** usando la telemetría del drone, realizan vuelos de las áreas donde podrían estar personas perdidas o que fueron alejadas por algún desastre natural como el caso de una inundación.
- **Control fiscal:** se utiliza para el control de las viviendas de la zona urbana.
- **Vigilancia fronteriza:** se utiliza para el control del ingreso fronterizo.
- **Agricultura:** se utiliza para el monitoreo de plagas.
- **Control de incendios forestales:** se utilizan para la prevención y control de incendios forestales, realizan vuelos en zonas donde se está generando o podría generarse un incendio, utilizando la telemetría pueden conocer en qué punto se inició el incendio.
- **Investigación arqueológica:** se usan para búsqueda de restos arqueológicos.
- **Topografía:** se utiliza para realizar mediciones de terrenos.

# **2.3.1. Tipos de Drones**

Las primeras aplicaciones de un drone fueron en el ámbito militar y con el paso de los años su uso se ha expandido hacia el sector comercial o civil. Los drones pueden ser clasificados mediante su uso o aplicación (Roberto Adeva, 2021).

#### *2.3.1.1. Drones de uso civil*

En esta clasificación los drones son usados como juguetes, para mediciones de terrenos, exploración de espacios inalcanzables, fotografía y video entre otras aplicaciones. Existen por lo tanto drones de uso infantil, pensados para un vuelo en interiores y de fácil manejo para los más pequeños y, además, de tener un precio bastante asequible. Para aquellos que ya muestran algo más de experiencia o interés están los drones de uso aficionado, donde el precio es más elevado por el equipamiento, calidad de materiales, motores más potentes y ofrecen otro tipo de prestaciones. Para la adquisición de un drone se debe tener una asesoría sobre leyes y requisitos para realizar vuelos sin riesgos.

Por último, estarían aquellos que tienen un uso profesional, quienes ofrecen un mayor rango de vuelo y suelen estar equipados con todo tipo de sistemas que favorezcan un vuelo más seguro en exteriores, incluso pueden contar con sistemas de posicionamiento en tiempo real a través de GPS (Roberto Adeva, 2021).

# *2.3.1.2. Drones de uso militar*

Anteriormente se mencionó que los primeros drones nacieron para uso militar y hasta el día de hoy siguen usándose para muchas tareas en este ámbito. En este entorno son conocidos comúnmente como UCAV, que son las siglas de *Unmanned Combat Air Vehicle*, en español dice: Aviones no Tripulados de Combate (Roberto Adeva, 2021).

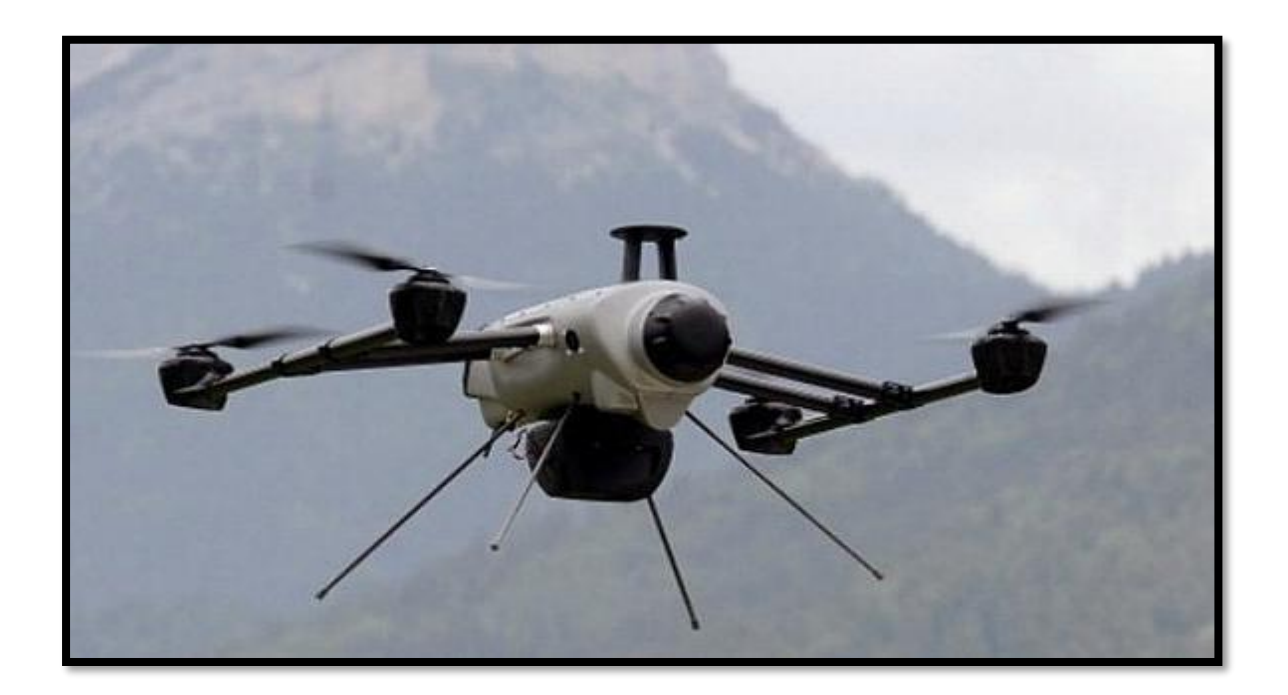

*Figura 6. Drone militar.*

#### **2.3.2. Componentes de un Drone**

#### *2.3.2.1. Chasis, marco o fuselaje*

Es el esqueleto del drone, donde van implantados los componentes, por lo tanto, es la estructura central, que determina el tamaño y las características del drone. El material del chasis está compuesto de aleaciones ligeras de aluminio, magnesio y titanio. Actualmente para reducir el peso y aumentar la resistencia son elaborados de fibra de carbono, fibra de vidrio y plástico. Tanto la fibra de carbono como la de vidrio, están impregnadas con epoxi o poliéster para aumentar su rigidez. Además, en las zonas críticas del fuselaje suele haber refuerzos de fibra de carbono o de kevlar<sup>7</sup>, que es un material de gran resistencia (Esenziale, 2017).

### *2.3.2.2. Motores*

Son los elementos que mantienen al drone en el aire girando las hélices, los drones tienen motores eléctricos, mediante una bobina circula la corriente eléctrica. Estos pueden ser de dos tipos:

- **Trifásicos** *(brushless):* son potentes y precisos por lo que resultan más eficientes consiguiendo una mayor duración de las baterías para la misma potencia, tienen más rango de velocidades de giro, menos interferencias electromagnéticas, por consiguiente, mayor vida útil. Son los más comunes y costosos.
- **Bifásicos** *(brushed):* estos son más económicos y con escobillas de un material conductor que transmite la electricidad a la bobina para crear un campo magnético. Son hasta 3 veces más pesados que los motores *brushless<sup>8</sup> ,* las

<sup>7</sup> Kevlar: Fibra textil.

<sup>8</sup> Motor Brushless: Motor eléctrico sin escobillas.

escobillas se gastan con el uso, generan corrientes parásitas, chispas y producen más calor, como se muestra en la figura 7.

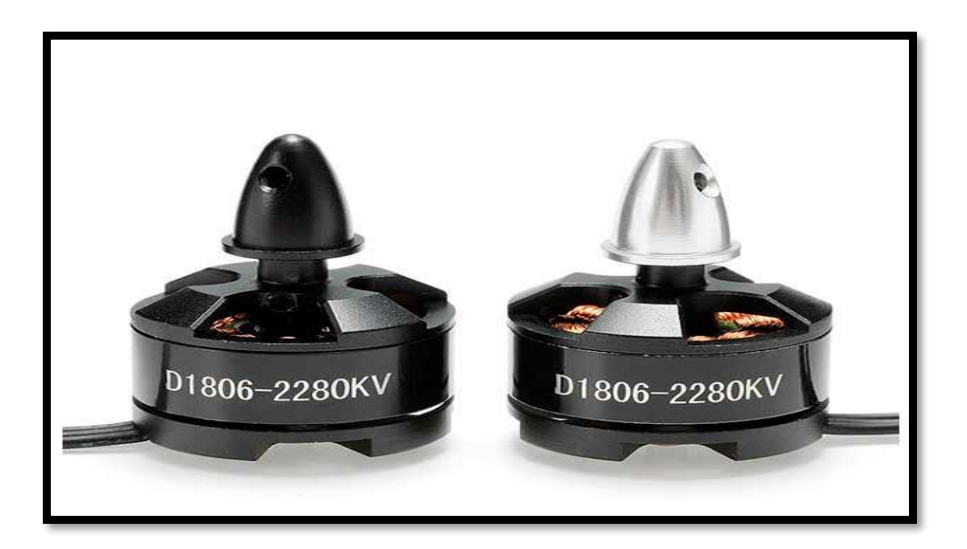

*Figura 7. Motor.* Fuente: (Benítez, 2018).

Los motores deben ser revisados regularmente para asegurar que no tengan polvo, y estar atentos con los ruidos que hagan, ya que se puede diferenciar entre un ruido usual y un ruido poco común, que determina la existencia de alguna anomalía en el motor del drone (Esenziale, 2017).

# *2.3.2.3. Hélices*

Son las encargadas de elevar al dron en el aire, estas giran por la potencia que les transmiten los motores. Las hélices pueden ser de dos o de tres aspas; las más comunes son las de dos aspas ya que no consumen mucha energía mientras las que son de tres aspas mejoran la estabilidad, pero también consumen más energía. Existe mayor empuje cuando la hélice tiene mayor longitud, a su vez, incrementa el consumo de corriente. Están compuestas habitualmente por fibra de carbono, plástico o nylon. Es recomendable llevar siempre repuestos de las hélices y verificar que giran bien antes de realizar un vuelo con el drone (Esenziale, 2017). En la figura 8 muestra las hélices del drone.

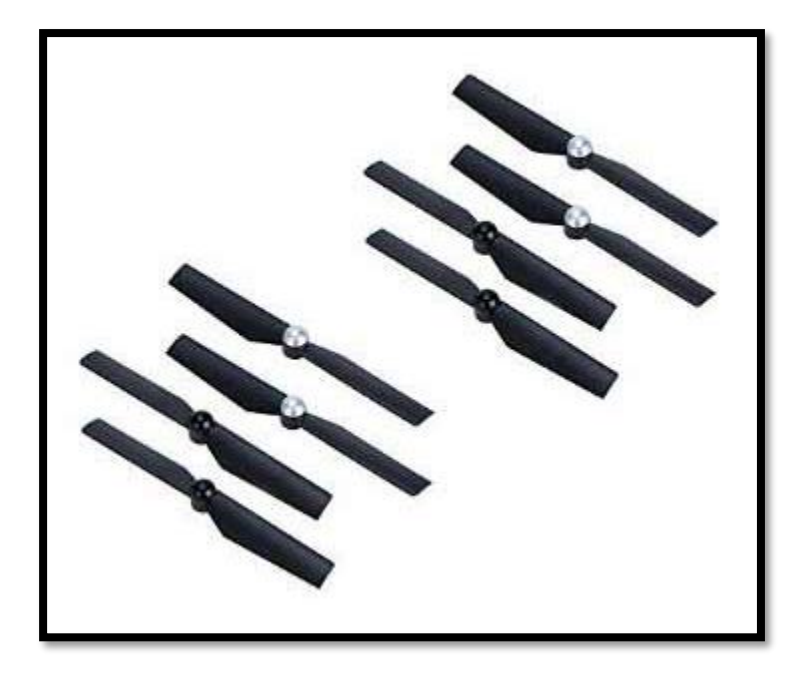

# *Figura 8. Hélices.* Fuente: (Benítez, 2018).

# *2.3.2.4. Baterías*

Las baterías en los drones son las encargadas de generar la energía para todo el equipo, se puede encontrar de diferentes tipos, pero la más utilizada actualmente es la de polímero de litio de varios tamaños como también de varios voltajes, ya que los fabricantes utilizan diferentes celdas por lo tanto se puede encontrar de 2S de 7.4v, las 3S de 11,2v, las de 4S de 14,9 voltios; de acuerdo al voltaje se tiene la capacidad de descarga. A continuación, se enlistan los tipos de baterías para los drones:

- **Ni-Cd:** níquel-cadmio, al ser las más antiguas estas no toleran bien las cargas rápidas y tienen efecto memoria.
- **Ni-MH:** níquel-metal-hidruro. Sustituyen a las anteriores, pero tienen menor vida útil en el número de cargas.
- **Ion-Litio:** estas tienen casi el doble de capacidad, son mucho más ligeras, no poseen efecto memoria y se descargan menos cuando están almacenadas.

Aunque son más peligrosas, si se dañan o perforan tienden a ser inflamables al reaccionar sus componentes con el oxígeno del aire.

• **Li-Po:** polímero de litio son las más utilizadas, tienen una carga más lenta que las antiguas de Ni-Cd o Ni-MH, optimizan espacio, no tienen efecto memoria y son inflamables (Esenziale, 2017).

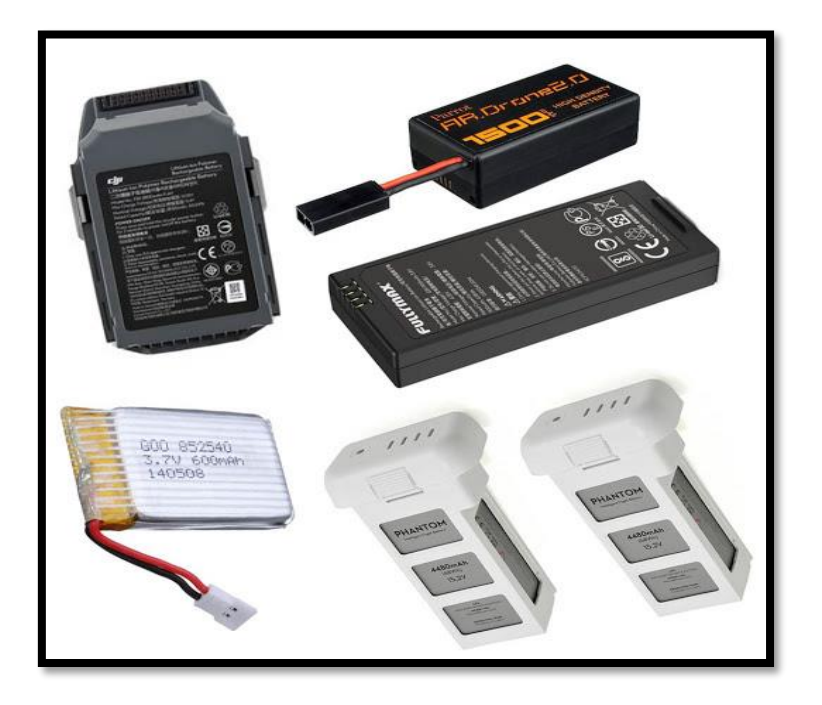

*Figura 9. Baterías.*

Fuente: (*Los mejores drones con batería de larga duración - Tello Blog Divertido*, 2019).

## *2.3.2.5. Placa controladora de vuelo*

Es la parte fundamental del drone ya que es el cerebro, en otras palabras, es el ordenador donde se recogen los datos del sistema ya sea posicionamiento GPS, velocidades, información de los giroscopios, acelerómetros y organización de cada movimiento del drone, esta información es enviada desde el control remoto. Además, es hacia donde van conectados todos los sensores (Esenziale, 2017).

#### *2.3.2.6. Sensores*

Los sensores son importantes en el drone debido a que su función es ayudar a ejecutar los planes de vuelo, además, son los encargados de recolectar información o datos que posteriormente serán procesados mediante el software interno del drone. Se tiene dos tipos de sensores: los activos y los pasivos.

- **Sensores activos**: son los que miden la radiación que generan, emitiendo un pulso y registrando el rebote.
- **Sensores pasivos:** son aquellos que reflejan la radiación emitida desde el objeto, como ejemplo de estos sensores se pueden mencionar las cámaras fotográficas, video cámaras, cámaras infrarrojas, y cámaras térmicas.

A continuación, se enlista algunos sensores que se utilizan en los drones:

- Giroscopio: mide los grados de alabeo<sup>9</sup> y cabeceo respecto al horizonte, es el encargado de medir los ángulos de ubicación del drone; cuando este se encuentra en el aire, generalmente este sensor, se ubica en la misma unidad, en la que se encuentra el acelerómetro de tres ejes.
- **Sensores de altitud y altura:** la altura de vuelo es la distancia al suelo, y la altitud es la distancia respecto al nivel del mar. Se pueden medir de forma barométrica, calculando las presiones, pero esta medición puede diferir de la distancia real.
- **Altímetro**: es un sensor que contienen los drones, para regular automáticamente la altura del vuelo, lo que le permitirá realizar grabaciones con alturas estables.
- **Sensor de variación de altura:** se encarga de obtener las medidas de ascenso y descenso del drone al cambiar su altura de vuelo, mediante variaciones de presión.

<sup>27</sup>

<sup>9</sup> Alabeo: Forma curva.

- **Brújula:** sensor de rumbo, mide la dirección del campo magnético de la Tierra para conocer la orientación del drone con respecto al norte magnético.
- **Sensor de velocidad:** mide la presión que ejerce el aire contra la parte frontal del drone al desplazarse, y con ese dato deduce la velocidad del drone.
- **Acelerómetro:** es un sensor que mide la aceleración estática y la aceleración dinámica; la primera en el eje vertical, como la gravedad, y la segunda, en el eje horizontal, en el plano XY.
- **Sensores de posición:** GPS, que recibe vía satélite para obtener la posición del aparato en un mapa en tiempo real, sirven para añadir los datos de ubicación en la telemetría; además, los datos de velocidad y los datos sobre la altitud**,**  mantiene guardada la posición estática o despegue para que el drone vuelva a su punto de partida (Esenziale, 2017).

# *2.3.2.7. Telemetría OSD*

Las iniciales OSD en inglés significan "*On Screen Display*" o visualización en pantalla, es un dispositivo que facilita la información del tipo de nivel de la batería, la corriente de los motores, la cobertura, la velocidad, la altitud y las coordenadas del GPS. Se presenta en forma

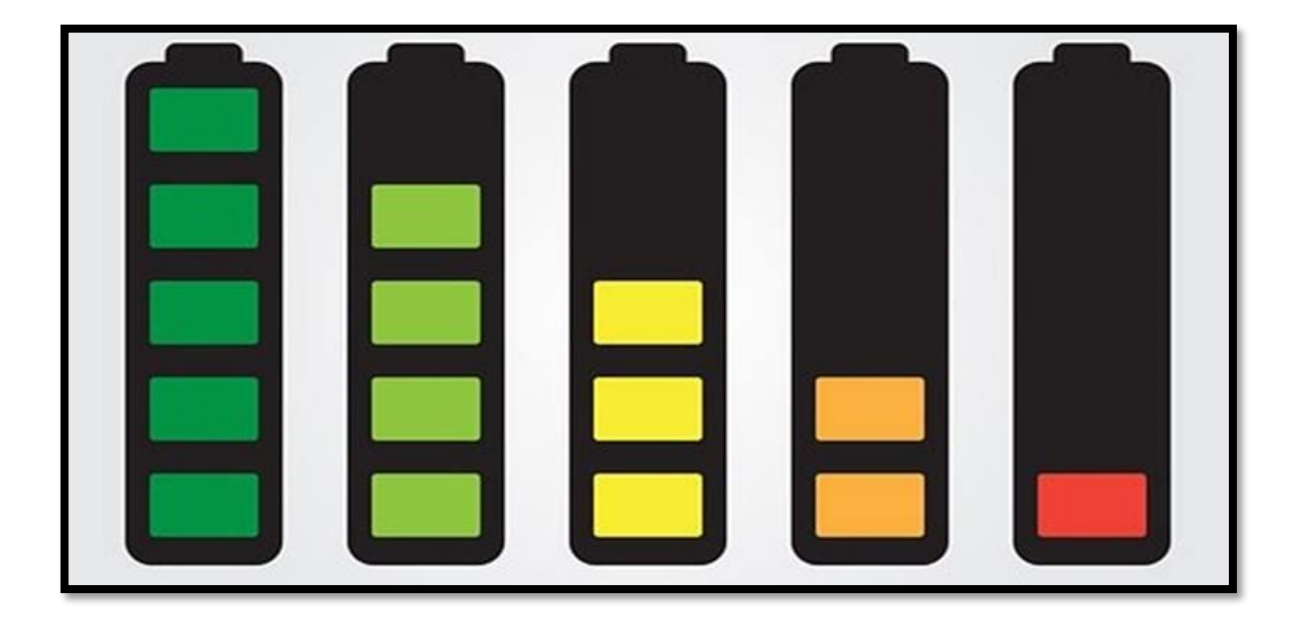

de tablero de  $PCB<sup>10</sup>y$  permite monitorear el estado del drone en tiempo real durante el vuelo, como se muestra en la figura 10 (Esenziale, 2017).

#### *Figura 10. OSD.*

Fuente: (Esenziale, 2017).

#### *2.3.2.8. Estación de control*

La Estación de Control (CS) es la interfaz hombre-máquina, entre los operadores de RPAS (Sistemas Aéreos Pilotados de forma Remota) y el drone; consta de tres elementos:

- **Emisor/receptor de señal:** envía al drone información para el control del vuelo y recibe datos de los sensores mediante señales de radio a través de una antena.
- **Elementos de control o mandos:** permite pilotar el aparato dando el control sobre los motores y el resto de los sistemas que influyen en el vuelo.
- **Elementos de visualización y gestión de datos:** procesa los datos de posicionamiento y telemetría, muestra la información necesaria para el vuelo. Además, gracias al transmisor FPV (*First Person View*) que irá dentro del drone y el receptor de vídeo de la estación de control, indica las imágenes de las cámaras que lleve el drone. Por medio de su software podemos programar el piloto automático, controlar la cámara de vídeo, etc (Esenziale, 2017).

En la figura 11 se muestra un control de drone donde constan todos los elementos anteriormente enlistados.

<sup>10</sup> PCB: Placa de Circuito Impreso.

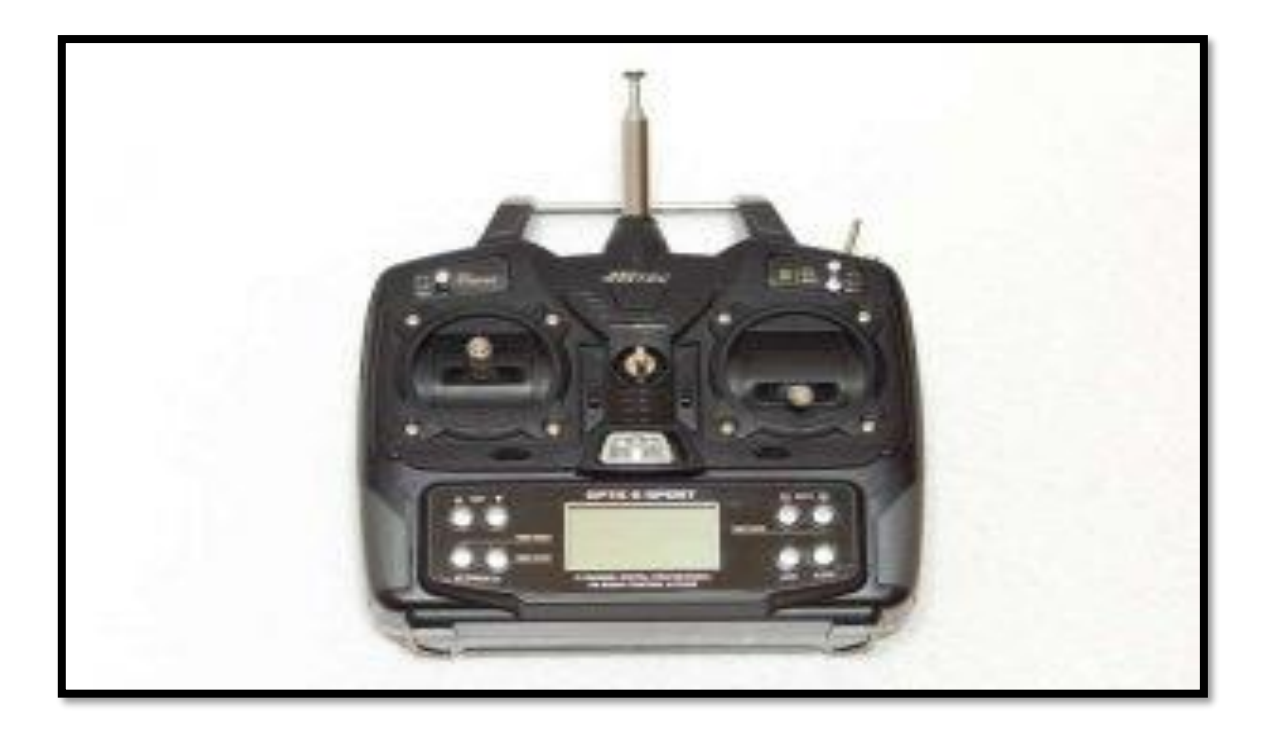

*Figura 11. Control.*

Fuente: (Esenziale, 2017).

# *2.3.2.9. Reguladores de velocidad o ESC*

Los ESC (*Electronic Speed Control*), se encargan que los motores del drone giren a la velocidad necesaria mediante un circuito eléctrico; el cual se encarga de variar la velocidad y dirección del motor como muestra la figura 12, además, puede actuar como un freno dinámico si es necesario, para realizar los diferentes movimientos en el aire (Esenziale, 2017).

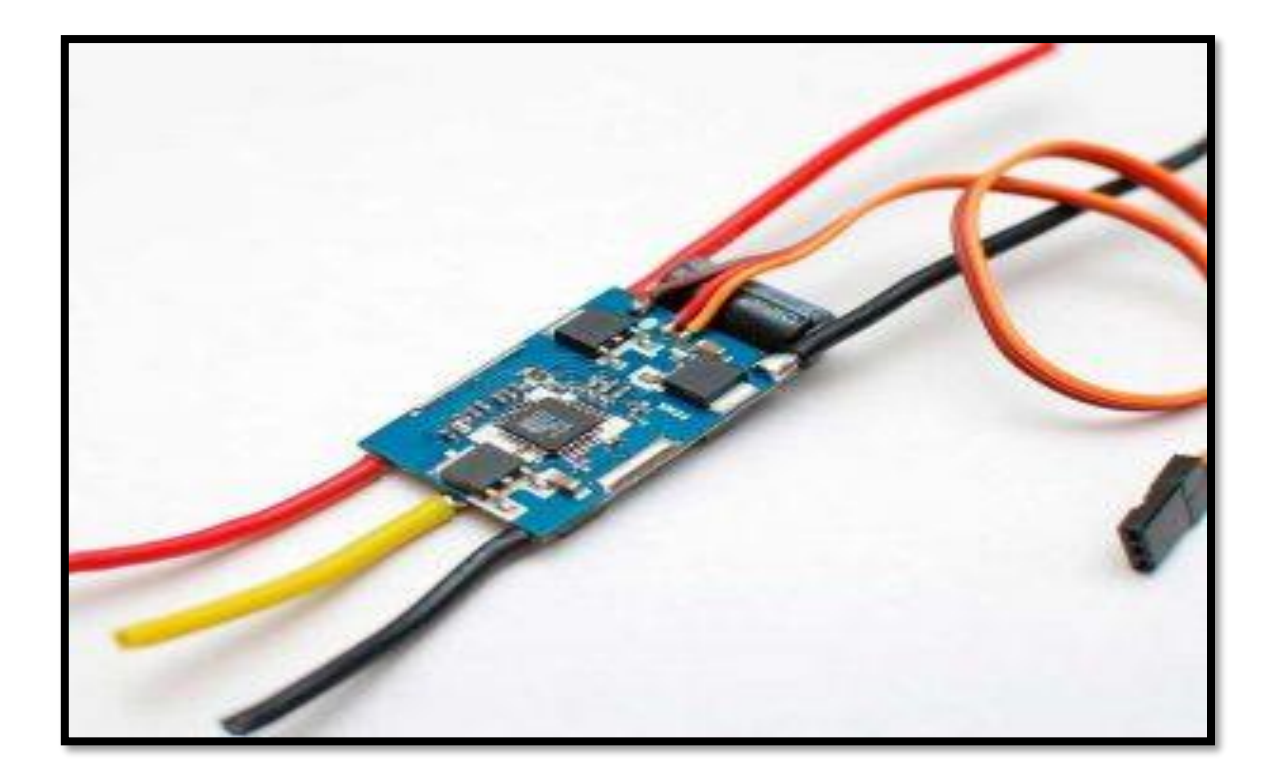

*Figura 12. Regulador de velocidad.* Fuente: (Esenziale, 2017).

# *2.3.2.10. Gimbal o cardán*

Es un elemento estabilizador móvil que permite unir la cámara al drone, se mantiene controlada y nivelada durante el vuelo, además, se puede controlar el giro en los ejes x, y, z de la cámara desde la tierra, mediante el control. Evita también que los movimientos propios del drone, las vibraciones de las hélices, y los motores afecten al movimiento y estabilidad de la cámara (Esenziale, 2017), como muestra en la figura 13.

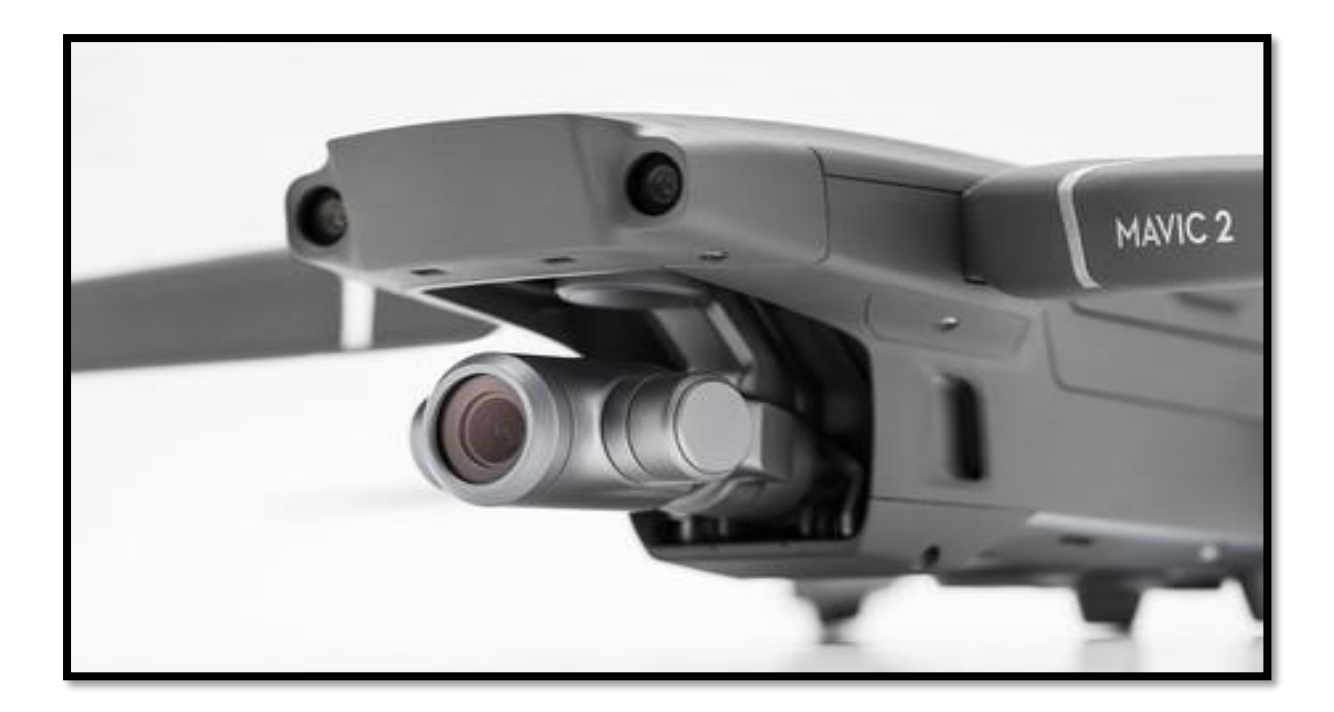

*Figura 13. Gimbal.* Fuente: (Martí, 2018).

# *2.3.2.11. Cámara*

Ofrece visualizar en primera persona lo que se ve desde el drone, además, de la toma de imágenes y vídeo aéreo. La mayoría de los drones ya tienen incluida la cámara, otros permiten su instalación (Esenziale, 2017), como muestra la figura 14.

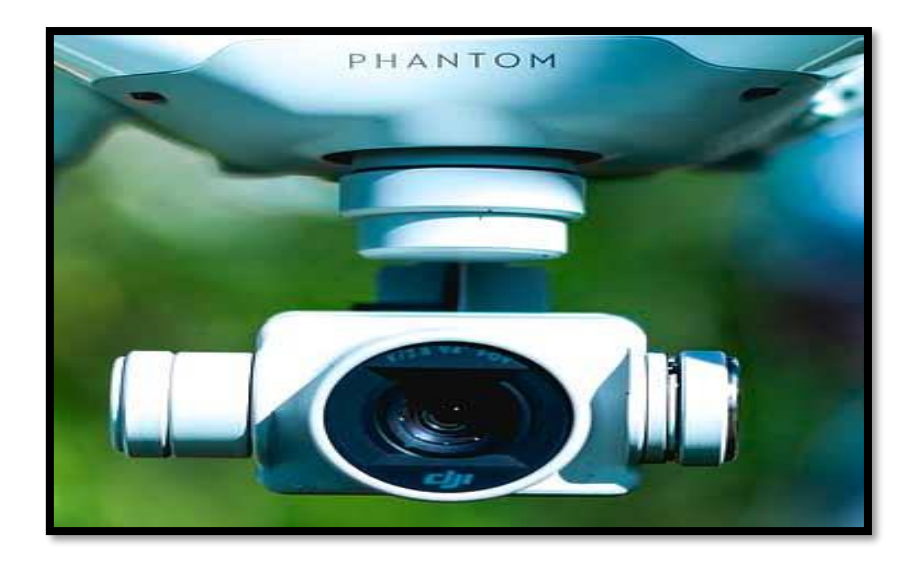

*Figura 14. Cámara.* Fuente: (Comprardrones.online, 2019).

### *2.3.2.12. Tren de aterrizaje*

El tren de aterrizaje es donde el drone se apoya al momento de descender para evitar sufrir daños al llegar al suelo. En cuadricópteros tienen la forma de patas, que en ocasiones integran las antenas para recibir la señal del control remoto en su interior y las luces LED que varían de color, frecuencia que ayuda al piloto a conocer el estado de la aeronave en pleno vuelo. Además, en los drones más sofisticados los trenes de aterrizaje son retráctiles, permitiendo que se alcen al tomar altura y no se interpongan frente a la cámara si ésta gira sobre su eje (Esenziale, 2017), se puede ver en la figura 15.

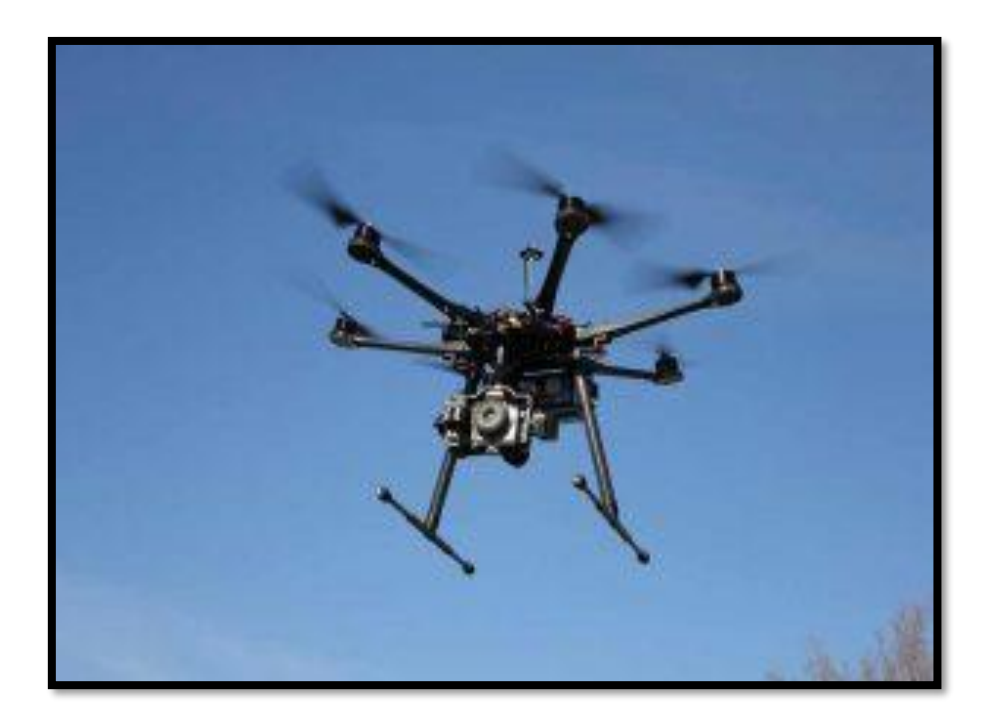

*Figura 15. Tren de aterrizaje.* Fuente: (Esenziale, 2017).

# **2.3.3. Marcas de Drones**

Actualmente en el mercado se puede encontrar drones con diferentes precios, aplicaciones, tamaños y necesidades, así también se cuenta con una variedad de marcas como son DJI, Parrot, Autel, Skydio, entre otras (*Los 10 Mejores Patinetes Eléctricos de 2021: Comparativa y Guía*, 2021).

Es una empresa de tecnología china con fábricas en todo el mundo y es la marca líder de drones a nivel mundial. DJI tiene una gran variedad de drones profesionales y semiprofesionales como son: DJI Mavic 2 Zoom, DJI Mavic Pro 2, DJI Air 2, DJI mini 2, Phantom 4 RTK, entre otros (*Los 10 Mejores Patinetes Eléctricos de 2021: Comparativa y Guía*, 2021).

# *2.3.3.2.Parrot*

Es una empresa americana enfocada en el desarrollo de drones. Brinda tecnología para la inspección, primeros auxilios, equipos de búsqueda y rescate, agencias de seguridad y profesionales de topografía (Los 10 Mejores Patinetes Eléctricos de 2021: Comparativa y Guía, 2021).

A continuación, en la siguiente tabla se muestran las mejores marcas de drones semiprofesionales del mercado con sus características generales:

| <b>CARACTERÍSTICA</b> | <b>MARCAS DE DRONES</b> |               |                    |                  |  |
|-----------------------|-------------------------|---------------|--------------------|------------------|--|
| S                     | <b>DJI Mavic 2 Pro</b>  | Parrot        | <b>Autel Evo 2</b> | Skydio $2 +$     |  |
|                       |                         | Anafi         |                    |                  |  |
| Autonomía de Vuelo    | 31min                   | 25min         | 32min              | 27min            |  |
| Cámara                | 4k y estabilizador      | 4k<br>V       | 6k y estabilizador | 4k estabilizador |  |
|                       | de 3 ejes               | estabilizador | de 3 ejes          | de 3 ejes        |  |
|                       |                         | de 3 ejes     |                    |                  |  |
| <b>Estructura</b>     | Semi profesional        | Semi          | Semi profesional   | Semi profesional |  |
|                       |                         | profesional   |                    |                  |  |
| <b>GPS y GLONASS</b>  | si                      | si            | si                 | solo GPS         |  |
| <b>Distancia</b>      | 18 km                   | 4 km          | 9 km               | 6 km             |  |
|                       |                         |               |                    |                  |  |

*Tabla 1. Marcas de Drones.*

| Peso               | $907$ g                                             | 320 g             | 1170 g                                   | 775 g                         |
|--------------------|-----------------------------------------------------|-------------------|------------------------------------------|-------------------------------|
| Retorno automático | si                                                  | si                | si                                       | si                            |
| <b>Sensores</b>    | Zona frontal,<br>trasera, laterales, e<br>inferior. | Zona<br>inferior. | Zona frontal,<br>trasera, e<br>inferior. | Zona superior, e<br>inferior. |
| Costo              | \$1600.00                                           | \$890.00          | \$2299.00                                | \$1099.00                     |
| <b>Imagen</b>      |                                                     |                   |                                          |                               |

Fuente: (*Los 10 Mejores Patinetes Eléctricos de 2021: Comparativa y Guía*, 2021).

# **2.4. Radiación Infrarroja**

Las ondas infrarrojas forman parte del espectro electromagnético, estas se encuentran en el ambiente donde el ojo humano no puede verlas, pero los humanos pueden detectarlas como calor. "Infra" significa "debajo", por lo que el infrarrojo es la forma de luz justo "debajo" o a la izquierda del extremo rojo del espectro de luz visible. Las ondas infrarrojas son más largas que las de la luz visible, lo que significa que tienen menos energía. Además, oscilan entre 1000 μm y 0,7 μm (micrómetros) (*Performance Expectation Disciplinary Core Ideas Description*, 2020).

Un control remoto utiliza ondas de luz que se encuentran más allá del espectro visible para cambiar los canales del televisor. La región infrarroja del espectro electromagnético se divide en infrarrojo cercano, medio y lejano. En la figura 16 se muestra la región más a detalle.

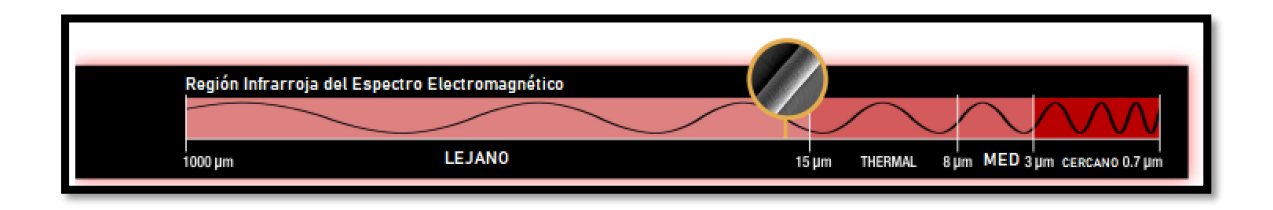

#### *Figura 16. Región Infrarroja.*

Fuente: (*Performance Expectation Disciplinary Core Ideas Description*, 2020).

Los científicos denominan infrarrojo térmico a la región comprendida entre 8 y 15 micras (µm), ya que estas longitudes de onda son las mejores para estudiar la energía térmica de onda larga que irradia nuestro planeta (*Performance Expectation Disciplinary Core Ideas Description*, 2020).

No se puede ver la luz infrarroja, pero se interactúa con esta forma de energía cuando se siente como calor. Por ejemplo, la luz total que llega a la superficie de la Tierra es un 49,4% de luz infrarroja, un 42,3% de luz visible y un 8% de luz ultravioleta. Se puede ver que el Sol es amarillo o naranja en el cielo como luz visible, y sentir el calor del Sol como luz infrarroja.

Todos los objetos del universo con una temperatura por encima del cero absoluto (-273, 15º Celsius o 0º Kelvin) irradian energía térmica, incluso un cubito de hielo. La energía térmica irradia en forma de energía infrarroja (*Infrared Waves | Science Mission Directorate*, 2010).

A continuación, en la figura 17 se muestra la ubicación de las ondas infrarrojas en el espectro de onda electromagnética.

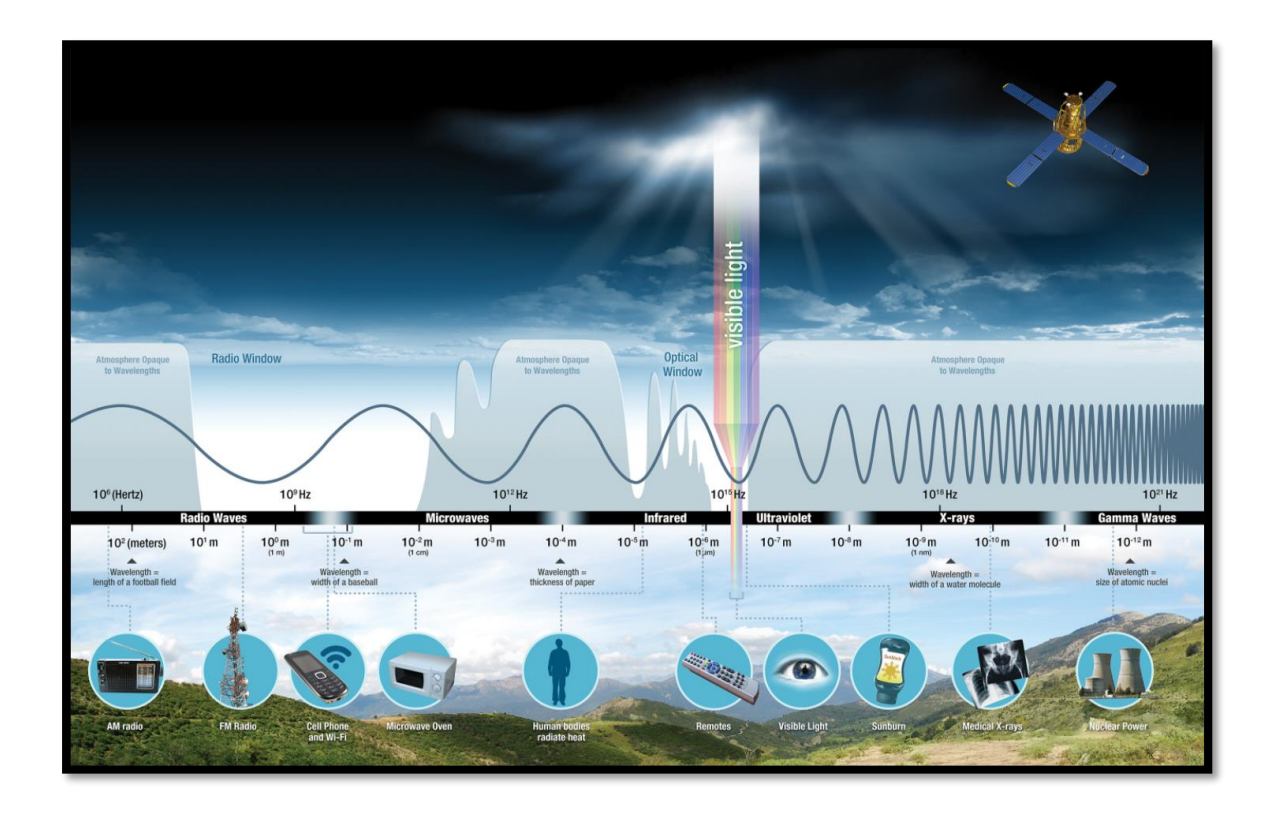

*Figura 17. Espectro de Ondas Electromagnéticas.*

Fuente: (NASA, 2020).

La radiación infrarroja es de utilidad para este proyecto debido a que las cámaras termográficas utilizan este tipo de radiación para tomar sus fotos.

### **2.4.1. Termografía Infrarroja**

La termografía infrarroja (IR), es un método de adquisición y análisis de información térmica a partir de dispositivos de captura de imágenes térmicas sin entrar en contacto con un objeto. Su uso se da gracias al descubrimiento de los infrarrojos por parte del astrónomo británico Herschel en 1800 ya que descubrió accidentalmente que se generaba una luz visible en el exterior de la luz roja cuando aumentaba la temperatura de un objeto. La termografía IR detecta la radiación emitida en el rango infrarrojo del espectro electromagnético. Esto corresponde a longitudes de onda más largas que la porción de luz visible del espectro (Kumar et al., 2020).

## *2.4.1.1.Características de los infrarrojos*

Las características más importantes de la radiación infrarroja se enlistan a continuación:

- Al ser su longitud de onda mayor que la de la luz visible es invisible al ojo humano.
- Es emitida de forma natural desde cualquier objeto cuya temperatura sea el cero absoluto o superior.
- Tiene la característica de calentar un objeto por lo que se le llama onda de calor.
- Al existir una correlación entre la energía infrarroja y la temperatura de un objeto se puede utilizar para medir la temperatura de dicho objeto.
- Puede transmitirse a través del vacío.

## *2.4.1.2. Transferencia de calor en la termografía infrarroja*

La transferencia de calor se da cuando dos objetos con diferentes temperaturas se ponen en contacto persistiendo hasta que ambos objetos alcancen un equilibrio térmico; los modos de transferencia de calor son:

- **Emisión:** el calor se transfiere directamente desde la superficie de un objeto como energía infrarroja.
- **Convección:** el calor se transfiere por la parte calentada del gas o del líquido que se mueve hacia arriba.
- **Conducción:** se produce principalmente a través de un objeto sólido.

En la figura 18 se muestran los 3 modos de transferencia de calor ante un objeto.

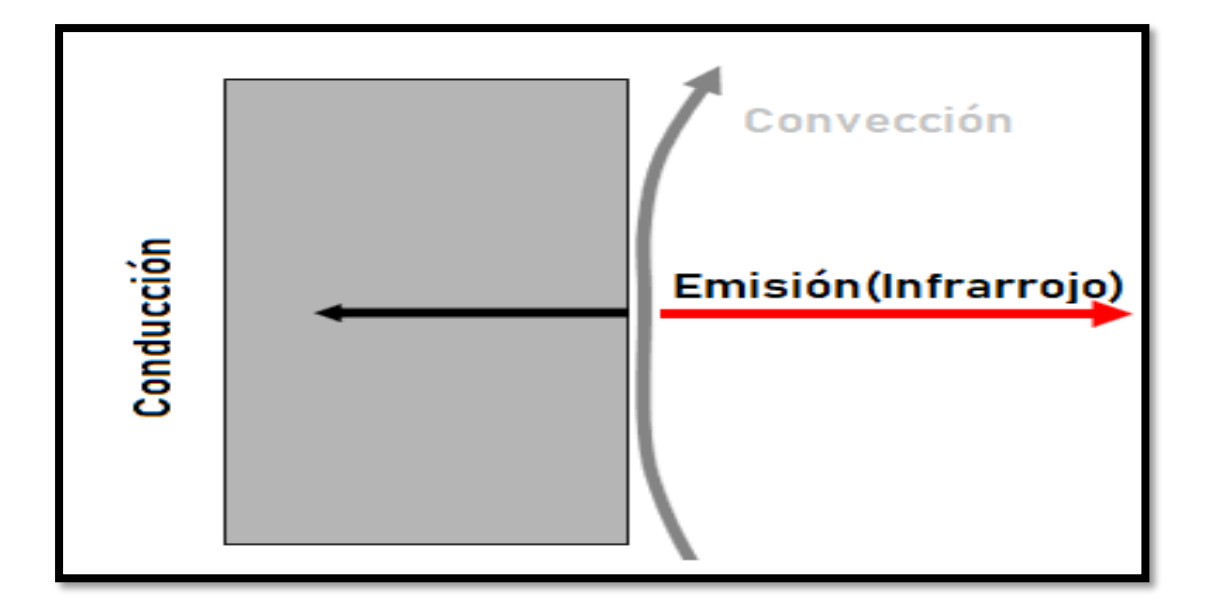

*Figura 18. Modos de transferencia de calor.*

Fuente: (Avio, 2020).

# *2.4.1.3. Emisión, reflexión y transmisión de infrarrojos*

Los factores que desempeñan gran influencia en la radiación infrarroja y son detectados

por las cámaras termográficas son:

- **Emisividad:** es la capacidad que tiene un elemento para emitir radiación infrarroja, depende de factores como: propiedades que tiene su superficie, material que está compuesto, y la temperatura del mismo objeto.
- **Reflexión:** es la capacidad que tiene un elemento para reflejar la radiación infrarroja. En superficies brillantes y lisas la reflexión es superior que en superficies rugosas y con mate.
- **Transmitancia:** es la capacidad que tiene un elemento para transmitir, en este caso ser permeable con respecto a la radiación infrarroja de onda larga, depende del grosor y de qué material está compuesto.

En la figura 19 se muestra la emisión, reflexión, y transmisión de la radiación infrarroja entre un elemento.

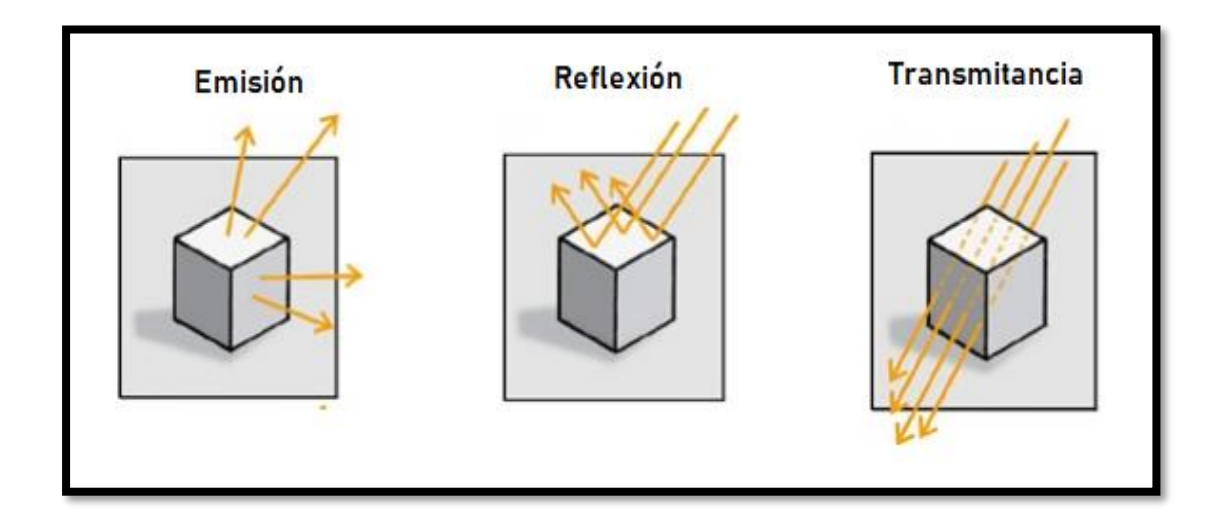

*Figura 19. Emisión, Reflexión y Transmitancia.*

Fuente: (Avio, 2020).

# *2.4.1.4. Principio de medición mediante equipos de termografía infrarroja*

Los equipos de termografía son desarrollados para detectar los infrarrojos que emite un objeto, al detectarlos los transforma de energía infrarroja a temperatura dando como resultado imágenes infrarrojas, que permiten un análisis más exacto al usuario (Avio, 2020).

En la siguiente figura 20 se muestra el diagrama de flujo del funcionamiento de un equipo de termografía infrarroja.

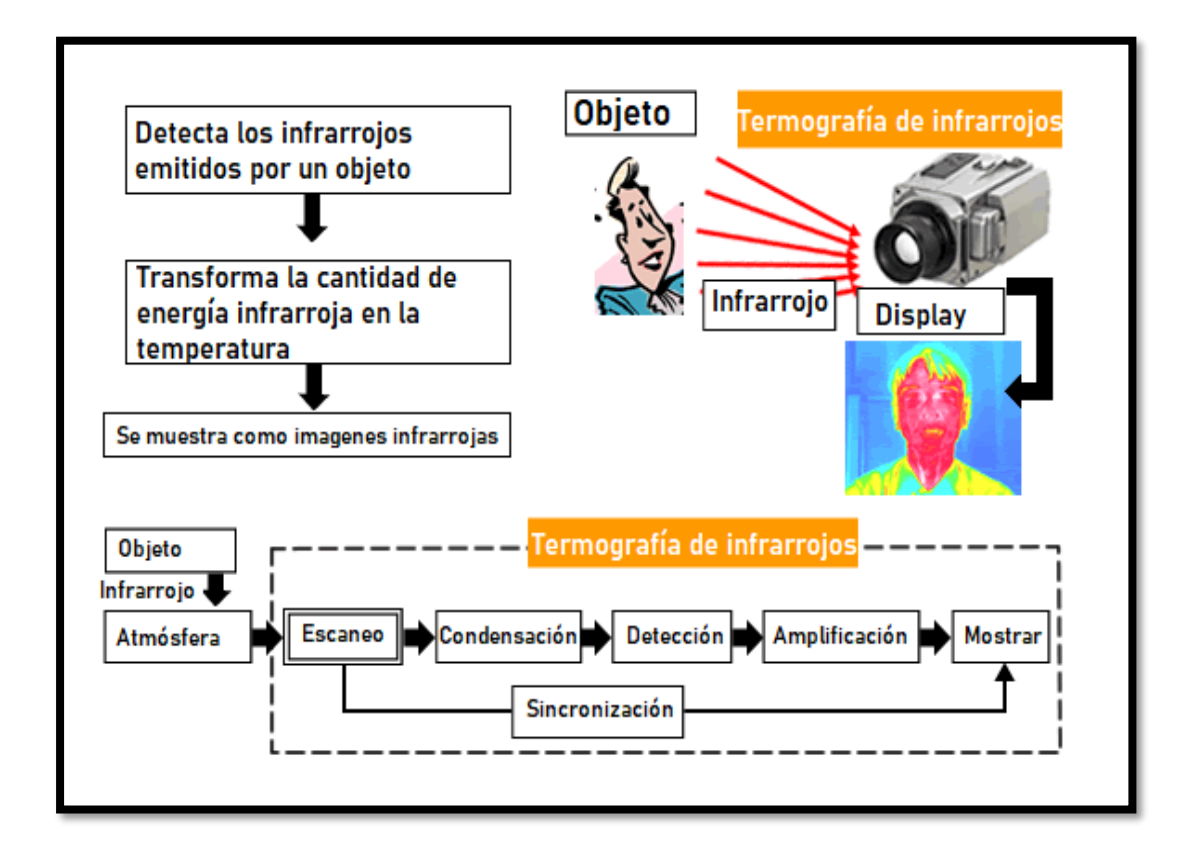

*Figura 20. Diagrama del funcionamiento de la termografía de infrarrojos.*

Fuente: (Avio, 2020).

# *2.4.1.5. Formato de imagen de termografía infrarroja*

En la figura 21 se muestra la disposición de los datos del detector y de la imagen de la termografía infrarroja, el número horizontal y vertical de píxeles, y la profundidad de los datos con una resolución de infrarrojos de 320 X 240 píxeles.(Avio, 2020)

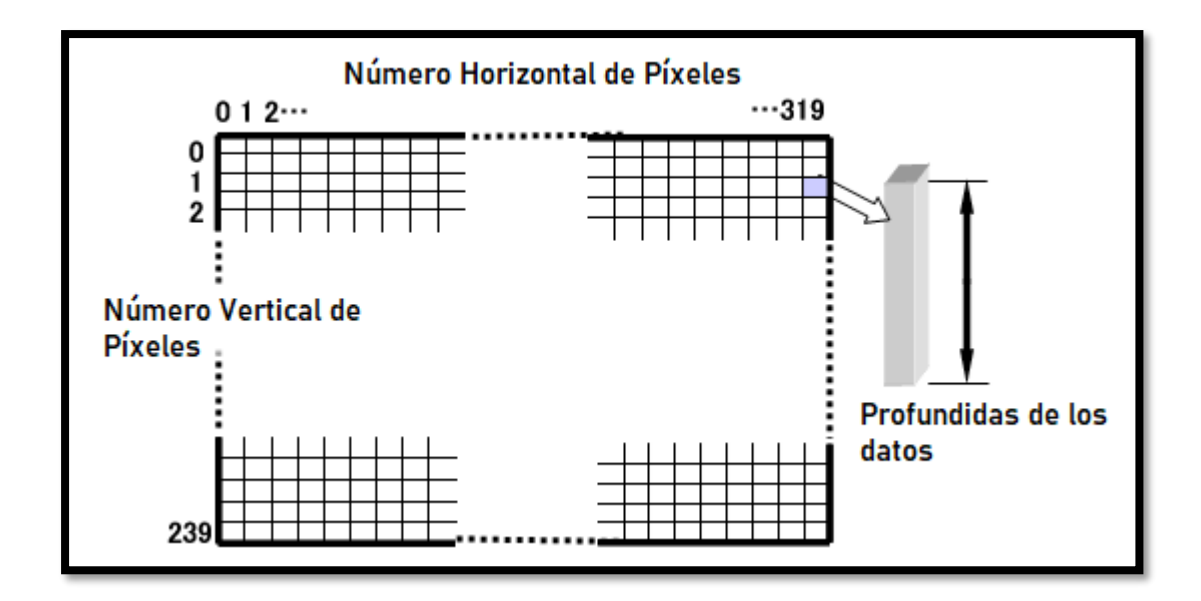

*Figura 21. Formato de imagen termográfica.*

Fuente: (Avio, 2020).

#### *2.4.1.6. Datos de la imagen de distribución de la temperatura*

Los datos de distribución de temperatura de la termografía infrarroja dentro de la imagen consisten en una matriz de píxeles que es el número de detectores: por ejemplo, 320 píxeles horizontales por 240 píxeles verticales, como se muestra en la figura 11. Los datos de la imagen térmica se pueden transferir al computador. Posteriormente, los datos pueden ser calculados y utilizados libremente. Los datos de la termografía se colorean píxel a píxel en función de la temperatura. En la figura 22 se muestra un ejemplo de una imagen termográfica infrarroja (Avio, 2020).

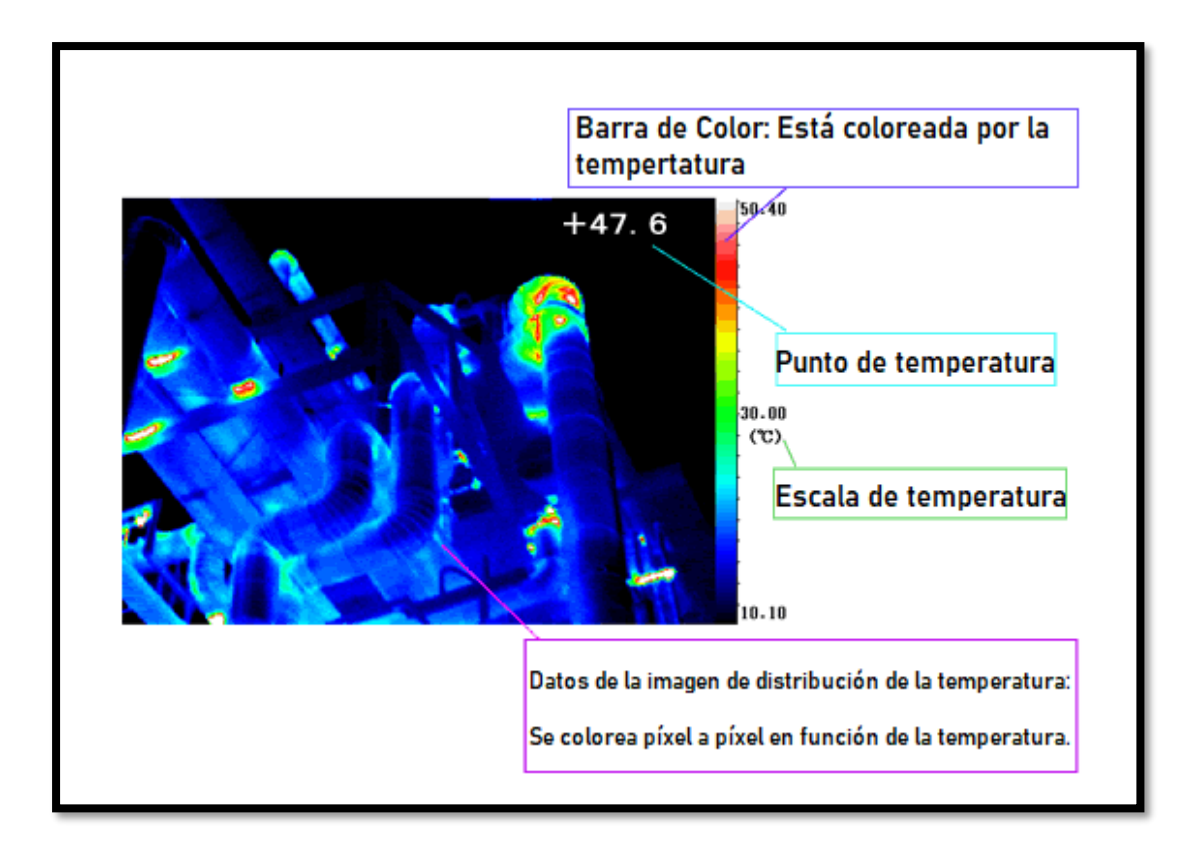

*Figura 22. Imagen Termográfica Infrarroja.*

Fuente: (Avio, 2020).

# **2.5. Cámara Termográfica**

Las cámaras termográficas son sensores pasivos que captan la radiación infrarroja emitida por todos los objetos, con una temperatura superior al cero absoluto. Este tipo de cámaras fueron desarrolladas con el objetivo de ser utilizadas por los militares para vigilancia y visión nocturna. Con el transcurso del tiempo su costo disminuyó, permitiendo a las personas civiles adquirir estos dispositivos para diversos campos de aplicación, los cuales serán detallados más adelante (Gade & Moeslund, 2014).

# **2.5.1. Tipos de Cámaras**

En la actualidad los instrumentos de medición térmica disponibles se dividen en tres tipos: sensores de punto, escáneres de línea y cámaras, en este apartado se enfocará únicamente en las cámaras. Las cámaras de infrarrojos pueden fabricarse en dos clases de tecnologías las cuales son:

- **Dispositivo de barrido:** Capturan solo un punto o una línea de una imagen a la vez.
- **Infrarrojo matriz de plano focal (IRFPA):** Todos los elementos de la imagen se capturan al mismo tiempo con cada elemento detector del conjunto.

La tecnología IRFPA, actualmente tiene mayor dominio en el mercado al tener mejor resolución espacial y ser más rápida a diferencia de los dispositivos de barrido (Gade & Moeslund, 2014)**.**

# **2.5.2. Detectores para Cámaras Térmicas**

Los detectores son transductores<sup>11</sup> que se encargan de suministrar una señal medible que sea proporcional a la potencia electromagnética, las cámaras térmicas utilizan dos tipos:

- **Detectores de fotones**: Estos convierten la radiación electromagnética absorbida directamente a la distribución de energía eléctrica en un semiconductor mediante el cambio de la concentración de portadores de carga libre. Suele trabajar en la banda MWIR<sup>12</sup>, donde el contraste térmico es alto, permite mayor detector de fotogramas; el inconveniente es que necesita refrigeración a una temperatura inferior a 77° K para reducir el ruido térmico.
- **Detectores térmicos:** Estos convierten la radiación electromagnética absorbida en energía térmica, provocando un aumento de la temperatura del detector, además, mide la radiación en la banda LWIR  $^{13}$ (Gade & Moeslund, 2014).

<sup>&</sup>lt;sup>11</sup> Transductor: Es un dispositivo que se encarga de medir parámetros por medios de fenómenos que influyen en la sonda de resistencia.

<sup>12</sup> MWIR: Middle Wavelength Infrared, en español Infrarrojos de Longitud de Onda Media.

<sup>13</sup> LWIR: Long WaveLength Infrared.

#### *2.5.2.1. Tipos de detectores térmicos*

Los detectores térmicos no refrigerados desarrollados son:

- **Detectores Ferroeléctricos:** Estos aprovechan la transición de fase ferroeléctrica<sup>14</sup> en ciertos materiales dieléctricos. <sup>15</sup>En la transición de fase las pequeñas fluctuaciones de temperatura provocan grandes cambios en la polarización eléctrica. Se utiliza el titanato de bario y estroncio (BST) como material detector en los ferroeléctricos.
- **Detectores Microbolómetros:** Es un tipo específico de resistencia, la radiación infrarroja modifica la resistencia eléctrica del material convirtiéndolas en señales eléctricas que pueden ser procesadas en una imagen. Los materiales más utilizados en estos son el óxido de vanadio (VOx) y el silicio amorfo (a-Si).

Hoy en día los Microbolómetros con la tecnología VOx tienen más ventajas ante los sensores ferroeléctricos debido a su mayor sensibilidad, menor temperatura equivalente al ruido (mínima diferencia de temperatura detectable) y tamaño de píxel más pequeño, por tal razón tiene una mayor posición en el mercado (Gade & Moeslund, 2014).

#### **2.5.3. Cámaras disponibles en el Mercado**

En el mercado actual existen varios fabricantes de cámaras termográficas, a continuación, en la tabla 2 se detallan características y costos de distintas marcas de módulos y cámaras que podrían ser utilizadas en el proyecto y que se encuentran disponibles.

*Tabla 2. Tabla de características de módulos y cámaras termográficas.* 

| <b>Cámara</b> | <b>Zenmuse</b><br><b>H20T</b> | FLIR VUE FLIR<br><b>Pro 336</b> | <b>Boson 340</b> | <b>AMG88</b><br>$\mathbf{33}$ | <b>MLX906</b><br>40 | <b>FLIR</b><br>Leptón 3.5 |
|---------------|-------------------------------|---------------------------------|------------------|-------------------------------|---------------------|---------------------------|
| <b>Marca</b>  | <b>FLIR</b>                   | FLIR                            | <b>FLIR</b>      | Adafruit                      | Pimoroni            | - FLIR                    |

<sup>&</sup>lt;sup>14</sup> Ferroeléctrica: Material que presenta una polarización espontánea dieléctrica.

<sup>&</sup>lt;sup>15</sup> Dieléctricos: Material con una baja conductividad eléctrica.

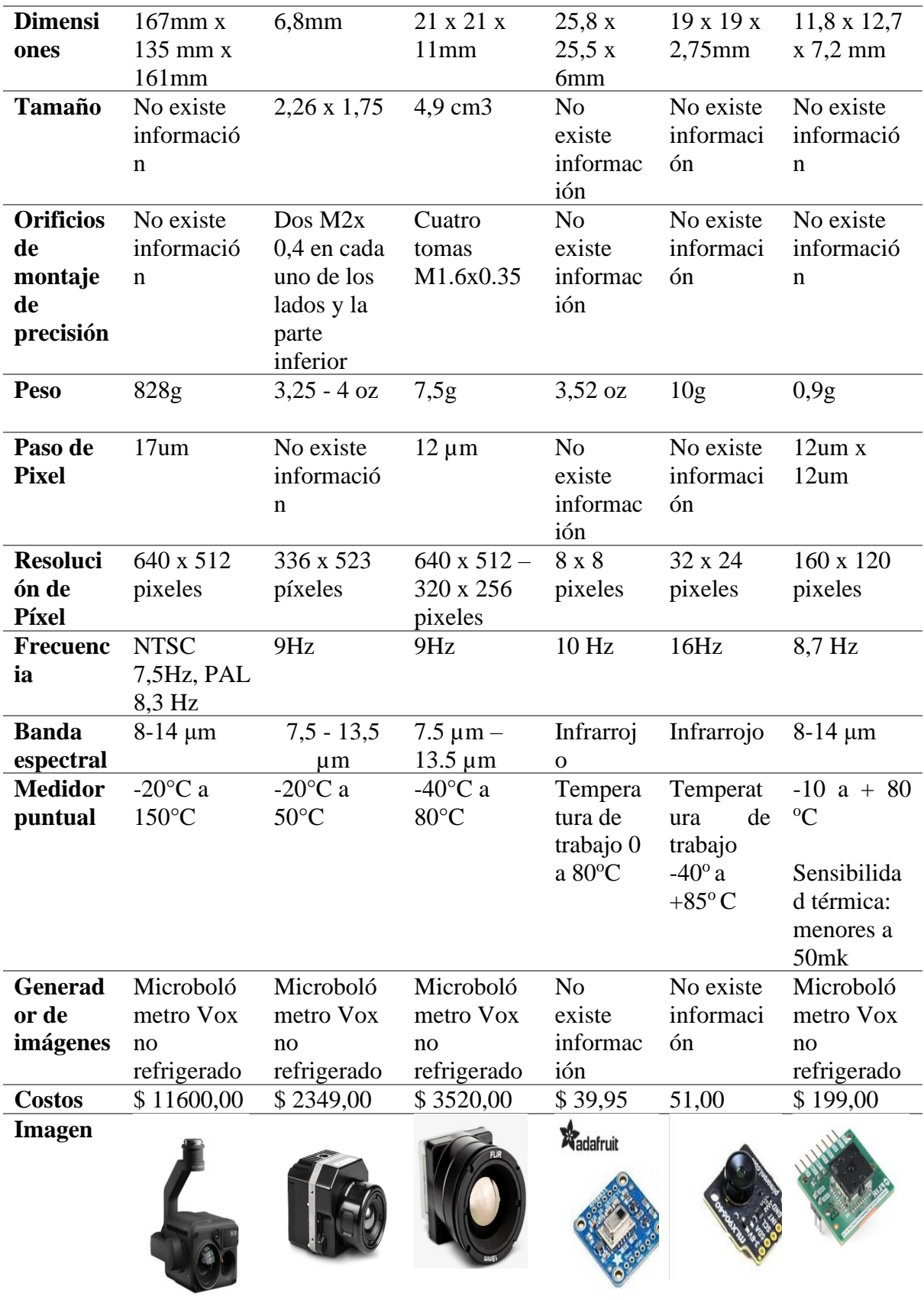

Fuente: Varias Fuentes.

### **2.5.4. Aplicaciones**

El poder conocer la temperatura de un objeto en particular brinda una ventaja en varias aplicaciones como: ganadería, agricultura, construcción, detección de incendios, industria, rastreo de personas, entre otros. El saber la temperatura de un objeto proporciona información sobre estados, salud o material de un objeto. En este apartado se mostrarán distintas aplicaciones donde se utilizan sistemas de imágenes térmicas (Gade & Moeslund, 2014).

# *2.5.4.1. Ganadería*

En los estudios de animales las imágenes térmicas son de utilidad para diagnóstico de enfermedades y termorregulación, control de procesos reproductivos, análisis de comportamiento, detección y estimación del tamaño de la población. En el caso de las enfermedades se mide la temperatura corporal general ya que esta se ve afectada, en cambio en las lesiones se observa áreas concretas por lo que se genera inflamación como se muestra en la Figura 23. Con respecto a los animales que van a ser sacrificados en los camales se mide el nivel de estrés antes del proceso ya que es importante para la calidad de la carne, el nivel de estrés está correlacionado con la temperatura sanguínea y corporal del animal (Gade & Moeslund, 2014).

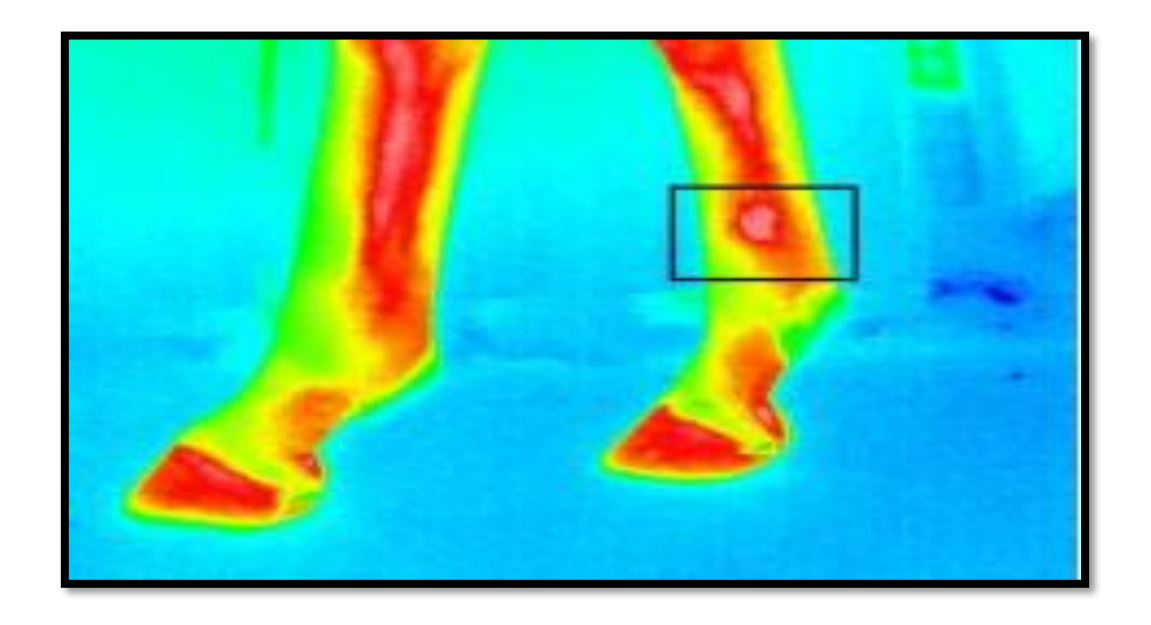

Fuente (Gade & Moeslund, 2014).

#### *2.5.4.2. Agricultura*

Los sistemas de imágenes térmicas son de utilidad por su portabilidad, obtención de fotos en tiempo real y la capacidad de medir la temperatura de manera no invasiva. En la agricultura se utilizan para la detección de infecciones fúngicas. En la industria alimentaria se usa la termografía activa y pasiva. La pasiva mide la temperatura de la escena y su uso está dado para el control de la temperatura de fabricación de alimentos y para supervisar los procesos térmicos; por otra parte, la termografía activa que añade energía térmica a un objeto y luego mide la temperatura, se utiliza para obtener información sobre calidad como es el caso de daños y magulladuras en frutas y verduras, esto se obtiene mediante la detección de las propiedades termodinámicas de los tejidos sanos y el tejido magullado (Gade & Moeslund, 2014).

# *2.5.4.3. Construcción*

Las cámaras termográficas se han utilizado durante años en la inspección de pérdida de calor en edificios, para esto se requiere de un manejo manual de la cámara y la interpretación de un profesional, también se usan estos dispositivos para detectar baldosas de cerámica despegadas en el acabado de un edificio, existencia de termitas por el calor inusual detrás de la superficie y en edificaciones antiguas se controla la estructura oculta de la pared, el estado de la superficie y la humedad.

En la siguiente figura 24, se muestra la sección térmica de un edificio con mayor cantidad de pérdidas de calor alrededor de las puertas y ventanas (Gade & Moeslund, 2014).

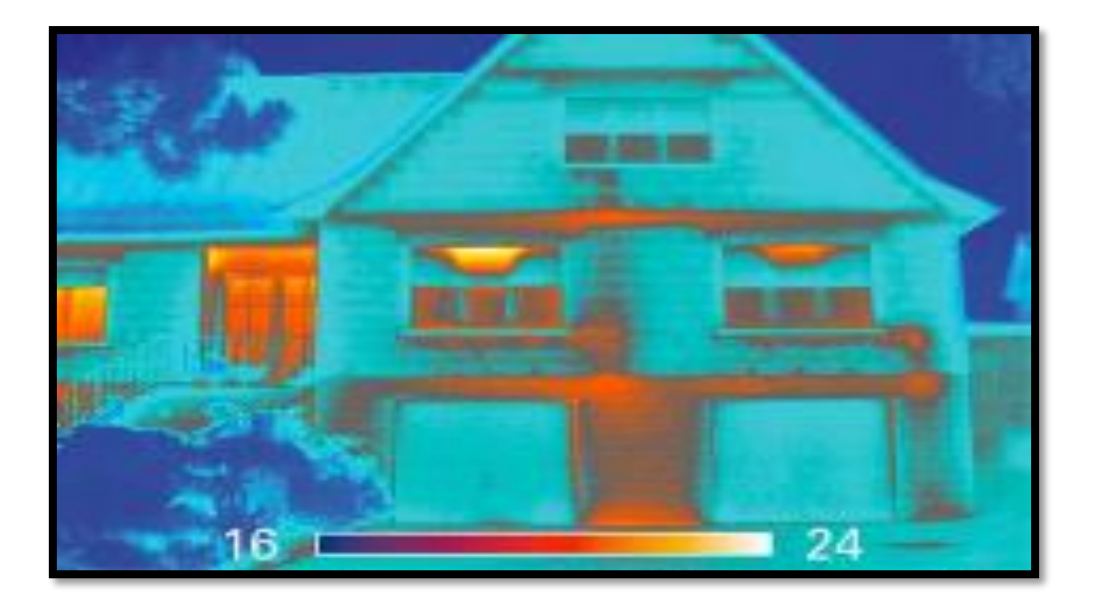

*Figura 24. Imagen térmica de un edificio con pérdidas de calor.* Fuente: (Gade & Moeslund, 2014).

## *2.5.4.4. Detección de gas*

Los gases al ser emisores selectivos que tiene bandas de absorción y emisión especificas en el espectro infrarrojo, dependiendo de su composición molecular, mediante herramientas capaces de medir en bandas infrarrojas estrechas es posible medir la radiación en la banda de absorción de un gas en específico, al ser la radiación absorbida por el gas la zona se observaría como una nube fría de color oscuro si llegara a existir presencia del gas. Con un espectrómetro térmico se pueden medir varias bandas a la vez para analizar el contenido del gas en el lugar (Gade & Moeslund, 2014).

#### *2.5.4.5. Industria*

El uso de sistemas térmicos en este sector se debe a la importancia de mantener la temperatura estable en los sistemas a lo largo del tiempo para evitar averías. En el caso de los circuitos eléctricos y sistemas de calefacción los puntos calientes pueden indicar zonas y conexiones defectuosas. En sistemas de transmisión de energía se la utiliza como herramienta de diagnóstico, también, tiene su uso para evaluar propiedades específicas de distintos materiales. En los autos de carreras la gestión de los neumáticos es de suma importancia y una de las variables de un neumático es su temperatura, con el uso de una cámara térmica se puede realizar el análisis dinámico de la temperatura de los neumáticos durante una carrera (Gade & Moeslund, 2014).

# *2.5.4.6. Detección de fuego*

La detección de incendios como puntos calientes que utiliza sistemas térmicos brinda la información para conocer la ubicación donde está ocurriendo el hecho, también, mediante sistemas híbridos conformados por cámaras térmicas y visuales, información meteorológica y geográfica se realiza detección de incendios forestales (Gade & Moeslund, 2014).

#### *2.5.4.7. Rastreo de personas*

Esta área se centra en las aplicaciones de vigilancias, entre los sistemas propuestos están la detección de humanos basado en la extracción de la región de la cabeza, uso de un umbral automático, clasificación y división de manchas para detección y conteo de personas en estadios deportivos, vigilancias y detección de intrusos en la noche, sistema para estimar la postura de un cuerpo humano en multitudes con el objetivo de localizar personas caídas (Gade & Moeslund, 2014).

# *2.5.4.8. Análisis facial*

Las aplicaciones enfocadas en esta área son el reconocimiento facial, el análisis de postura de la cabeza y sistemas de detección de personas. El hecho de que la cara normalmente no está cubierta permite a una cámara térmica capturar la temperatura directamente de la piel, entre los proyectos realizados se hace uso de algoritmos para reconocimiento facial térmico y redes neuronales para comprar el uso de imágenes térmicas e imágenes visuales en el reconocimiento de rostros, además, en estos proyectos se ha llegado a la conclusión que la parte superior de la cara da una mejor tasa de reconocimiento que el uso de toda la cara (Gade & Moeslund, 2014).

#### *2.5.4.9. Análisis médico*

En el ámbito médico se hace uso de cámaras con alta resolución térmica en el rango de temperatura humana para observar las diferencias de temperatura que ocurren en el organismo, estas son un complemento en investigaciones basadas en rayos x y técnicas de escaneado en 3D, además, se utilizan en aplicaciones como detección del cáncer de mama, la neuropatía diabética, la detección de la fiebre, el diagnóstico dental, las imágenes cerebrales, entre otros. En el caso de los tumores se ha demostrado que las imágenes térmicas las pueden detectar en un estado temprano (Gade & Moeslund, 2014).

#### **2.6. Sistema de Posicionamiento Global**

En la página oficial de GPS (Sistema de Posicionamiento Global) definen que es un sistema de radionavegación de los Estados Unidos de América, basado en el espacio, que proporciona servicios fiables de posicionamiento, navegación, y cronometría gratuita e ininterrumpidamente a usuarios civiles en todo el mundo. A todo el que cuente con un receptor del GPS, el sistema le proporcionará su localización y la hora exacta en cualquier condición atmosférica, de día o de noche, sin límite al número de usuarios simultáneos. Desde el espacio, los satélites del GPS transmiten señales que son recibidas y las cuales son identificadas por los receptores del GPS, además, proporcionan por separado sus coordenadas tridimensionales de latitud, longitud y altitud (EUU, 2015).

Hoy están al alcance de todos en el mercado los pequeños receptores del GPS portátiles. Con esos receptores, el usuario puede determinar con exactitud su ubicación y desplazarse fácilmente al lugar a donde desea trasladarse, ya sea andando, conduciendo, volando o navegando. El GPS es indispensable en todos los sistemas de transporte del mundo ya que sirve de apoyo a la navegación aérea, terrestre y marítima. Los servicios de emergencia y socorro en casos de desastre dependen del GPS para la localización y coordinación horaria de misiones para salvar vidas. Actividades cotidianas como operaciones bancarias, de telefonía móvil e incluso de las redes de distribución eléctrica, ganan en eficiencia gracias a de la exactitud cronométrica que proporciona el GPS. Agricultores, topógrafos, geólogos e innumerables usuarios trabajan de forma más eficiente, segura, económica y precisa, gracias a las señales accesibles y gratuitas del GPS (EUU, 2015).

### **2.6.1. Funcionamiento**

Los sistemas de GPS son capaces de geolocalizar personas u objetos, gracias a un principio matemático llamado trilateración o triangulación. La triangulación tiene un principio muy sencillo: un receptor se comunica con 3 satélites y se mide la distancia a la que está de cada uno. Triangulando dicha distancia, se puede calcular la ubicación exacta del receptor. El GPS dio origen a los sistemas de triangulación geodésicos, que eran bidimensionales y provenían de latitud y longitud (ChileValora, 2012).

Una vez demostrado el éxito del sistema GPS, la comunidad científica comenzó a instalar estaciones distribuidas a nivel global para comunicarse con los satélites y determinar así la posición correcta. Los sistemas de movilidad y control de posicionamiento del sistema GPS pueden ofrecer la ubicación de cualquier punto sobre la tierra, por lo que son increíblemente útiles para fines gubernamentales, militares y civiles (ChileValora, 2012).

# **2.6.2. Módulos de GPS**

Se puede encontrar módulos GPS para placas embebidas como se muestra en la siguiente tabla con sus respectivas características:

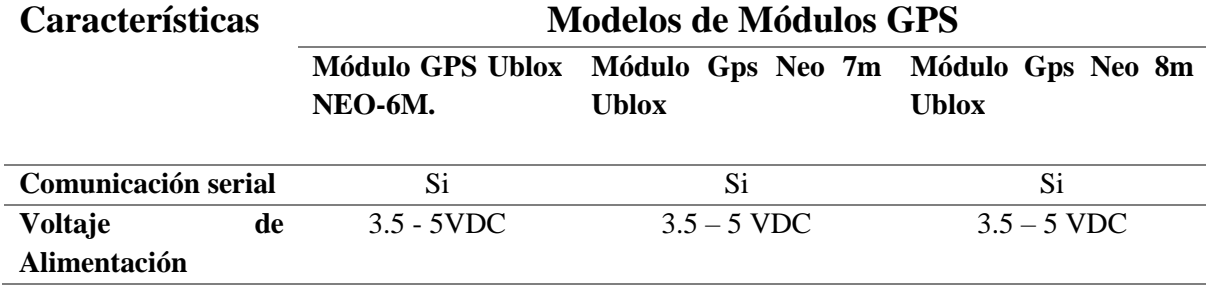

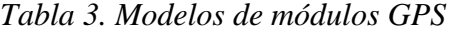

|                           |          |                         | Batería de respaldo de |
|---------------------------|----------|-------------------------|------------------------|
|                           |          |                         | datos                  |
| Antena cerámica           | Incluida | Incluida                | Incluida               |
| indicador<br>Led<br>señal | Si<br>de | Si                      | Si                     |
| <b>EEPROM</b>             |          | Guarda la configuración | Guarda los datos del   |
|                           |          | de los parámetros       | parámetro de           |
|                           |          |                         | configuración cuando   |
|                           |          |                         | se apaga               |
| <b>Costos</b>             | \$14.00  | \$20.00                 | \$35.00                |
| imagen                    |          |                         |                        |

**Fuente:** (Products - VT Solutions, 2018)**.**

## **2.6.3. Protocolo de Comunicación GPS**

La comunicación con el GPS se puede realizar mediante protocolo SIRF o bien con los comandos NMEA (*National Marine Electronics Association*). Esta asociación se encarga de definir un estándar, el NMEA 0183, que consiste en una interfase eléctrica y un protocolo de datos para la comunicación entre instrumentos marinos.

#### *2.6.3.1. Formato de latitudes y longitudes*

El formato de latitudes y longitudes, primero se expresa la localización sobre la superficie terrestre, se divide el globo terráqueo en líneas imaginarias utilizando un sistema sexagesimal con grados y minutos. La circunferencia tiene 360 $^{\circ}$ , cada grado ( $^{\circ}$ ) tiene 60 minutos (') y cada minuto tiene 60 segundos (' '). A efectos de rumbo y posición se considera 360 grados la unidad máxima: esto es, un rumbo de 365° es lo mismo que un rumbo de 5° (un rumbo 0<sup>°</sup> es un rumbo Norte, 90 es Este, 180 <sup>°</sup> es Sur y 270 <sup>°</sup> es Oeste) Pérez Rodríguez, M. D. (2016).

Cuando se da una latitud o longitud numérica, los dos dígitos inmediatamente a la izquierda del separador decimal son minutos enteros, a la derecha son decimales de minutos y los dígitos restantes a la izquierda de los minutos enteros son grados enteros.

Ejemplo: 4533.35 es 45 grados y 33.35 minutos. ".35" de un minuto son exactamente 21 segundos.

Ejemplo: 16708.033 es 167 grados y 8.033 minutos. ".033" de un minuto es aproximadamente 2 segundos.

#### **2.7. Placas Embebidas**

Los sistemas embebidos son diseñados para cumplir funciones específicas, además, el término "embebido" (también se lo conoce como "incrustado" o "embutido") es un circuito integrado donde la mayoría de sus componentes se encuentran en la placa con un microcontrolador diseñado para realizar funciones en tiempo real. El objetivo es dividir tareas grandes en mucho más pequeñas, de esa manera construir subsistemas que se especialicen en este tipo de tareas, en otras palabras, son dispositivos utilizados para operar y controlar equipos, maquinaria o plantas industriales completas. Se puede tener una alta gama de ejemplos de los Sistemas Embebidos como puede ser un taxímetro, un sistema de control de acceso, sistema de control de una fotocopiadora entre otras aplicaciones (Arduino.cc/es y el Departamento de Ingeniería Electrónica de la Escuela Politécnica Superior de Alcoy (España)., 2021).

Los beneficios que se logra con las placas embebidas son las siguientes:

• **Control total**: permite realizar una programación para tener una personalización completa en funcionalidad, interfaz y las tareas a cumplir cada pin del microprocesador, logrando adaptar a cada entorno.

- **Conectividad y adaptabilidad**: la conexión de los sistemas embebidos con otro dispositivo es fácil, permitiendo extraer y enviar datos que hacen que su funcionamiento sea sencillo.
- **Reducción de costes**: estos dispositivos están formados por módulos electrónicos, lo que hace que sea barato su costo. Además, facilita el mantenimiento, porque no es complicado sustituir sus componentes.
- **Diseño modular**: los elementos son fáciles de instalar, desmontar y trasladar y reorganizar, permitiendo que se integren en cualquier sistema.
- **Corto tiempo de respuesta**: los sistemas embebidos funcionan en tiempo real para que las acciones se cumplan inmediatamente.

En el mercado se encuentran algunas placas embebidas, como son: Arduino, Odroid, Banana Pi, NanoPC, Udoo, Tinker Board, Intel Compute Stick, Nvidia y el Raspberry Pi. En la siguiente tabla se enlista las características de las placas embebidas anteriormente mencionadas:

|                                | <b>CARACTERÍSTICAS</b> |               |             |             |                      |              |
|--------------------------------|------------------------|---------------|-------------|-------------|----------------------|--------------|
| <b>PLACAS</b>                  | <b>PROCESADO</b>       | <b>MEMORI</b> | <b>PINE</b> | <b>PESO</b> | <b>ALMACENAMIENT</b> | <b>PRECI</b> |
|                                | R                      | A             | S           |             | O                    | O            |
| <b>Arduino</b><br>Yún Rev2     | <b>ATMEGA</b>          |               |             |             |                      |              |
|                                | 32U4                   | <b>SRAM</b>   |             | 40.82<br>g  | Micro SD             | \$56.40      |
|                                | Módulo Sock            | 2.5KB         | 32          |             |                      |              |
|                                | <b>ATHEROS</b>         | 32MB          |             |             |                      |              |
|                                | AR9331                 |               |             |             |                      |              |
| Odroid<br>XU4                  | Samsung                |               |             |             |                      |              |
|                                | Exynous 5422           | 2GB RAM       | 42          | 243g        | MicroSD              | \$50.00      |
|                                | ocho núcleos           |               |             |             |                      |              |
| <b>Banana Pi</b><br>$BPI - M5$ | Anlogic                |               |             |             | MicroSD              |              |
|                                | S905X3 cuatro          | 4GB RAM       | 40          | 48g         | 16 GB memoria        | \$53.00      |
|                                | núcleos                |               |             |             | interna              |              |

*Tabla 4. Características de las placas embebidas.*

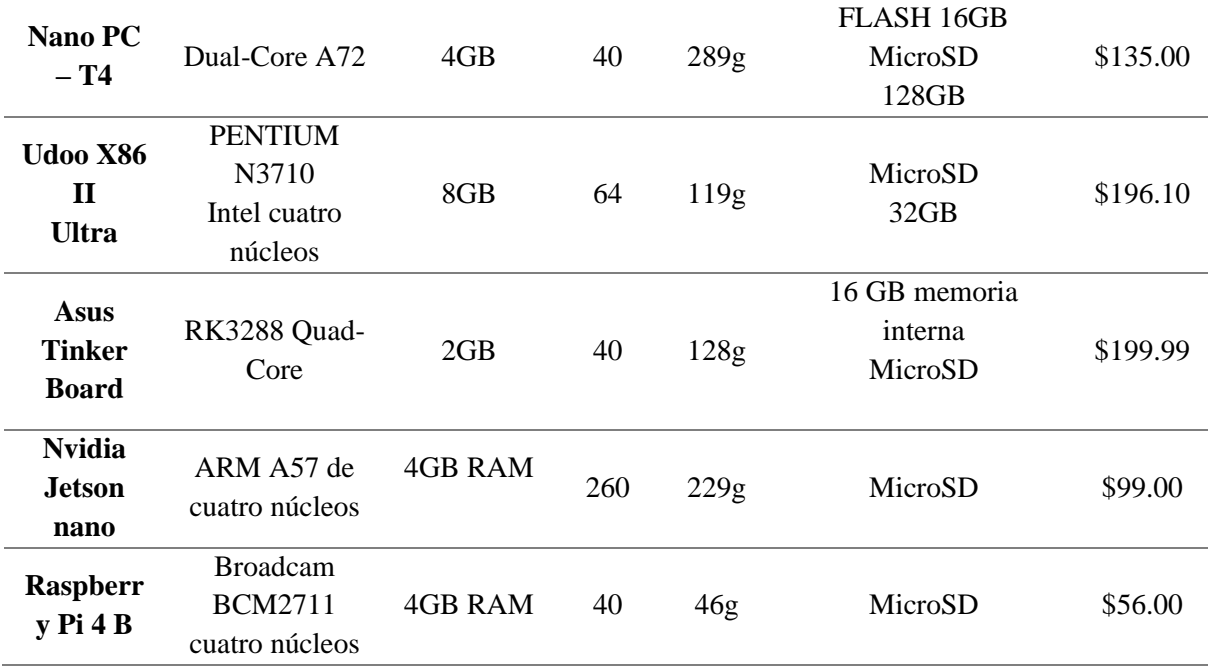

**Fuente:** (*Los equipos embebidos como equipos microinformáticos*, 2021)**.**

# **2.7.1. Raspberry Pi**

Es un ordenador de placa reducida con bajo coste económico, que se elaboró en el Reino Unido con el objetivo de estimular la enseñanza de ciencias de computación en escuelas y mejorar las oportunidades de acceso a equipos de informática a todos los lugares.

El diseño incluye *System-on-a-chip* Broadcam BMC2835, que contiene un procesador central ARM1176JZF-S a 700 Megahercio (MHz) con un modo turbo para que el usuario puede hacer overclock<sup>16</sup> de hasta 1 Gigahercio (GHz), un procesador gráfico Video Core IV y memoria RAM.

Para lo que es el sistema operativo el Raspberry Pi utiliza sistemas basados en núcleo de Linux. El más utilizado es Raspbian, que es una distribución basada en Debian que está optimizada para el hardware de Raspberry, se lanzó durante julio 2012.

Se originó como una solución para estimular en las escuelas el acercamiento de las ciencias de la computación a más personas y lugares a bajo costo, el primer desarrollo surgió en 2006 aplicando un microcontrolador Atmel Atmega644 similar a Arduino, por ser código

<sup>16</sup> Overclock: Técnica utilizada para aumentar la frecuencia de reloj de un componente eléctrico.
abierto todos los diagramas, esquemas y datos para el diseño se pueden descargar en la web (*Los equipos embebidos como equipos microinformáticos*, 2021).

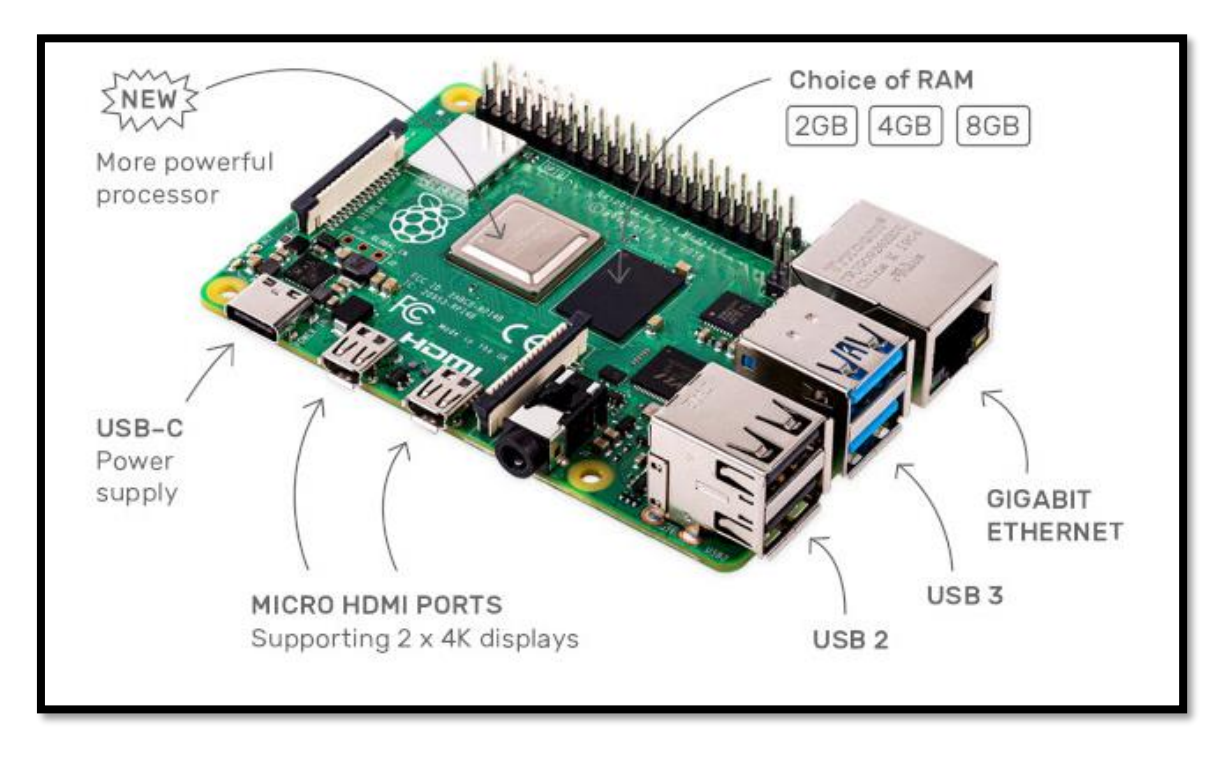

*Figura 25.Componentes de una placa Raspberry pi.*

Fuente: (*Los equipos embebidos como equipos microinformáticos*, 2021).

### *2.7.1.1. Raspberry Pi 4*

Es una actualización que tiene un procesador ARM<sup>17</sup> Cortex-172 con cuatro núcleos de

1,5GHz estableciendo modificación en la potencia y los componentes del dispositivo.

En junio de 2019 se anunció la modificación de los puertos HDMI<sup>18</sup> de tamaño completo por dos puertos microHDMI, cuenta con la capacidad de manejar dos pantallas de 4K a 60Hz. Se incluye un puerto USB 3.0 y el puerto Ethernet ya no limitado a 300Mbps.

Tiene Bluetooth 5.0 y Wi-Fi 802.11ac para conexión inalámbrica, además el conector microUSB para la alimentación es tipo C que suma 500 mA extra de energía para alcanzar un total de 1.2A, y cuenta con varias capacidades de memoria RAM de 1GB, 2GB, 4GB y 8GB (WONKSKNOW LLC, 2019).

<sup>17</sup> ARM: Es un procesador Advanced RISC Machine.

<sup>18</sup> HDMI: High-Definition Multimedia Interface.

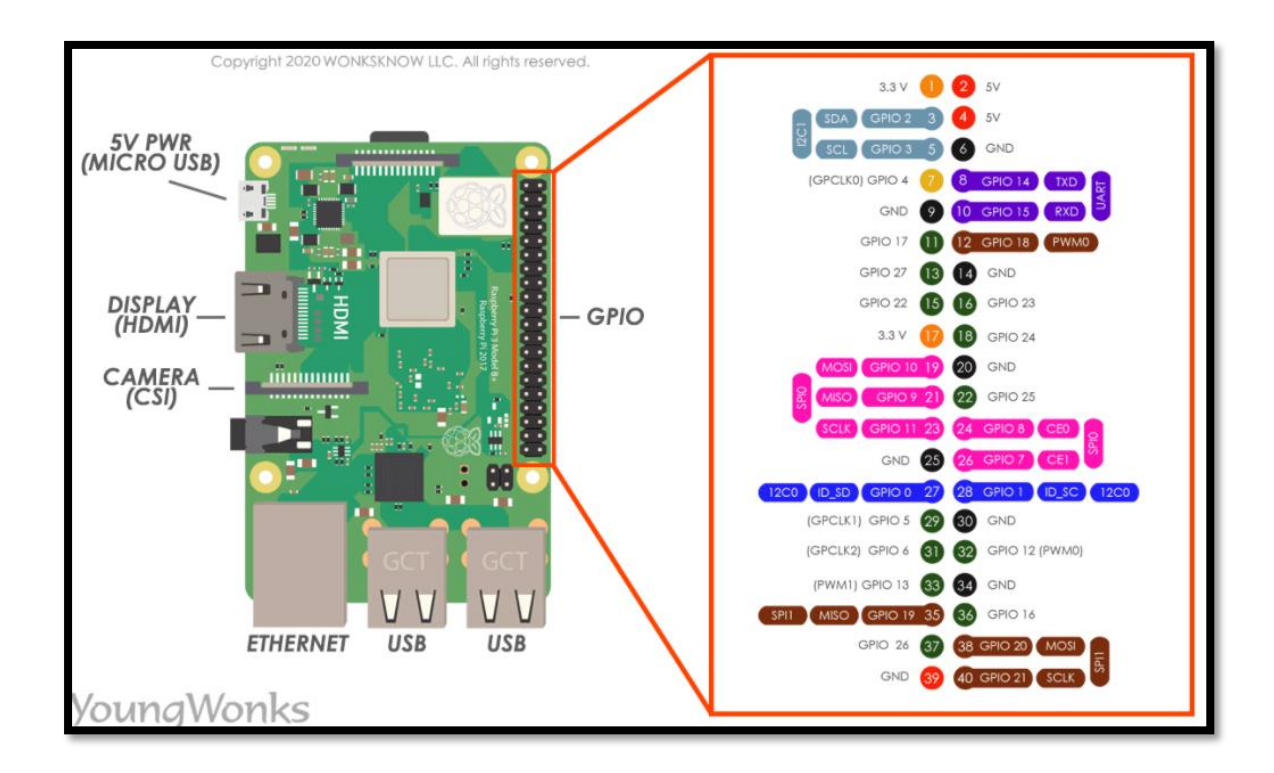

*Figura 26. Pines Raspberry Pi 4.* Fuente: (WONKSKNOW LLC, 2019).

# *2.7.1.2. Comparativa*

Existen algunos modelos del Raspberry Pi que mediante la siguiente tabla se verán las diferencias, las características de hardware de cada uno de ellos:

| <b>Modelo</b> | <b>Raspberry Pi</b> | Raspberr     | Raspberr   | <b>Raspberry</b> |
|---------------|---------------------|--------------|------------|------------------|
|               | $1B+$               | $y$ Pi 2 B   | $y$ Pi 3 B | Pi4              |
| Fecha         | 2012 Feb 15         | 2015 Feb     | 2016 Feb   | 2019 Jun 24      |
|               |                     | $\mathbf{1}$ | 29         |                  |
| Precio        | \$30                | \$35         | \$35       | \$56             |

*Tabla 5*. Comparativa hardware modelos Raspberry Pi.

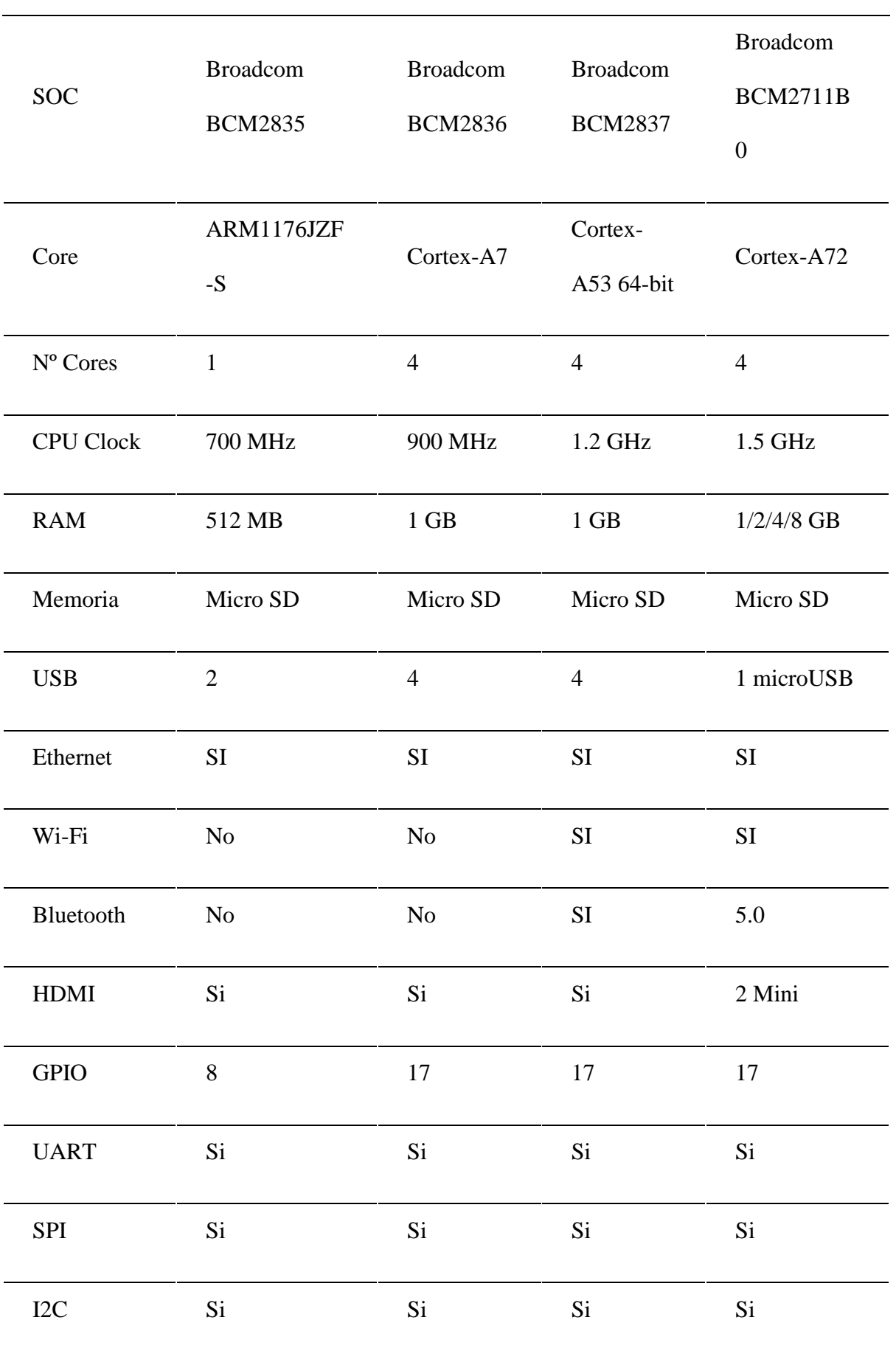

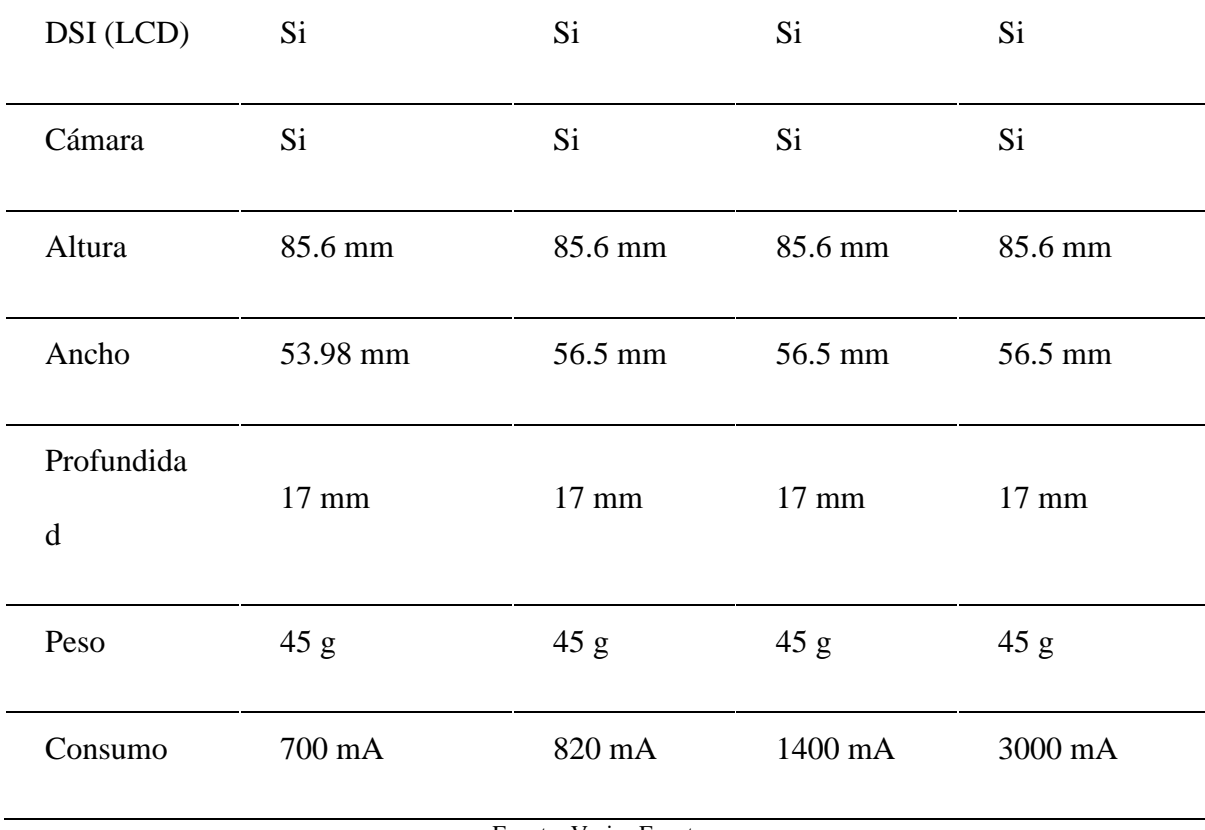

Fuente: Varias Fuentes.

# **2.8. Algoritmos de Procesamiento de Imágenes**

El procesamiento de imágenes se trata de una técnica para llevar a cabo un grupo de acciones en una imagen con el objetivo de obtener una imagen mejorada o extraer información importante de esta. El papel de los algoritmos es de suma importancia ya que estos resuelven tareas como detección, análisis, reconstrucción, restauración, mejora, comprensión de datos de imágenes y estimación de imágenes (SMBYC, 2020).

# **2.8.1. Tipos de Algoritmos de Procesamiento de Imágenes**

La clasificación de algoritmos de procesamiento de imágenes es la siguiente:

• **Técnicas de nivel bajo:** en estas se encuentra la mejora de color y la eliminación de ruido.

- **Técnicas de nivel medio:** aquí se encuentra mejora comprensión y binarización.
- **Técnicas de nivel alto:** se utilizan algoritmos de segmentación, detección y reconocimiento, extracción de información de los datos (SMBYC, 2020).

# *2.8.1.1. Algoritmo de mejora del contraste*

Este se subdivide en:

- **Algoritmo de ecualización de histograma:** utiliza el histograma para mejorar el contraste de la imagen.
- **Algoritmo adaptativo de ecualización de histograma:** es la ecualización de histograma la que se adapta a los cambios locales de contraste.
- **Algoritmo de etiquetado de componentes conectados:** se trata de encontrar y etiquetar regiones disjuntas (SMBYC, 2020).

### *2.8.1.2. Algoritmo de difuminado y medio tono*

Estos algoritmos incluyen:

- Algoritmo de difusión de errores.
- Algoritmo de difuminado de Floyd-Steinberg.
- Algoritmo de tramado ordenado.
- Algoritmo de difuminado de Riemersma (SMBYC, 2020).

# *2.8.1.3. Algoritmo de detección de características*

La detección de características contiene:

• **Algoritmo de Marr-Hildreth:** es un algoritmo de detección temprana de **bordes** 

- **Algoritmo del detector de bordes Canny:** el detector de bordes Canny se utiliza para detectar una amplia gama de bordes en las imágenes.
- **Algoritmo de transformación de Hough generalizado:** es un algoritmo para detección de figuras en las imágenes.
- **Algoritmo de transformación de características invariantes de escala (SIFT):** es un algoritmo para identificar y definir características locales en imágenes.
- **Algoritmo con Características Robustas Aceleradas (SURF):** es un detector de características locales robusto (SMBYC, 2020).

#### *2.8.1.4. Algoritmo de convolución de Richardson – Lucy*

Algoritmo que se utiliza para el desvanecimiento de imágenes (SMBYC, 2020).

#### *2.8.1.5. Algoritmo de tallado de costuras*

Algoritmo de cambio de tamaño de imagen que toma en cuenta el contenido (SMBYC,

2020).

#### *2.8.1.6. Algoritmo de segmentación*

Algoritmo que divide una imagen en varias regiones, este contiene:

- **Algoritmo GrowCut:** un algoritmo de segmentación interactivo.
- Algoritmo de caminante aleatorio.
- Algoritmo de crecimiento regional.
- **Algoritmo de transformación de cuencas hidrográficas:** una clase de algoritmos basados en la analogía de cuencas hidrográficas (SMBYC, 2020).

Los algoritmos de procesamiento de imágenes son utilizados por los software de fotogrametría para realizar las actividades de orientación, selección, detección de puntos de interés, entre otros.

#### **2.9. Software de Fotogrametría**

La fotogrametría es la ciencia que se encarga de realizar mediciones a partir de un conjunto de fotografías tomadas desde distintos puntos de vista. Para realizar el proceso de recopilación de imágenes y convertirlas en un diseño 2D o 3D se hace uso del software de fotogrametría, en la figura 27 se muestra un ejemplo de un plano utilizando estos softwares. La utilidad de la fotogrametría se da en la cartografía fotográfica, la arquitectura, la ingeniería y en la arqueología. Existen dos tipos de software el libre de pago y el de costo, a continuación, se tratará más a detalle estos softwares (Sculpteo, 2021).

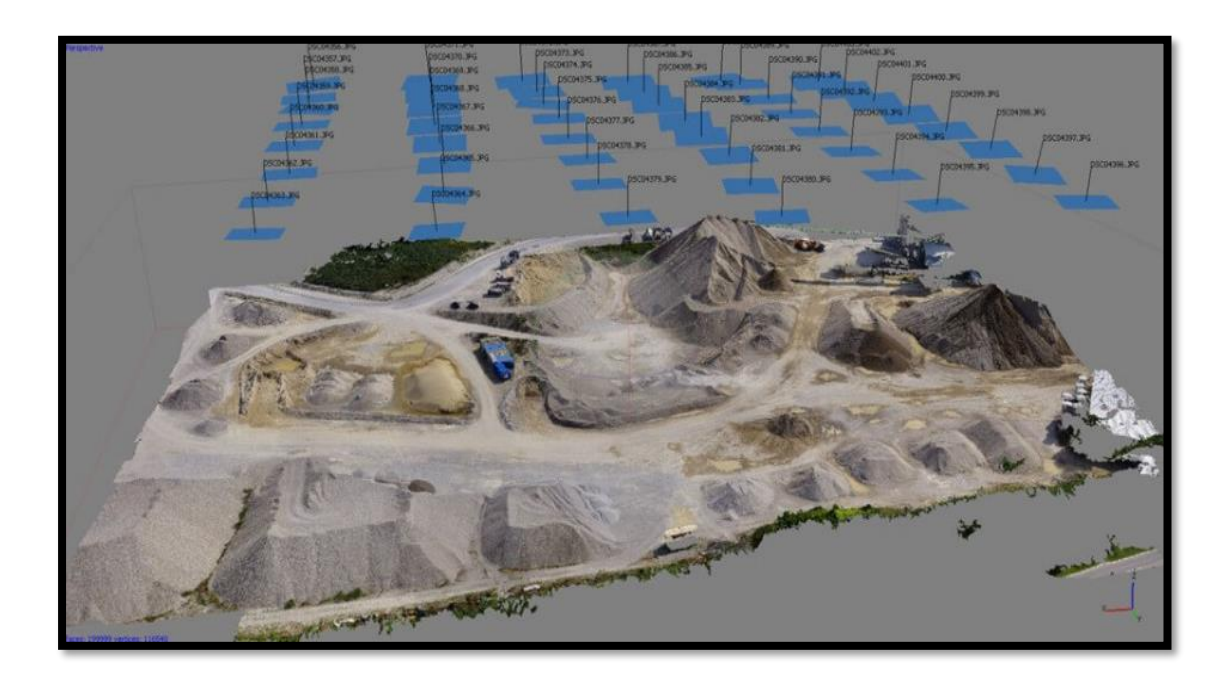

*Figura 27. Plano 3D.*

Fuente: (*Fotogrametría aérea - Gestión avanzada del espacio aéreo*, 2016).

## **2.9.1. Tipos de Software**

En la siguiente tabla se muestran los software de fotogrametría libres y de pago que se pueden encontrar en el mercado actual.

Tabla 6. Software de fotogrametría de pago y gratuito.

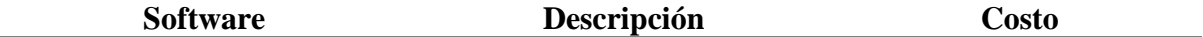

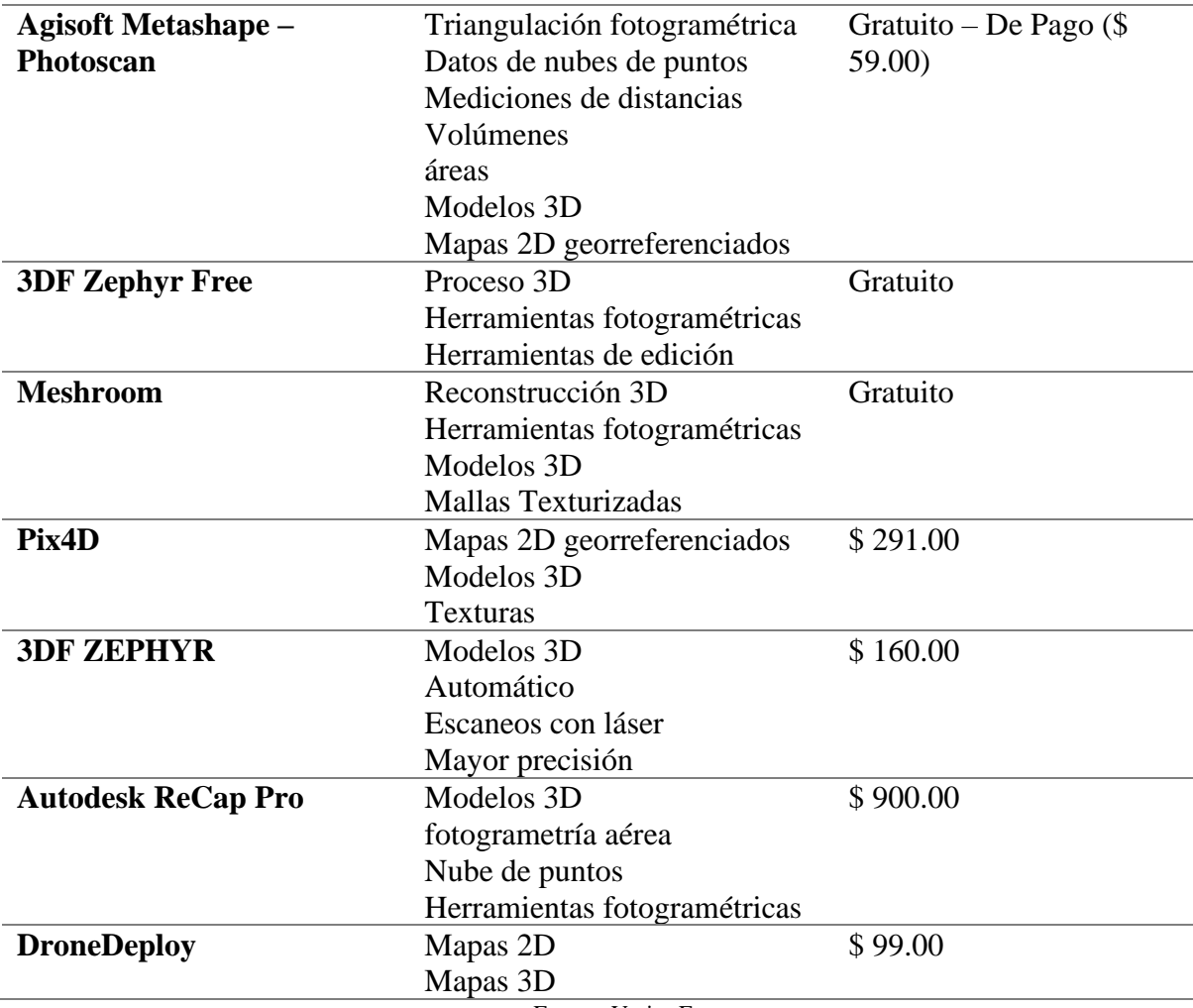

Fuente: Varias Fuentes.

#### **2.10. Página Web**

Según (Raffino, 2020) define a una página Web como una página electrónica o página digital de carácter multimediático (es decir, capaz de incluir audio, video, texto y sus combinaciones), adaptado a los estándares de la *World Wide Web* (WWW) y a la que se puede acceder a través de un navegador Web y una conexión activa a Internet. Se trata del formato básico de contenidos en la red.

Las páginas Web se encuentran programadas en un formato HTML o XHTML, y se caracterizan por su relación entre unas y otras a través de hipervínculos: enlaces hacia contenidos diversos que permiten una lectura compleja, simultánea y diversa, muy distinta a la que podemos hallar en los libros y revistas (Raffino, 2020).

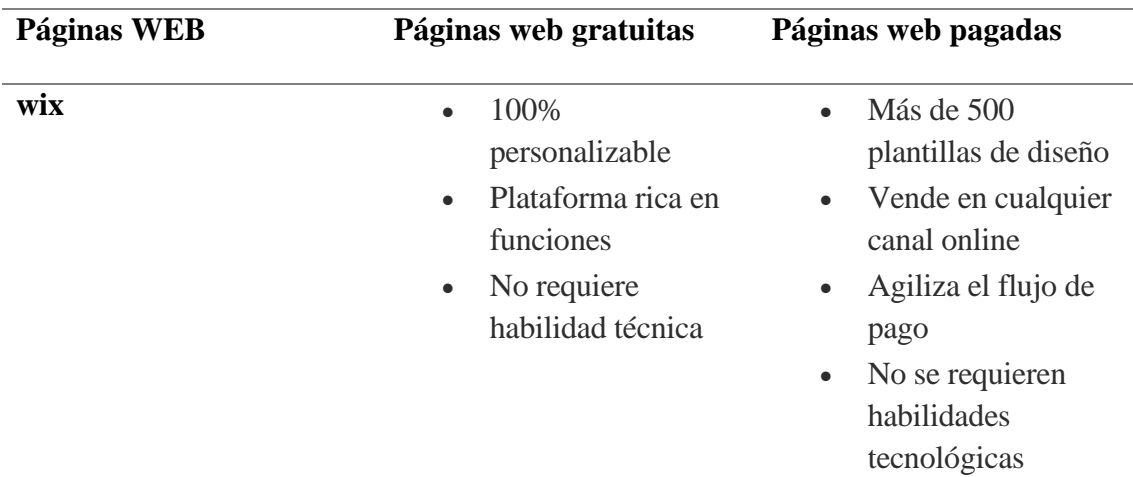

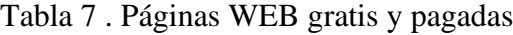

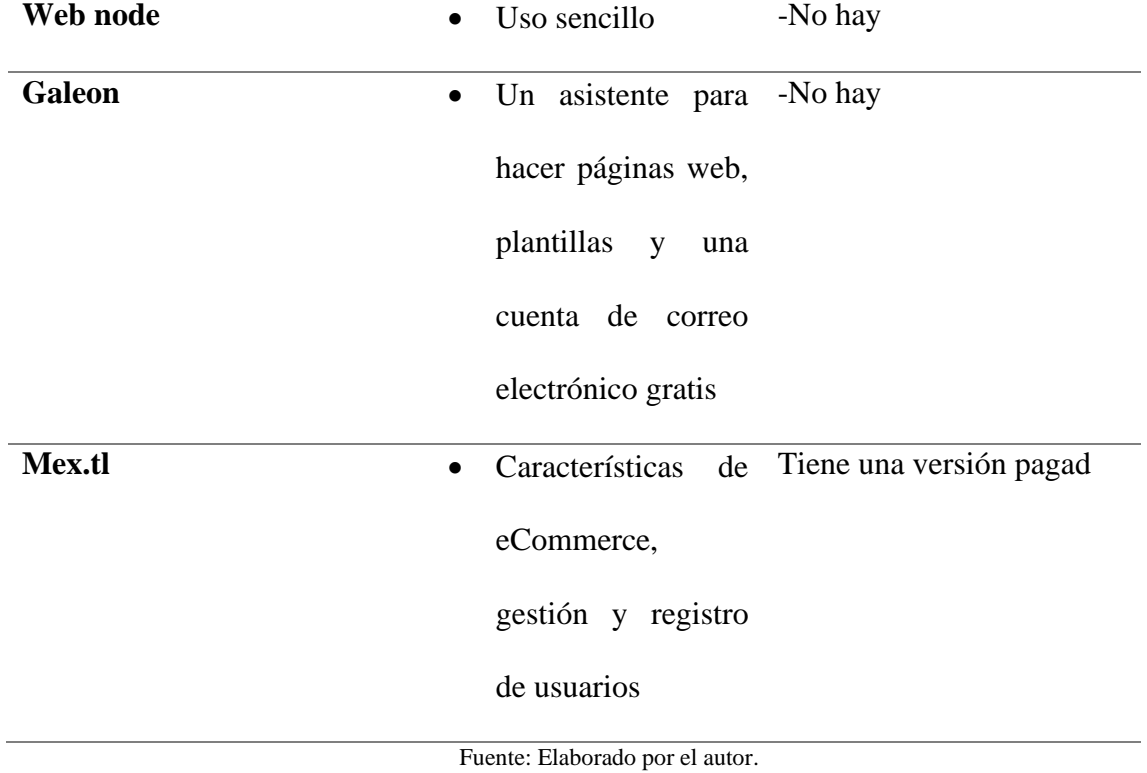

#### **3. CAPITULO III.**

# **Diseño del Sistema**

El capítulo actual detalla los elementos que requiere el sistema tanto en hardware como en software, el armado de la cámara y su funcionamiento lógico. Mediante diagramas de bloques y de flujo se muestra los pasos que sigue el sistema para su funcionamiento. Para el desarrollo del proyecto se hace uso del modelo en cascada en este caso enfocado a prototipos.

# **Metodología**

Como se mencionó anteriormente para la realización del proyecto se utilizó una versión alternativa del modelo en cascada, ya que la metodología original está enfocada al desarrollo de software y contiene varios procesos que no son necesarios en la aplicación de este proyecto debido a la duración. En la figura 28, se muestra la versión del modelo en cascada.

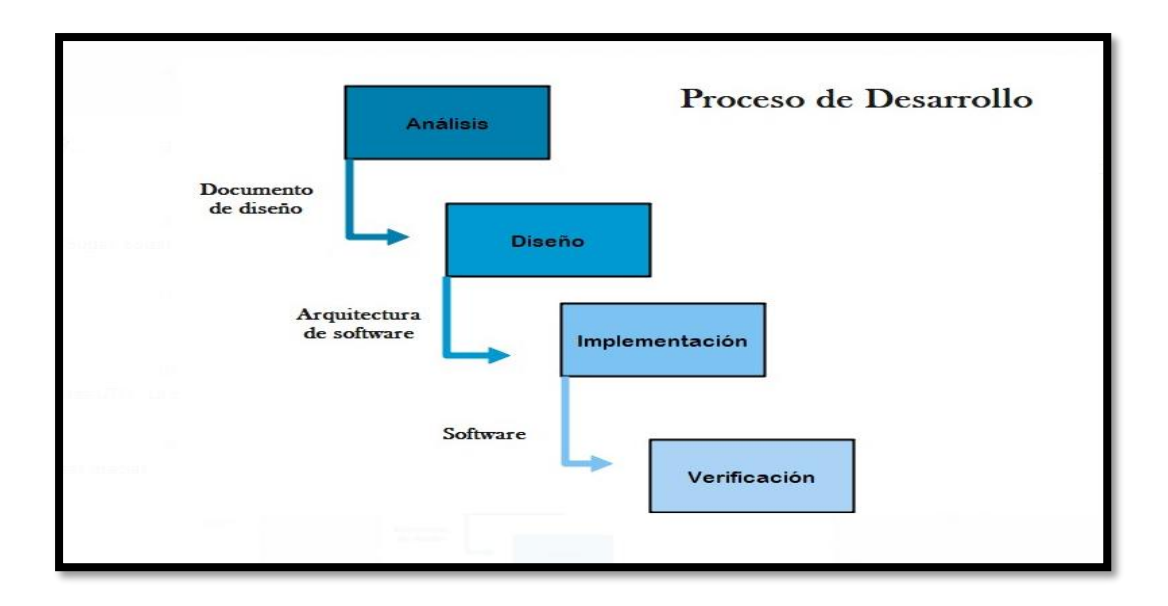

*Figura 28. Diagrama del Modelo en cascada.*

Fuente:(Ionos, 2019).

El presente modelo trabaja de manera lineal por lo que se debe finalizar cada paso para poder pasar al siguiente; la metodología cuenta de cuatro fases que han sido adaptadas para el armado de la cámara y del sistema completo. A continuación, se explica cada uno de estos pasos.

- **Análisis:** este proceso da inicio al proyecto mediante la recopilación de la información para conocer los requisitos del sistema.
- **Diseño:** el proceso contiene el diseño del sistema y las especificaciones de los elementos de hardware y software que se utilizarán.
- **Implementación:** en este proceso se realiza la programación de la cámara, su integración con el drone, el procesamiento de las imágenes con el software de fotogrametría, y la creación de la página web.
- **Verificación:** el proceso se enfoca en las pruebas que realizará la cámara en solitario, su funcionamiento integrado al drone y la generación de los reportes.

El presente proyecto se divide en tres módulos:

- Módulo de Recopilación.
- Módulo de Procesamiento.
- Módulo de Visualización.

El sistema está conformado por 3 módulos, el primero llamado módulo de recopilación es el encargado de capturar las ortofotos utilizando el drone y la cámara termográfica. Una vez obtenidas las ortofotos térmicas, se procede con el módulo de procesamiento donde son ingresadas en el computador para ser procesadas por el software de fotogrametría y generar los ortomosaicos. Para finalizar, el módulo de visualización se encarga de que la información del ortomosaico y el informe se muestren en el sitio web.

En la figura 29 se muestra el diagrama del funcionamiento del sistema.

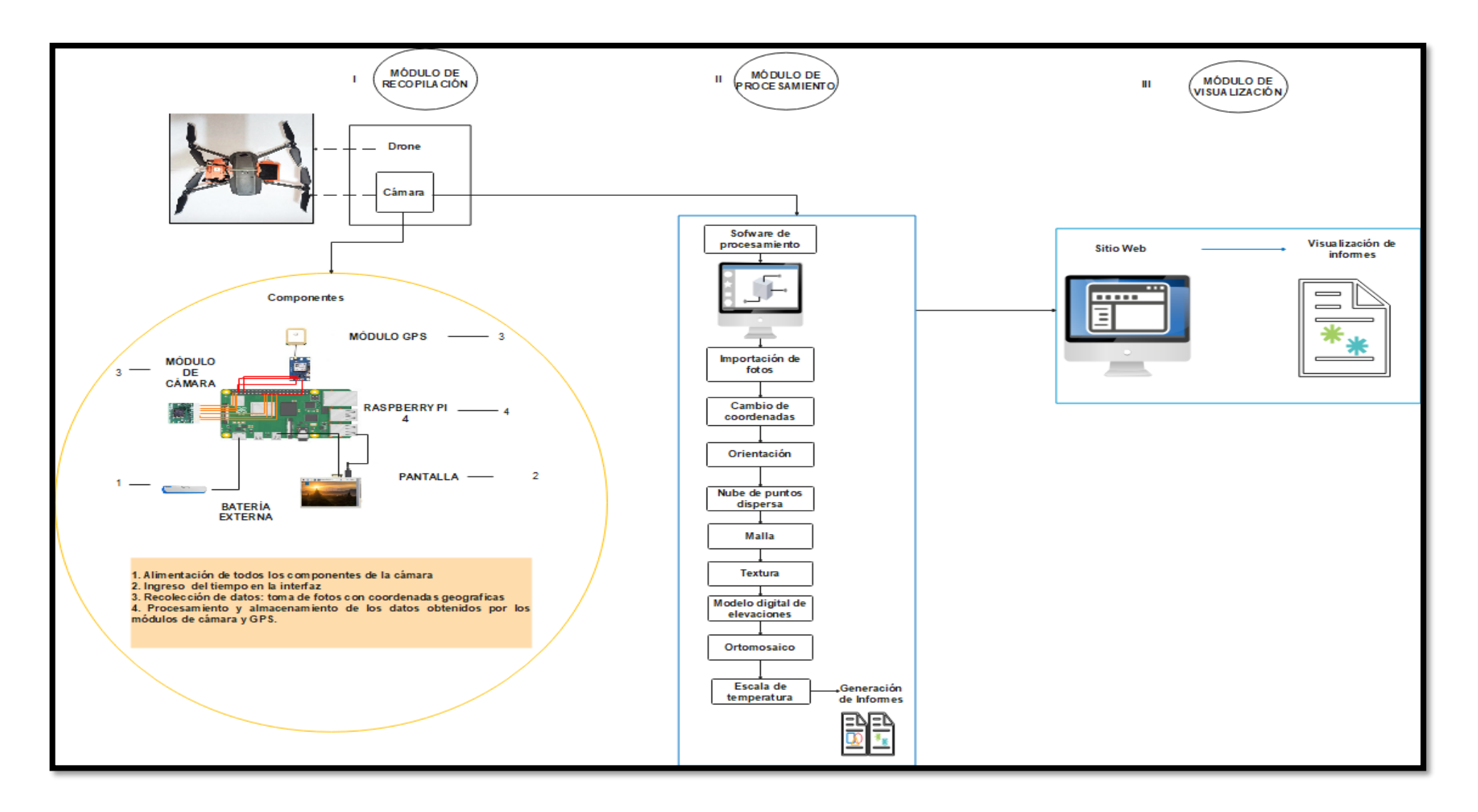

Figura 29. Diagrama de funcionamiento del Sistema

### **3.1. Módulo de Recopilación**

El módulo de recopilación contiene todos los elementos que serán necesarios tanto en hardware como en software para obtener las ortofotos, y se muestra en la figura 30.

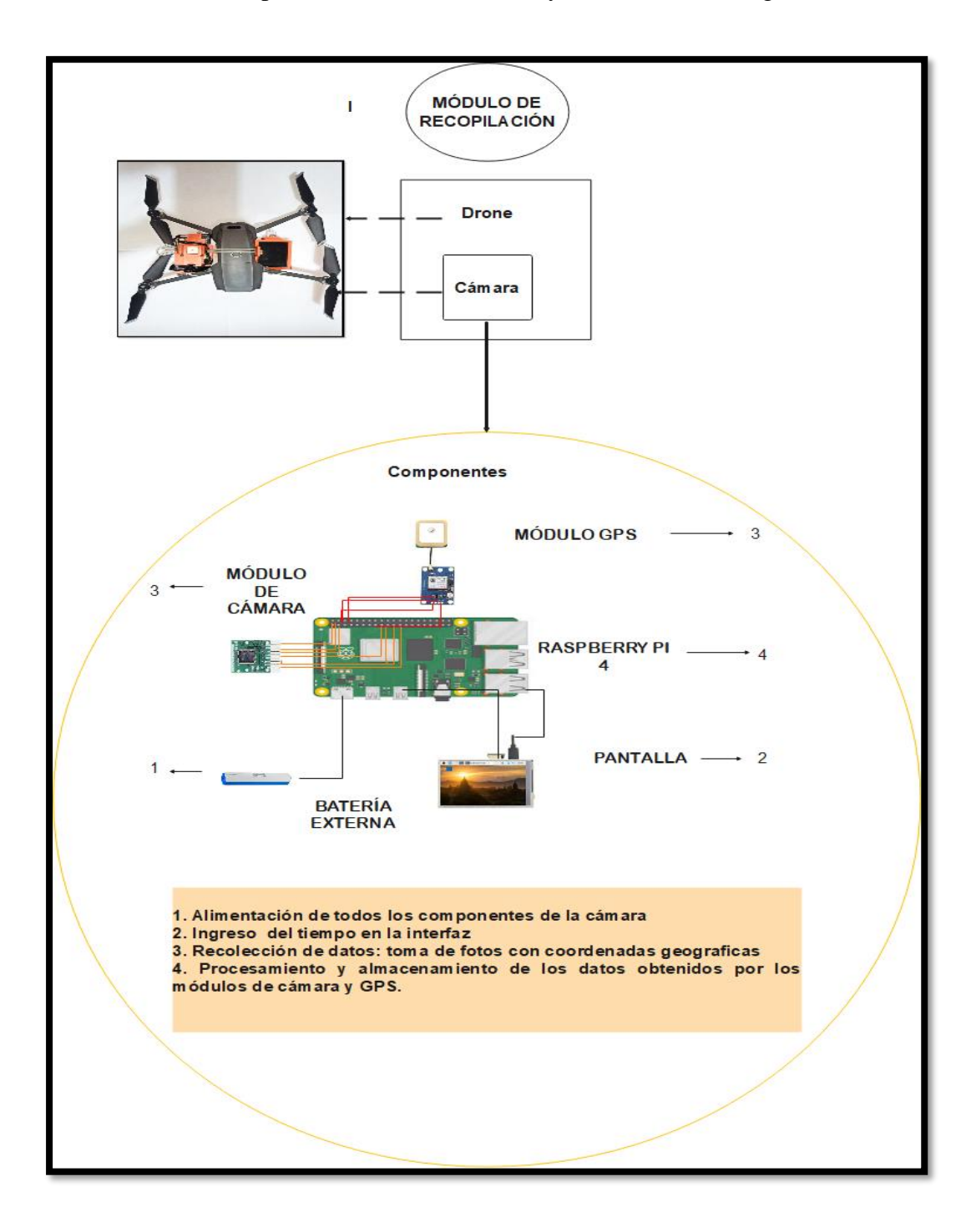

*Figura 30. Módulo de Recopilación de Información.*

En la figura anterior se puede ver que el módulo de recopilación está conformado por la batería externa, Raspberry Pi 4, drone, módulo de cámara y módulo GPS, los cuales se especifican posteriormente.

### **3.1.1. Módulo de Cámara**

Para el desarrollo de la cámara se investigó las características técnicas de varias cámaras termográficas, esto se puede ver en la tabla 2 correspondiente al capítulo anterior, donde se realiza una comparativa entre seis cámaras térmicas para drones. Con esta información se determina la selección para cumplir las necesidades del proyecto, las cuales son: compatibilidad con la placa Raspberry Pi 4, el peso debe ser bajo para que no afecte considerablemente al vuelo del drone, la resolución de la cámara y el costo. Por lo tanto, se selecciona el módulo térmico Flir Lepton 3.5, que posee una resolución de 160 x 120 píxeles, un peso de 0.9 g, además, de una alta compatibilidad con la placa Raspberry Pi 4 y un costo accesible. Lepton 3.5 cuenta con un módulo de cámara infrarroja de onda larga (LWIR) que captura la radiación infrarroja en la banda de longitud de onda de 8 a 14 micras(uM) dando como producto imágenes térmicas con radiometría para medir temperatura (FLIR, 2018).

En la figura 31 se muestra el lente térmico empotrado a la placa *Flir Lepton Breakout Board v2.0* que se usó para la cámara.

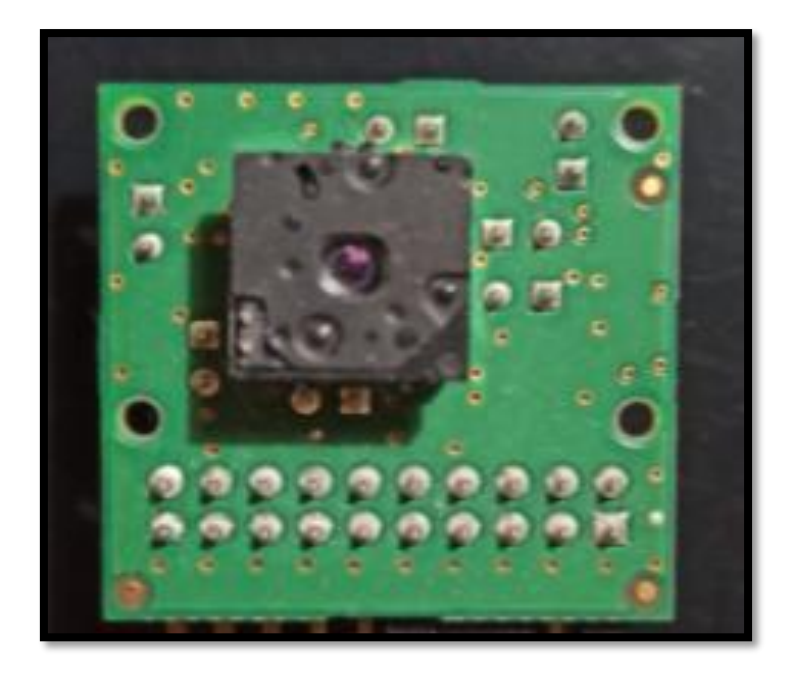

*Figura 31. Cámara Flir Lepton 3.5.* Fuente: Elaborado por el autor.

# *3.1.1.1. Características Técnicas del Lente*

Las características para tomar en cuenta son las siguientes:

- Sensor infrarrojo de onda larga (LWIR), con longitud de onda de 8 a 14 micras.
- Sensibilidad térmica < 50 mili Kelvins (mK).
- Integra procesamiento de imágenes térmicas digitales, compensación ambiental de temperatura, control de ganancias y corrige falta de uniformidad.
- Precisión radiométrica en alto nivel de ganancia de  $\pm$ 5 °C a 25 °C.
- Salida radiométrica por píxel.
- 160 píxeles activos (h) x 120 píxeles activos (v) (FLIR, 2018).

#### *3.1.1.2.Distribución de pines*

Para poner en funcionamiento el lente térmico se hace uso de una placa *Flir Lepton Breakout Board v2.0* este trabaja con las interfaces SPI e I2C para la transferencia de imágenes y control. Mediante este módulo se conecta el lente a la placa Raspberry Pi 4. En la Figura 32 se muestra la placa con el número de pines y en la tabla 8 se indica la distribución de pines y su función.

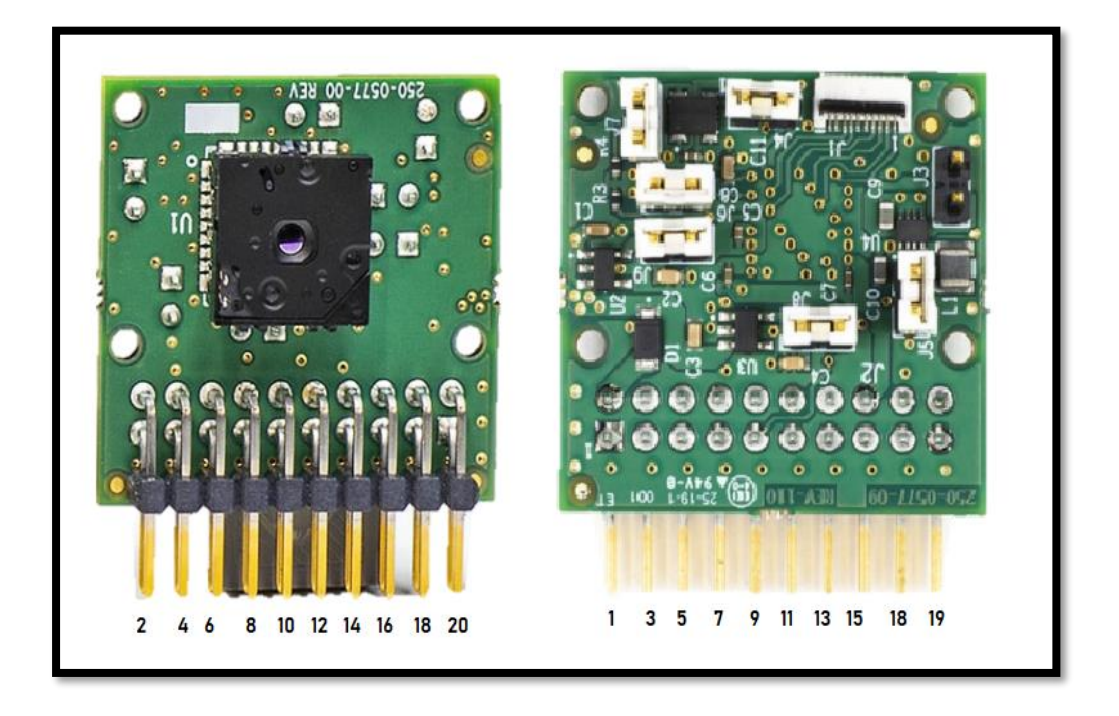

*Figura 32. Numeración de pines de Flir Lepton Breakout Board v2.0.*

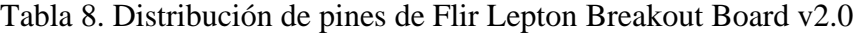

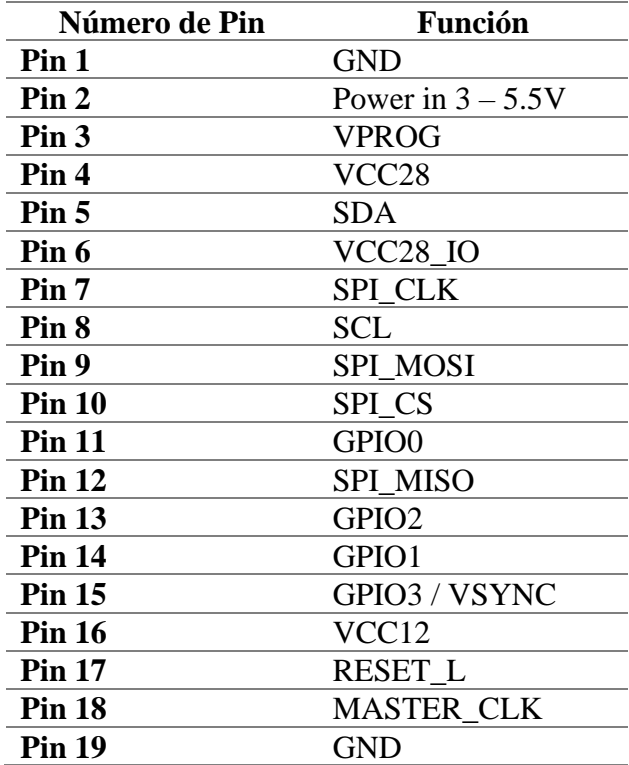

#### **3.1.2. Drone DJI Mavic 2 Pro**

El vehículo aéreo no tripulado que se utiliza para el desarrollo del sistema es el drone semiprofesional plegable DJI Mavic 2 Pro, el cual se muestra en la figura 33. Se ha seleccionado este drone porque a pesar de que las indicaciones de los fabricantes indican que no se debe poner peso extra, mediante información obtenida de blogs especializados en drones muestran que su capacidad de carga de objetos es de 2 libras, velocidad de giro en los motores de hasta 7 800 revoluciones por minuto (RPM), sistema de detección de objetos, estabilizadores para resistir vientos de entre 29 y 38 kilómetros por hora (km/h), y la compatibilidad con el software de vuelos autónomos DroneDeploy para la toma de ortofotos.

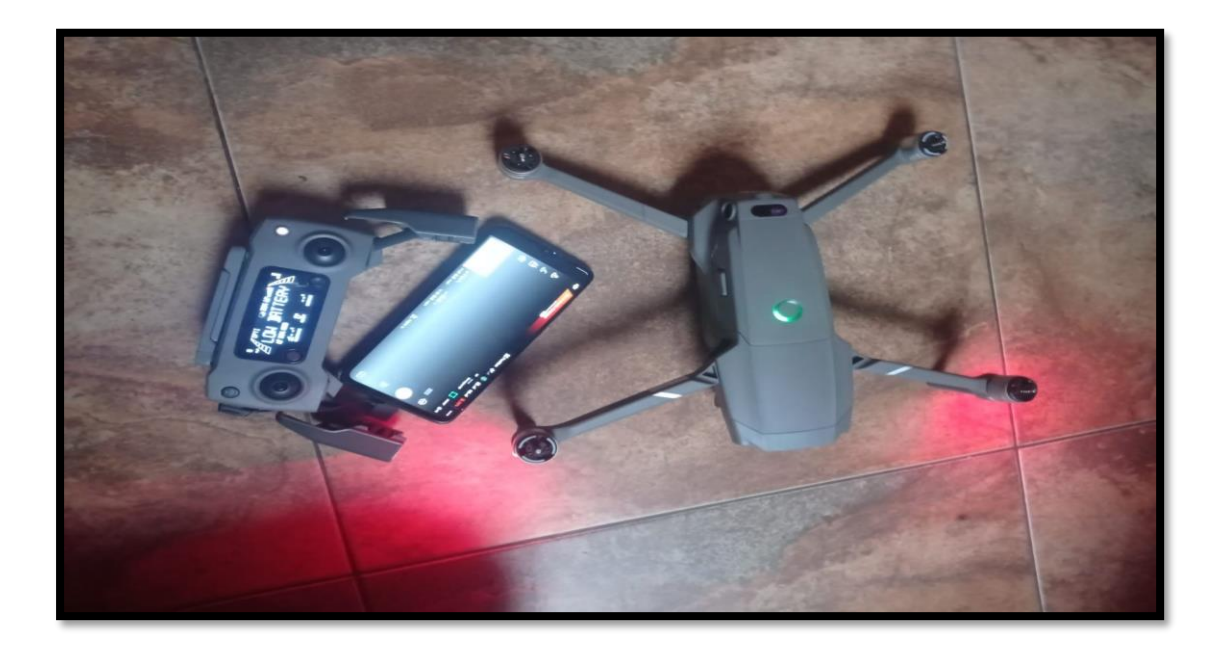

*Figura 33. Drone Semiprofesional DJI Mavic 2 pro.*

Fuente: Elaborado por el autor.

### *3.1.2.1.Características principales del Mavic 2 Pro*

En este apartado se presentan las características principales del drone Mavic 2 Pro que

se utilizó para el presente proyecto, algunas de las funciones no se ocupan como es la cámara y el GPS que vienen integrados en el vehículo aéreo no tripulado. En la siguiente tabla 9 se muestran las características del Mavic 2 Pro.

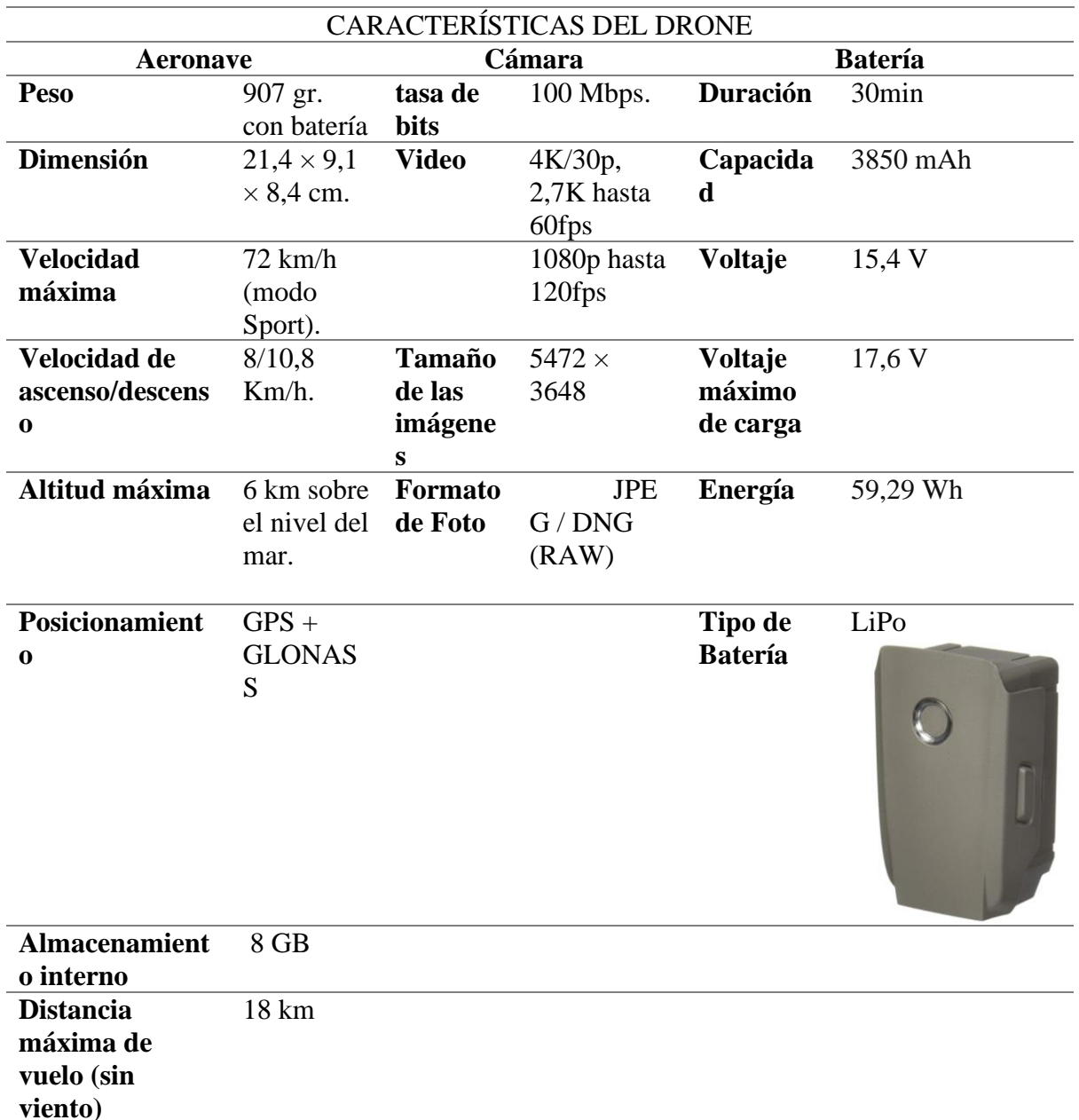

Tabla 9. Características del Drone

Fuente: (DJI, 2018).

En la tabla 9 se muestran las principales características del drone, las especificaciones más detalladas se encuentran en el Anexo 1. Además, el drone tiene un control remoto que cuenta con una frecuencia de operación de 2 400 – 2.483 GHz; 5 725 – 5.850 GHz y una distancia de transmisión máxima de vuelo de 18 km.

#### **3.1.3. Placa Raspberry Pi 4**

La placa embebida que se utiliza para el desarrollo de la cámara es Raspberry Pi 4 por la compatibilidad que tiene con el módulo de cámara al ser de código abierto, ligero peso, costo accesible, y fácil adquisición en el mercado local, además, de tener un procesador de 1.5GHz y 4 Gigabytes de memoria RAM, al ser el último modelo que salió al mercado cuenta con características mejoradas, estos detalles de la comparativa y sus características se encuentran en la tabla 5 del capítulo dos.

Entre las características que Raspberry Pi 4 muestra, está que la placa contiene 40 pines, donde 4 son de alimentación de 3.3v y 5v, 8 de masa  $(GND<sup>19</sup>)$  y 28 son pines de entrada y salida de propósito general (GPIO<sup>20</sup>), para la comunicación entre el módulo de cámara con la tarjeta se debe habilitar la interfaz de periféricos en serie (SPI) y el bus entre circuitos integrados (I2C) mientras, que para la comunicación con el módulo GPS se utiliza la interfaz Receptor/transmisor asíncrono universal (UART $21$ ).

#### **3.1.4. Módulo GPS Neo 8m Ublox**

El módulo GPS se utiliza para obtener las coordenadas geográficas de latitud, longitud y altitud, esta información estará en los metadatos de las imágenes para georreferenciarlas al momento que la cámara realiza la captura de fotos en el aire. Por lo tanto, se requiere el módulo GPS Neo 8m Ublox por ser de código abierto permitiendo una compatibilidad con la placa Raspberry Pi, ligero peso, proporcionar datos de altitud y ser utilizado en drones. En la figura 34 se muestra el módulo GPS Neo 8m Ublox.

<sup>19</sup> GND: Ground en español toma de tierra.

<sup>20</sup> GPIO: General Purpose Input / output, ping genérico de un chip.

<sup>21</sup> UART: Universal Asynchronous Receiver- Transmitter.

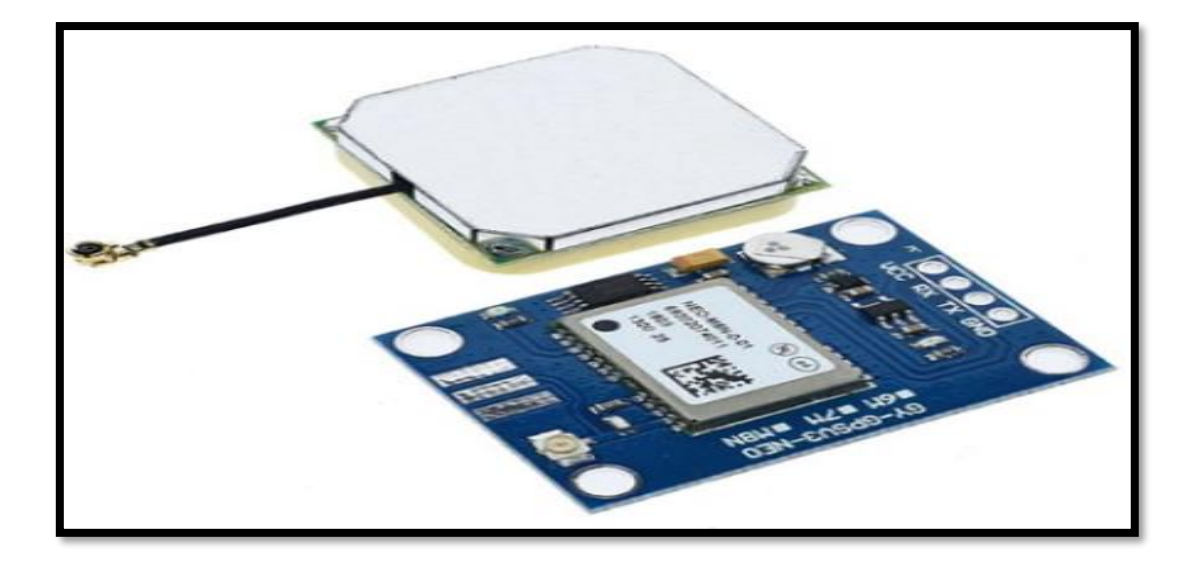

*Figura 34. Módulo GPS NEO 8.* Fuente: (*Módulo GPS Ublox NEO-M8N-001 con memoria EEPROM - Electronilab*, 2021).

A continuación, se enlista las características del módulo GPS:

- Módulo NEO-M8.
- Comunicación serial.
- Voltaje de alimentación: (3.5 5) VDC.
- Antena cerámica activa incluida.
- LED indicador de señal.
- Tamaño de antena: 25\*25mm/0.98\*0.98″.
- Tamaño de módulo: 25\*35mm/0.98\*1.37″.
- BAUDRATE de 9600.
- EEPROM para guardar configuración de parámetros. (*Módulo GPS Ublox NEO-M8N-001 con memoria EEPROM - Electronilab*, 2021)

La conexión del módulo GPS con la placa de Raspberry Pi se muestra en la figura 35, además, se puede ver el led rojo y verde que es lo que indican con sus diferentes estados.

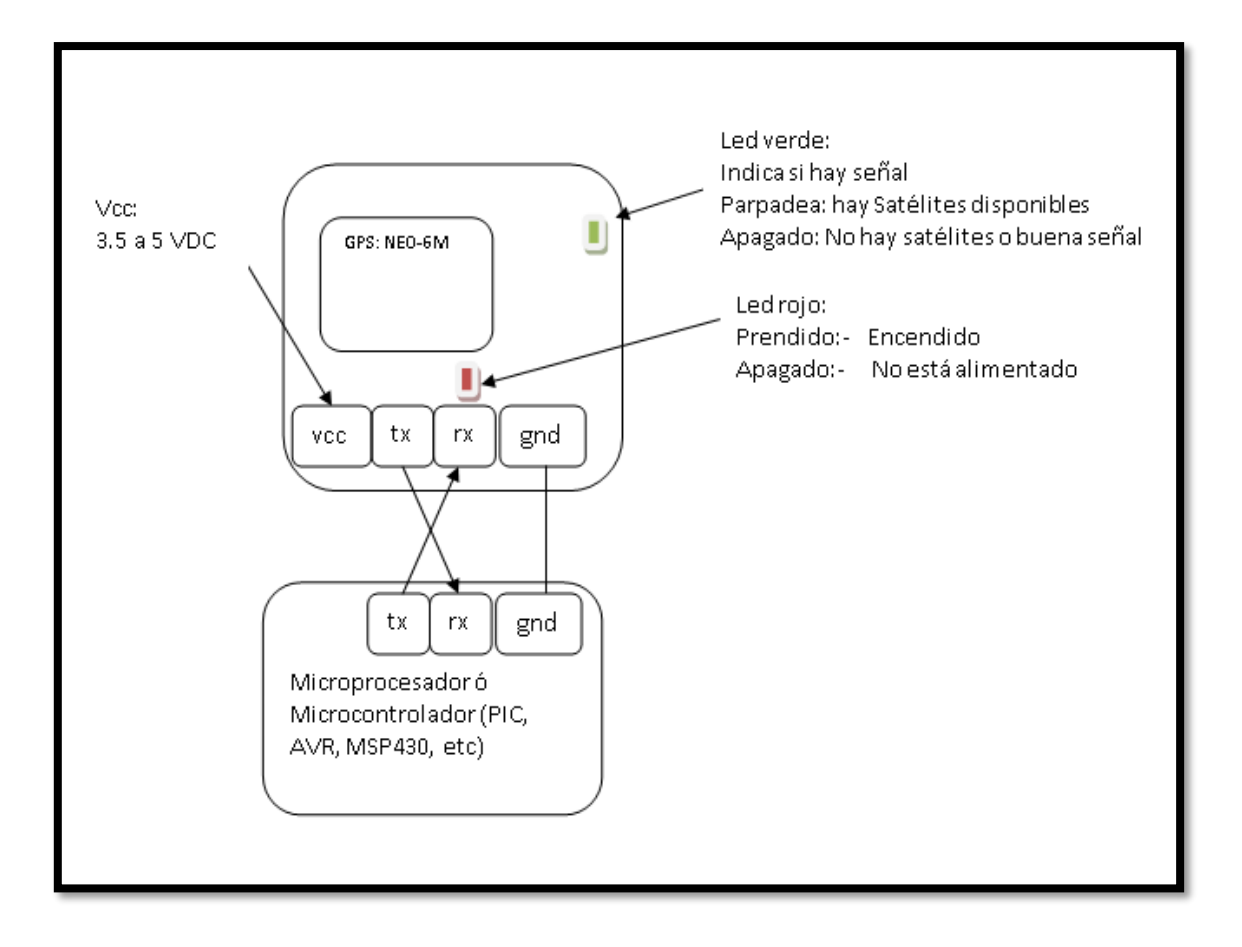

*Figura 35. Diagrama de Conexión del GPS NEO.*

Fuente: (*Módulo GPS Ublox NEO-M8N-001 con memoria EEPROM - Electronilab*, 2021).

# **3.1.5. Pantalla**

Para la visualización de la interfaz de usuario se utilizó una pantalla LCD UCTRONICS

de 3.5 pulgadas, se ha seleccionado esta pantalla por su reducido tamaño y porque está diseñada

para Raspberry Pi. En la figura 36 se muestra la pantalla.

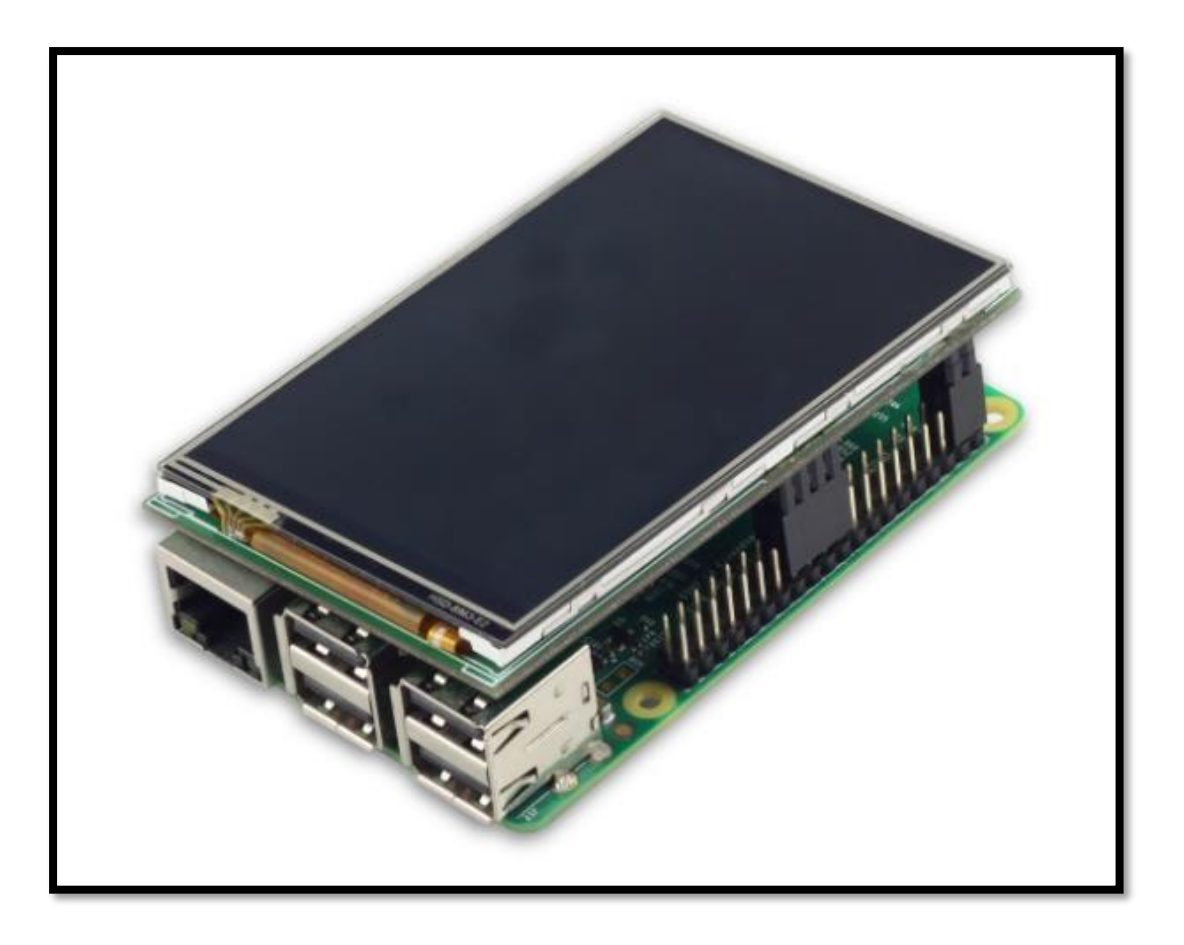

Figura 36. Pantalla táctil

Fuente: (*Amazon.com: UCTRONICS Pantalla táctil de 3.5 pulgadas para Raspberry Pi 4, HDMI TFT LCD Mini Display con lápiz capacitivo para Pi 4 B, 3 B+ : Electrónica*, 2021).

## **3.1.6. Batería**

Para la alimentación de la cámara se utilizó una batería externa o *power bank*, por las siguientes razones:

- Capacidad de batería de 2600 miliamperios por hora (mAh) / 9.62 Watts por hora (Wh)
- Botón de encendido y apagado.
- Indicador led.
- Dimensiones 10.6 x 2.2 x 2.2 cm.
- Peso de 11 gramos.
- Batería de Ion-litio.

El motivo principal de su elección se debe a su reducido tamaño y ligero peso que son parámetros esenciales para tomar en cuenta en la integración de la cámara que será llevada por el drone. En la figura 37 se muestra la batería externa.

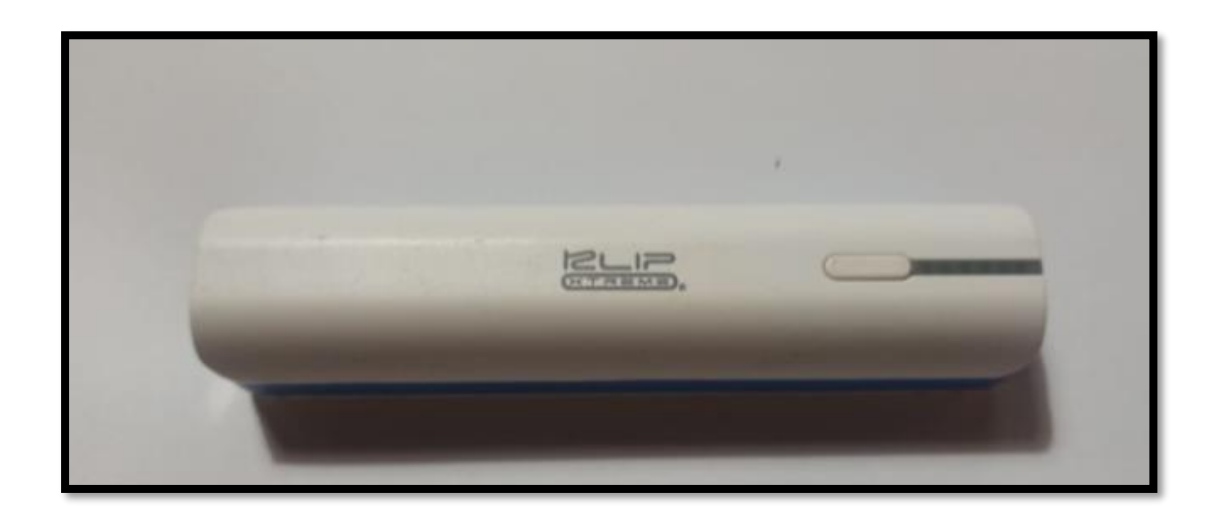

*Figura 37. Batería externa de 2600mAh. Fuente: Elaborado por el autor.*

#### **3.1.7. Software**

El software que se utilizó para el módulo de recopilación es el sistema operativo Raspberry PI OS antes llamado Raspbian y el lenguaje de programación que utiliza es Python.

### *3.1.7.1. Sistema operativo Raspberry PI OS*

Es un sistema operativo Raspberry PI OS, es software libre basado en Debian 9.4 para la placa Raspberry Pi y es una distribución de GNU/Linux. La recopilación se genera en el Raspberry Pi cuando es de código abierto, en cuanto a la arquitectura armh $f^{22}$  es utilizado en el propio dispositivo cuando el desarrollador no proporcione una versión ya compilada para esta arquitectura. Además, contiene repositorios que se pueden descargar los programas como si se tratase de una distribución de GNU/Linux para equipos de escritorio.

<sup>22</sup> Armhf: Arm Hard Float.

Se elige este sistema operativo ya que funciona de la mejor manera en la placa Raspberry Pi 4 con los procesos, conexiones, scripts y servicios.

#### *3.1.7.2. Python*

Es un lenguaje de programación, presente en multitud de aplicaciones y sistemas operativos. Podemos encontrarlo corriendo en servidores, en aplicaciones iOS, Android, Linux, Windows o Mac, cuenta con una licencia de código abierto permite su utilización en cualquier escenario y al ser multiplataforma, favorece su extracción y procesamiento. Las características del lenguaje de programación Python se resumen a continuación:

- Este lenguaje simplifica la programación.
- Es multiplataforma.
- Rápido.
- Tiene muchas librerías.
- Es un lenguaje de alto nivel.

Para este proyecto se eligió Python porque tiene una gran cantidad de librerías que son compatibles con el módulo GPS y el módulo de cámara que son parte del módulo de recopilación.

### **3.2. Módulo de Procesamiento**

El módulo está conformado por aquellos componentes que serán necesarios para procesar los datos obtenidos por el módulo de recopilación. Como se muestra en la figura 38 el sistema está compuesto por el computador y software de fotogrametría.

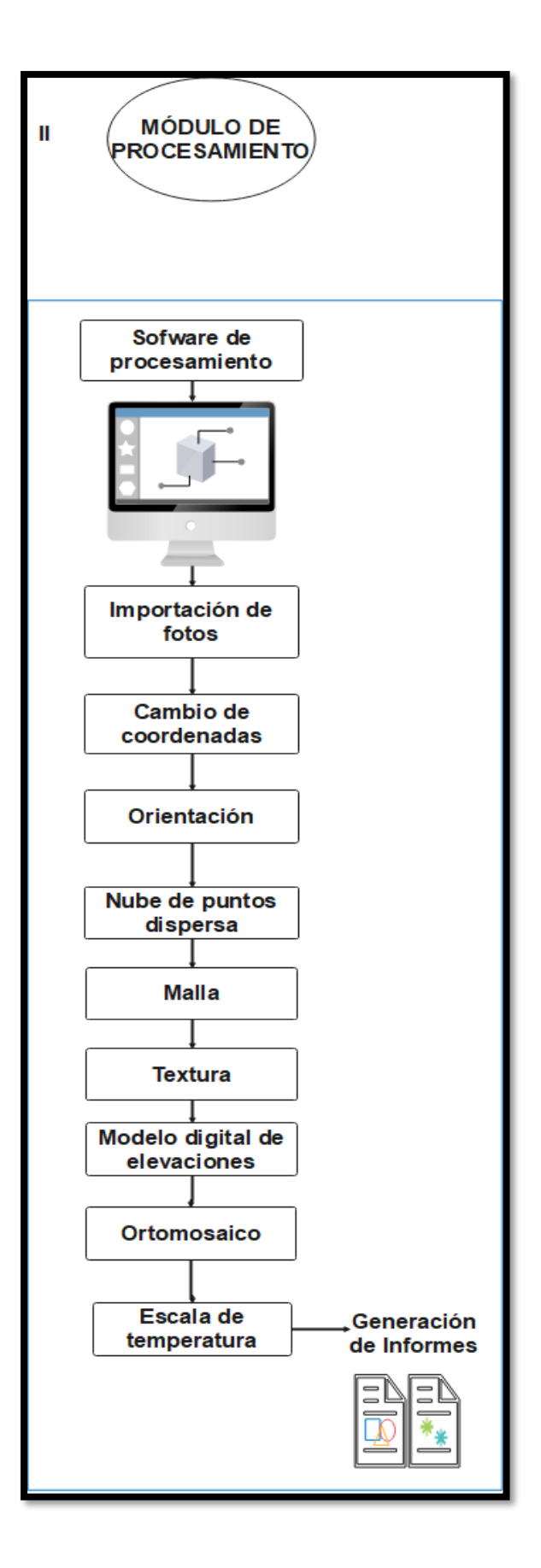

*Figura 38.Módulo de procesamiento de información.*

#### **3.2.1. Computador**

El primer componente del módulo de procesamiento es una computadora, donde está instalado el software de procesamiento de imágenes. Se ha seleccionado la computadora por cumplir con los requisitos para la instalación recomendada del software de fotogrametría. Las características necesarias que debe tener la computadora portátil ASUS ROG Strix GL553VD son:

- Procesador Intel Core i7-7700HQ.
- Chipset Intel HM170.
- Sistema operativo Windows 10 64 bits.
- Pantalla IPS Full HD (1920 x 1080) de 15,6".
- GPU NVIDIA GeForce GTX 1050 con 4 Gbytes de memoria dedicada.
- 16 Gbytes RAM DDR4 2133 MHz.

#### **3.2.2. Software de Procesamiento Agisoft PhotoScan**

Para el procesamiento de las ortofotos termográficas se utilizará Agisoft PhotoScan Pro debido a que es más completo, genera un informe detallado del plan de vuelo, existen varios manuales, cuenta con una versión gratuita y su versión de pago tiene un costo accesible sobre su competencia.

Los procesos que realiza Agisoft son los siguientes:

- El proceso número uno es alinear la cámara, en esta etapa el software busca puntos comunes entre las fotografías y los empareja, encuentra la posición de la cámara en cada imagen, y afina parámetros de calibración. Se genera una nube de puntos dispersa que representa el resultado de la alineación de las fotos.
- El segundo proceso es la creación de la nube de puntos densa, se genera con la ayuda de las imágenes y la posición estimada.
- El tercer proceso consiste en la creación de las superficies malla y modelo digital de elevación (MDE). La malla representa la superficie del objeto basándose en la nube de puntos dispersa o densa. El MDE se construye con proyecciones geográficas, planas o cilíndricas.
- El cuarto proceso es la creación del ortomosaico, este se proyecta sobre una superficie que puede ser el MDE o malla.

Para la instalación de sistema los requerimientos son los siguientes:

Configuración mínima

- Windows XP o posterior (32 o 64 bits), Mac OS X Mountain Lion o posterior, Debian/Ubuntu con GLIBC 2.13+ (64 bits).
- Procesador Intel Core 2 Duo o equivalente.
- 4 GB de RAM.

Configuración recomendada

- Windows 7 SP 1 o posterior (64 bits), Mac OS X Mountain Lion o posterior, Debian/Ubuntu con GLIBC 2.13+ (64 bits).
- Procesador Intel Core i7.
- $\bullet$  16 GB de RAM.

El número de fotos que puede procesar PhotoScan depende de la memoria RAM disponible y de los parámetros de reconstrucción utilizados. Suponiendo que la resolución de una foto sea del orden de 10 Mpx, 4 GB de RAM es suficiente para hacer un modelo basado en 30 a 50 fotos. 16 GB de RAM permitirán procesar hasta 300-400 fotografías.

#### **3.3. Diagrama de Bloques del Sistema**

Anteriormente se dividió al proyecto en tres módulos, el primero es el Módulo de Recopilación, el segundo el Módulo de Procesamiento y el Módulo de Visualización, el diagrama de bloques que se muestra en la figura 39 está dividido en 4 secciones, donde muestra los componentes principales de los tres módulos y los procesos que realizan cada uno de estos para la generación y visualización de los ortomosaicos térmicos.

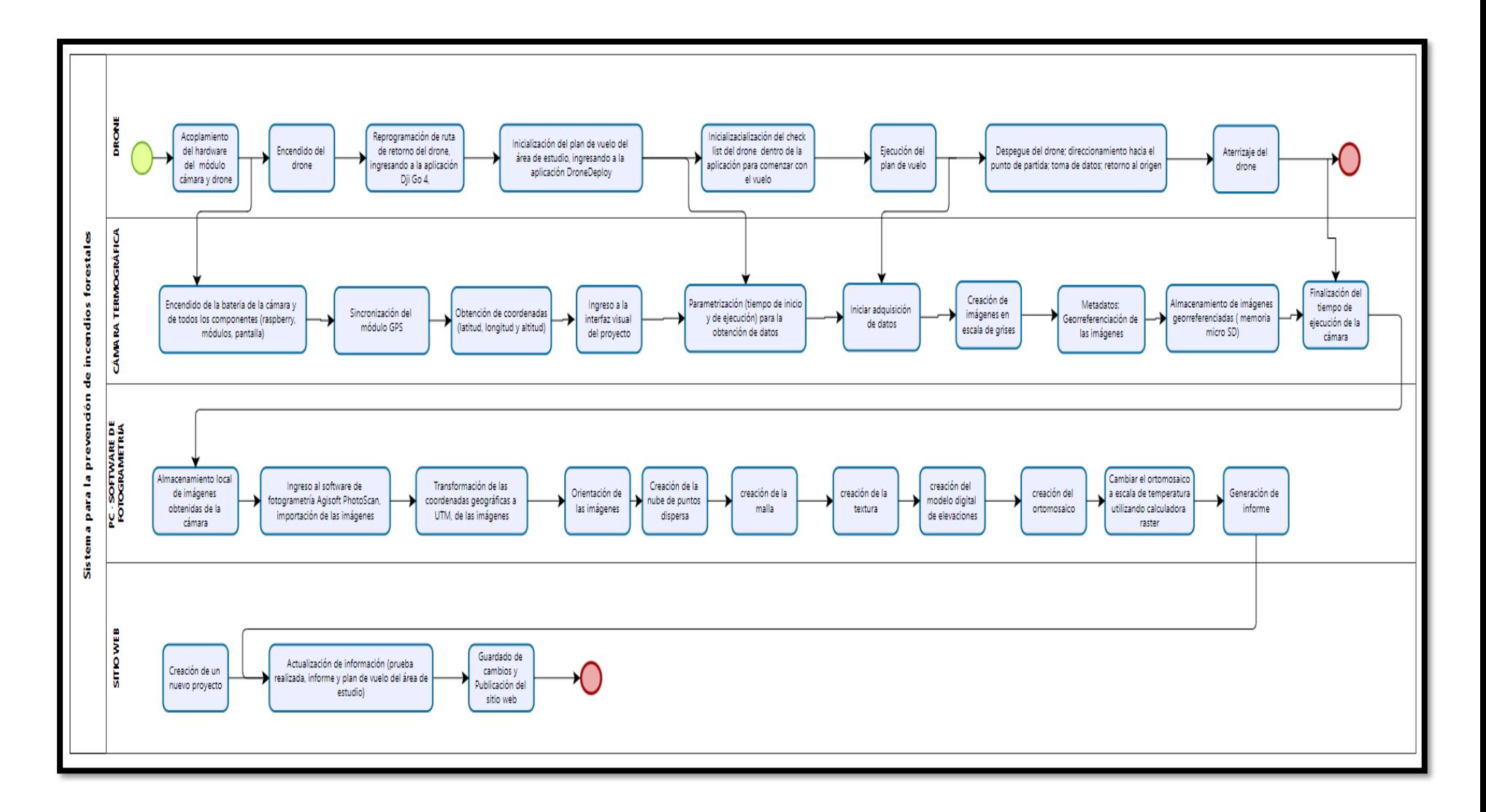

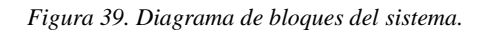

A continuación, se describe el funcionamiento de cada sección que compone el diagrama de bloques del sistema:

- Drone: En esta etapa se configurarán los parámetros del área de estudio, donde se realizará el vuelo para la adquisición de datos.
- Cámara termográfica: Esta sección se encarga de obtener las ortofotos térmicas haciendo uso del lente térmico y el módulo GPS de la cámara.
- PC y Software de fotogrametría: Esta etapa se encarga de procesar las imágenes georreferenciadas obtenidas por el módulo de recopilación. En esta etapa haciendo uso del software se realiza el procesamiento de imágenes siguiendo varios pasos para generar un ortomosaico térmico y un informe del área de estudio.
- Visualización Sitio Web: En esta etapa se sube manualmente los datos obtenidos por el software de fotogrametría al sitio web para que el usuario pueda tener conocimiento y hacer uso de esta información.

### **3.4.Diseño de la Cámara**

Para el diseño de la cámara se toma en cuenta que la carcasa debe ser de un material resistente y a la vez liviano, que no sea pesado para el drone. Además, se debe considerar que la cámara no interfiera con los sensores y las hélices del drone.

#### **3.4.1. Diagrama de Conexión**

En la figura 40 se muestra el diagrama de conexión de la cámara con la distribución de pines, donde se conecta la placa Raspberry Pi 4 al módulo GPS, módulo de cámara y una pantalla de 3.5 pulgadas, alimentados por una batería externa.

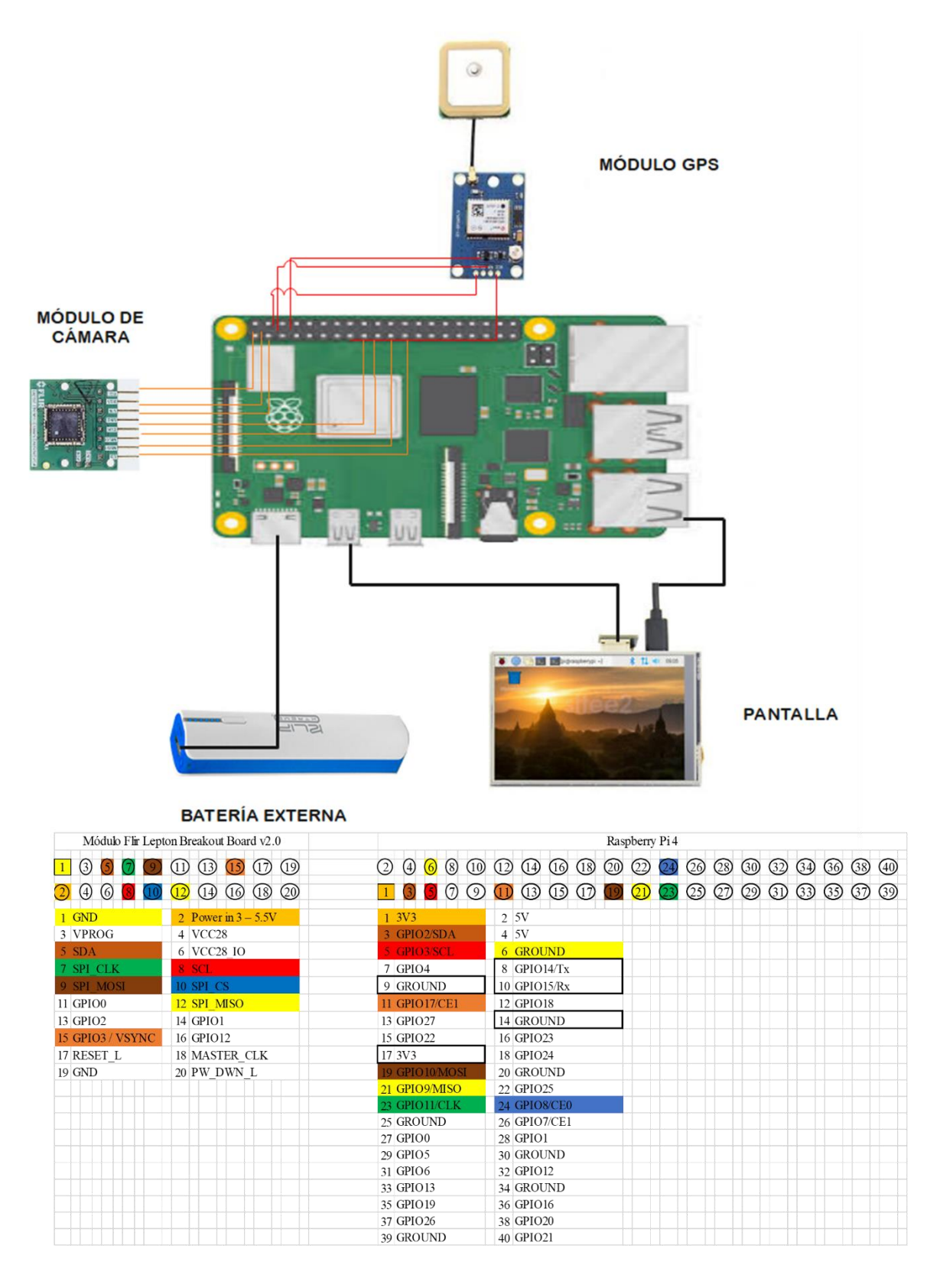

*Figura 40. Diagrama de conexión.*

### **3.4.2. Diagramas de Flujo**

En este apartado se va a ver los diagramas de flujo del funcionamiento de la cámara, del módulo GPS, el módulo de recopilación y el módulo de procesamiento.

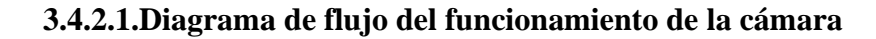

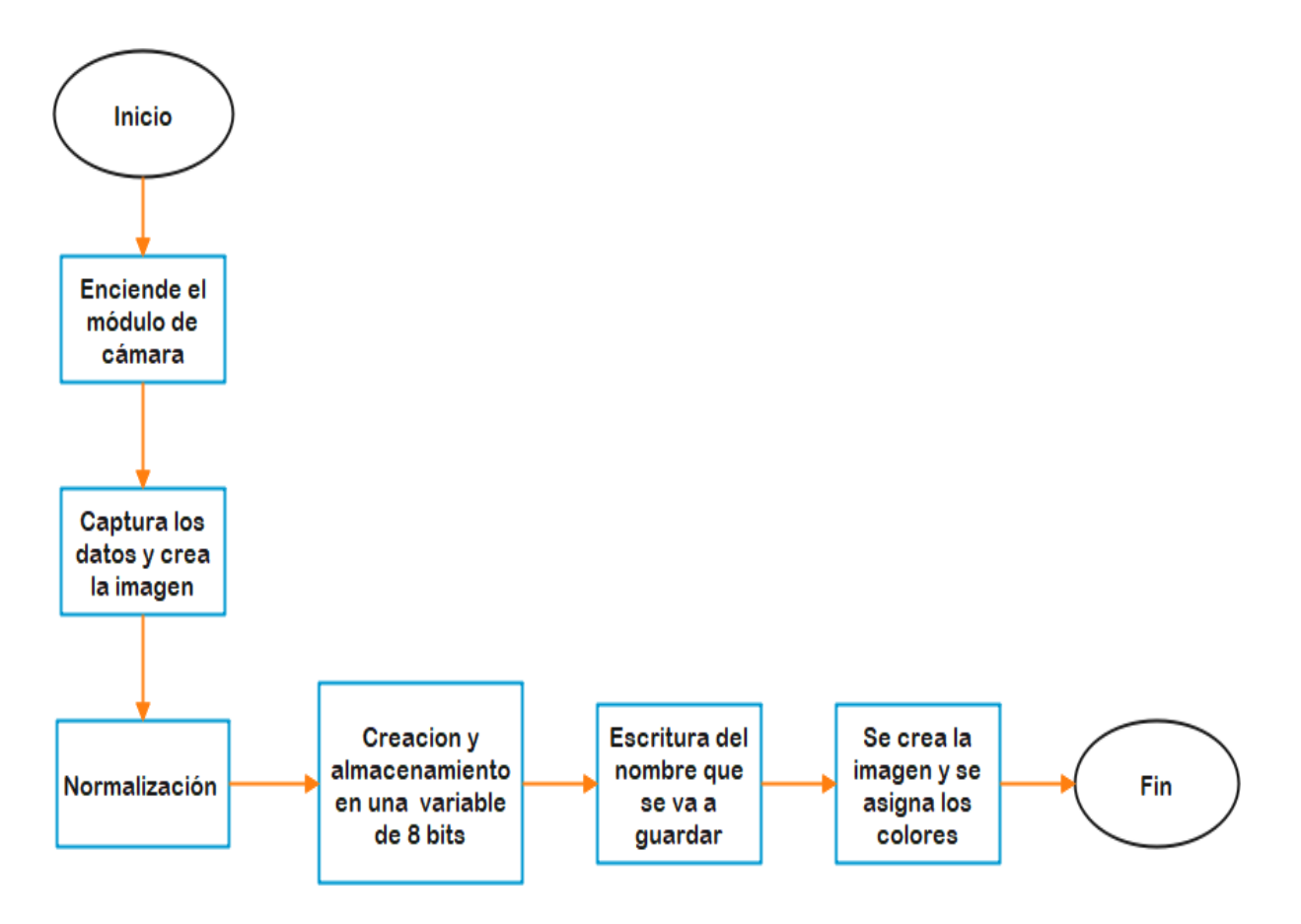

*Figura 41.Diagrama de flujo del funcionamiento de la cámara.*

*Fuente: Elaborado por el autor.*

## **3.4.2.2.Diagrama de flujo del funcionamiento del GPS**

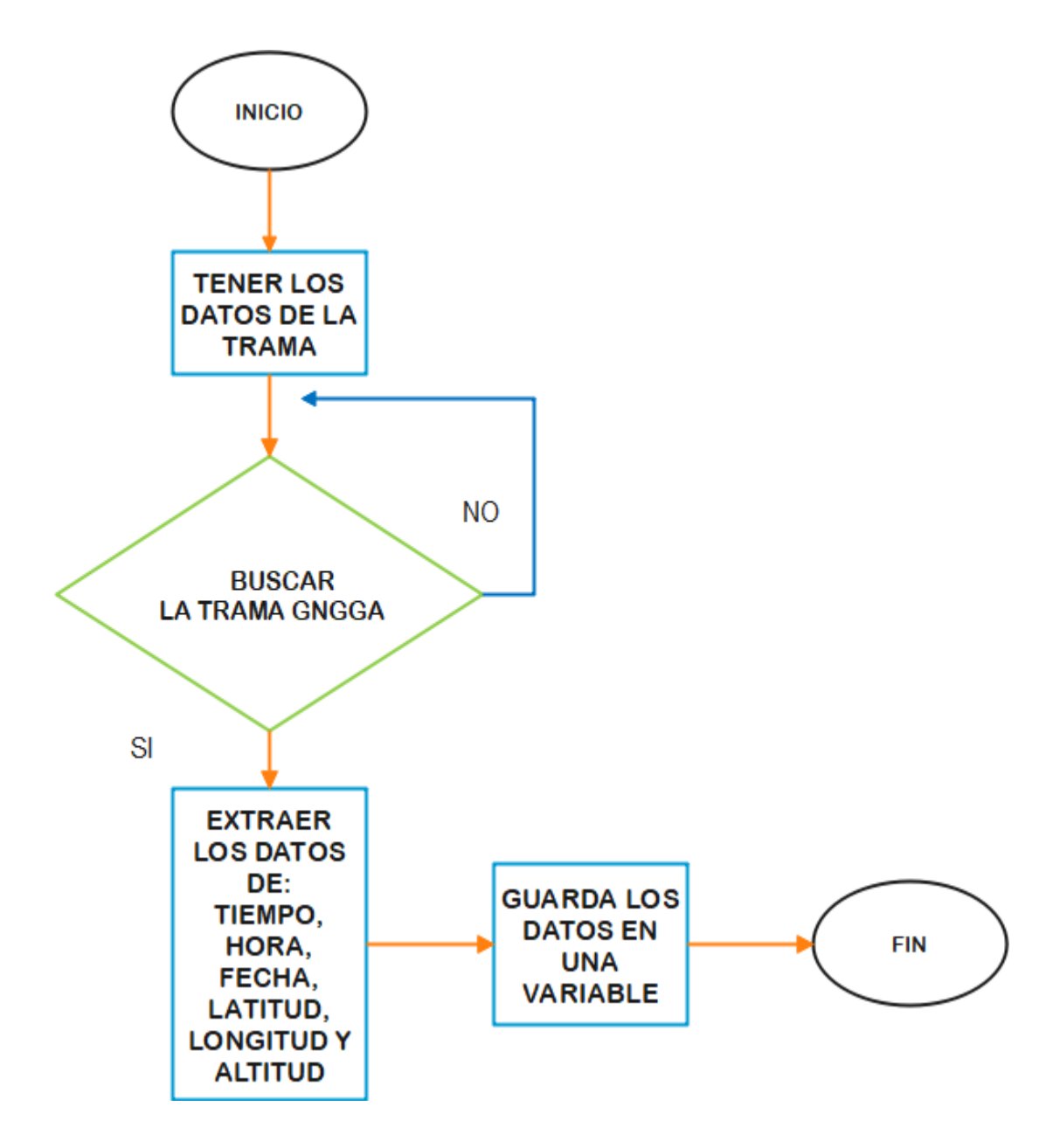

*Figura 42. Diagrama de flujo del funcionamiento del GPS.*

*Fuente: Elaborado por el autor.*

La trama GNGGA indica el tipo de dato que se está captando en la línea de lectura, esta trama contiene los datos de latitud.

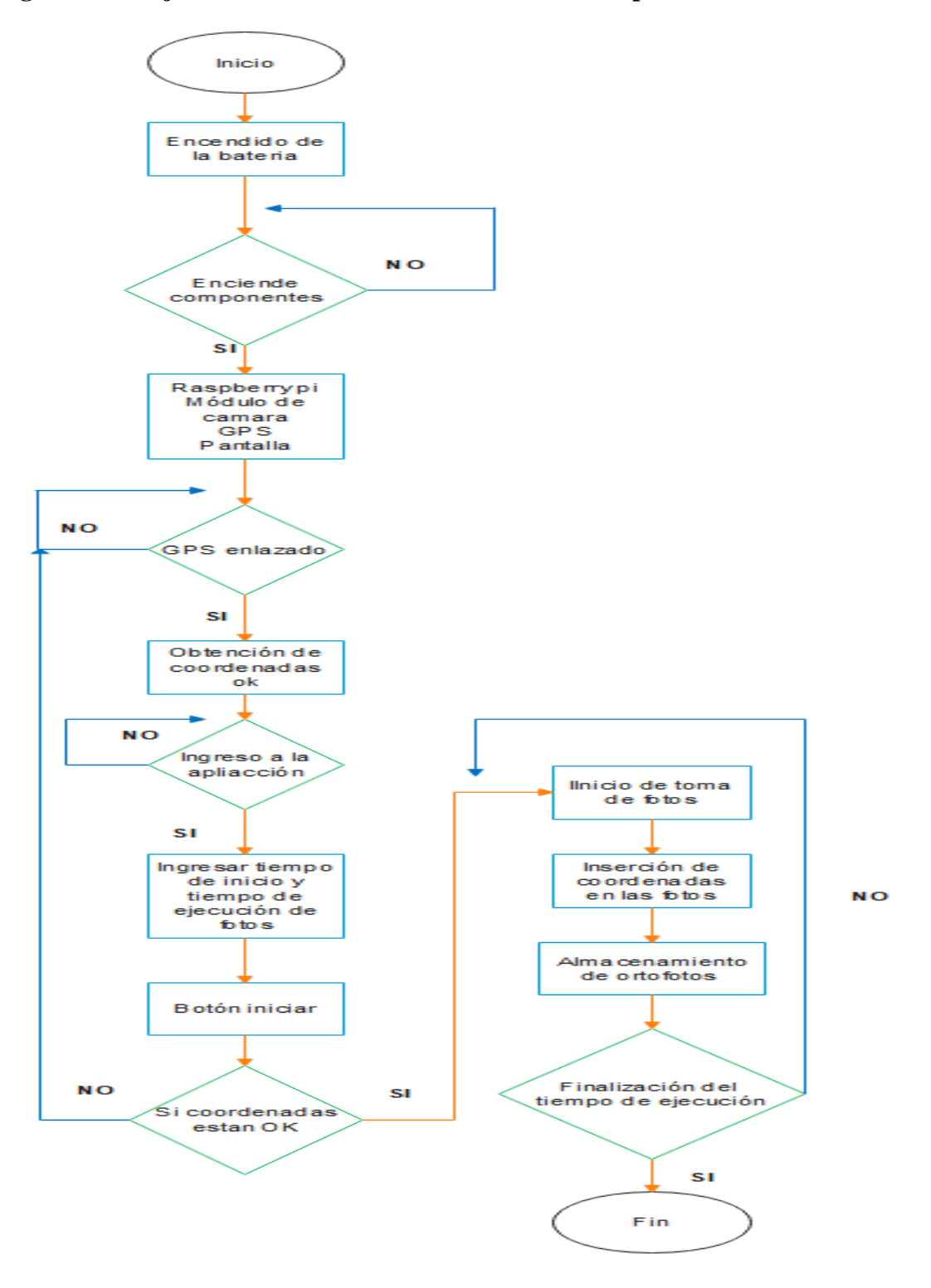

# **3.4.2.3.Diagrama de flujo del funcionamiento del módulo de recopilación.**

*Figura 43. Diagrama de flujo del módulo de recopilación*

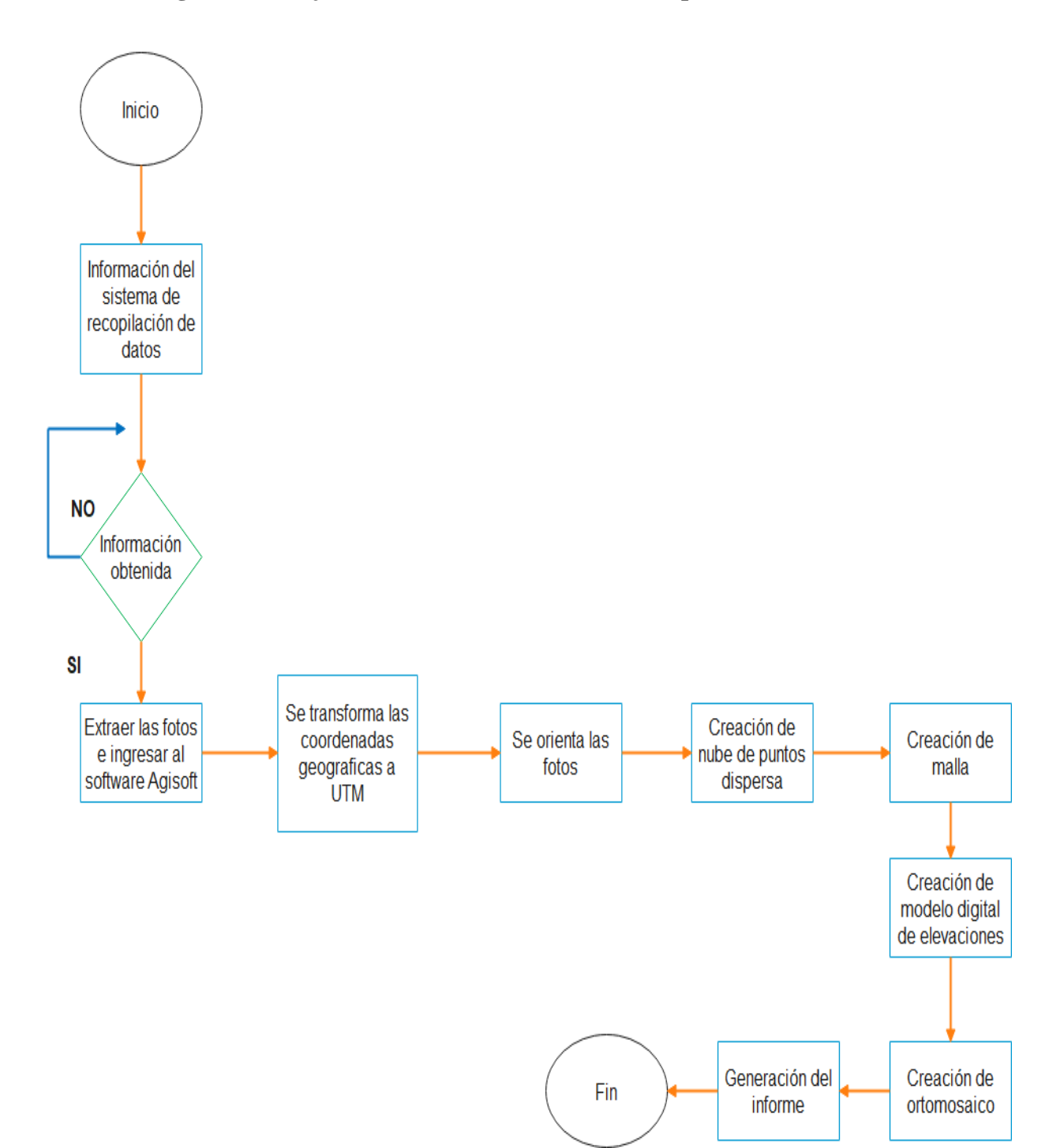

#### **3.4.2.4.Diagrama de flujo del funcionamiento del módulo procesamiento**

*Figura 44. Diagrama de flujo del módulo de procesamiento.*

#### **3.4.3. Diseño de la Carcasa**

Para integrar todos los componentes en uno solo, se realiza una carcasa de filamentos de termoplástico PLA ya que es ligero y resistente, siendo apto para el drone debido a que su peso no interferirá en el vuelo. Además, se debe considerar que no debe interferir con ninguno de los sensores y hélices del drone.

Se realiza la impresión de la carcasa que ayudará para saber su peso y posteriormente en conjunto con todos los elementos integrados en el mismo. En la figura 45, se muestra la carcasa terminada donde la distribución de los componentes va de la siguiente forma: en el lado izquierdo va la batería y la pantalla, mientras que en el lado derecho se integran la placa Raspberry Pi, módulo GPS y el módulo de cámara; con el objetivo de equilibrar los pesos de los componentes.

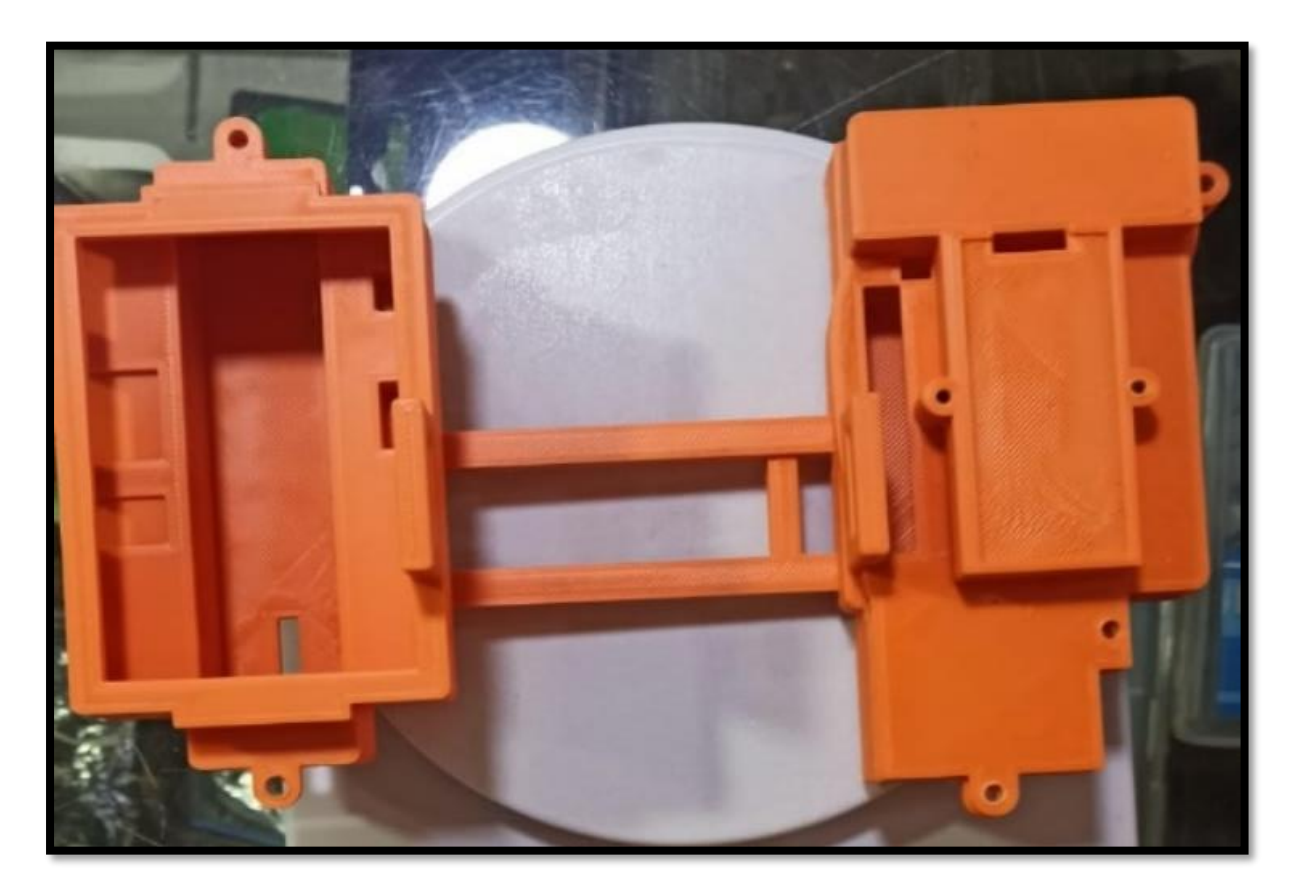

*Figura 45. Carcasa de la cámara.*
#### **3.4.4. Medición de Pesos de Componentes**

Para el diseño de la cámara, se toma en cuenta el peso total que lo va a conformar, esta información es necesaria para incorporar al drone y saber si no se va a tener dificultades posteriores en su despegue o vuelo. Por lo tanto, se inicia tomando el peso de cada componente utilizando una balanza digital que mide en gramos.

En la siguiente tabla 10 se muestra el peso de cada uno de los componentes, la medición a detalle se puede ver en el Anexo 12.

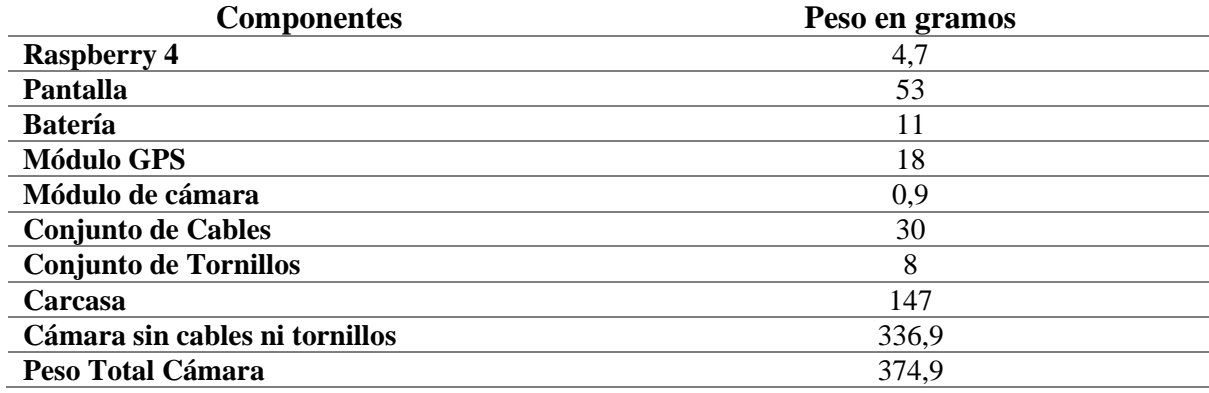

Tabla 10 . Componentes y peso.

*Fuente: Elaborado por el autor.*

Con todos los datos anteriormente obtenidos se procede a saber el peso total de la cámara que es de 374,9 g. El drone puede cargar como peso extra, un máximo de 2 libras que equivale en gramos a 907,185; se debe tener en consideración que pesos adicionales al drone limita en la altura de vuelo.

Posteriormente se procede a incorporar la cámara con el drone para determinar si es posible su despegue sin ningún inconveniente. En la figura 46 se muestra el drone junto con la cámara.

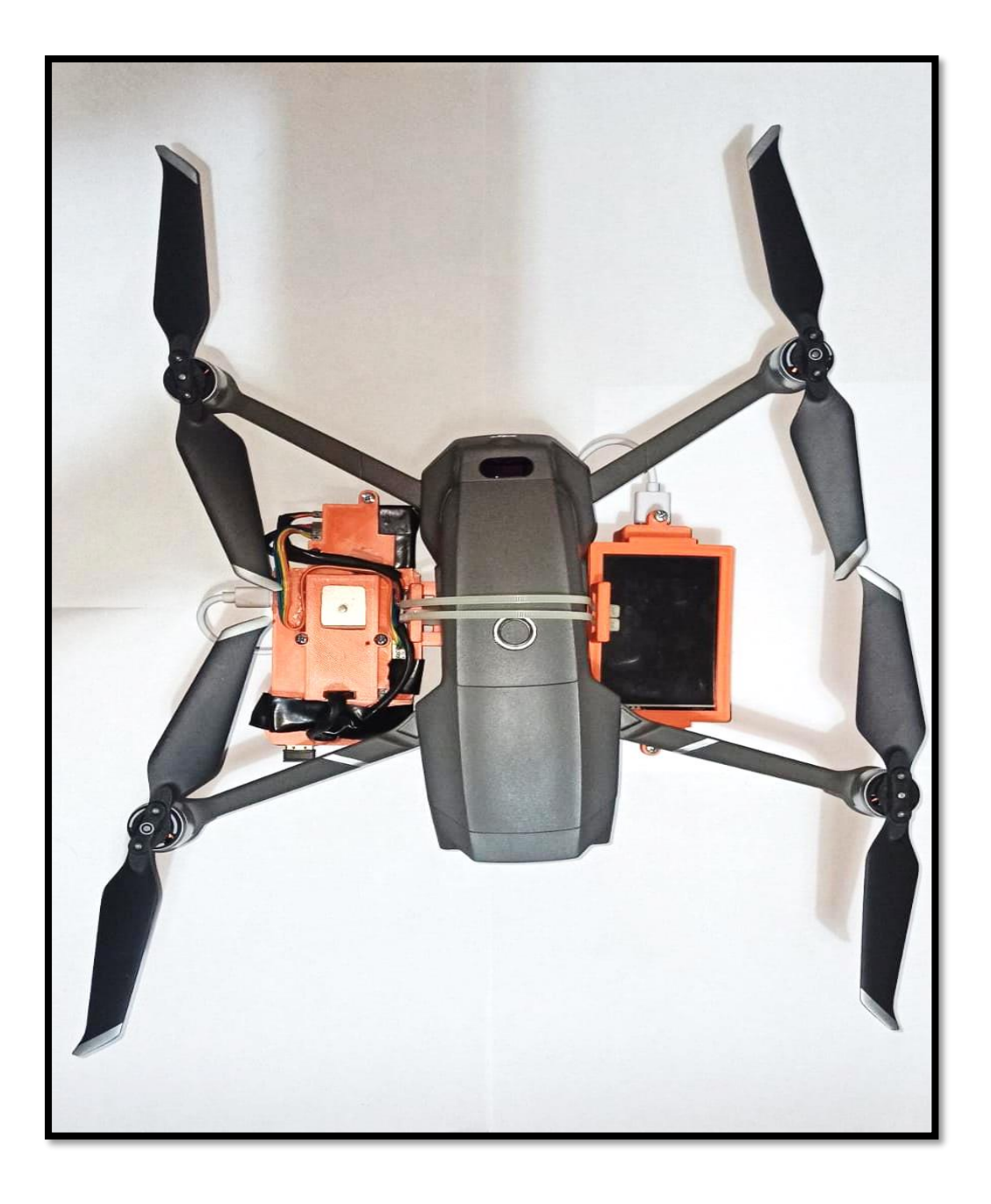

*Figura 46. Cámara integrado con el Drone. Fuente: Elaborado por el autor.*

#### **3.4.5. Diseño de la Interfaz de Usuario**

Para el diseño de la interfaz de usuario se utilizó TKinter, este es un paquete de Python que proporciona un conjunto de herramienta para administrar ventanas. La creación de la interfaz gráfica consta de un tiempo de inicio que da un lapso para comenzar con la captura de fotos, mientras que el tiempo de ejecución es la duración de la toma de fotos, se muestra en la figura 47.

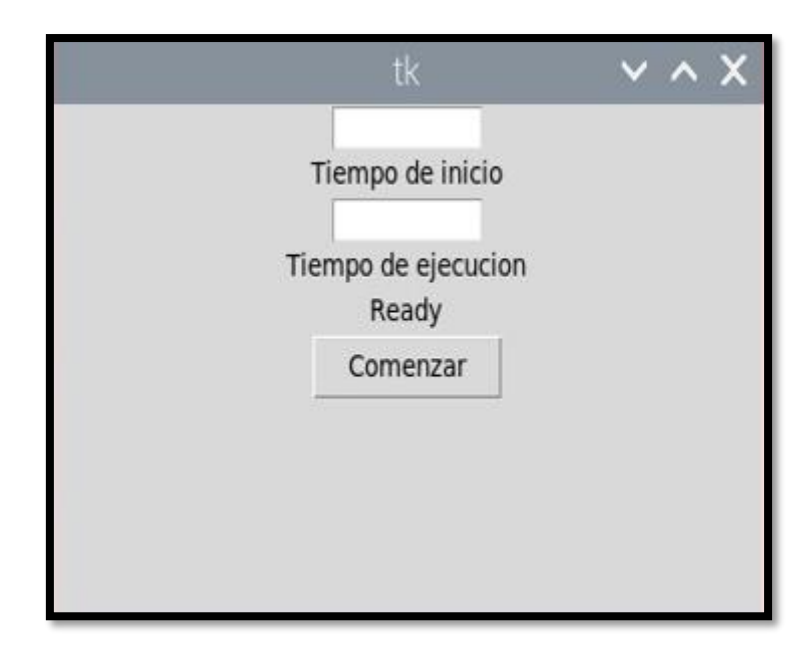

*Figura 47. Interfaz de Usuario. Fuente: Elaborado por el autor.*

## **3.5. Módulo de Visualización**

El módulo de visualización es el encargado de mostrar la información obtenida por el módulo de procesamiento, mediante un sitio web se puede visualizar todas las pruebas realizadas del proyecto.

## **3.5.1. Diseño de la Sitio Web**

Para el diseño de la estructura del sitio web se ha utilizado el lenguaje unificado de modelado (UML), donde se ingresan los dos actores principales, en este caso el administrador y el usuario.

El administrador es el encargado de configurar el sitio web, subir la información de los informes y los ortomosaicos, modificar las ventanas y sus datos, actualizar las pruebas, borrar la información que sea obsoleta y revisar las sugerencias de los visitantes, mientras que el usuario tiene como acciones: visitar el sitio web, ver la información de los informes y ortomosaicos, escribir sugerencias y contactar con el administrados. En la figura 48 se muestra el diagrama de uso en UML del sitio web que se ha diseñado.

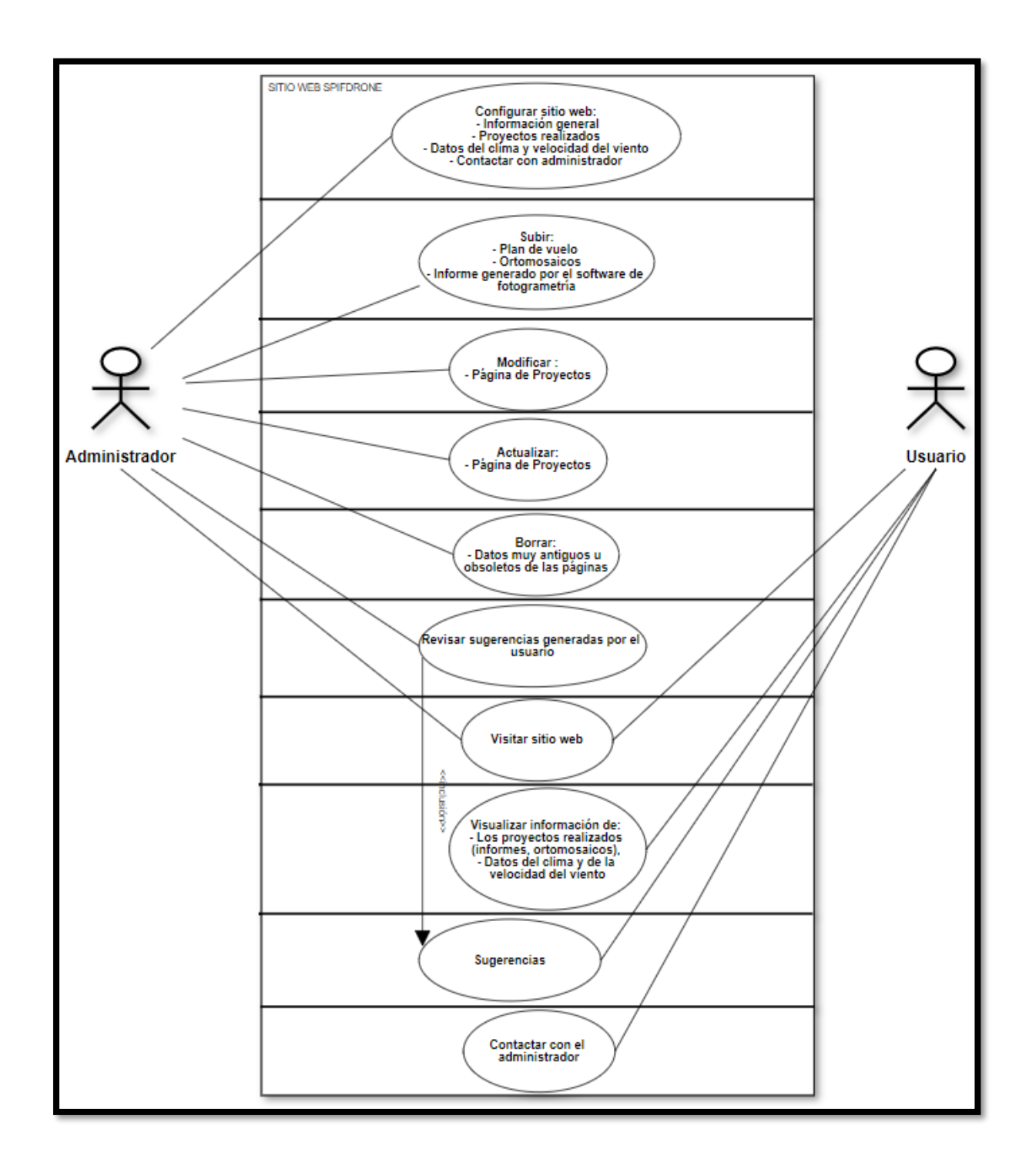

*Figura 48. Diagrama de uso UML del sitio web*

*Fuente: Elaborado por el autor.*

Para realizar el sitio web se ha seleccionado la plataforma de desarrollo basado en la nube llamada Wix por tener la opción de crear un sitio web gratuita, registro de usuarios, interfaz gráfica y servidores en la nube. La creación del sitio web se puede evidenciar en el Anexo 5.

La información obtenida del software de procesamiento será ingresada de forma manual, debido al peso de los datos (imágenes, ortomosaico e informe). El sitio web cuenta de seis pestañas, la venta principal llamada Inicio está conformada por el nombre del sistema, logotipos de la universidad y la carrera universitaria, y un botón para acceder al blog. Para acceder a las pestañas proyecto, datos y desarrollador se debe contar con usuario registrado que sea aprobado por el desarrollador. En la figura 49 se muestra la página de inicio.

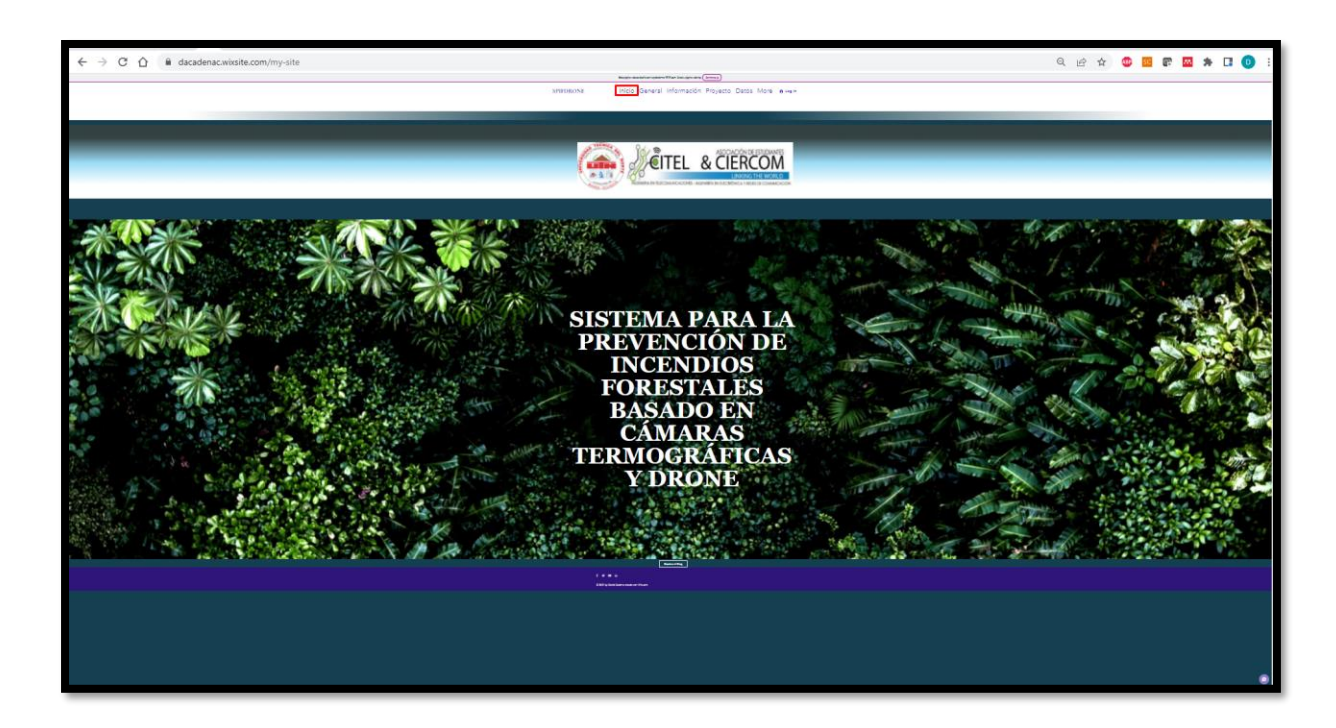

*Figura 49. Inicio del Sitio Web. Fuente: Elaborado por el autor.*

La opción de la barra del menú "General" muestra fotos y una pequeña introducción del funcionamiento del sistema, como se puede ver en la figura 50.

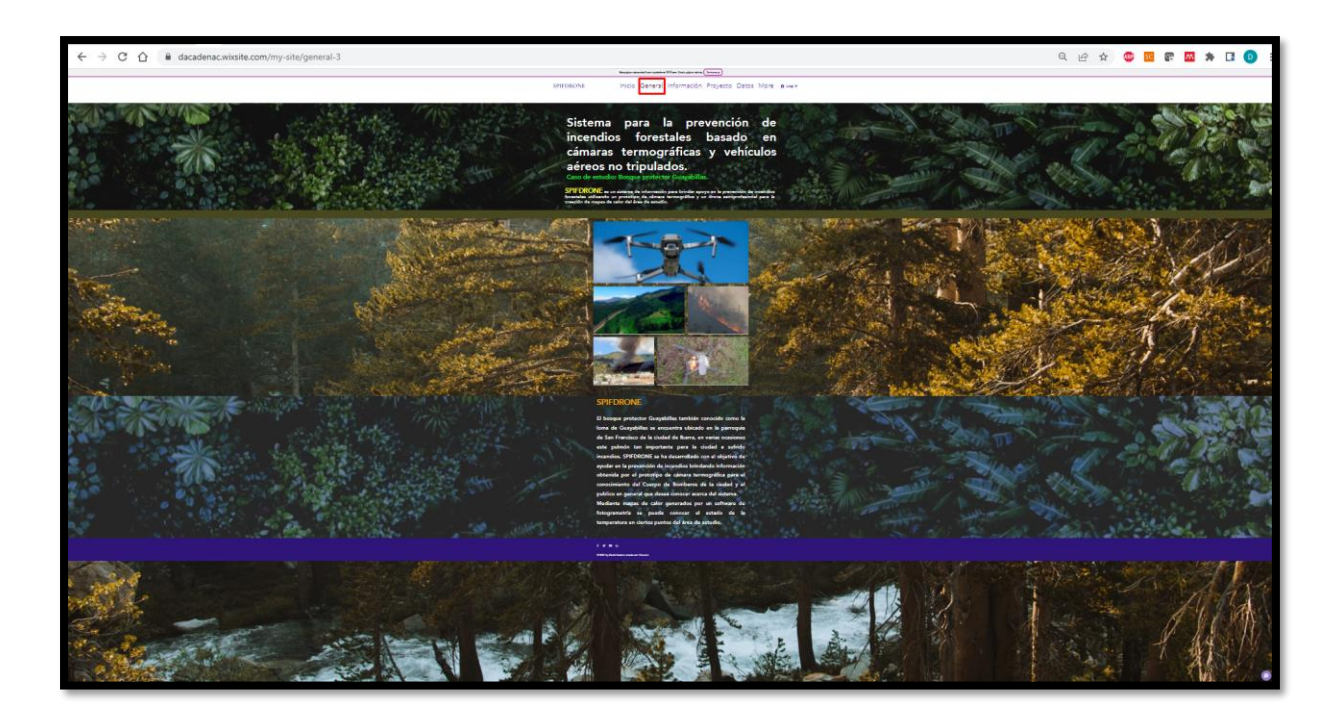

*Figura 50. Pestaña General. Fuente: Elaborado por el autor.*

La opción de la barra del menú "Proyectos" muestra la ubicación de cada prueba realizada, además, en la barra del submenú se encuentran a detalle las siete pruebas con su respectivo informe como muestra la figura 51.

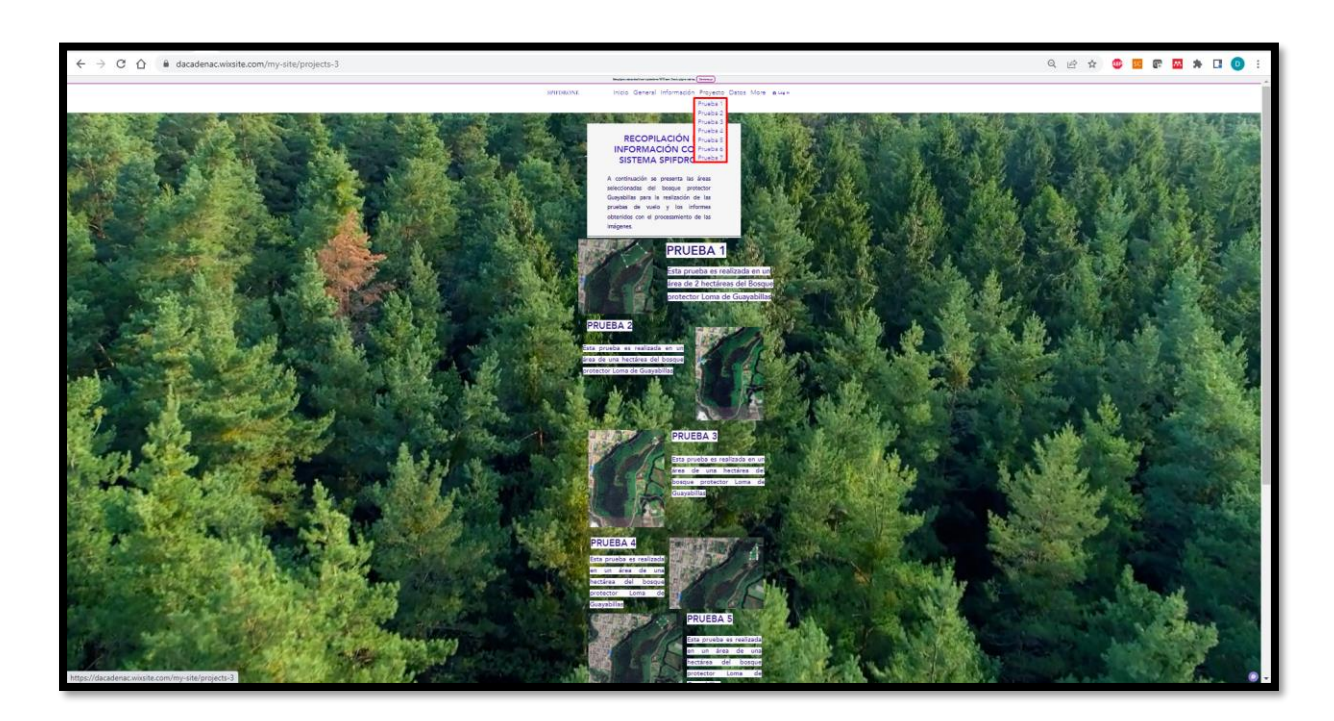

# *Figura 51. Pestaña Proyecto. Fuente: Elaborado por el autor.*

La opción de la barra del menú "Datos" brinda la información del clima, la temperatura, y la velocidad del viento de la ciudad de Ibarra como se visualiza en la figura 52.

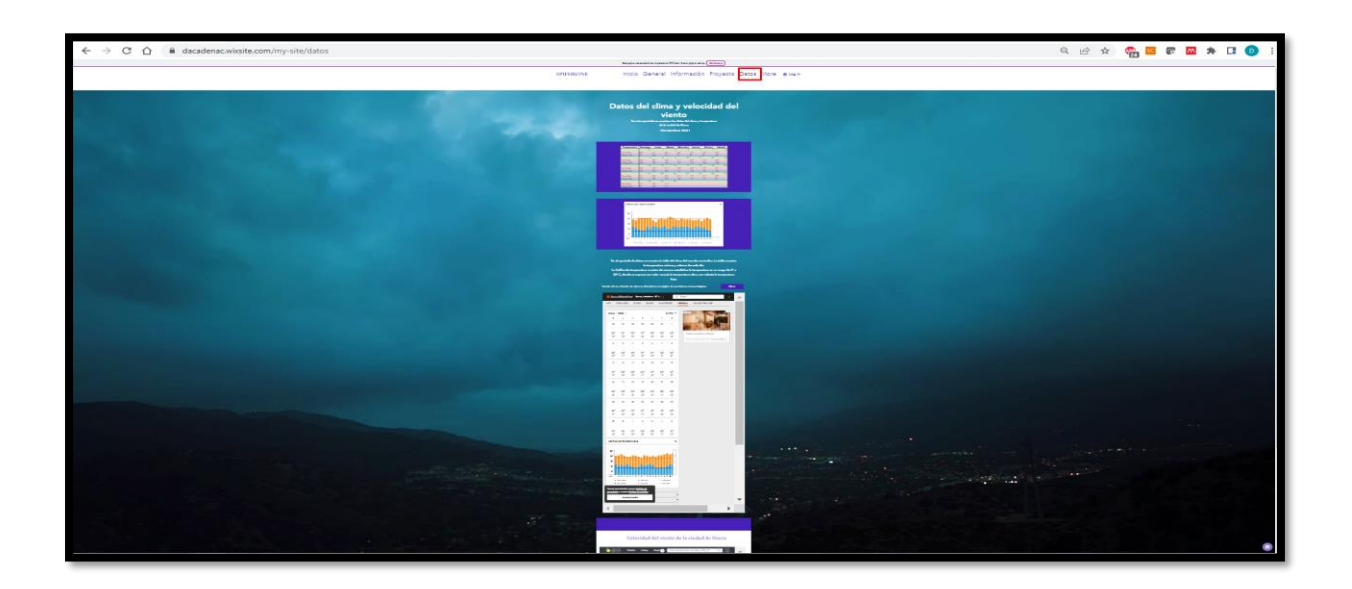

*Figura 52. Pestaña Datos. Fuente: Elaborado por el autor.*

La opción de la barra del menú "Contacto" brinda información para contactarse con el propietario de la página web como muestra la figura 53.

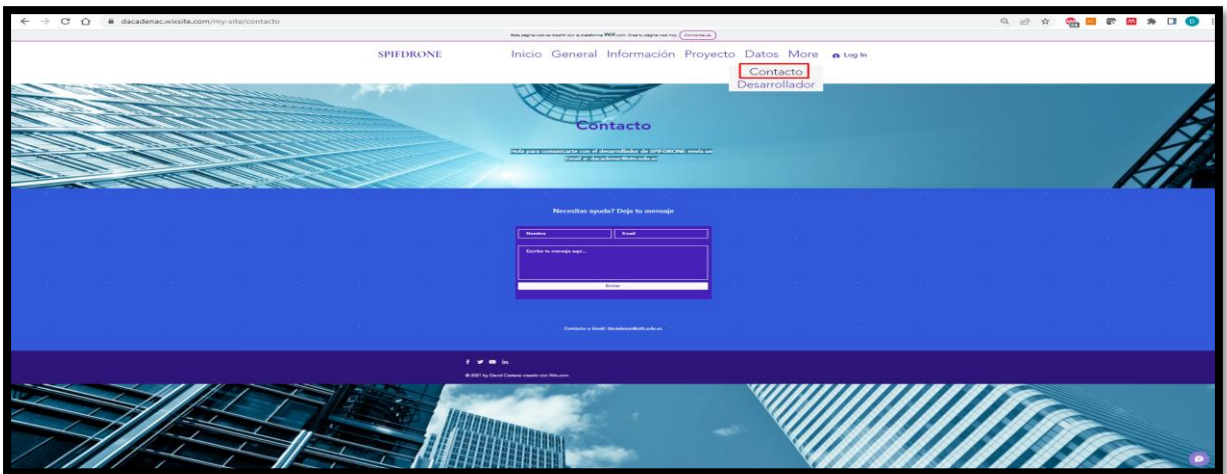

# *Figura 53. Información del propietario del sitio web. Fuente: Elaborado por el autor.*

La opción de la barra del menú "Desarrollador" presenta la información del estudiante que ha desarrollado el proyecto de tesis, como se muestra en la figura 54.

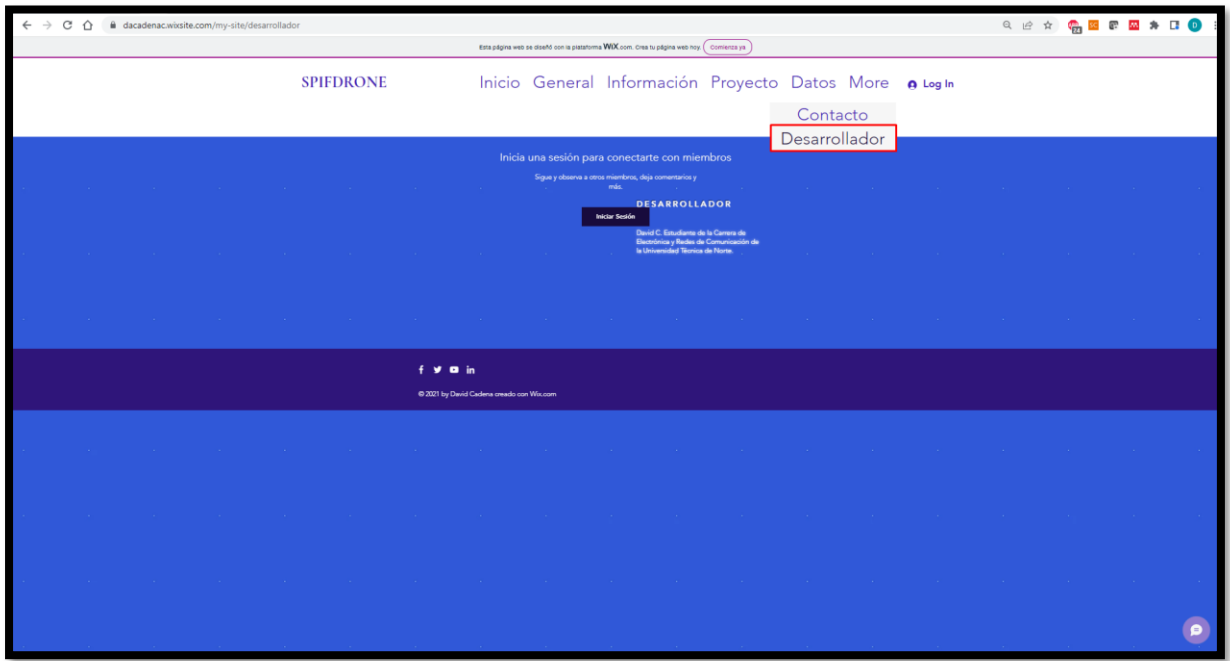

*Figura 54. Información del desarrollador.*

*Fuente: Elaborado por el autor.*

#### **4. CAPITULO IV.**

### **Implementación y Pruebas de Funcionamiento**

#### **4.1.Implementación del Módulo de Recopilación**

En este apartado se procede a la implementación del módulo de recopilación, por consiguiente, se realizan las respectivas instalaciones y configuraciones de los componentes que conforman dicho sistema.

#### **4.1.1. Configuración de la Placa Raspberry Pi**

Se debe considerar para la activación de la placa Raspberry Pi e instalación del sistema operativo Raspberry Pi OS. Para este proyecto una microSD de 64 GB para el correcto funcionamiento y almacenamiento de las fotos que van a ser tomadas, la instalación del sistema operativo, la interfaz, el código y demás aplicaciones que son necesarias.

#### **4.1.2. Instalación del Sistema Operativo**

En esta parte se procede a la Instalación del sistema operativo Raspberry Pi OS, la configuración e instalación de los paquetes y activación de las interfaces, para el funcionamiento del módulo de cámara, el módulo GPS con la placa Raspberry Pi 4, como se muestra en la figura 55. El proceso a detalle se puede ver en el Anexo 3.

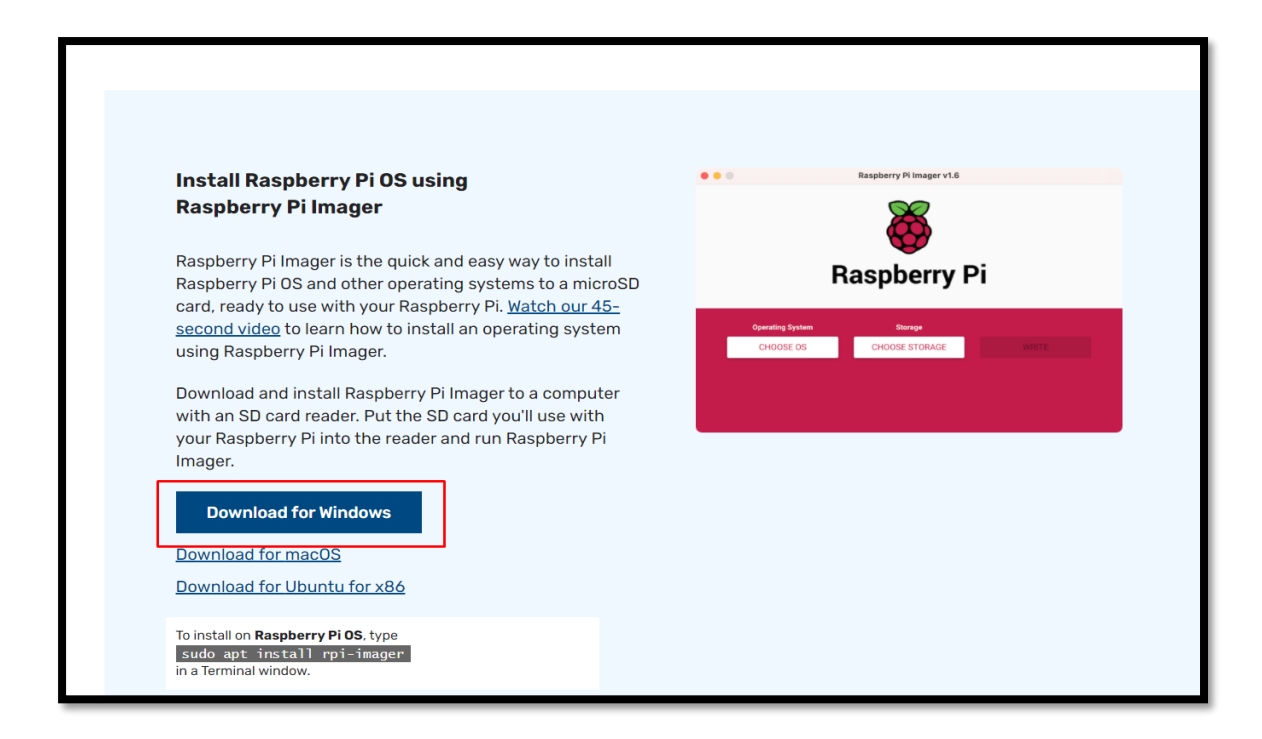

*Figura 55. Instalación del Sistema Operativo. Fuente: Elaborado por el autor.*

#### **4.1.3. Configuración del Módulo de Cámara Térmica**

Se procede a la conexión y configuración del módulo de cámara, para su correcto funcionamiento se utilizan librerías para procesamiento y creación de la imagen, tiempo de captura y escala de calor. Además, de una librería de Flir Lepton para el funcionamiento del lente y captura de las imágenes. En la figura 56 se muestra un fragmento del código de los dos métodos, el código completo se muestra en el Anexo 6. El primero es la creación de la imagen en 8 bits en formato JPG y el segundo método muestra la creación de la imagen a escala de calor en un formato PNG.

```
e imagenBN.py
      import os
 \mathbf{1}import time
      import matplotlib.pyplot as plt
      import numpy as np<br>import cv2
       from pylepton. Lepton3 import Lepton3
       class Imagen():
10
           def crearImagen(self, nombre, directorio):
                self.nImagen=nombre
                self.directory=directorio
13with Lepton3() as 1:
                     a_{n-1} = 1.capture()
                cv2.normalize(a, a, 0, 65535, cv2.NORM_MINMAX)<br>np.right_shift(a, 8, a)
1516
                os.chdir(self.directory)
17#name="imagen"+str(i)+".jpg"
18
19
                cv2.imwrite(self.nImagen, np.uint8(a))
                time.sleep(5)
2021return("OK"
                             \rightarrow
```
*Figura 56.Fragmento de código de imágenes. Fuente: Elaborado por el autor.*

#### **4.1.4. Configuración del Módulo GPS**

Se procede a la conexión y configuración del módulo GPS con la placa Raspberry Pi 4, se debe tomar en cuenta que las librerías del módulo GPS sean compatibles con las librerías del módulo de cámara para que posteriormente no se tenga inconvenientes con las tramas. En la figura 57, se tiene una parte del código, el código completo para la configuración del GPS se muestra en el Anexo 6, donde se puede ver que se instala las librerías necesarias para el correcto funcionamiento del módulo GPS con los otros componentes que son la placa Raspberry Pi y el módulo de cámara. Se realiza el código para obtener los datos de la trama que contiene la latitud, longitud y altitud que serán ingresados en los metadatos de las imágenes para georreferenciar y generar el ortomosaico.

| nall           | Help              | qps.py - ProyectoFinal [SSH: 192.168.1.14] - Visual Studio Code |  |  |  |
|----------------|-------------------|-----------------------------------------------------------------|--|--|--|
| gps.py         | $\mathbf{\times}$ |                                                                 |  |  |  |
| gps.py *       |                   |                                                                 |  |  |  |
| $\mathbf{L}$   |                   | import time                                                     |  |  |  |
| $\mathbf{z}$   |                   | import serial                                                   |  |  |  |
| $\Rightarrow$  |                   | import pynmea2                                                  |  |  |  |
| $\overline{4}$ |                   | import datetime                                                 |  |  |  |
| 5              |                   |                                                                 |  |  |  |
| 6              | $class GPS()$ :   |                                                                 |  |  |  |
| $\overline{z}$ |                   | #def init (self):                                               |  |  |  |
| $\mathbf{s}$   |                   | #self.datos=["","","",""]                                       |  |  |  |
| $\circ$        |                   |                                                                 |  |  |  |
| 10             |                   |                                                                 |  |  |  |
| 11             |                   | def parseGPS(self,gps):                                         |  |  |  |
| 12             |                   | self.trama=gps                                                  |  |  |  |
| 1.3            |                   | $if self.$ trama $[0:6] == "SGNGGA":$                           |  |  |  |
| 1,4            |                   | $msg = pynmea2.parse(self.trama)$                               |  |  |  |
| 1.5            |                   | tim = time.strftime("%Y")+time.strftime("%m")+time              |  |  |  |
| 16             |                   | date time str = time.strftime("%Y")+":"+time.strft              |  |  |  |
| 17             |                   | dat = datetime.datetime.strptime(date time str, ")              |  |  |  |
| 18             |                   | $lattice = msg.latitude$                                        |  |  |  |
| 19             |                   | $longitud = msgu longitude$                                     |  |  |  |
| 20             |                   | altitud = $int(\theta if msg. altitude is None else msg.$       |  |  |  |
| 21             |                   | datos gps="%s/%s/%s/%s/%s" % (tim,latitud,longitud              |  |  |  |
| 22             |                   | #print (" %s -- Lat: %s -- Long: %s -- Alt: %s") %              |  |  |  |
| 23             |                   | return datos gps                                                |  |  |  |
|                |                   |                                                                 |  |  |  |

*Figura 57.Fragmento de Código GPS. Fuente: Elaborado por el autor.*

#### **4.2. Configuración del Plan de Vuelo**

El plan de vuelo es una serie de decisiones previamente seleccionadas que condicionan las características que tendrá el vuelo como son: la altura de vuelo, área, velocidad de vuelo, traslape frontal y lateral, dirección de vuelo, entre otros.

El plan de vuelo es la primera acción que se hace antes de realizar un mapeo. Para el desarrollo del proyecto se ha seleccionado el software DroneDeploy por tener muchas herramientas, ser gratuito y tener compatibilidad con el drone DJI Mavic 2.

Para iniciar el desarrollo de la configuración del plan de vuelo se utilizó el software Google *Earth,* donde se señaló la ubicación del lugar a mapear. Mediante la opción de polígono se ha seleccionado el área que volará el drone. Una vez seleccionada el área se guarda el documento con extensión .kml para pasar al software de plan de vuelo, como se muestra en la figura 58.

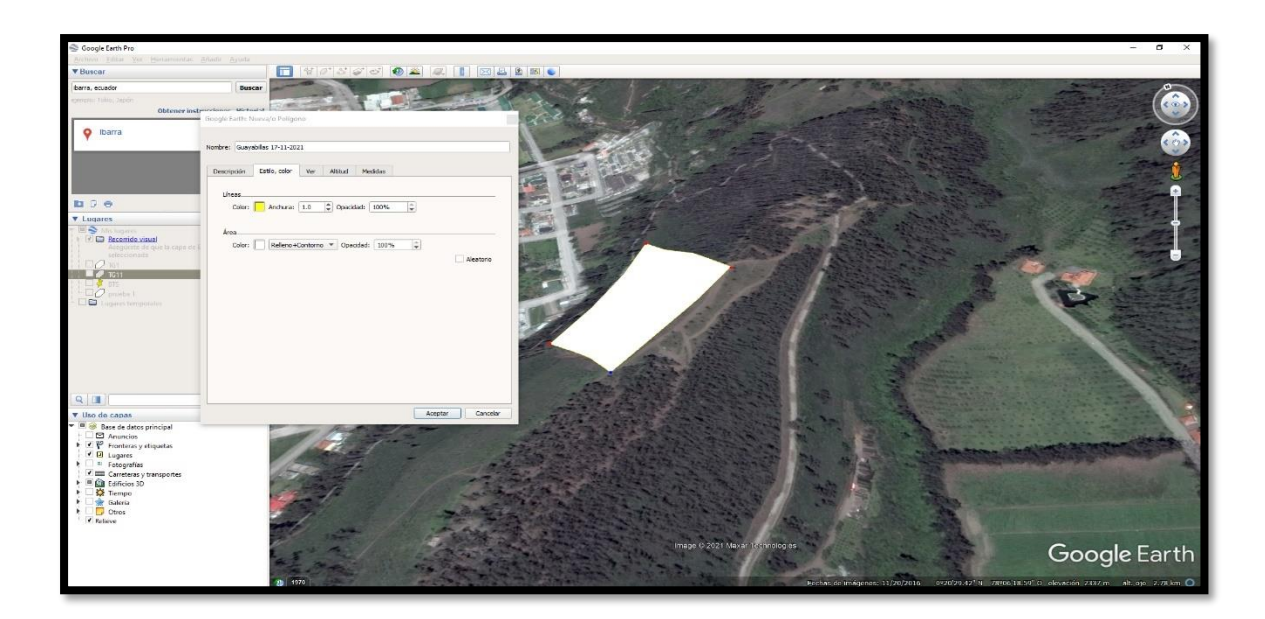

*Figura 58. Selección del área y guardado. Fuente: Elaborado por el autor.*

En DroneDeploy se procede con la configuración del software y la creación del proyecto, el procedimiento a detalle se encuentra en el Anexo 7. Al realizar la importación de la zona a mapear creada en Google *Earth* se visualiza los parámetros más importantes a tomar en cuenta para el vuelo; el primero es el tiempo que le tomara al drone para realizar la captura de fotos, la siguiente son el número de hectáreas que recorrerá, la cantidad de imágenes que tomara el drone y cuantas baterías utilizará el drone. Para el desarrollo del proyecto se debe tomar en cuenta que solo se tiene una batería por lo que el vuelo no puede exceder los 25 minutos.

El primer valor que se modifica es la altitud de vuelo, para trabajos profesionales se debe mantener una altitud entre 5 a 120 metros, ya que conforme aumenta la altitud, menor será la precisión y la resolución. Para este vuelo se ha seleccionado 80 metros de altura, como se muestra en la figura 59.

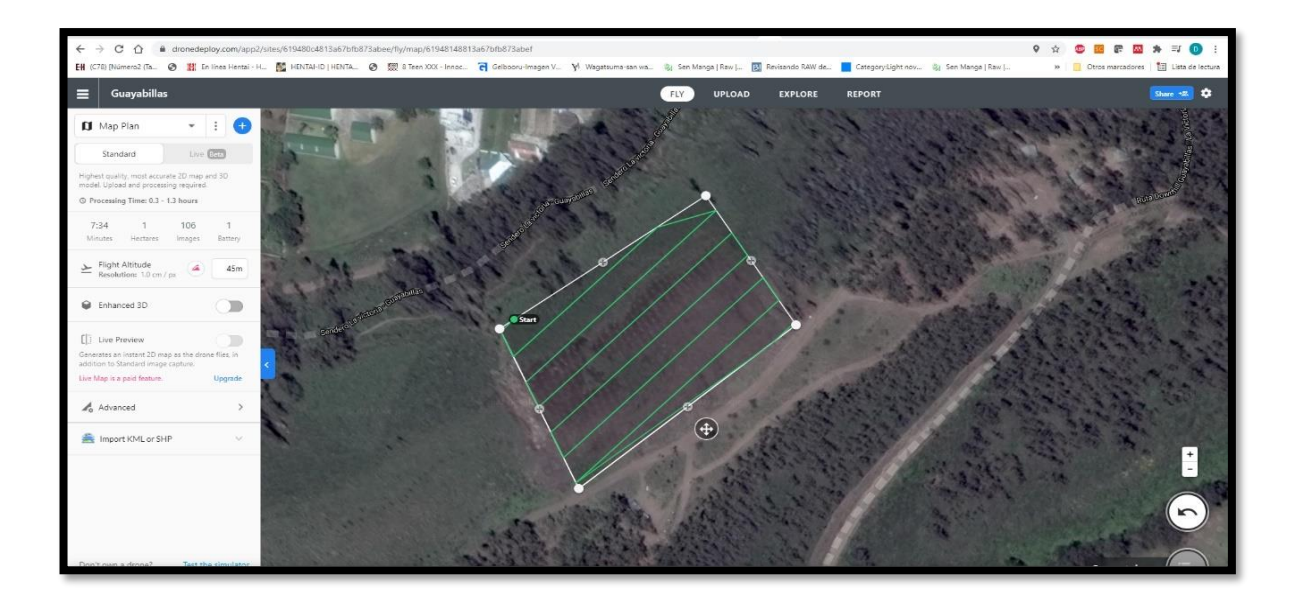

*Figura 59. Modificación de la altitud. Fuente: Elaborado por el autor.*

Los siguientes valores que se deben cambiar son el traslape frontal y lateral, que se debe mantener entre 60% y 80% para que no existan problemas al momento de realizar el procesamiento de las ortofotos. Para configurar la dirección de vuelo del drone se debe consultar la dirección del viento de la ciudad donde se va a realizar el vuelo, la dirección en la que volará el drone debe ser perpendicular a la dirección del viento ya que esto resulta en menos estrés para los motores y menos desgaste de la batería. En la figura 60 se muestra la ubicación de estos parámetros a modificar.

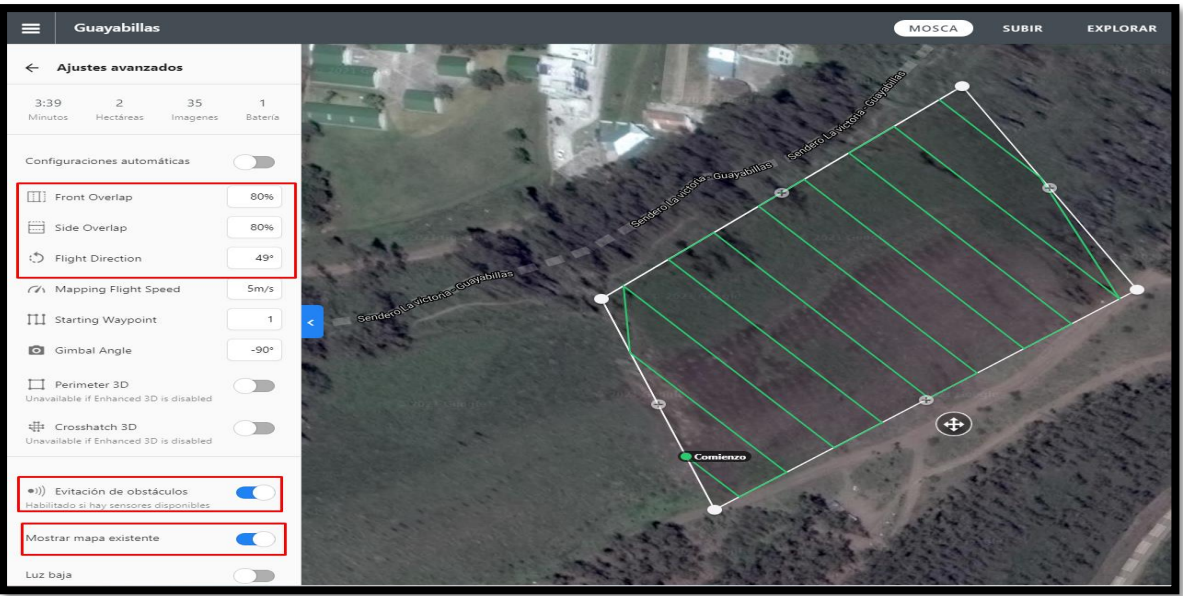

#### *Figura 60. Traslape.*

*Fuente: Elaborado por el autor.*

Utilizando el navegador web se realiza la consulta de la dirección del viento en la ciudad de Ibarra donde se tomará en cuenta los aspectos de velocidad del viento, humedad y la hora en la que se ha planificado realizar el vuelo, se muestra en la figura 61. Como medida de prevención se debe realizar una consulta de la dirección del viento minutos antes de realizar el vuelo para estar seguros de que no han existido cambios.

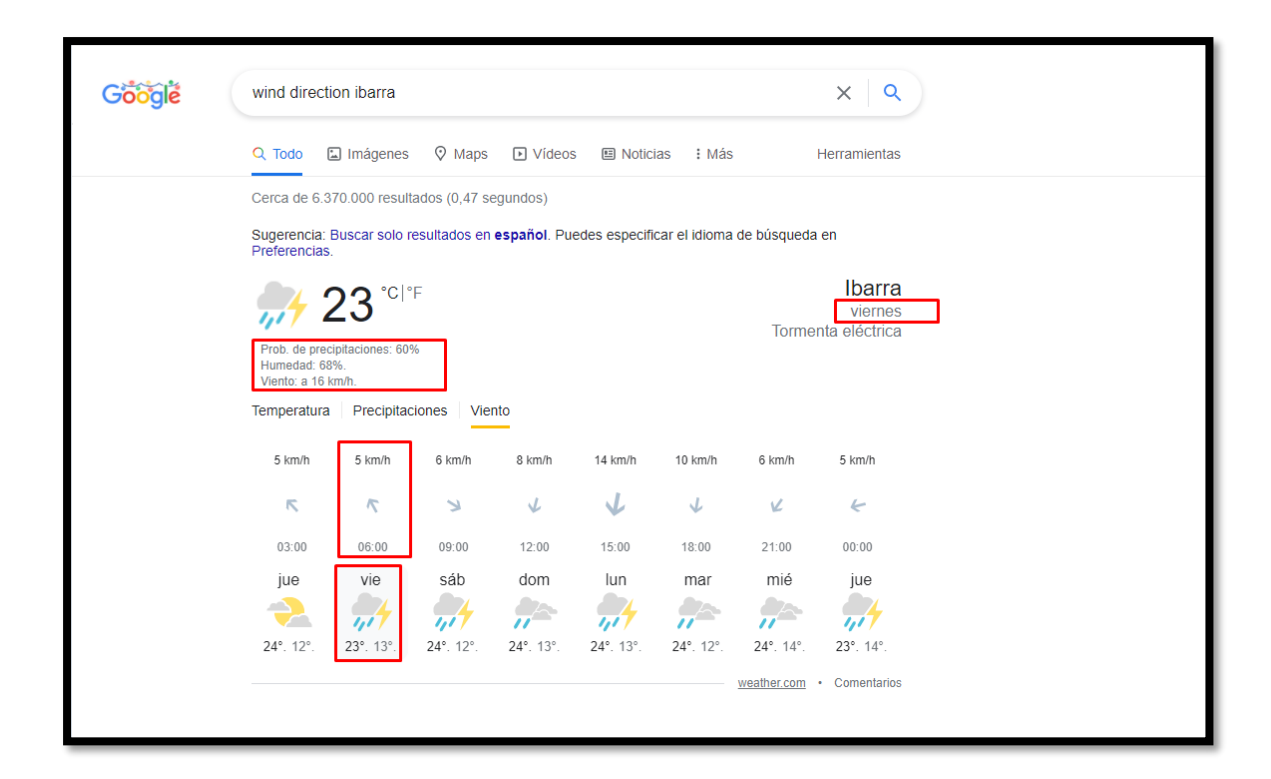

*Figura 61. Página del clima de Ibarra.*

*Fuente: Elaborado por el autor.*

## **4.3. Procesamiento de Imágenes**

Una vez obtenidas las fotos y transferidas al computador que realizará el procesamiento se las almacenará en una carpeta. Utilizando Agisoft se procederá a realizar el flujo de trabajo como se muestra en la figura 62.

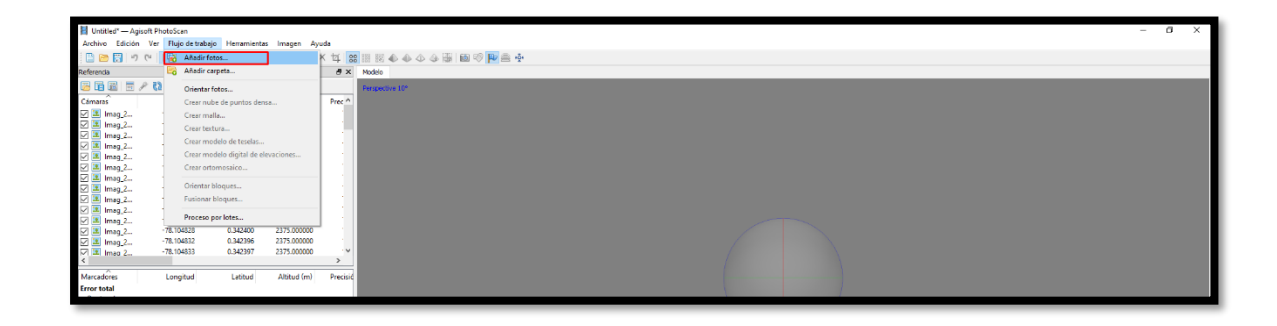

*Figura 62. Almacenamiento de imágenes.*

*Fuente: Elaborado por el autor.*

Se añadirán las imágenes al software, una vez ingresadas se transformará las coordenadas geométricas a proyectadas, como se muestra en la figura 63, se utilizará las coordenadas UTM (*Universal Transversal de Mercator*) datum WGS-84. Se hace uso de estas coordenadas por ser una representación plana de la tierra y son recomendadas para topografía, ya que utilizan unidades lineales para las coordenadas brindando facilidad para los cálculos de áreas y distancias.

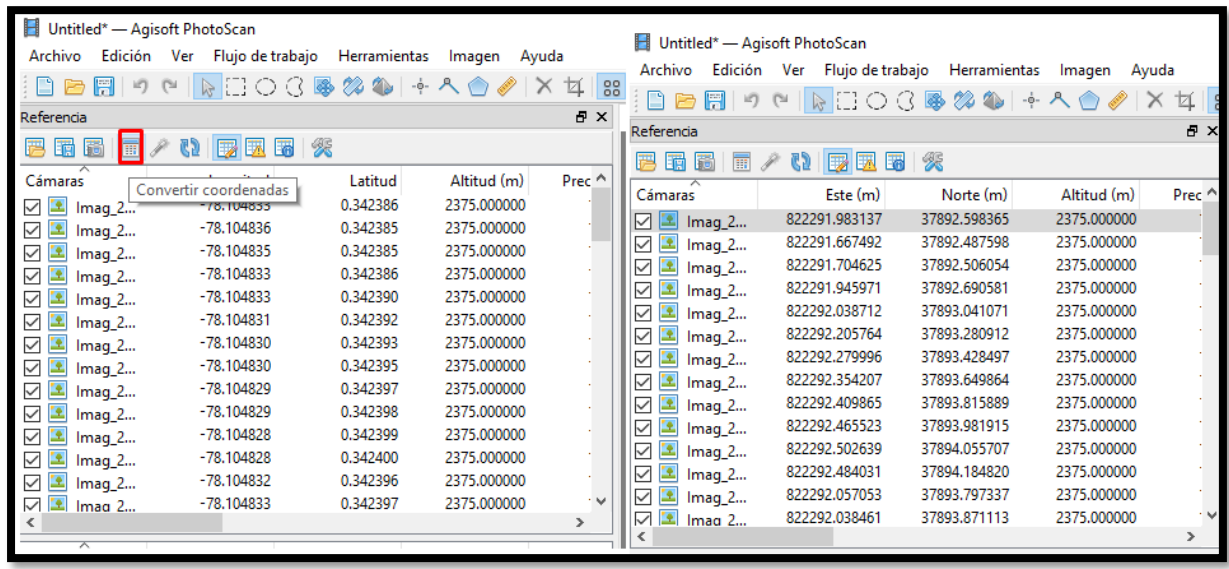

#### *Figura 63. Selección de imágenes.*

*Fuente: Elaborado por el autor.*

Todos los pasos a realizar se encuentran en la pestaña de flujo de trabajo, se debe considerar que cada paso tomará un tiempo estimado entre minutos hasta varias horas.

Los pasos a realizar son:

- Orientación de fotos.
- Creación de malla.
- Creación de textura.
- Creación de modelo digital de elevaciones.
- Creación de ortomosaico.

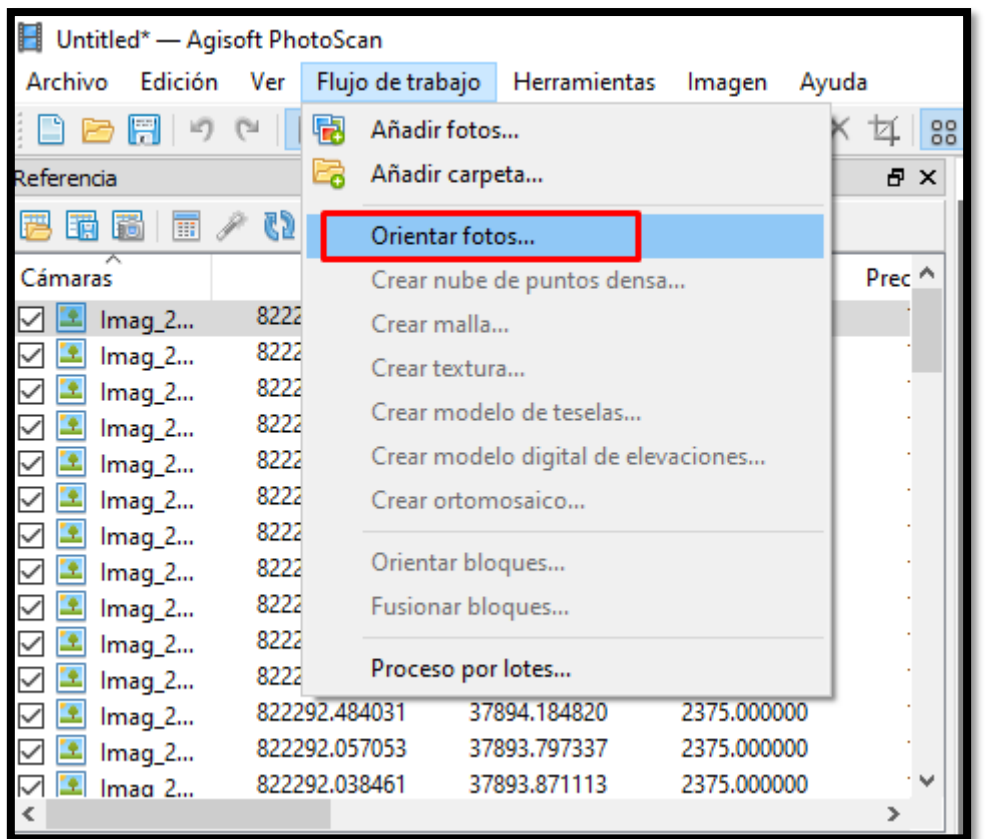

En la figura 64 se muestra la barra de menú de flujo de trabajo.

*Figura 64. Pasos para el procesamiento de imágenes.*

*Fuente: Elaborado por el autor.*

Al finalizar todos los pasos del flujo de trabajo se puede ver en la figura 65, la creación del ortomosaico térmico en escala de grises, el color del ortomosaico se debe a que las imágenes que captura la cámara son a escala de grises en 8 bits. El desarrollo de todo el flujo de trabajo se muestra en el Anexo 8.

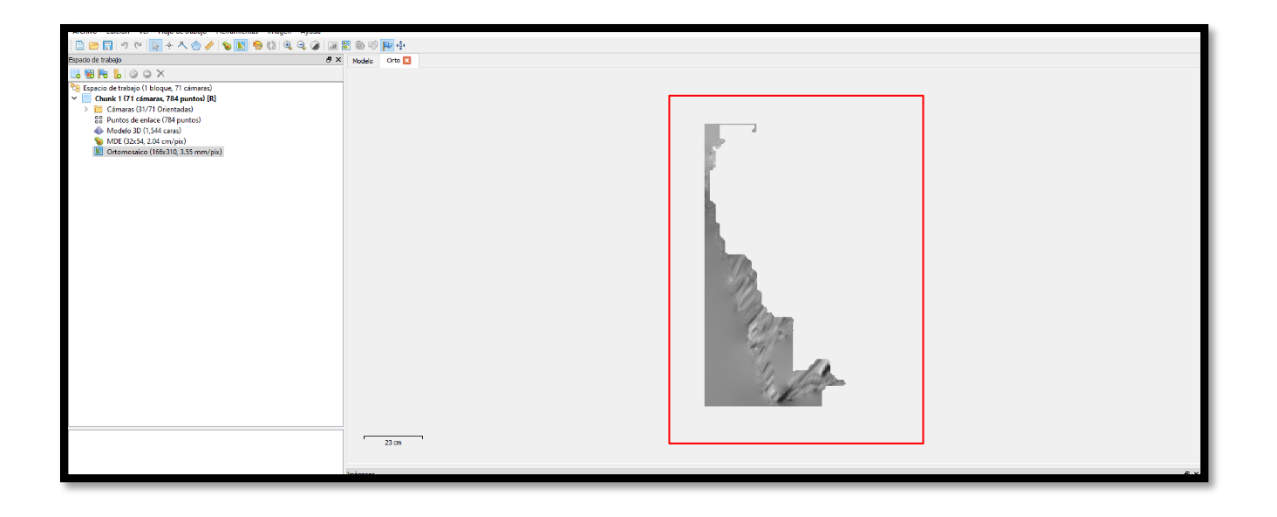

*Figura 65. Ortomosaico escala de grises. Fuente: Elaborado por el autor.*

Utilizando la herramienta calculadora ráster del software de procesamiento, se cambia la escala de grises a la escala de temperatura, facilitando la búsqueda de los puntos calientes, ya que se muestran en rojo y amarillo, como muestra la figura 66. El proceso a detalle se encuentra en el Anexo 8.

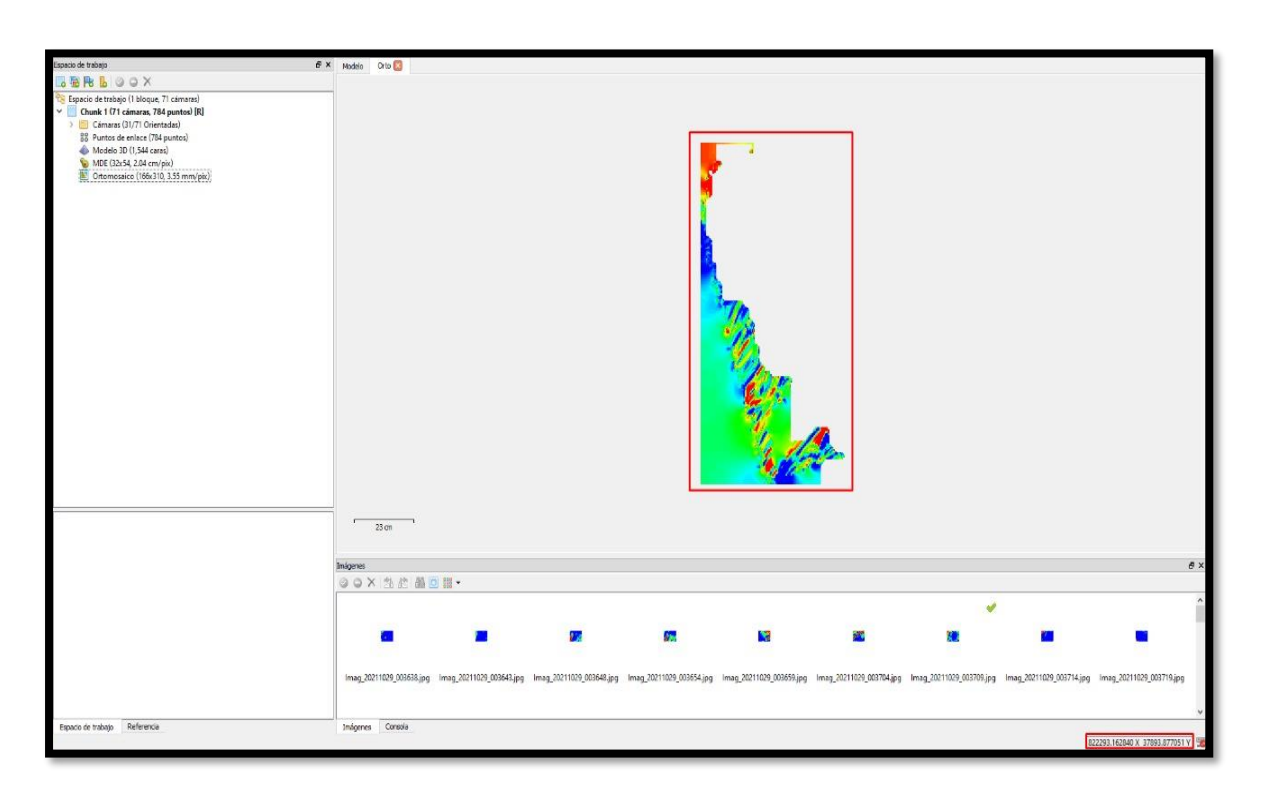

*Figura 66. Ortomosaico escala de temperatura.*

#### **4.4. Informe Generado por el Software de Procesamiento**

Con las imágenes necesarias se ingresa en el software de procesamiento Agisoft el mismo que genera un informe que genera el software de procesamiento de imágenes. Este informe tiene toda la información necesaria y detallada sobre el área de estudio que se da a conocer a continuación.

#### **4.4.1. Datos de Levantamiento**

Aquí se tiene los resultados de las posiciones de la cámara y el solapamiento, como también información de número de imágenes, altitud media de vuelo, resolución del terreno, superficie cubierta, posiciones de cámara, puntos de enlace, proyecciones y error de proyección. Además, se tiene datos de la cámara como es el modelo, resolución, la distancia focal, tamaño de píxel y la calibración, los datos de los informes se muestran en el Anexo 2.

#### **4.4.2. Calibración de Cámara**

Se da a conocer un gráfico de residuales con las imágenes tomadas con la cámara, se conoce si la cámara está calibrada o no; también contiene información de los siguientes parámetros:

- F distancia focal medida en píxeles
- C coordenadas de la intersección del lente óptico del objetivo medido en píxeles
- B coeficientes de afinidad y sesgo
- P coeficiente de distorsión radial
- K coeficiente de distorsión tangencial.

#### **4.4.3. Posiciones de Cámara**

En este apartado nos da información sobre las posiciones de la cámara y las estimaciones de errores que se ven en los tres planos X, Y, y Z. En el plano Z indica el error mediante una escala de colores, mientras que el plano XY representa el error mediante el tamaño y forma de la elipse. Se tiene los errores medios de las posiciones de la cámara, los datos se muestran en el Anexo 2.

#### **4.4.4. Modelo Digital de Elevaciones**

Aquí genera una imagen con una gama de colores para determinar las elevaciones con una resolución con medidas en centímetro / píxel y la densidad de puntos medido en puntos/metros cuadrados, la información se muestra en el Anexo 2.

#### **4.4.5. Parámetros de Procesamiento**

Los datos que nos muestra esta parte es la nube de puntos, parámetros de orientación, modelo, parámetros de reconstrucción, DEM, ortomosaico, software y sistema de coordenadas, la información se muestra en el Anexo 2.

#### **4.5. Pruebas**

En este apartado se realizó varias pruebas de los componentes que conforman la cámara, como son el módulo de cámara, la placa Raspberry Pi 4 y el módulo GPS. También pruebas del sistema, donde se tiene que considerar lo siguiente:

- El clima es uno de los aspectos más importantes por ende no debe estar lluvioso o/y demasiado nublado ya que no se van a enlazar el drone y el módulo GPS con los satélites.
- La velocidad de viento también es un punto a considerar, ya que si son velocidades superiores a 6 km/h limita el vuelo del drone, por tal razón se realizó vuelos entre las 6:00 am y 7:30 am; ya que al realizar varias consultas a la página de pronóstico de dirección de viento se determinó que entre las 12:00 am y 7:00 am, la velocidad del viento tiene valores mínimos que rondan entre 1 y 5 km/h. Esto ayuda a prevenir un posible daño en los motores o caída de todo el sistema (drone y cámara).

• Como el drone tiene un peso extra de 374,9 g. no puede volar a alturas mayores de 45 m, esto se determinó mediante el censado que realiza el software de plan de vuelo del drone. Además, que se disminuyó el tiempo de vuelo del drone, este varía dependiendo de todos los parámetros del entorno.

A continuación, en la tabla 11 consta el número de pruebas realizadas, actividades, los resultados y observaciones obtenidas de cada una de ellas.

| <b>PRUEBAS</b>     | <b>TIPO</b>                                                                   | <b>RESULTADOS</b>                                                                                                    | <b>OBSERVACIONES</b>                                                                                                    |
|--------------------|-------------------------------------------------------------------------------|----------------------------------------------------------------------------------------------------|----------------------------------------------------------------------------------------------------|
| <b>SPIFDRONE.1</b> | Conectividad del módulo<br>de Cámara                                          | Correcto<br>funcionamiento del<br>módulo de cámara<br>capturando<br>las<br>imágenes<br>$\log$<br>y<br>videos en tiempo<br>real.                                             | La conexión de la<br>cámara con la placa<br>Raspberry Pi tiene<br>que<br>estar<br>debidamente<br>conectada y fijos los<br>cables, ya que el<br>módulo de cámara es<br>sensible<br>puede<br>$\mathbf{V}$<br>dejar de funcionar. |
| <b>SPIFDRONE.2</b> | Conectividad del módulo<br><b>GPS</b>                                         | Funcionamiento<br>correcto del módulo<br>GPS con la placa<br>Raspberry Pi 4.                                                                                                | El enlace del módulo<br><b>GPS</b><br>puede<br>demorarse<br>en<br>posicionarse entre 15<br>a 30 minutos.                                                                                                    |
| <b>SPIFDRONE.3</b> | Funcionamiento conjunto<br>del módulo de cámara y el<br>módulo GPS            | Obtención<br>de<br>las<br>coordenadas<br>de<br>longitud, latitud y<br>altitud<br><i>las</i><br>en<br>imágenes, además,<br>de los datos de hora<br>y fecha.                  | Las librerías deben<br>ser actualizadas para<br>correcto<br>un<br>funcionamiento<br>$\log$<br>entre<br>componentes.                                                                                                    |
|                    | <b>SPIFDRONE.4</b> Prueba de vuelo solo Drone                                 | Se determina que el<br>drone<br>tiene<br>no<br>ningún problema de<br>hardware o algún<br>error de software, y<br>se puede realizar el<br>vuelo sin ningún<br>inconveniente. | Al ser el drone nuevo<br>se realizaron todos<br>los pasos iniciales de<br>actualización<br>y<br>calibración<br>de<br><sub>la</sub><br>brújula.                                                                                 |
| <b>SPIFDRONE.5</b> | Prueba de la cámara y<br>drone, captura de imágenes<br>en el área de estudio. | Se obtuvieron las<br>imágenes del área<br>(dos hectáreas) de<br>estudio en la loma                                                                                          | Al<br>tener<br>un peso<br>extra el drone, limitó<br>que vuele<br>a<br>una                                                                                                    |

*Tabla 11. Pruebas del Sistema.*

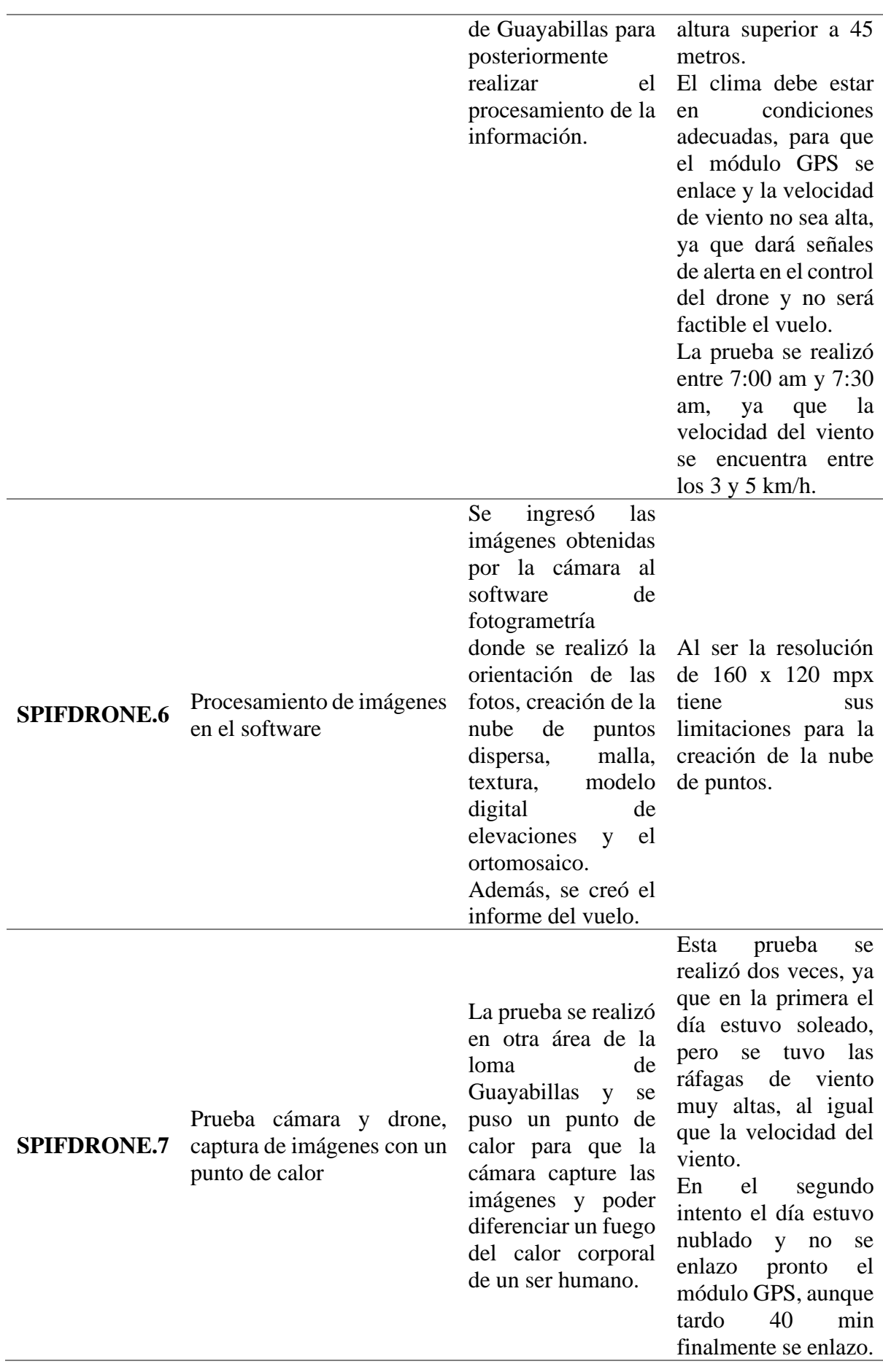

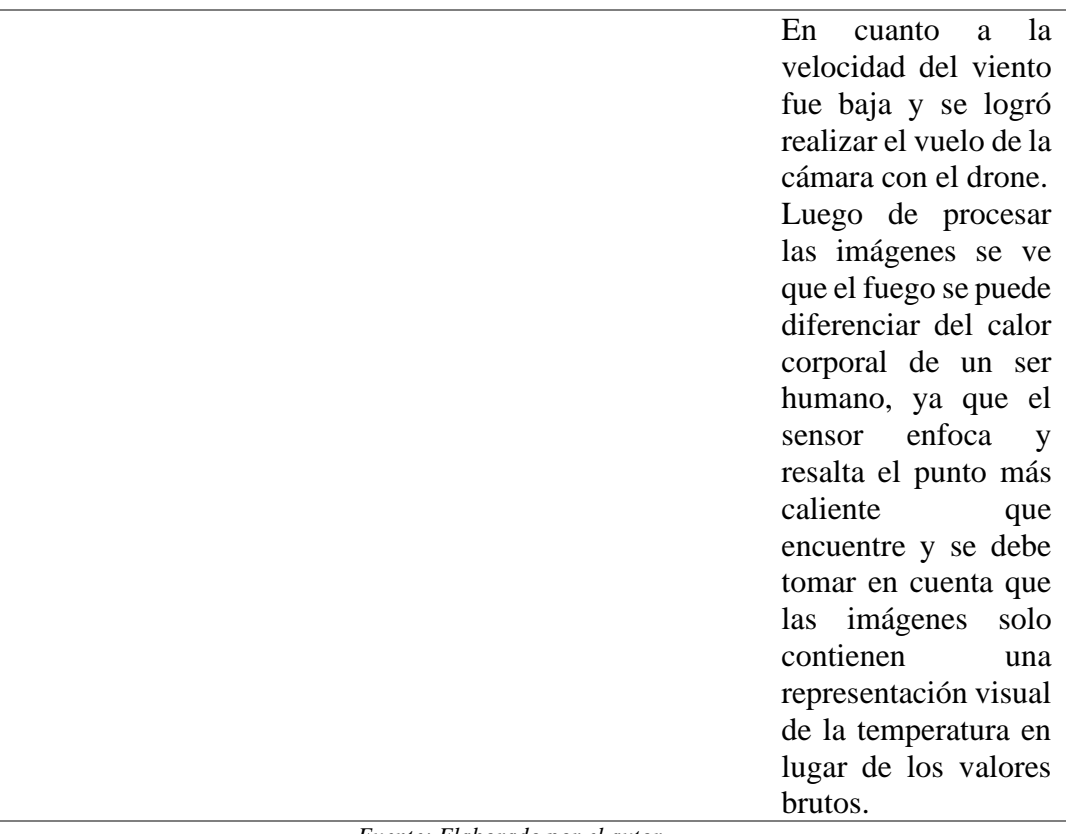

#### *Fuente: Elaborado por el autor.*

### **4.6. Informe Final**

Luego de realizar la recopilación de la información de las imágenes tomadas con la cámara y el drone de la prueba 5 y 7 se procesó con el software de procesamiento, el cual generó dos informes. El primero corresponde a dos hectáreas de la loma de Guayabillas con fecha del 28 de noviembre del 2021, se puede ver el detalle del informe en el Anexo 2, informe final 1.

El segundo informe, corresponde a otra extensión de la loma de Guayabillas con una hectárea de área, con fecha del 28 de diciembre del 2021, prácticamente un mes después de la anterior prueba, esto se debió al clima de la ciudad de Ibarra, ya que no se puede realizar las pruebas en días lluviosos, totalmente nublado o con velocidades de viento altas. Los detalles de estos resultados se pueden ver en el Anexo 2, informe final 2.

Además, en este informe también se explica más a fondo los resultados obtenidos de las imágenes, en vista que se realizó la prueba simulando un punto de calor.

#### **4.6.1. Resultados Obtenidos por las Imágenes de la Prueba 7.**

Se ha detectado un punto caliente en el área, en la imagen en escala de grises que muestra un punto de calor y dos personas, como muestra la figura 67.

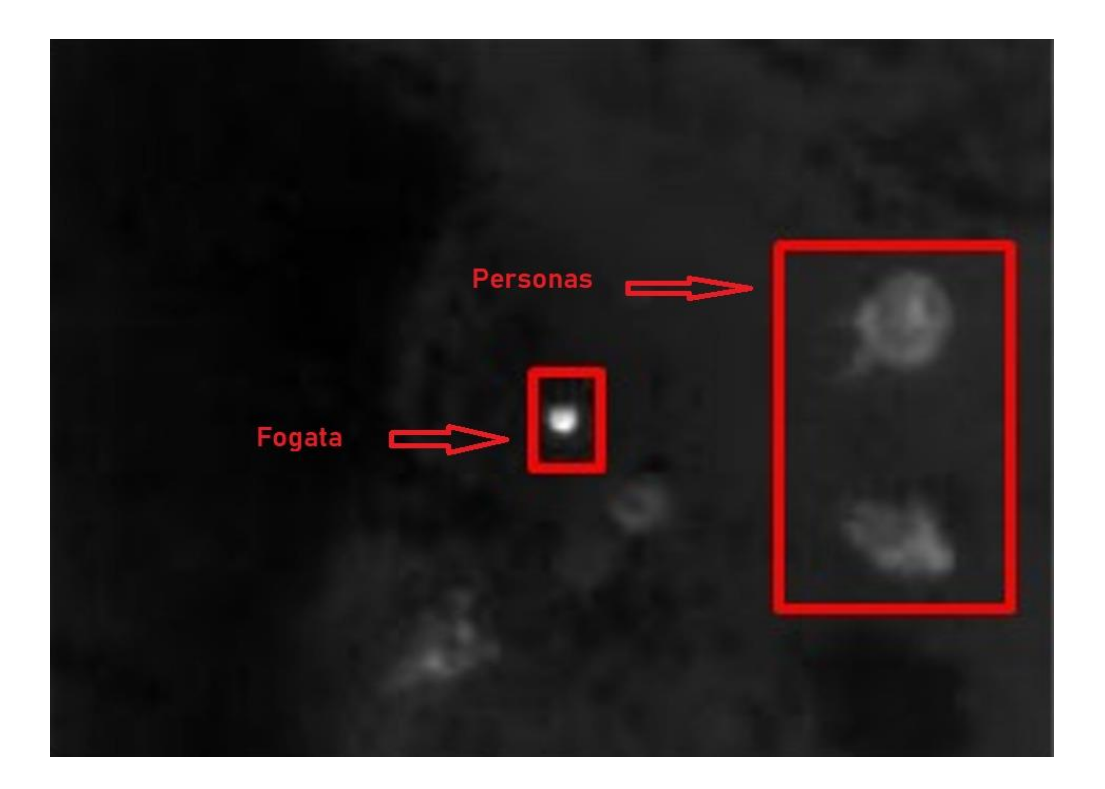

*Figura 67. Imagen a escala de grises. Fuente: Elaborado por el autor.*

En la figura 68, se puede ver la imagen en escala de temperatura que se evidencia y se puede diferenciar un punto de calor y dos personas.

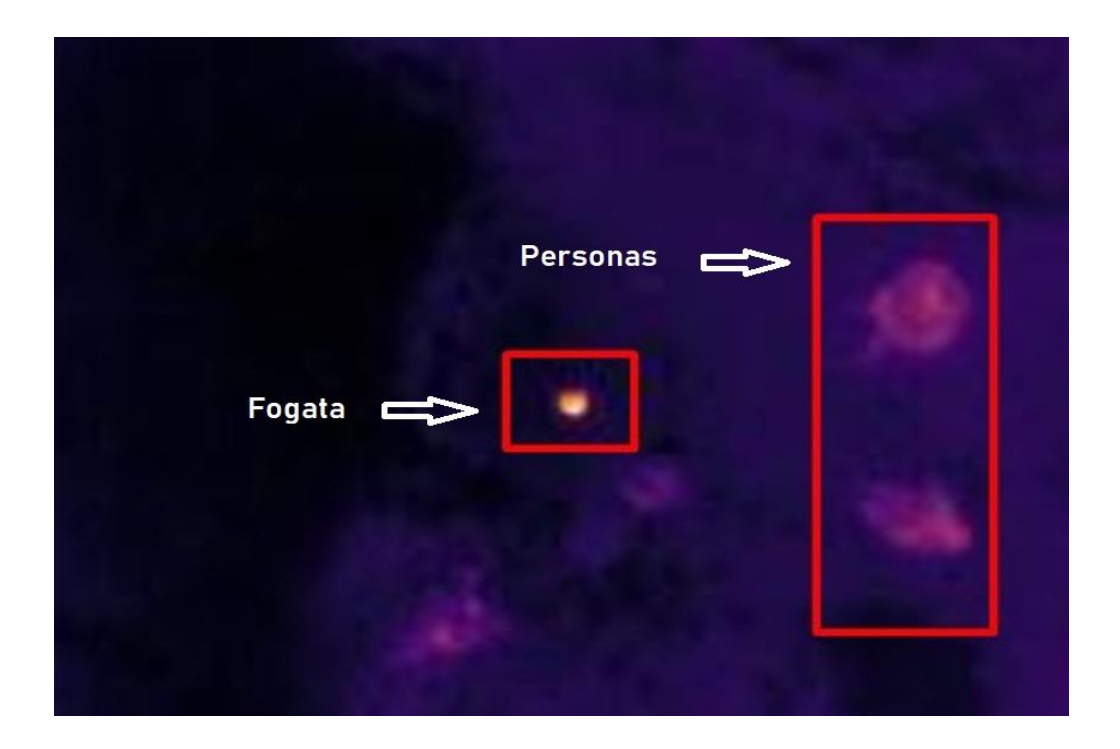

*Figura 68. Imagen a escala de temperatura. Fuente: Elaborado por el autor.*

La figura 69 muestra una imagen obtenida por el drone de las dos personas y un punto de calor.

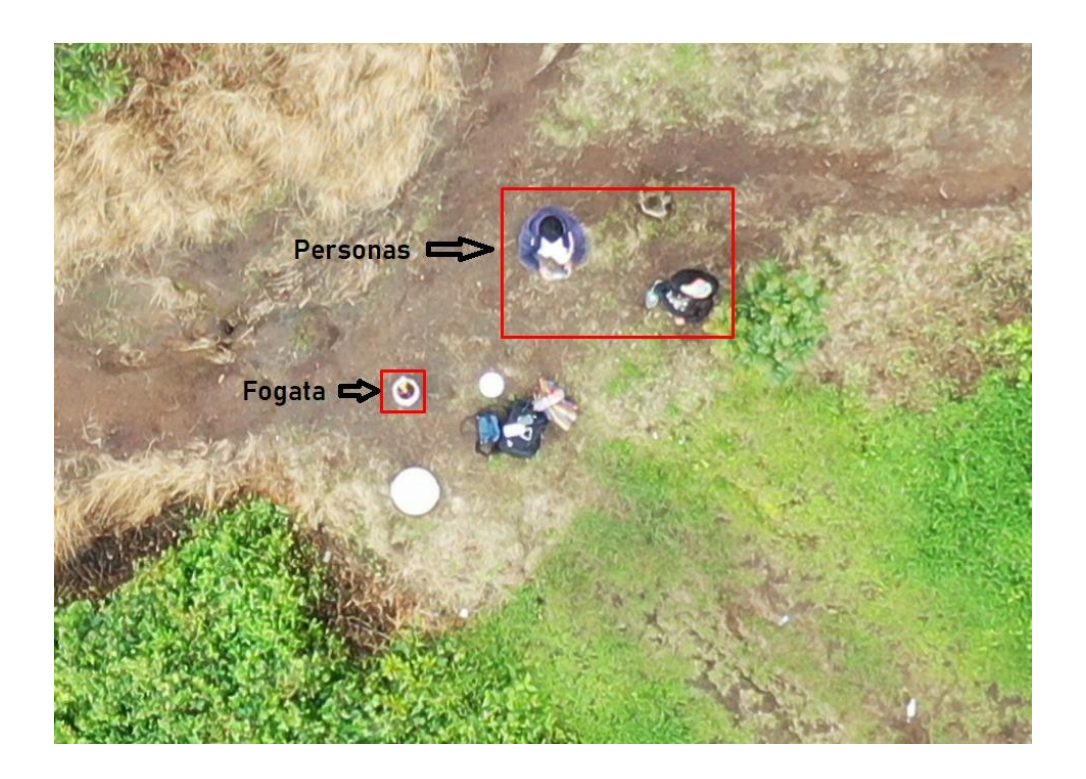

*Figura 69. Imagen tomada del drone.*

#### *Fuente: Elaborado por el autor.*

A continuación, en la figura 70 se muestra el ortomosaico térmico con las coordenadas del punto de calor en la parte inferior derecha.

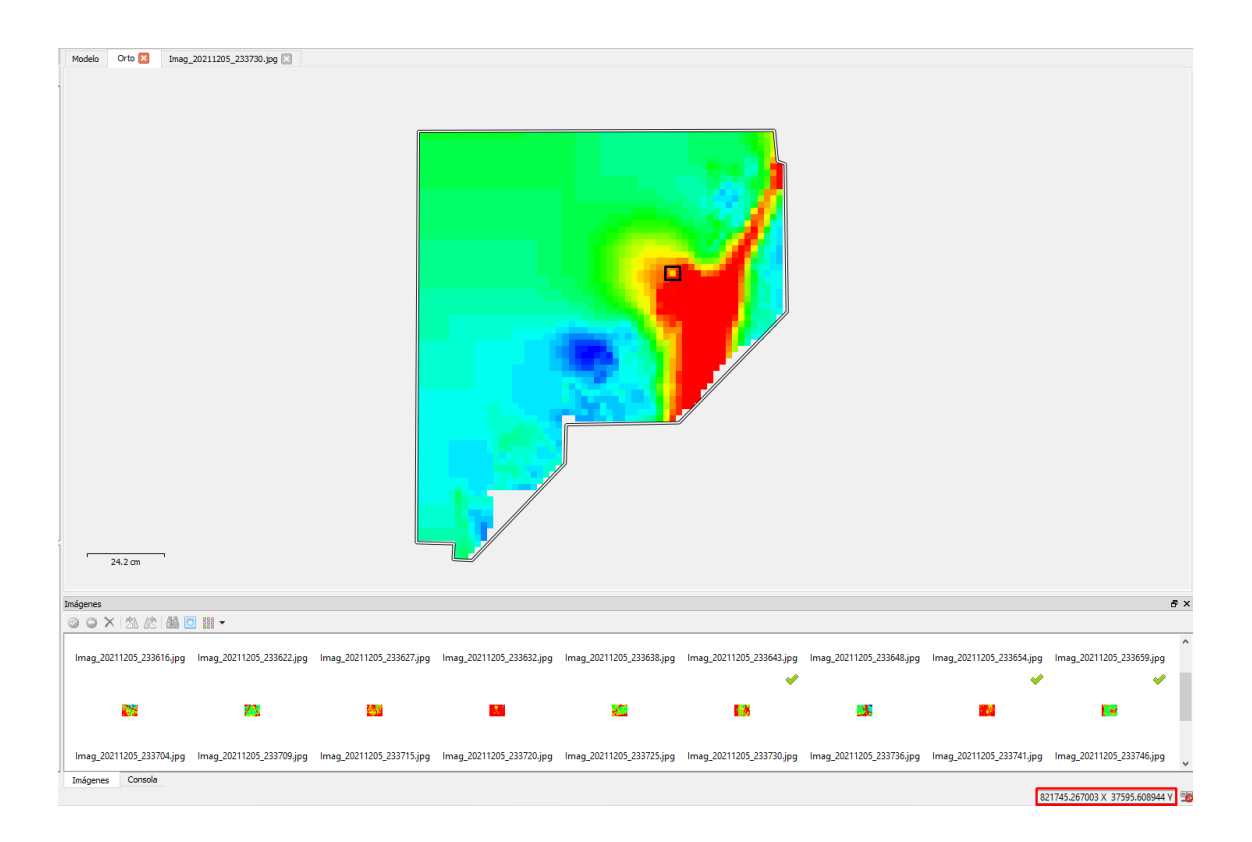

*Figura 70. Ortomosaico térmico con coordenadas.*

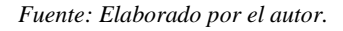

Nota: Las imágenes obtenidas por la cámara termográfica en formato .JPG son temperaturas en mapas de calor y contienen sólo una representación visual de la temperatura en lugar de los valores brutos.

### **4.7. Costos del Sistema**

En la siguiente tabla se muestran los costos de los componentes del sistema: armado de cámara, drone, y software de fotogrametría.

En la tabla 12 se muestra el costo de la cámara termográfica.

*Tabla 12. Costo de cámara termográfica.*

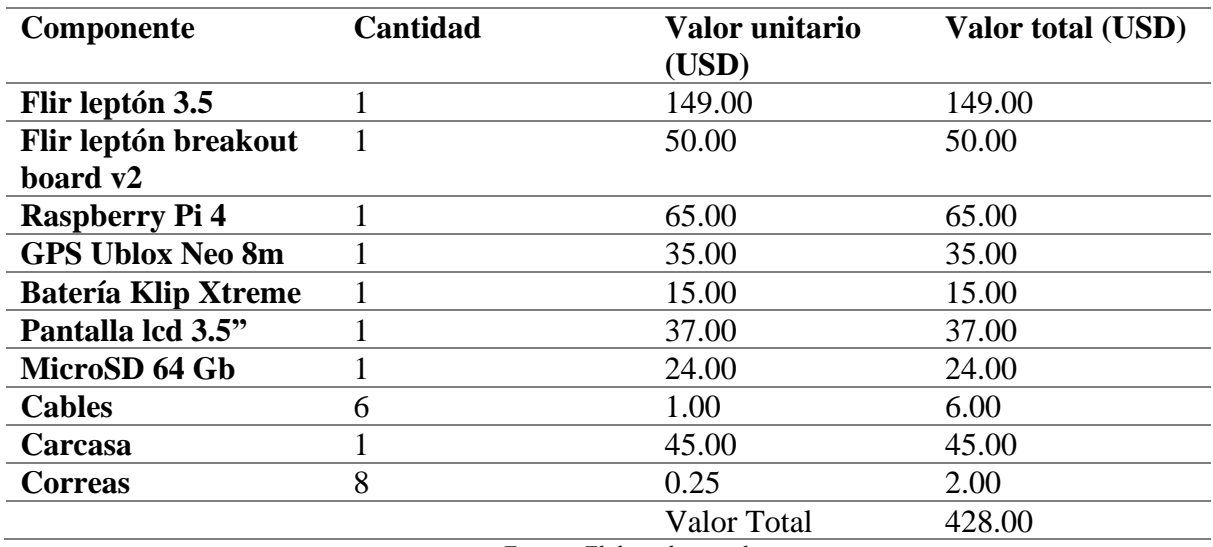

*Fuente: Elaborado por el autor.*

En la tabla 13 se muestra los costos del sistema completo.

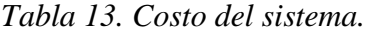

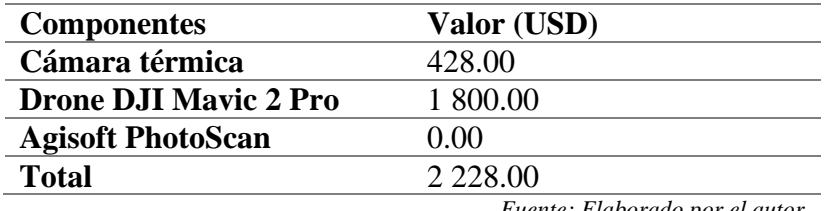

*Fuente: Elaborado por el autor.*

El costo total del drone con la cámara térmica da un valor de \$ 2 228.00, mostrando un precio mucho menor a diferencia de un drone DJI Mavic 2 Enterprise Advanced, que cuenta con cámara termográfica con un valor estimado de \$ 7 800.00, siendo una alternativa de bajo costo ante un drone profesional.

## **5. CAPÍTULO V.**

### **Conclusiones y Recomendaciones**

#### **5.1. Conclusiones**

- El presente proyecto es un prototipo de sistema de prevención de incendios forestales que usa una cámara termográfica y un drone, realiza la toma de imágenes termográficas georreferenciadas de la loma de Guayabillas, con esto detecta las zonas calientes o puntos de calor, información que puede ser utilizada por el cuerpo de bomberos de la ciudad de Ibarra para que tomen las medidas pertinentes y evitar que se amplifique un incendio; se debe recalcar que se ha logrado desarrollar un sistema de bajo costo, accesible y de fácil implementación.
- Con los análisis de la información de las cámaras, drones y GPS se ha decidido optar por el módulo de cámara Flir Lepton 3.5 por su compatibilidad con la placa Raspberry Pi 4, el peso es bajo lo cual no afecta considerablemente con el despegue y vuelo del drone, también tiene una resolución de 160 x 120 píxeles. En cuanto al drone se ha seleccionado el DJI Mavic 2 Pro, ya que es semiprofesional y puede cargar un peso extra de hasta dos libras, tiene una velocidad de giro en los motores de hasta 7 800 (RPM), estabilizadores y detección de objetos que es primordial para este sistema, respectivamente el módulo GPS se eligió el Neo 8m Ublox ya que es idóneo para trabajar con drones; todos estos elementos seleccionados tienen un costo accesible.
- En el desarrollo de este proyecto se consideró que la carcasa debe ser de un material ligero y resistente por lo que se optó por los filamentos de termoplástico PLA, como también se tomó en cuenta el peso de los demás componentes de la cámara y de esta manera balancear el peso total para que no afecte en el vuelo, llegando a determinar que el peso que se obtuvo para agregar al drone es bajo, pero sin embargo reduce a la mitad

la autonomía del mismo. Para prevenir que el drone sufra algún accidente al momento del vuelo, se determinó que el horario óptimo para realizar los vuelos es desde las 6:00 y 7:30 de la mañana ya que la velocidad del viento se encuentra de 1 a 5 km/h

- Al momento de obtener las ortofotos generadas por el sistema de recolección de la información se procedió con el procesamiento de las imágenes utilizando el software de fotogrametría Agisoft PhotoScan; se creó el ortomosaico realizando los 5 pasos que son: orientación de fotos, creación de la nube de puntos dispersa, creación de malla, creación de textura, modelo digital de elevaciones. La creación de la nube de puntos densa no fue posible generar ya que la resolución del lente debe ser igual o superior a los 5 Megapíxeles, pero se llegó a obtener las fotos en escala de grises y colores a una altura de 45m con lo que se pudo generar el ortomosaico térmico.
- Las imágenes que se capturaron utilizando el prototipo en el área de estudio muestran con mayor intensidad las altas temperaturas, poniendo en comparación la temperatura de una persona y la de una fogata simulando un punto calor. Se realizaron los vuelos a 45m debido a que al generar el *checklist* se mostró una notificación indicando problemas en la comprobación de amortiguación del drone por el peso extra, dando como sugerencia reducir la altura del vuelo que estaba programada en 80m a 45m.

#### **5.2. Recomendaciones**

- Se debe tener bien sujetos los cables de la cámara, especialmente los del módulo de cámara ya que con el movimiento la cámara no funcionará correctamente mostrando líneas horizontales en las imágenes capturadas.
- Antes de utilizar el prototipo se debe hacer una planificación de vuelo donde se debe tomar en cuenta los siguientes parámetros: clima, velocidad y dirección del viento. Al realizar el plan de vuelo se debe configurar la dirección en la que volará el drone, esta debe ser perpendicular a la dirección del viento.
- El tiempo de captura que realizará el prototipo se lo ingresará tomando en cuenta el tiempo de duración que muestra el plan de vuelo.
- El sistema solo puede ser utilizado en días que no exista lluvia ya que tanto el drone como el prototipo no son impermeables.
- Si se da el caso de volar en un área donde habitan aves, se debe elevar el drone evitando una posible colisión o un ataque por parte de estas.

#### **ANEXOS**

## **Anexo 1. Características Técnicas del Drone**

Enlace a la página oficial para acceder a las características [https://www.dji.com/mavic-](https://www.dji.com/mavic-2/info)

 $2/info$ 

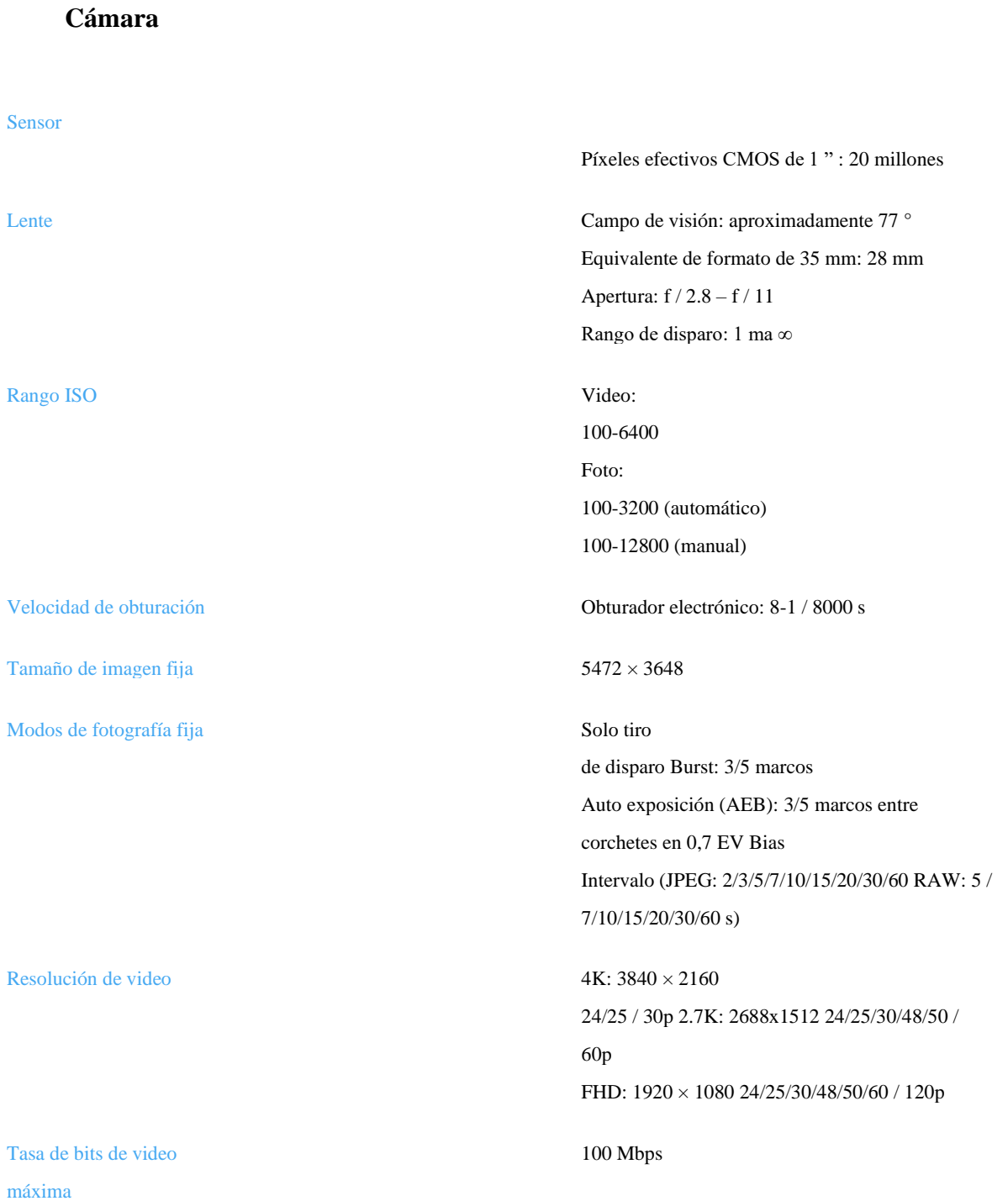

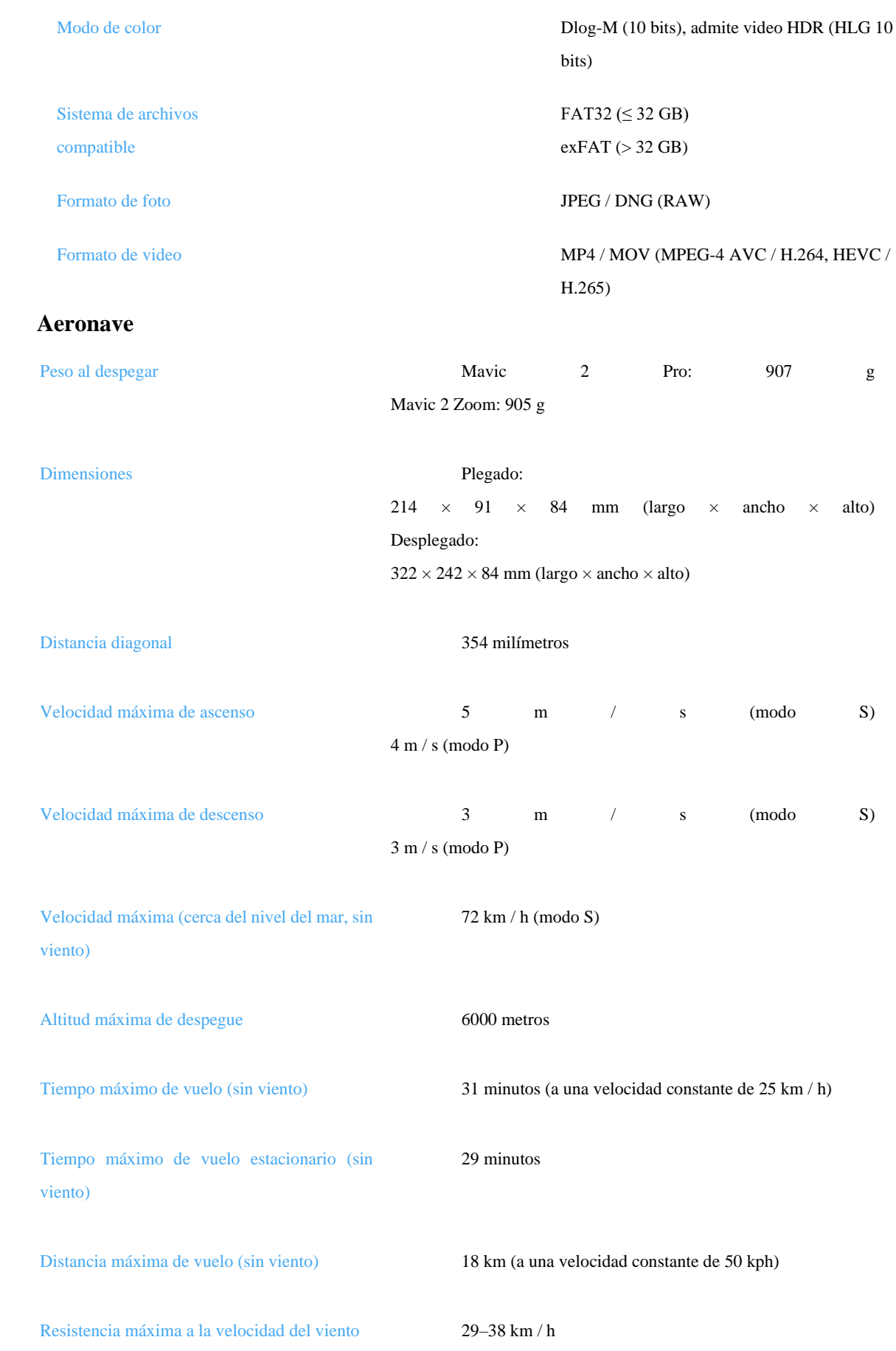

Ángulo de inclinación máximo 35 ° (modo S, con control remoto) 25 ° (modo P)

Velocidad angular máxima 200 ° / s

Rango de temperatura de funcionamiento -10 ° C hasta 40 ° C

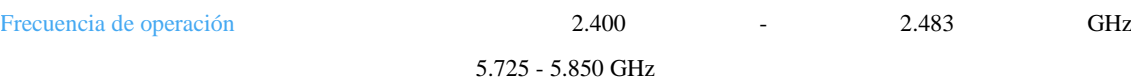

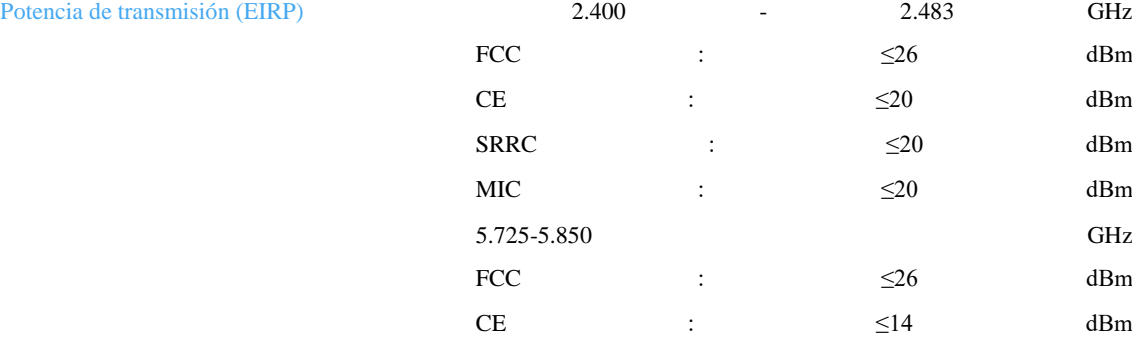

SRRC :  $\leq 26$  dBm

#### GNSS GPS + GLONASS

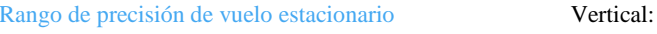

± 0,1 m (cuando el posicionamiento visual está activo) ± 0,5 m (con posicionamiento GPS) Horizontal: ± 0,3 m (cuando el posicionamiento visual está activo)

± 1,5 m (con posicionamiento GPS)

Almacenamiento interno 8 GB

#### **Sistema de detección**

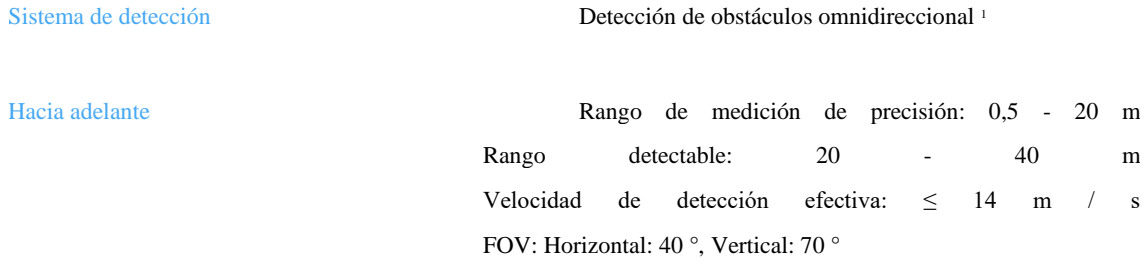

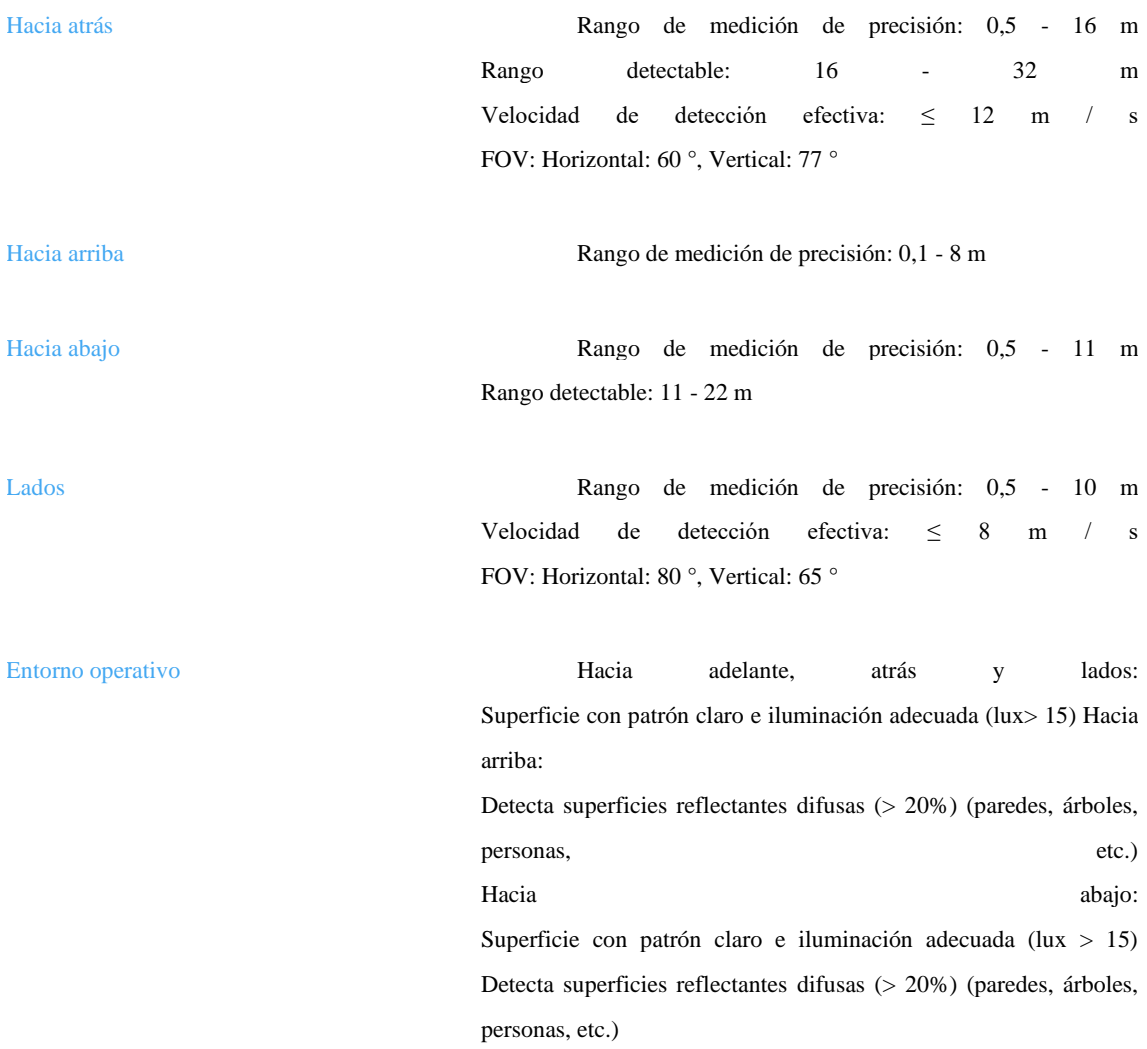

# **Cargador**

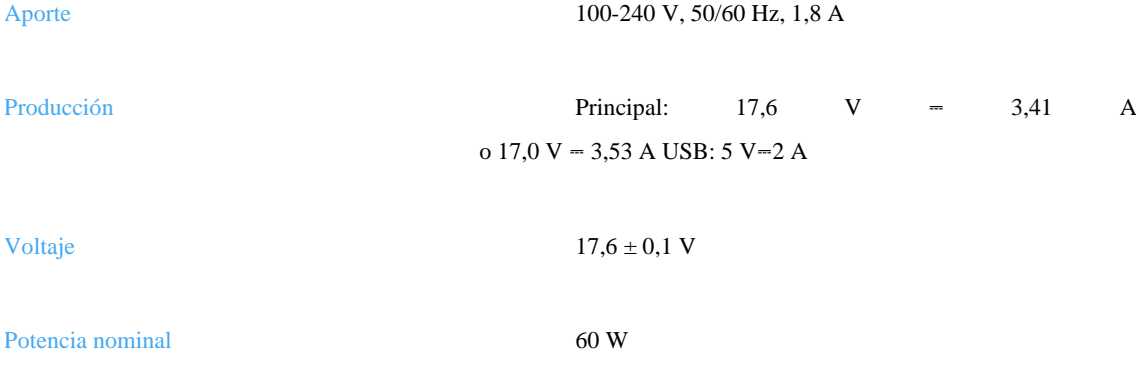

# **APLICACIÓN**

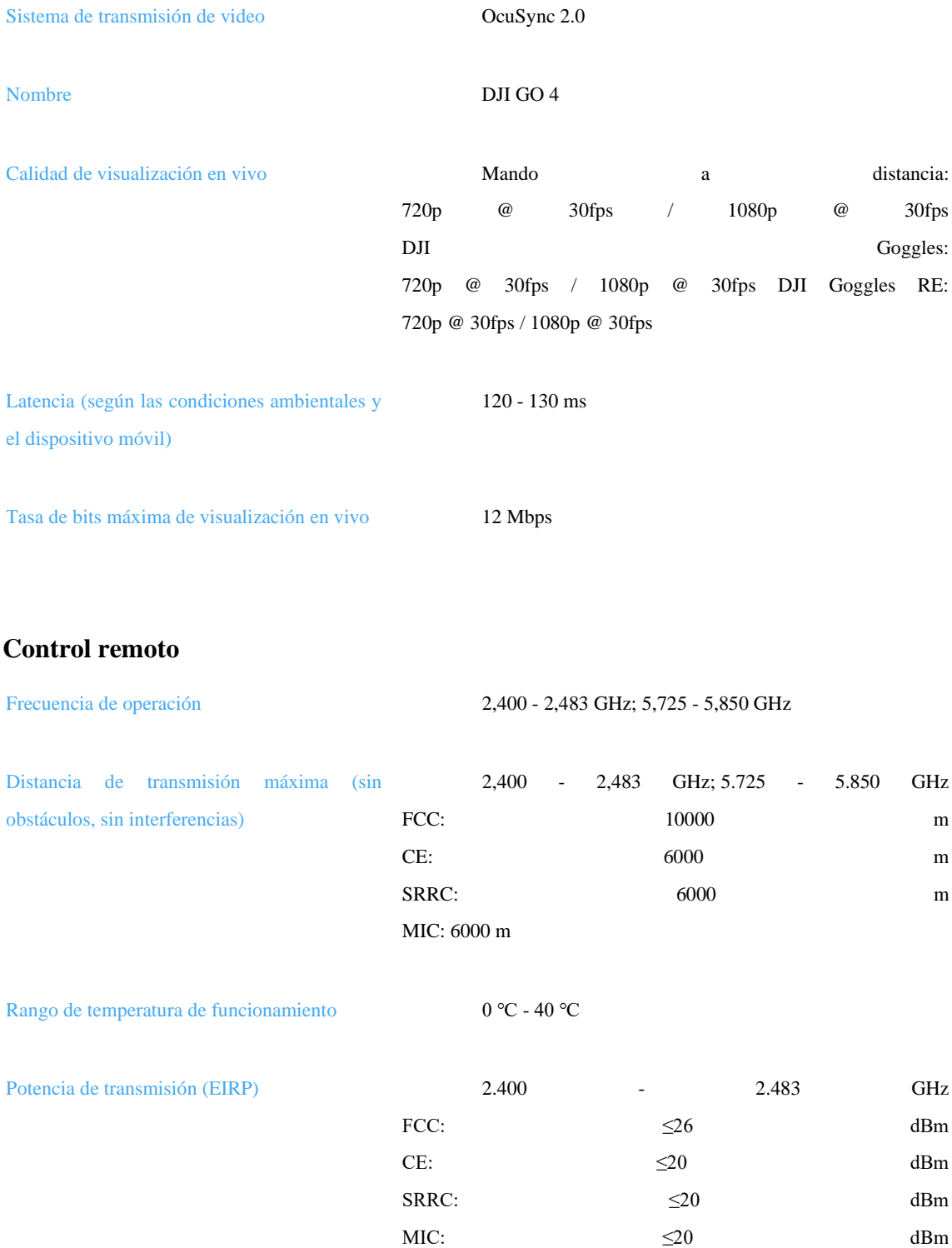

5.725-5.850 GHz
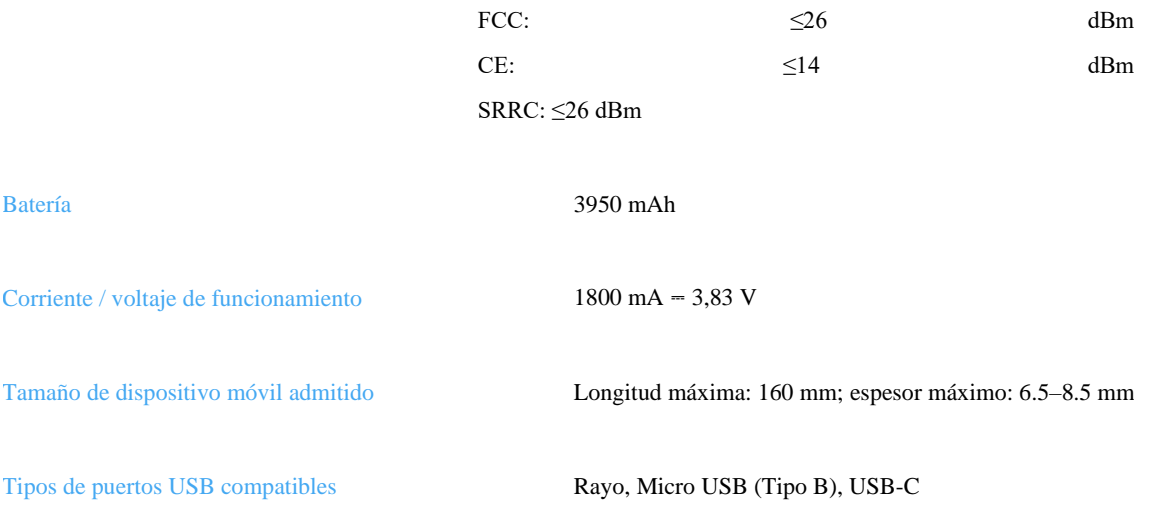

## **Anexo 2. Informe Final del Área de Estudio Loma de Guayabillas**

Después de obtener las imágenes con el sistema se procede a realizar el procesamiento

con el software Agisoft el cual genera un informe que se muestra a continuación:

**Informe Final 1: 28 de noviembre del 2021** 

# **Guayabillas Prueba 1**

Informe de procesamiento

28 noviembre 2021

### **Plan de vuelo**

En la siguiente figura se muestra el área seleccionada para realizar la prueba 1, donde constan los datos para realizar el plan de vuelo como son: tiempo de vuelo, altura, área, solapamiento

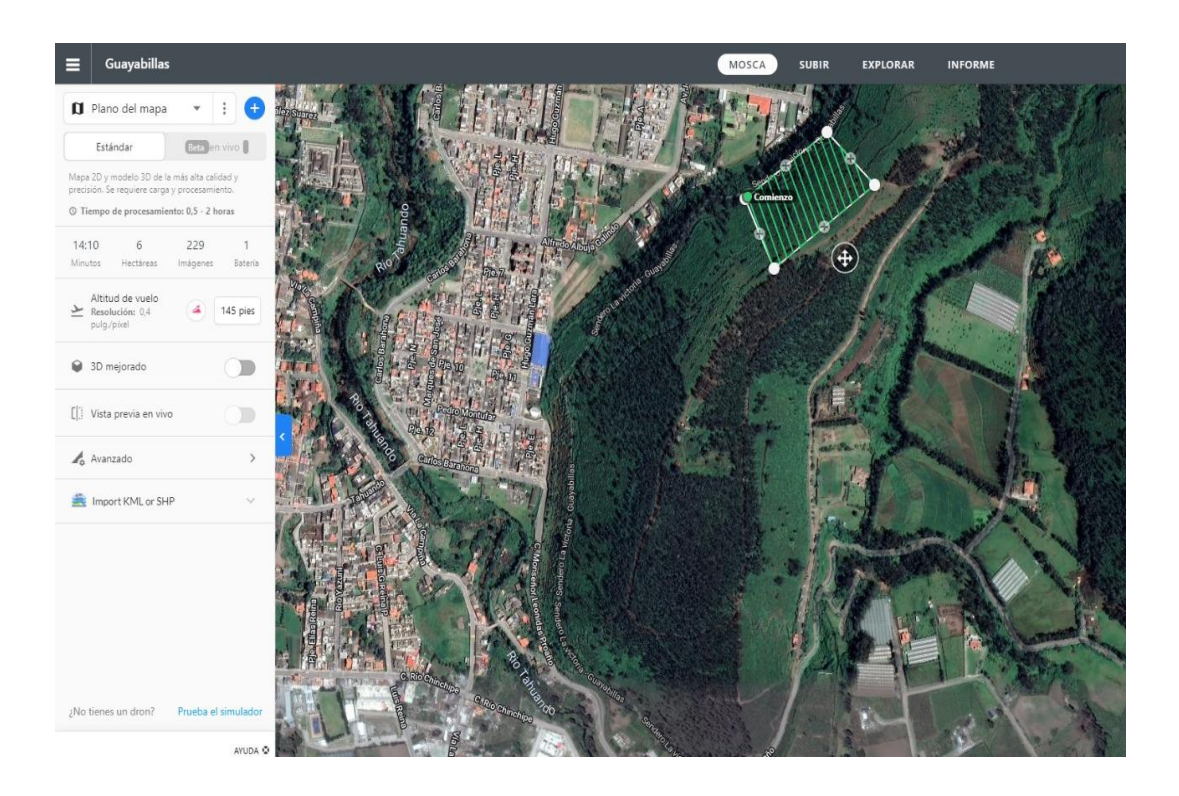

## **Ortomosaico térmico**

Lo que se observa en la siguiente figura es el ortomosaico térmico que muestra en escala de temperatura el estado del terreno, donde los colores azul y verde indican las temperaturas bajas o frías, mientras que los colores amarillo y rojo representan las temperaturas altas o calientes.

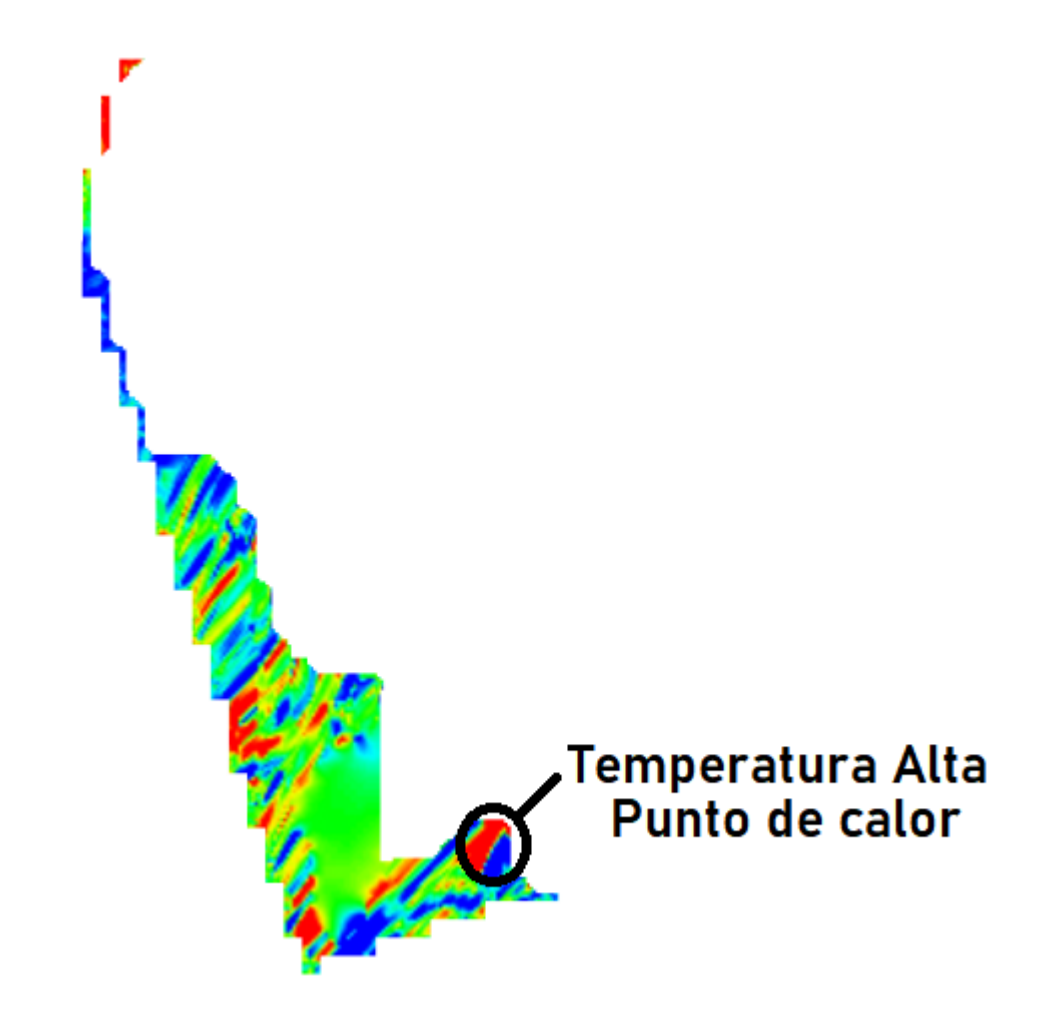

#### **Datos de levantamiento**

Aquí se tiene los resultados de las posiciones de la cámara y el solapamiento, como también información de número de imágenes, altitud media de vuelo, resolución del terreno, superficie cubierta, posiciones de cámara, puntos de enlace, proyecciones y error de proyección. Además, se tiene datos de la cámara como es el modelo, resolución, la distancia focal, tamaño de píxel y la calibración.

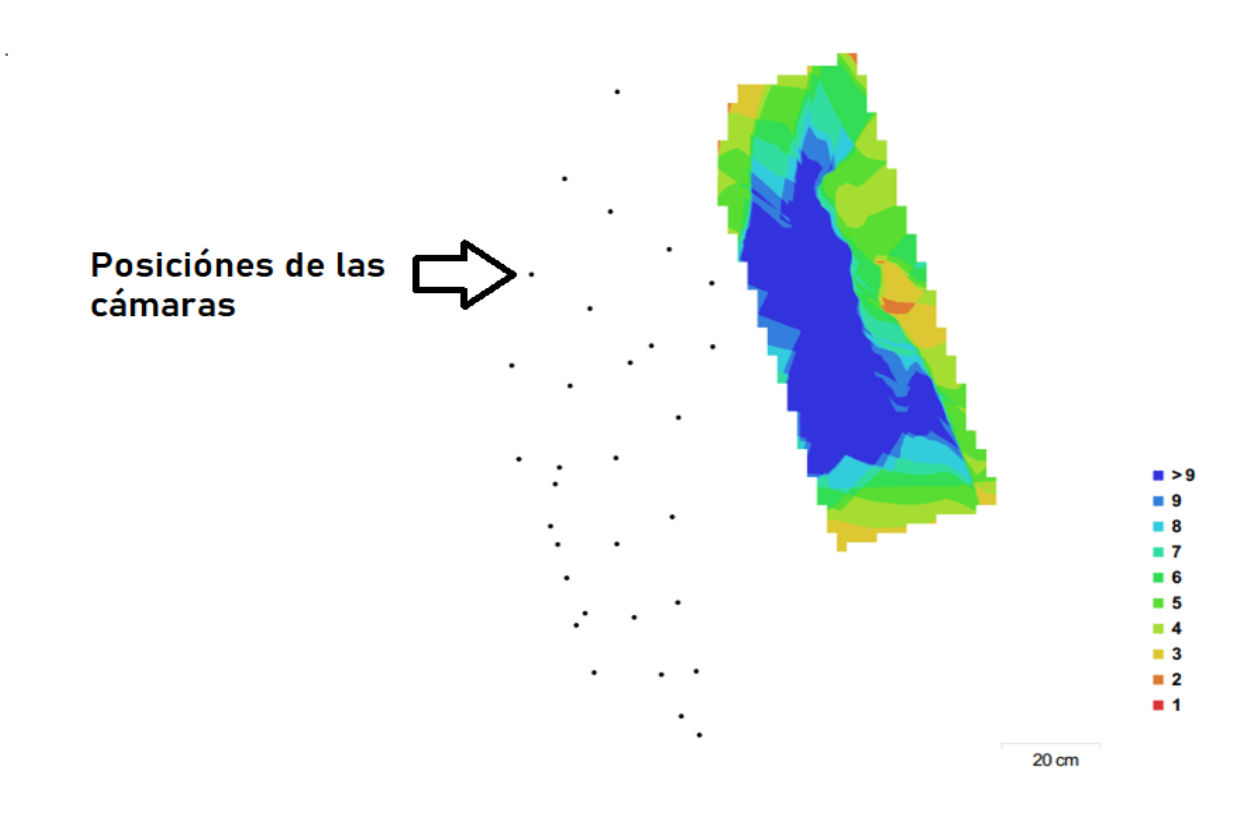

Posiciones de cámaras y solapamiento de imágenes

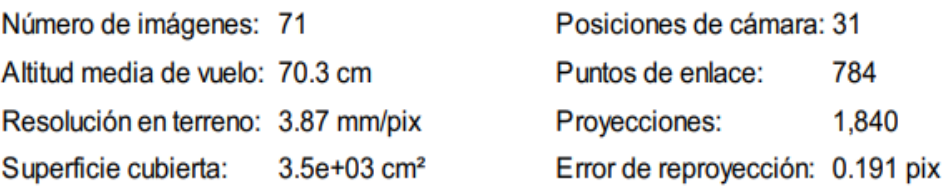

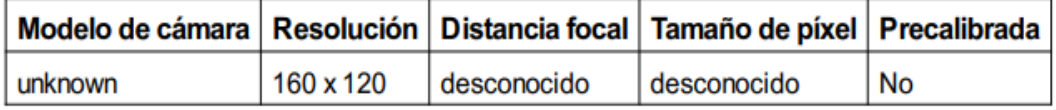

### **Calibración de cámara**

Se da a conocer un gráfico de residuales con las imágenes tomadas con la cámara, se conoce si la cámara está calibrada o no; también contiene información de los siguientes parámetros:

- F distancia focal medida en píxeles.
- C coordenadas de la intersección del lente óptico del objetivo medido en píxeles.
- B coeficientes de afinidad y sesgo.
- P coeficiente de distorsión radial.
- K coeficiente de distorsión tangencial.

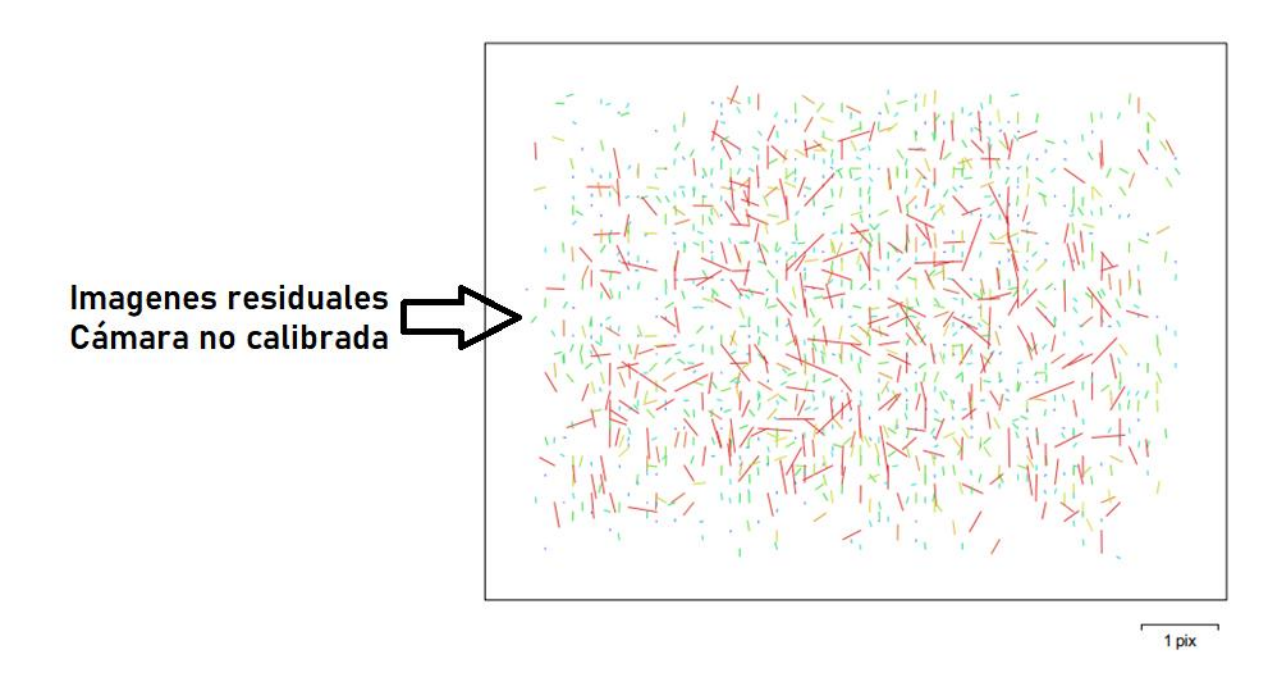

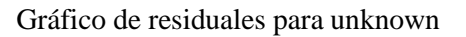

Como no es una cámara comercial no da los datos de calibración, la única calibración con la que cuenta es la que viene de fábrica de la empresa Flir.

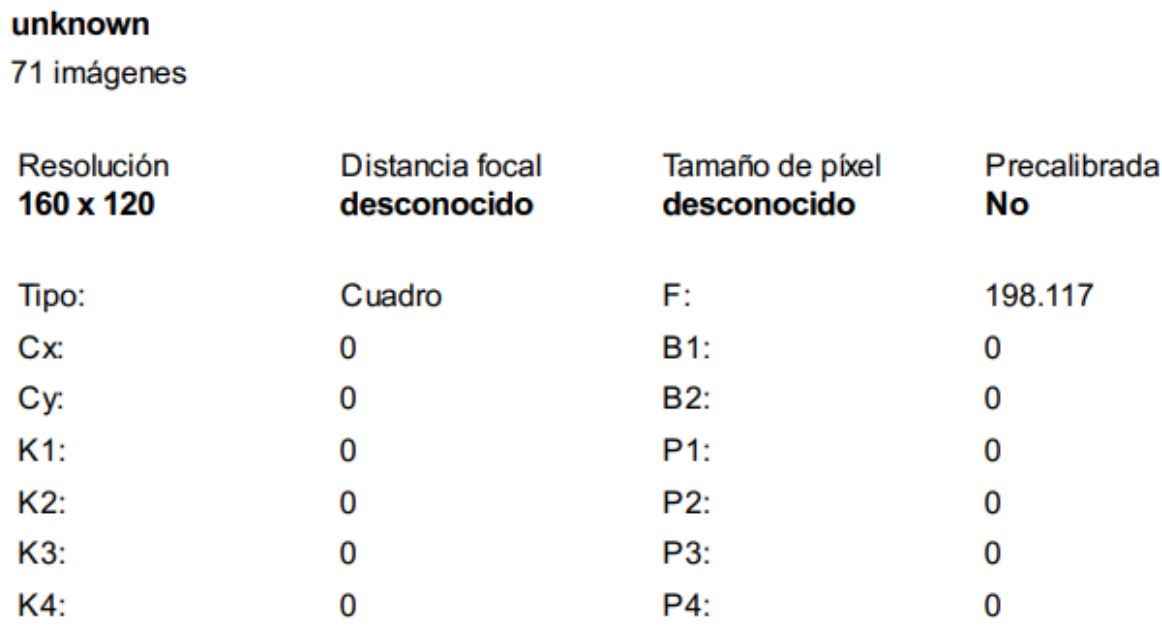

#### **Posiciones de cámaras**

En este apartado nos da información sobre las posiciones de la cámara y las estimaciones de errores que se ven en los tres planos X, Y, y Z. En el plano Z indica el error mediante una escala de colores, mientras que el plano XY representa el error mediante el tamaño y forma de la elipse. Se tiene los errores medios de las posiciones de la cámara

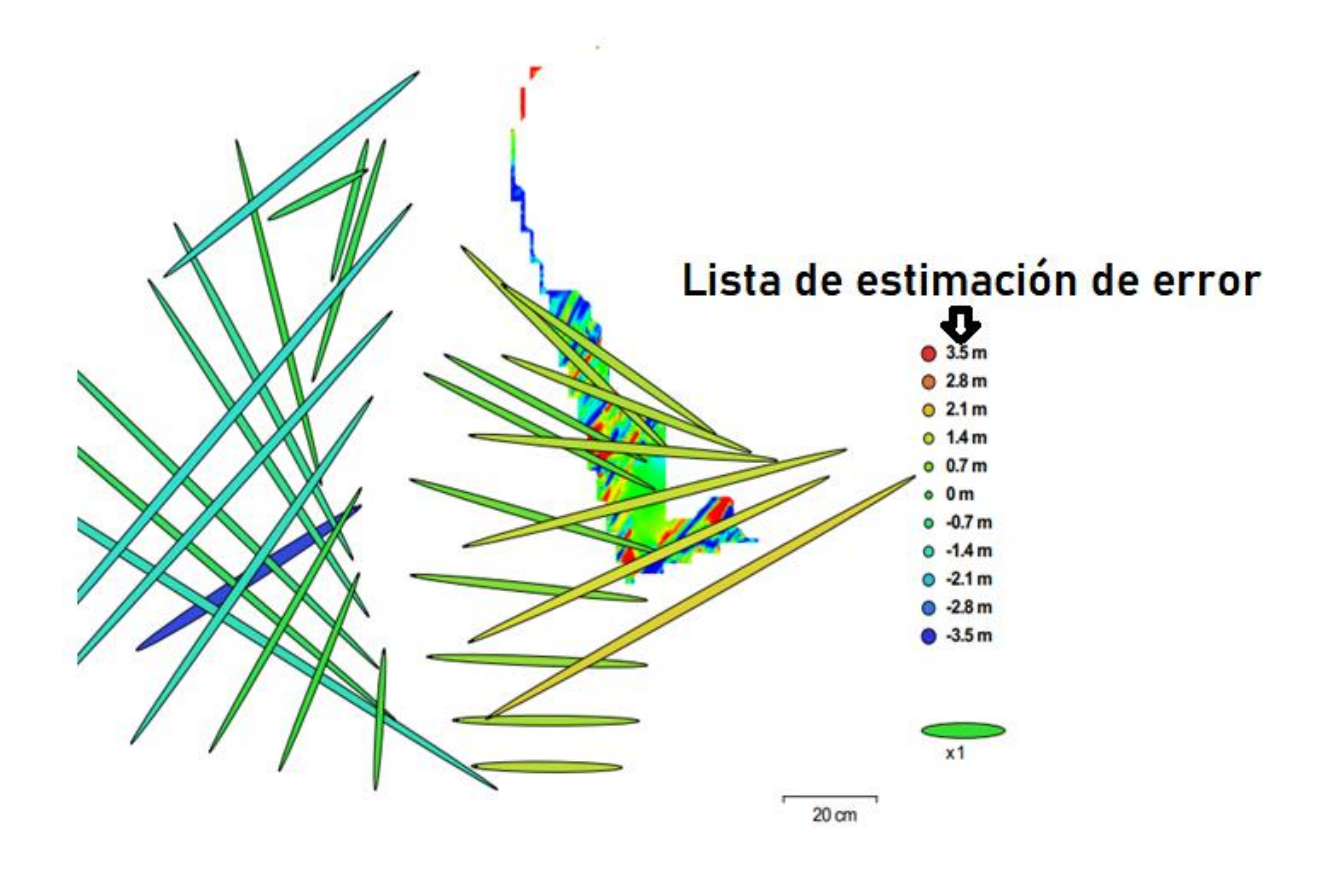

Posiciones de cámaras y estimaciones de errores.

Los valores que muestra la tabla son menores a un metro lo que quiere decir que el error es en centímetros respecto al mapa. Las elipses que muestra en la figura son las estimaciones de errores.

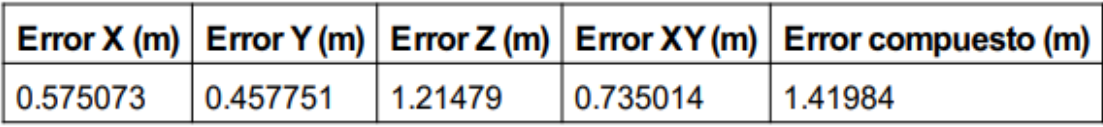

### **Modelo digital de elevaciones**

Aquí genera una imagen con una gama de colores para determinar las elevaciones con una resolución con medidas en centímetro / píxel y la densidad de puntos medido en puntos/metros cuadrados, la información se muestra a continuación:

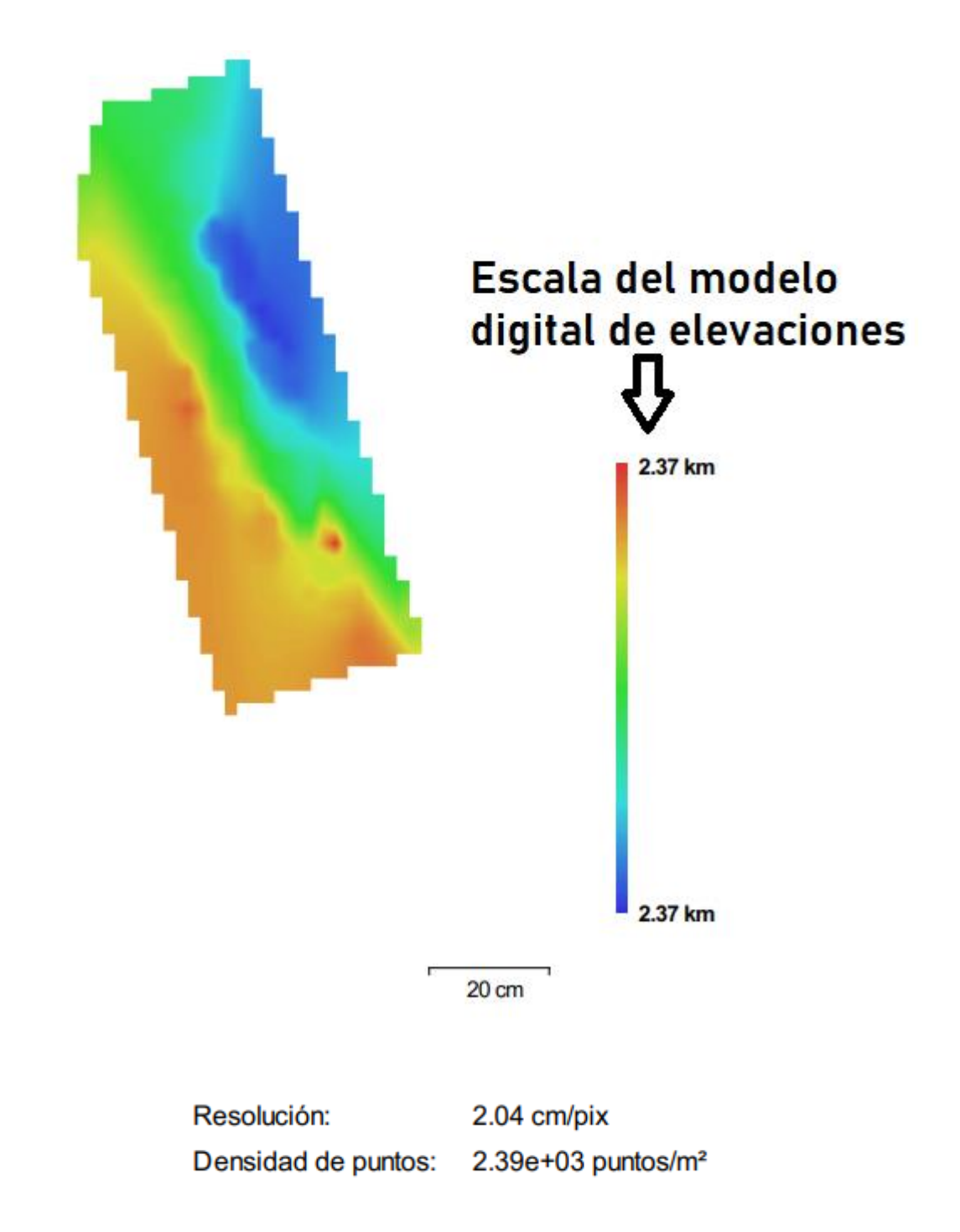

## **Parámetros de Procesamiento**

Los datos que nos muestra esta parte es nube de puntos, parámetros de orientación, modelo,

parámetros de reconstrucción, DEM, ortomosaico, software y sistema de coordenadas

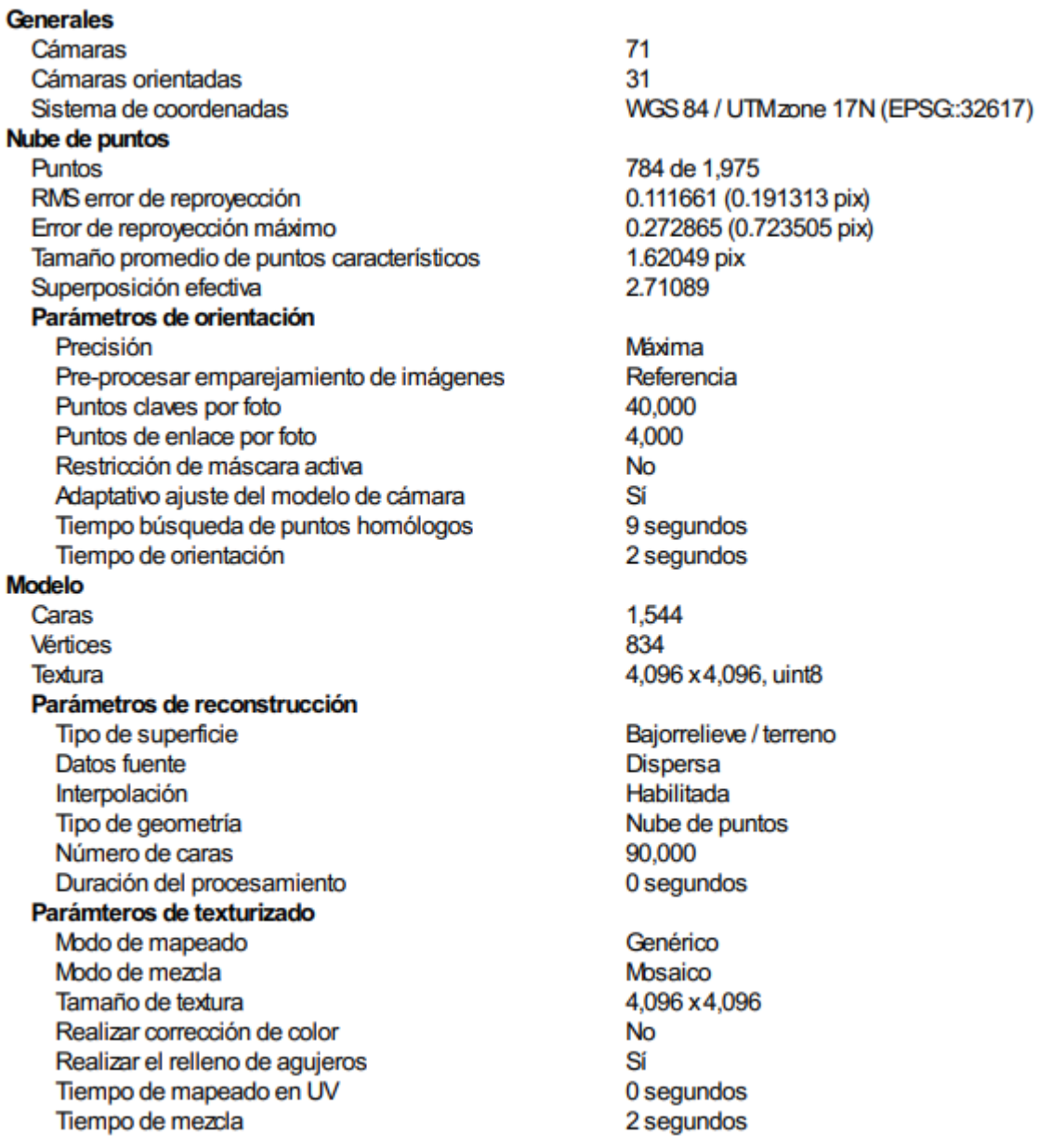

U Tamaño 32 x 54 WGS 84 / UTMzone 17N (EPSG:32617) Sistema de coordenadas Parámetros de reconstrucción Datos fuente Malla Interpolación Habilitada Duración del procesamiento 0 segundos Ortomosaico Tamaño 166 x 310 Sistema de coordenadas WGS 84 / UTMzone 17N (EPSG:32617) Canales 1, uint<sub>8</sub> Modo de mezcla Mosaico Parámetros de reconstrucción Modelo digital de elevaciones Superficie Permitir la corrección de color No Duración del procesamiento 0 segundos **Transformar raster** 

0.04\*B1-273.5

**Software** Versión Plataforma

Expresión

**DEM** 

1.2.6 build 2834 Windows 64 bit

**Informe Final 2: 28 de diciembre del 2021** 

# **Guayabillas Prueba 2**

Informe de procesamiento

28 diciembre 2021

**Plan de vuelo**

En la siguiente figura se muestra el área seleccionada para realizar la prueba 2, donde constan

los datos para realizar el plan de vuelo como son: tiempo de vuelo, altura, área, solapamiento

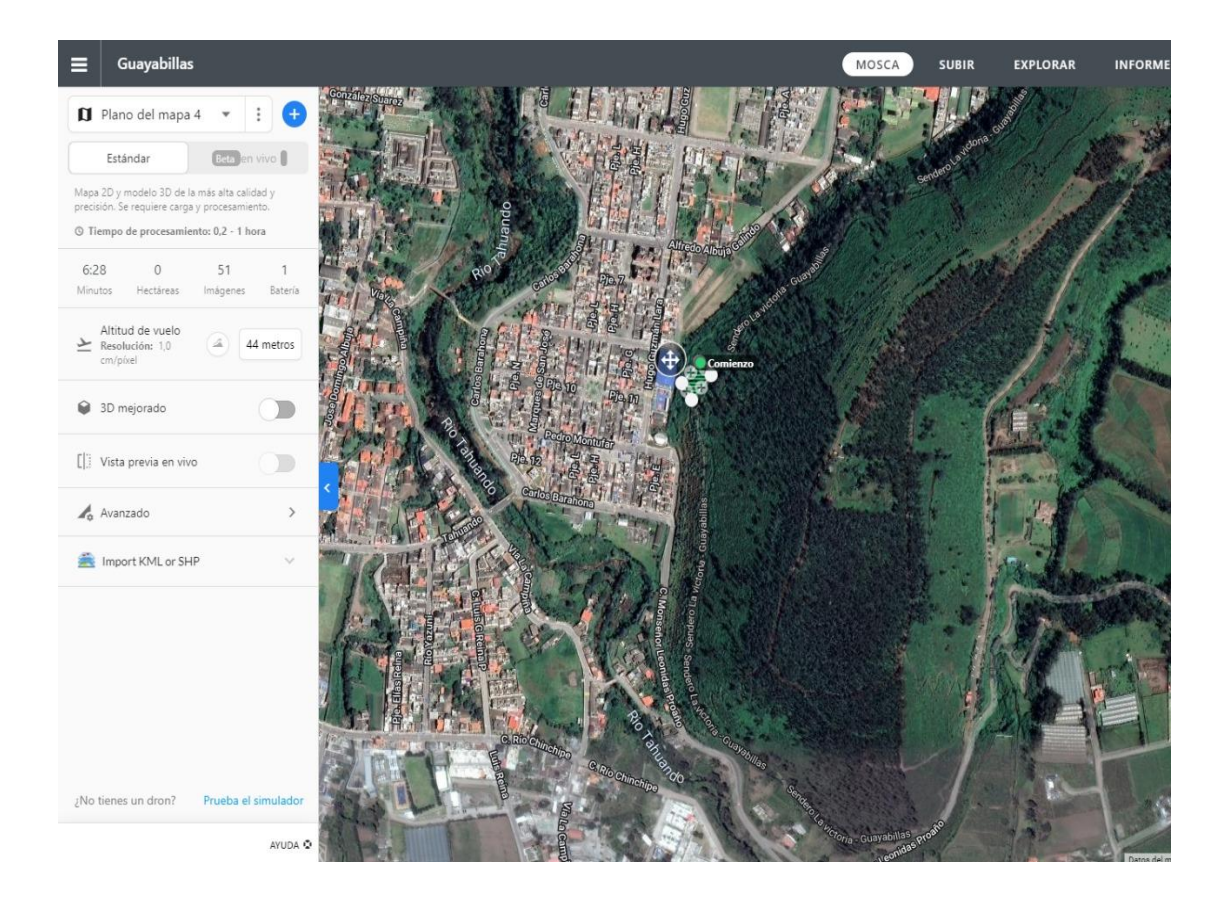

**Ortomosaico térmico**

Lo que se observa en la siguiente figura es el ortomosaico térmico que muestra en escala de temperatura el estado del terreno, donde los colores azul y verde indican las temperaturas bajas o frías, mientras que los colores amarillo y rojo representan las temperaturas altas o calientes.

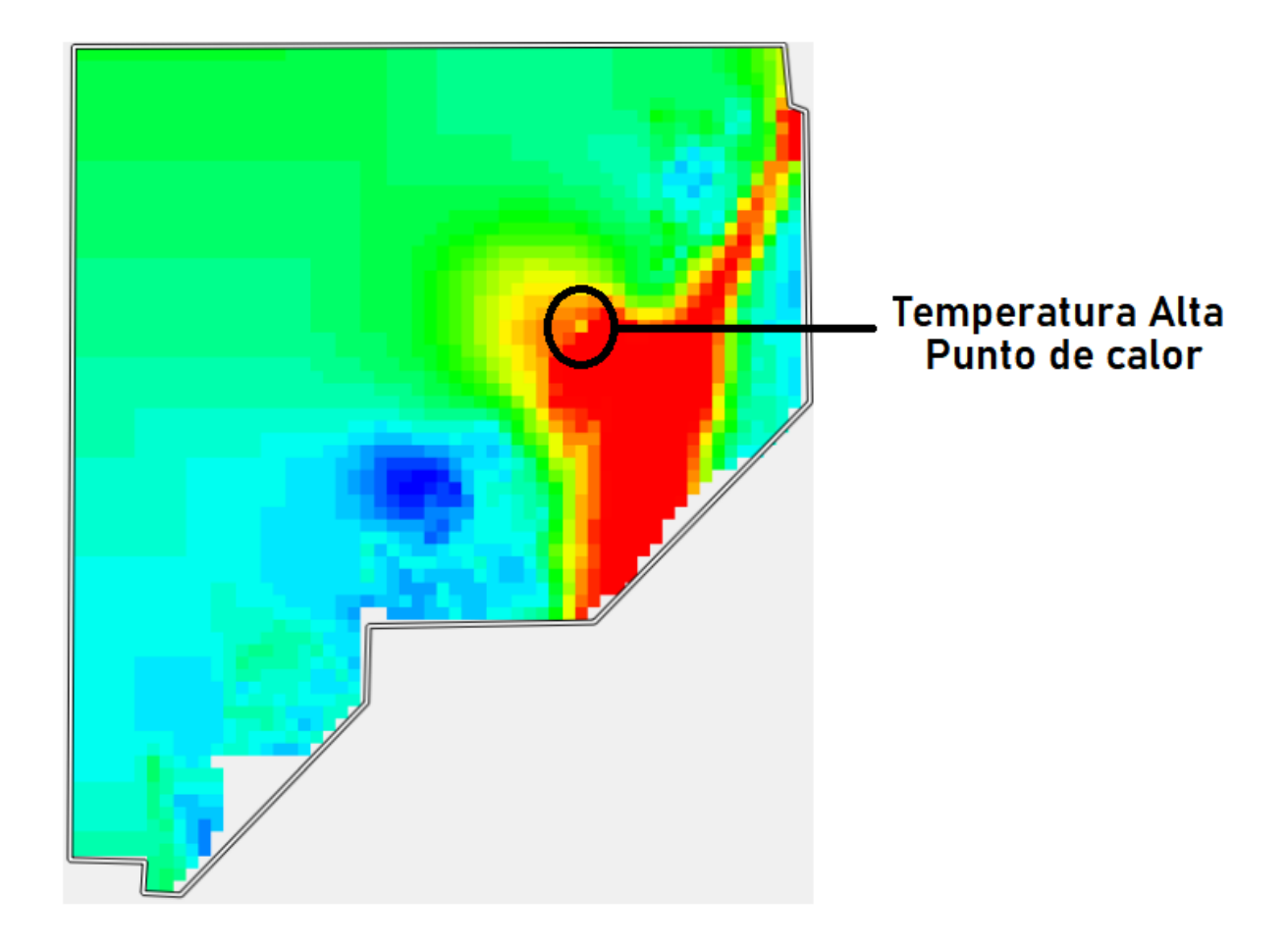

#### **Datos de Levantamiento**

Aquí se tiene los resultados de las posiciones de la cámara y el solapamiento, como también información de número de imágenes, altitud media de vuelo, resolución del terreno, superficie cubierta, posiciones de cámara, puntos de enlace, proyecciones y error de proyección. Además, se tiene datos de la cámara como es el modelo, resolución, la distancia focal, tamaño de píxel y la calibración.

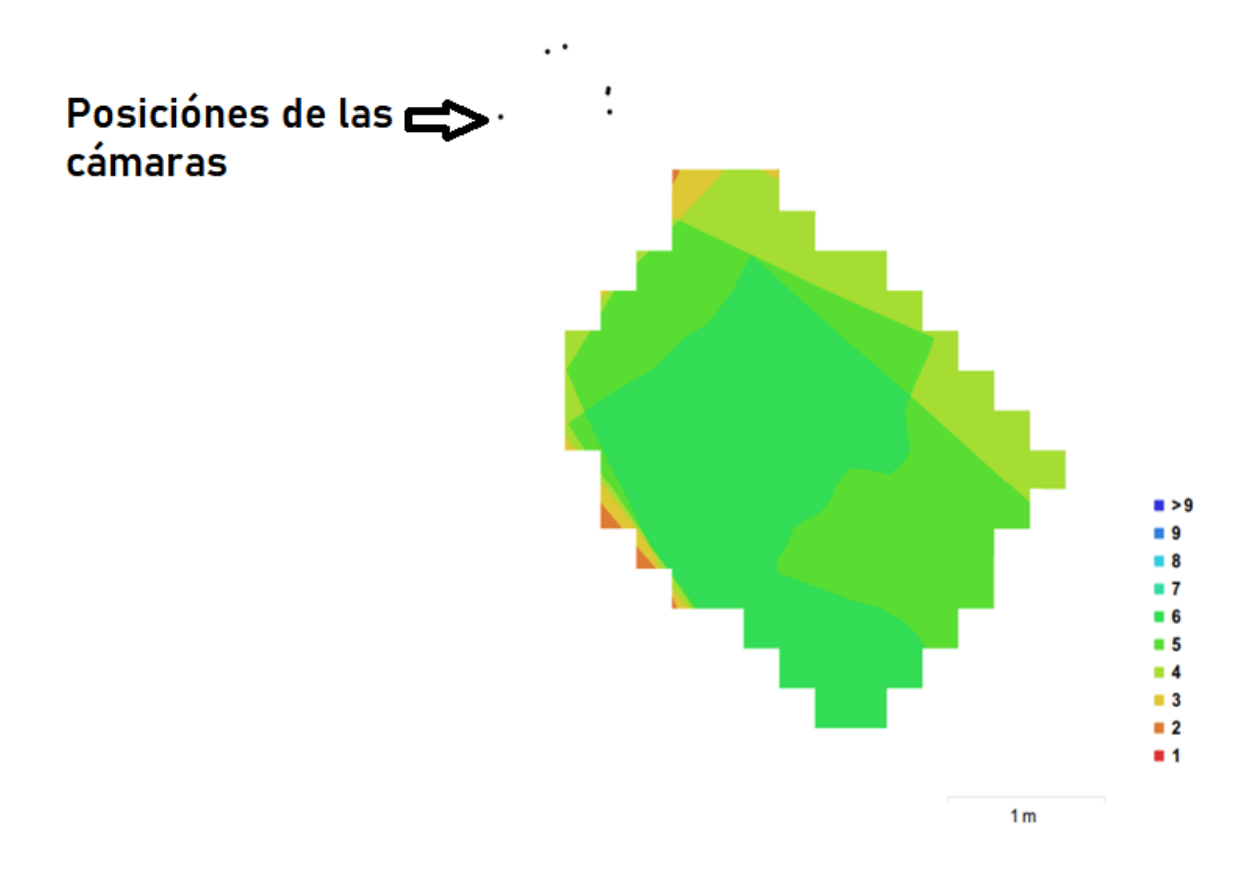

Posiciones de cámaras y solapamiento de imágenes

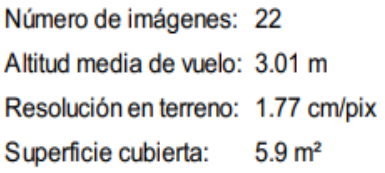

Posiciones de cámara: 6 Puntos de enlace: 91 Proyecciones: 228 Error de reproyección: 0.243 pix

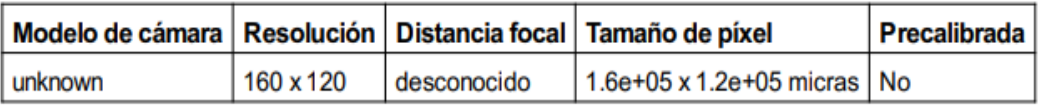

## **Calibración de la cámara**

Se da a conocer un gráfico de residuales con las imágenes tomadas con la cámara, se conoce si la cámara está calibrada o no; también contiene información de los siguientes parámetros:

- F distancia focal medida en píxeles.
- C coordenadas de la intersección del lente óptico del objetivo medido en píxeles.
- B coeficientes de afinidad y sesgo.
- P coeficiente de distorsión radial.
- K coeficiente de distorsión tangencial.

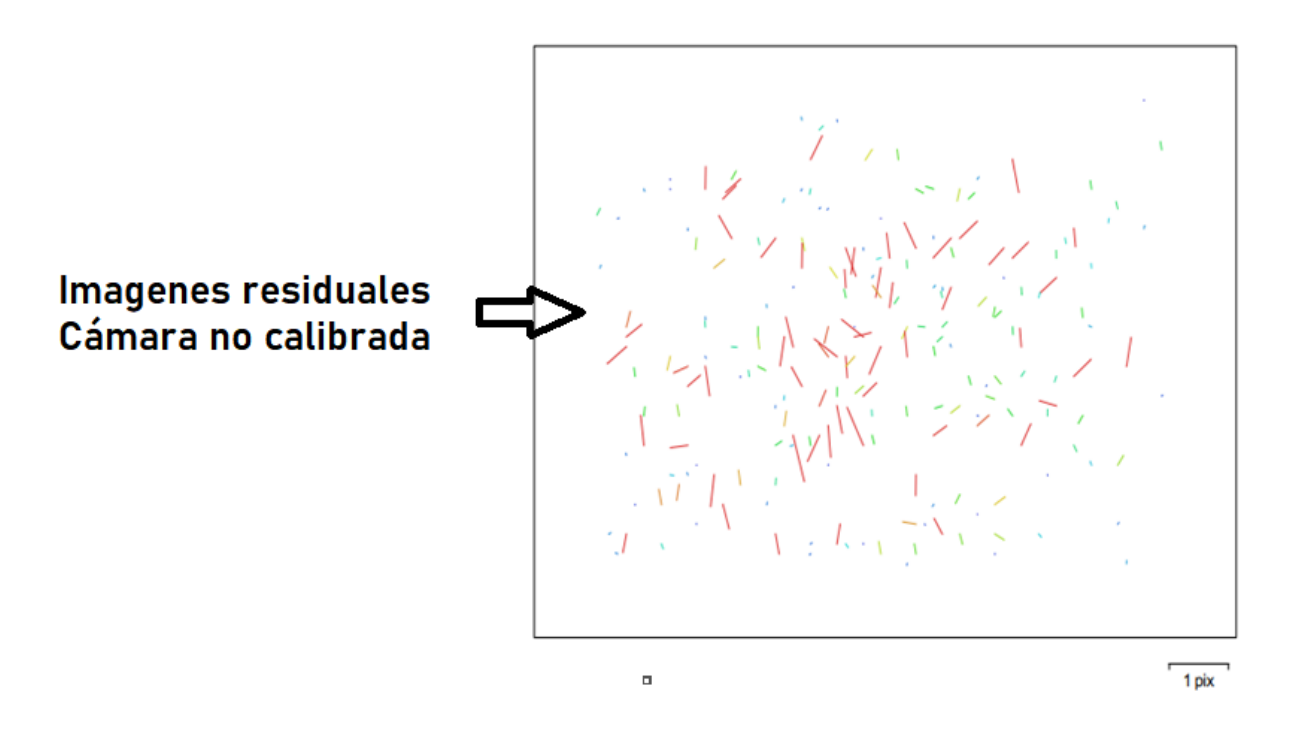

Gráfico de residuales para unknown

# unknown

22 imágenes

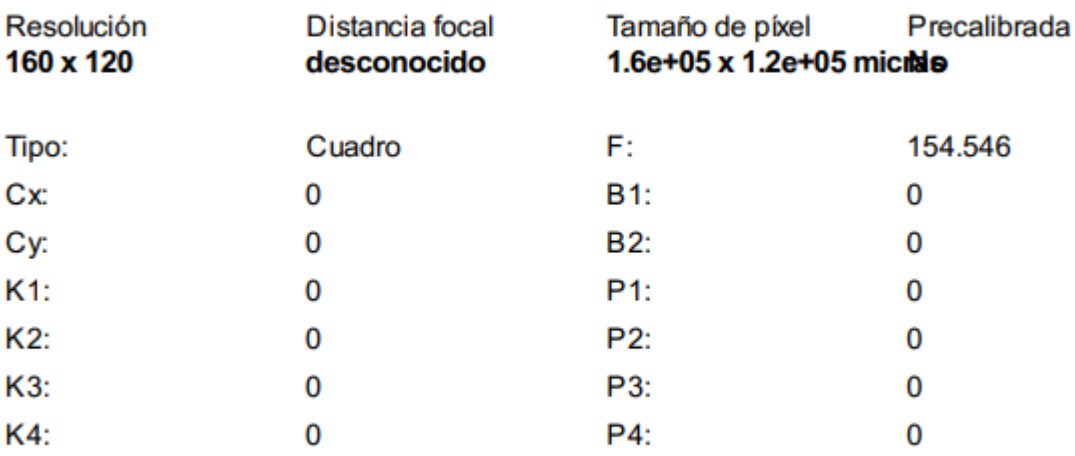

### **Posiciones de Cámaras**

En este apartado nos da información sobre las posiciones de la cámara y las estimaciones de errores que se ven en los tres planos X, Y, y Z. En el plano Z indica el error mediante una escala de colores, mientras que el plano XY representa el error mediante el tamaño y forma de la elipse. Se tiene los errores medios de las posiciones de la cámara

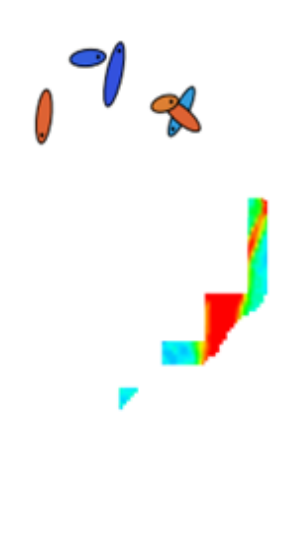

# Lista de estimación de error

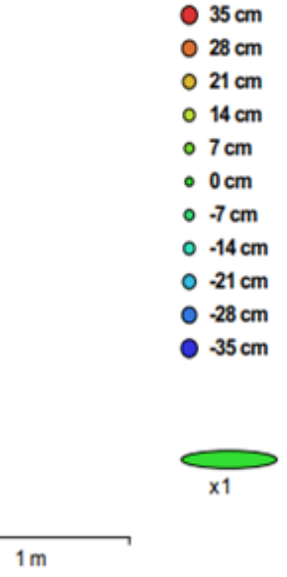

Posiciones de cámaras y estimaciones de errores.

El color indica el error en Z mientras el tamaño y forma de la elipse representan el error en XY. Posiciones estimadas de las cámaras se indican con los puntos negros.

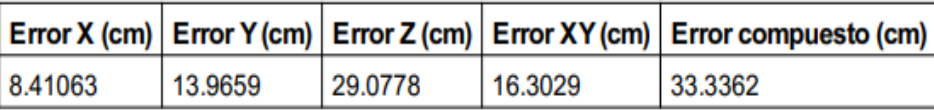

Los datos dados en la tabla anterior nos muestran en centímetros porque ninguno de los valores supera un metro.

#### **Modelo digital de elevaciones**

Aquí genera una imagen con una gama de colores para determinar las elevaciones con una resolución con medidas en centímetro / píxel y la densidad de puntos medido en puntos/metros cuadrados

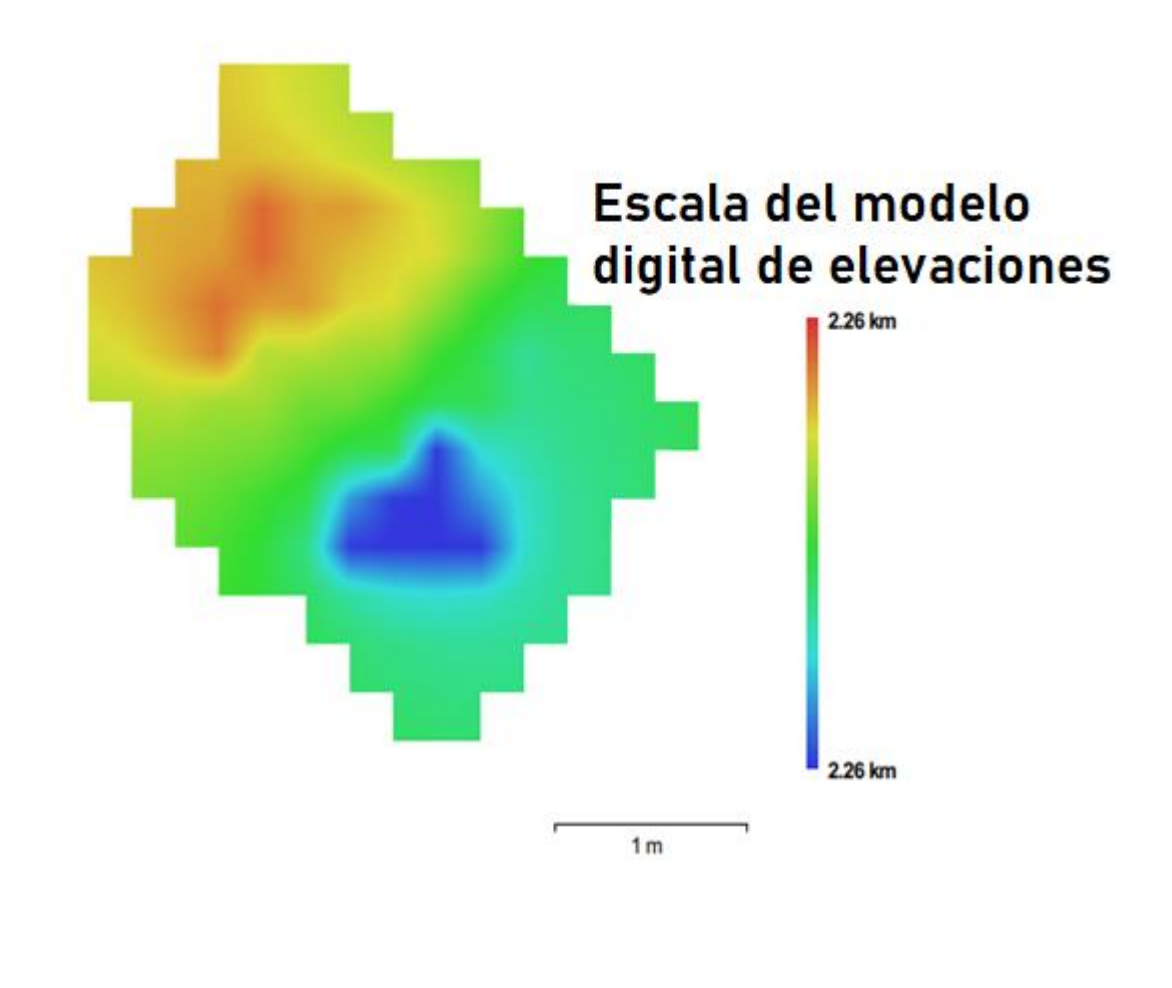

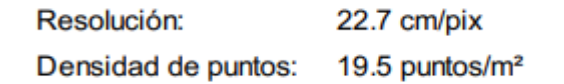

## **Parámetros de Procesamiento**

Esta parte es la nube de puntos, parámetros de orientación, modelo, parámetros de reconstrucción, DEM, ortomosaico, software y sistema de coordenadas como se muestra a continuación:

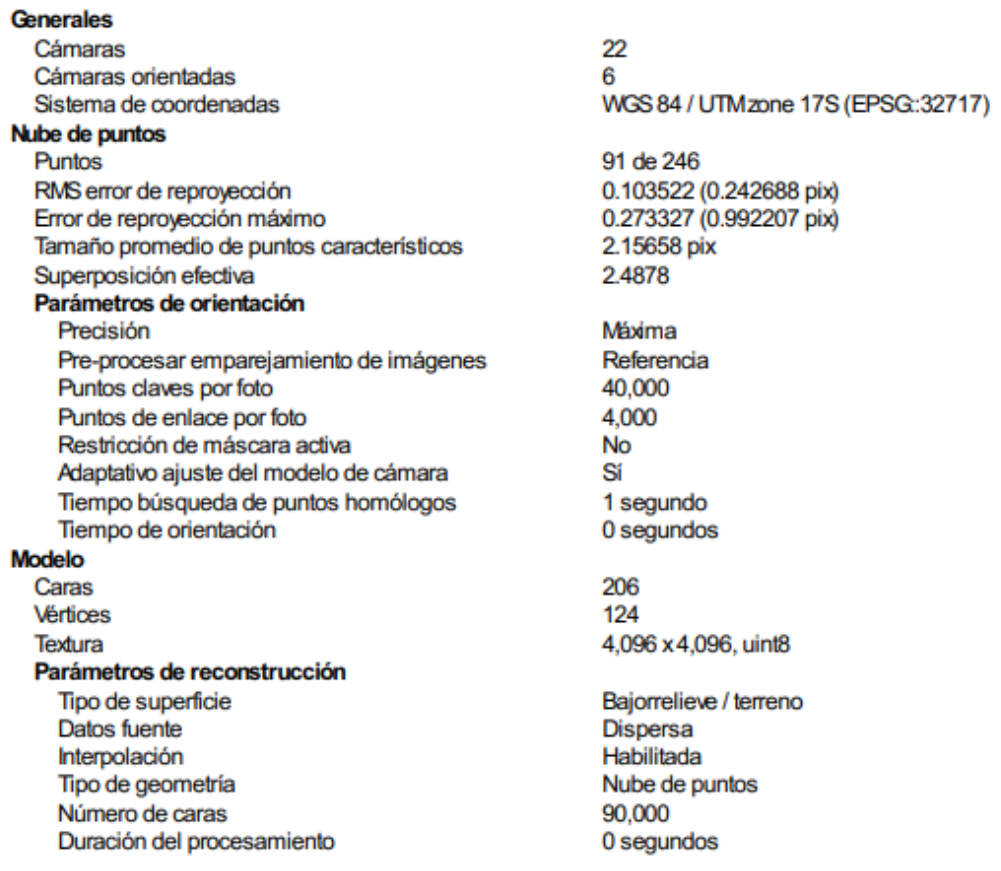

Parámteros de texturizado Modo de mapeado Modo de mezcla Tamaño de textura Realizar corrección de color Realizar el relleno de agujeros Tiempo de mapeado en UV Tiempo de mezda **DEM** Tamaño Sistema de coordenadas Parámetros de reconstrucción Datos fuente Interpolación Duración del procesamiento Ortomosaico Tamaño Sistema de coordenadas Canales Modo de mezcla Parámetros de reconstrucción Superficie Permitir la corrección de color Duración del procesamiento **Transformar raster** Expresión

Genérico Mosaico 4,096 x 4,096 **No** Sí 0 segundos 1 segundo 17 x 17 WGS 84 / UTM zone 17N (EPSG:: 32617) Nube de puntos dispersa Habilitada 0 segundos 185 x 185 WGS 84 / UTM zone 17N (EPSG:: 32617) 1. uint8 Mosaico Modelo digital de elevaciones No 0 segundos 0.04\*B1-273.5

**Software** Versión Plataforma

1.2.6 build 2834 Windows 64 bit

**Informe Final 3: 02 de febrero del 2022**

# **Guayabillas Prueba 3**

Informe de procesamiento 02 febrero 2022

**Plan de vuelo**

En la siguiente figura se muestra el área seleccionada para realizar la prueba 3, donde constan los datos para realizar el plan de vuelo como son: tiempo de vuelo, altura, área, solapamiento

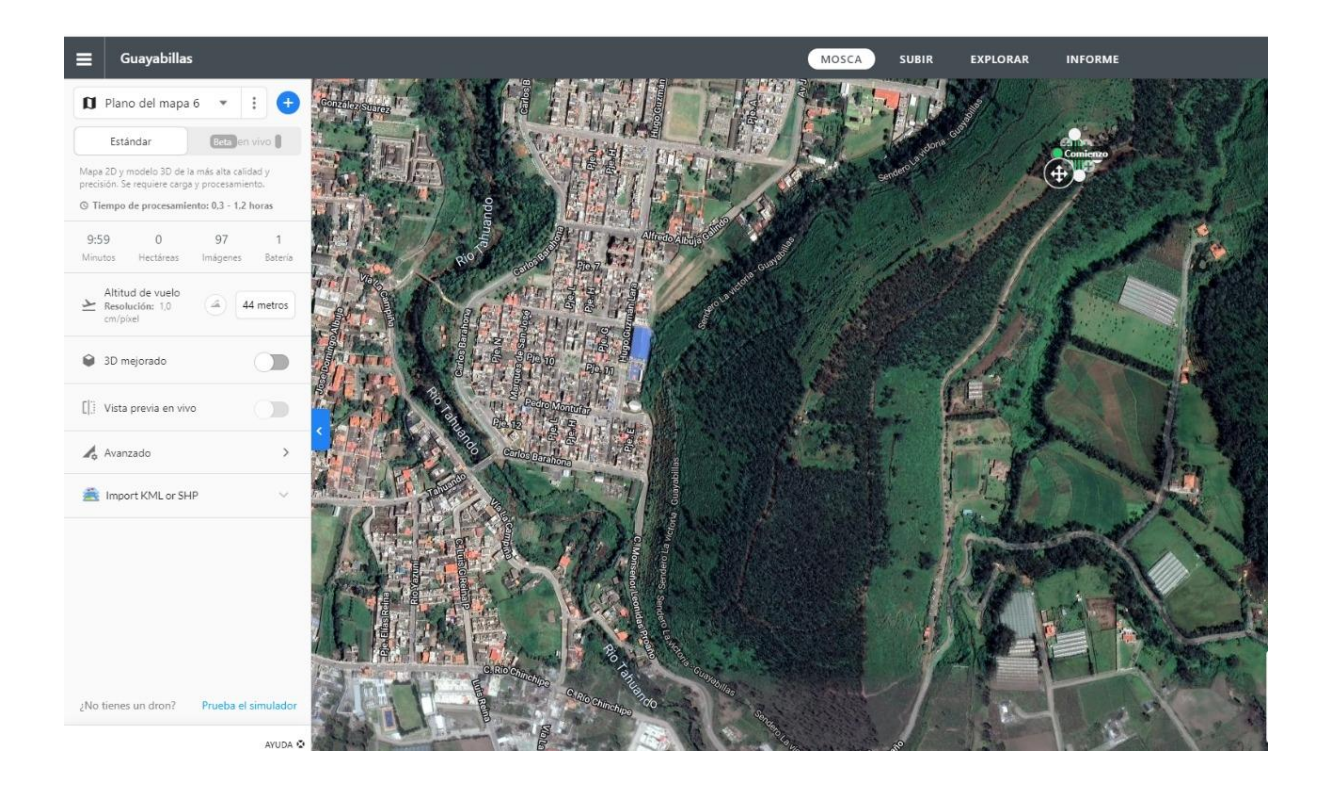

#### **Ortomosaico térmico**

Lo que se observa en la siguiente es el ortomosaico térmico que muestra en escala de temperatura el estado del terreno, donde los colores azul y verde indican las temperaturas bajas o frías, mientras que los colores amarillo y rojo representan las temperaturas altas o calientes.

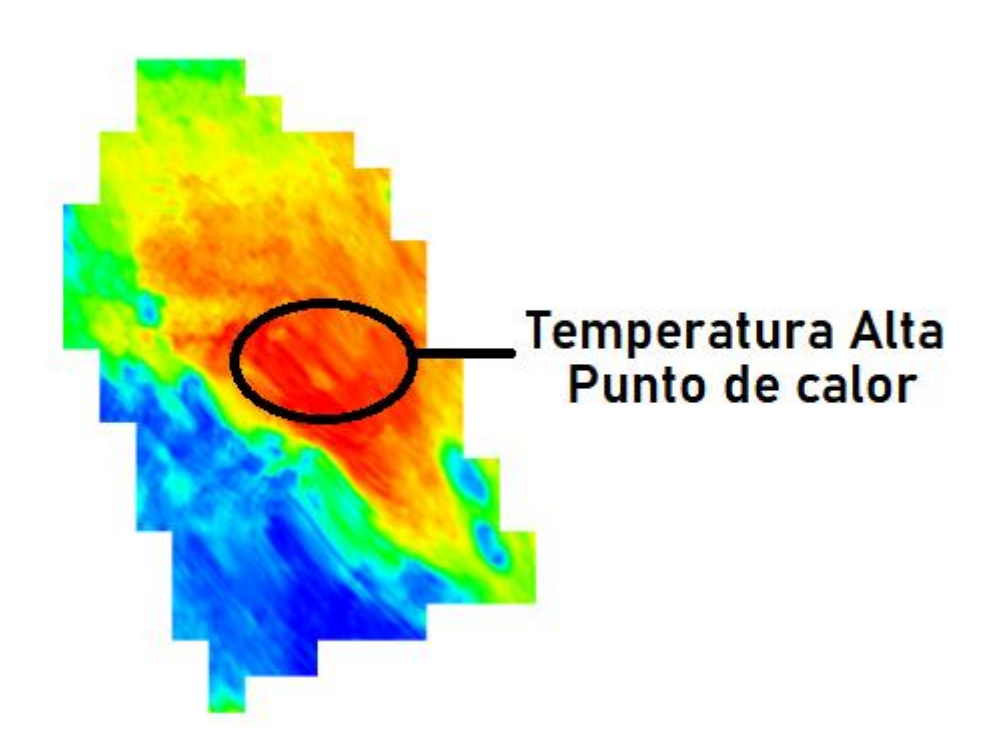

#### **Datos de levantamiento**

Aquí se tiene los resultados de las posiciones de la cámara y el solapamiento, como también información de número de imágenes, altitud media de vuelo, resolución del terreno,

superficie cubierta, posiciones de cámara, puntos de enlace, proyecciones y error de proyección. Además, se tiene datos de la cámara como es el modelo, resolución, la distancia focal, tamaño de píxel y la calibración.

Ň, Posiciónes de las cámaras

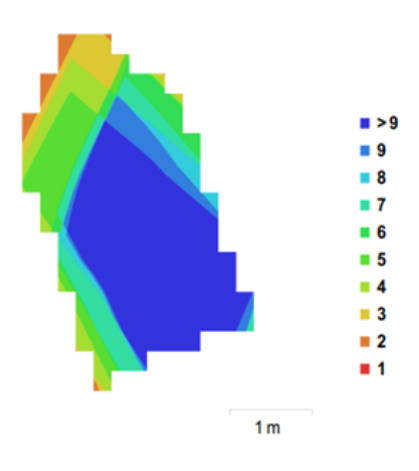

Posiciones de cámaras y solapamiento de imágenes

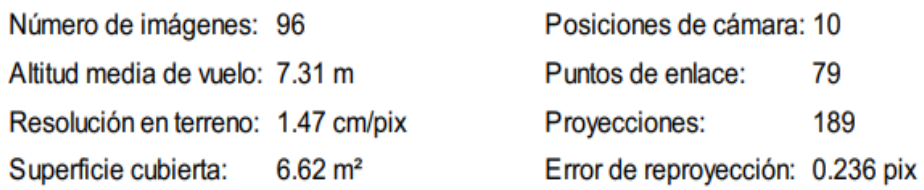

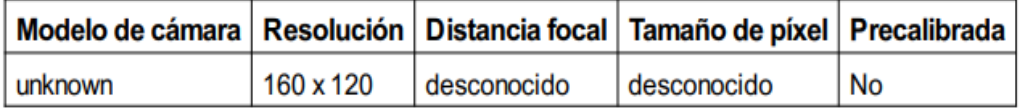

## **Calibración de cámara**

Se da a conocer un gráfico de residuales con las imágenes tomadas con la cámara, se conoce si la cámara está calibrada o no; también contiene información de los siguientes parámetros:

- F distancia focal medida en píxeles.
- C coordenadas de la intersección del lente óptico del objetivo medido en píxeles.
- B coeficientes de afinidad y sesgo.
- P coeficiente de distorsión radial.
- K coeficiente de distorsión tangencial.

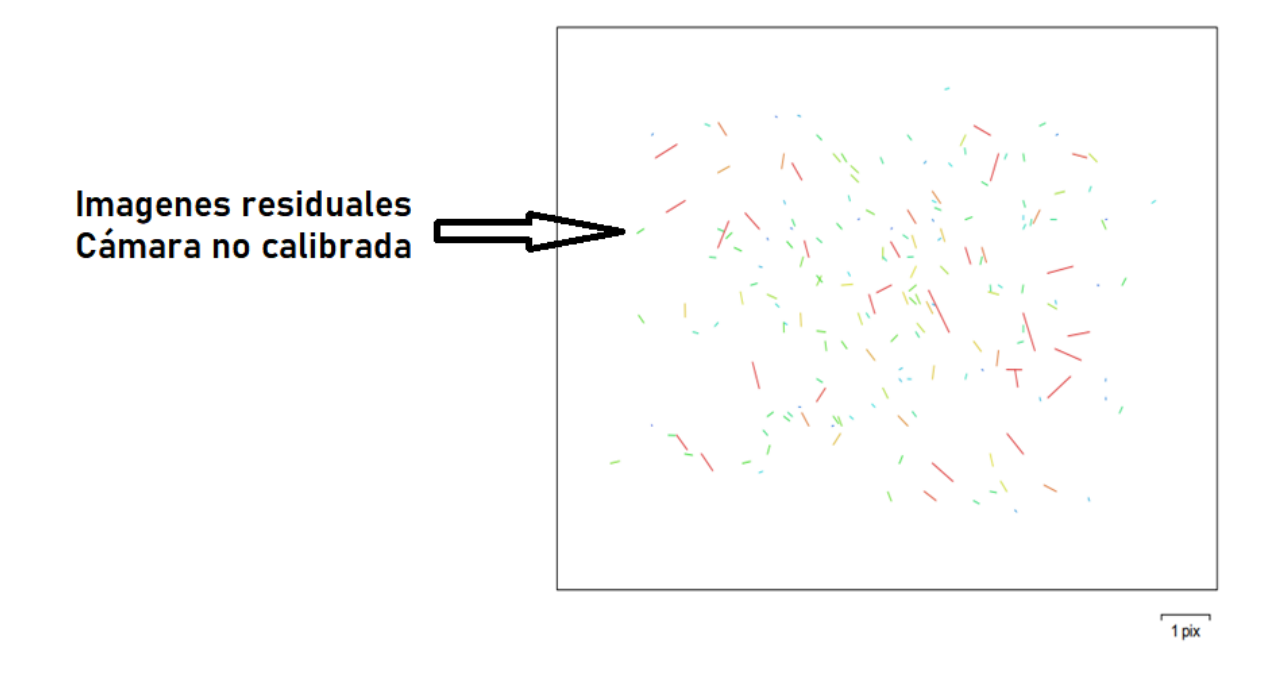

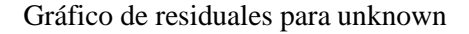

Como no es una cámara comercial no da los datos de calibración, la única calibración con la que cuenta es la que viene de fábrica de la empresa Flir.

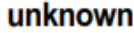

96 imágenes

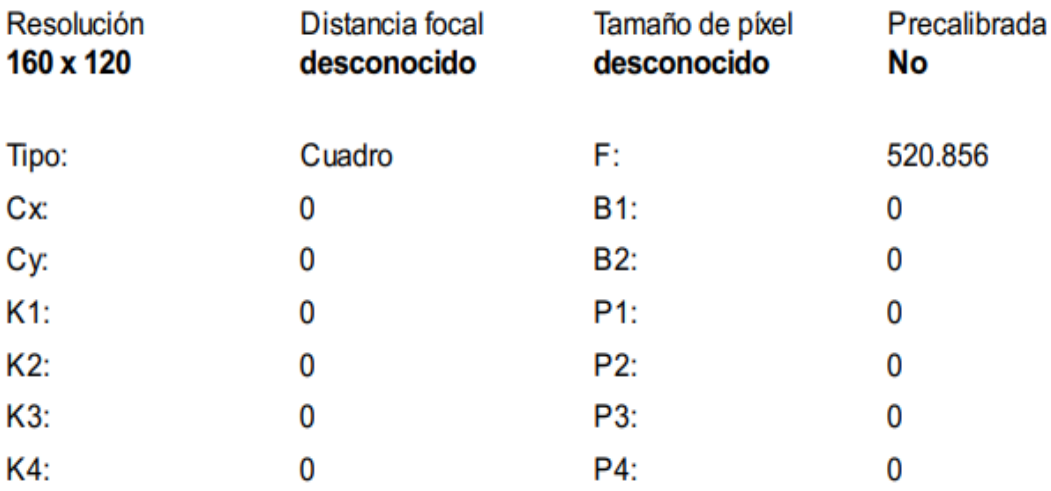

**Posiciones de cámaras**

En este apartado nos da información sobre las posiciones de la cámara y las estimaciones de errores que se ven en los tres planos X, Y, y Z. En el plano Z indica el error mediante una escala de colores, mientras que el plano XY representa el error mediante el tamaño y forma de la elipse. Se tiene los errores medios de las posiciones de la cámara

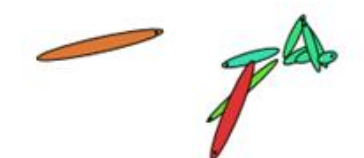

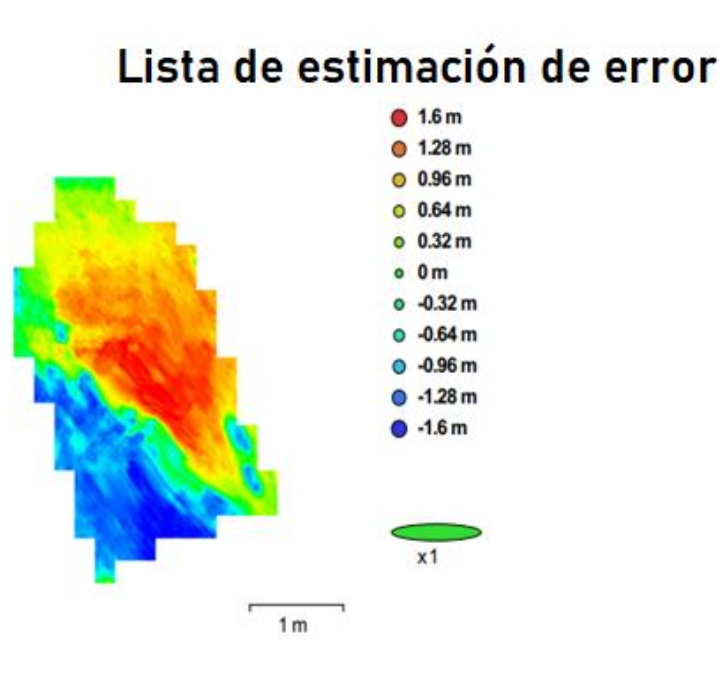

Posiciones de cámaras y estimaciones de errores.

Los valores que muestra la tabla son menores a un metro lo que quiere decir que el error es en centímetros respecto al mapa. Las elipses que muestra en la figura son las estimaciones de errores.

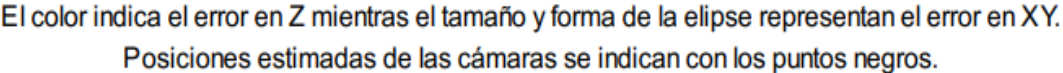

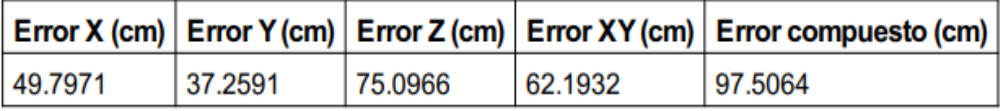

## **Modelo digital de elevaciones**

Aquí genera una imagen con una gama de colores para determinar las elevaciones con una resolución con medidas en centímetro / píxel y la densidad de puntos medido en puntos/metros cuadrados, la información se muestra a continuación:

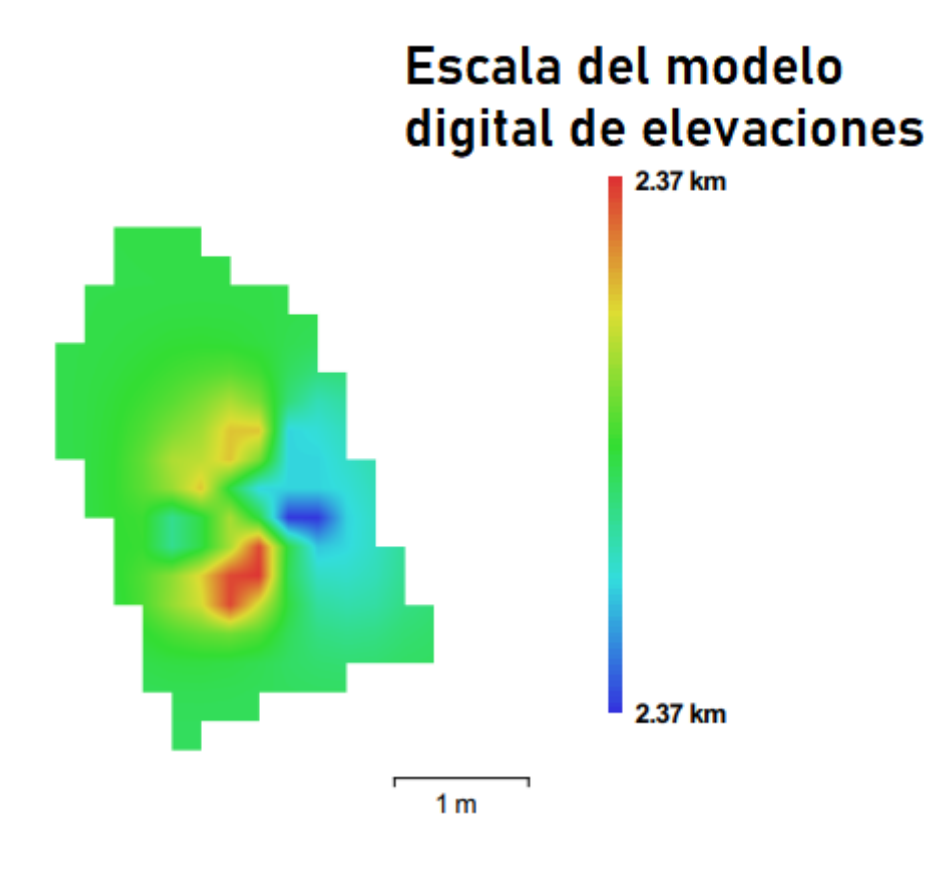

**Parámetros de Procesamiento**

Los datos que nos muestra esta parte es nube de puntos, parámetros de orientación, modelo,

parámetros de reconstrucción, DEM, ortomosaico, software y sistema de coordenadas

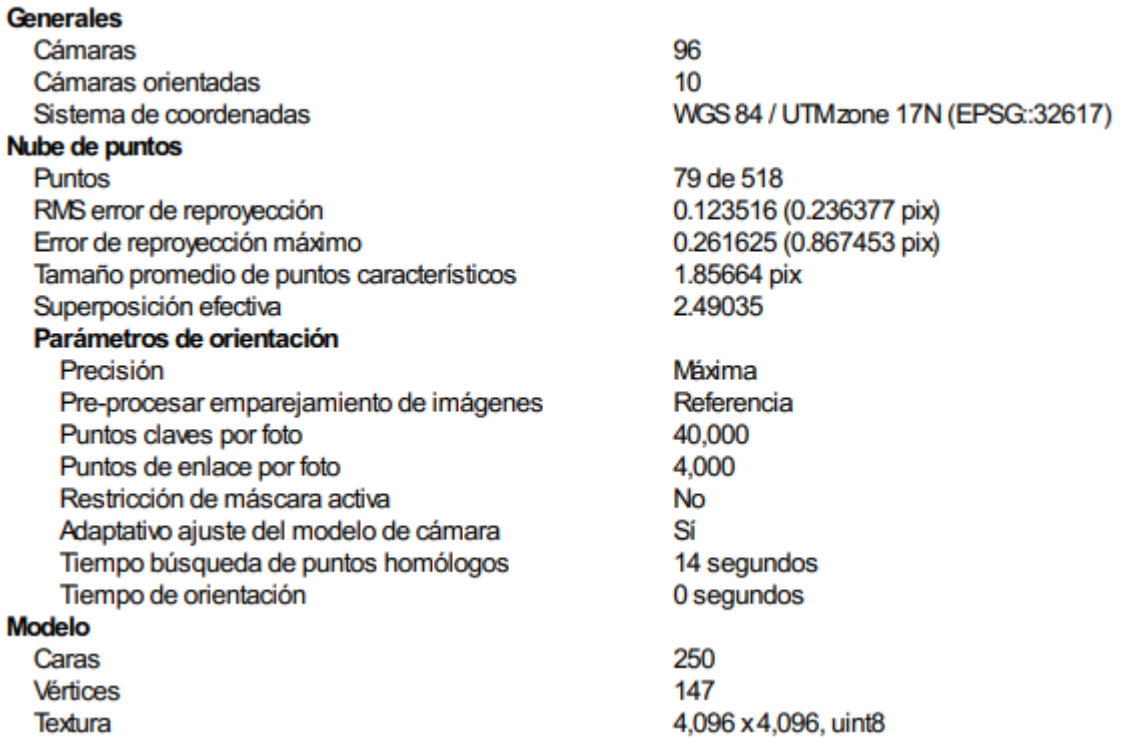

Parámetros de reconstrucción Tipo de superficie Datos fuente Interpolación Tipo de geometría Número de caras Duración del procesamiento Parámteros de texturizado Modo de mapeado Modo de mezcla Tamaño de textura Realizar corrección de color Realizar el relleno de agujeros Tiempo de mapeado en UV Tiempo de mezcla **DEM** Tamaño Sistema de coordenadas Parámetros de reconstrucción Datos fuente Interpolación Duración del procesamiento Ortomosaico Tamaño Sistema de coordenadas Canales Modo de mezcla Parámetros de reconstrucción Superficie Permitir la corrección de color Duración del procesamiento **Transformar raster** Expresión

Dispersa Habilitada Nube de puntos 90,000 0 segundos Genérico Mosaico 4,096 x 4,096 **No** Sí 1 segundo 5 segundos 18 x 25 WGS 84 / UTMzone 17N (EPSG:32617) Nube de puntos dispersa Habilitada 0 segundos 216 x 308 WGS 84 / UTMzone 17N (EPSG:32617) 1. uint<sub>8</sub> Mosaico Modelo digital de elevaciones

Bajorrelieve / terreno

**No** 0 segundos

0.04\*B1-273.5

1.2.6 build 2834 Windows 64 bit

#### **Software**

Versión Plataforma

# **Guayabillas Prueba 4**

Informe de procesamiento 03 febrero 2022

**Plan de vuelo**

En la siguiente figura se muestra el área seleccionada para realizar la prueba 4, donde constan los datos para realizar el plan de vuelo como son: tiempo de vuelo, altura, área, solapamiento

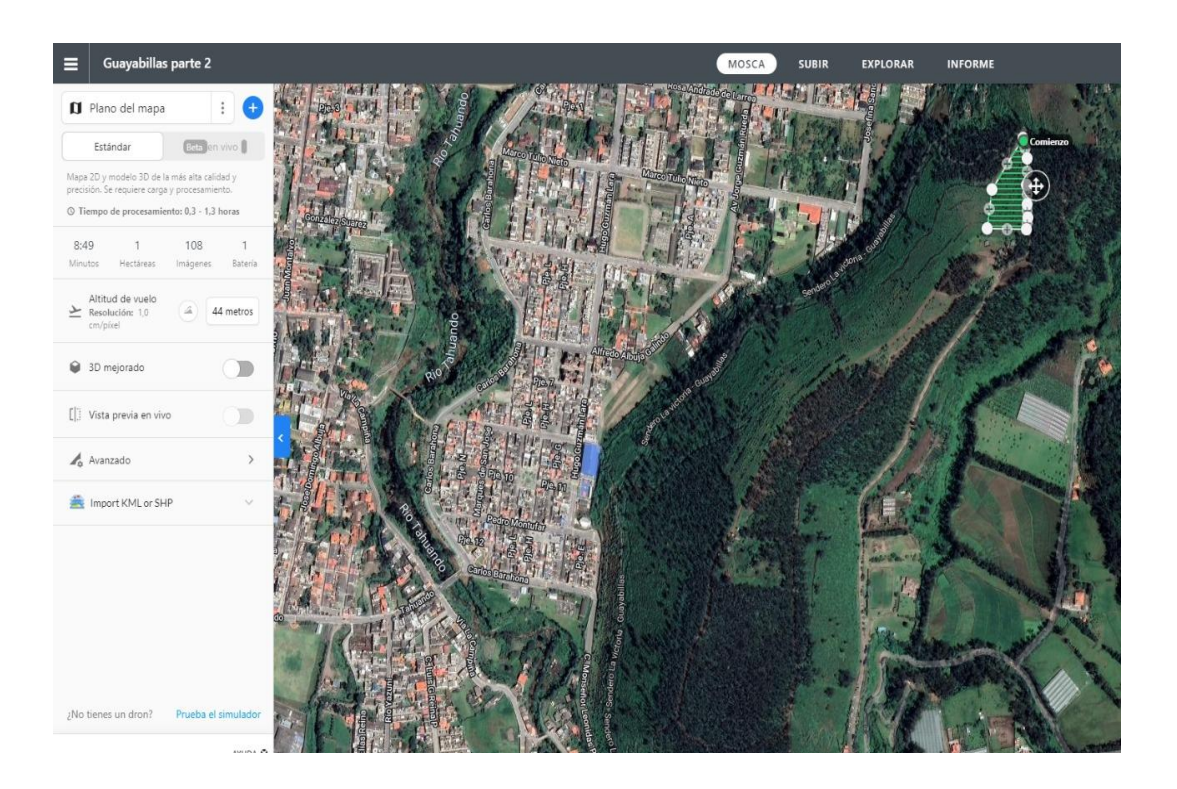

**Ortomosaico térmico**

Lo que se observa en la siguiente es el ortomosaico térmico que muestra en escala de temperatura el estado del terreno, donde los colores azul y verde indican las temperaturas bajas o frías, mientras que los colores amarillo y rojo representan las temperaturas altas o calientes.

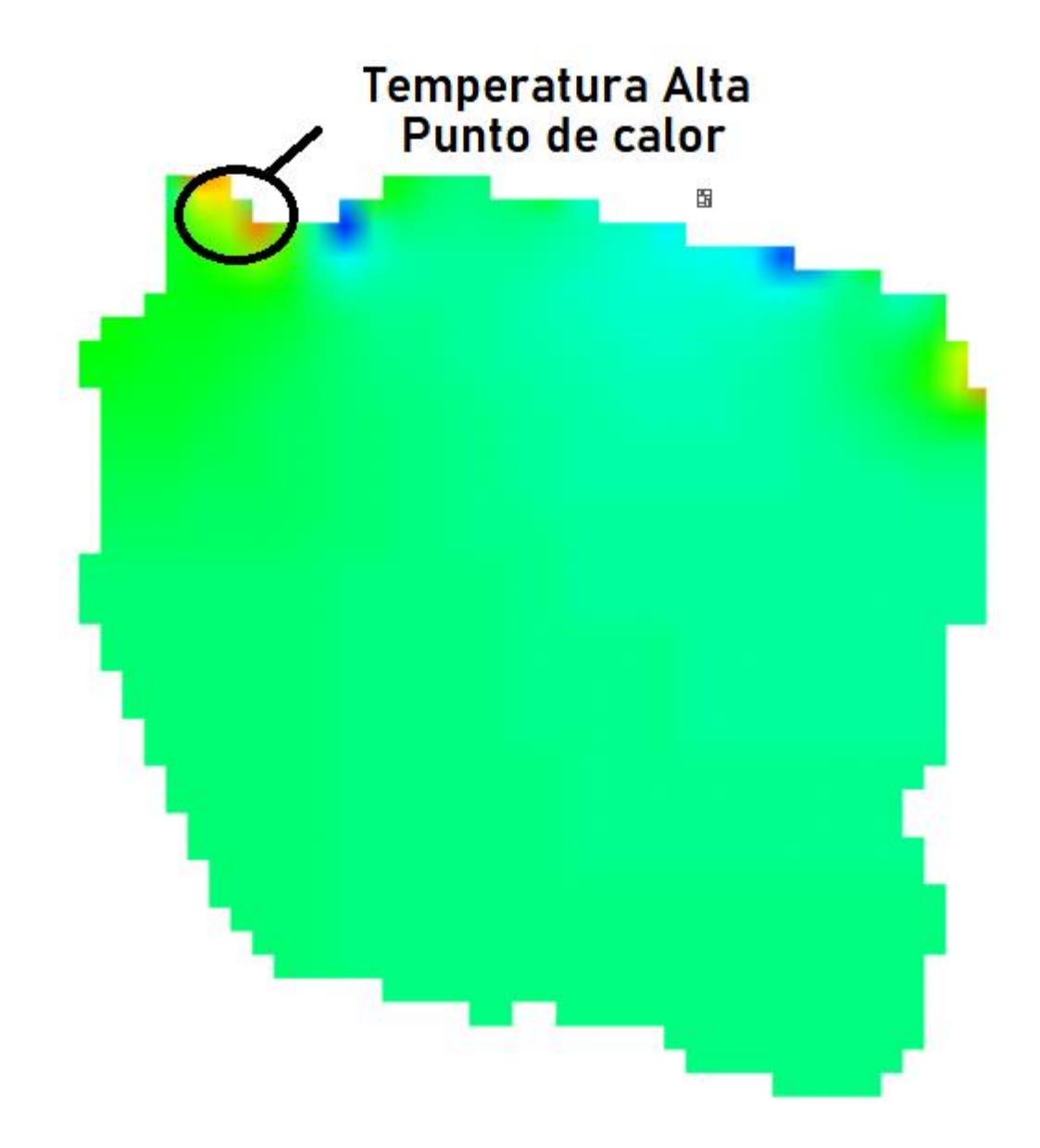

**Datos de levantamiento**

Aquí se tiene los resultados de las posiciones de la cámara y el solapamiento, como también información de número de imágenes, altitud media de vuelo, resolución del terreno, superficie cubierta, posiciones de cámara, puntos de enlace, proyecciones y error de proyección. Además, se tiene datos de la cámara como es el modelo, resolución, la distancia focal, tamaño de píxel y la calibración.

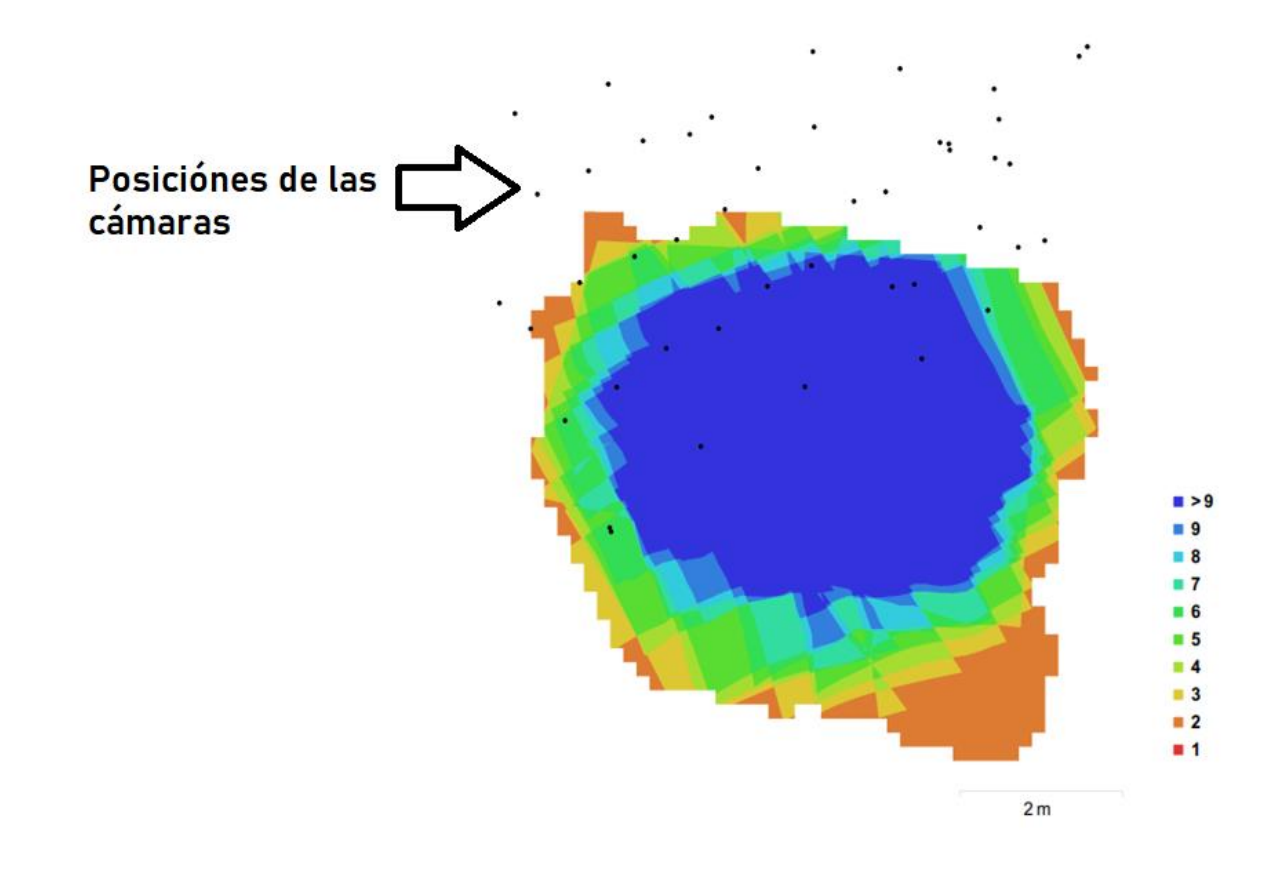

Posiciones de cámaras y solapamiento de imágenes

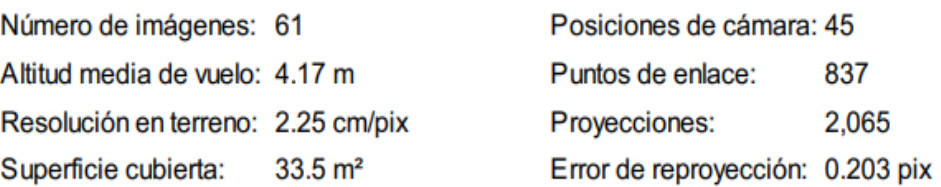

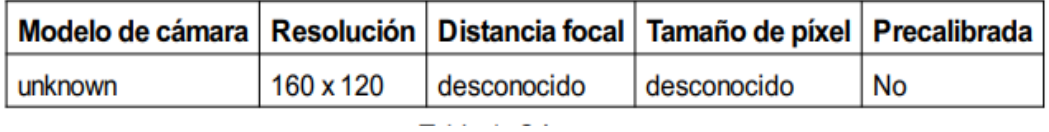

## **Calibración de cámara**

Se da a conocer un gráfico de residuales con las imágenes tomadas con la cámara, se conoce si la cámara está calibrada o no; también contiene información de los siguientes parámetros:

- F distancia focal medida en píxeles.
- C coordenadas de la intersección del lente óptico del objetivo medido en píxeles.
- B coeficientes de afinidad y sesgo.
- P coeficiente de distorsión radial.
- K coeficiente de distorsión tangencial.

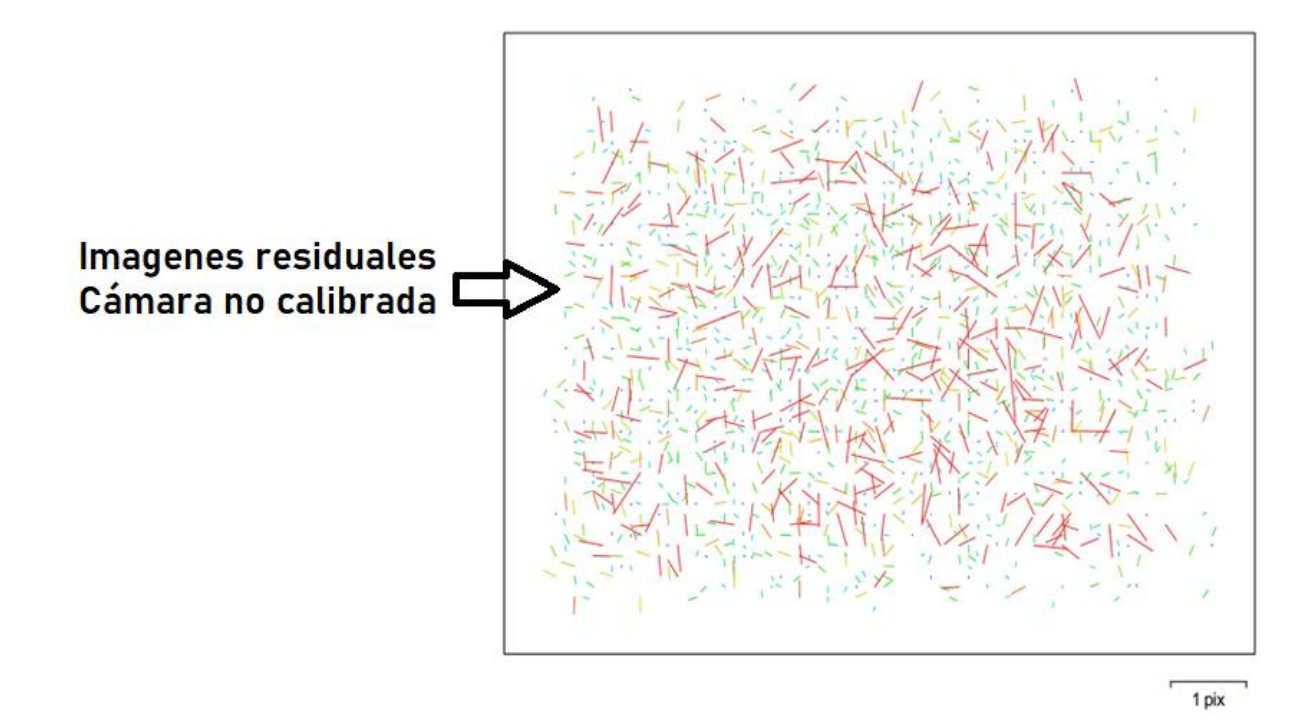

# Gráfico de residuales para unknown

Como no es una cámara comercial no da los datos de calibración, la única calibración con la que cuenta es la que viene de fábrica de la empresa Flir.

## unknown

61 imágenes

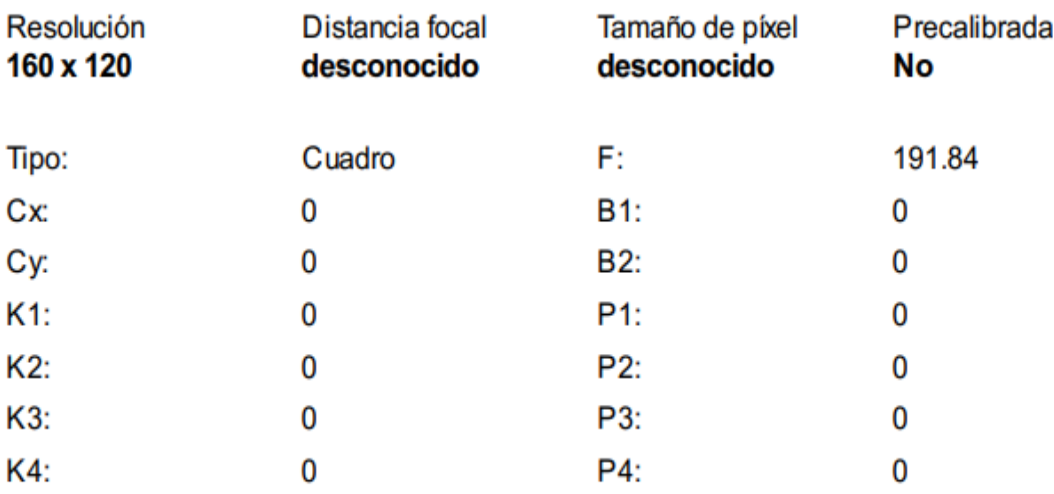

**Posiciones de cámaras**

En este apartado nos da información sobre las posiciones de la cámara y las estimaciones de errores que se ven en los tres planos X, Y, y Z. En el plano Z indica el error mediante una escala de colores, mientras que el plano XY representa el error mediante el tamaño y forma de la elipse. Se tiene los errores medios de las posiciones de la cámara

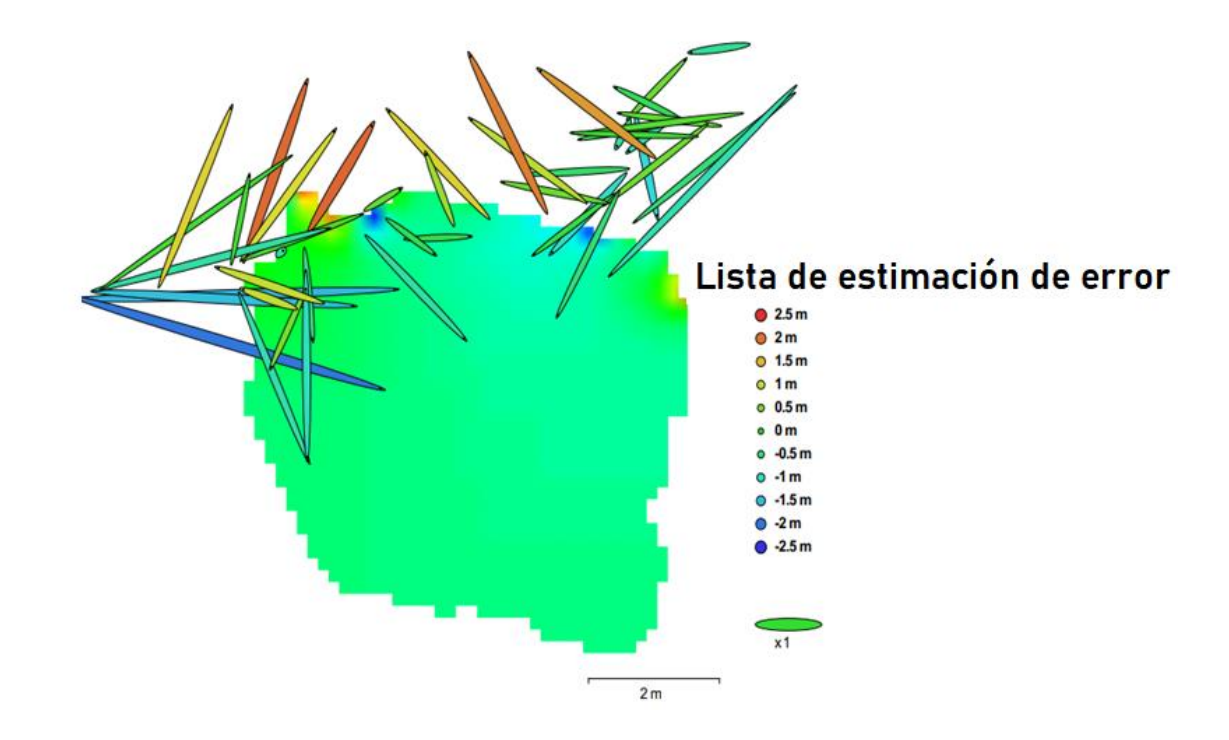

Posiciones de cámaras y estimaciones de errores.

Los valores que muestra la tabla son menores a un metro lo que quiere decir que el error es en centímetros respecto al mapa. Las elipses que muestra en la figura son las estimaciones de errores.

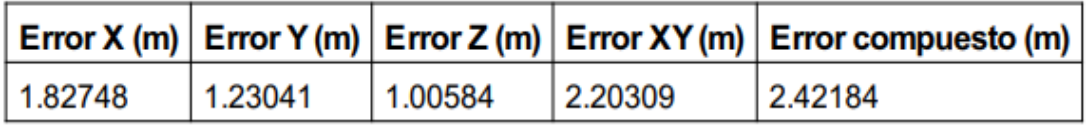

#### **Modelo digital de elevaciones**

Aquí genera una imagen con una gama de colores para determinar las elevaciones con una resolución con medidas en centímetro / píxel y la densidad de puntos medido en puntos/metros cuadrados, la información se muestra a continuación:

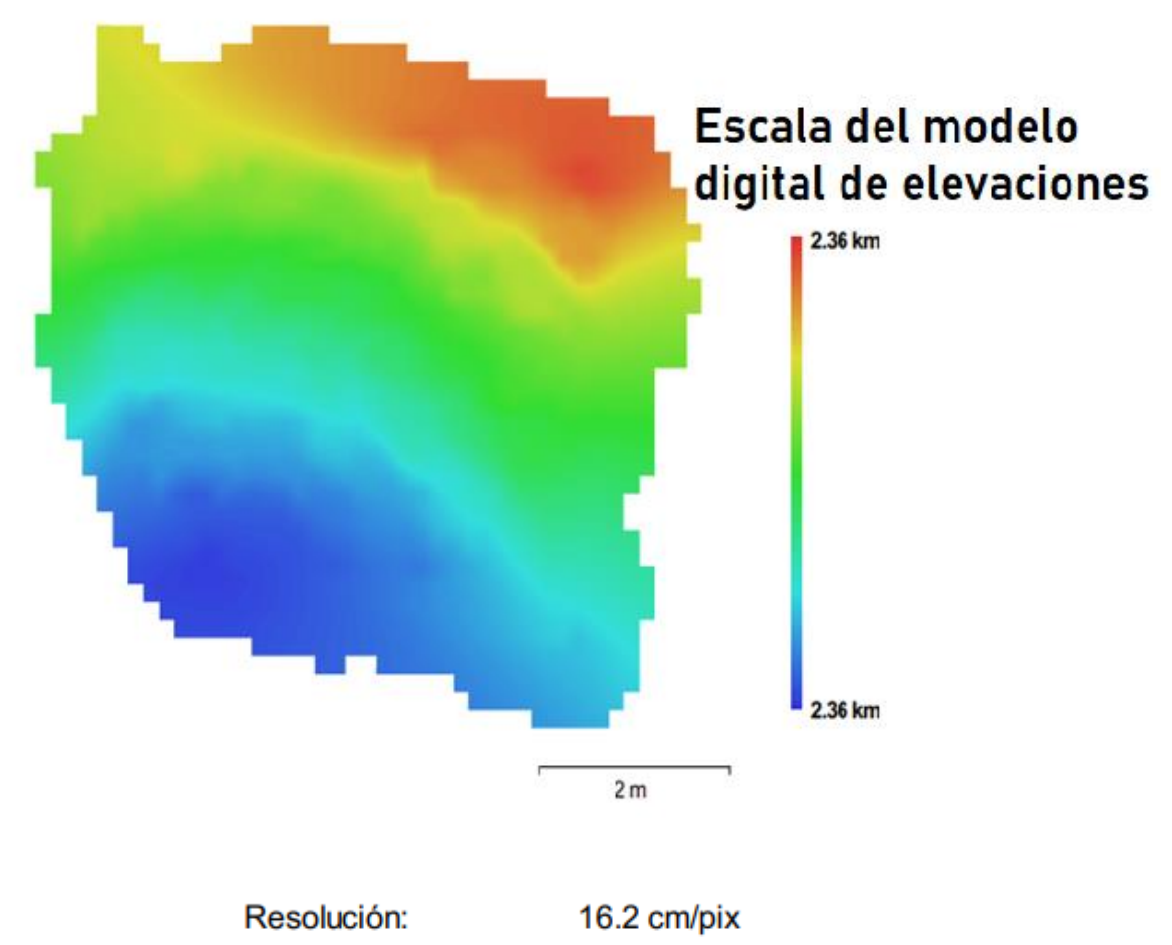

Densidad de puntos: 38.2 puntos/m<sup>2</sup>

**Parámetros de Procesamiento**

Los datos que nos muestra esta parte es nube de puntos, parámetros de orientación, modelo,

parámetros de reconstrucción, DEM, ortomosaico, software y sistema de coordenadas

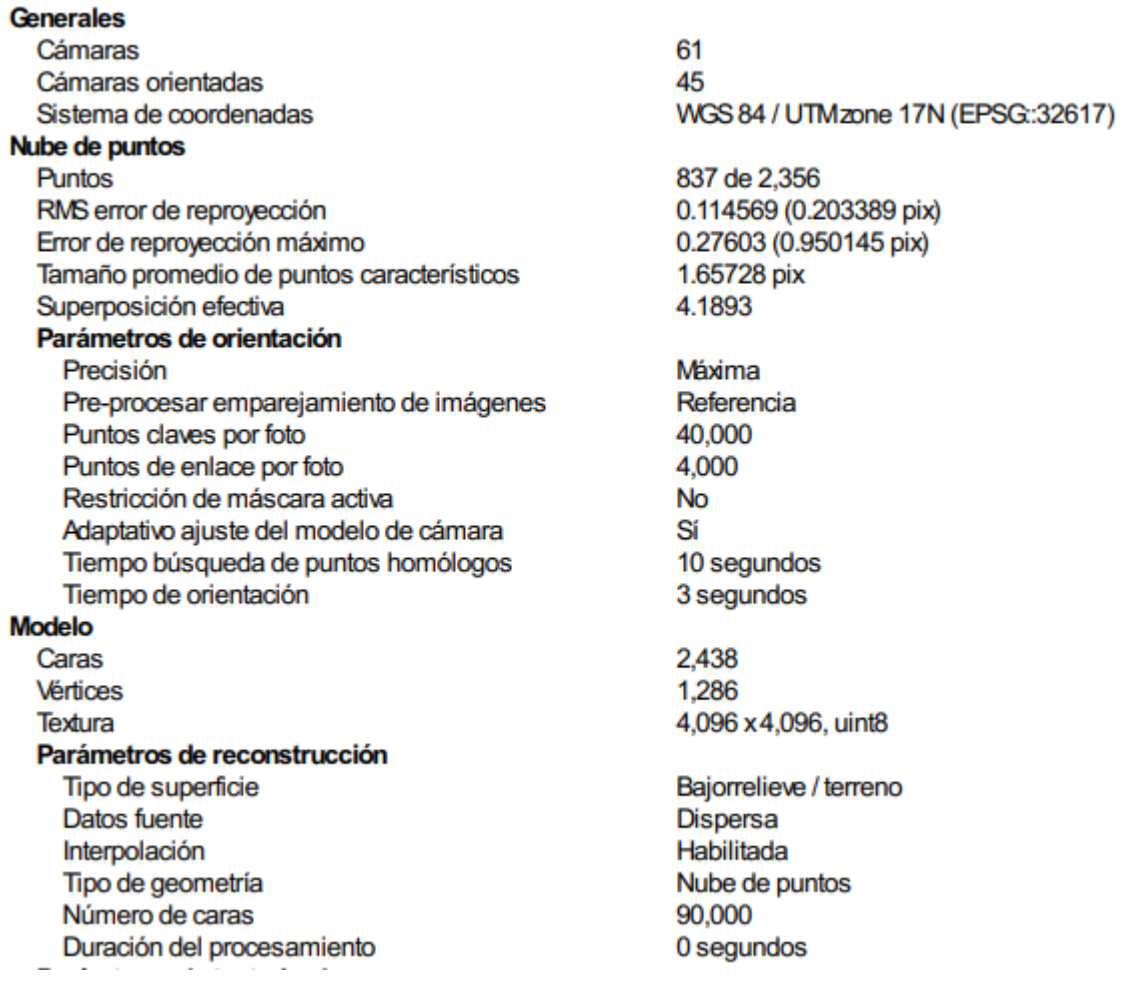
Parámteros de texturizado Modo de mapeado Modo de mezcla Tamaño de textura Realizar corrección de color Realizar el relleno de agujeros Tiempo de mapeado en UV Tiempo de mezcla **DEM** Tamaño Sistema de coordenadas Parámetros de reconstrucción Datos fuente Interpolación Duración del procesamiento Ortomosaico Tamaño Sistema de coordenadas Canales Modo de mezcla Parámetros de reconstrucción Superficie Permitir la corrección de color Duración del procesamiento **Transformar raster** Expresión

**Software** Versión Plataforma Genérico Mosaico 4,096 x 4,096 **No** Sí 0 segundos 1 segundo

L,

54 x 45 WGS 84 / UTM zone 17N (EPSG: 32617)

Malla Habilitada 0 segundos

32 x 31 WGS 84 / UTMzone 17N (EPSG:32617) 1. uint<sub>8</sub> Mosaico

Modelo digital de elevaciones No 0 segundos

0.04\*B1-273.5

1.2.6 build 2834 Windows 64 bit

# **Guayabillas Prueba 5**

Informe de procesamiento 04 febrero 2022

**Plan de vuelo**

En la siguiente figura se muestra el área seleccionada para realizar la prueba 5, donde constan los datos para realizar el plan de vuelo como son: tiempo de vuelo, altura, área, solapamiento

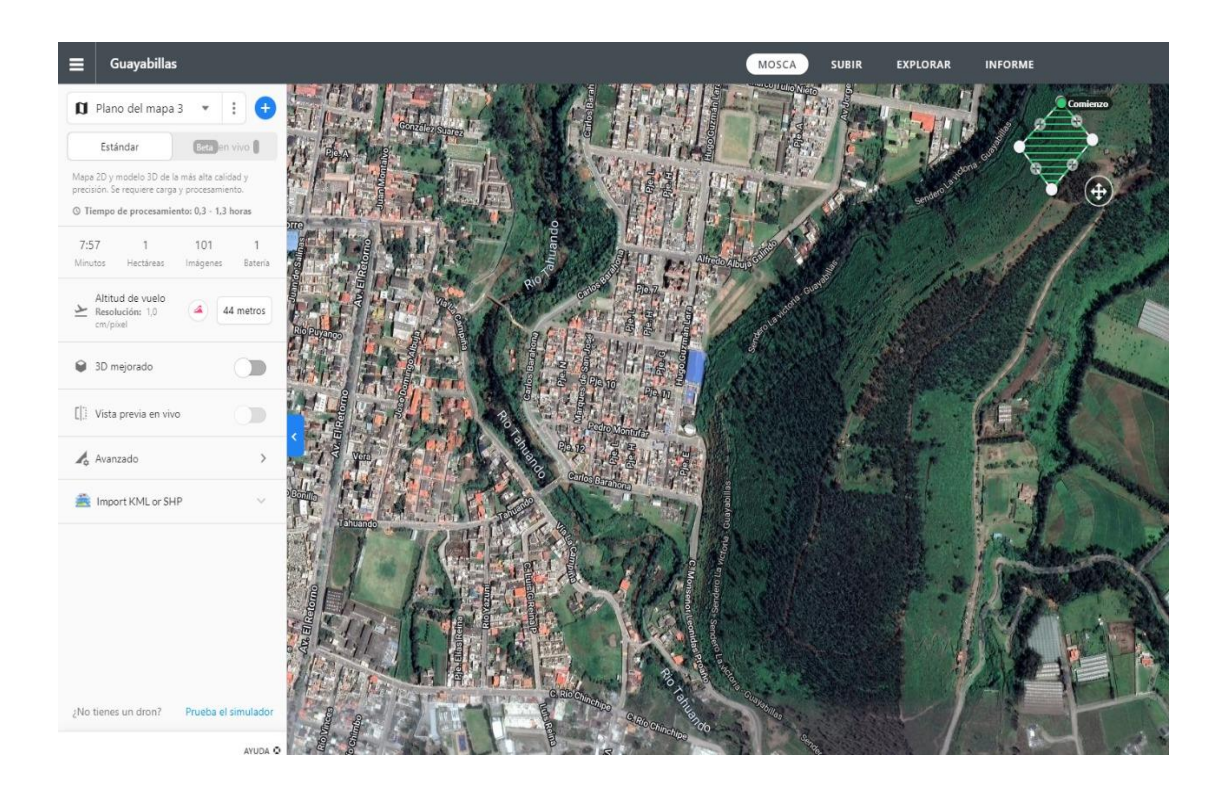

#### **Ortomosaico térmico**

Lo que se observa en la siguiente es el ortomosaico térmico que muestra en escala de temperatura el estado del terreno, donde los colores azul y verde indican las temperaturas bajas o frías, mientras que los colores amarillo y rojo representan las temperaturas altas o calientes.

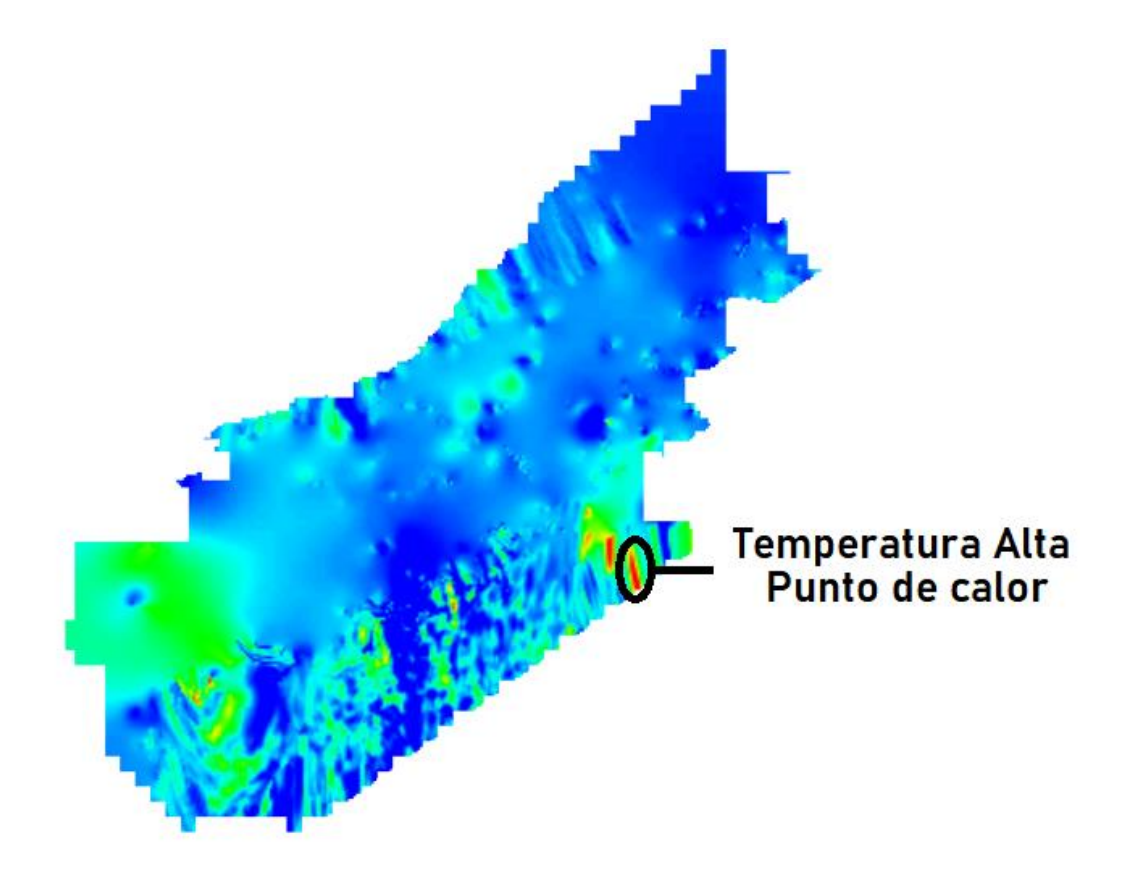

#### **Datos de levantamiento**

Aquí se tiene los resultados de las posiciones de la cámara y el solapamiento, como también información de número de imágenes, altitud media de vuelo, resolución del terreno, superficie cubierta, posiciones de cámara, puntos de enlace, proyecciones y error de proyección. Además, se tiene datos de la cámara como es el modelo, resolución, la distancia focal, tamaño de píxel y la calibración.

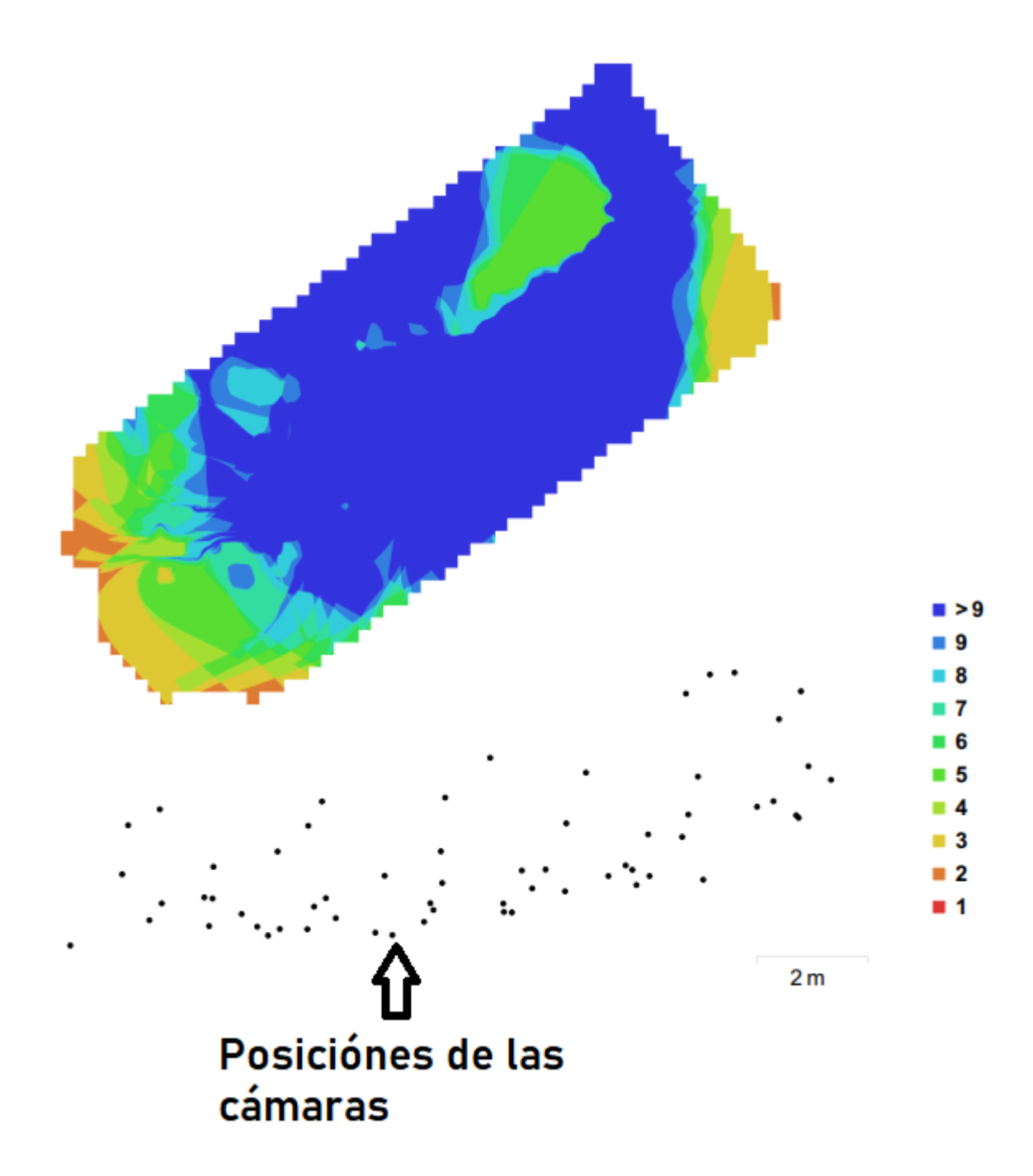

Posiciones de cámaras y solapamiento de imágenes

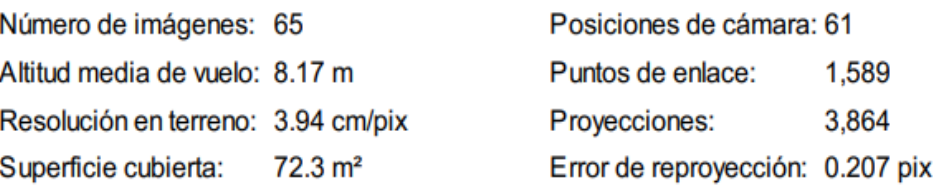

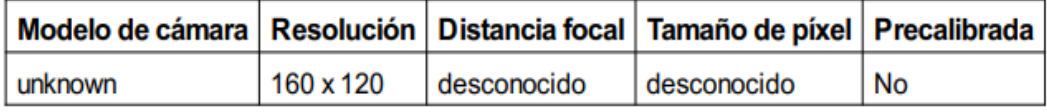

## **Calibración de cámara**

Se da a conocer un gráfico de residuales con las imágenes tomadas con la cámara, se conoce si la cámara está calibrada o no; también contiene información de los siguientes parámetros:

- F distancia focal medida en píxeles.
- C coordenadas de la intersección del lente óptico del objetivo medido en píxeles.
- B coeficientes de afinidad y sesgo.
- P coeficiente de distorsión radial.
- K coeficiente de distorsión tangencial.

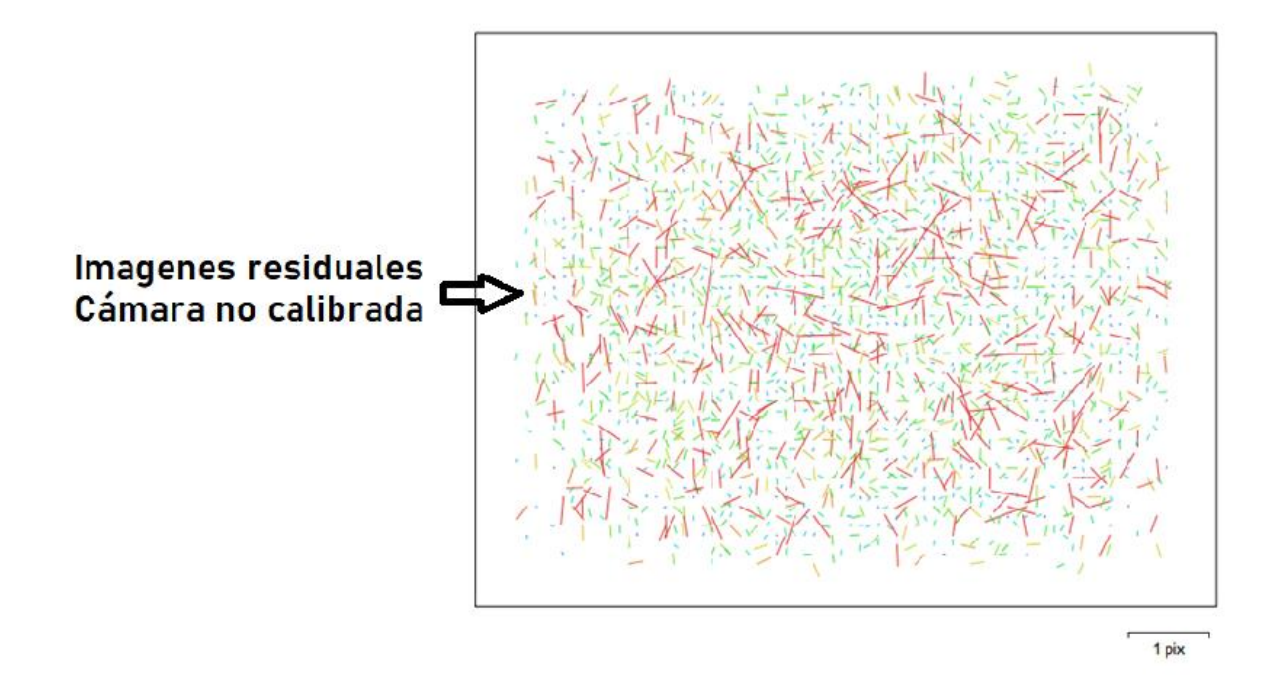

## Gráfico de residuales para unknown

Como no es una cámara comercial no da los datos de calibración, la única calibración con la que cuenta es la que viene de fábrica de la empresa Flir.

## unknown

65 imágenes

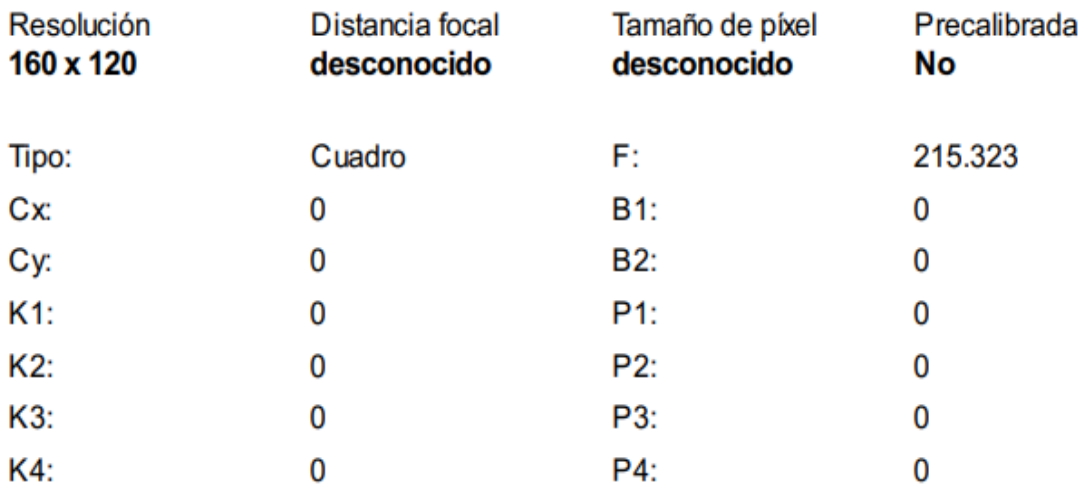

**Posiciones de cámaras**

En este apartado nos da información sobre las posiciones de la cámara y las estimaciones de errores que se ven en los tres planos X, Y, y Z. En el plano Z indica el error mediante una escala de colores, mientras que el plano XY representa el error mediante el tamaño y forma de la elipse. Se tiene los errores medios de las posiciones de la cámara

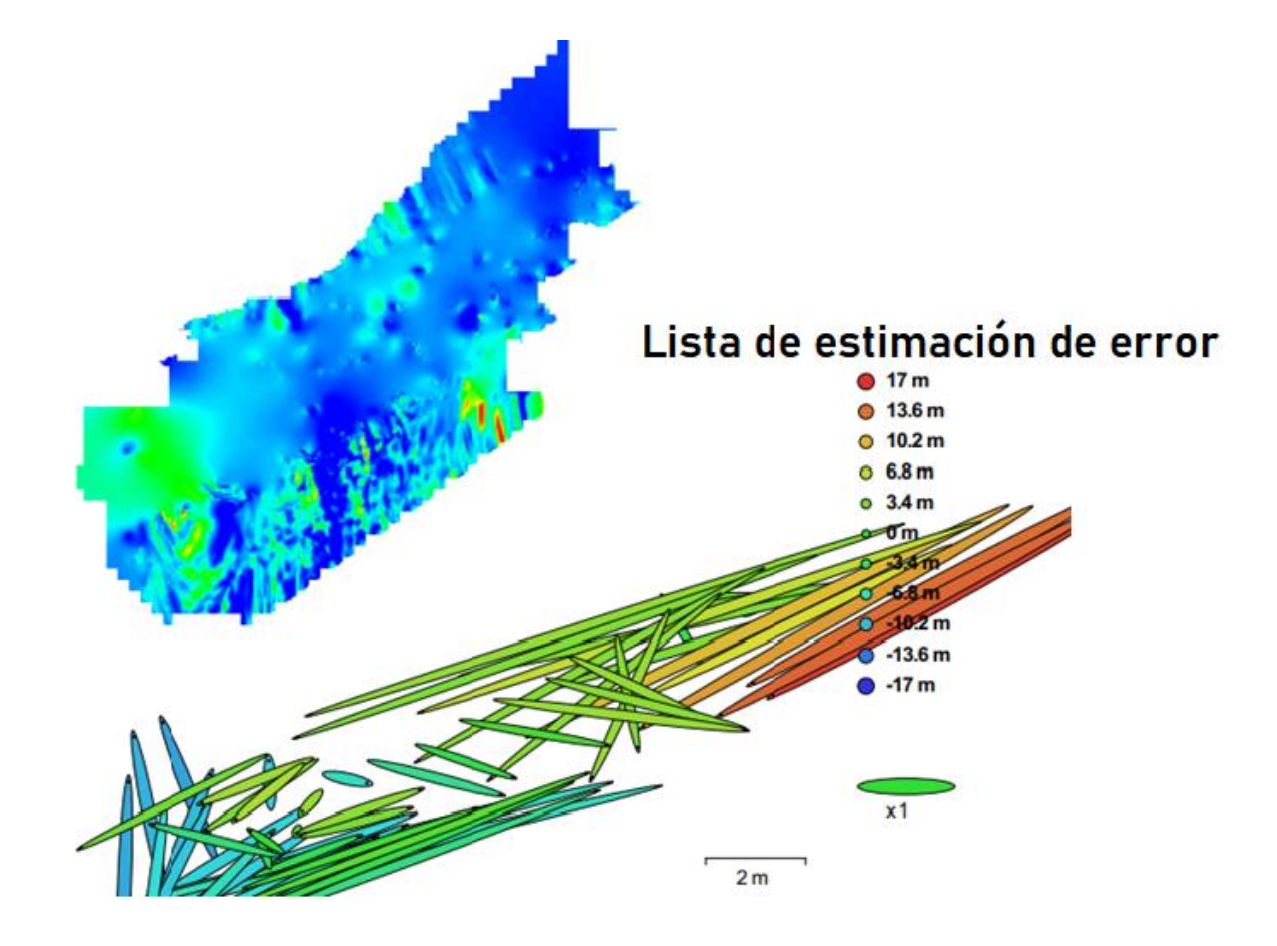

Posiciones de cámaras y estimaciones de errores.

Los valores que muestra la tabla son menores a un metro lo que quiere decir que el error es en centímetros respecto al mapa. Las elipses que muestra en la figura son las estimaciones de errores.

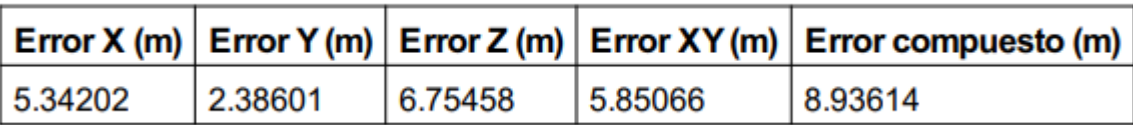

#### **Modelo digital de elevaciones**

Aquí genera una imagen con una gama de colores para determinar las elevaciones con una resolución con medidas en centímetro / píxel y la densidad de puntos medido en puntos/metros cuadrados, la información se muestra a continuación:

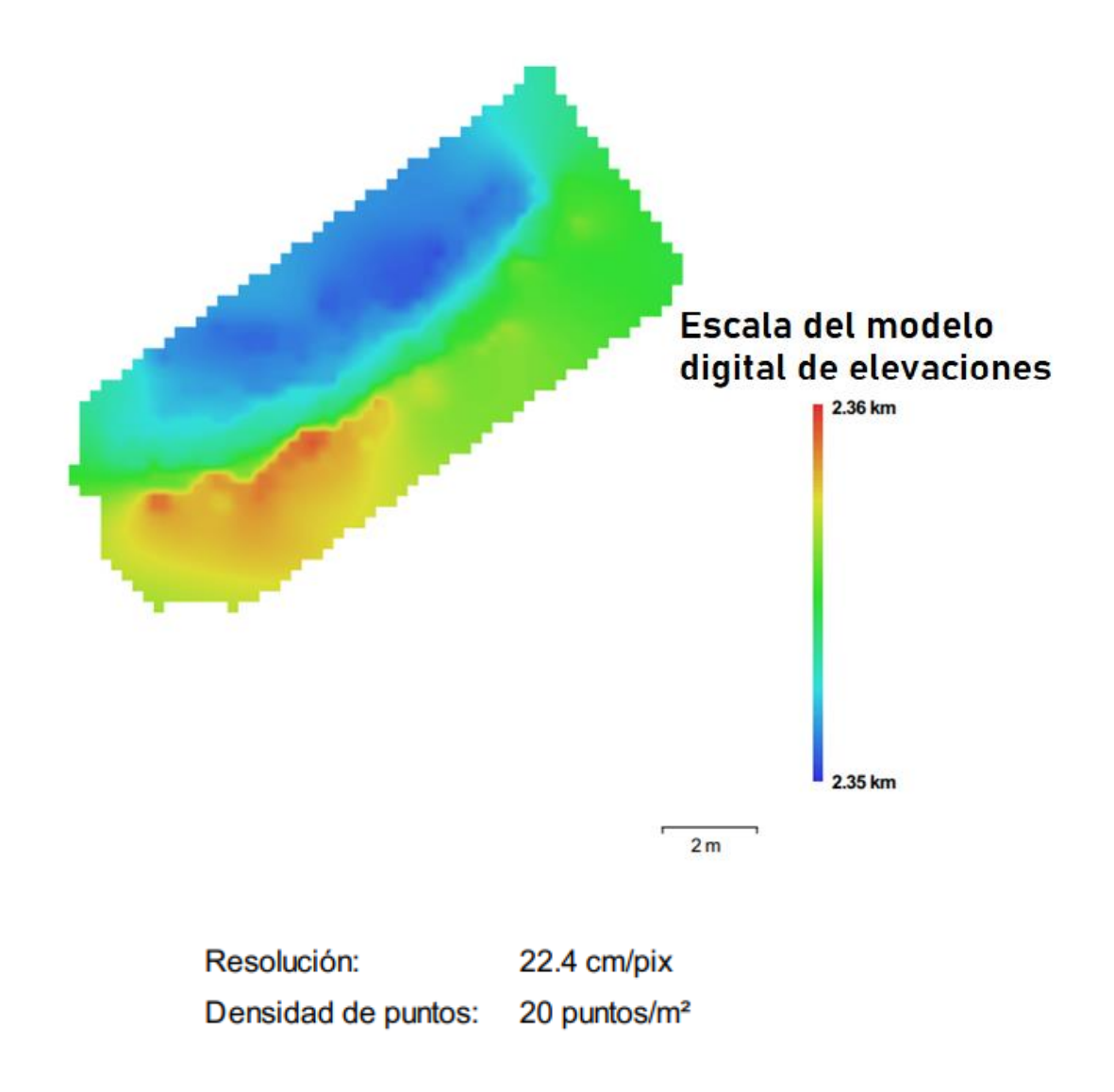

## **Parámetros de Procesamiento**

Los datos que nos muestra esta parte es nube de puntos, parámetros de orientación, modelo,

parámetros de reconstrucción, DEM, ortomosaico, software y sistema de coordenadas

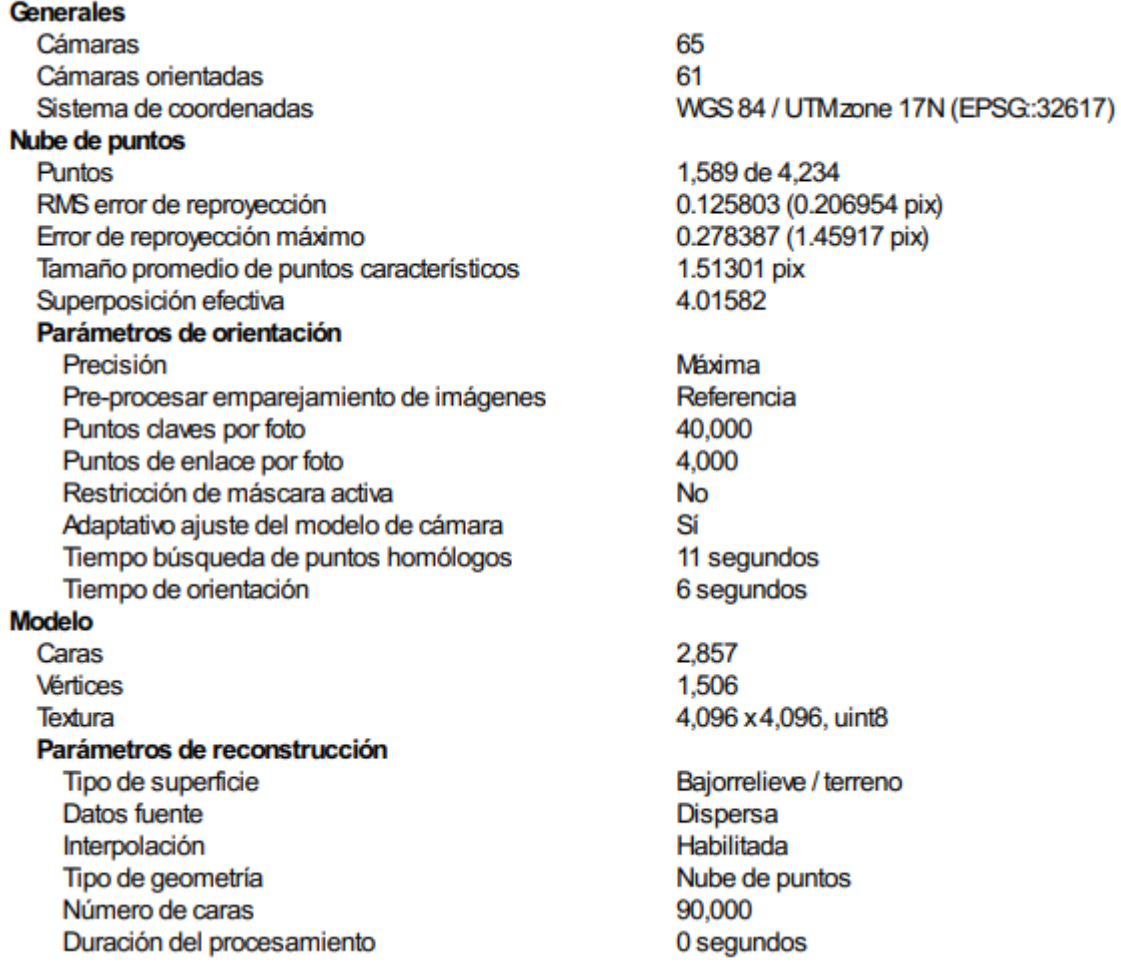

Parámteros de texturizado Modo de mapeado Modo de mezcla Tamaño de textura Realizar corrección de color Realizar el relleno de agujeros Tiempo de mapeado en UV Tiempo de mezcla **DEM** Tamaño Sistema de coordenadas Parámetros de reconstrucción Datos fuente Interpolación Duración del procesamiento Ortomosaico Tamaño Sistema de coordenadas Canales Modo de mezcla Parámetros de reconstrucción Superficie Permitir la corrección de color Duración del procesamiento **Transformar raster** Expresión

**Software** 

Versión Plataforma

Genérico Mosaico 4,096 x 4,096 **No** Sí 2 segundos 2 segundos

L

68 x 59 WGS 84 / UTM zone 17N (EPSG: 32617)

Nube de puntos dispersa Habilitada 0 segundos

329 x 341 WGS 84 / UTMzone 17N (EPSG:32617) 1. uint<sub>8</sub> Mosaico

Malla **No** 0 segundos

0.04\*B1-273.5

1.2.6 build 2834 Windows 64 bit

# **Guayabillas Prueba 6**

Informe de procesamiento **25 febrero 2022** 

**Plan de vuelo**

En la siguiente figura se muestra el área seleccionada para realizar la prueba 6, donde constan los datos para realizar el plan de vuelo como son: tiempo de vuelo, altura, área, solapamiento

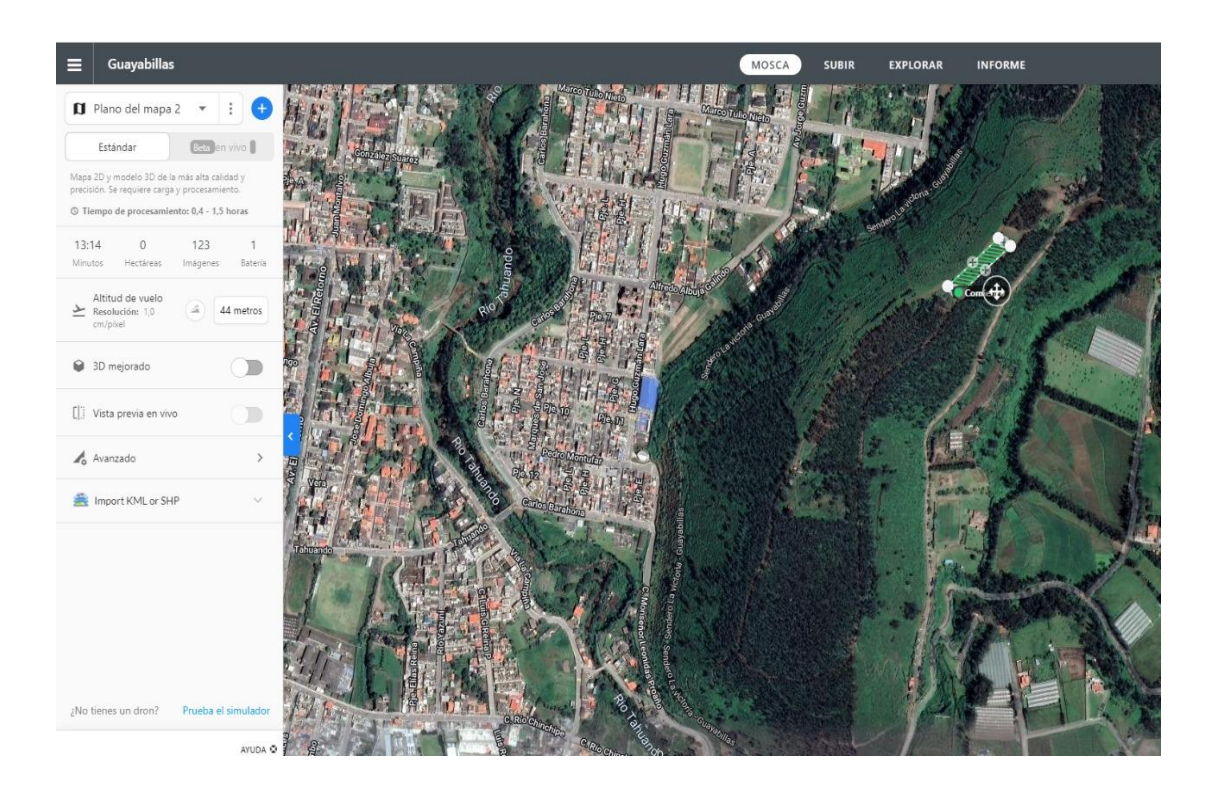

#### **Ortomosaico térmico**

Lo que se observa en la siguiente es el ortomosaico térmico que muestra en escala de temperatura el estado del terreno, donde los colores azul y verde indican las temperaturas bajas o frías, mientras que los colores amarillo y rojo representan las temperaturas altas o calientes.

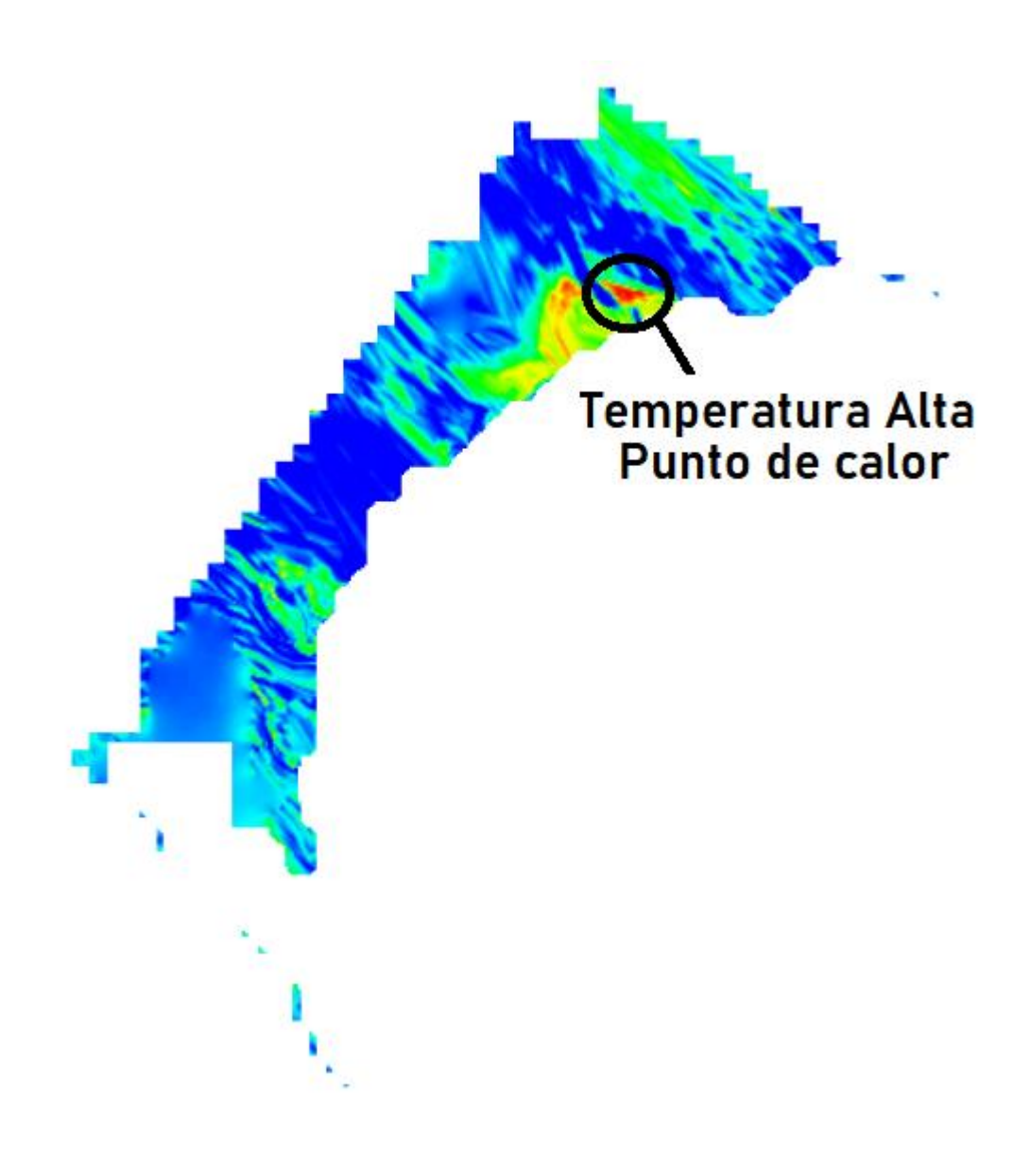

#### **Datos de levantamiento**

Aquí se tiene los resultados de las posiciones de la cámara y el solapamiento, como también información de número de imágenes, altitud media de vuelo, resolución del terreno, superficie cubierta, posiciones de cámara, puntos de enlace, proyecciones y error de proyección. Además, se tiene datos de la cámara como es el modelo, resolución, la distancia focal, tamaño de píxel y la calibración.

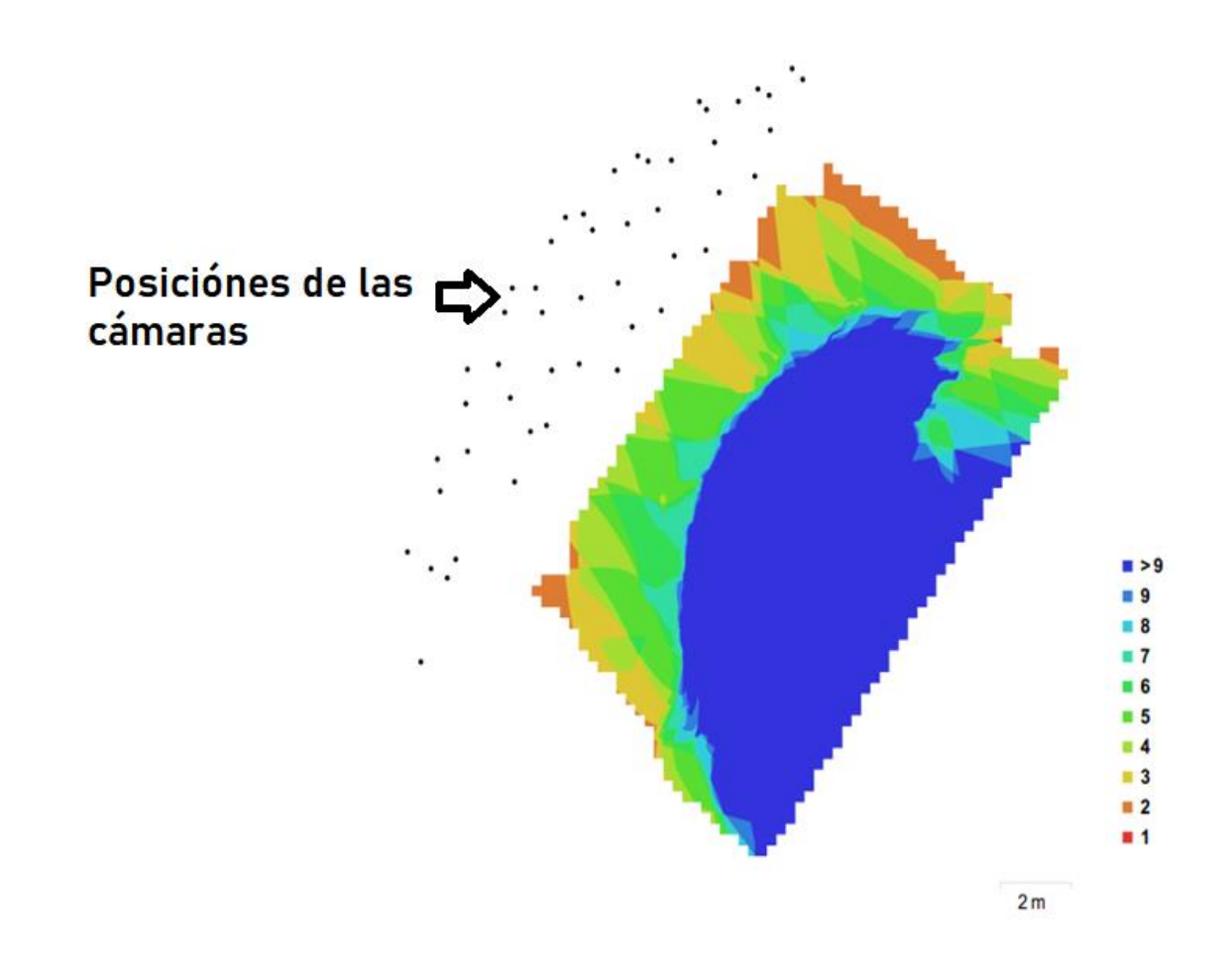

Posiciones de cámaras y solapamiento de imágenes

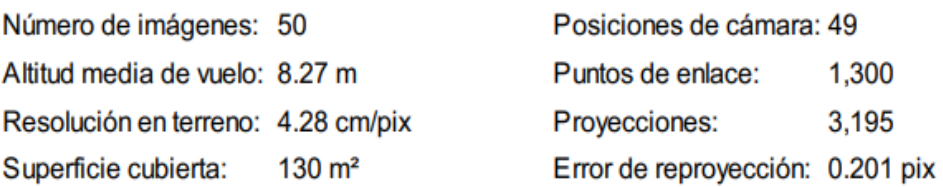

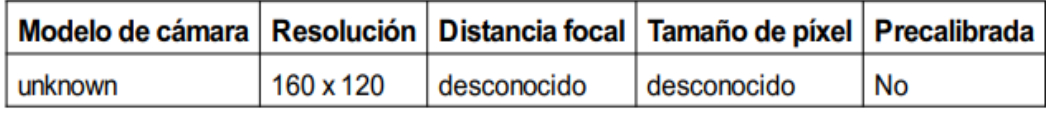

## **Calibración de cámara**

Se da a conocer un gráfico de residuales con las imágenes tomadas con la cámara, se conoce si la cámara está calibrada o no; también contiene información de los siguientes parámetros:

- F distancia focal medida en píxeles.
- C coordenadas de la intersección del lente óptico del objetivo medido en píxeles.
- B coeficientes de afinidad y sesgo.
- P coeficiente de distorsión radial.
- K coeficiente de distorsión tangencial.

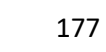

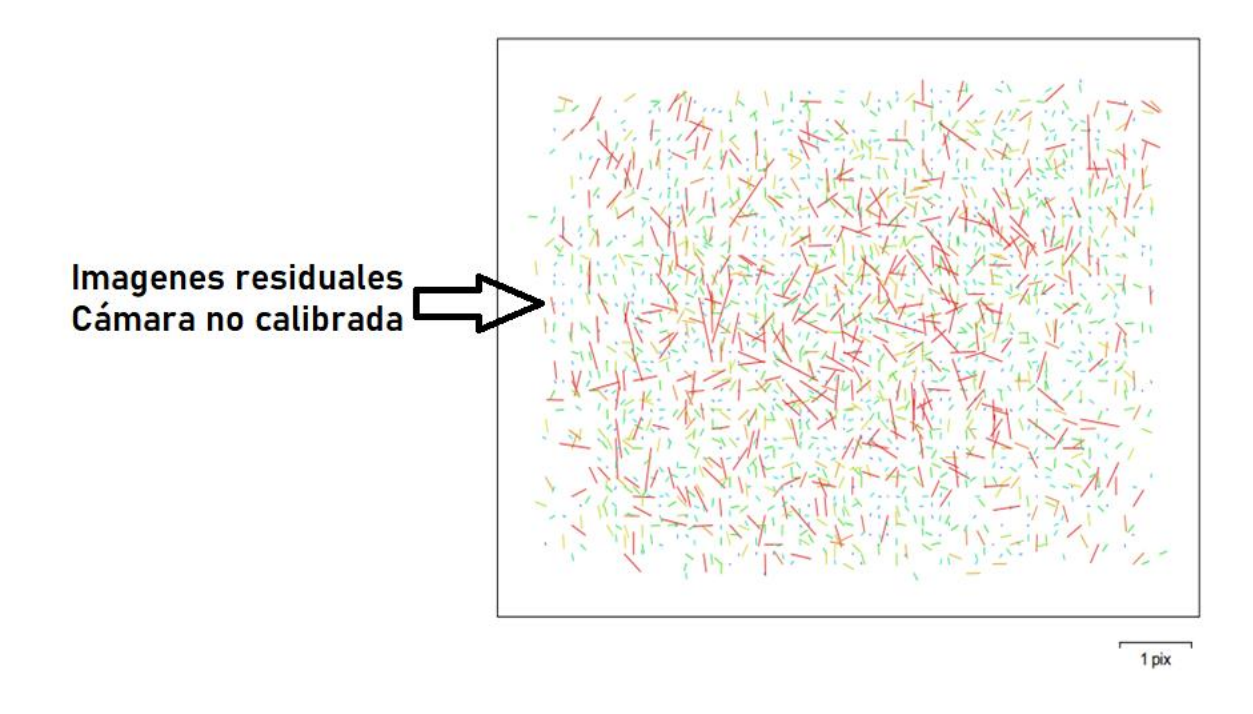

Gráfico de residuales para unknown

Como no es una cámara comercial no da los datos de calibración, la única calibración con la que cuenta es la que viene de fábrica de la empresa Flir.

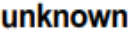

50 imágenes

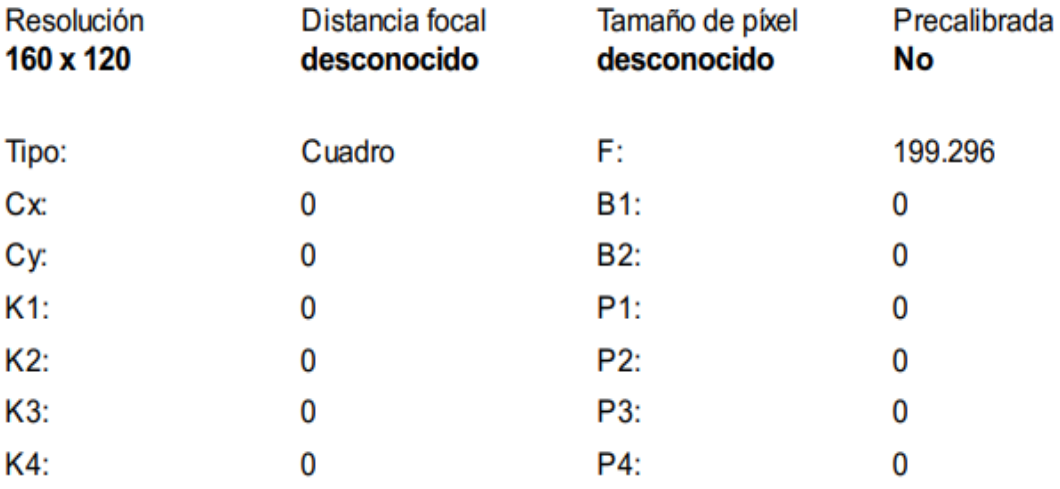

**Posiciones de cámaras**

En este apartado nos da información sobre las posiciones de la cámara y las estimaciones de errores que se ven en los tres planos X, Y, y Z. En el plano Z indica el error mediante una escala de colores, mientras que el plano XY representa el error mediante el tamaño y forma de la elipse. Se tiene los errores medios de las posiciones de la cámara

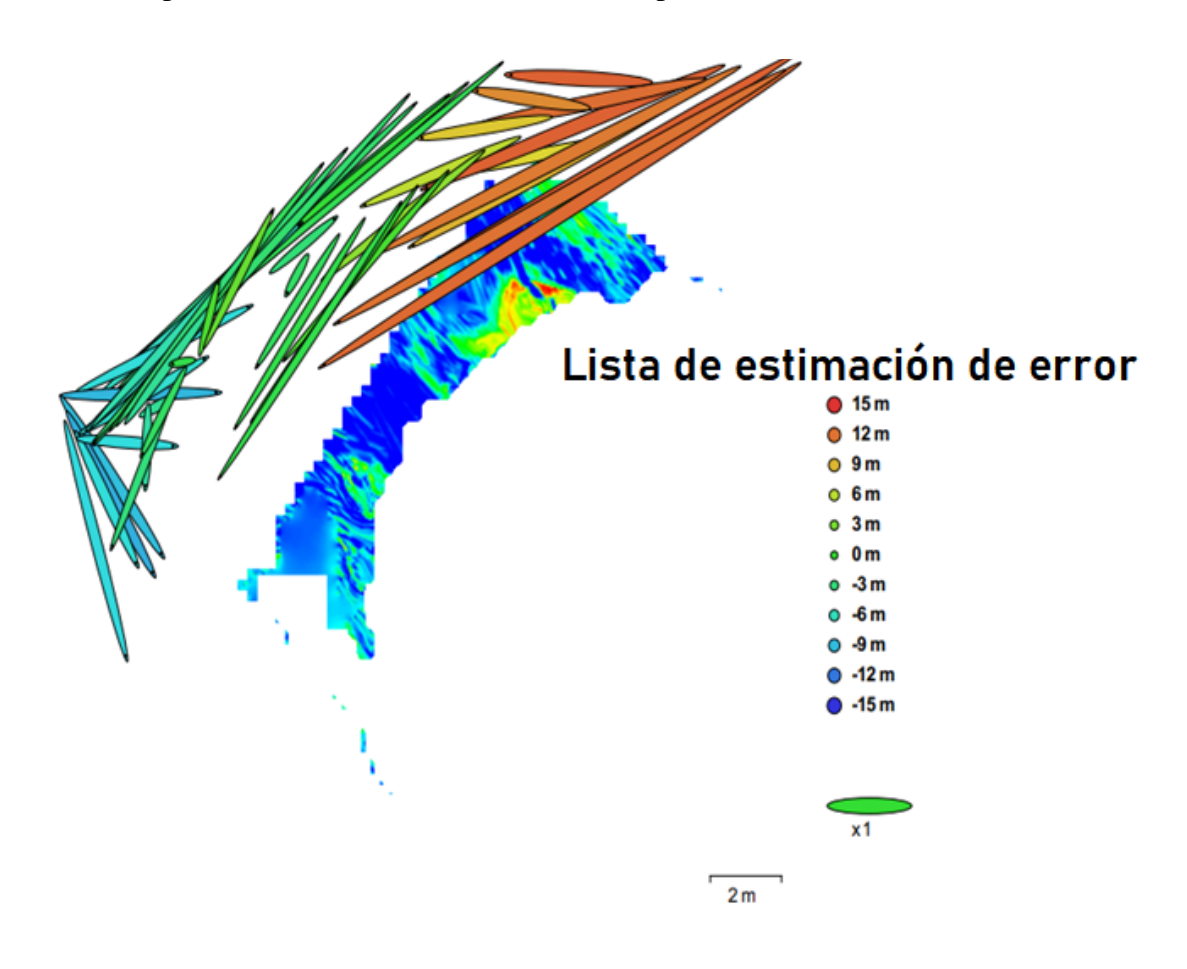

Posiciones de cámaras y estimaciones de errores.

Los valores que muestra la tabla son menores a un metro lo que quiere decir que el error es en centímetros respecto al mapa. Las elipses que muestra en la figura son las estimaciones de errores.

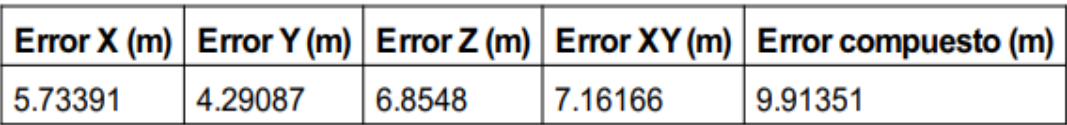

#### **Modelo digital de elevaciones**

Aquí genera una imagen con una gama de colores para determinar las elevaciones con una resolución con medidas en centímetro / píxel y la densidad de puntos medido en puntos/metros cuadrados, la información se muestra a continuación:

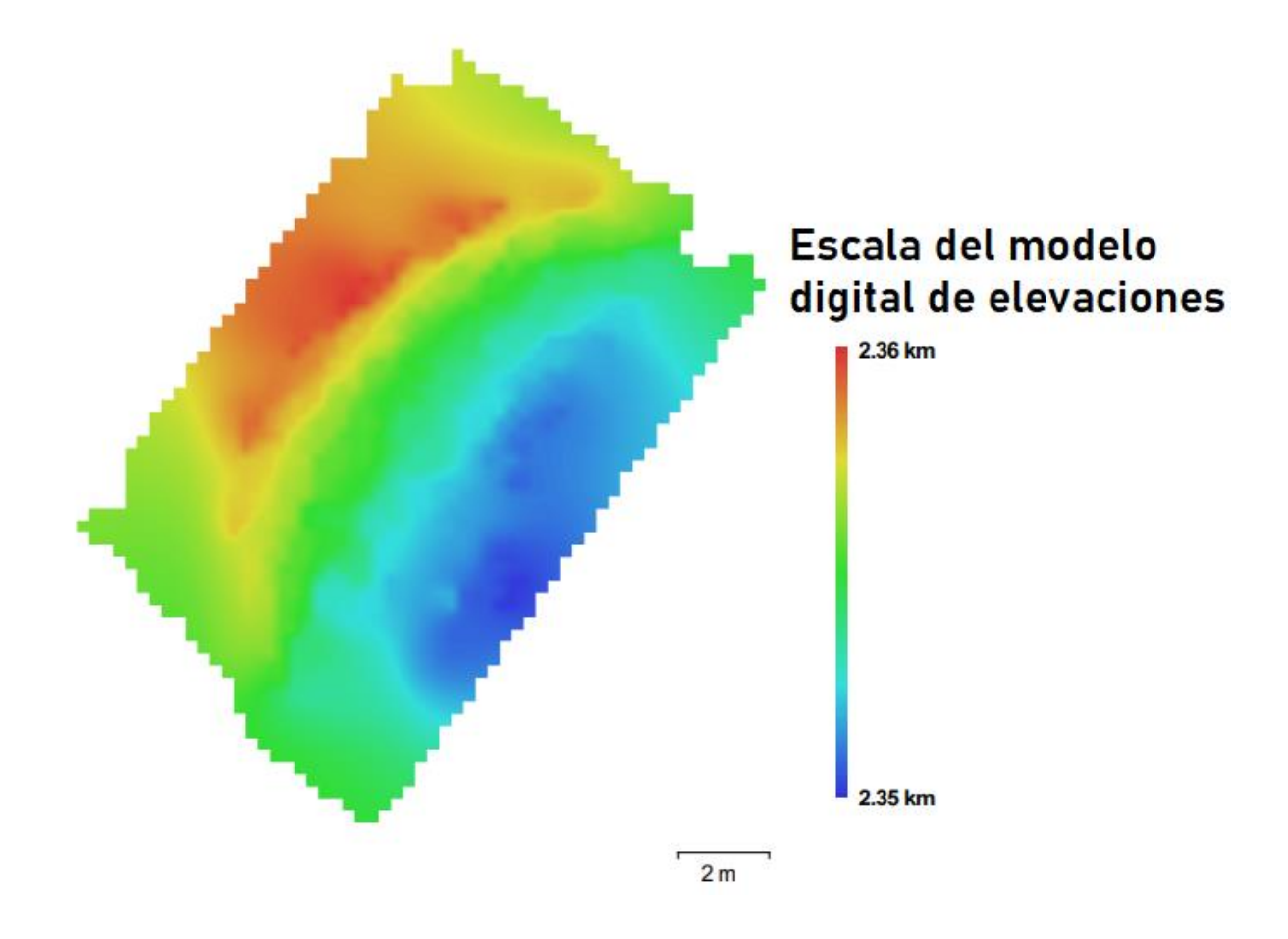

#### **Parámetros de Procesamiento**

Los datos que nos muestra esta parte es nube de puntos, parámetros de orientación, modelo, parámetros de reconstrucción, DEM, ortomosaico, software y sistema de coordenadas

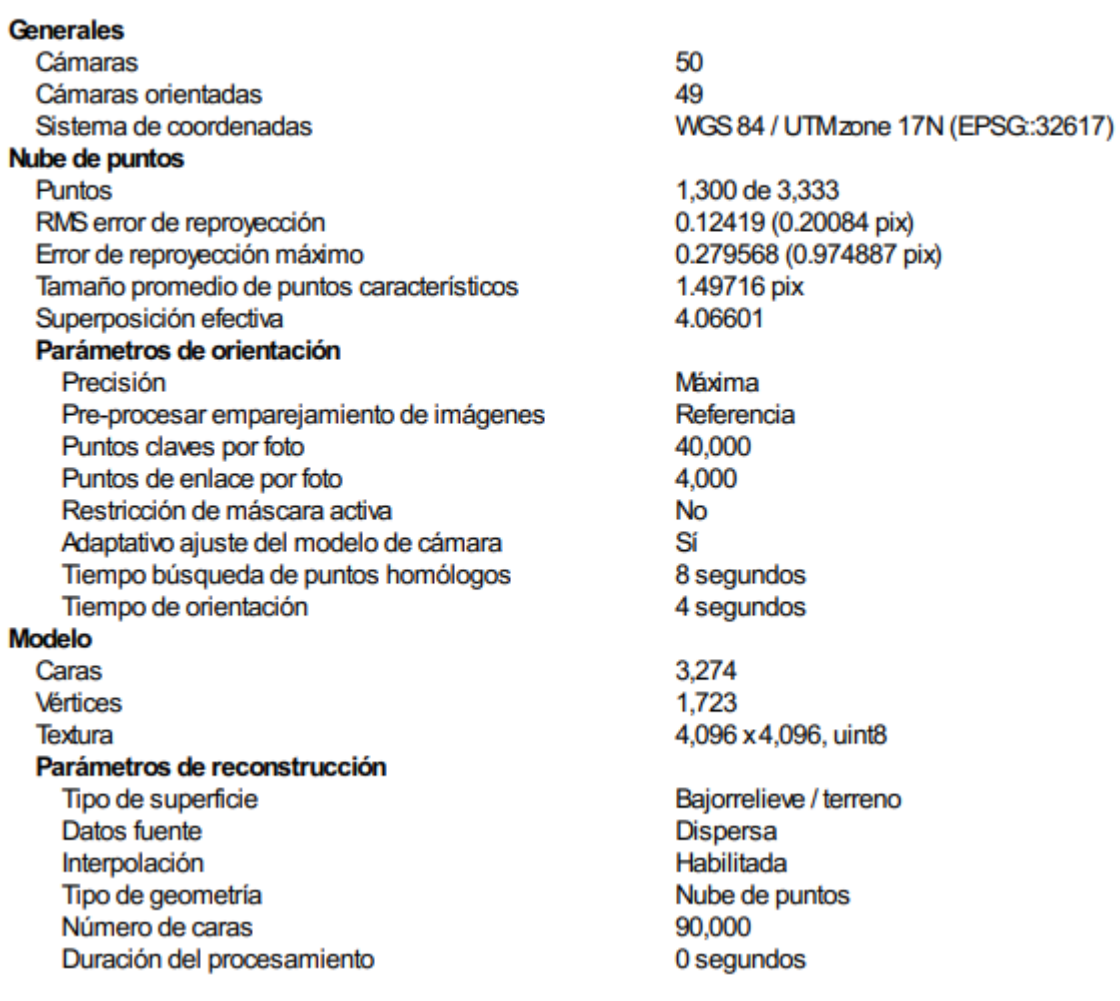

Parámteros de texturizado Modo de mapeado Modo de mezcla Tamaño de textura Realizar corrección de color Realizar el relleno de agujeros Tiempo de mapeado en UV Tiempo de mezcla **DEM** Tamaño Sistema de coordenadas Parámetros de reconstrucción Datos fuente Interpolación Duración del procesamiento Ortomosaico Tamaño Sistema de coordenadas Canales Modo de mezcla Parámetros de reconstrucción Superficie Permitir la corrección de color Duración del procesamiento **Transformar raster** Expresión

Genérico Mosaico 4,096 x 4,096 No Sí 1 segundo 1 segundo 66 x 73 WGS 84 / UTM zone 17N (EPSG: 32617) Nube de puntos dispersa Habilitada 0 segundos 371 x 429 WGS 84 / UTMzone 17N (EPSG:32617) 1. uint<sub>8</sub> Mosaico Modelo digital de elevaciones **No** 0 segundos

0.04\*B1-273.5

1.2.6 build 2834 Windows 64 bit

**Informe Final 7: 21 de marzo del 2022**

**Software** 

Versión Plataforma

## **Guayabillas Prueba 7**

Informe de procesamiento 21 marzo 2022

**Plan de vuelo**

En la siguiente figura se muestra el área seleccionada para realizar la prueba 7, donde constan

los datos para realizar el plan de vuelo como son: tiempo de vuelo, altura, área, solapamiento

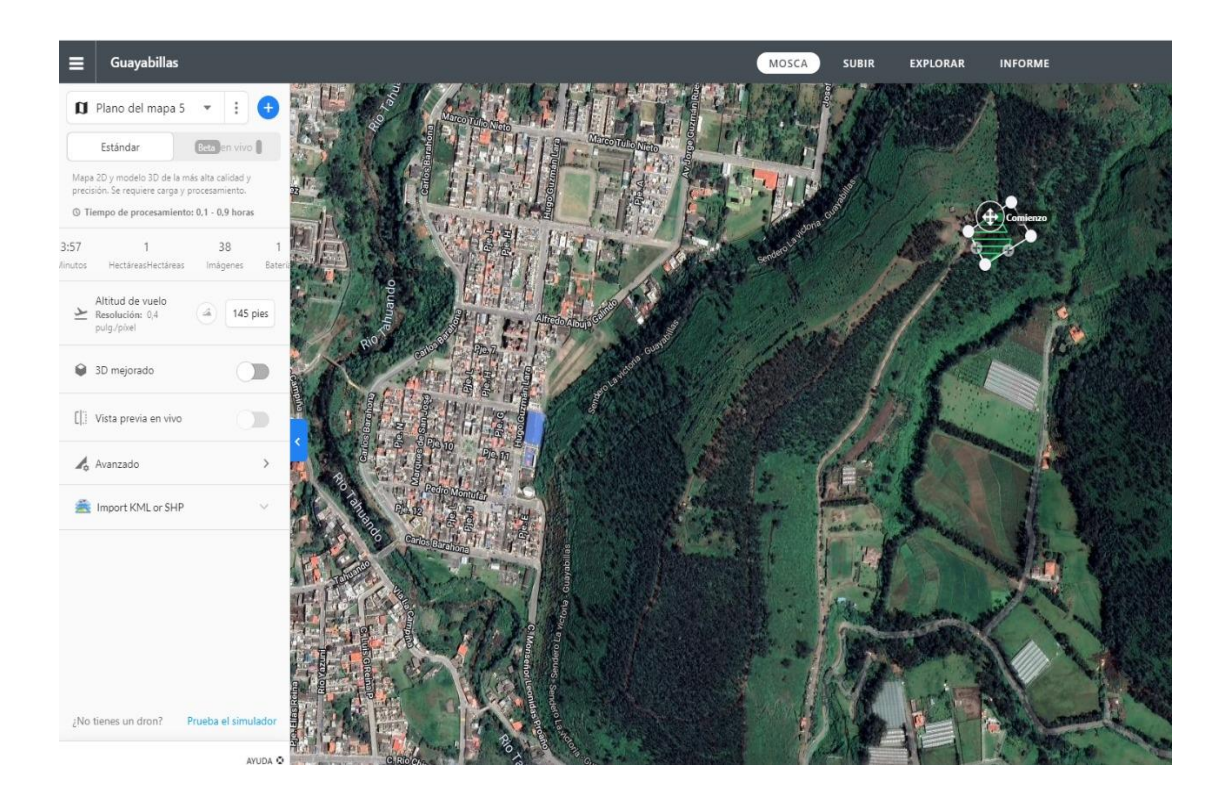

### **Ortomosaico térmico**

Lo que se observa en la siguiente es el ortomosaico térmico que muestra en escala de temperatura el estado del terreno, donde los colores azul y verde indican las temperaturas bajas o frías, mientras que los colores amarillo y rojo representan las temperaturas altas o calientes.

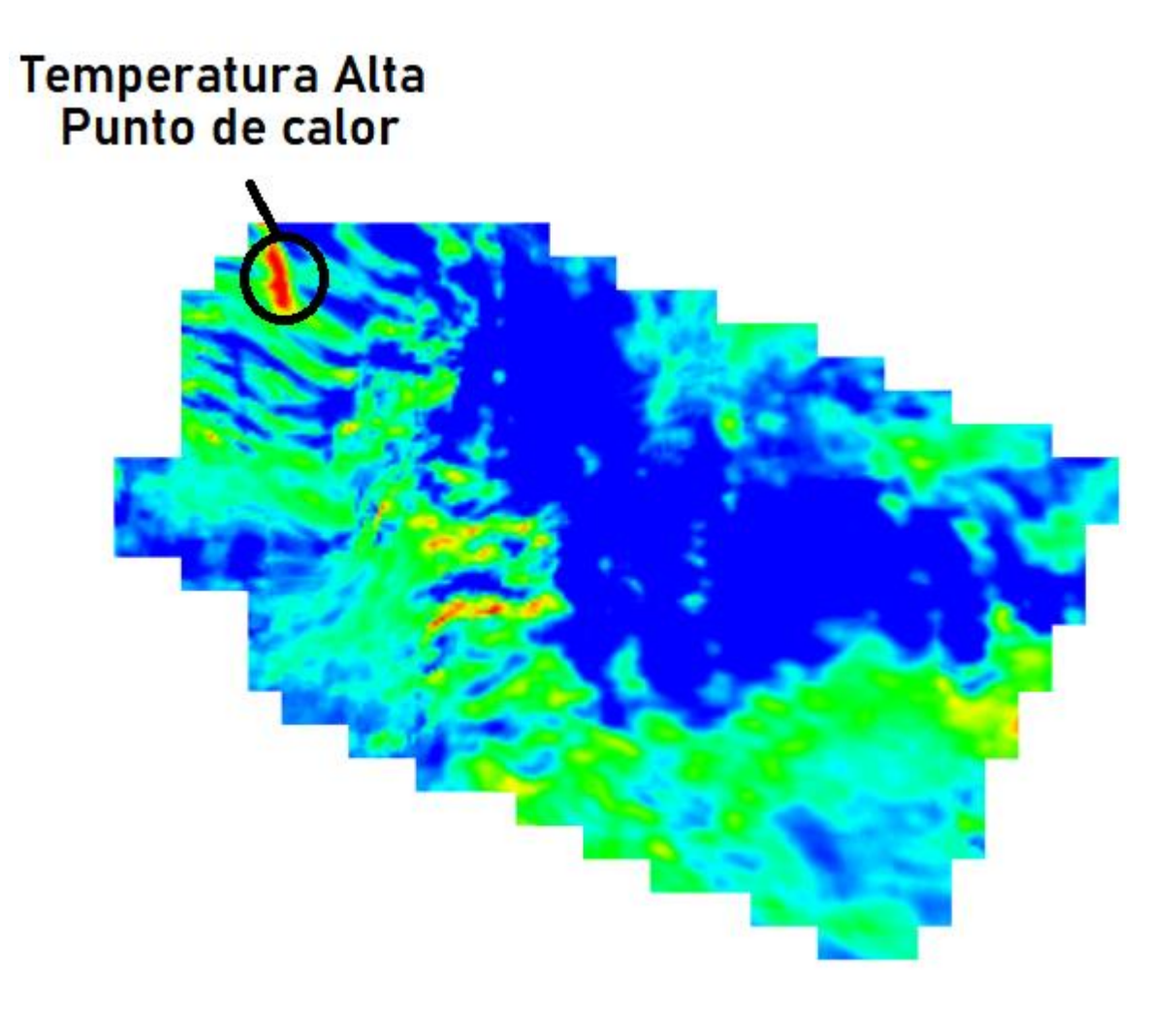

#### **Datos de levantamiento**

Aquí se tiene los resultados de las posiciones de la cámara y el solapamiento, como también información de número de imágenes, altitud media de vuelo, resolución del terreno, superficie cubierta, posiciones de cámara, puntos de enlace, proyecciones y error de proyección. Además, se tiene datos de la cámara como es el modelo, resolución, la distancia focal, tamaño de píxel y la calibración.

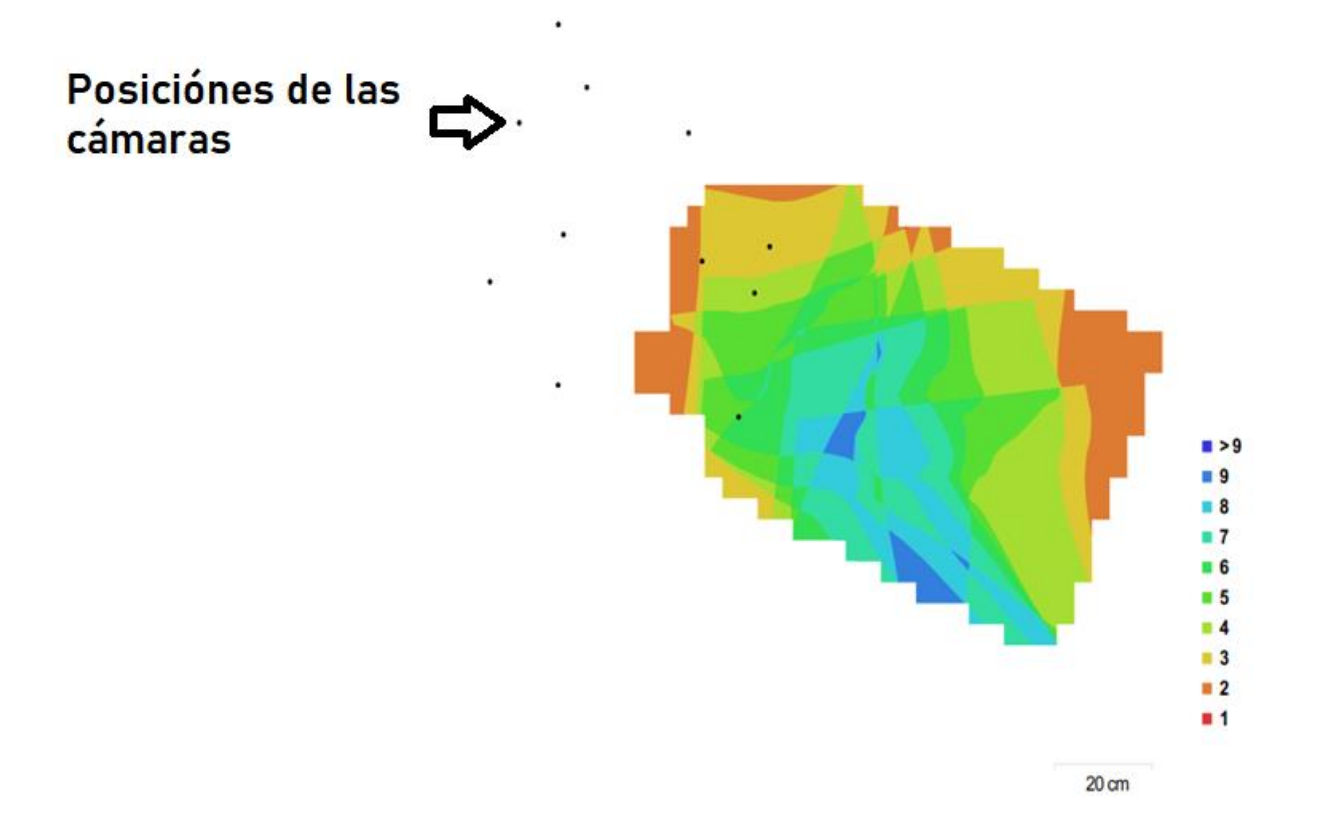

Posiciones de cámaras y solapamiento de imágenes

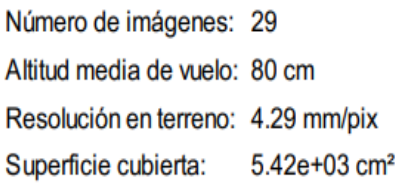

Posiciones de cámara: 11 Puntos de enlace: 214 Proyecciones: 523 Error de reproyección: 0.193 pix

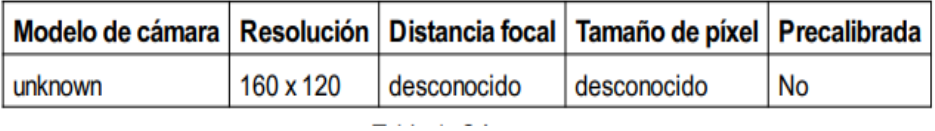

**Calibración de cámara**

Se da a conocer un gráfico de residuales con las imágenes tomadas con la cámara, se conoce si la cámara está calibrada o no; también contiene información de los siguientes parámetros:

- F distancia focal medida en píxeles.
- C coordenadas de la intersección del lente óptico del objetivo medido en píxeles.
- B coeficientes de afinidad y sesgo.
- P coeficiente de distorsión radial.
- K coeficiente de distorsión tangencial.

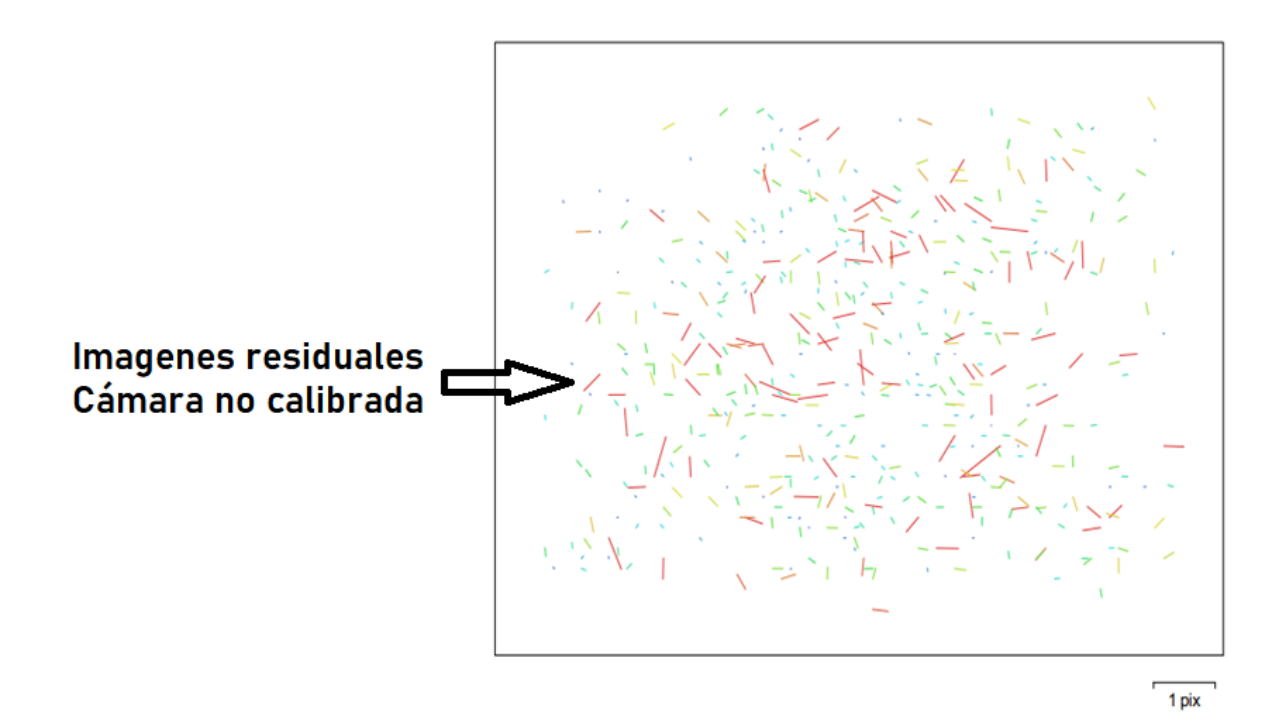

Gráfico de residuales para unknown

Como no es una cámara comercial no da los datos de calibración, la única calibración con la que cuenta es la que viene de fábrica de la empresa Flir.

## unknown

29 imágenes

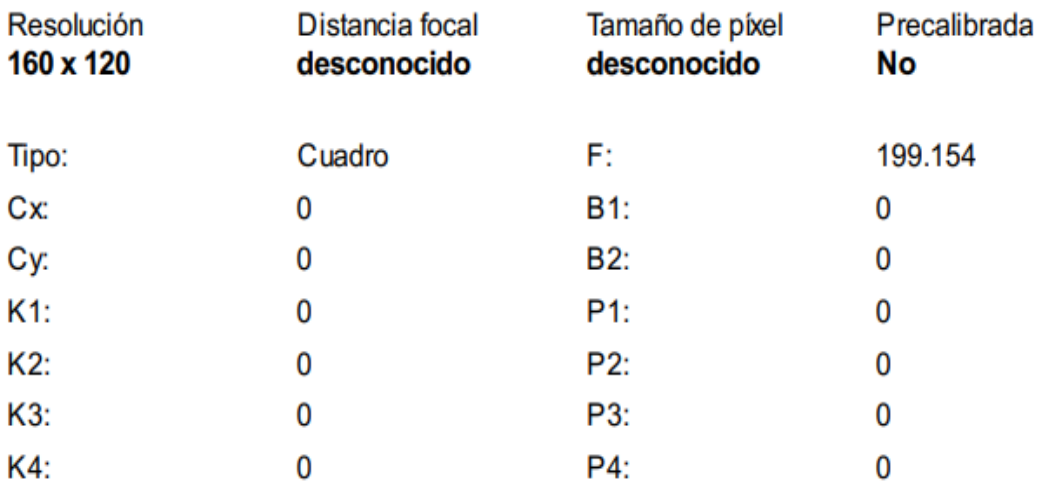

## **Posiciones de cámaras**

En este apartado nos da información sobre las posiciones de la cámara y las estimaciones de errores que se ven en los tres planos X, Y, y Z. En el plano Z indica el error mediante una escala de colores, mientras que el plano XY representa el error mediante el tamaño y forma de la elipse. Se tiene los errores medios de las posiciones de la cámara

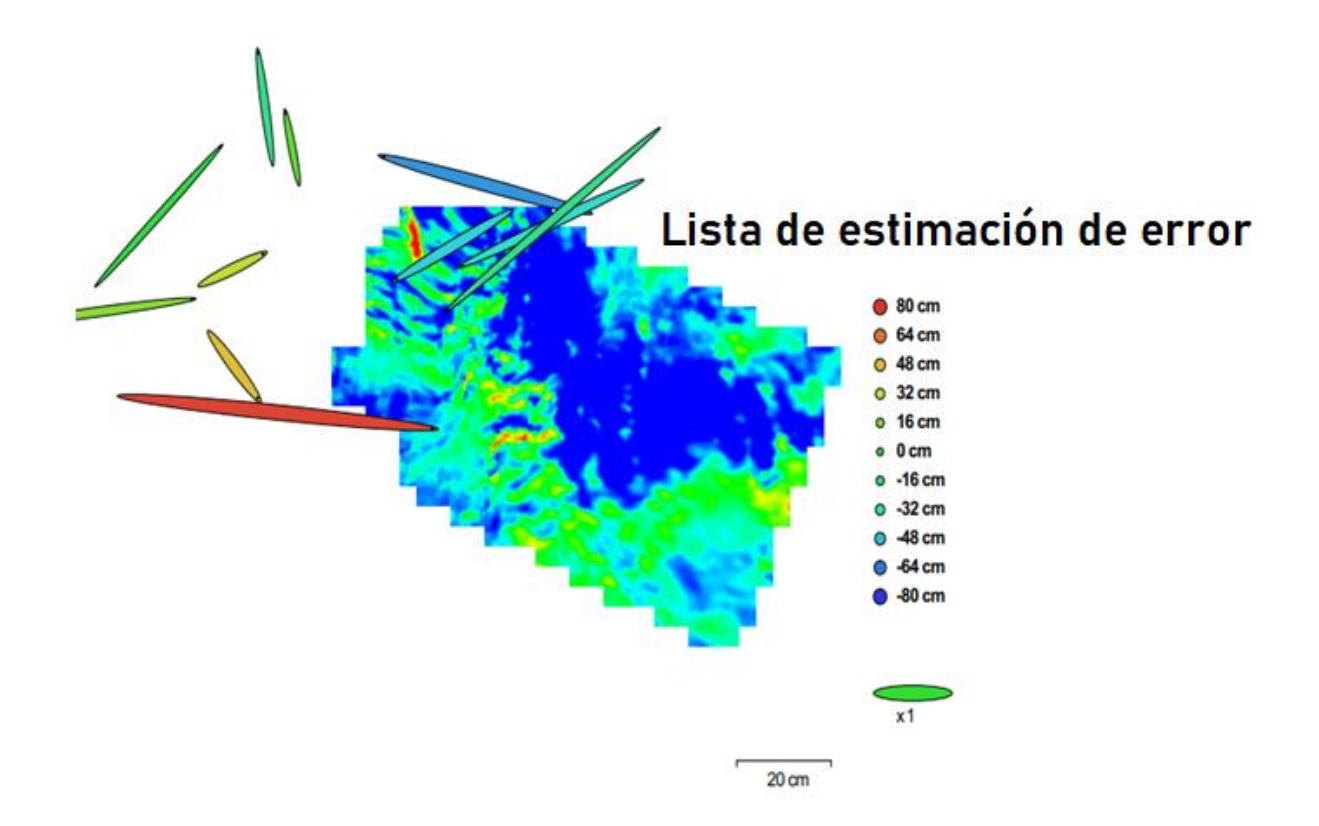

Posiciones de cámaras y estimaciones de errores.

Los valores que muestra la tabla son menores a un metro lo que quiere decir que el error es en centímetros respecto al mapa. Las elipses que muestra en la figura son las estimaciones de errores.

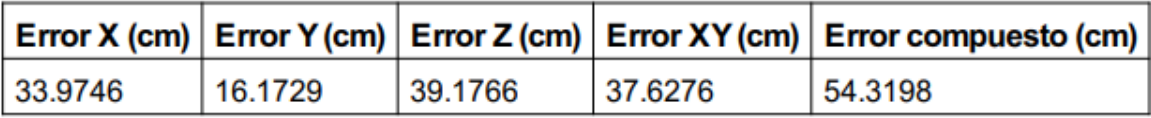

#### **Modelo digital de elevaciones**

Aquí genera una imagen con una gama de colores para determinar las elevaciones con una resolución con medidas en centímetro / píxel y la densidad de puntos medido en puntos/metros cuadrados, la información se muestra a continuación:

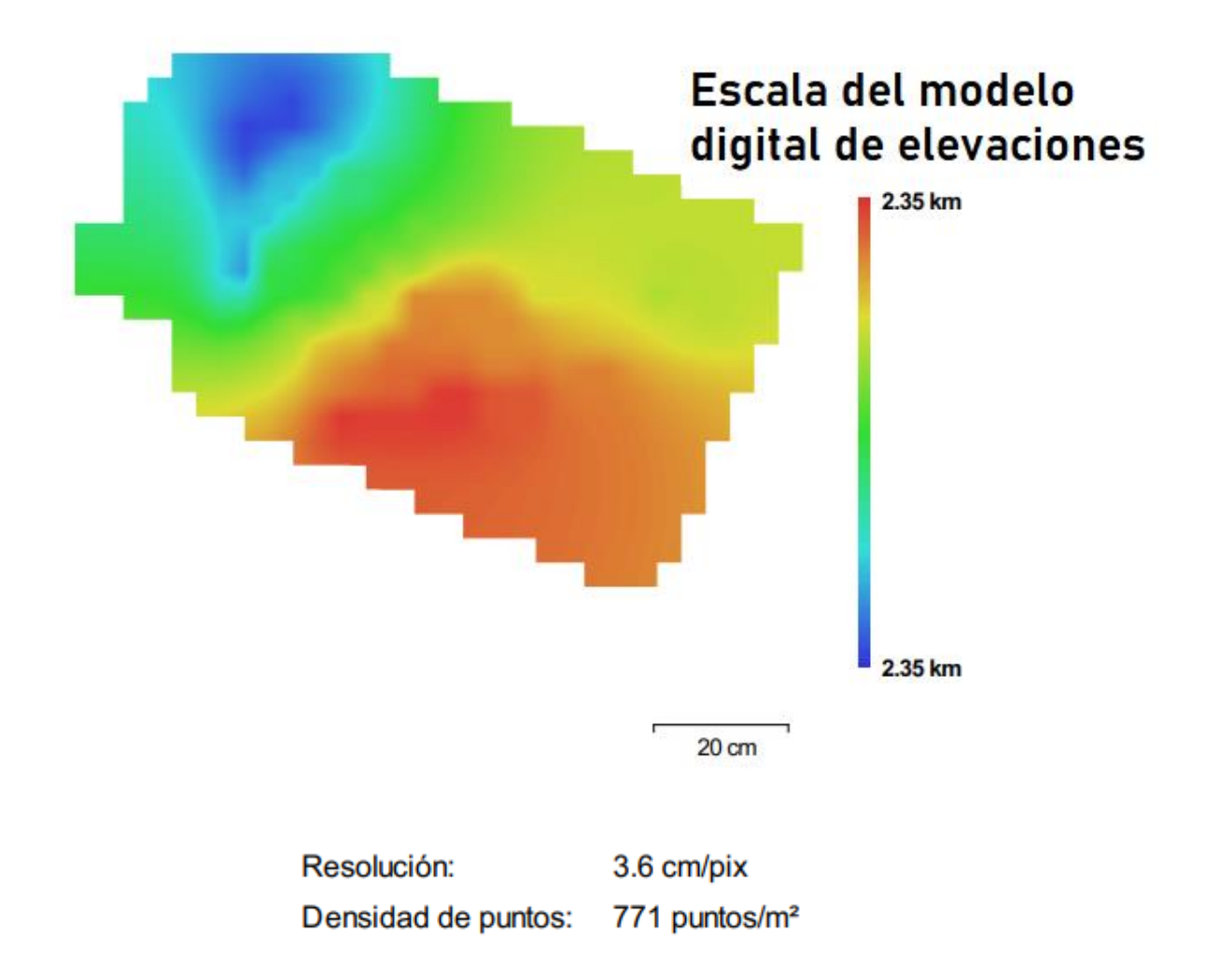

## **Parámetros de Procesamiento**

Los datos que nos muestra esta parte es nube de puntos, parámetros de orientación, modelo,

parámetros de reconstrucción, DEM, ortomosaico, software y sistema de coordenadas

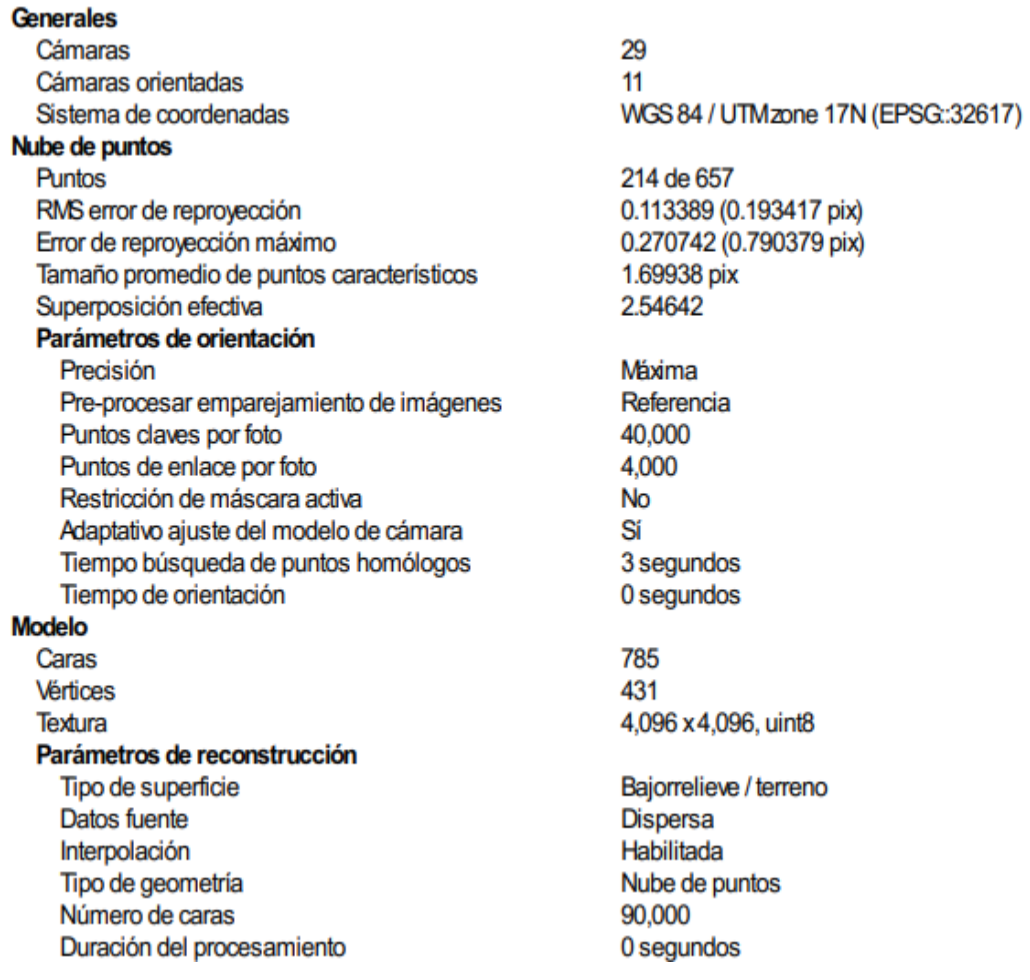

#### Parámteros de texturizado

Modo de mapeado Modo de mezcla Tamaño de textura Realizar corrección de color Realizar el relleno de agujeros Tiempo de mapeado en UV Tiempo de mezda

## **DEM**

Tamaño Sistema de coordenadas Parámetros de reconstrucción Datos fuente Interpolación Duración del procesamiento Ortomosaico Tamaño Sistema de coordenadas Canales Modo de mezda Parámetros de reconstrucción Superficie Permitir la corrección de color Duración del procesamiento **Transformar raster** Expresión

Genérico Mosaico 4,096 x 4,096 **No** Sí 0 segundos 4 segundos  $33 \times 27$ WGS 84 / UTMzone 17N (EPSG:32617) Nube de puntos dispersa Habilitada 0 segundos 277 x 224 WGS 84 / UTMzone 17N (EPSG:32617) 1. uint8 Mosaico Modelo digital de elevaciones No 0 segundos 0.04\*B1-273.5

**Software** Versión Plataforma

1.2.6 build 2834 Windows 64 bit

## **Anexo 3. Manual de Instalación del Sistema Operativo Raspberry Pi SO**

Instalación y configuración de Raspberry Pi OS.

1. Se descarga el programa Raspberry Pi Imager para Windows desde su página web oficial utilizando el enlace *https://www.raspberrypi.com/software/.*

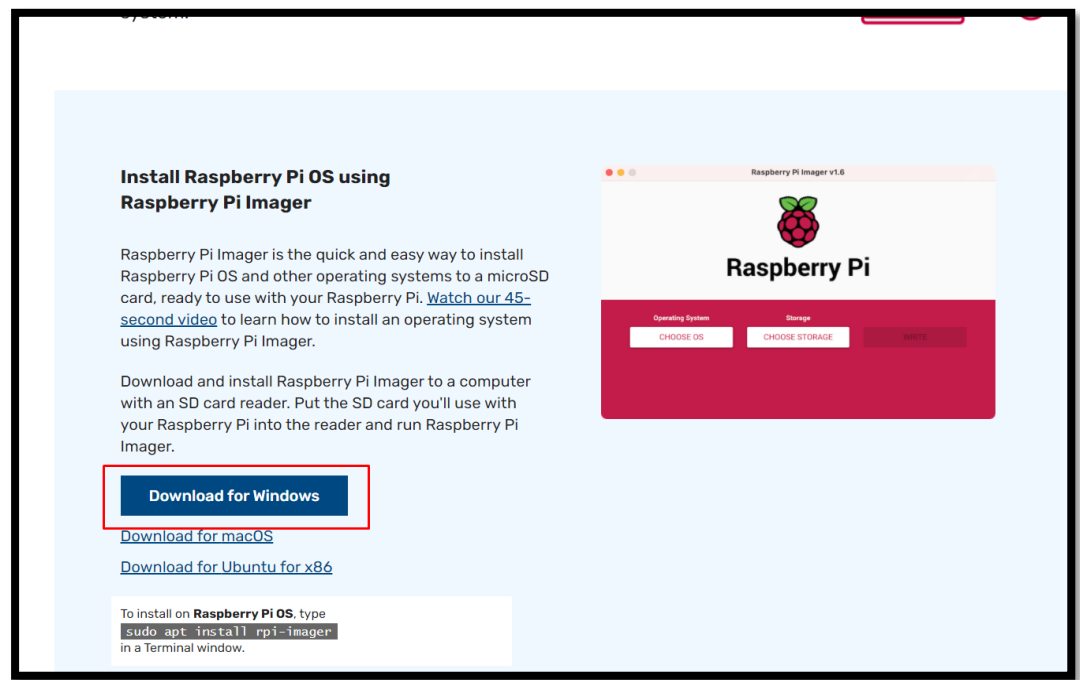

2. Al descargar se procede con la instalación como se muestra en la imagen.

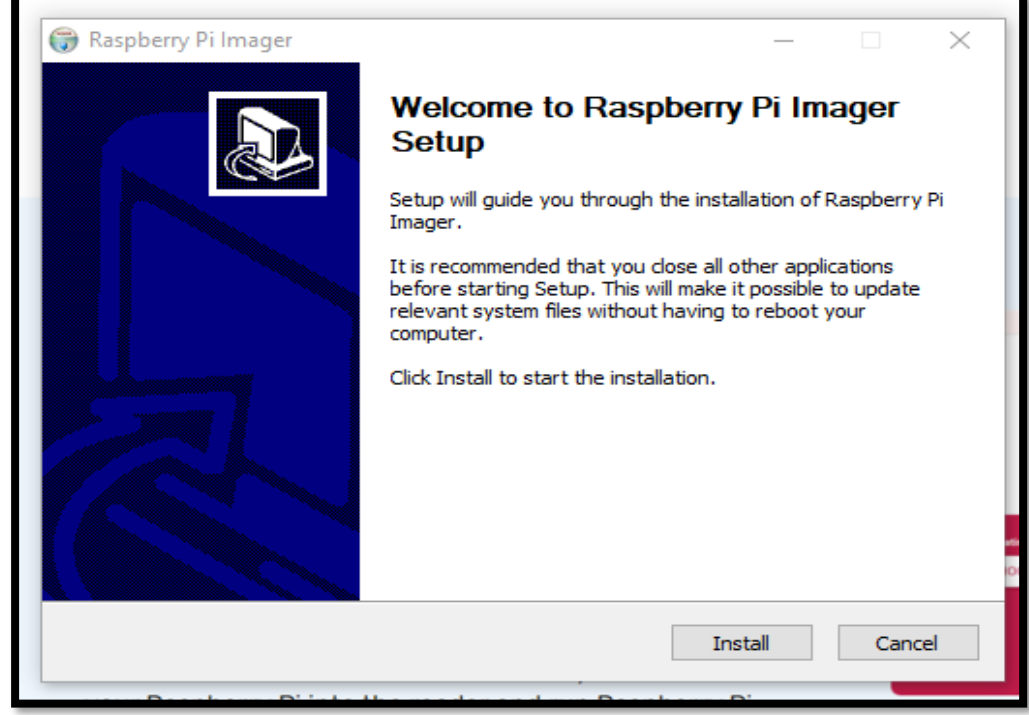

3. Al finalizar la instalación seleccionar *finish* para que se abra automáticamente el programa.

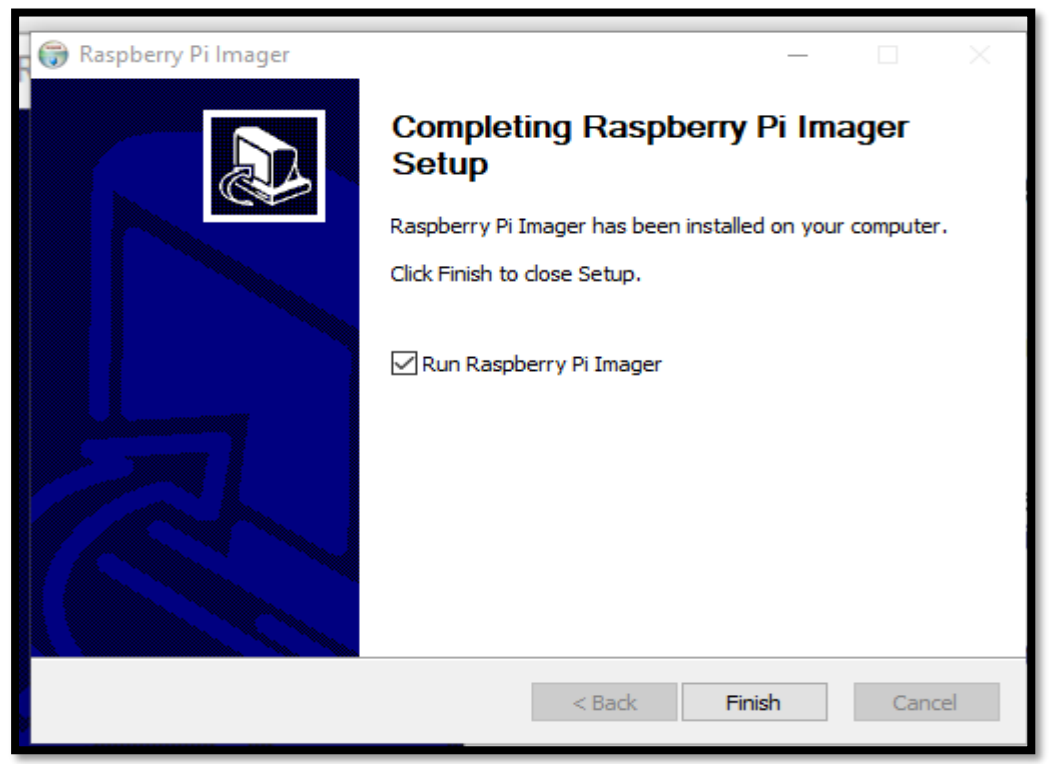

4. Al abrir el programa se ingresa la *microSD* en la computadora.

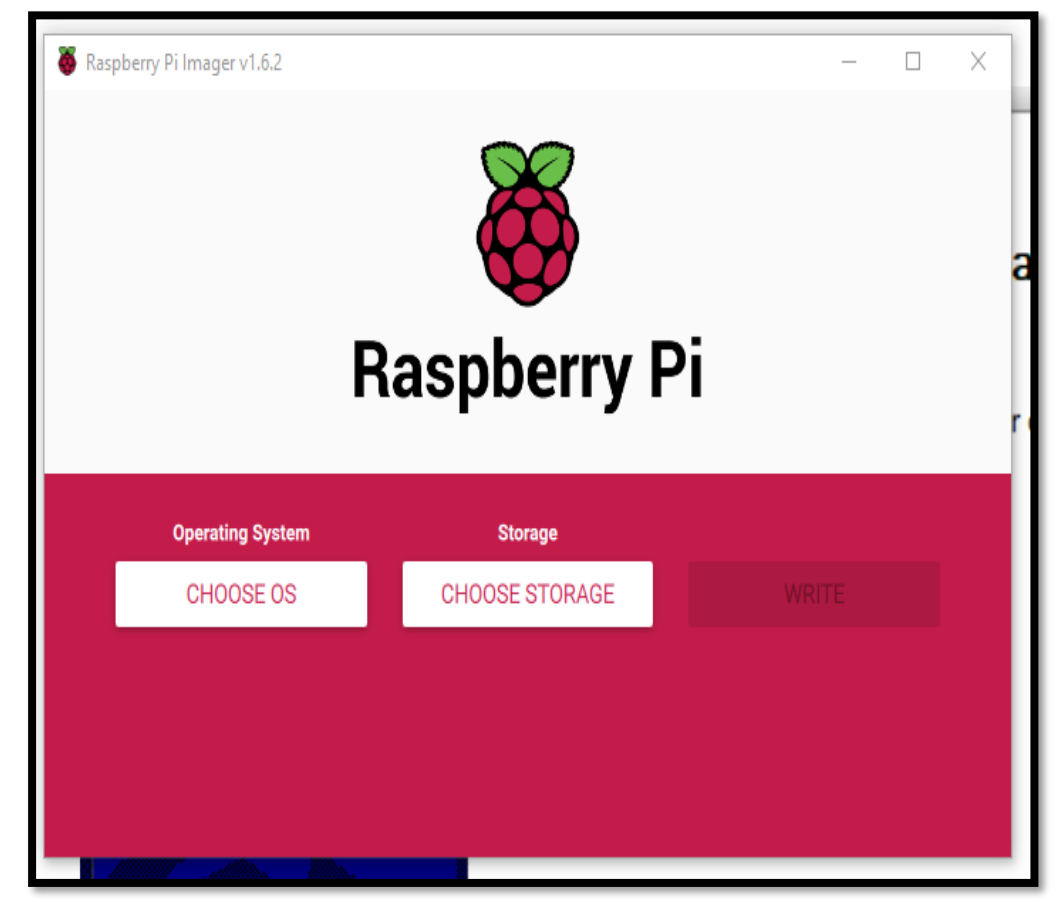

5. Seleccionar el sistema operativo Raspberry Pi OS (32-bit) anteriormente llamado Raspbian.

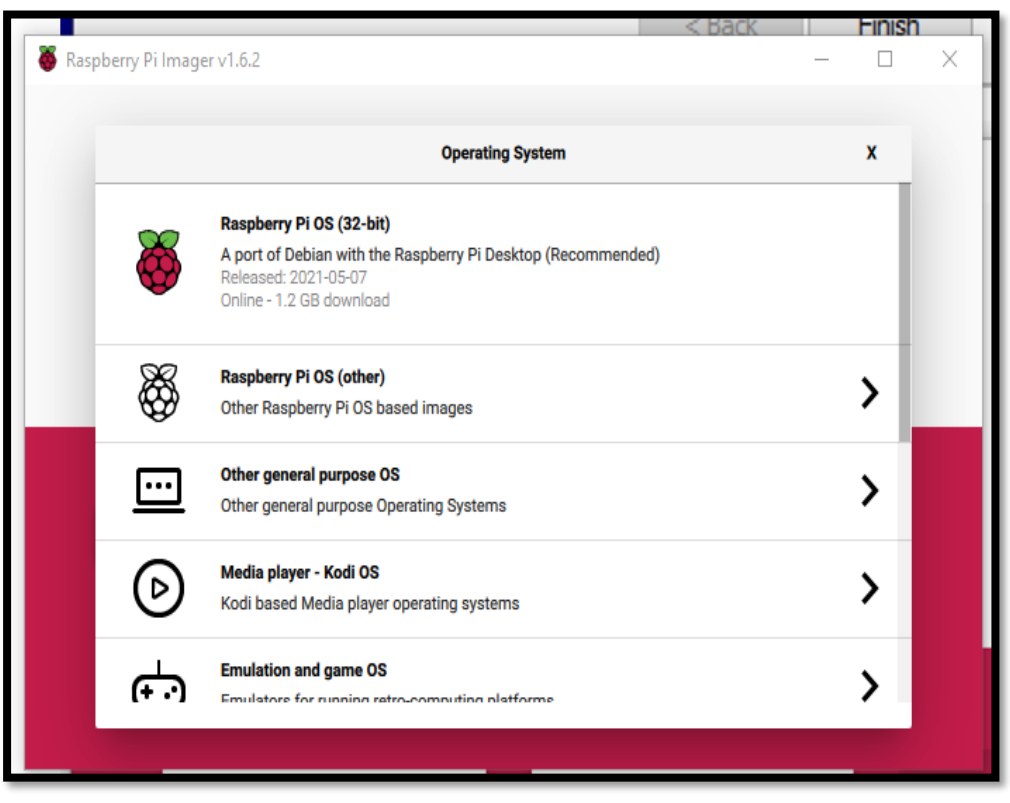

6. Se selecciona la versión *Full* ya que viene con las aplicaciones recomendadas ya cargadas.

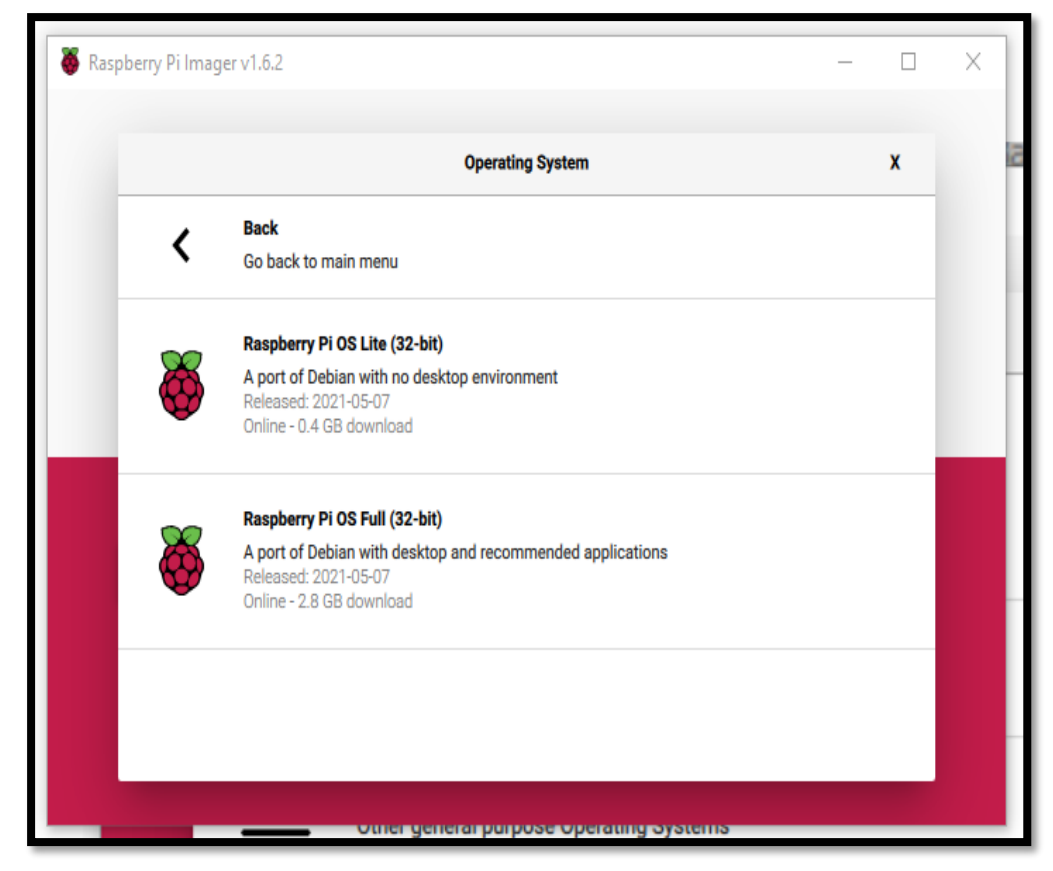

7. Se elige la ubicación de la *microSD* donde se instalará el sistema operativo.

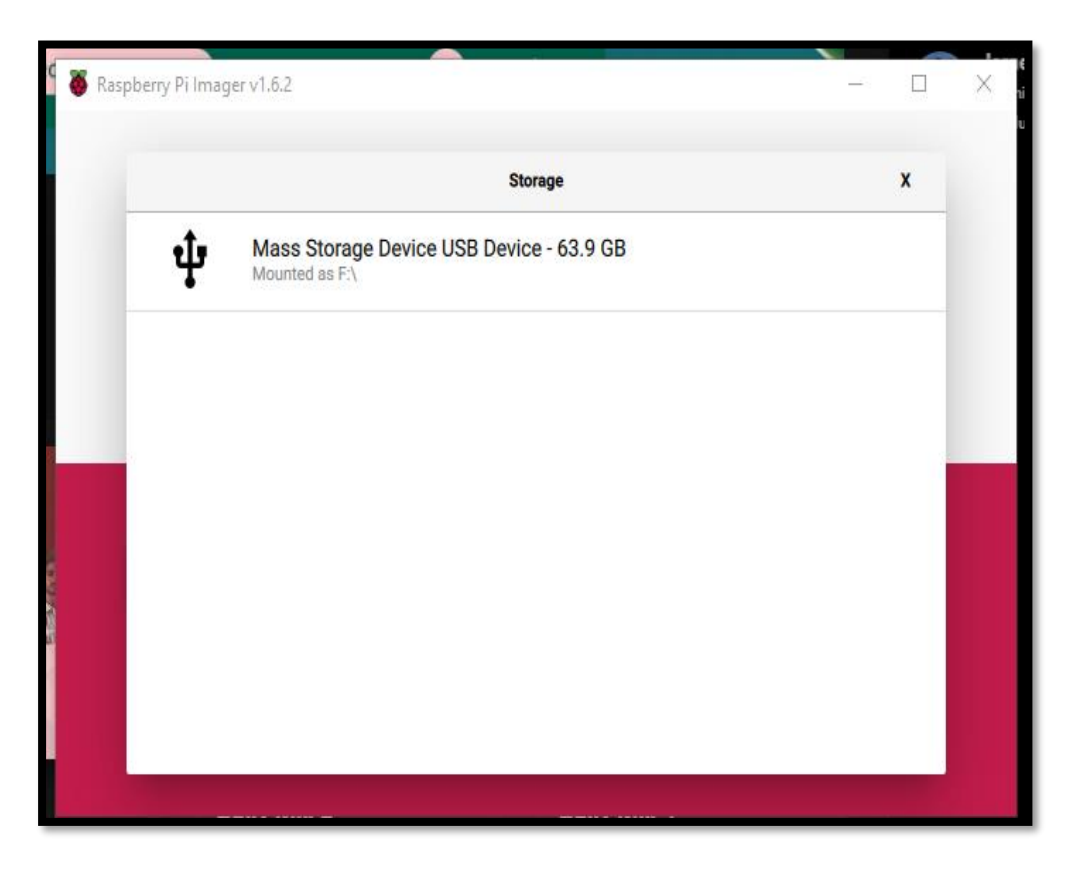

8. El programa envía una advertencia indicando que se borrara todo lo que exista en la *microSD*, se debe seleccionar *yes*.

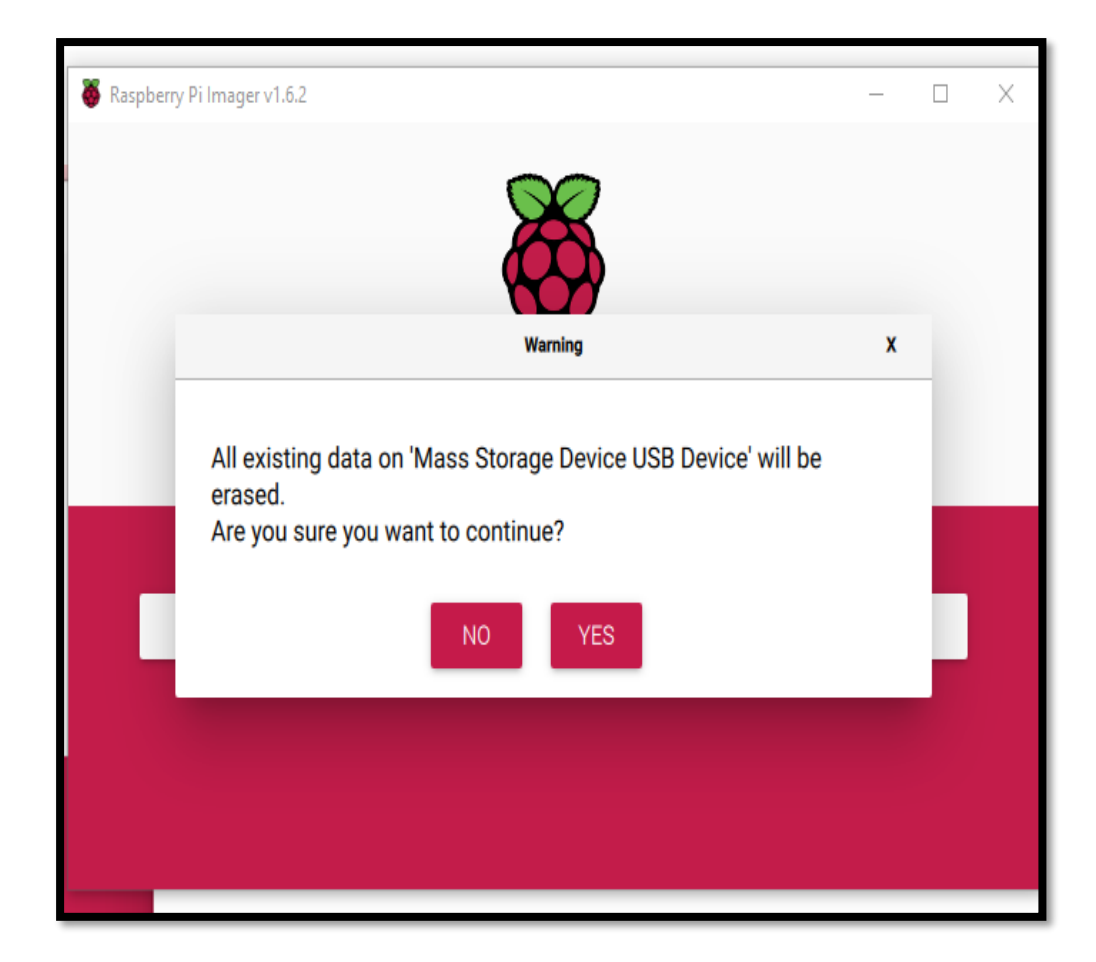

9. El proceso de escritura toma su tiempo dependiendo de la velocidad de lectura y escritura de la microSD.

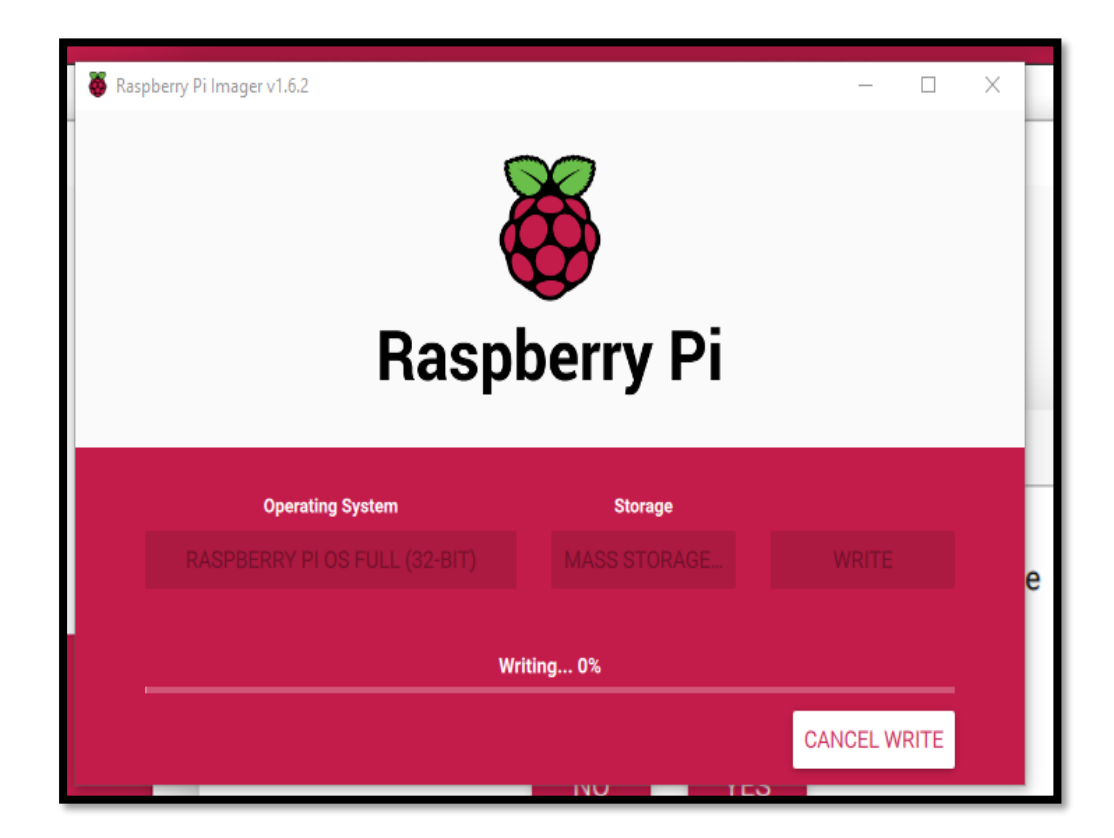

10. Al finalizar el proceso de instalación, el programa indica que ya se puede retirar la microSD de la computadora, para posteriormente ingresarla en la placa raspberry pi.

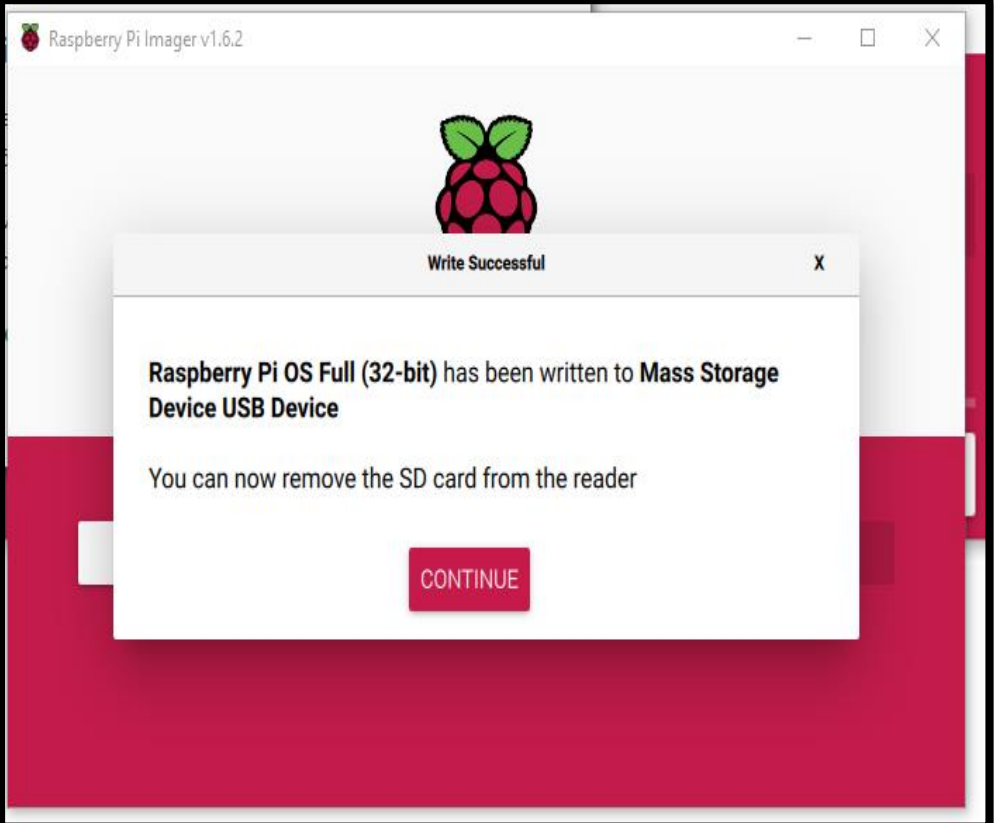

11. Para activar el protocolo de acceso remoto SSH antes de retirar la microSD de la computadora, se debe ingresar dentro de esta y crear un documento de texto con el nombre ssh.

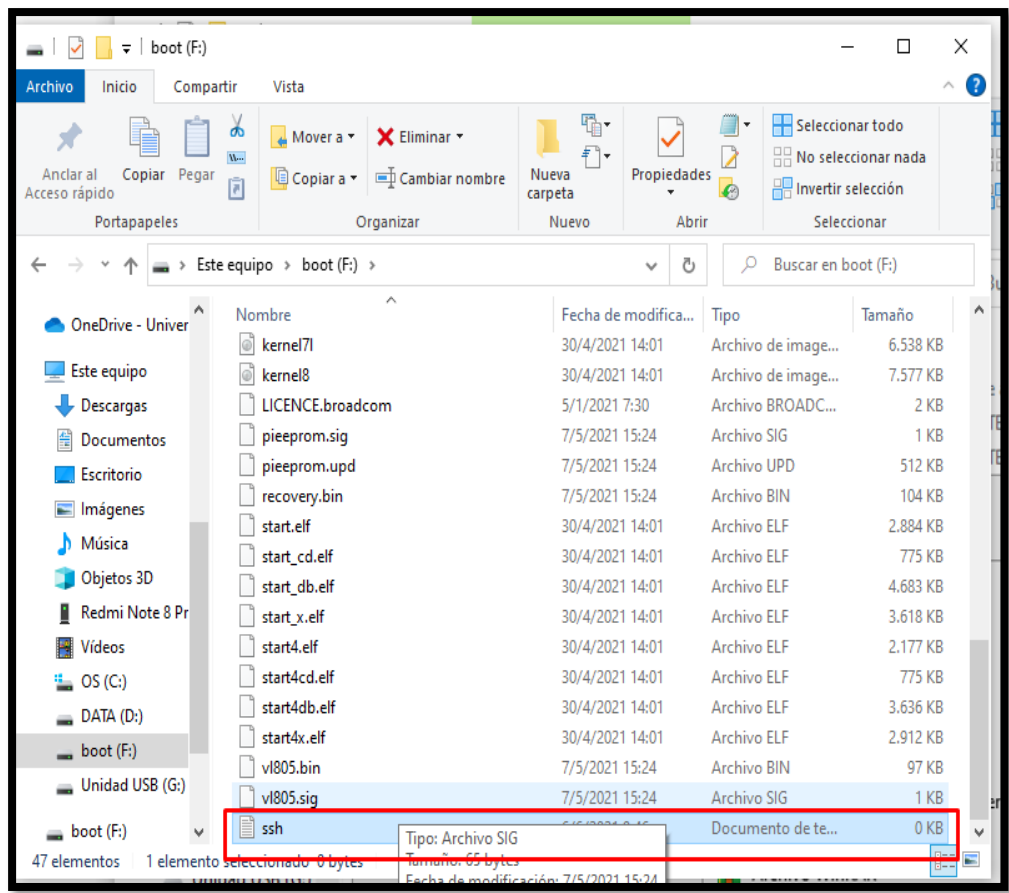

12. Una vez encendida la placa raspberry pi se debe conectar mediante un cable de red al router y utilizando cualquier programa para conocer los dispositivos que se encuentran a la red de domicilio se procede con la búsqueda de la placa.

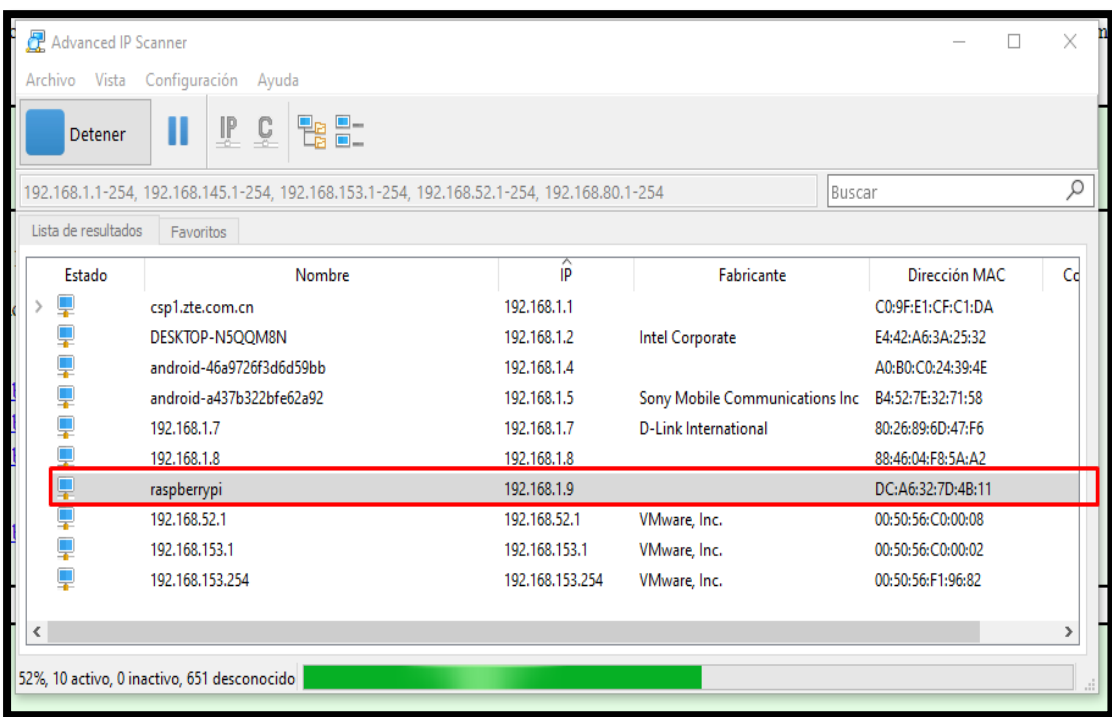

13. Utilizando PuTTY, software para acceso remoto se ingresa la dirección IP de la placa, puerto de SSH y el tipo de conexión.

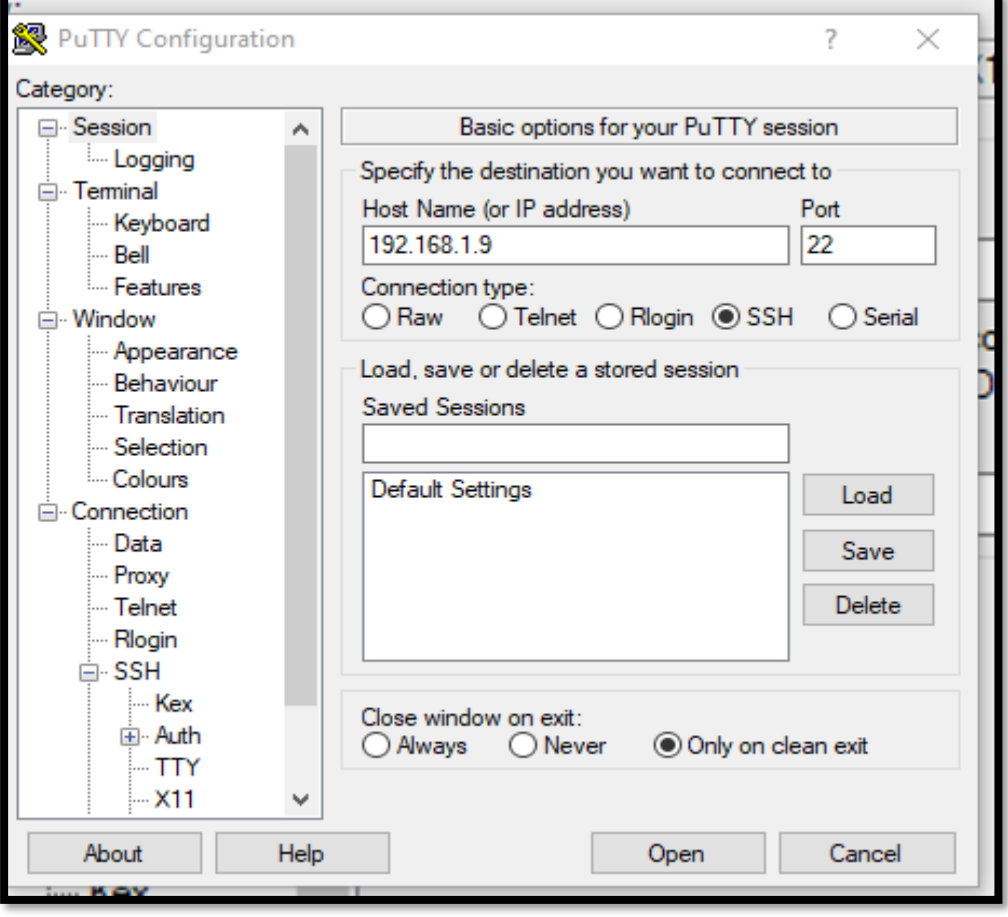

14. Una vez se muestra la ventana de acceso se debe ingresar las credenciales, las placas raspberry vienen por default con el nombre de usuario "pi" y la contraseña "raspberry".
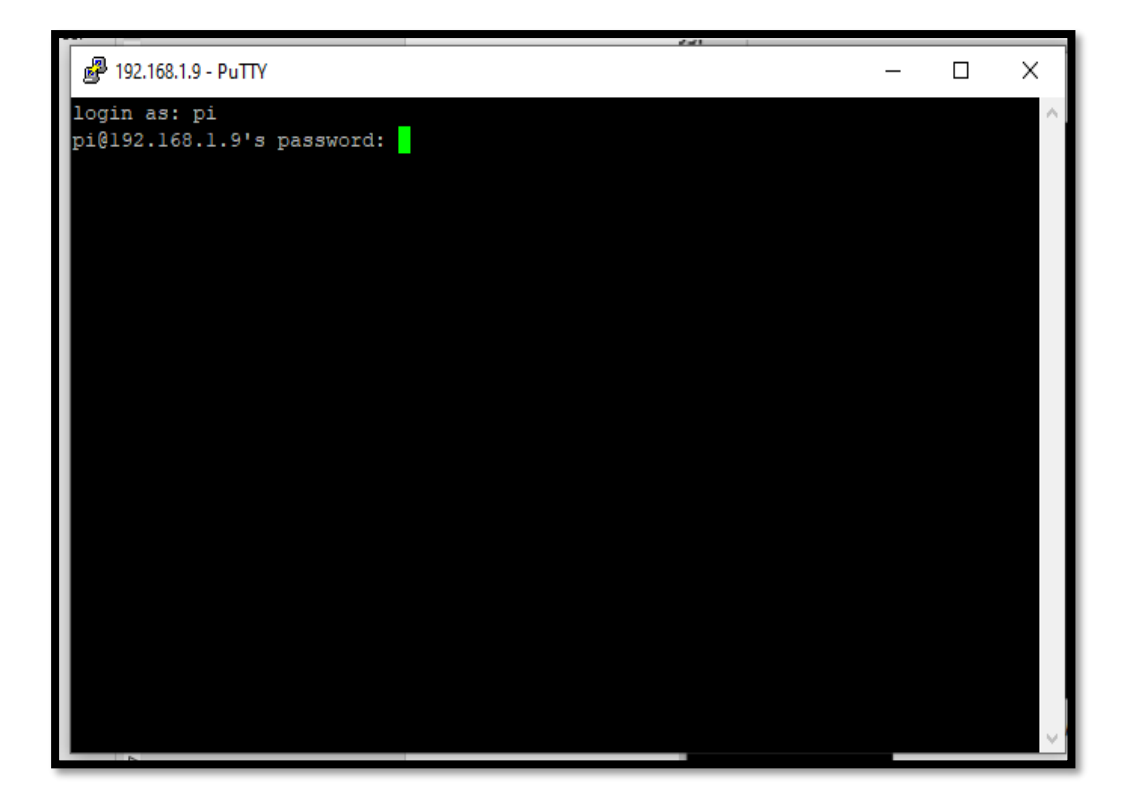

15. Al ingresar remotamente a la placa se inicia con la configuración de la red utilizando el comando sudo *raspi-config.*

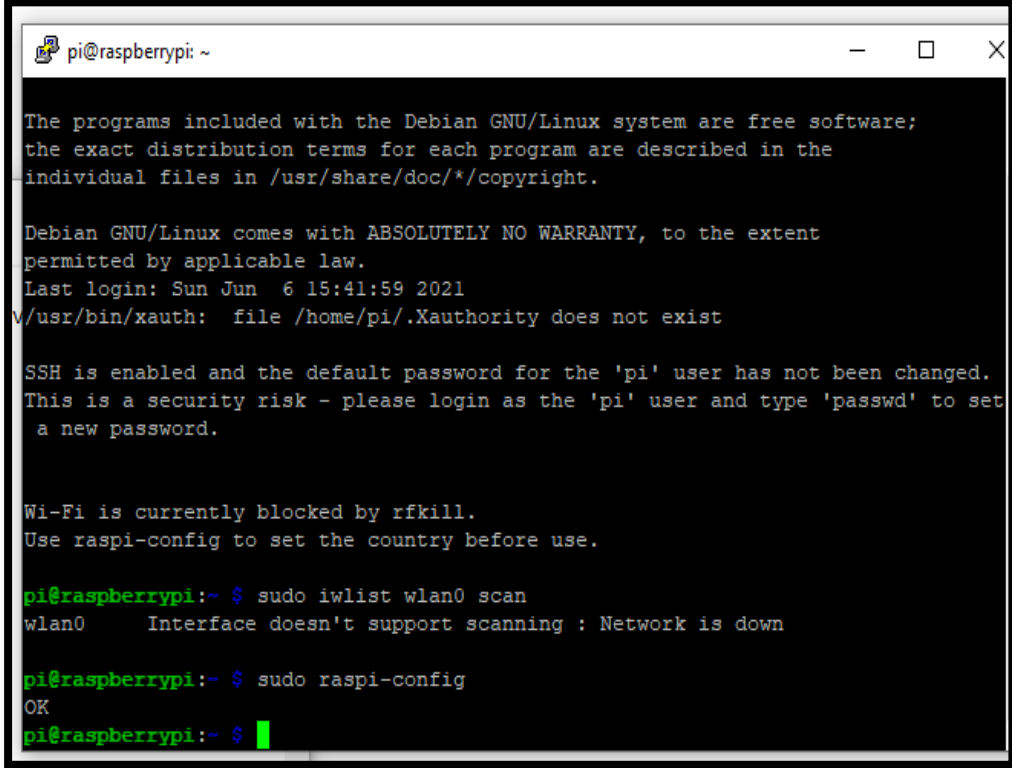

16. Seleccionar la opción 1 para configurar los ajustes del sistema.

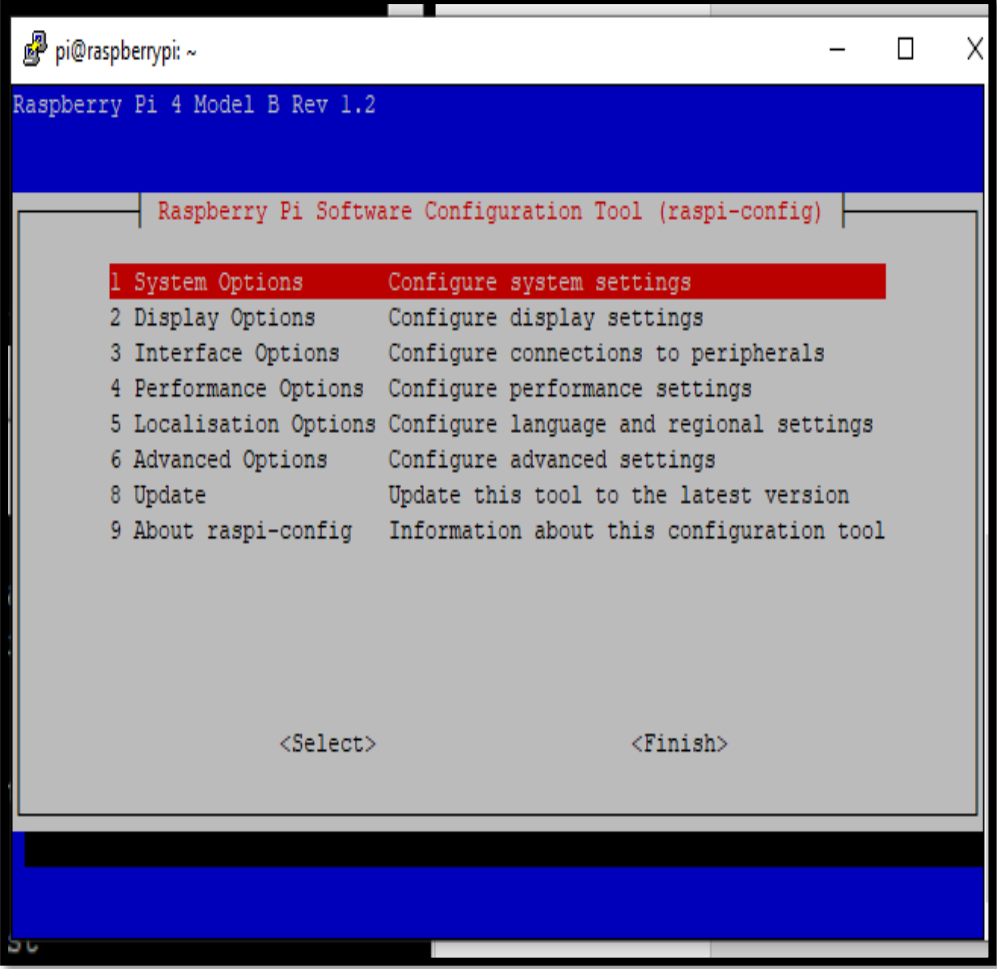

17. Ingresar en S1 para configurar la red inalámbrica.

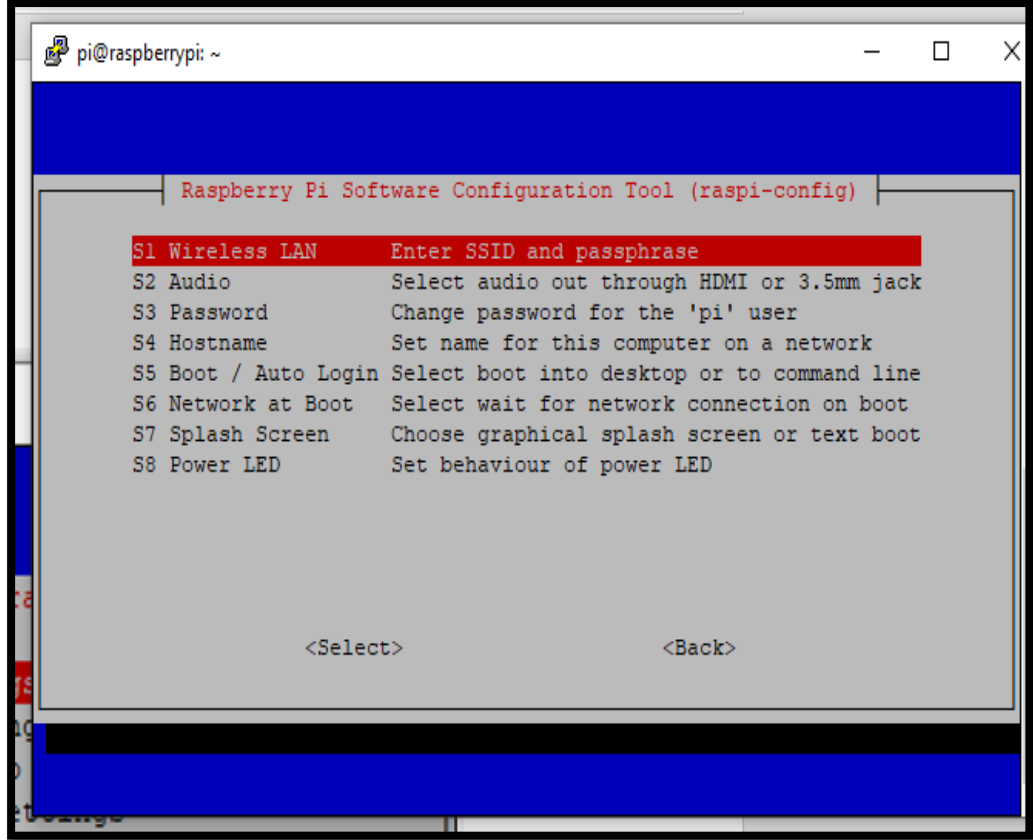

18. Se debe ingresar el SSID de la red del domicilio y la contraseña.

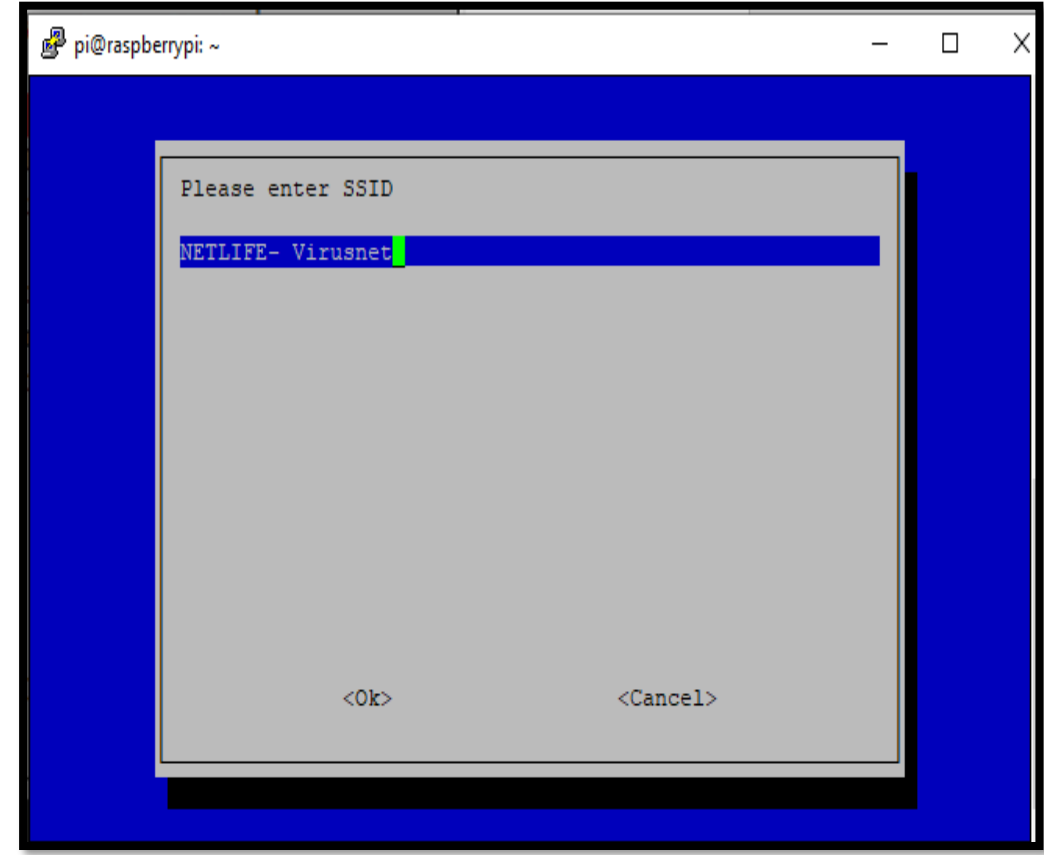

19. Al terminar la configuración se debe reiniciar mediante el comando *sudo reboot.*

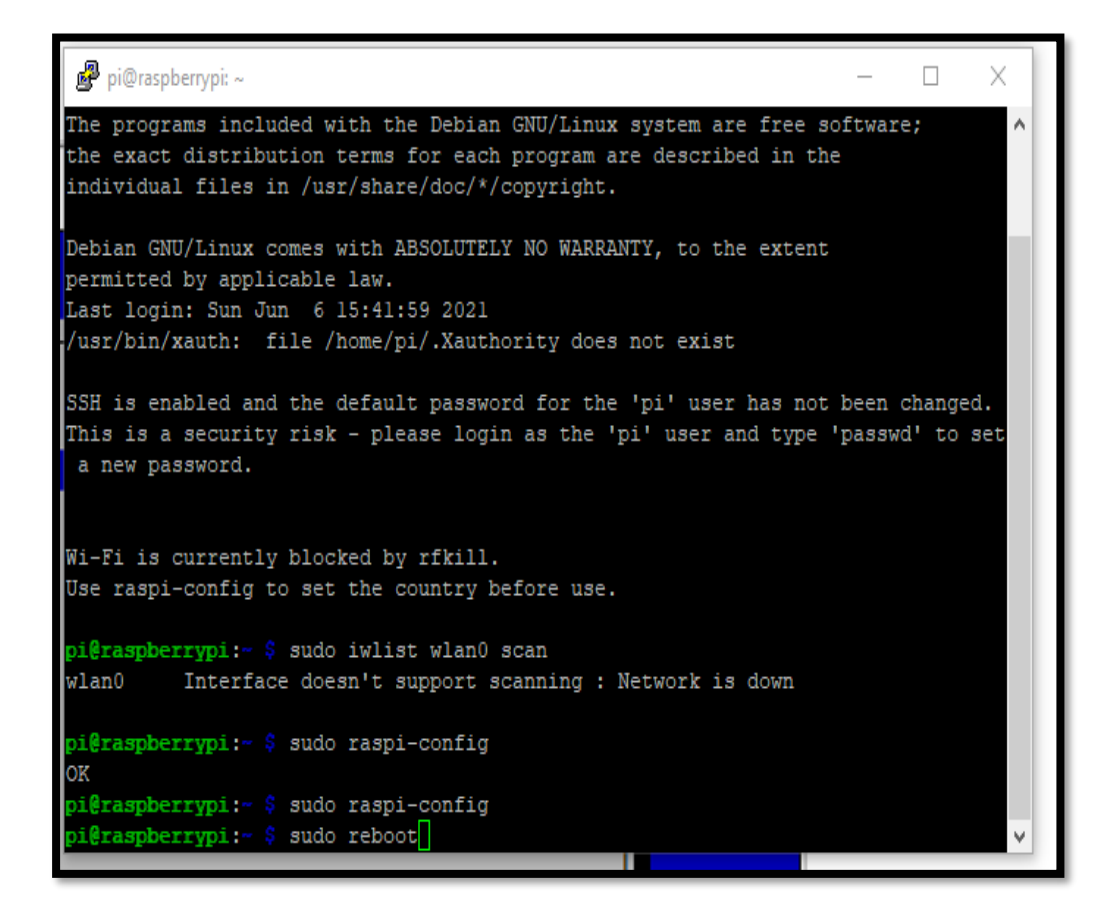

20. El siguiente paso es actualizar los paquetes con el comando sudo *apt-get update*, el tiempo de espera dependerá de la velocidad del Internet.

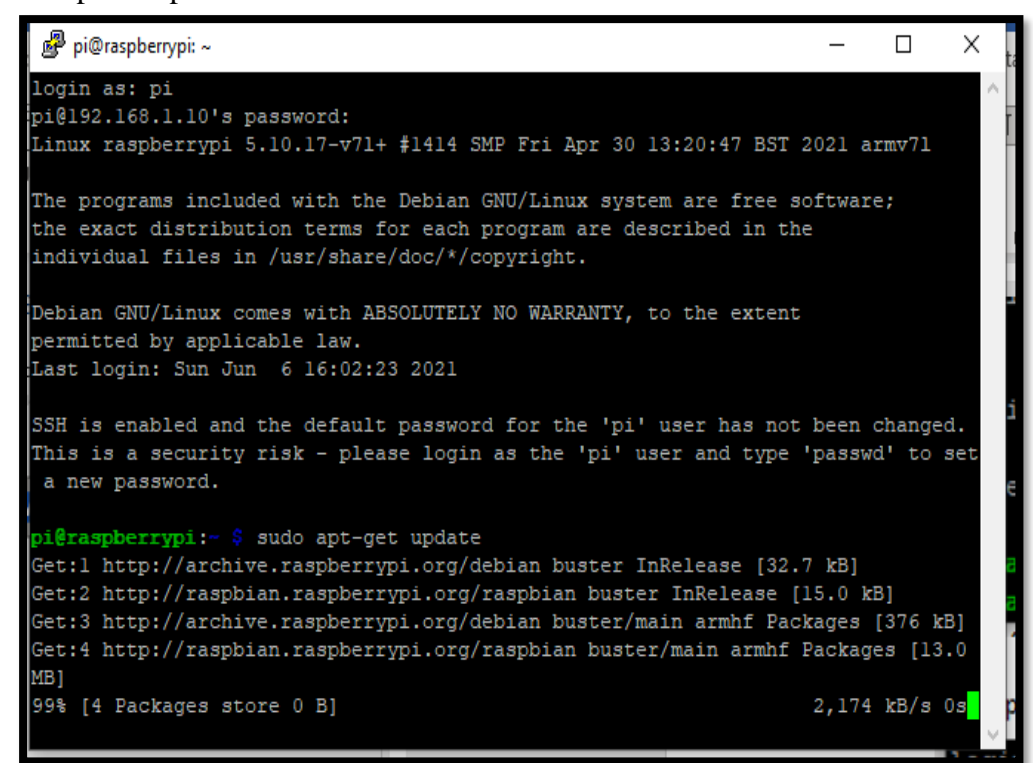

*21.* Para realizar transferencia de archivos entre la placa raspberry y la computadora se debe instalar los paquetes del protocolo ftp utilizando el siguiente comando sudo *apt-get install vsftpd.*

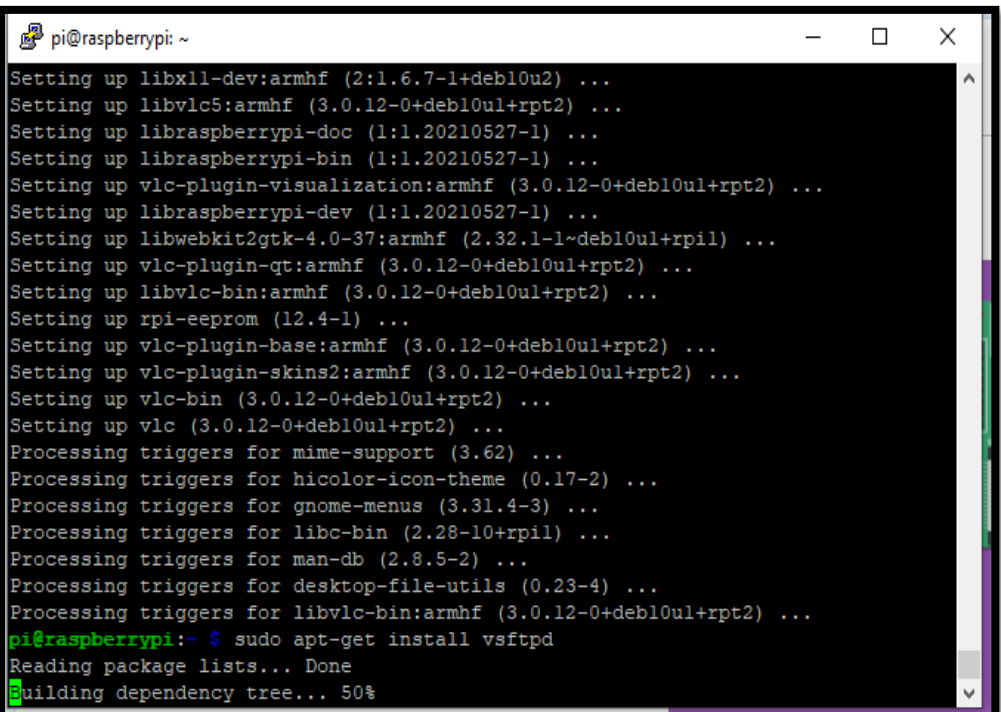

22. Se debe ingresar al siguiente archivo.

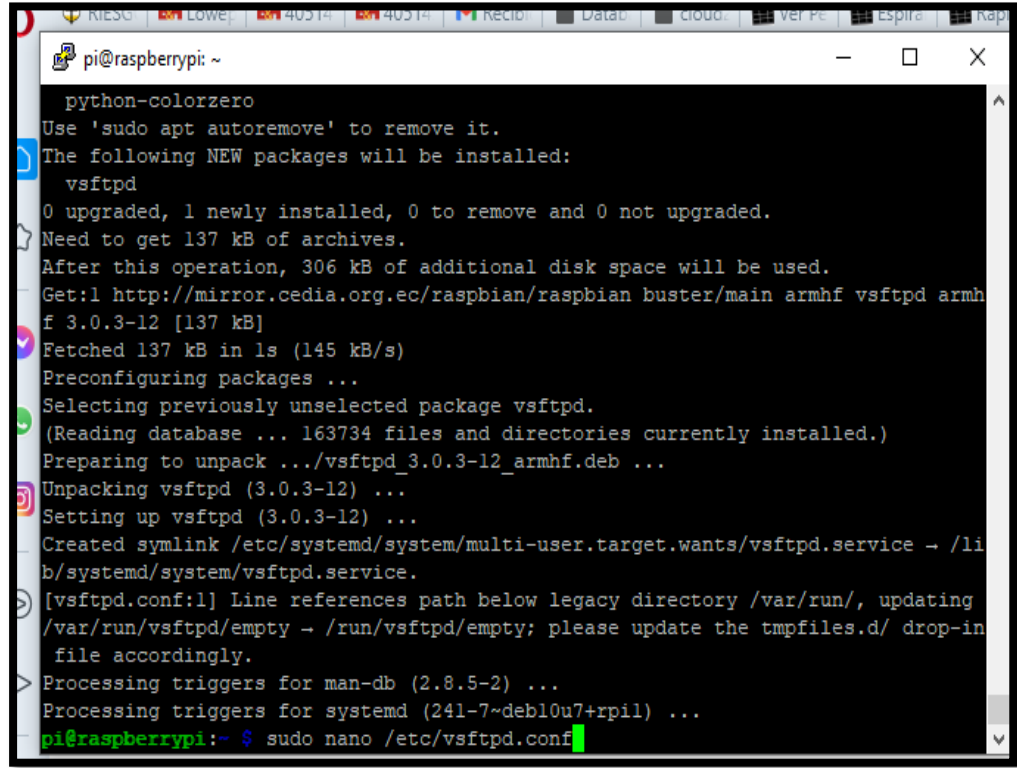

23. Se habilitan los permisos para su funcionamiento.

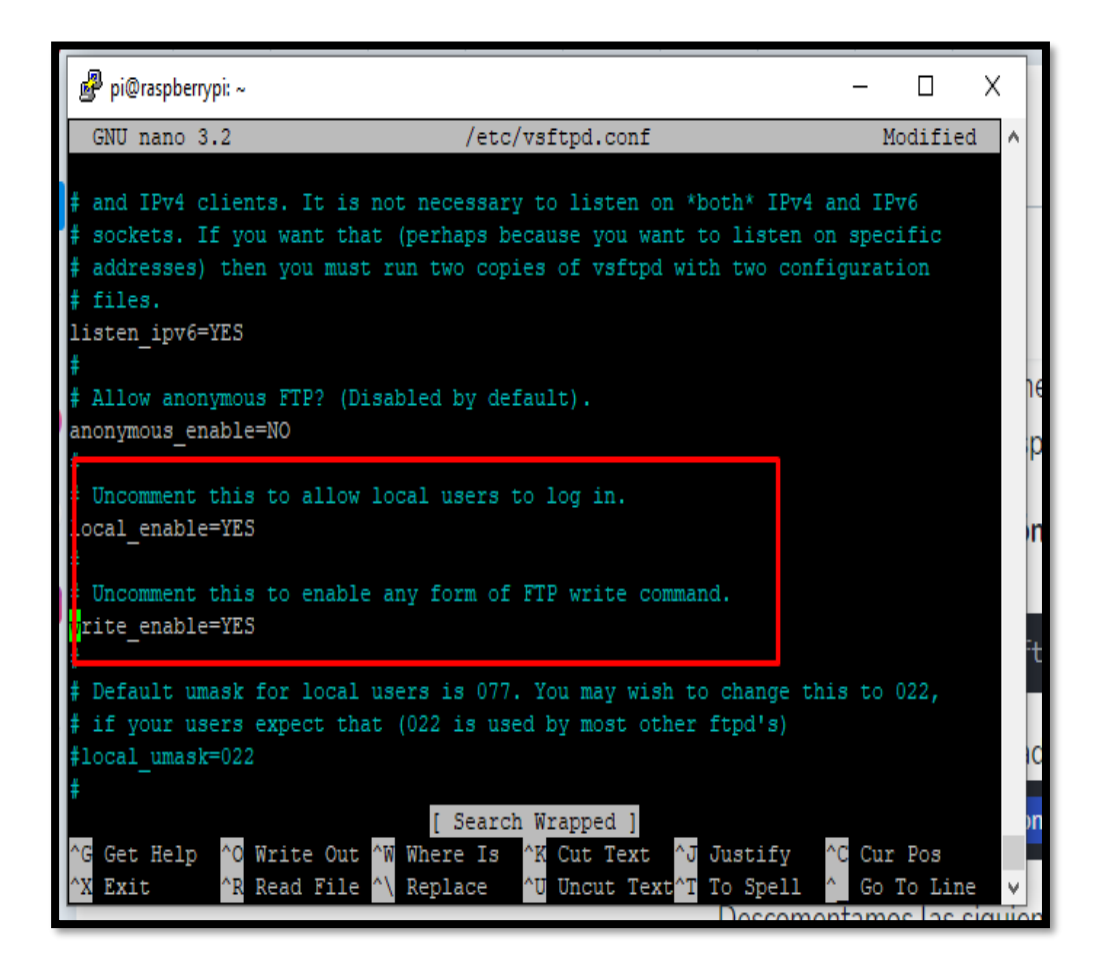

24. Se reinicia el servicio mediante el siguiente comando sudo *service vsftpd restart.*

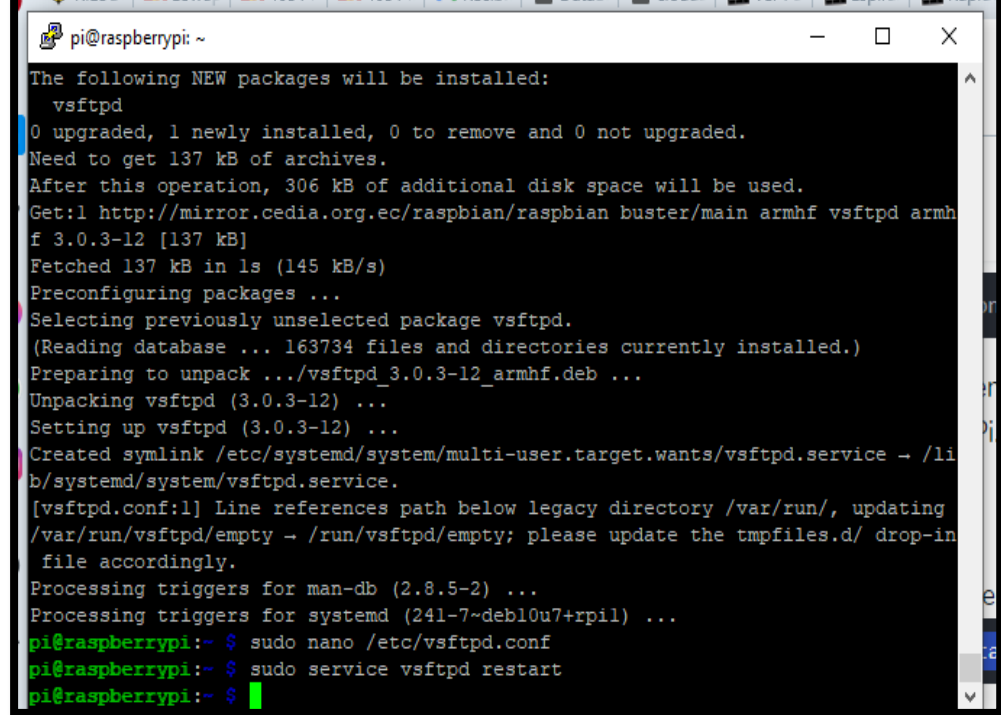

25. Para el funcionamiento del módulo GPS se debe habilitar el puerto serial ingresando nuevamente en la herramienta de configuración con el comando sudo *raspi-config.*

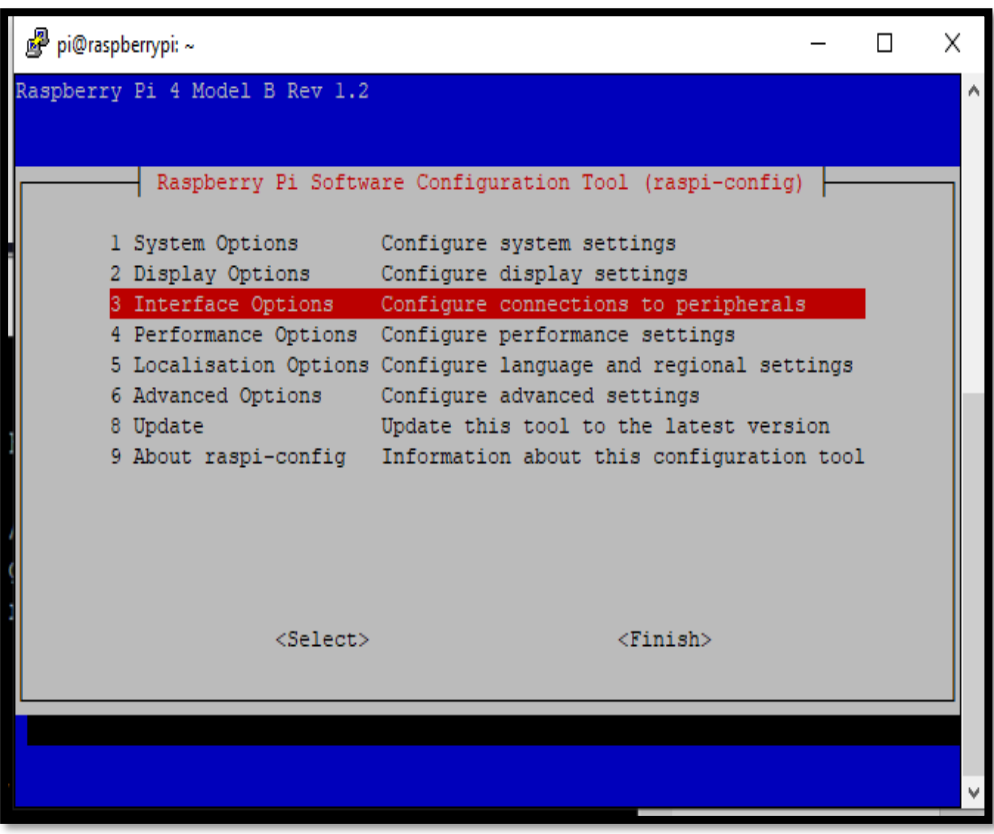

26. Seleccionar el puerto serial.

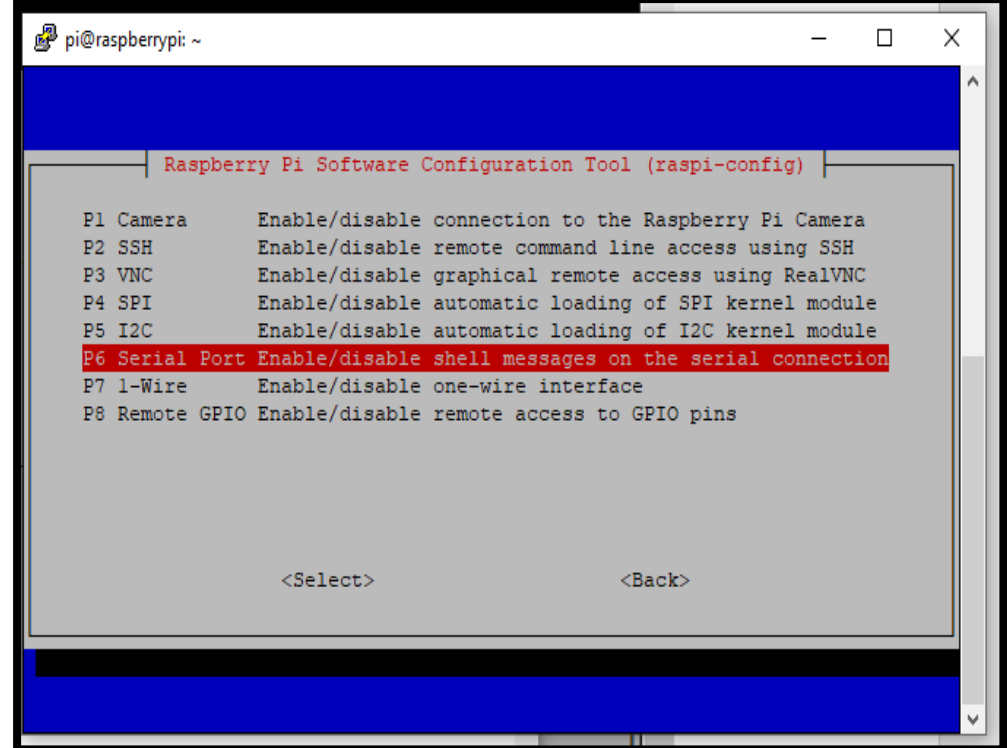

27. Habilitar el puerto serial.

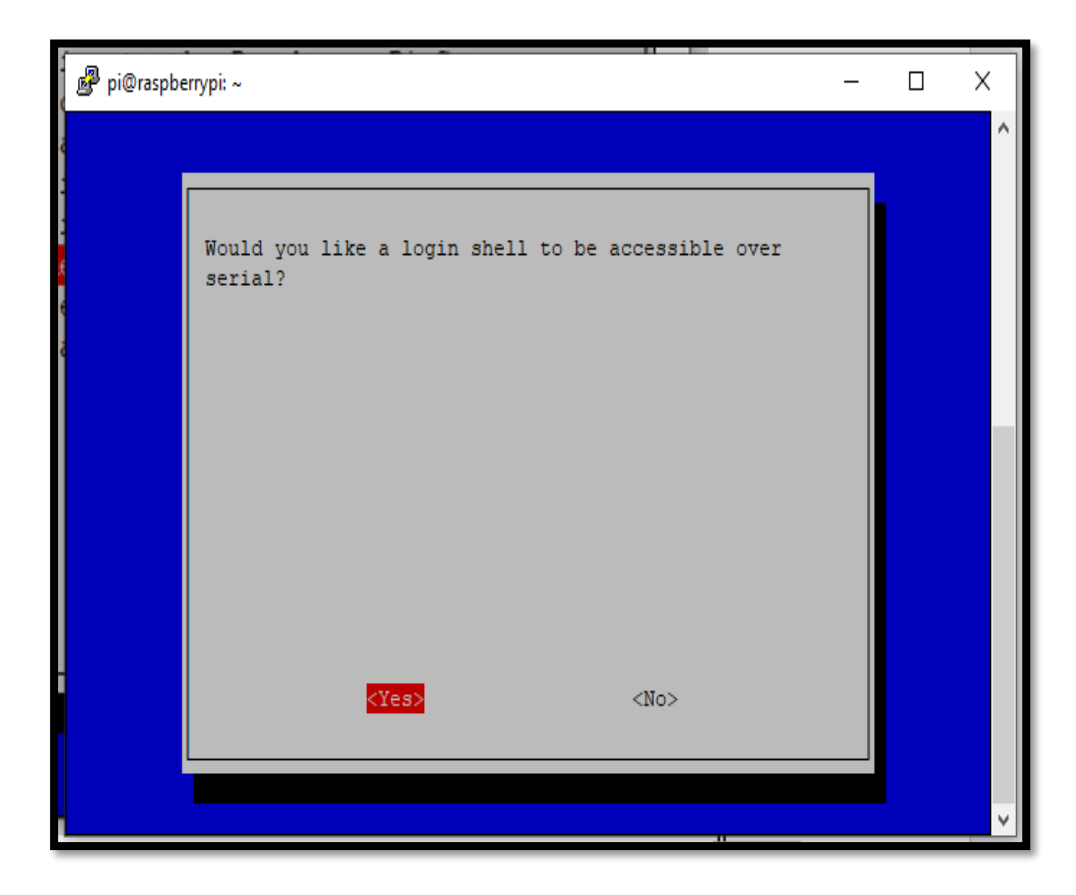

28. Mensaje que muestra que el puerto serial ha sido habilitado.

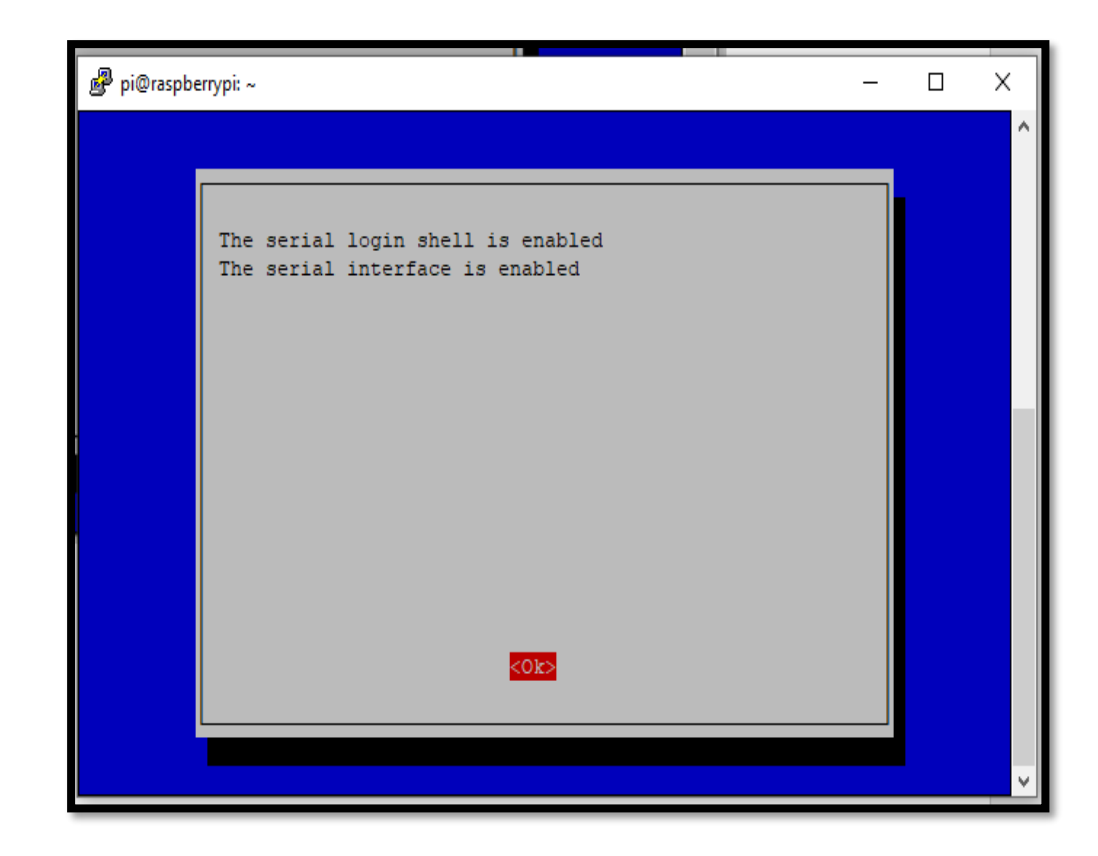

29. Una vez habilitado el puerto serial se procede con la instalación de los paquetes del GPS utilizando el comando sudo *apt-get install gpsd gpsd-clients*

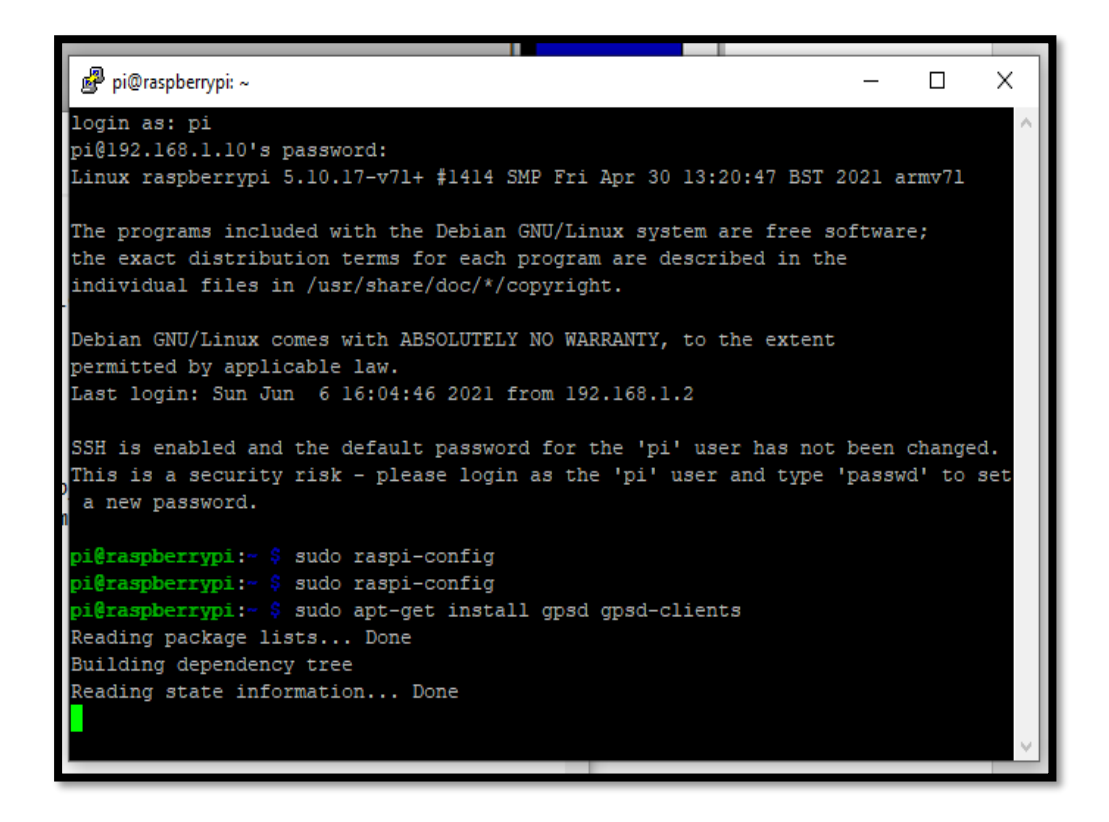

30. Se ingresa al siguiente archivo

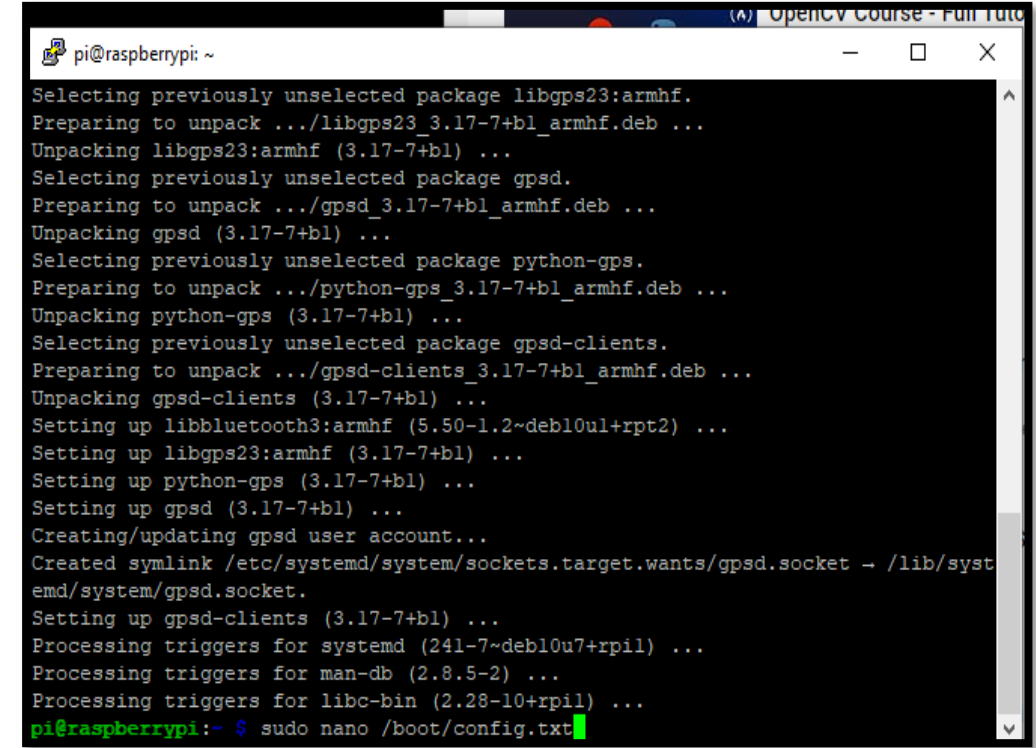

31. Se realiza los cambios como se muestra en la imagen.

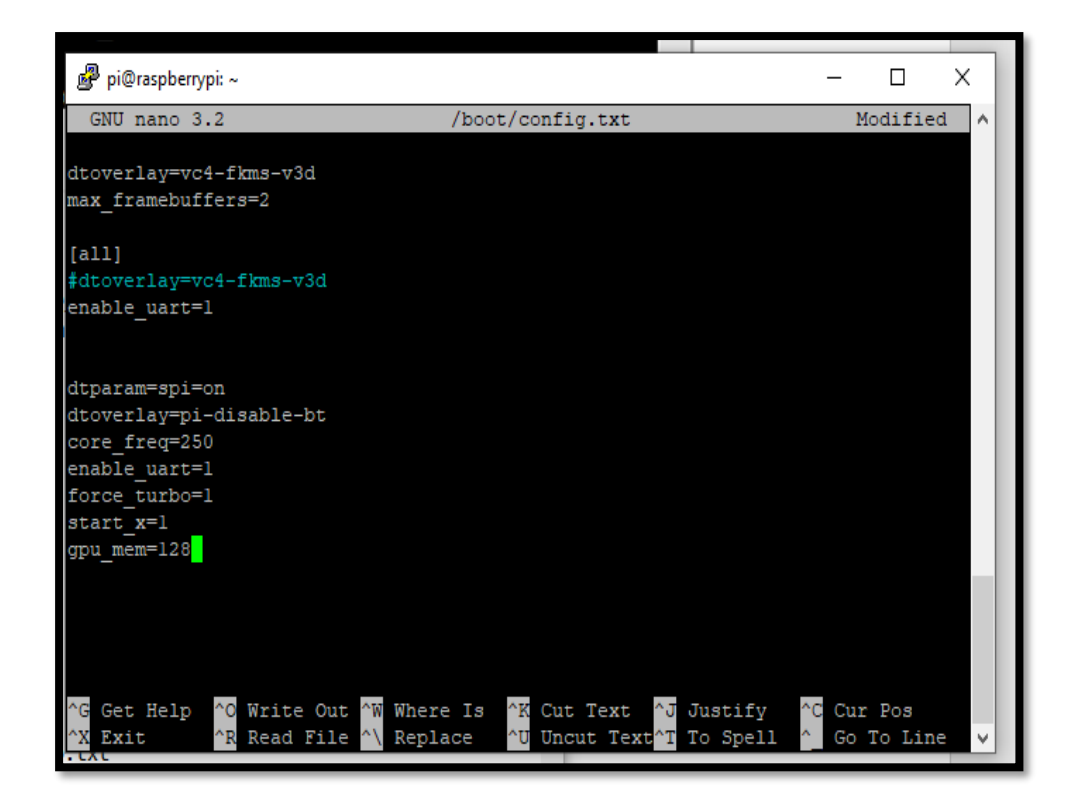

32. Se realiza un respaldo del siguiente archivo.

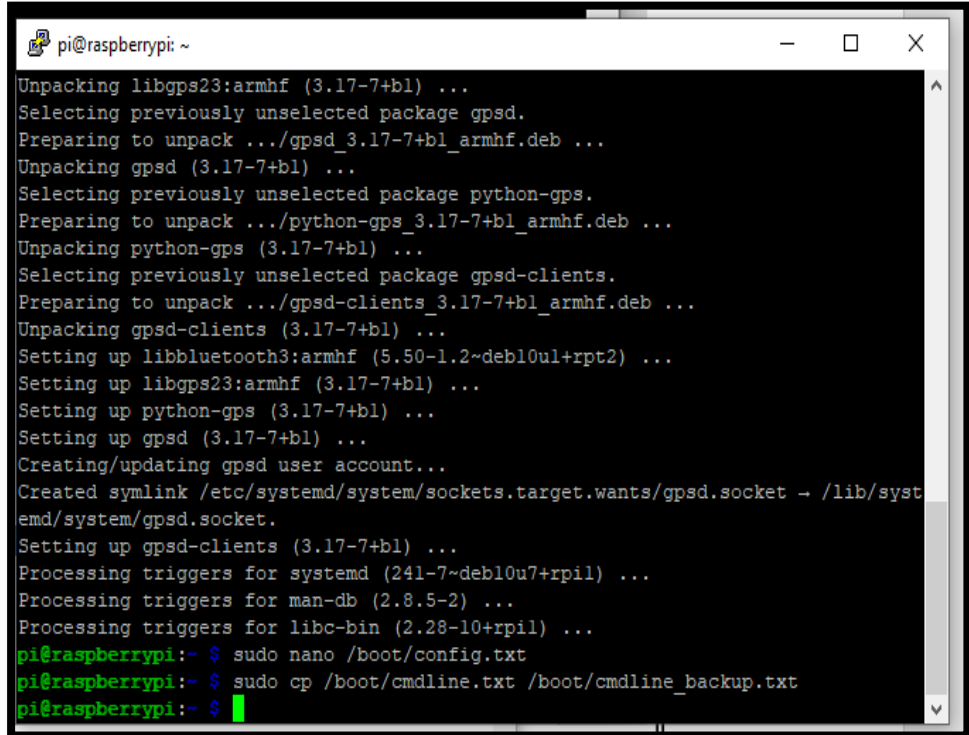

33. Se realiza los siguientes cambios en el archivo.

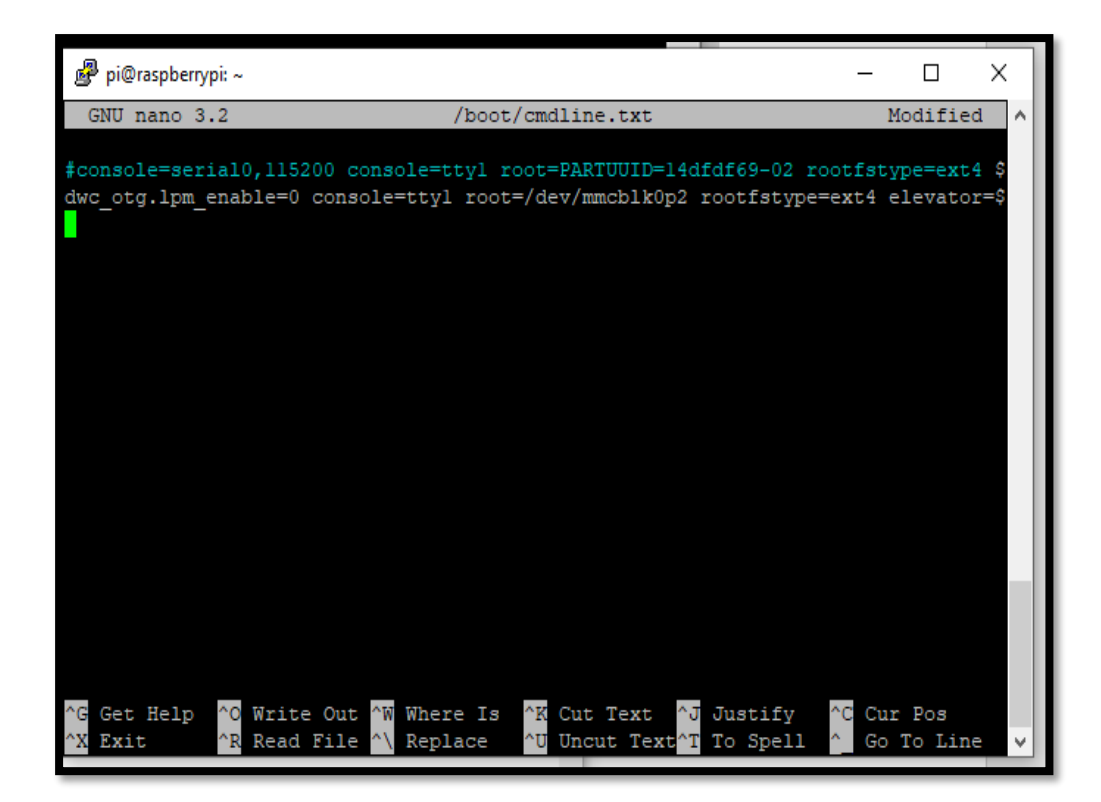

34. Se realiza un reinicio y con el módulo GPS conectado a la placa se prueba el funcionamiento del GPS utilizando el comando *cat /dev/serial0.*

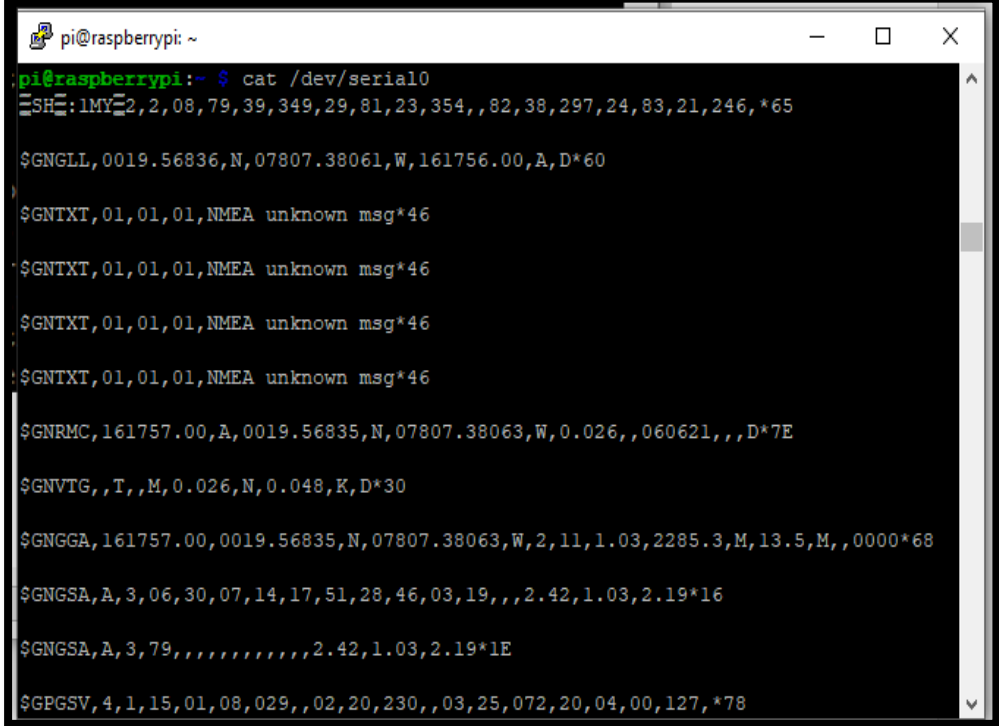

*35.* Se procede con la instalación del paquete pynmea2 utilizando el comando *sudo pip install pynmea2.*

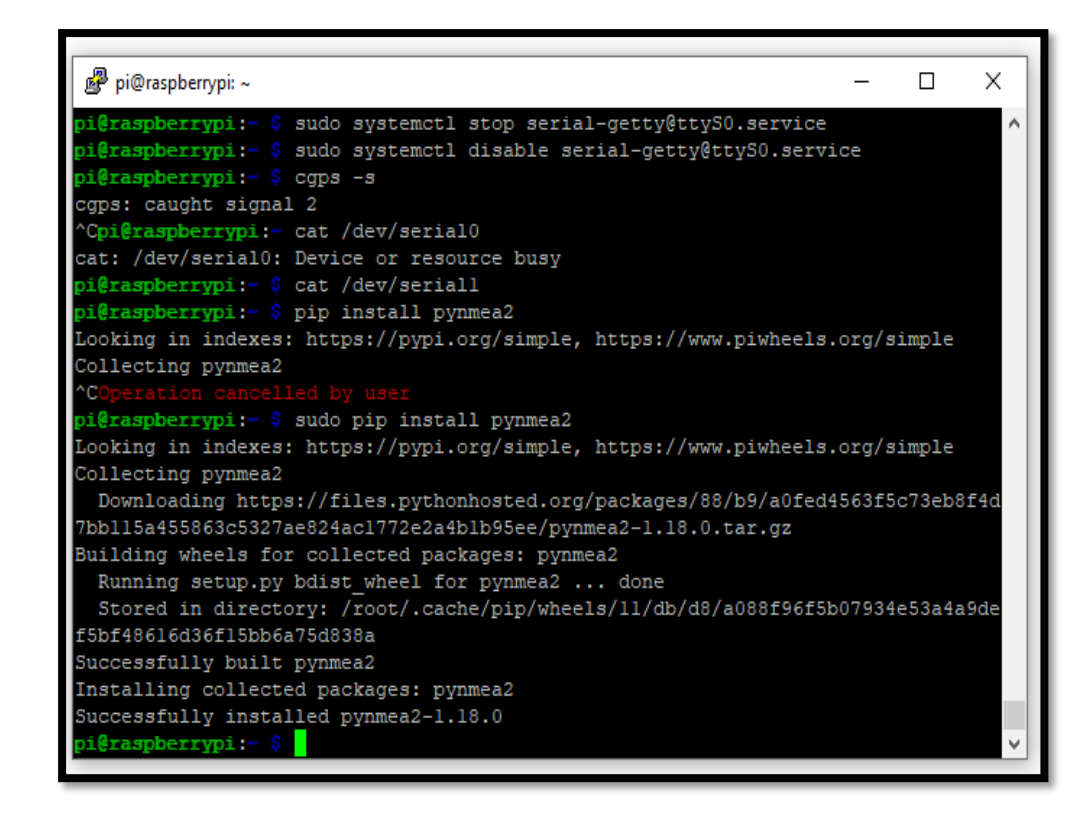

36. Al finalizar la instalación y configuración de los paquetes del módulo GPS se procede con la habilitación de las interfaces para el funcionamiento del lente térmico.

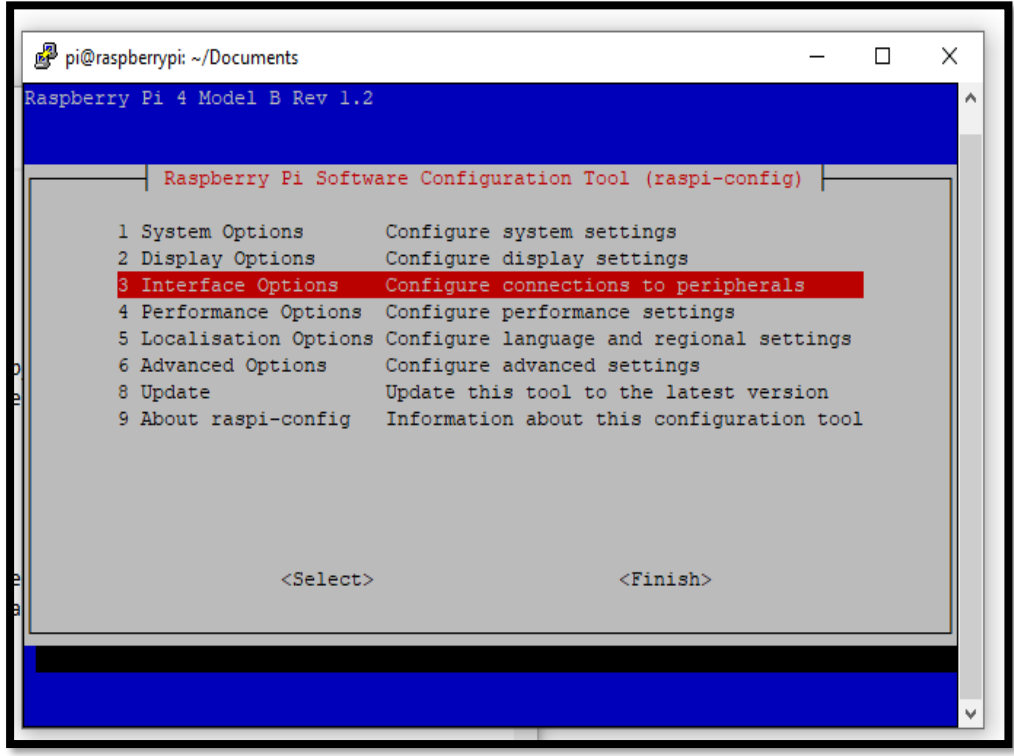

37. Seleccionar P4 SPI.

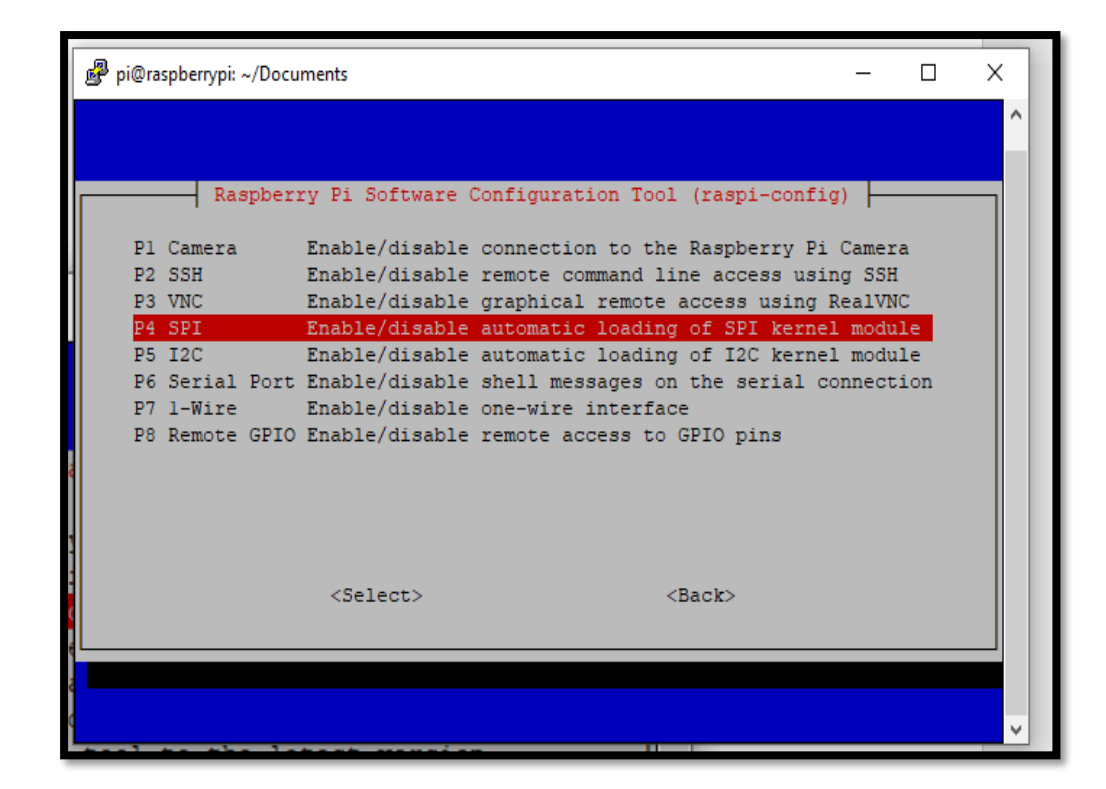

38. Se habilita la interfaz SPI.

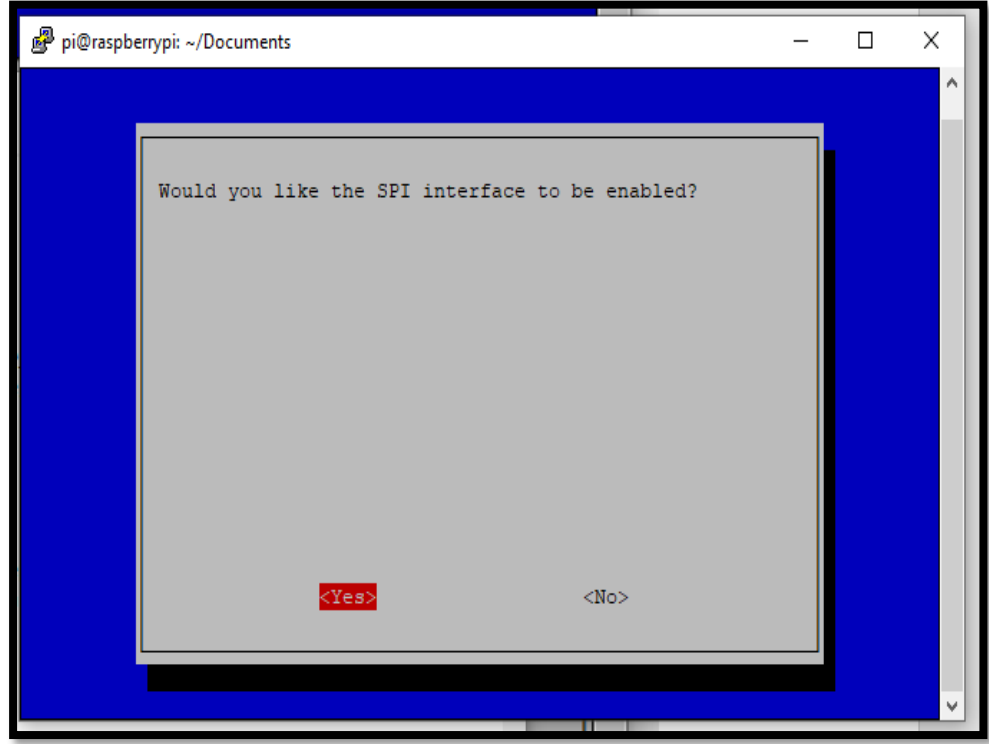

39. Se muestra en mensaje de confirmación.

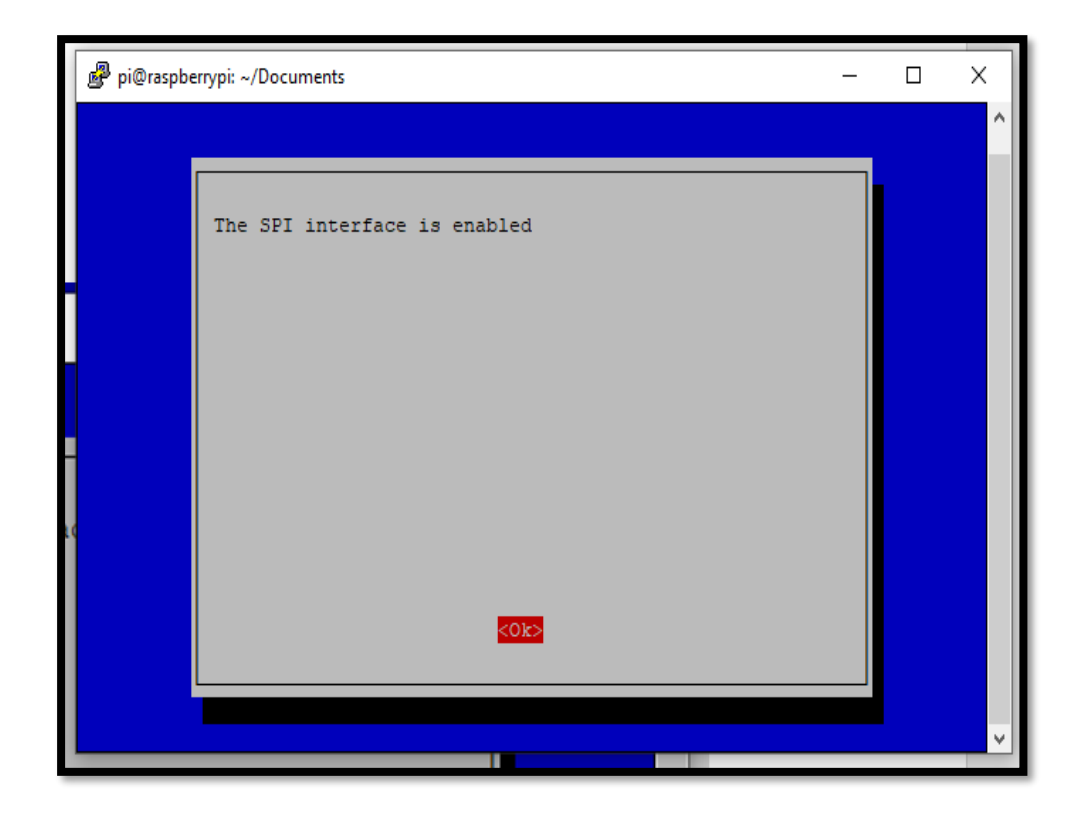

40. Se selecciona la interfaz I2C.

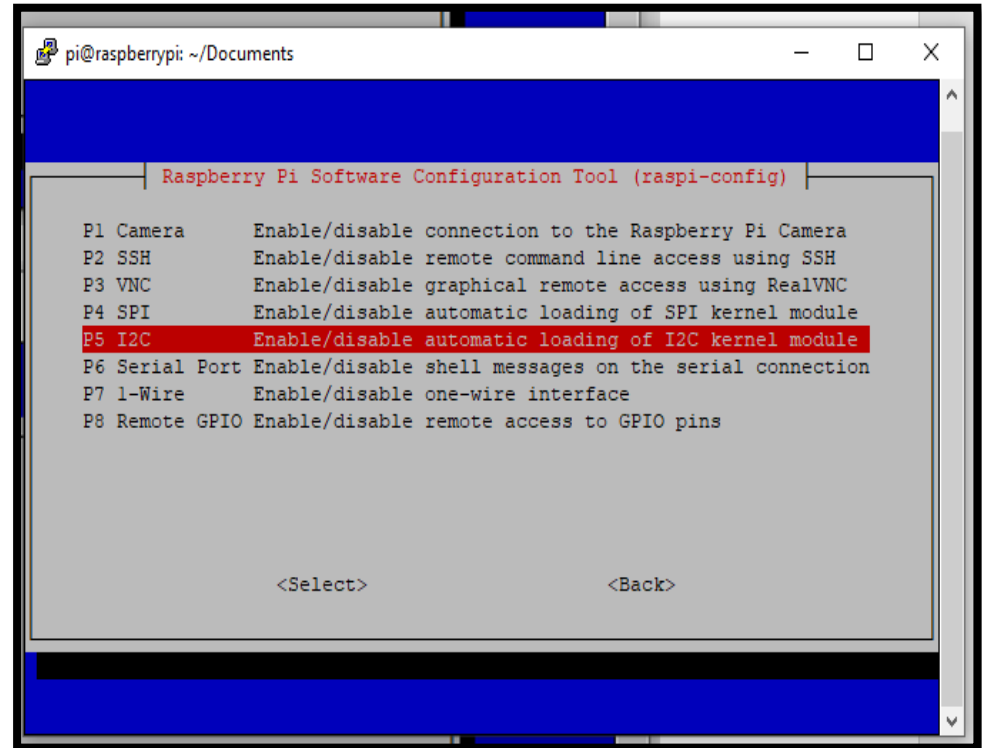

41. Se habilita la interfaz I2C.

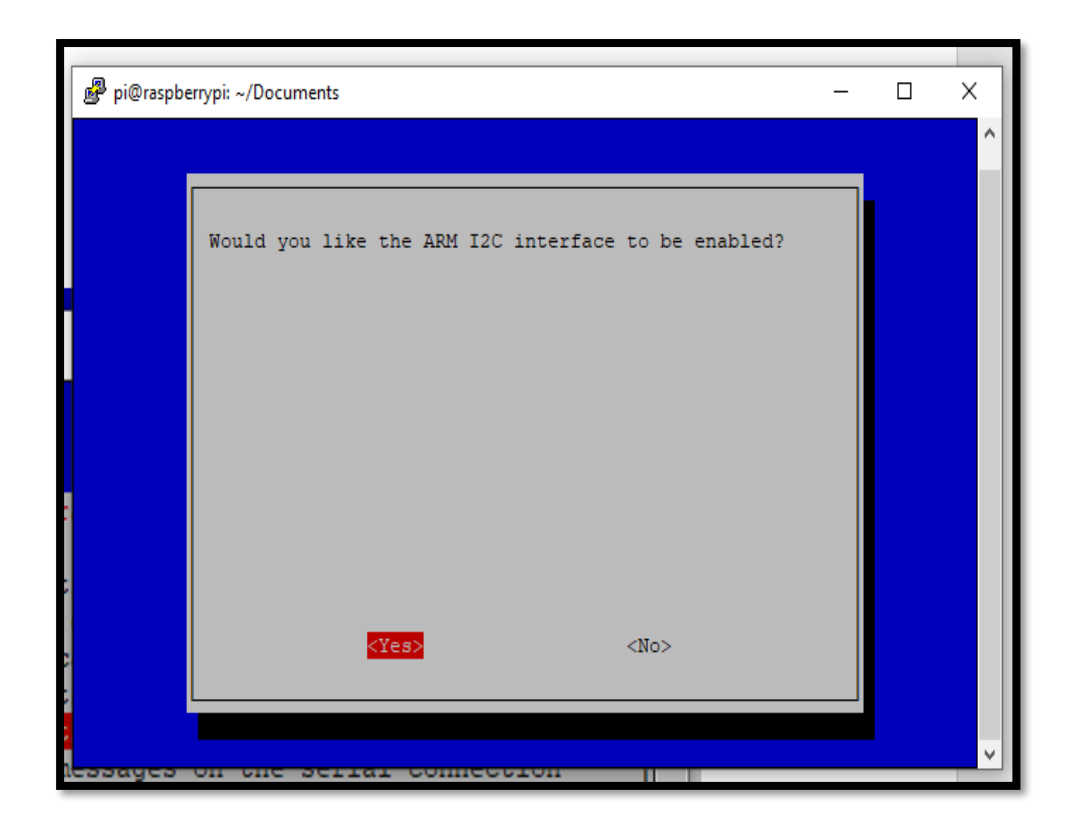

42. Una vez habilitadas las interfaces necesarias para el funcionamiento del lente se instala los paquetes del lente *flir leptón 3,* se descarga las librerías para *flir leptón*.

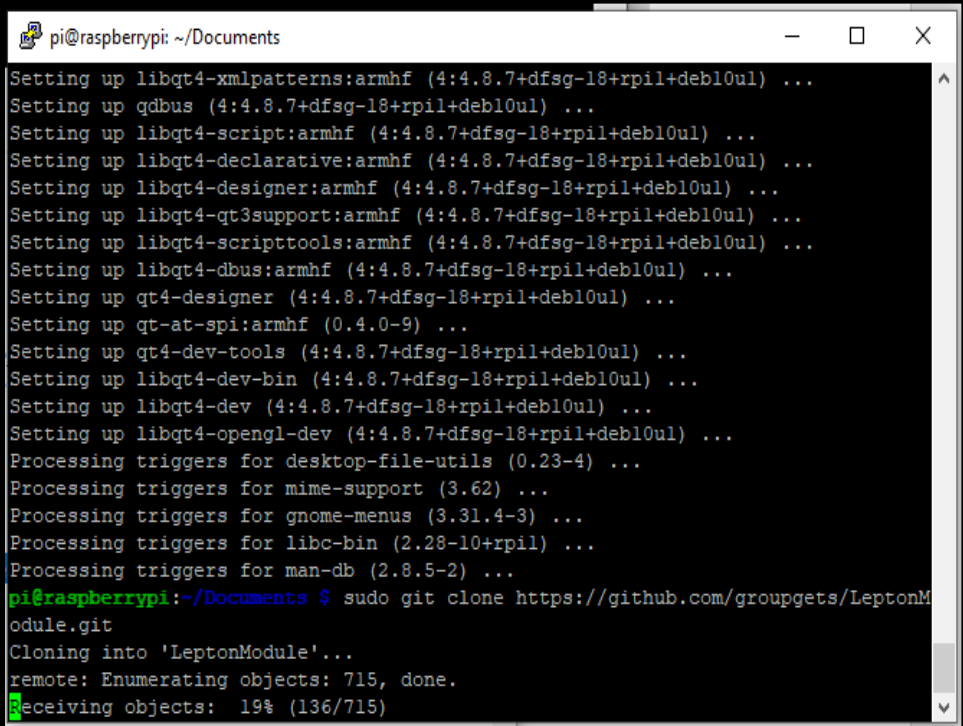

43. Utilizando el siguiente comando se puede probar el funcionamiento del lente térmico

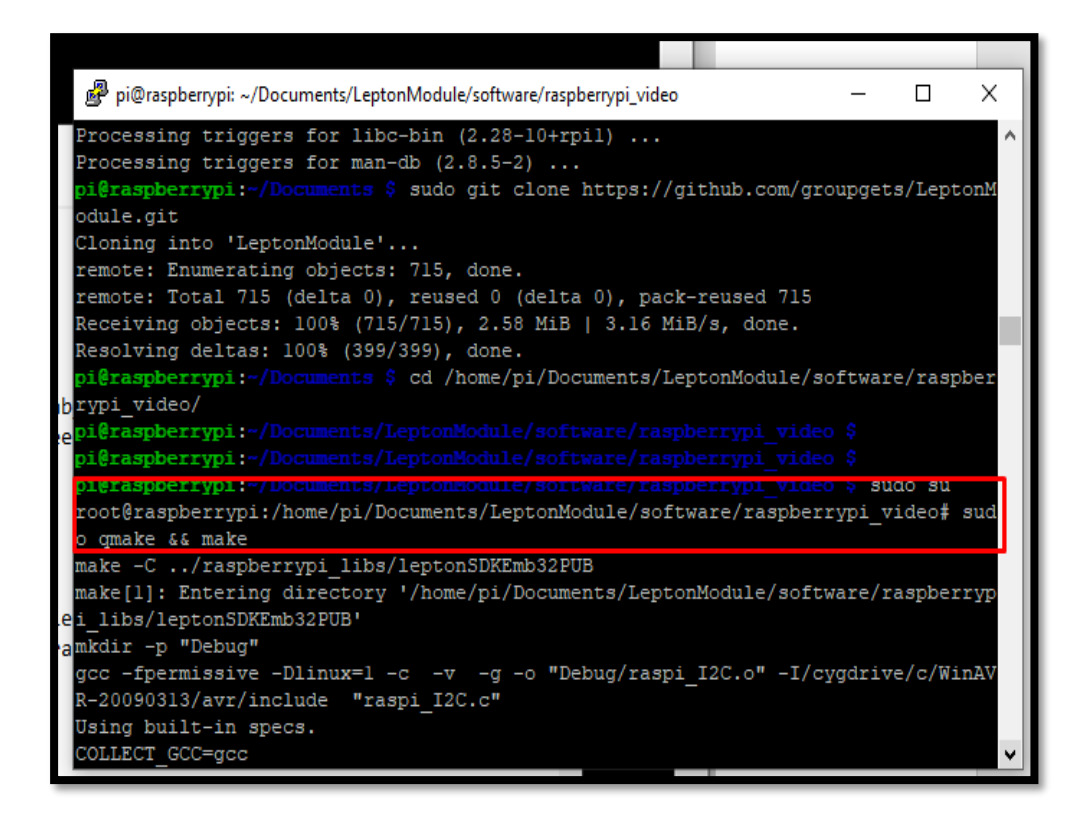

44. Ventana de prueba de *flir leptón 3.*

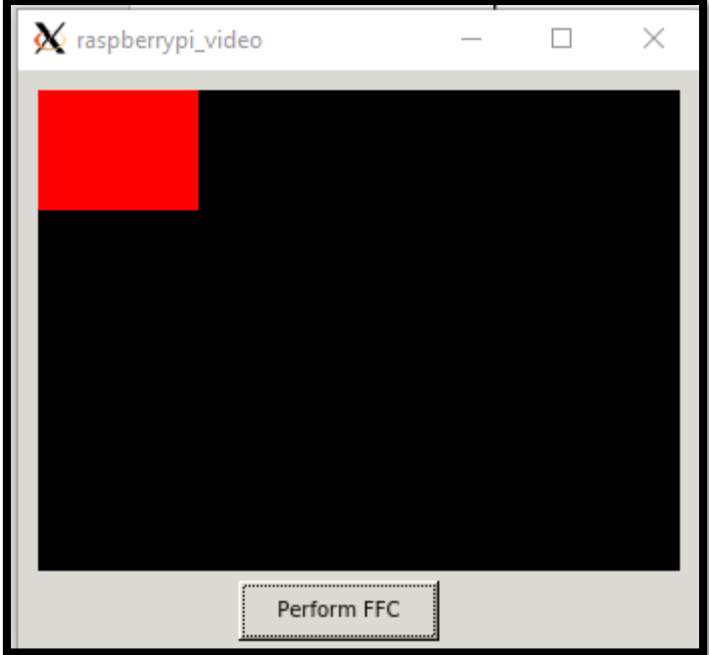

**Anexo 4. Pruebas**

## **Prueba 1. Conectividad Cámara**

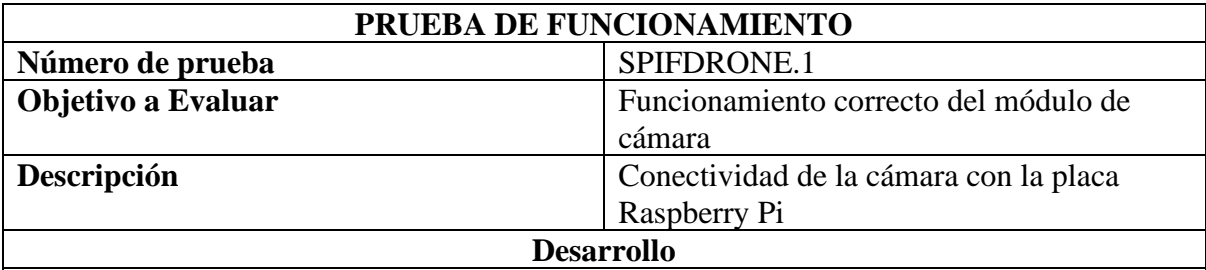

- 1. Se conecta una fuente que soporte la placa Raspberry Pi, la cámara y el GPS al mismo tiempo.
- 2. Luego se configura para crear imágenes aleatorias
- 3. Después se ve que la cámara este encendida y se procede a realizar un video térmico en tiempo real como se muestra en la figura.

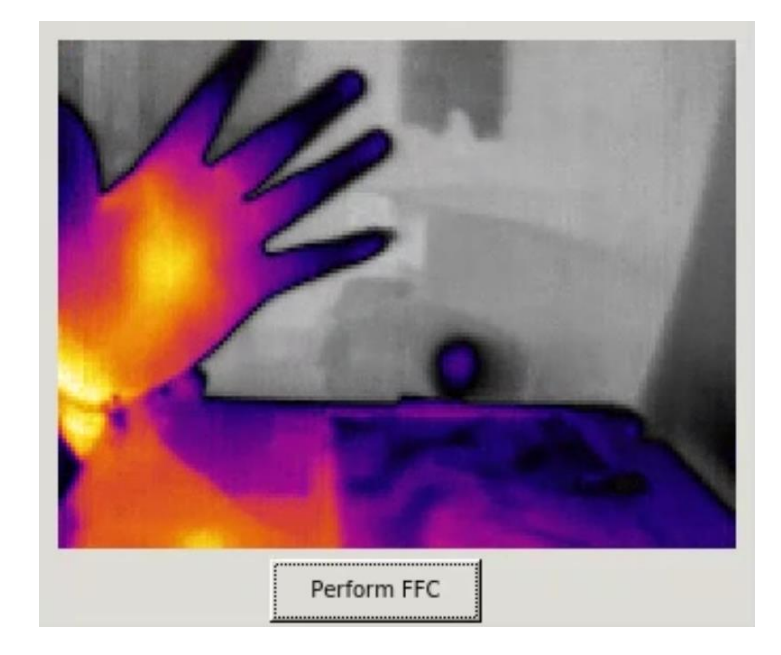

## **Resultado**

Mediante esta prueba se puede determinar que el módulo de cámara está funcionando correctamente capturando las imágenes y los videos en tiempo real.

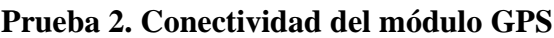

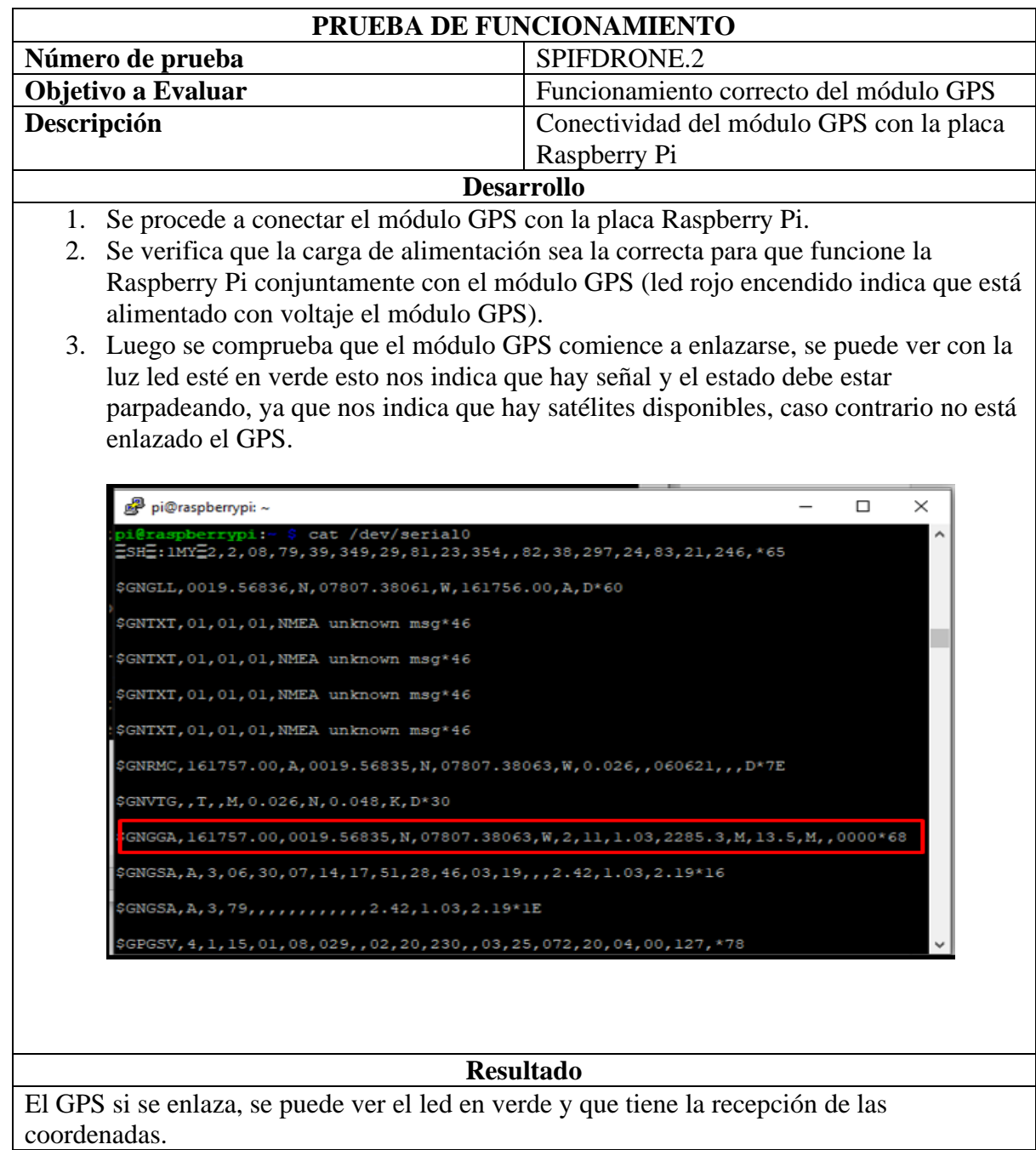

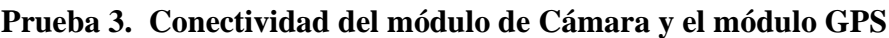

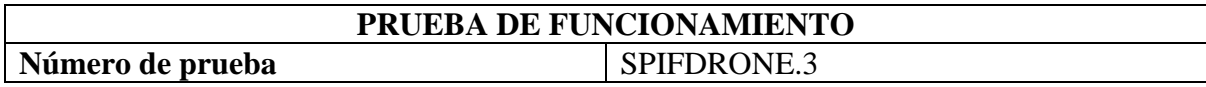

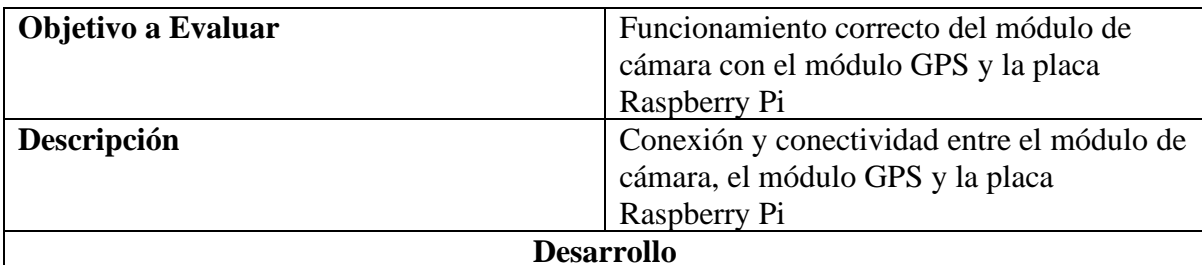

1.Se procede a conectar el módulo GPS con el módulo de cámara y la placa Raspberry Pi. 2.Se verifica que la carga de alimentación sea la correcta para que funcione la Raspberry Pi conjuntamente con el módulo GPS (led rojo encendido indica que está alimentado con voltaje el módulo GPS).

3.Luego se comprueba que el módulo GPS comience a enlazarse, se puede ver con la luz led esté en verde esto nos indica que hay señal y el estado debe estar parpadeando, ya que nos indica que hay satélites disponibles, caso contrario no está enlazado el GPS.

4.Se logra capturar una imagen con las coordenadas geográficas latitud, longitud y altitud.

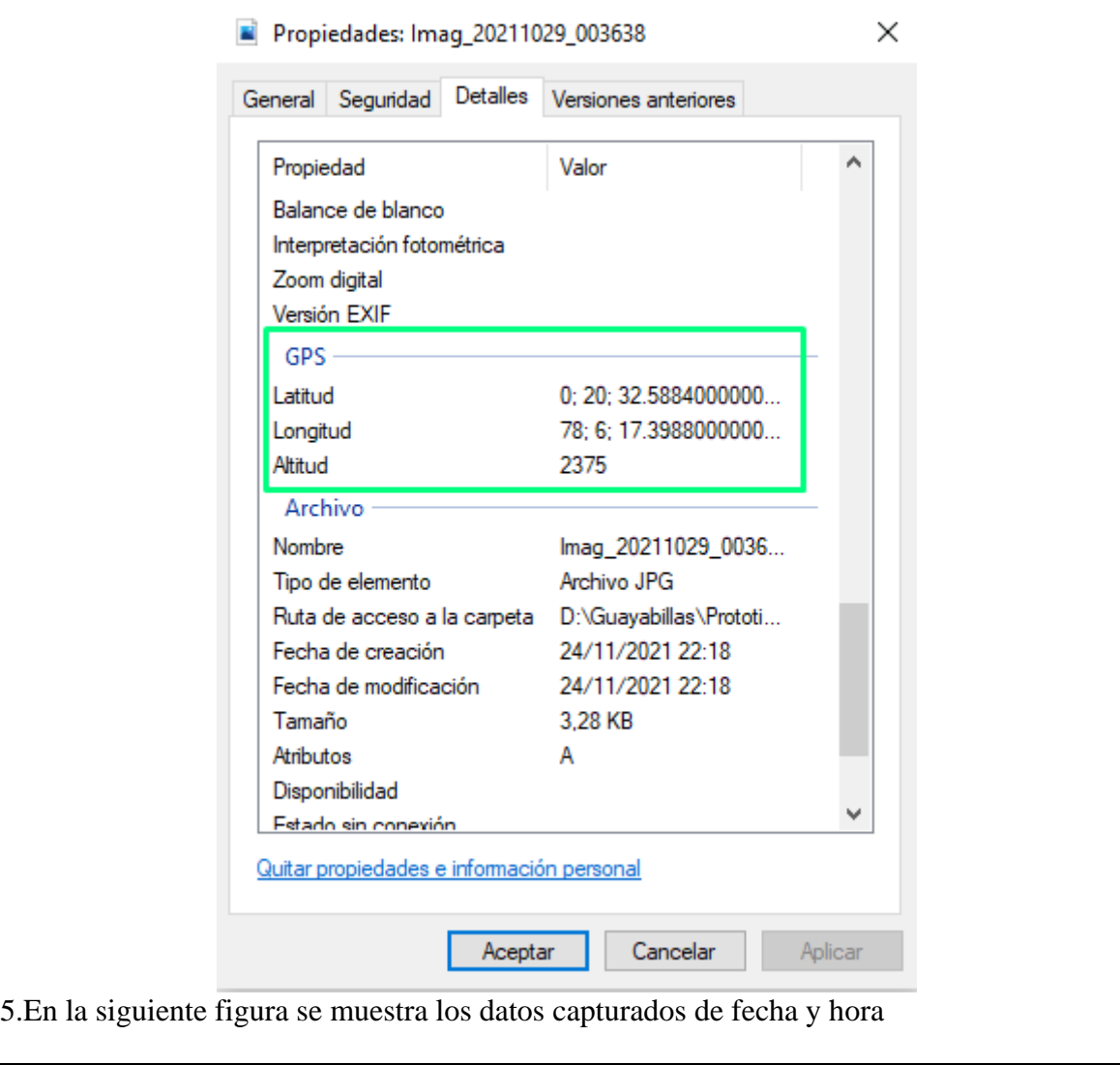

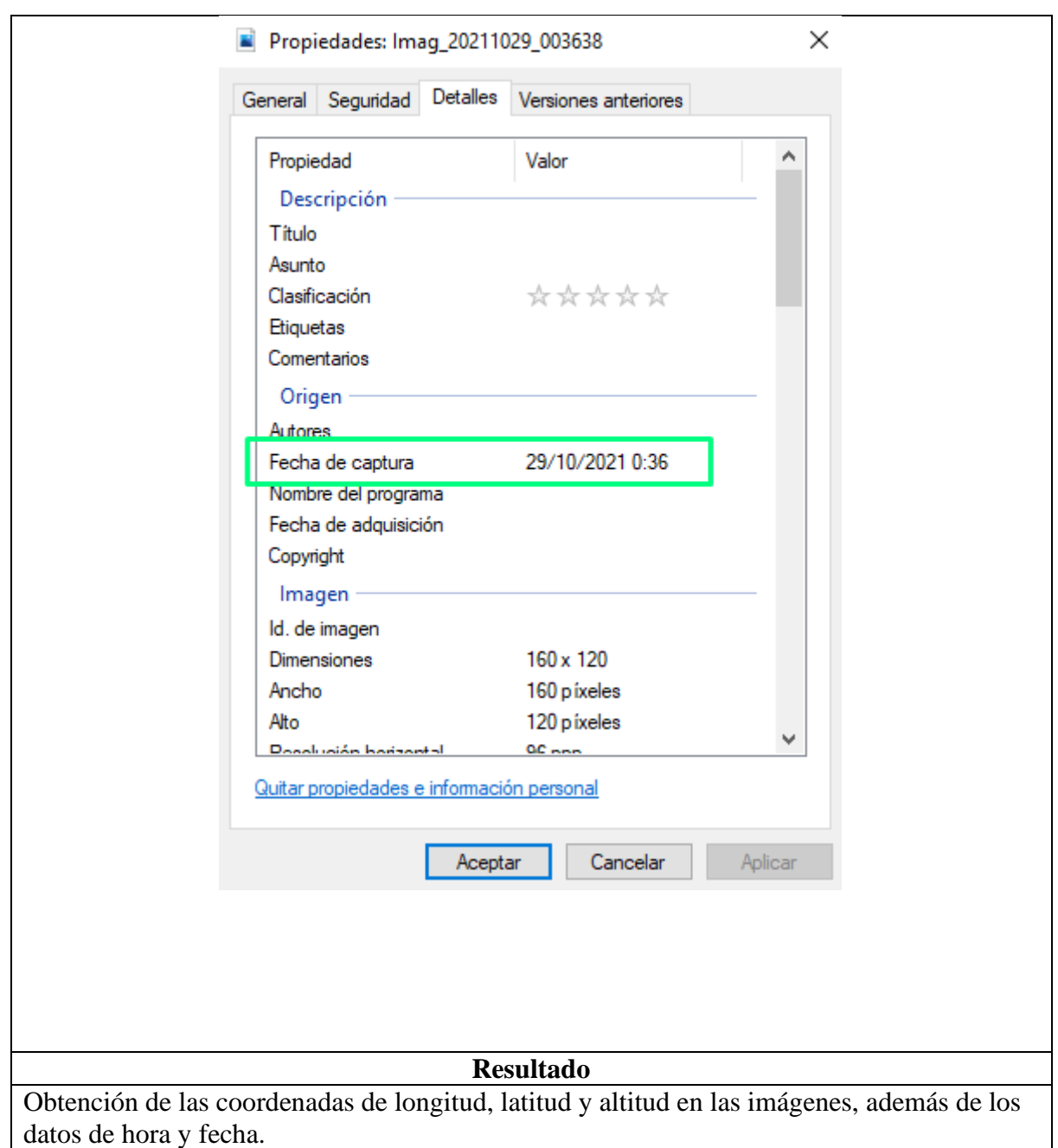

## **Prueba 4. Prueba de Vuelo Drone**

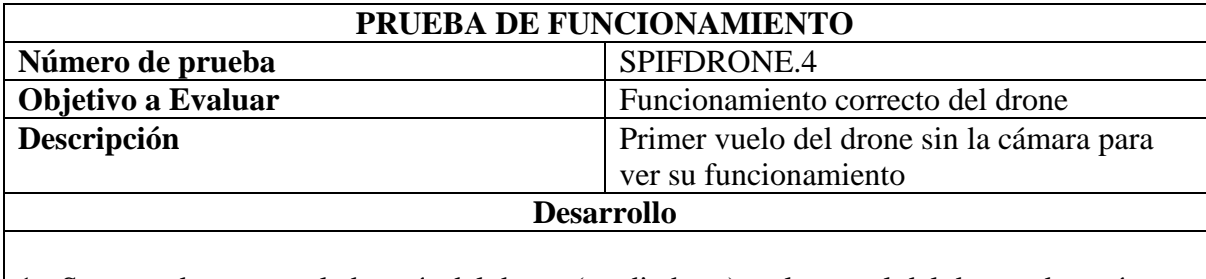

1.- Se procede a cargar la batería del drone (media hora) y el control del drone, después se enciende primero el control y después el drone.

2.- Luego se baja la aplicación DJI GO 4 en el teléfono celular desde PlayStore para Android.

3.- Se realiza la activación del drone conectando el control al celular

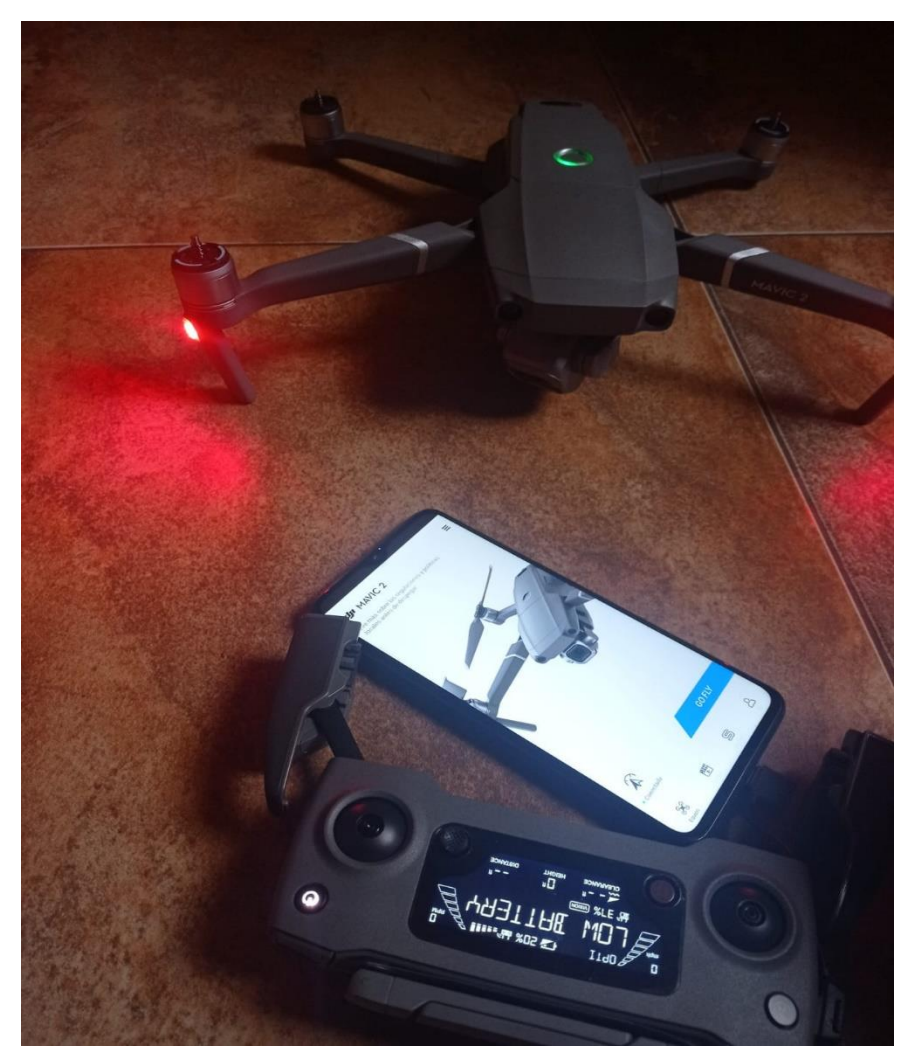

4.- Se procede con la actualización del software.

5.- Una vez activado se realiza la calibración de la brújula y la IMU (Unidad de Medición Inercial).

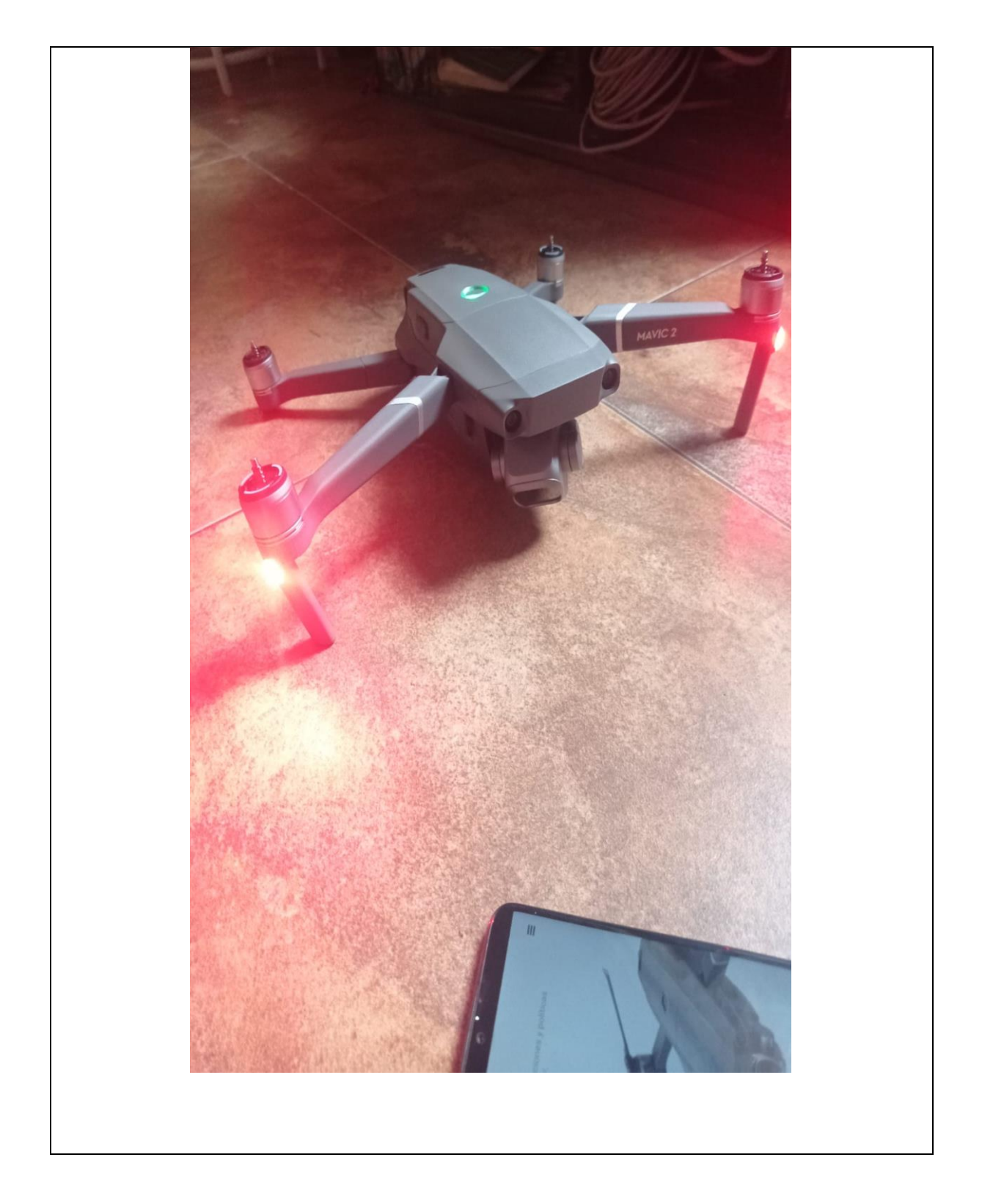

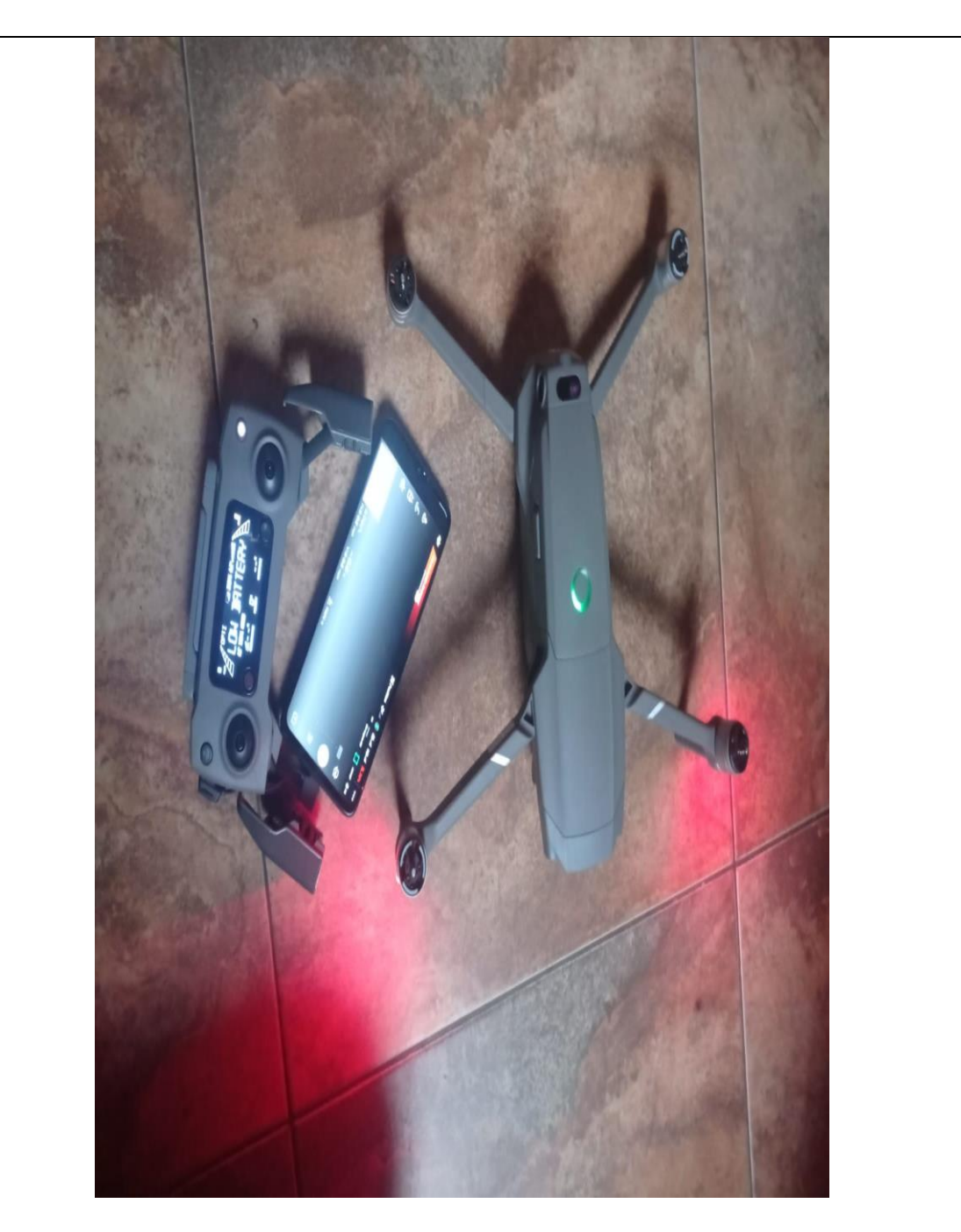

6.- A continuación, se puede hacer volar el drone, ya que en la pantalla del celular nos indica la altura, distancia, velocidad del viento, velocidad del drone, mapa de la posición del drone, estado de los sensores, nivel de la batería del drone, tiempo de descarga de la batería, cantidad de satélites conectados, señal del control respecto al drone, botón de inicio de despegue, aterrizaje de emergencia y sobre todo si el drone está listo o no para volar. En las siguientes figuras se muestra el drone volando.

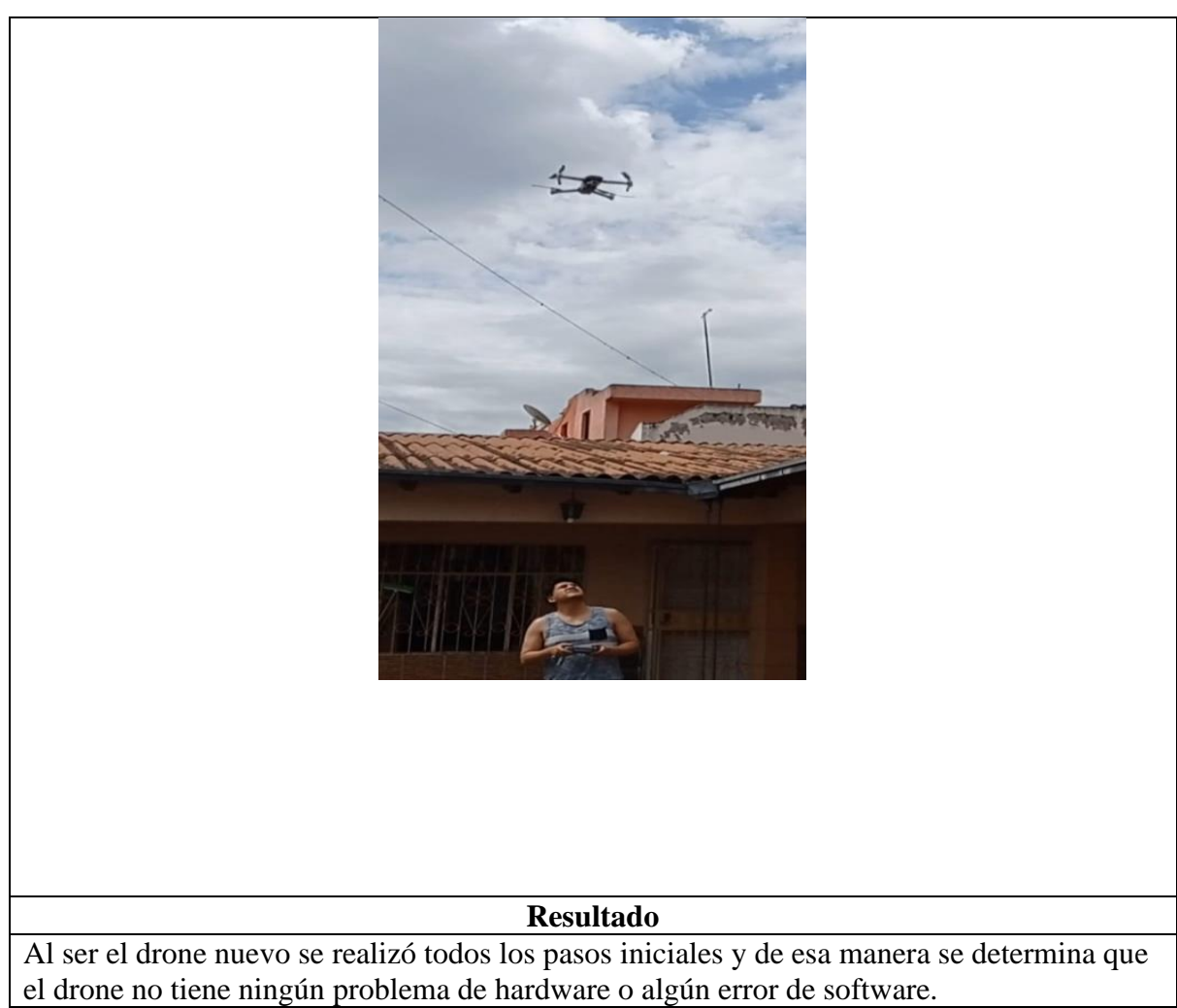

## **Prueba 5. Cámara y Drone Captura de Imágenes**

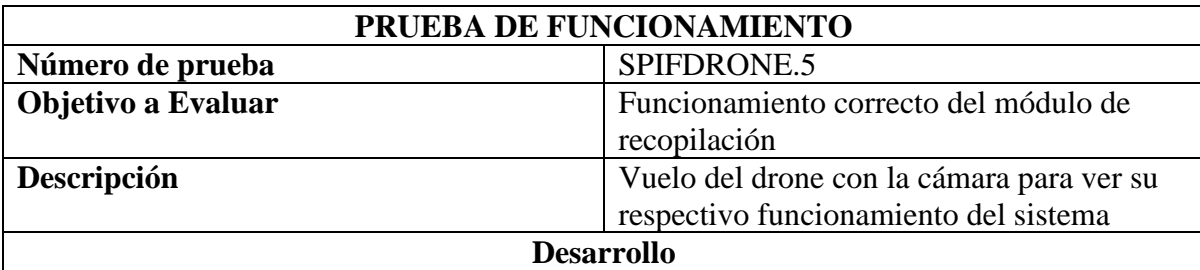

Para la realización de esta prueba se debe tener en cuenta el clima mediante la aplicación UAV Forecast, la misma que indica algunos parámetros importantes para realizar el vuelo con el drone en el área de estudio; los parámetros que se deben considerar son: clima (no debe estar con lluvia ya que el drone no podrá volar), la velocidad del vento (debe considerar un rango de 1km/h a 5km/h), dirección del vento (la dirección en la que vuela el drone debe ser perpendicular a la dirección del viento) y visibilidad.

1.- Se procede a tener el plan de vuelo de la loma de Guayabillas, como se muestra en la figura.

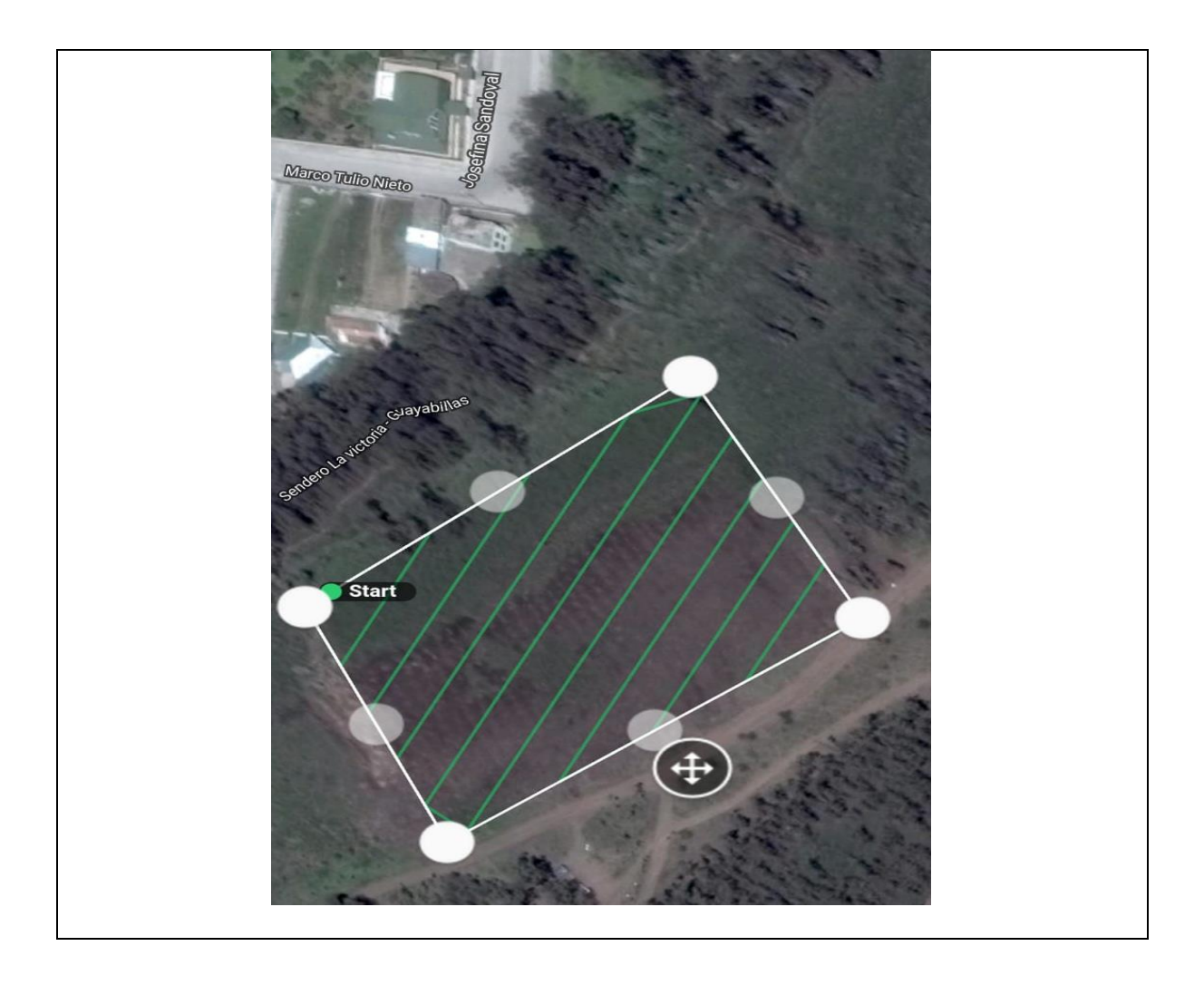

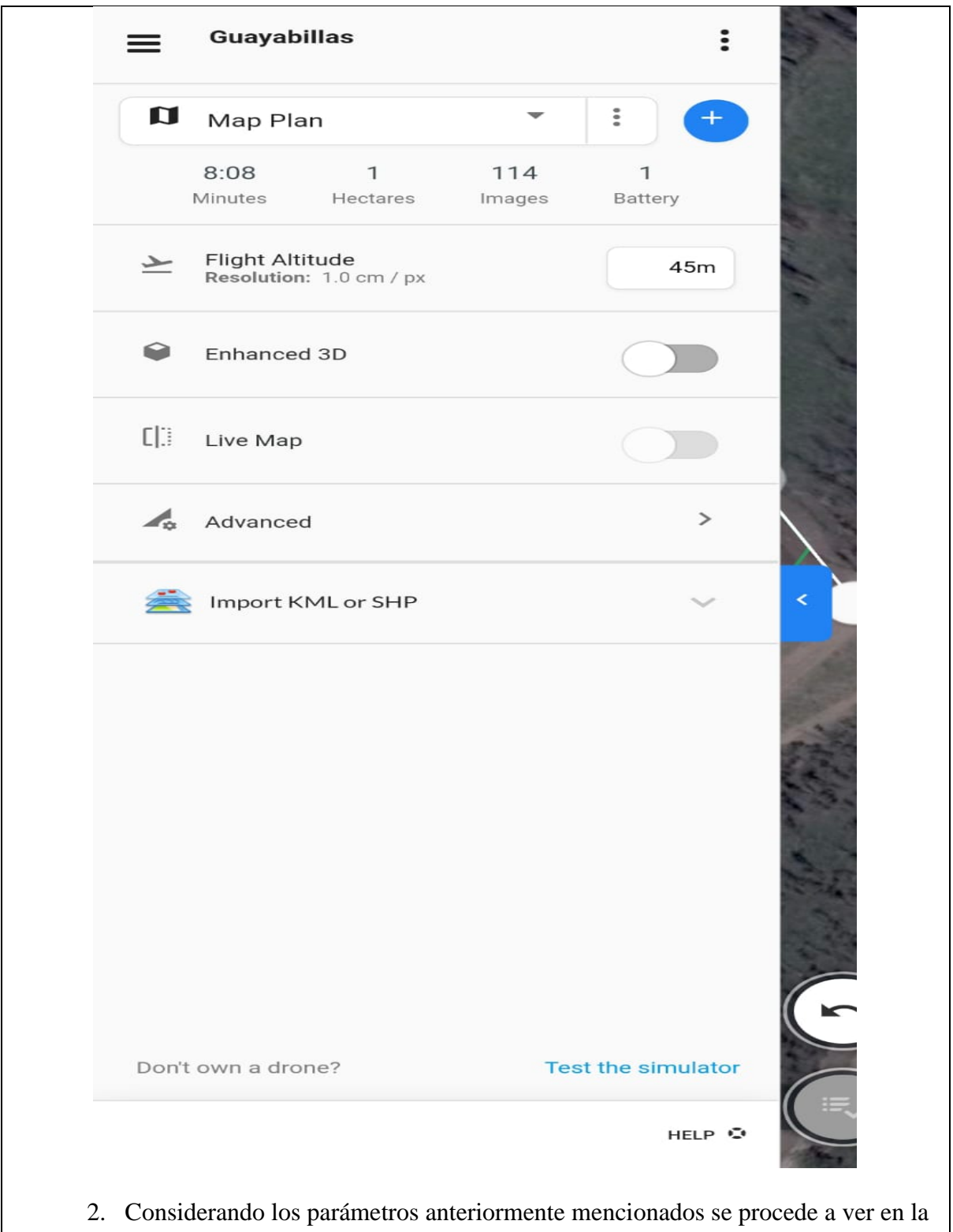

aplicación UAV Forecast, como se muestra en la figura.

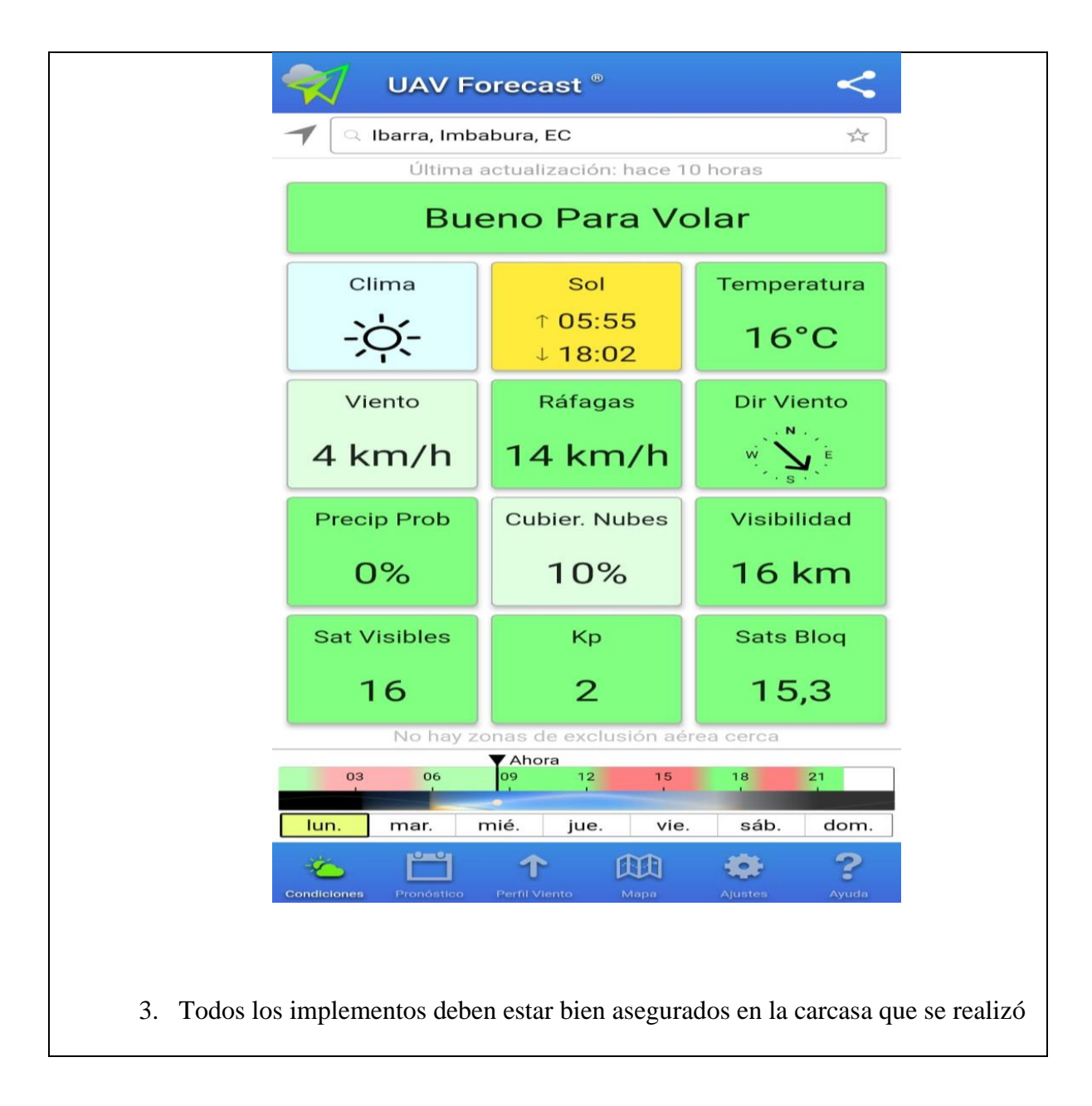

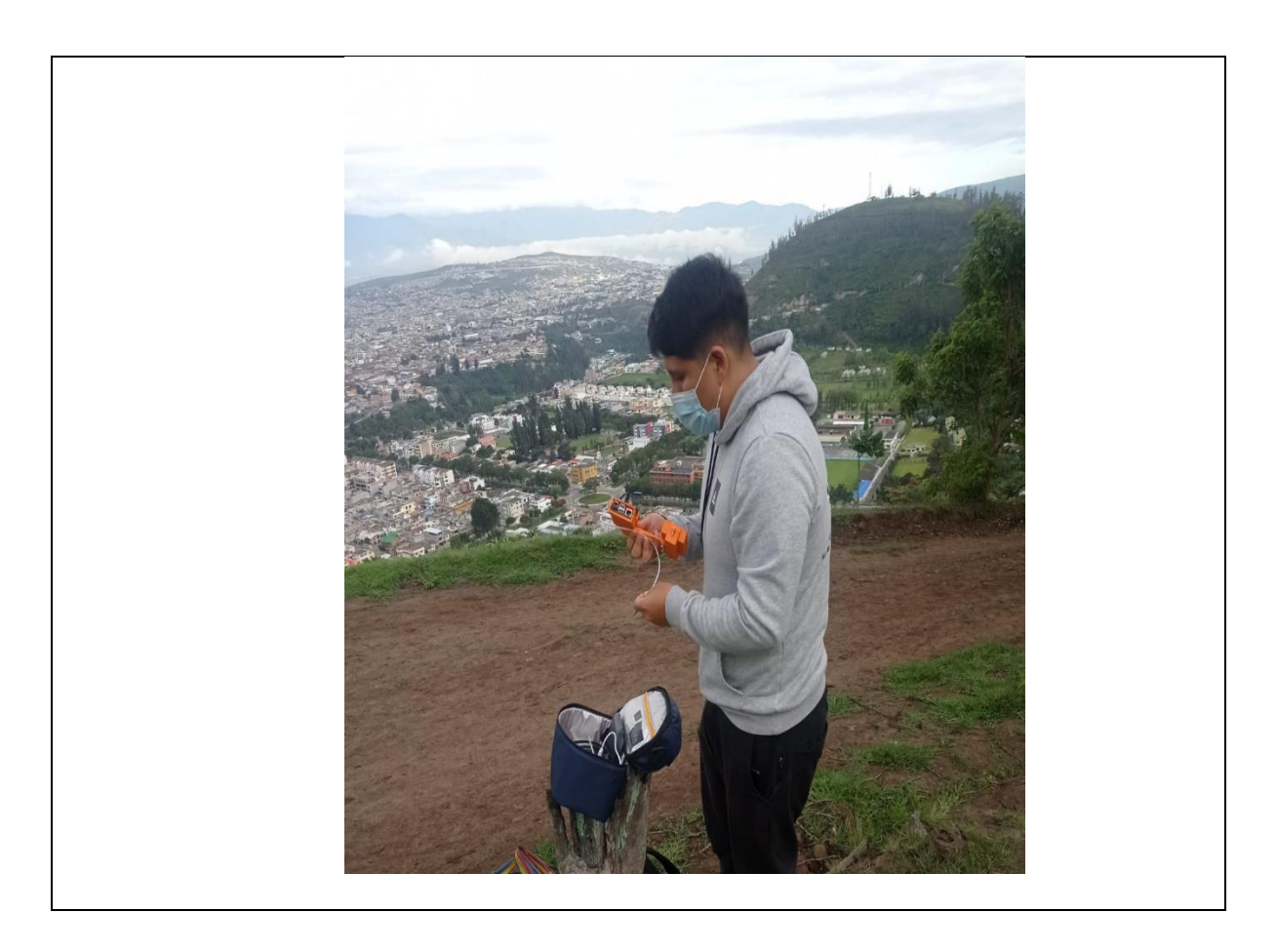

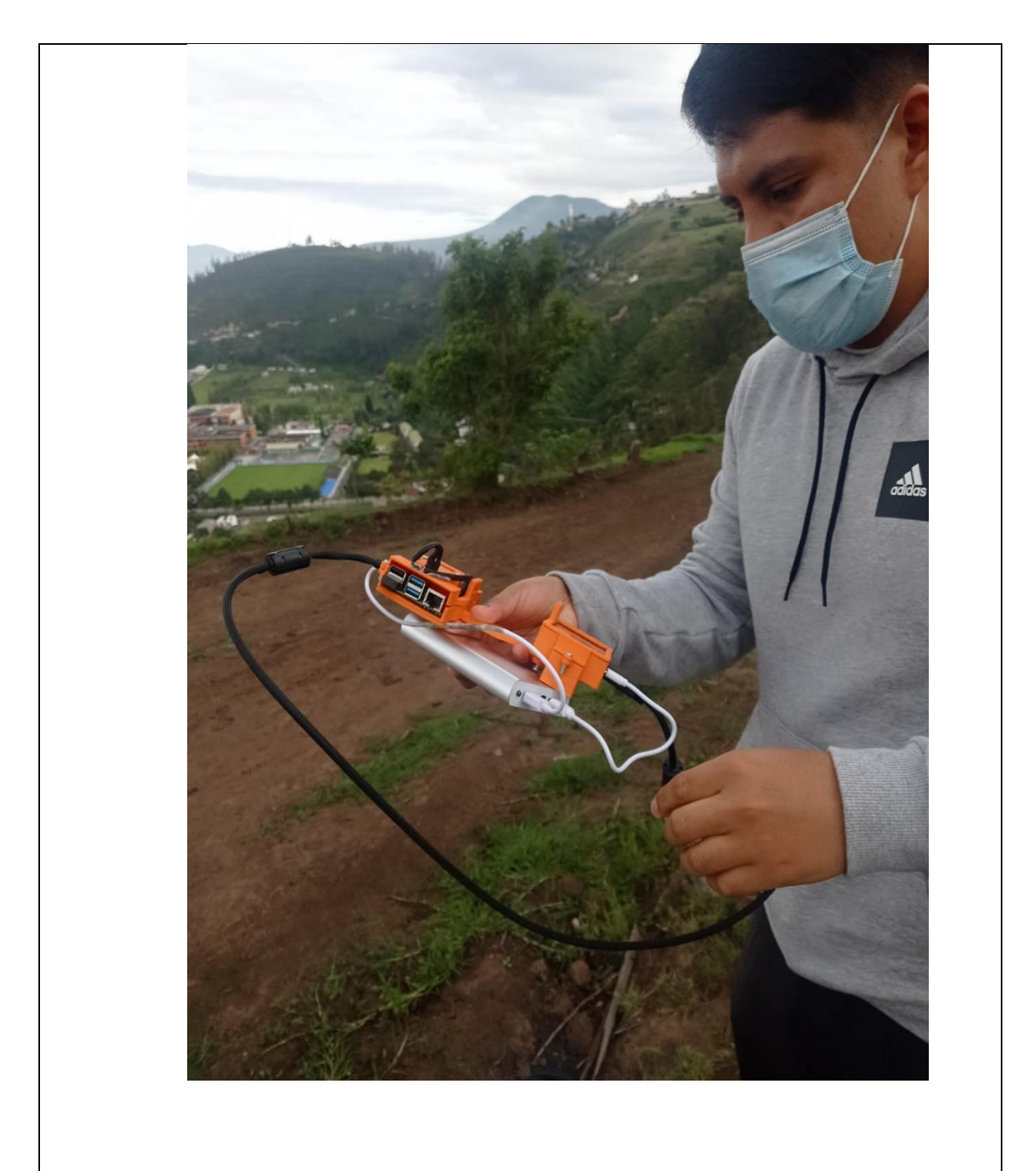

4. Se procede a incorporar la cámara con el drone como se muestra en la figura.

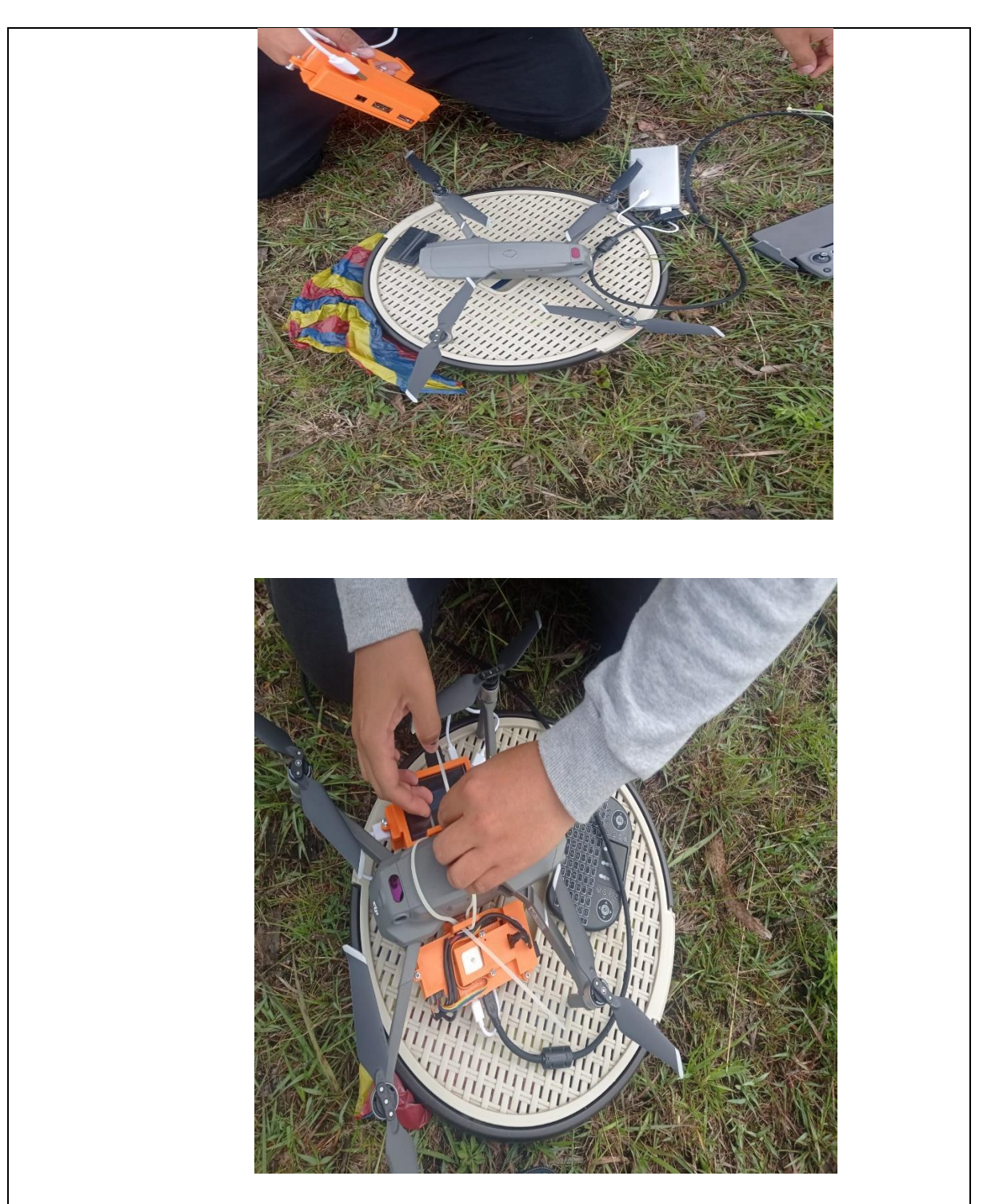

5. Se encienden los componentes que están en la cámara, y se espera que se enlace el módulo GPS, posteriormente se enciende el control y el drone.

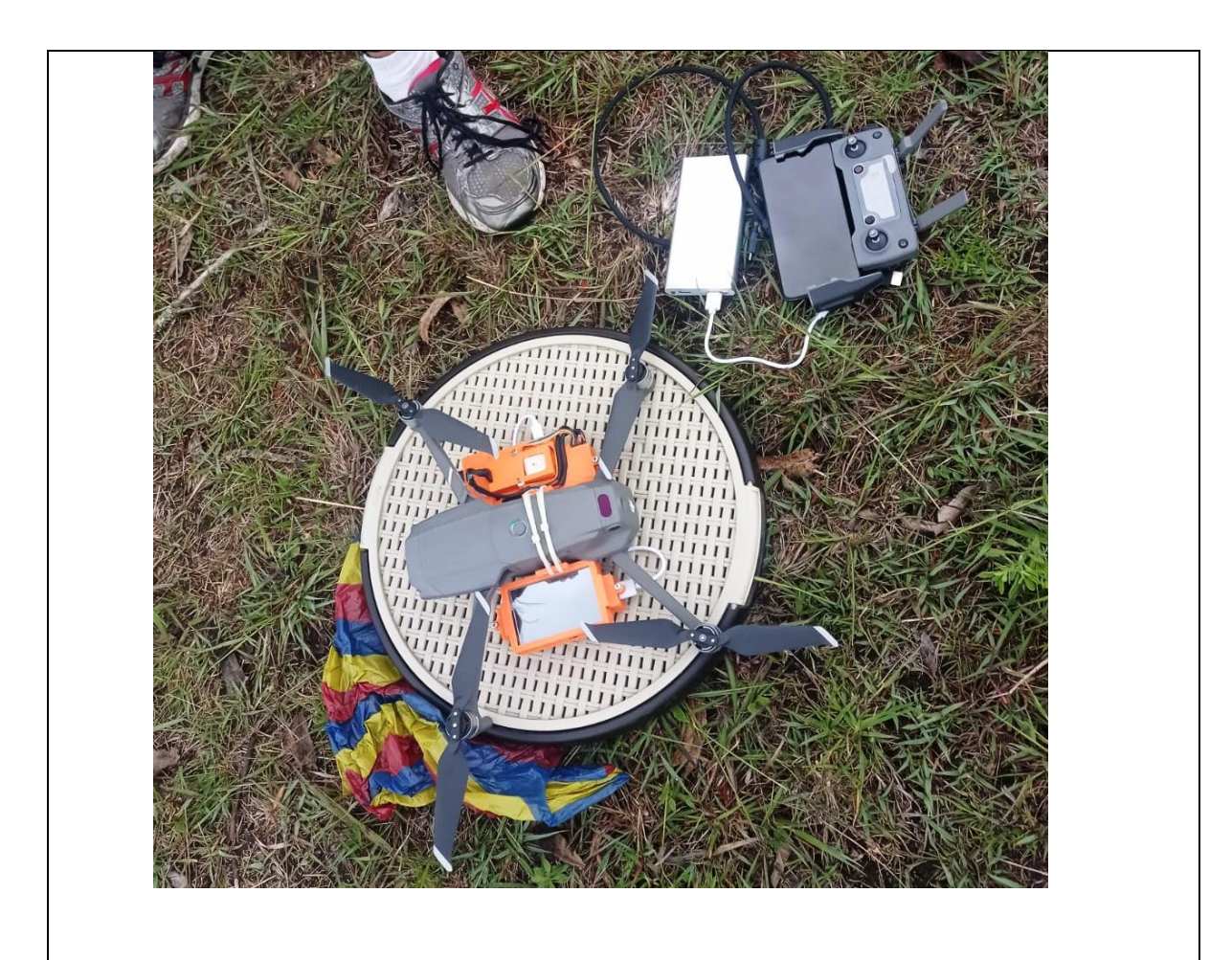

6. Se ingresa mediante la interfaz el tiempo que se estima que el drone despega y el tiempo de duración del vuelo, que en este caso se considera el tiempo obtenido en el software del plan de vuelo.

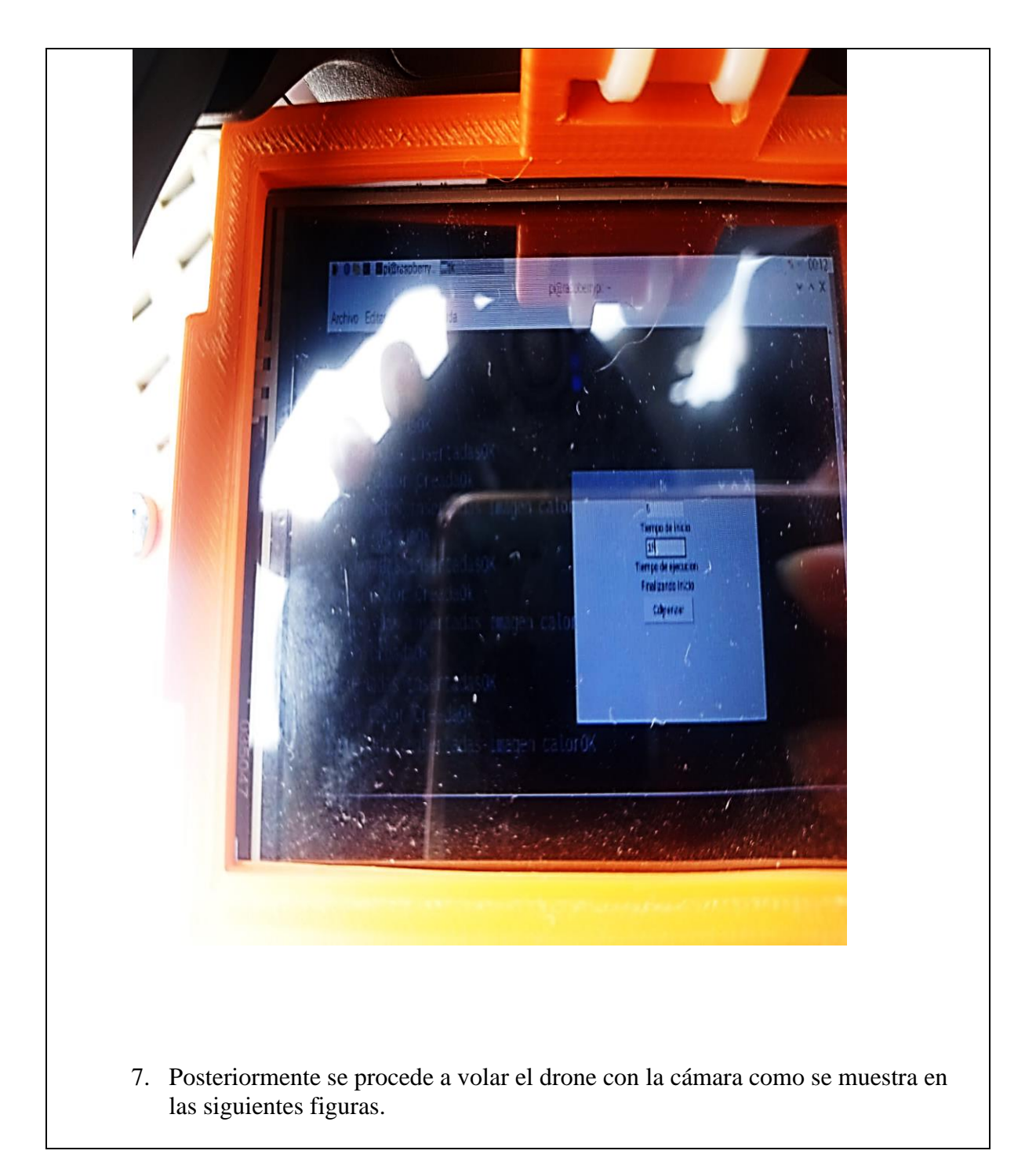

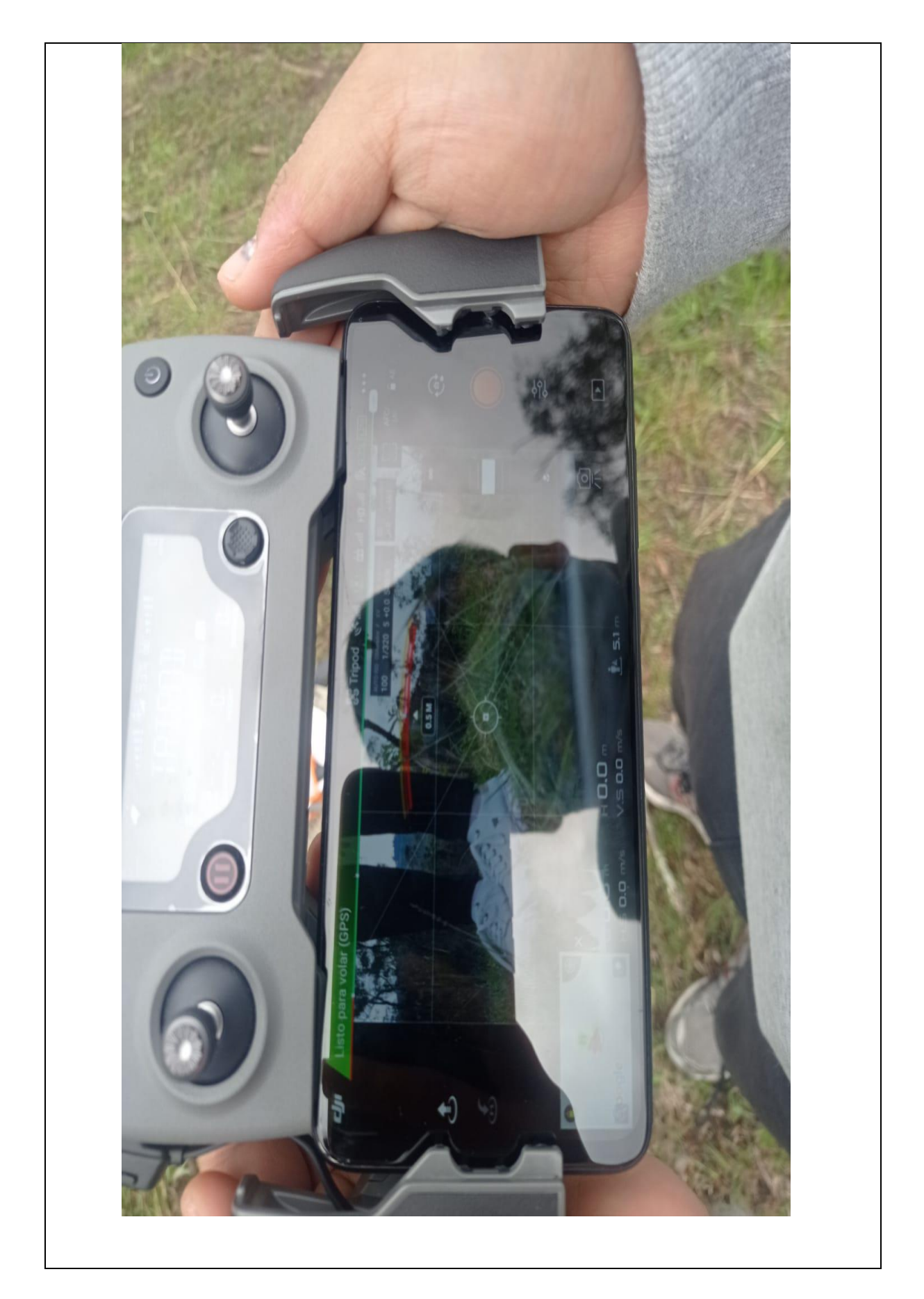

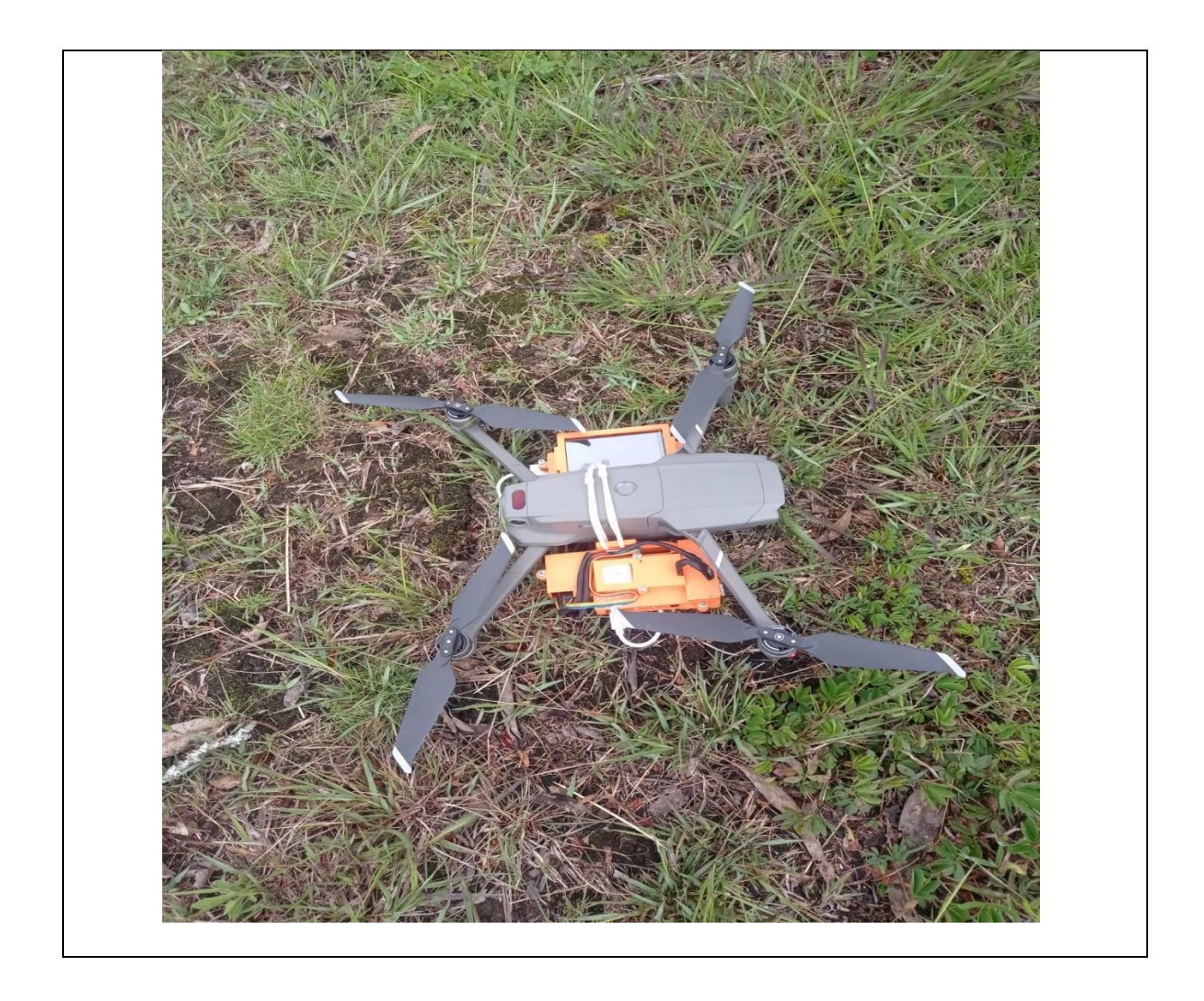

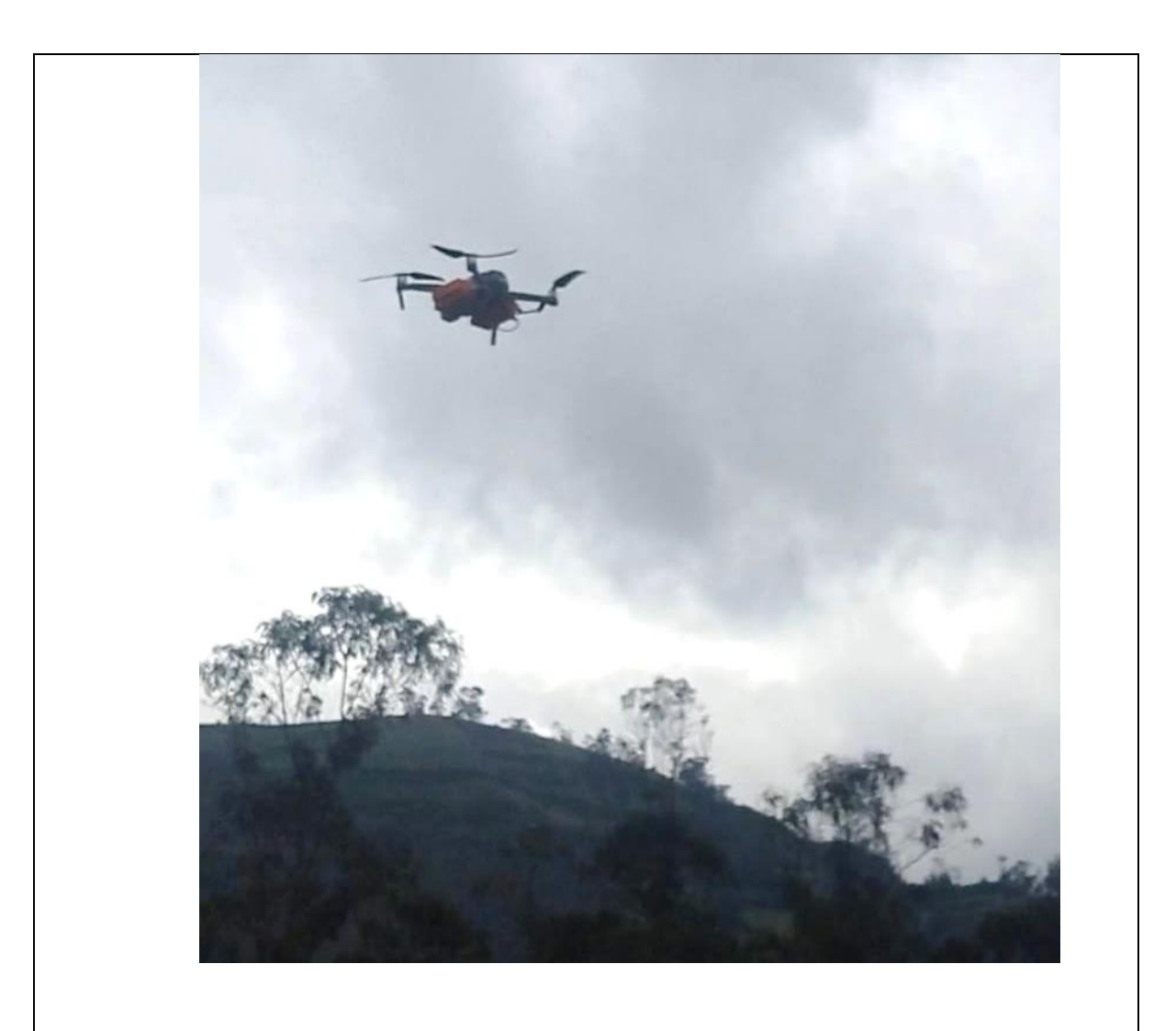

- 8. Se espera el tiempo programado, donde el drone recorre el área de estudio y va tomando las fotos.
- 9. El drone termina con su plan de vuelo y aterriza

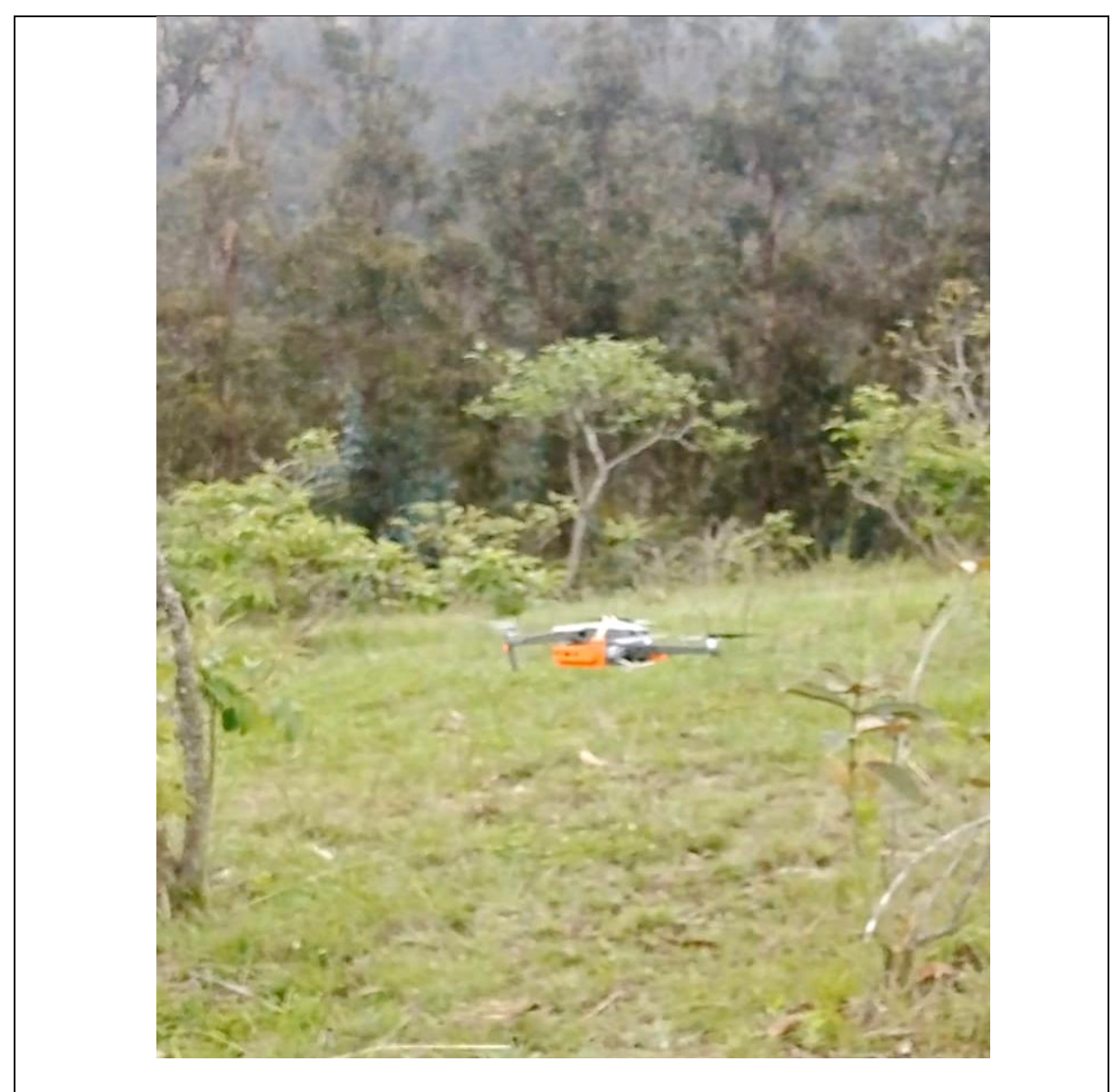

10. Se revisa que se obtuvo la captura de las fotos necesarias para el módulo de procesamiento de imágenes.
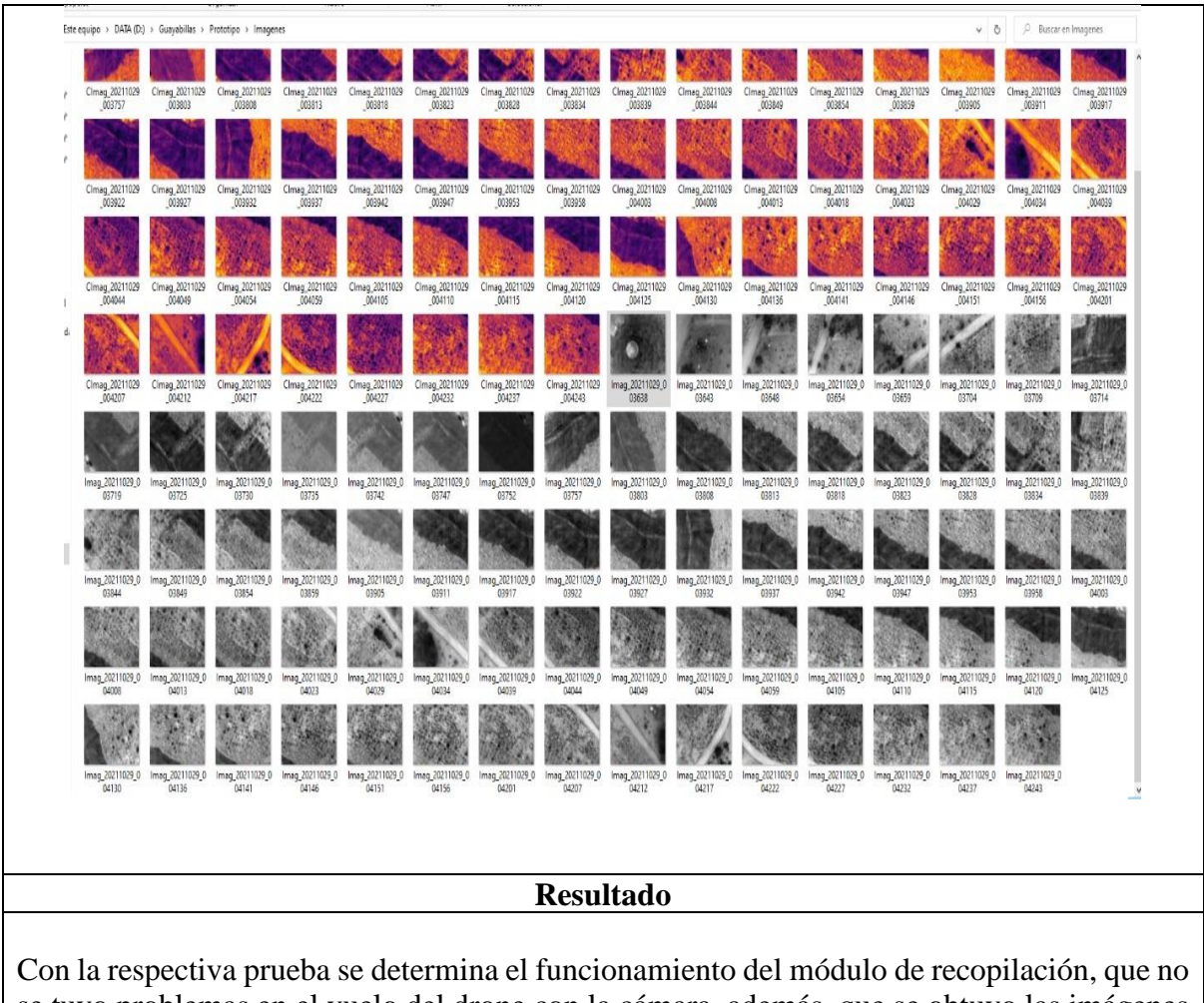

se tuvo problemas en el vuelo del drone con la cámara, además, que se obtuvo las imágenes del área de estudio en la loma de Guayabillas para posteriormente realizar el procesamiento de la información.

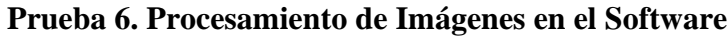

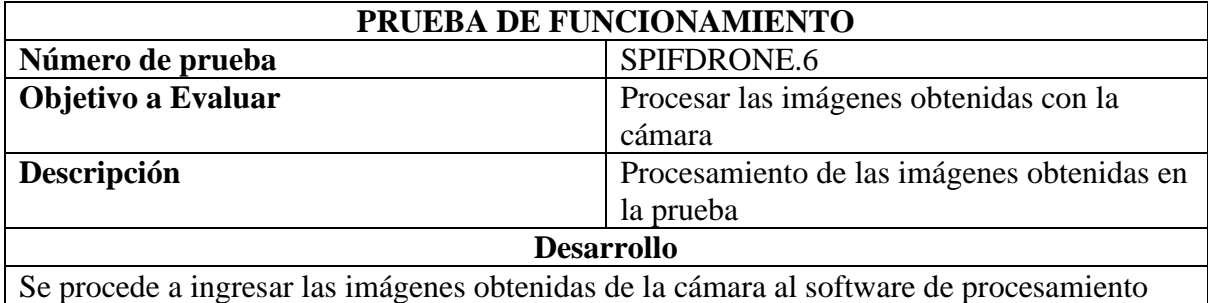

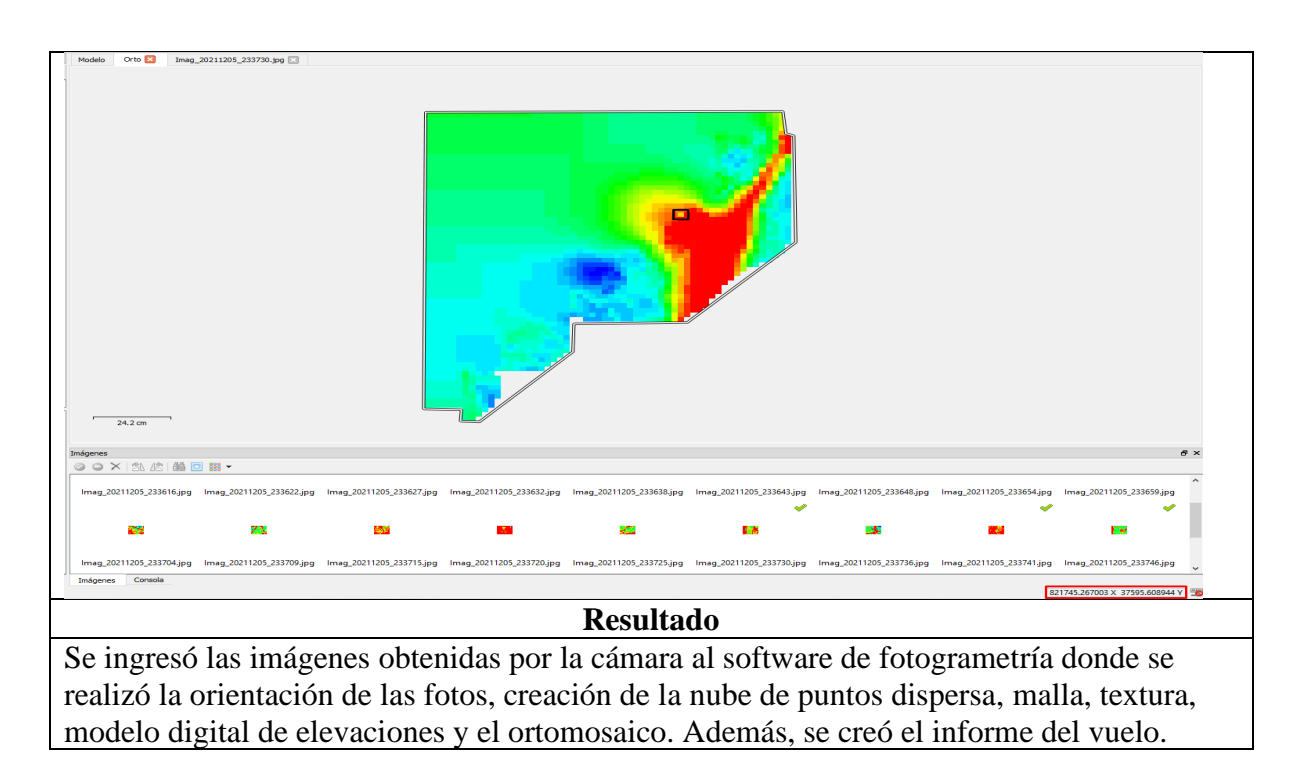

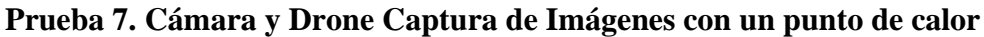

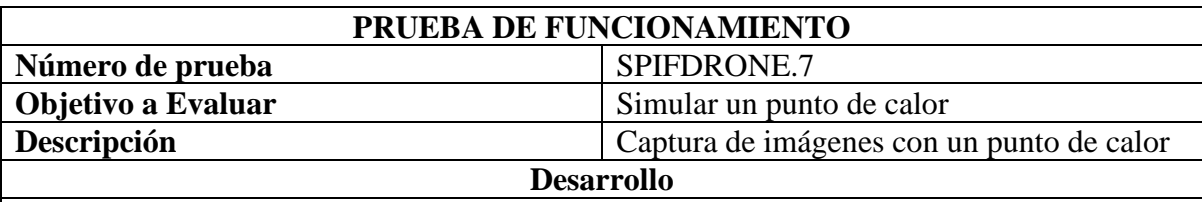

Para la realización de esta prueba se debe tener en cuenta el clima mediante la aplicación UAV Forecast, la misma que indica algunos parámetros importantes para realizar el vuelo con el drone en el área de estudio; los parámetros que se deben considerar son: clima (no debe estar con lluvia ya que el drone no podrá volar), la velocidad del vento (debe considerar un rango de 1km/h a 7km/h), dirección del vento (la dirección en la que vuela el drone debe ser perpendicular a la dirección del viento) y visibilidad. 1.- Se procede a tener el plan de vuelo de la loma de Guayabillas, como se muestra en la figura.

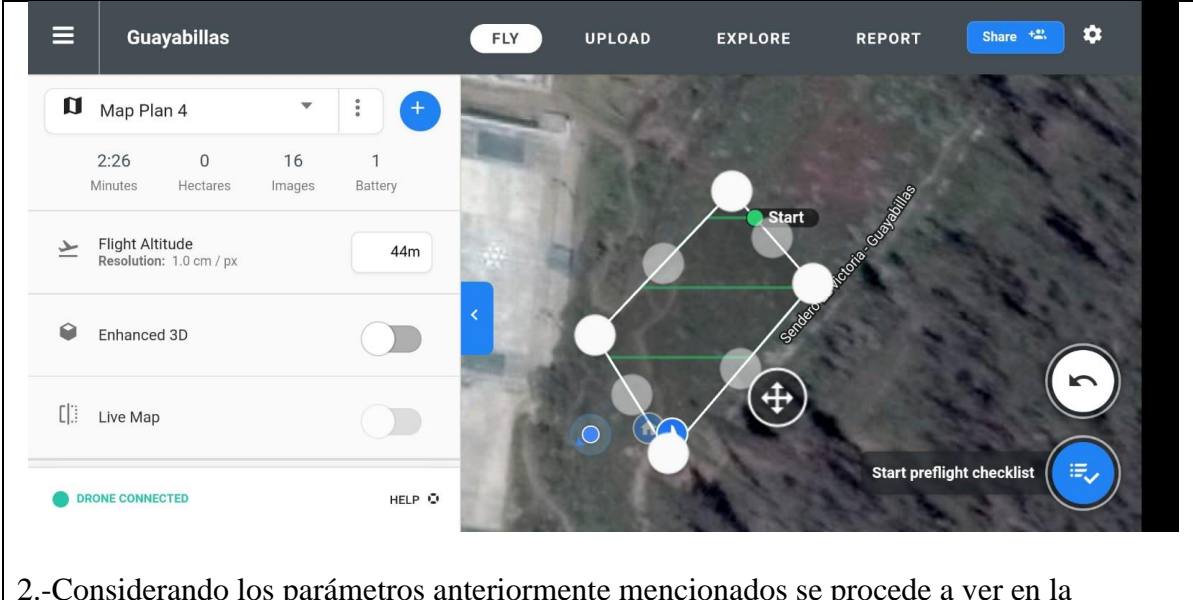

2.-Considerando los parámetros anteriormente mencionados se procede a ver en la aplicación UAV Forecast, como se muestra en la figura.

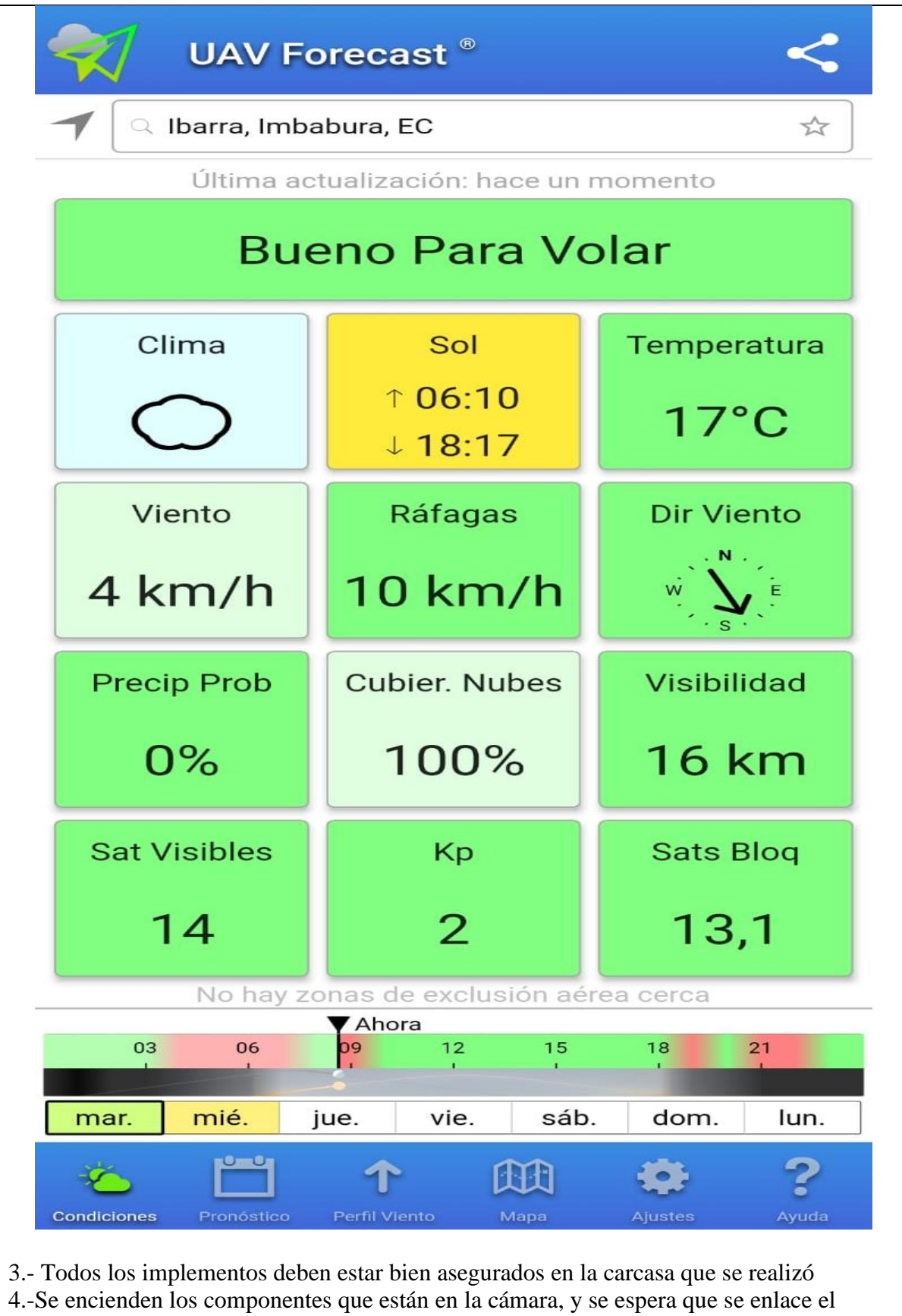

módulo GPS, posteriormente se enciende el control y el drone.

5.-Se ingresa mediante la interfaz el tiempo de inicio o tiempo que se estima que el drone despega y el tiempo de ejecución del vuelo, que en este caso se considera el tiempo obtenido en el software del plan de vuelo.

6.-Posteriormente se procede a volar el drone con la cámara como se muestra en las siguientes figuras.

7.-Se espera el tiempo programado, donde el drone recorre el área de estudio y va tomando las fotos.

8.-El drone termina con su plan de vuelo y aterriza

9.- Se procede a ver las imágenes obtenidas del área y se puede distinguir los puntos de calor con el calor corporal de una persona, como se muestra en las siguientes figuras.

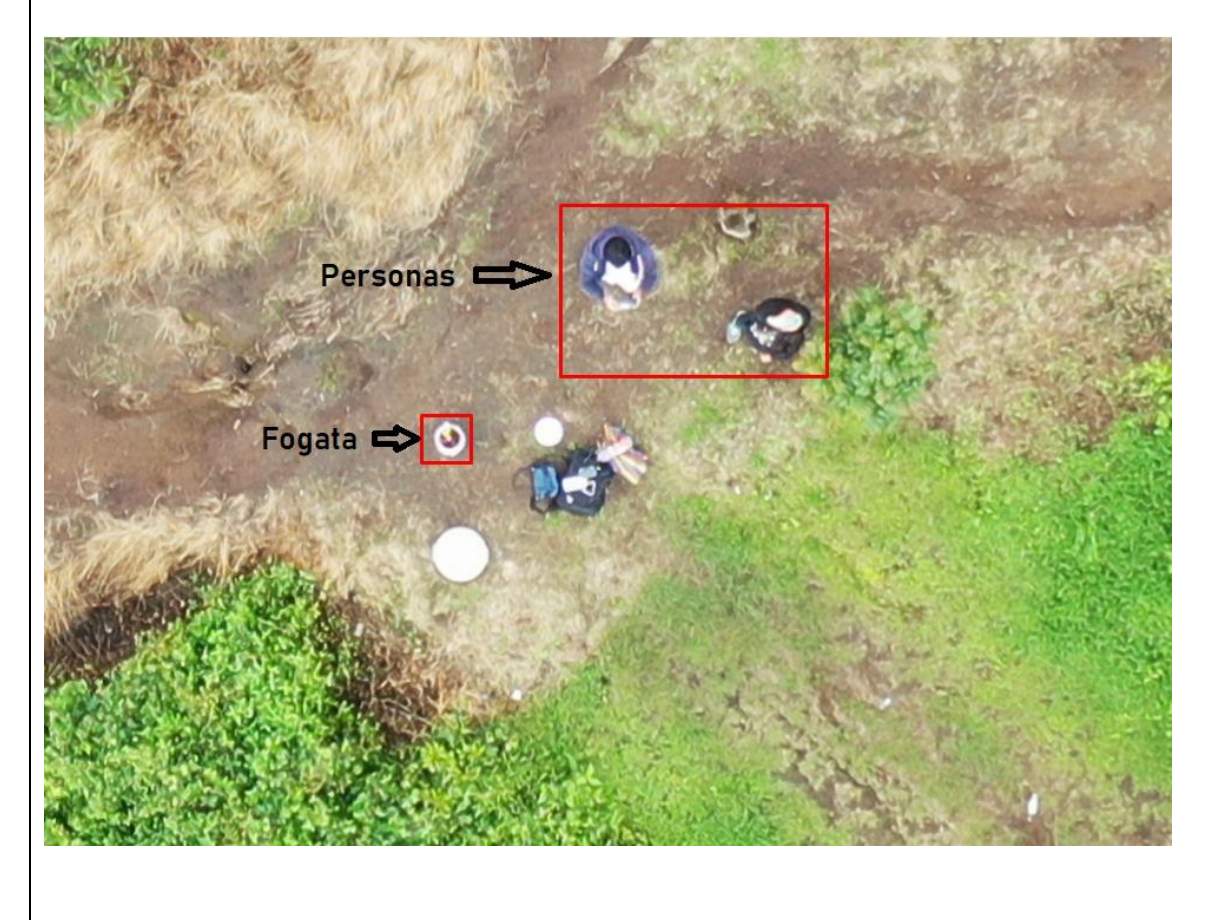

10.- Imagen en escala de grises.

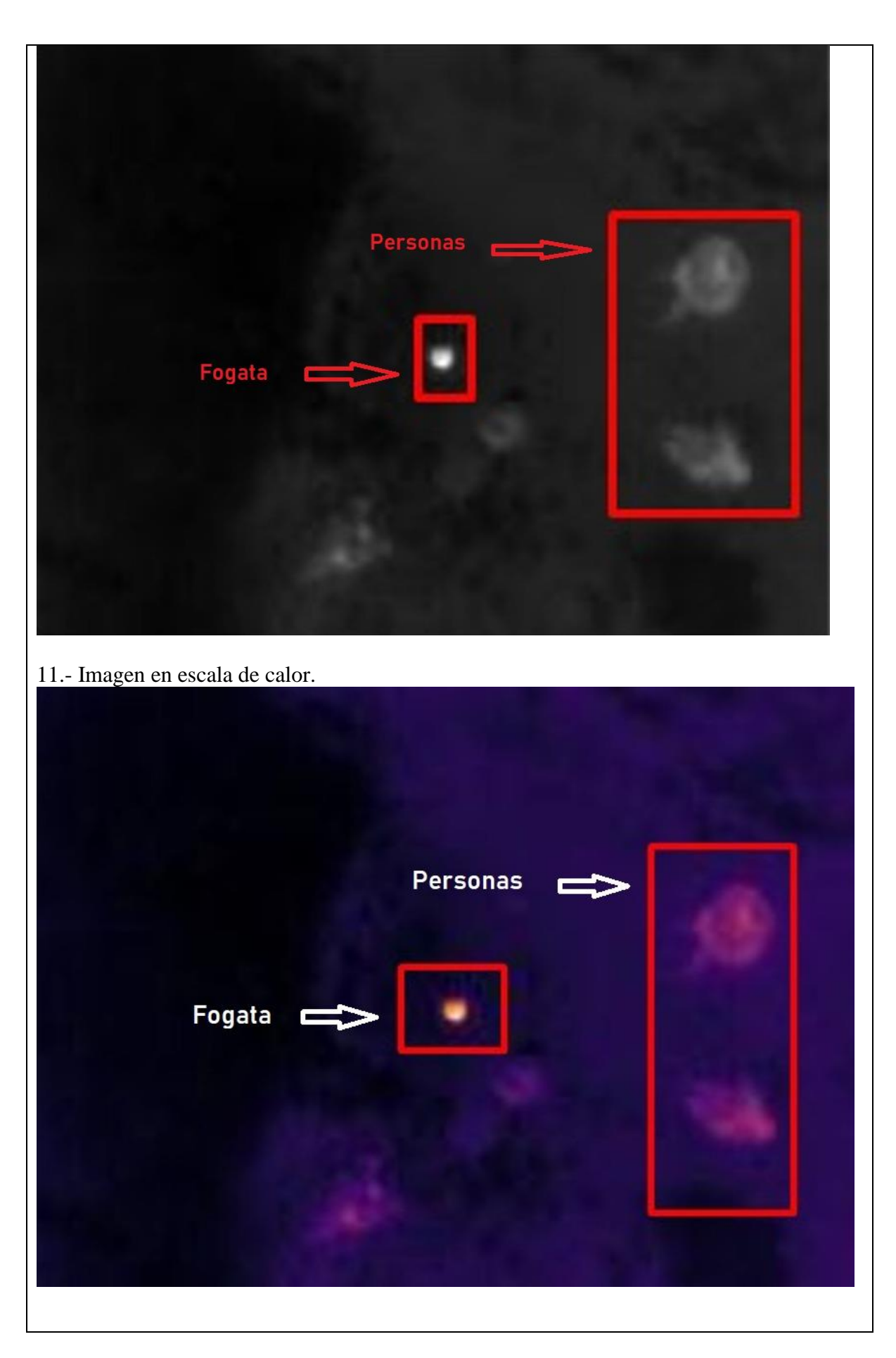

## **Resultado**

La prueba se realizó en otra área de la loma de Guayabillas y se puso un punto de calor para que la cámara capture las imágenes y poder diferenciar entre un fuego y el calor corporal de un ser humano.

### **Anexo 5. Página Web**

Manual de creación de la página web.

Ingresar en el sitio web oficial de *WIX* para crear un usuario.

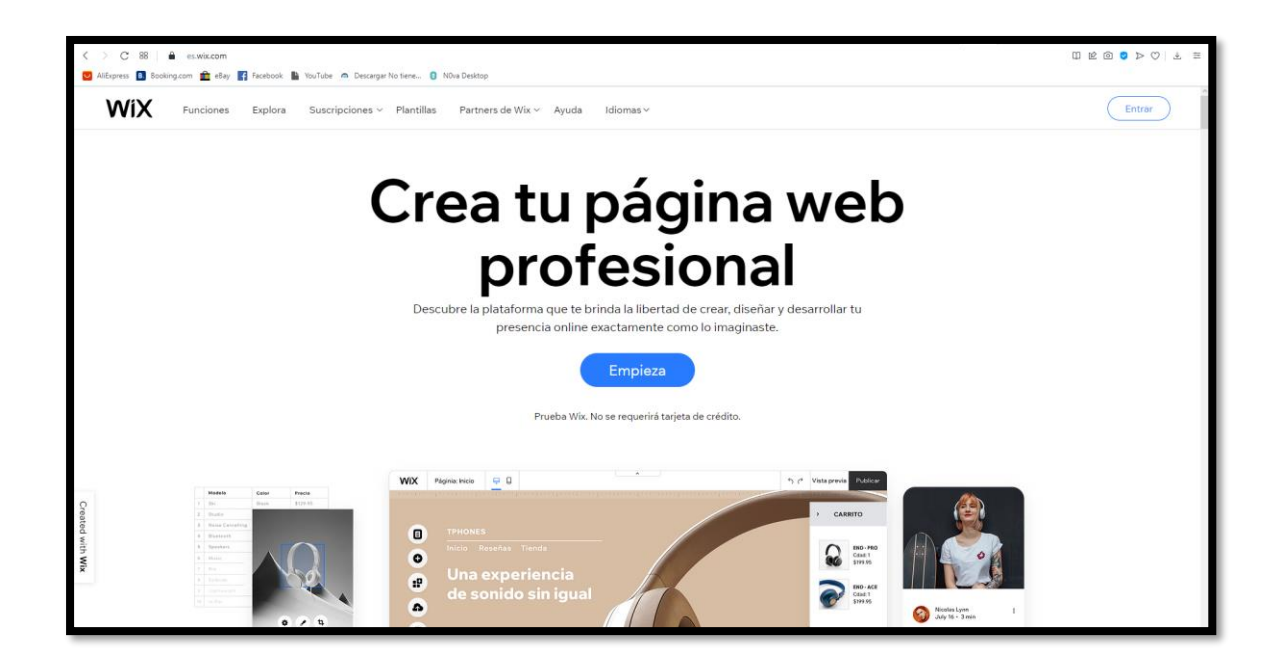

Se ingresa las credenciales con las que se desea hacer el registro, también se puede realizar el registro con un a cuenta de Google o Facebook.

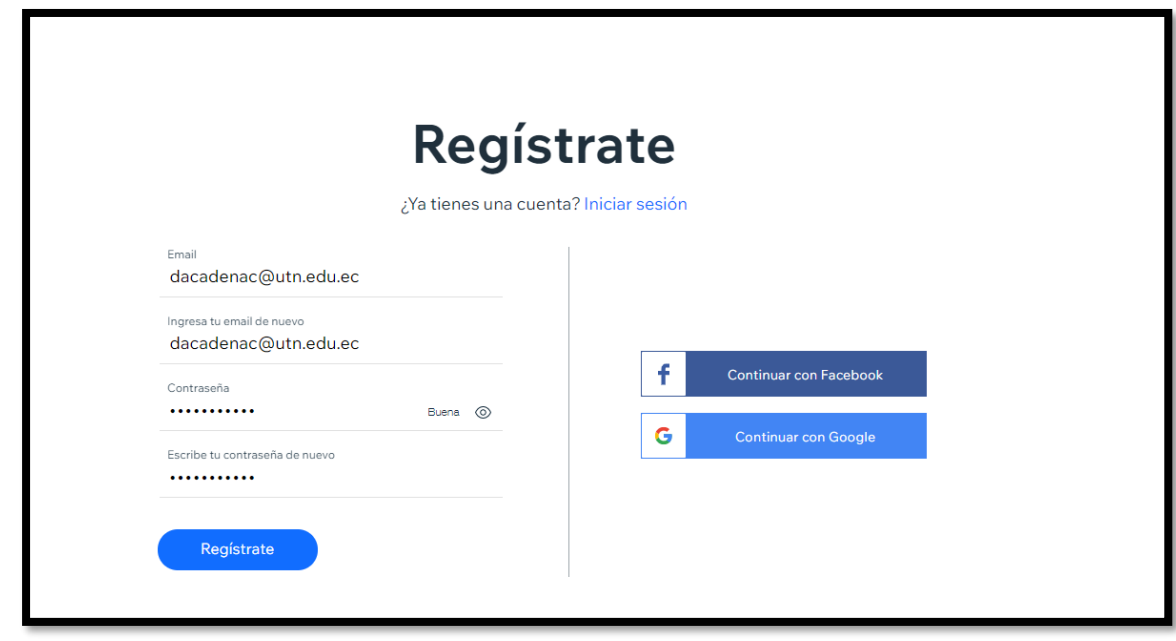

Ingresar al correo registrado para validar la cuenta.

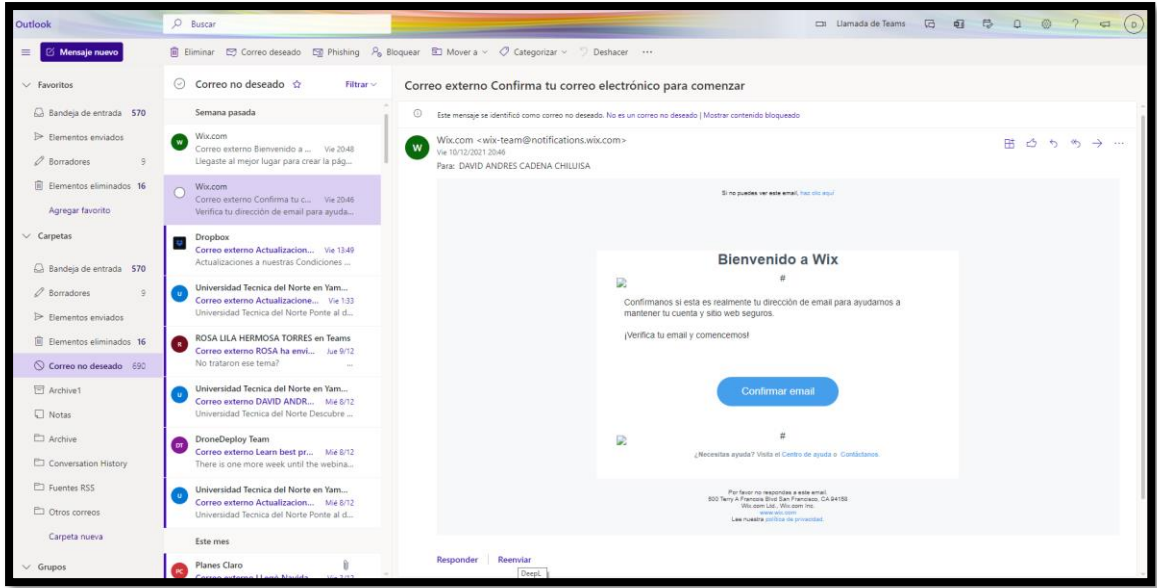

Al registrarse comienza la creación del sitio web.

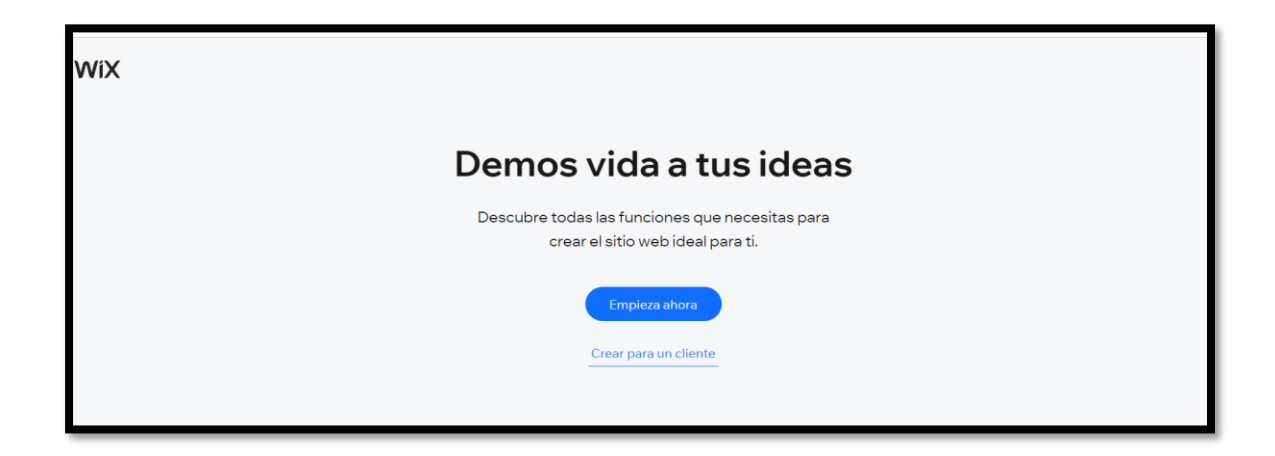

El sitio muestra la opción de que tipo de página se desea crear, en este caso se crea un

blog.

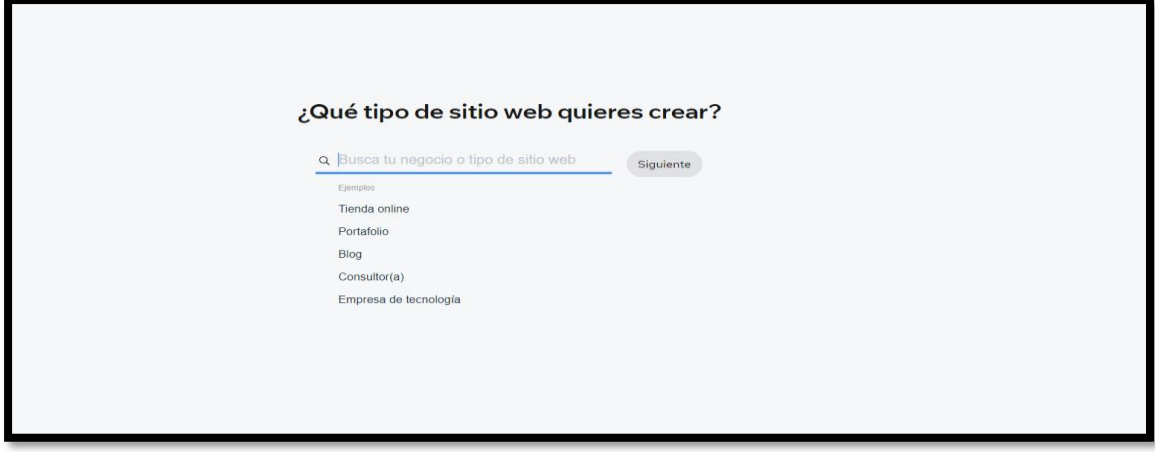

En la siguiente ventana muestra que contenido se desea agregar a la página web.

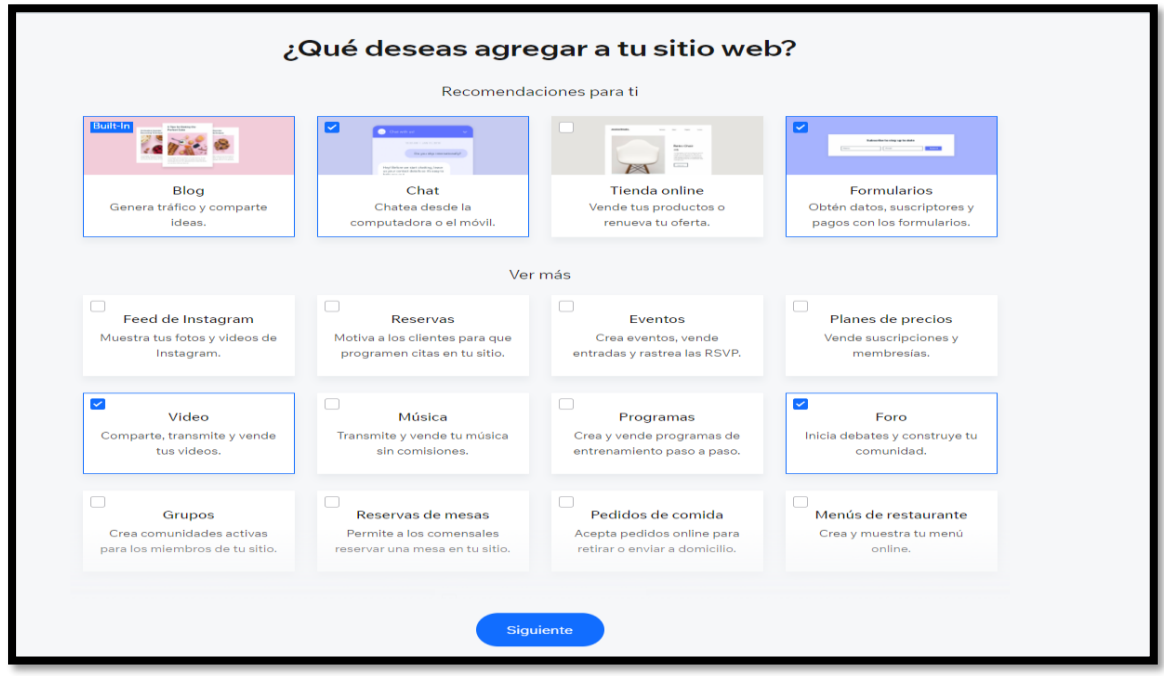

La siguiente pestaña pregunta el conocimiento que se tiene al diseñar páginas web.

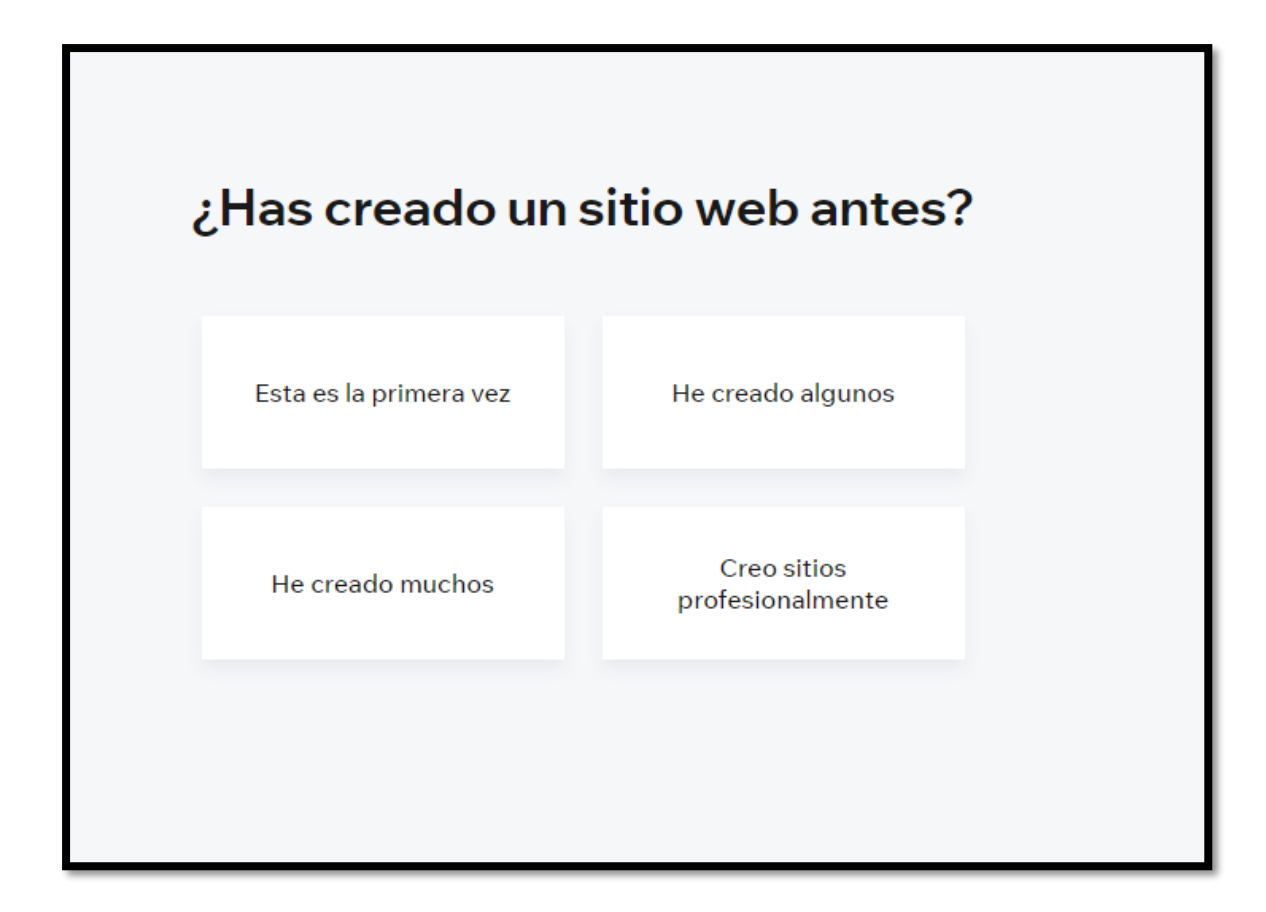

El sitio muestra una gran variedad de plantillas para el diseño de la página web.

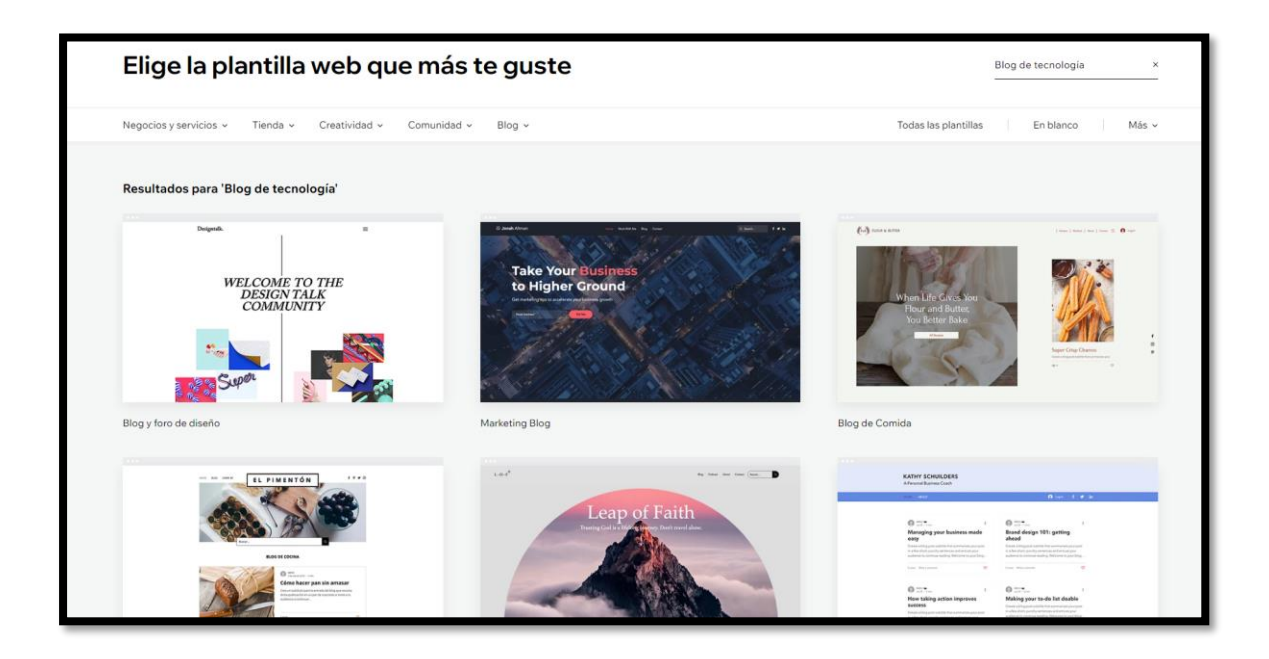

Al seleccionar la plantilla Wix redirecciona hacia el editor de página web, en el símbolo más se encuentran las herramientas para agregar texto, imágenes, botones, galería de imágenes, listas, menús, videos, música, formularios, incrustados y redes sociales.

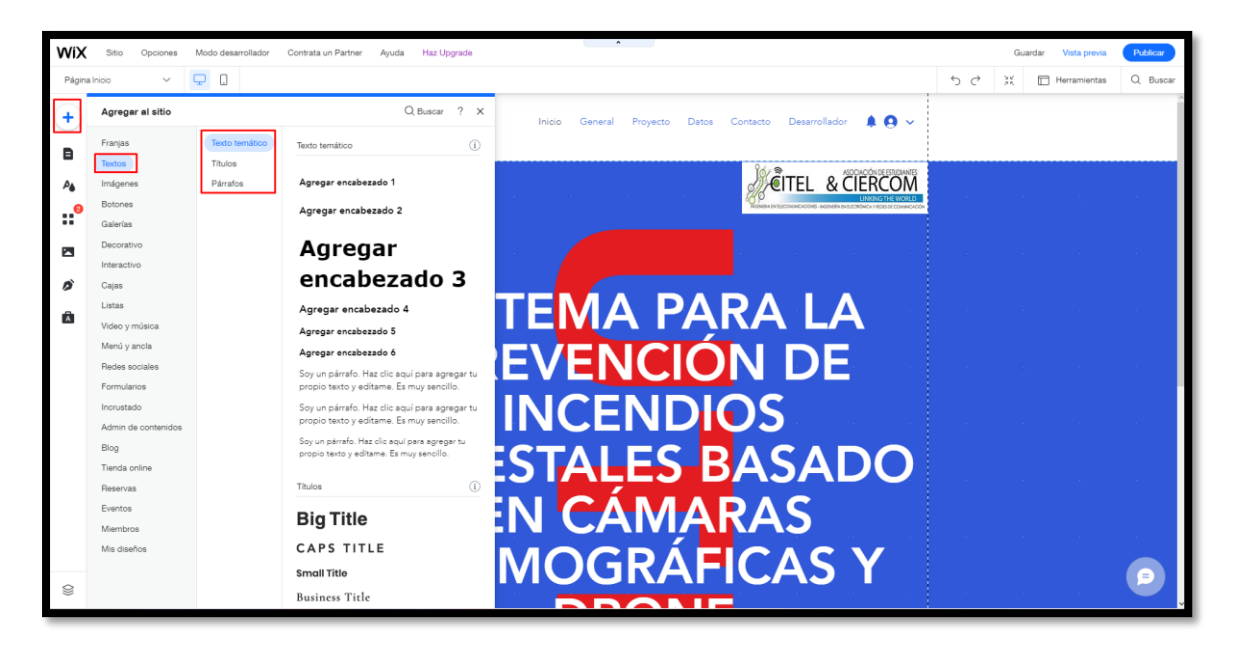

El segundo símbolo permite navegar por las páginas del sitio, agregar nueva página, crear usuarios y agregar una contraseña a las páginas en caso de que se requiera mantener la información de manera confidencial.

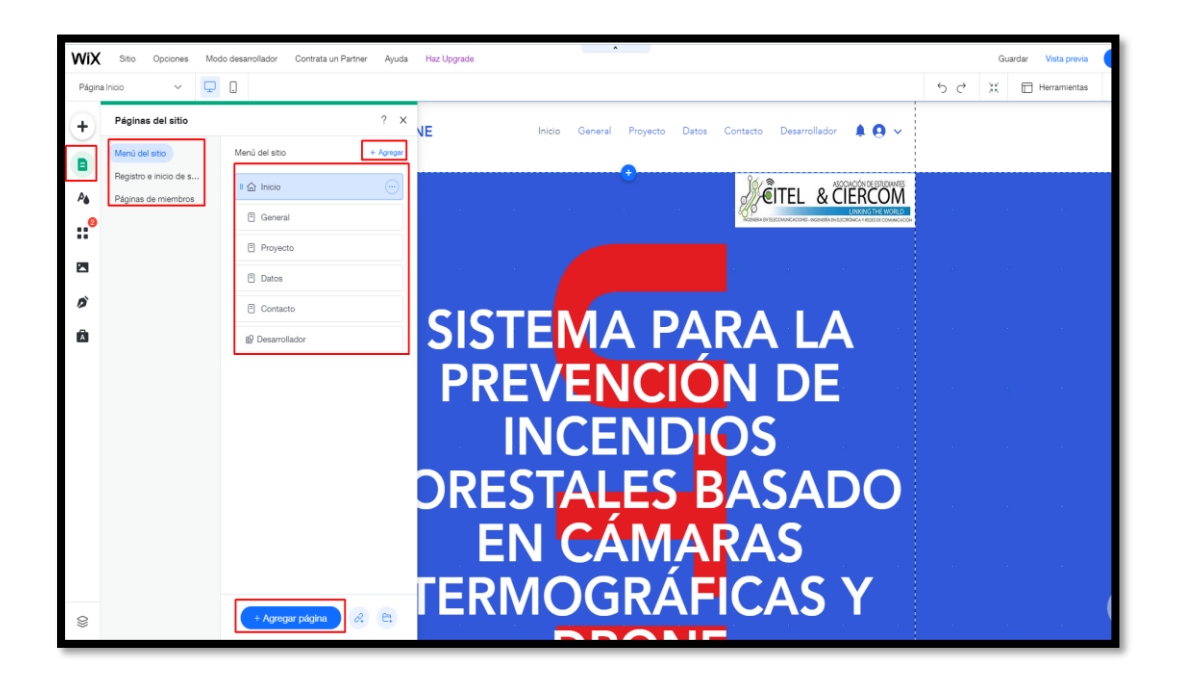

El tercer icono da la opción de cambiar el color y tema del texto, fondo y transiciones de la página.

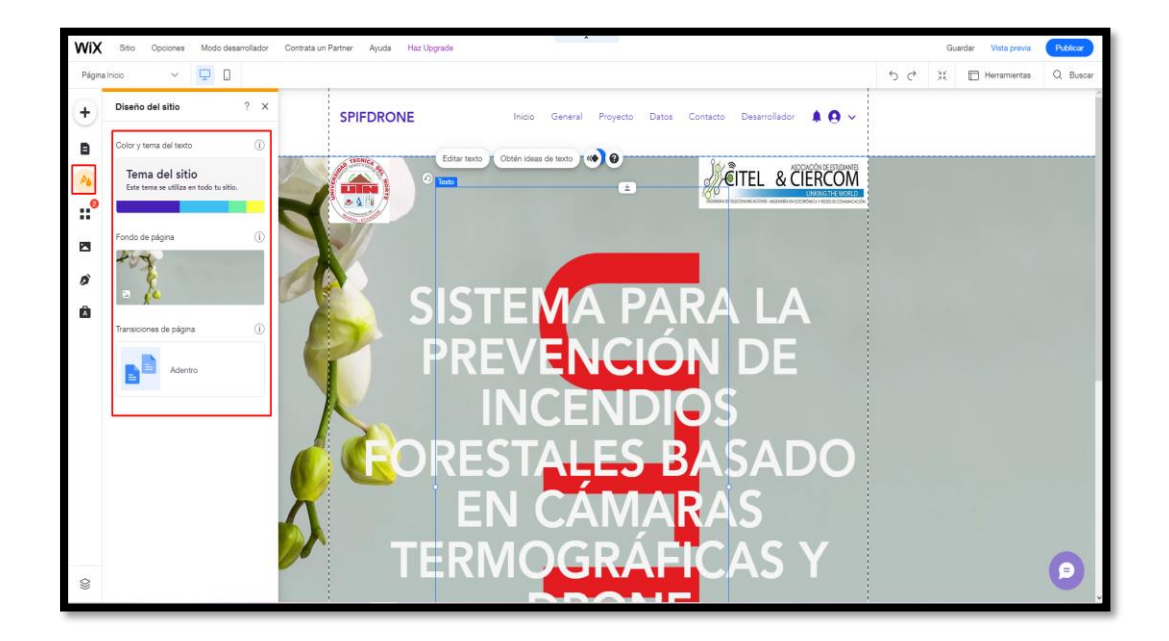

En el cuarto icono se puede utilizar las aplicaciones de *wix* como calendario o clima.

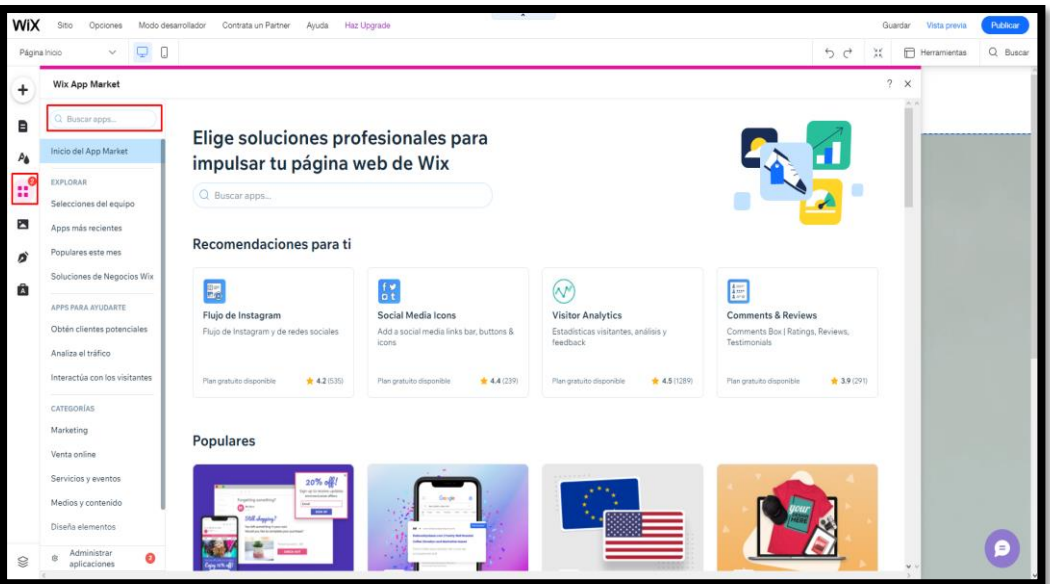

El quinto icono brinda opciones de multimedia como importar imágenes desde la computadora o redes sociales.

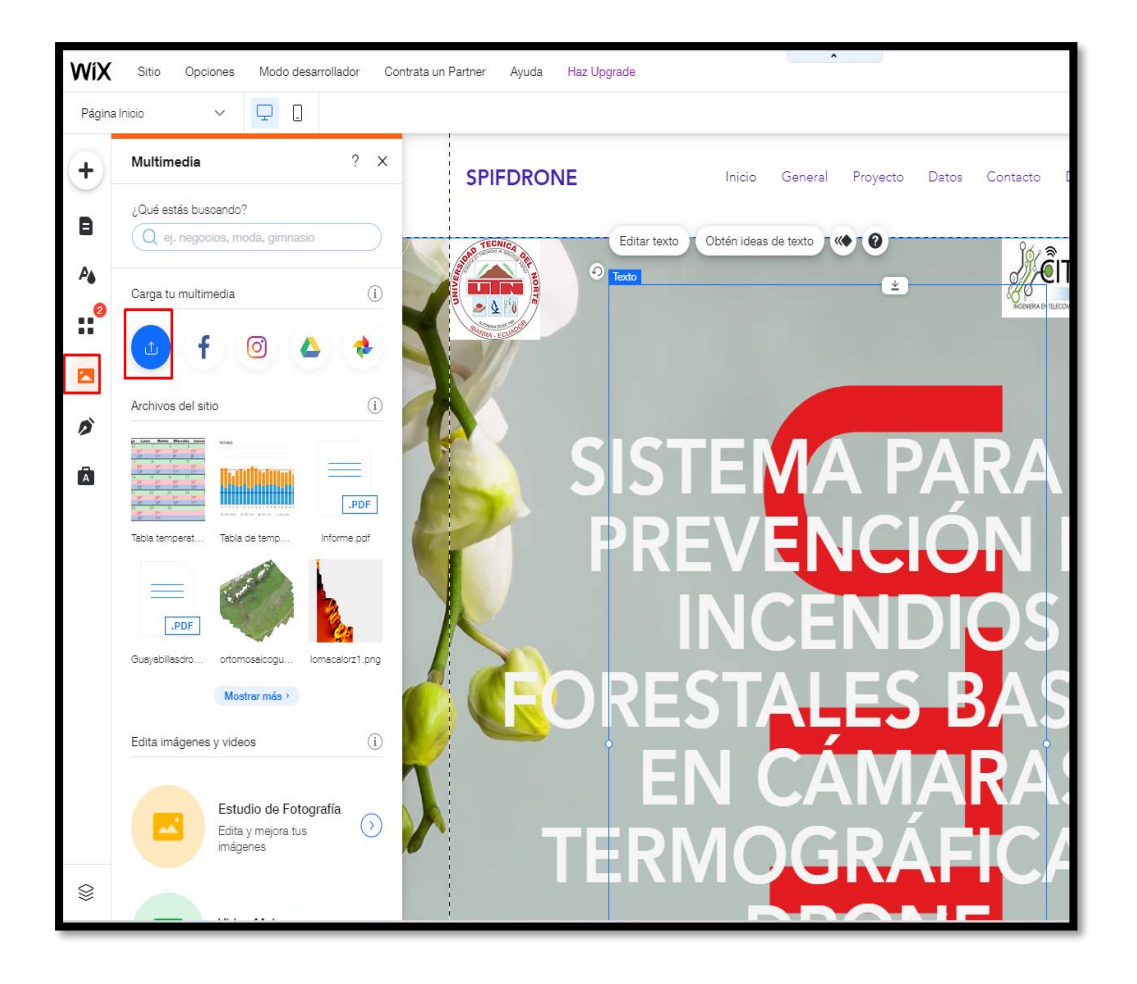

Al terminar de editar la página web se debe presionar en el botón publicar que se encuentra en la parte superior derecha.

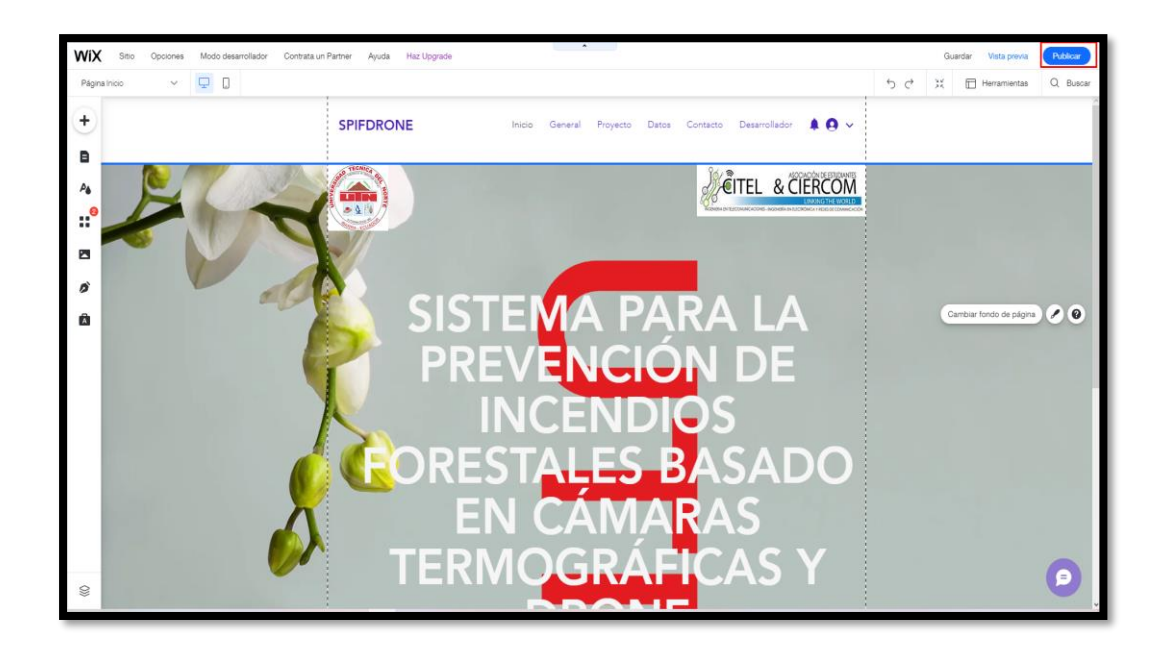

Al presionar en publicar tomará varias horas hasta que la página web se encuentre disponible de manera estable, la página web desarrollada muestra el logo de la universidad y de la carrera.

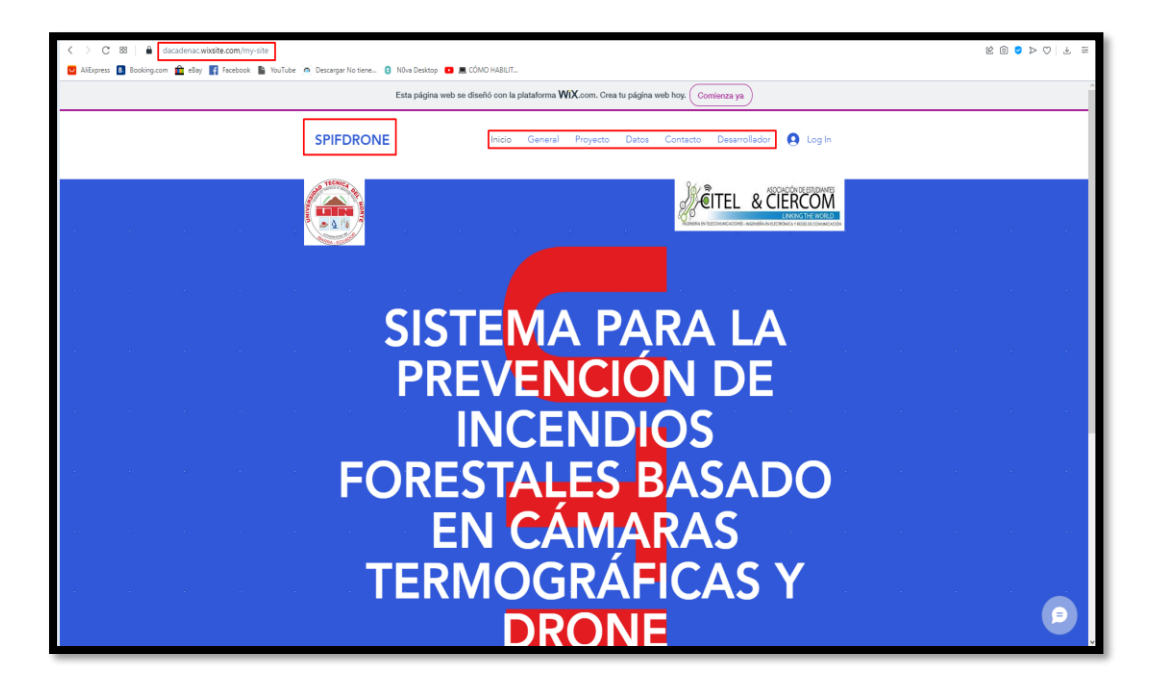

#### **Anexo 6. Código**

# |||||||||||||||||||||||||||||

## ||||||||||GPS||||||||||

## |||||||||||||||||||||||||||||

import time

import serial

import pynmea2

import datetime

class GPS():

def parseGPS(self,gps):

self.trama=gps

if  $self.trama[0:6] == "$GNGGA":$ 

msg = pynmea2.parse(self.trama)

 $\tan =$ 

time.strftime("%Y")+time.strftime("%m")+time.strftime("%d")+"\_"+time .strftime("%H")+time.strftime("%M")+time.strftime("%S")

date time  $str =$ 

time.strftime("%Y")+":"+time.strftime("%m")+":"+time.strftime("%d")+ " "+time.strftime("%X")

"%Y:%m:%d %H:%M:%S")

latitud = msg.latitude

longitud = msg.longitude

altitud = int(0 if msg.altitude is None else

msg.altitude)

datos qps="%s/%s/%s/%s" %

(tim,latitud,longitud,altitud,date\_time\_str)

return datos\_gps

#### |||||||||||||||||||||||||||||||||||||||

||||||||||Captura de Imagenes||||||||||

|||||||||||||||||||||||||||||||||||||||

import os

import time

import matplotlib.pyplot as plt

import numpy as np

import cv2

from pylepton.Lepton3 import Lepton3

class Imagen():

def crearImagen(self,nombre,directorio):

self.nImagen=nombre

self.directory=directorio

with Lepton3() as l:

 $a_{\ell}$  = 1.capture()

cv2.normalize(a, a, 0, 65535, cv2.NORM\_MINMAX)

np.right\_shift(a, 8, a)

os.chdir(self.directory)

cv2.imwrite(self.nImagen, np.uint8(a))

time.sleep(5)

return("OK")

def crearImagenC(self,nombre,nombre1,directorio):

self.directory=directorio

self.img\_nombre=nombre

self.img\_nombreC=nombre1

os.chdir(self.directory)

 $image = cv2.inread(self.ing nonbre, 0)$ 

colormap = plt.get\_cmap('inferno')

heatmap  $=$  (colormap(image)  $*$ 

2\*\*16).astype(np.uint16)[:,:,:3]

heatmap = cv2.cvtColor(heatmap, cv2.COLOR RGB2BGR)

img\_nombreC="C"+self.img\_nombreC

cv2.imwrite(img\_nombreC,heatmap)

return("Ok",img\_nombreC)

|||||||||||||||||||||||||||||||||||

||||||||Insertar||||||||||||||||

||||||||||||||||||||||||||||||||

from GPSPhoto import gpsphoto

class Insertar():

def ingresarGPS(self, img fileU, latitud, longitud, altitud, hora, directorio):

self.nombreArchivo=img\_fileU

self.latitud=latitud

self.longitud=longitud

self.altitud=altitud

self.hora=hora

self.directorio=directorio

img\_file=self.directorio+self.nombreArchivo

photo = gpsphoto.GPSPhoto(img\_file)

info = gpsphoto.GPSInfo((self.latitud,

self.longitud),self.altitud, timeStamp=self.hora)

#### photo.modGPSData(info, img\_file)

return ("OK") from bucle import Proceso |||||||||||||||||||||||||||||||| ||||||||||Bucle||||||||||||||||| ||||||||||||||||||||||||||||||||

import serial

import time

from gps import GPS

from imagenBN import Imagen

from Insert import Insertar

dato=[]

class Proceso():

def Metodo(self, variable, trama1):

self.directory=variable

self.trama1=trama1

dato=GPS()

imagen=Imagen()

```
insertar=Insertar()
```
lectura=dato.parseGPS(self.trama1)

if lectura is None:

lectura=0

return True

else:

dato=lectura.split("/")

tiempo=dato[0]

latitud=float(dato[1])

longitud=float(dato[2])

altitud=int(dato[3])

hora=dato[4]

nom="Imag\_"+tiempo+".jpg"

nom1="Imag\_"+tiempo+".png"

if altitud>0:

OkImaBN=imagen.crearImagen(nom,self.directory) print("Imagen Creada"+OkImaBN)

OkInsert=insertar.ingresarGPS(nom,latitud,long

itud,altitud,hora,self.directory)

print("Coordenadas insertadas"+OkInsert)

OkImaBNC=imagen.crearImagenC(nom,nom1,self.dir

ectory)

print("Imagen Calor Creada"+OkImaBNC[0])

OkInsert=insertar.ingresarGPS(OkImaBNC[1],lati

tud,longitud,altitud,hora,self.directory)

print("Coordenadas insertadas imagen

calor"+OkInsert)

return(False)

else:

print("GPS no coords")

## ||||||||||||||||||||||||||||||||||||

||||||||||Main – Interfaz|||||||||||

||||||||||||||||||||||||||||||||||||

from bucle import Proceso

import serial

import Tkinter as tk

import time

directory = r'/home/pi/Imagenes/'

port = "/dev/serial0"

serialPort = serial.Serial(port, 9600)

```
257
```

```
def ciclo(bandera, tiempo ejecucion):
    incio = time.time()fin = time.time() tiempo=fin-inicio
     while tiempo<tiempo_ejecucion:
         bandera=True
         while bandera==True:
             trama1 = serialPort.readline()
            bandera= dato.Metodo(directory, trama1)
             if bandera is None:
                 bandera=True
             if tiempo<tiempo_ejecucion:
                fin = time.time() tiempo=fin-inicio
                 bandera=False
        fin = time.time() tiempo=fin-inicio
```
dato=Proceso()

time.time

```
 #print(bandera)
```

```
def Inicio(tiempo, tiempo e):
     print ("Inicio")
     time.sleep(tiempo)
     label['text'] = "Esperando inicio"
     tiempo_arranque(tiempo_e)
```
def tiempo arranque(tiempo e1):

```
 ciclo(True,tiempo_e1)
 label['text'] = "Finalizando Inicio"
```

```
def getTextInput():
```

```
 result=int(textExample.get("1.0","end"))
```
result1=int(textExample1.get("1.0","end"))

```
Inicio(result, result1)
```

```
 #return(result)
```

```
root = tk.Fk()root.geometry("400x240")
     textExample=tk.Text(root, height=1,width=10)
     textExample.pack()
     label1 = tk. Label(root, text="Timeo de inicio")label1.pack()
     textExample1=tk.Text(root, height=1,width=10)
     textExample1.pack()
     label2 = tk.Label(root,text="Tiempo de ejecucion")
     label2.pack()
     label = tk.Label(root, text="Ready")label.pack()
    btnRead=tk.Button(root, height=1, width=10, 
text="Comenzar", 
                          command=getTextInput)
```
btnRead.pack()

root.mainloop()

### **Anexo 7. Plan de Vuelo**

1. Creación e ingreso al sitio web del software de plan de vuelo *DroneDeploy.*

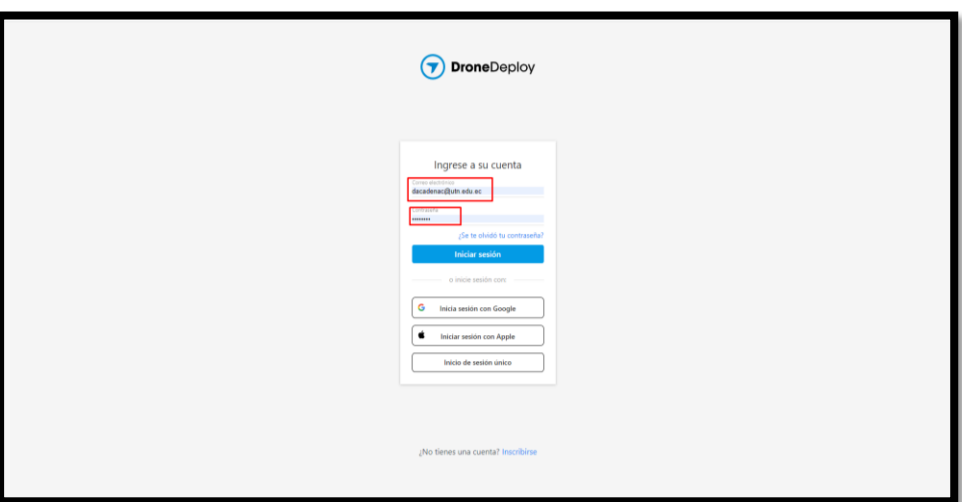

2. Configuración de las unidades de medida.

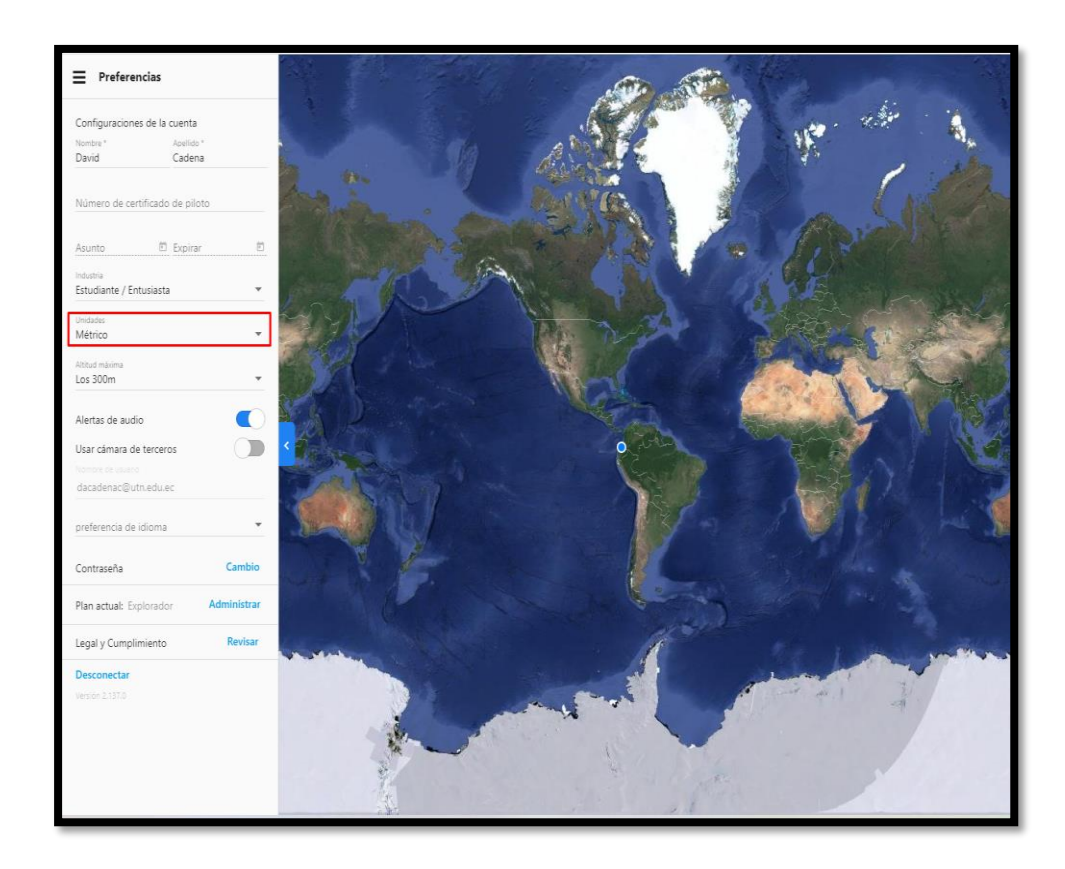

3. Instalación de la aplicación importación de KML para importar archivos creados en Google *Earth.*

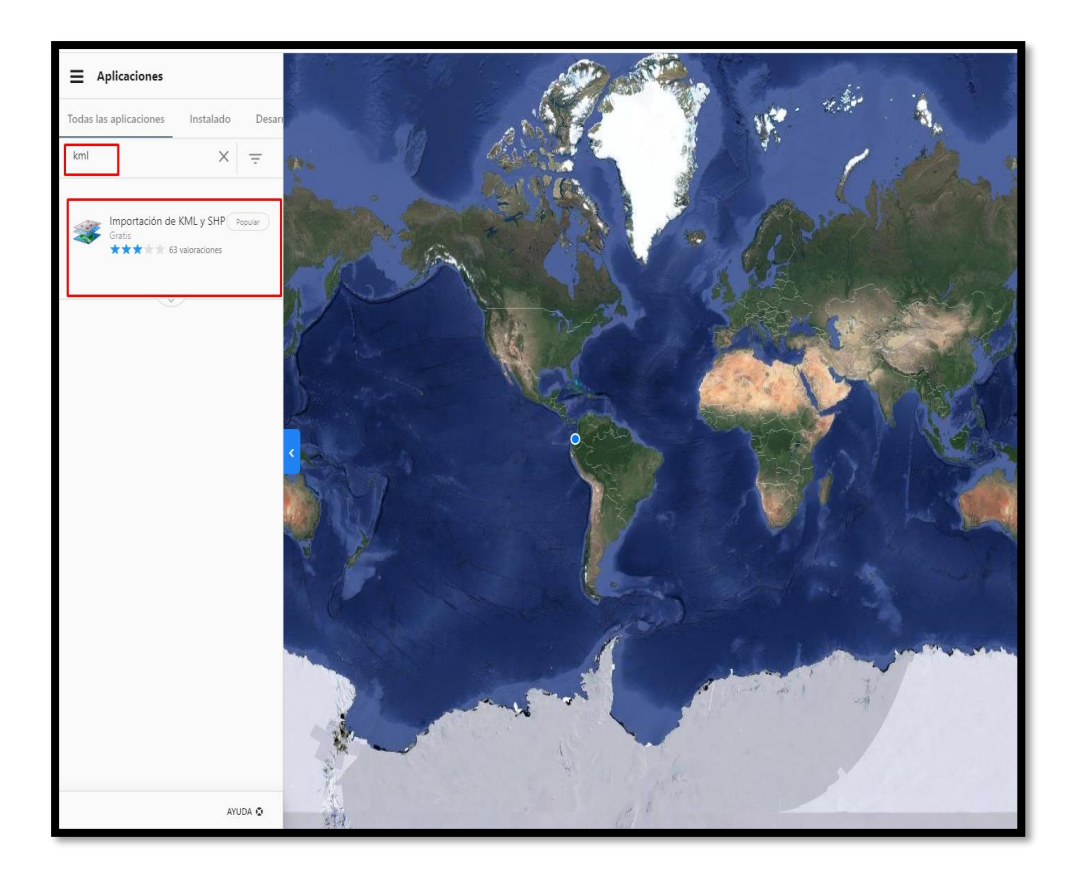

4. Creación de un proyecto.

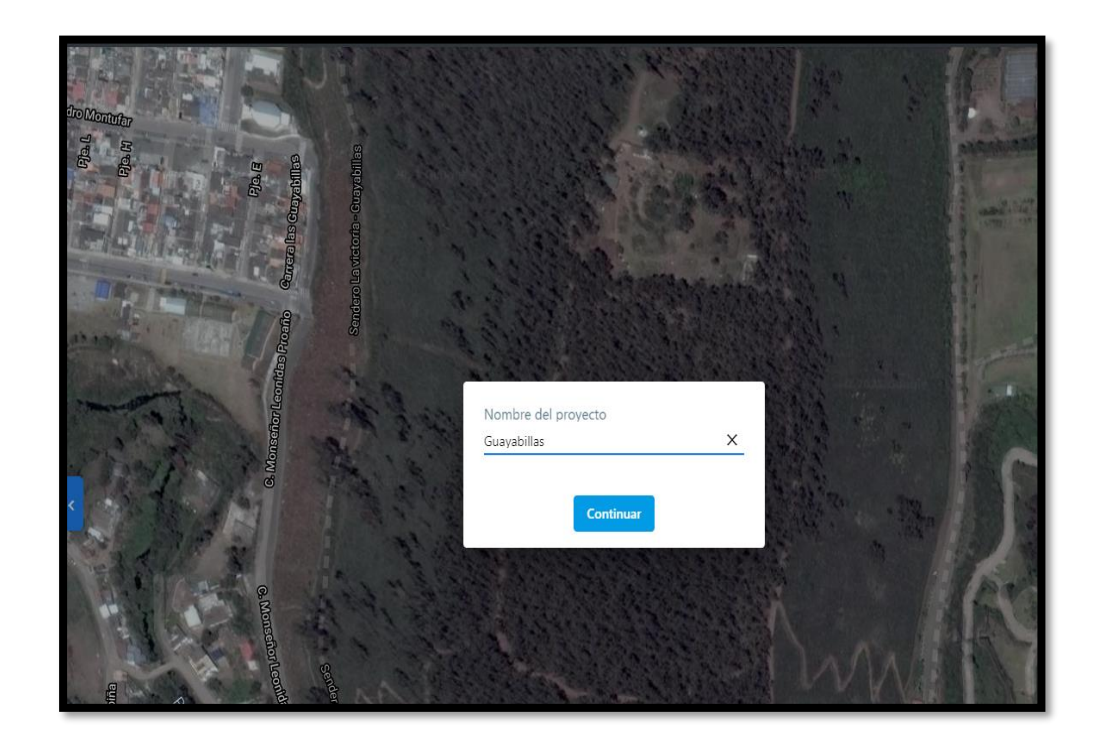

5. Importar mapa creado en Google *Earth.*

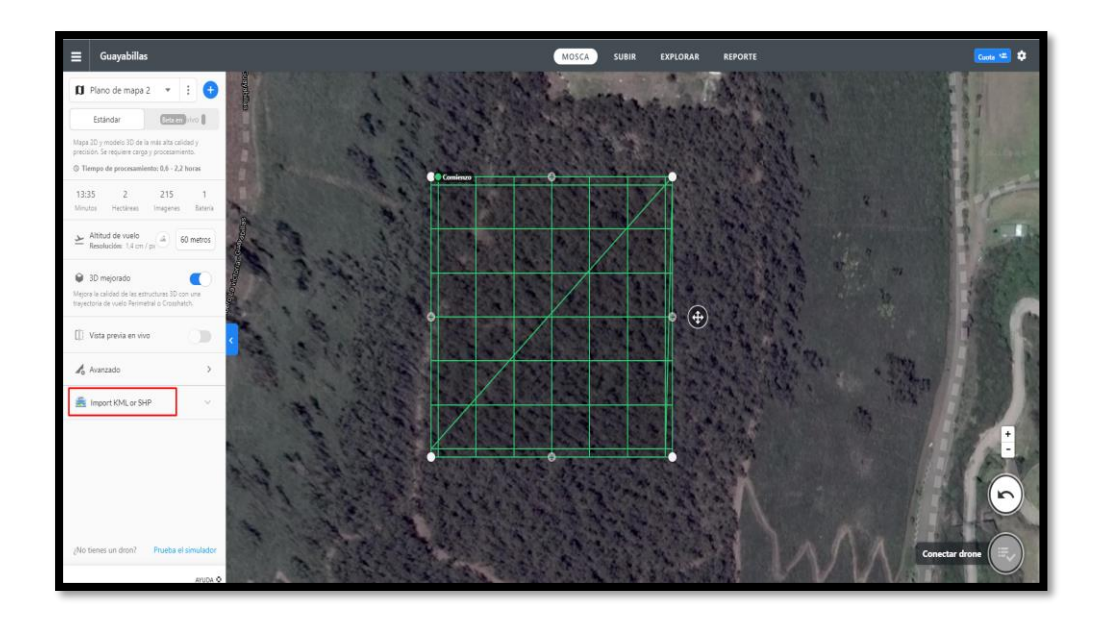

6. Una vez importado ajustar la altura de vuelo, esta debe estar en 45 hasta 150 metros.

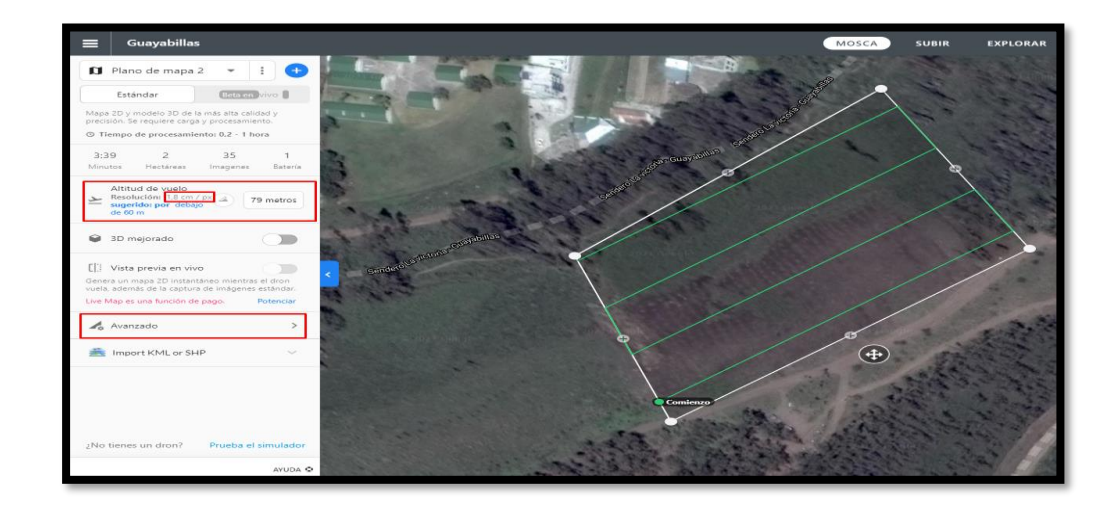

7. En ajustes avanzados se debe configurar el solapamiento, dirección de vuelo y habilitar los sensores para evitar obstáculos.

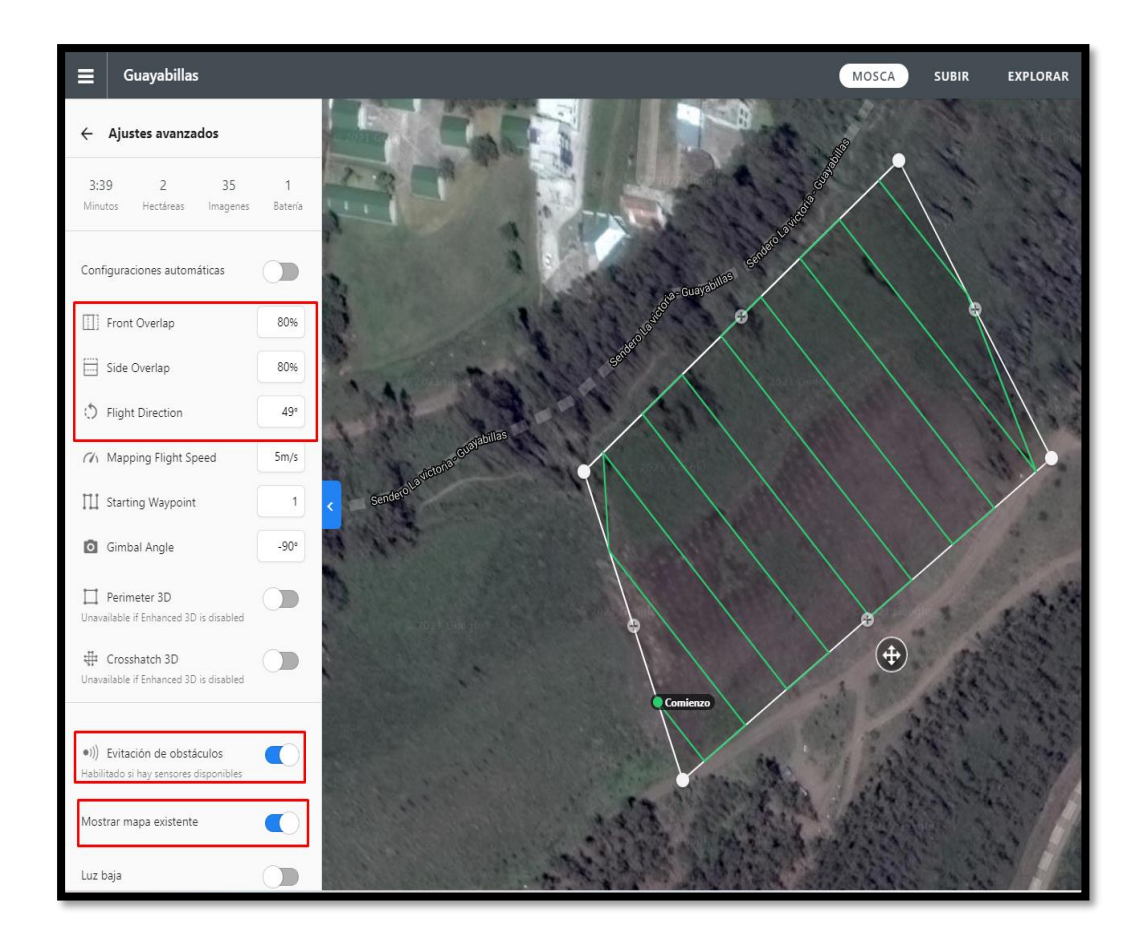

8. Al terminar la configuración el plan de vuelo muestra el tiempo que le tomará realizar el recorrido, el número de hectáreas, la cantidad de imágenes que tomará y cuantas baterías se necesita.

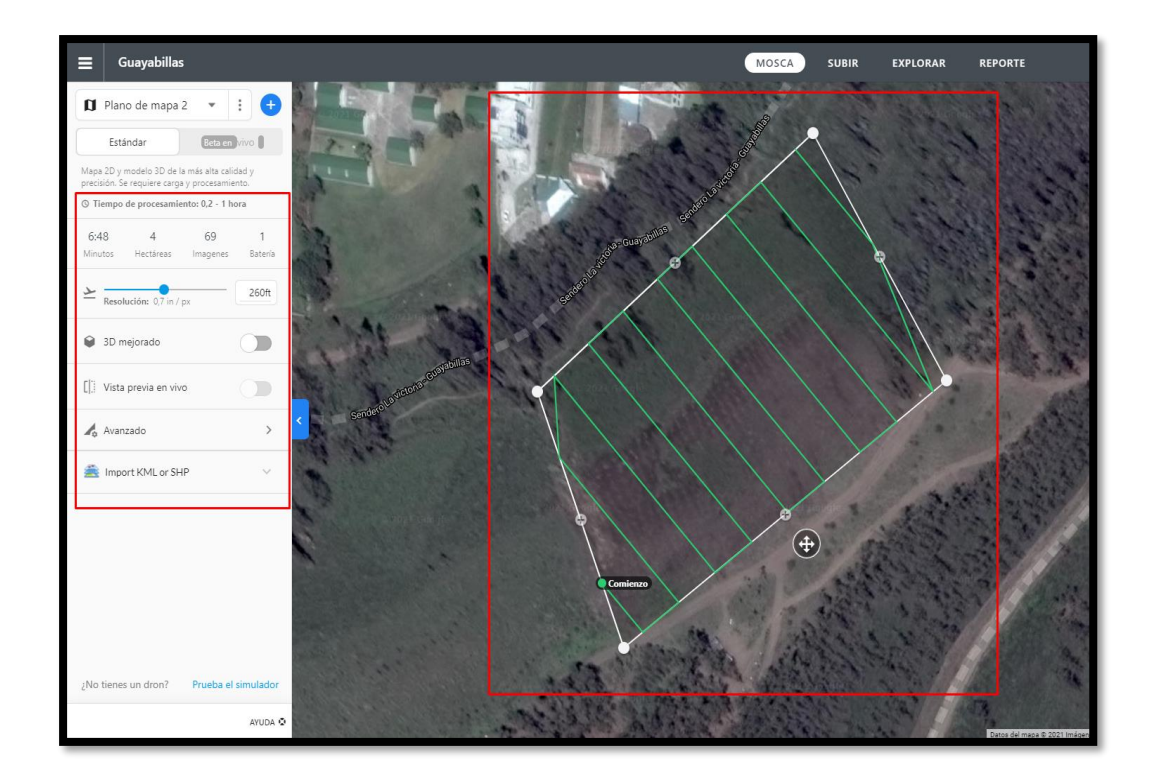

### **Anexo 8. Procesamiento de Imágenes**

1. Se debe añadir las imágenes.

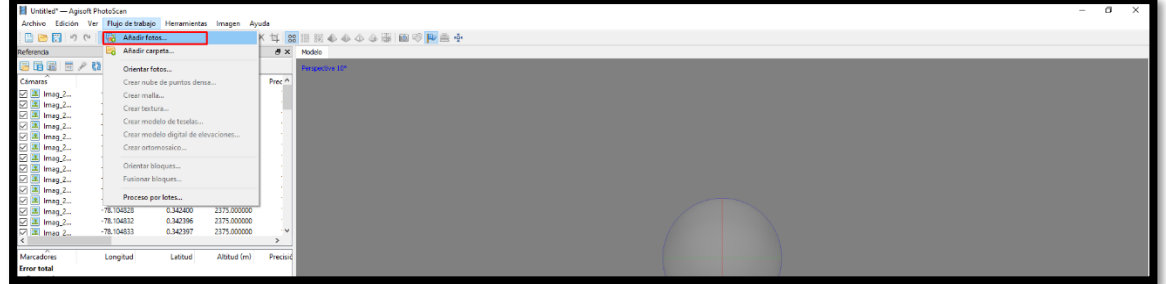

2. Seleccionar las imágenes.

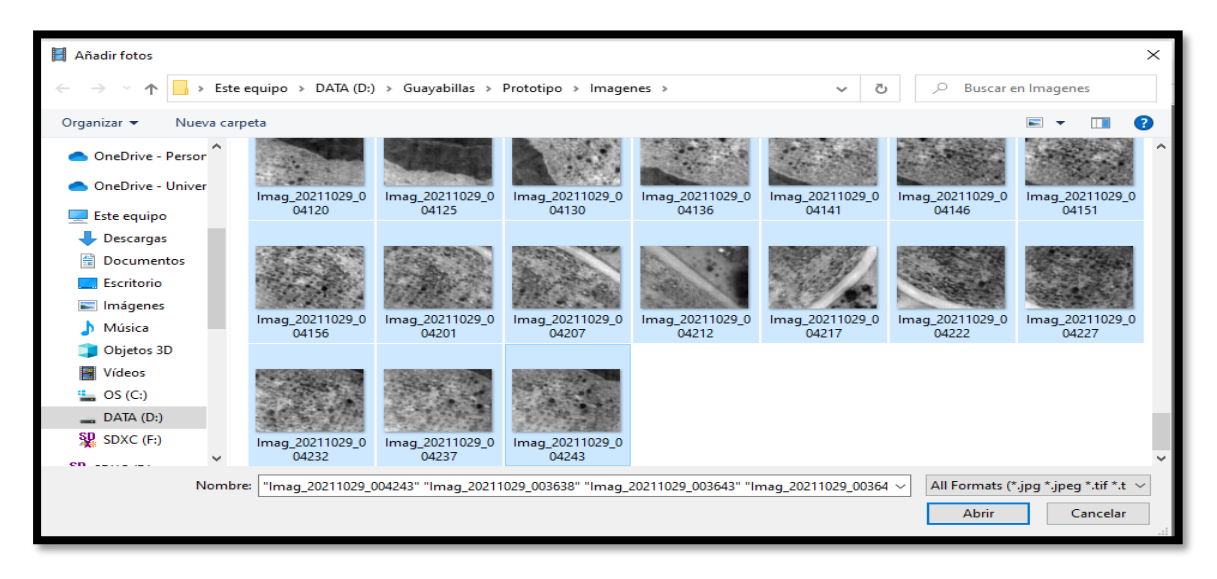

3. Imágenes añadidas en el plano de trabajo.

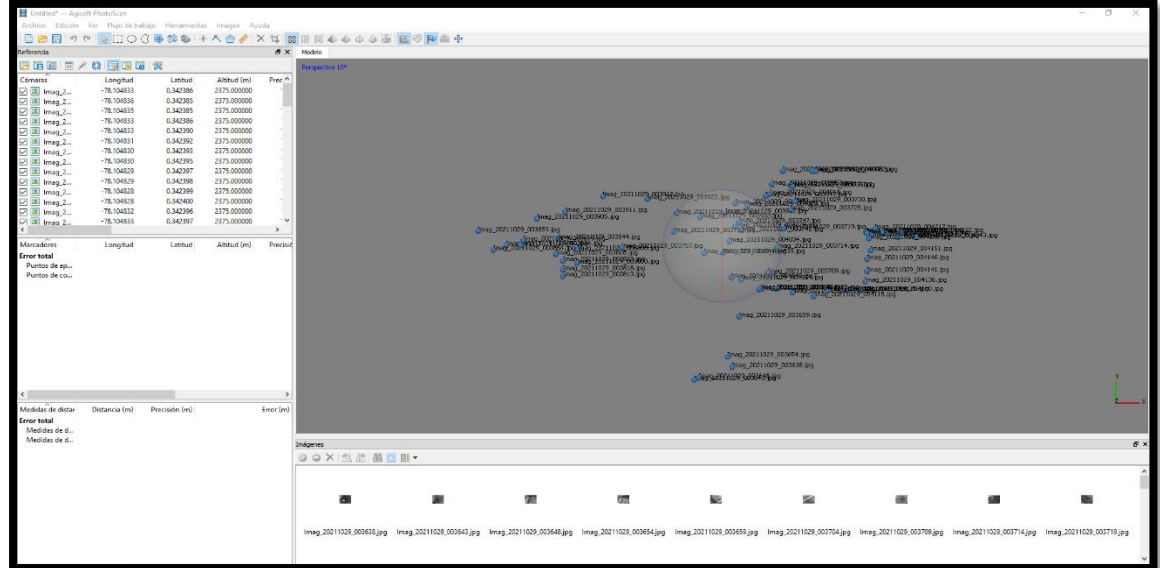

4. Realizar la conversión de coordenadas geográficas a coordenadas proyectadas UTM.

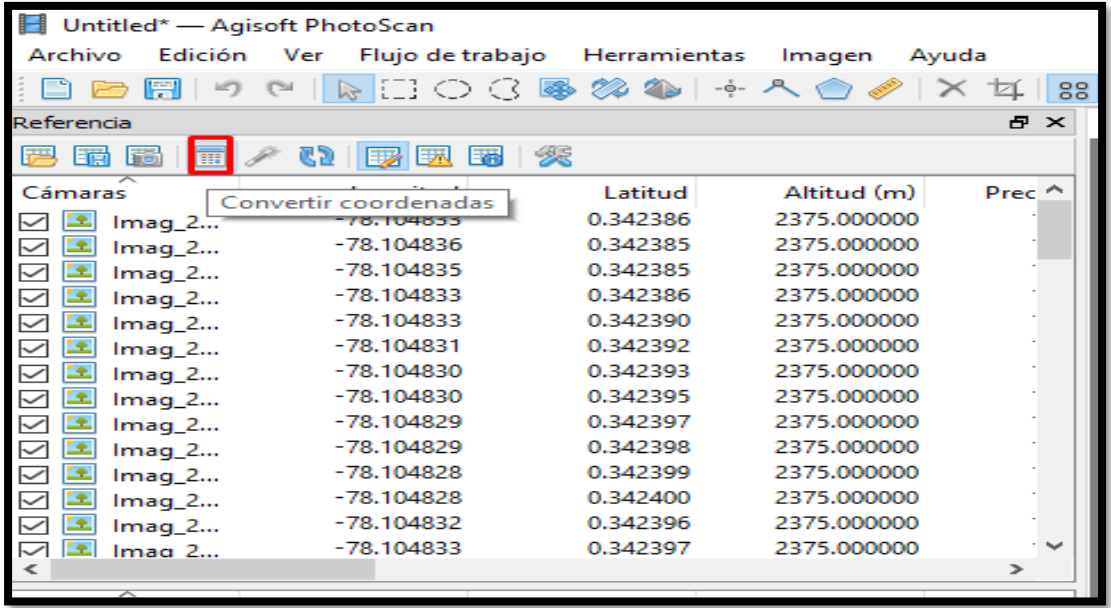

5. Seleccionar más para buscar las coordenadas necesarias.

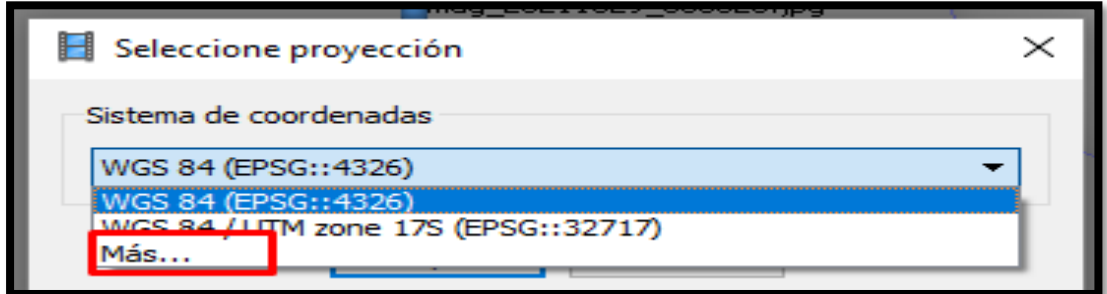

6. Ingresar al sistema de coordenadas proyectadas.

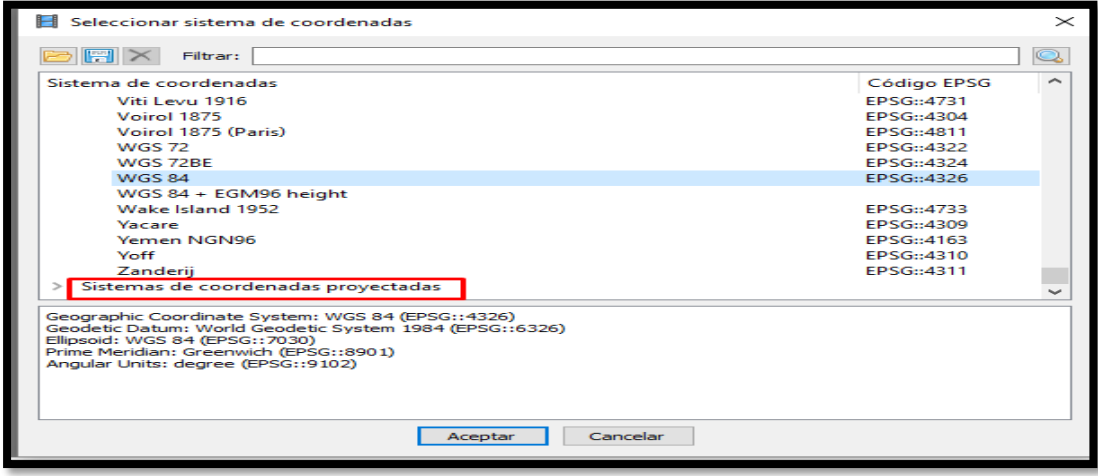

# 7. Seleccionar WGS 1984.

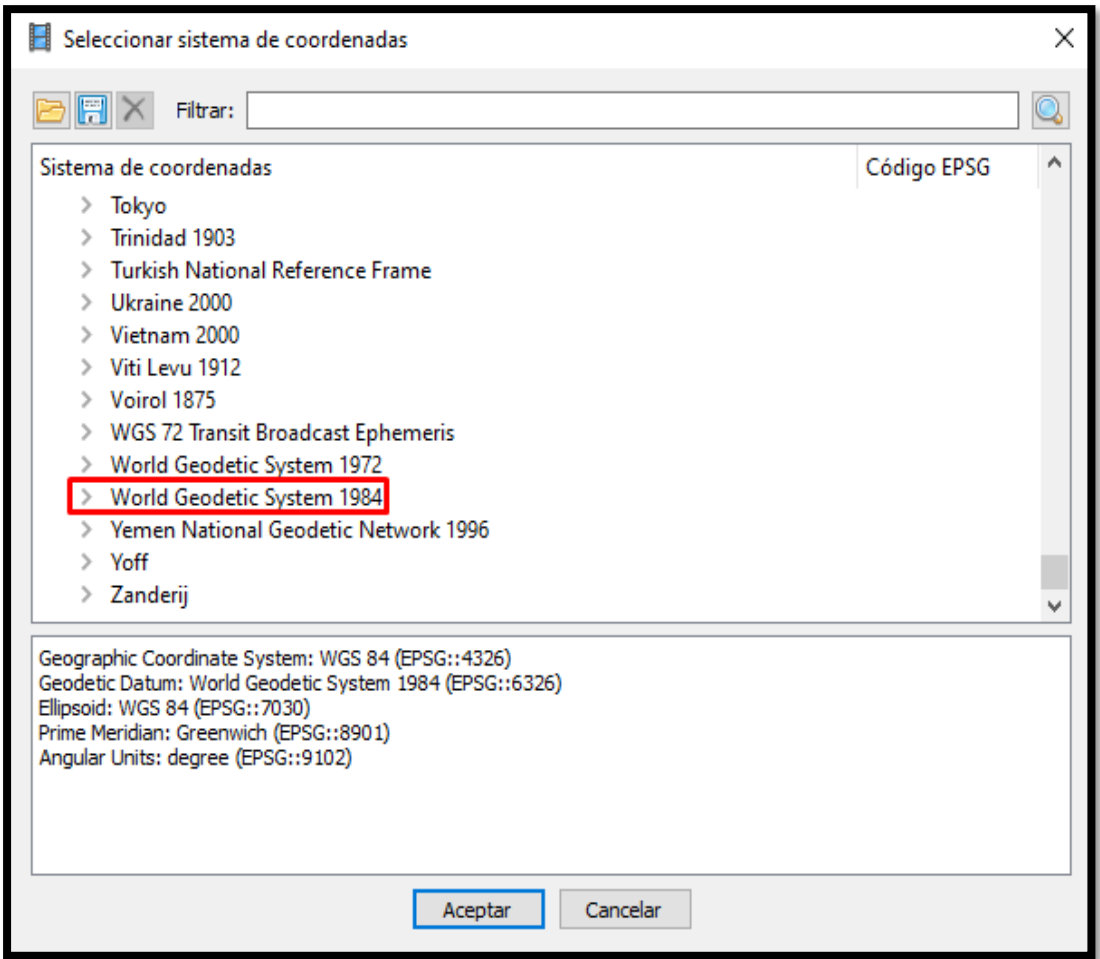

8. Seleccionar WGS / UTM zone 17N ya que son las coordenadas para Imbabura.

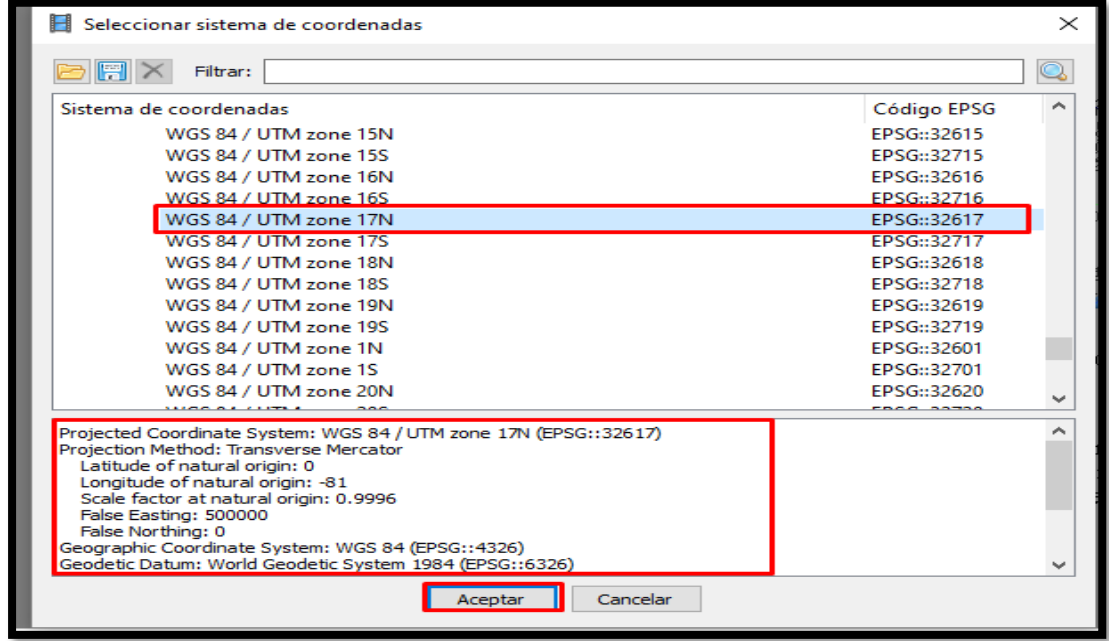

9. El software realiza internamente la conversión como se muestra en la imagen.

| Untitled* - Agisoft PhotoScan |                |         |                               |                                                                                                    |                  |  |  |  |  |
|-------------------------------|----------------|---------|-------------------------------|----------------------------------------------------------------------------------------------------|------------------|--|--|--|--|
| Archivo                       | Edición<br>Ver |         | Flujo de trabajo Herramientas | Imagen                                                                                                    | Ayuda            |  |  |  |  |
| 日本園りゃ                         |                |         |                               | $\begin{array}{c} \begin{array}{c} \end{array} \end{array} \begin{array}{c} \begin{array}{c} \end{array} \begin{array}{c} \end{array} \begin{array}{c} \end$ | $\frac{1}{2}$    |  |  |  |  |
| Referencia<br>$\times$<br>Ð   |                |         |                               |                                                                                                    |                  |  |  |  |  |
| 煲<br>u pre<br>圃<br>ß<br>丽     |                |         |                               |                                                                                                    |                  |  |  |  |  |
| Cámaras                       |                | Este(m) | Norte (m)                     | Altitud (m)                                                                                                    | Prec $^{\wedge}$ |  |  |  |  |
| Imag_2<br>∨                   | 822291.983137  |         | 37892.598365                  | 2375.000000                                                                                                    |                  |  |  |  |  |
| Imag_2                        | 822291.667492  |         | 37892.487598                  | 2375.000000                                                                                                    |                  |  |  |  |  |
| $Imag_2$<br>✓                 | 822291.704625  |         | 37892.506054                  | 2375.000000                                                                                                    |                  |  |  |  |  |
| $\checkmark$<br>Imag_2        | 822291.945971  |         | 37892.690581                  | 2375.000000                                                                                                    |                  |  |  |  |  |
| $\checkmark$<br>$Imag_2$      | 822292.038712  |         | 37893.041071                  | 2375.000000                                                                                                    |                  |  |  |  |  |
| $\checkmark$<br>Imag_2        | 822292.205764  |         | 37893.280912                  | 2375.000000                                                                                                    |                  |  |  |  |  |
| $\checkmark$<br>3.<br>Imag_2  | 822292.279996  |         | 37893.428497                  | 2375.000000                                                                                                    |                  |  |  |  |  |
| $\checkmark$<br>$Imag_2$      | 822292.354207  |         | 37893.649864                  | 2375.000000                                                                                                    |                  |  |  |  |  |
| $\checkmark$<br>Imag_2        | 822292.409865  |         | 37893.815889                  | 2375.000000                                                                                                    |                  |  |  |  |  |
| Imag_2<br>$\checkmark$        | 822292.465523  |         | 37893.981915                  | 2375.000000                                                                                                    |                  |  |  |  |  |
| ▽<br>Imag_2                   | 822292.502639  |         | 37894.055707                  | 2375.000000                                                                                                    |                  |  |  |  |  |
| ▽<br>Imag_2                   | 822292.484031  |         | 37894.184820                  | 2375.000000                                                                                                    |                  |  |  |  |  |
| $\checkmark$<br>Imag_2        | 822292.057053  |         | 37893.797337                  | 2375.000000                                                                                                    |                  |  |  |  |  |
| ▽<br>Imaa 2                   | 822292.038461  |         | 37893.871113                  | 2375.000000                                                                                                    |                  |  |  |  |  |
| ∢                             |                |         |                               |                                                                                                    | ⋗                |  |  |  |  |
|                               |                |         |                               |                                                                                                    |                  |  |  |  |  |

10. En la pestaña de flujo seleccionar orientar fotos.

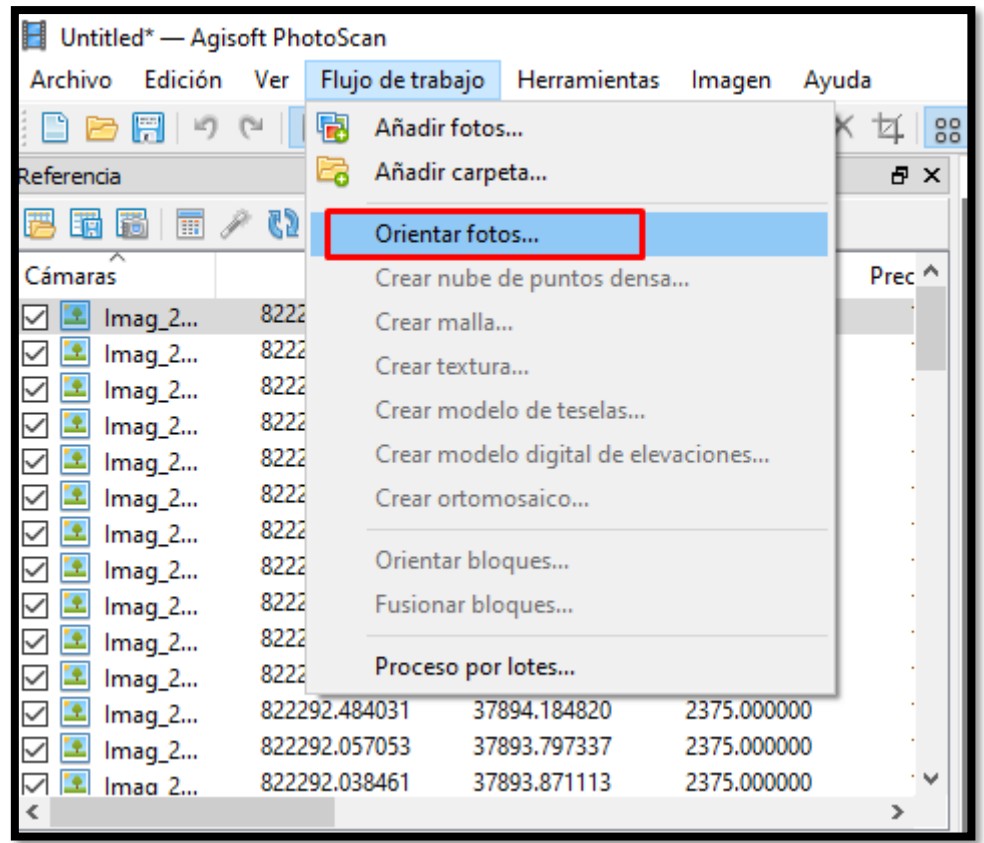

11. Para seleccionar la precisión se debe tomar en cuenta la resolución de las imágenes y el rendimiento de la computadora, si tiene un procesador de gama media es recomendable trabajar con precisión media. Debido a que las imágenes son de baja calidad se utilizó precisión alta.

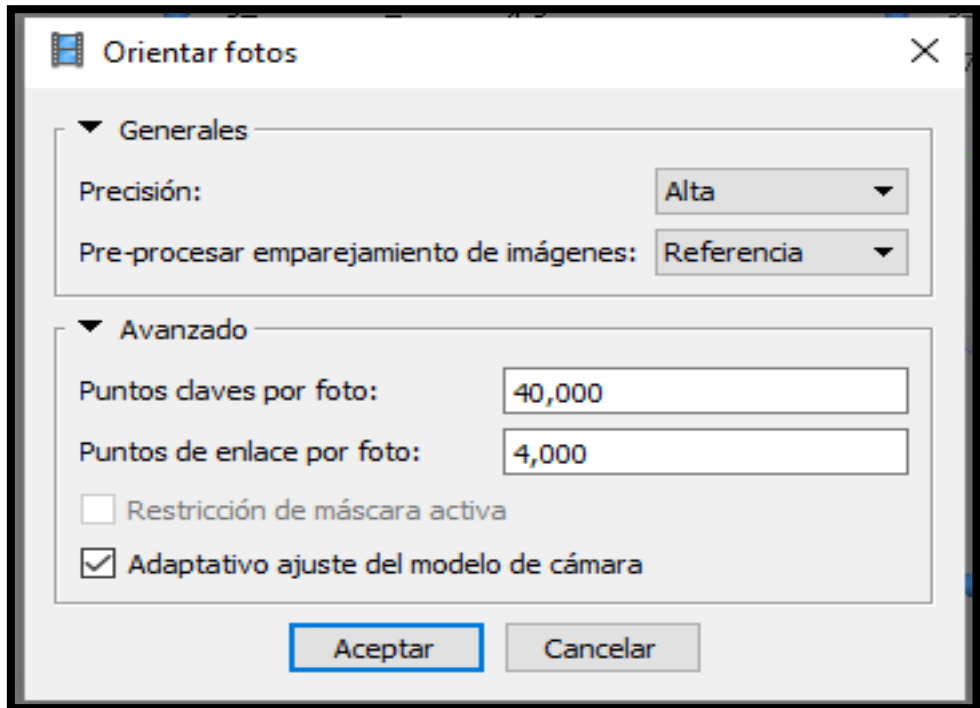

12. El software orienta automáticamente las imágenes, se debe tomar en cuenta que su precisión depende de los parámetros de la cámara, en este caso al utilizar un prototipo de cámara, este no cuenta con varios parámetros que ya vienen definidos en cámaras comerciales.

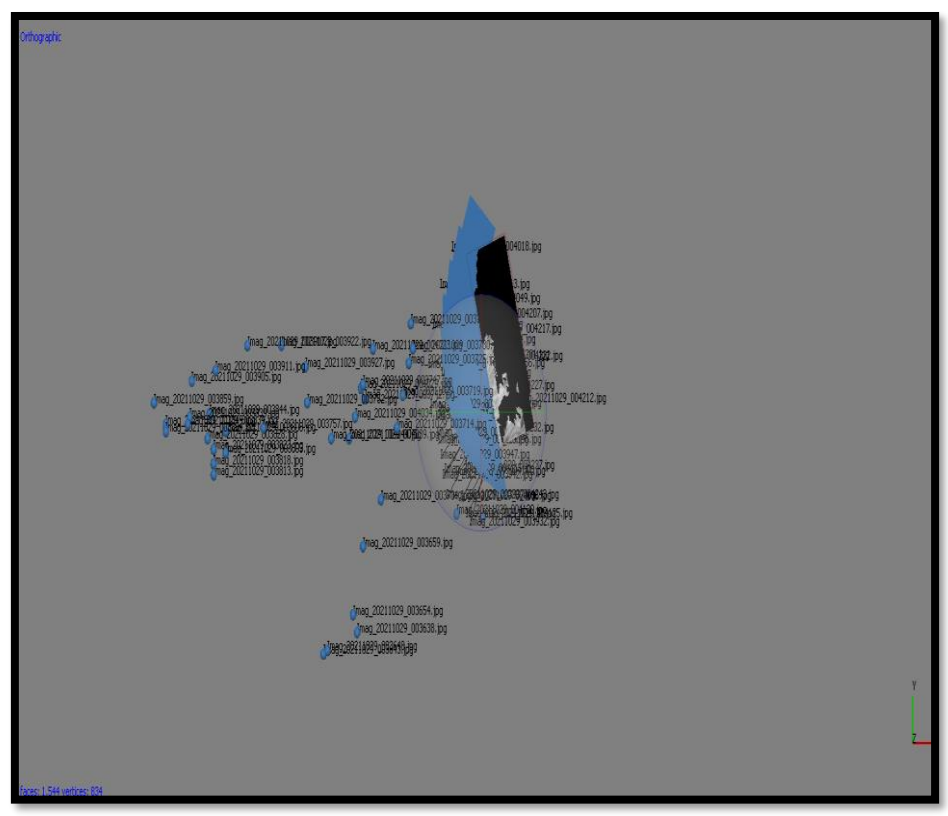

13. La segunda actividad a seleccionar es crear nube de puntos densa, en el caso de las imágenes de la cámara no se ha podido generarse debido a que la resolución del lente es muy baja.

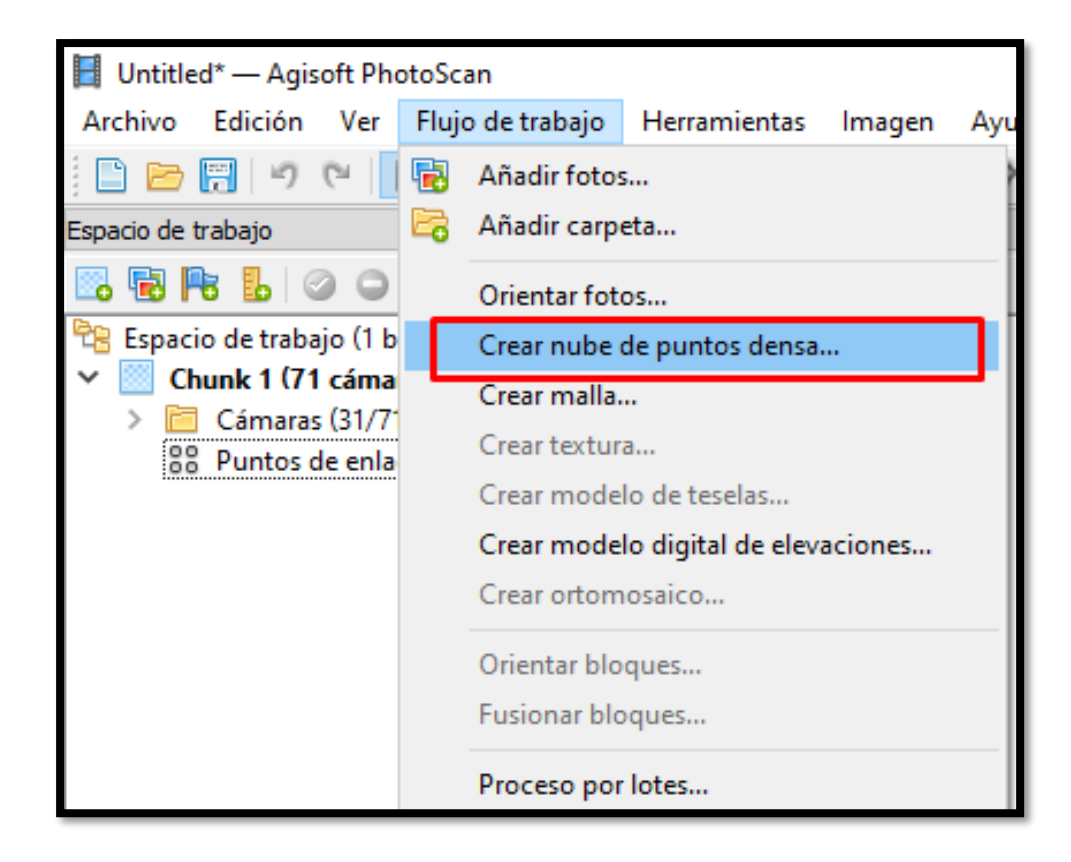

14. El siguiente paso es crear malla.

| Guayabillas.psx - Agisoft PhotoScan |                  |                                     |                         |             |                   |  |  |  |  |
|-------------------------------------|------------------|-------------------------------------|-------------------------|-------------|-------------------|--|--|--|--|
| Edición<br>Archivo<br>Ver           |                  | Flujo de trabajo                    | Herramientas            | Imagen      | Ayuda             |  |  |  |  |
| 围<br>Ħ<br>iif)                      |                  | Añadir fotos                        |                         |             | 8g                |  |  |  |  |
| E.<br>Referencia                    |                  | Añadir carpeta                      | ÐХ                      |             |                   |  |  |  |  |
| 65<br>丽<br>自菌<br>榆                  |                  | Orientar fotos                      |                         |             |                   |  |  |  |  |
| Cámaras                             |                  | Crear nube de puntos densa          |                         |             | Prec <sup>^</sup> |  |  |  |  |
| 8222<br>Imag_2                      |                  | Crear malla                         |                         |             |                   |  |  |  |  |
| 8222<br>$Imag_2$                    |                  | Crear textura                       |                         |             |                   |  |  |  |  |
| 8222<br>$Imag_2$                    |                  |                                     | Crear modelo de teselas |             |                   |  |  |  |  |
| 8222<br>$Imag_2$<br>8222            |                  | Crear modelo digital de elevaciones |                         |             |                   |  |  |  |  |
| $Imag_2$<br>8222                    |                  | Crear ortomosaico                   |                         |             |                   |  |  |  |  |
| Imag_2<br>8222                      |                  |                                     |                         |             |                   |  |  |  |  |
| $Imag_2$<br>8222<br>Imag_2          |                  | Orientar bloques                    |                         |             |                   |  |  |  |  |
| 8222<br>Imag_2                      | Fusionar bloques |                                     |                         |             |                   |  |  |  |  |
| 8222<br>$Imag_2$                    |                  |                                     |                         |             |                   |  |  |  |  |
| 8222<br>Imag_2                      |                  | Proceso por lotes                   |                         |             |                   |  |  |  |  |
| Imag_2                              | 822292.484031    |                                     | 37894.184820            | 2375.000000 |                   |  |  |  |  |

15. Se presiona en aceptar, la interpolación debe estar habilitada por defecto.
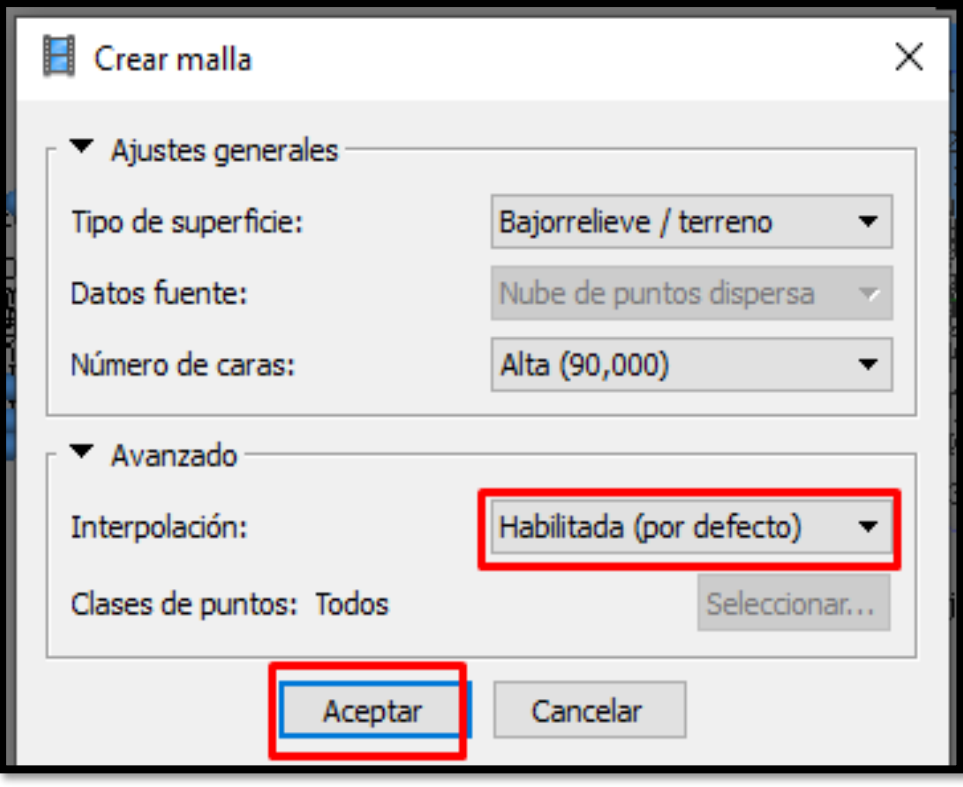

16. Una vez creada la malla se realiza el siguiente paso.

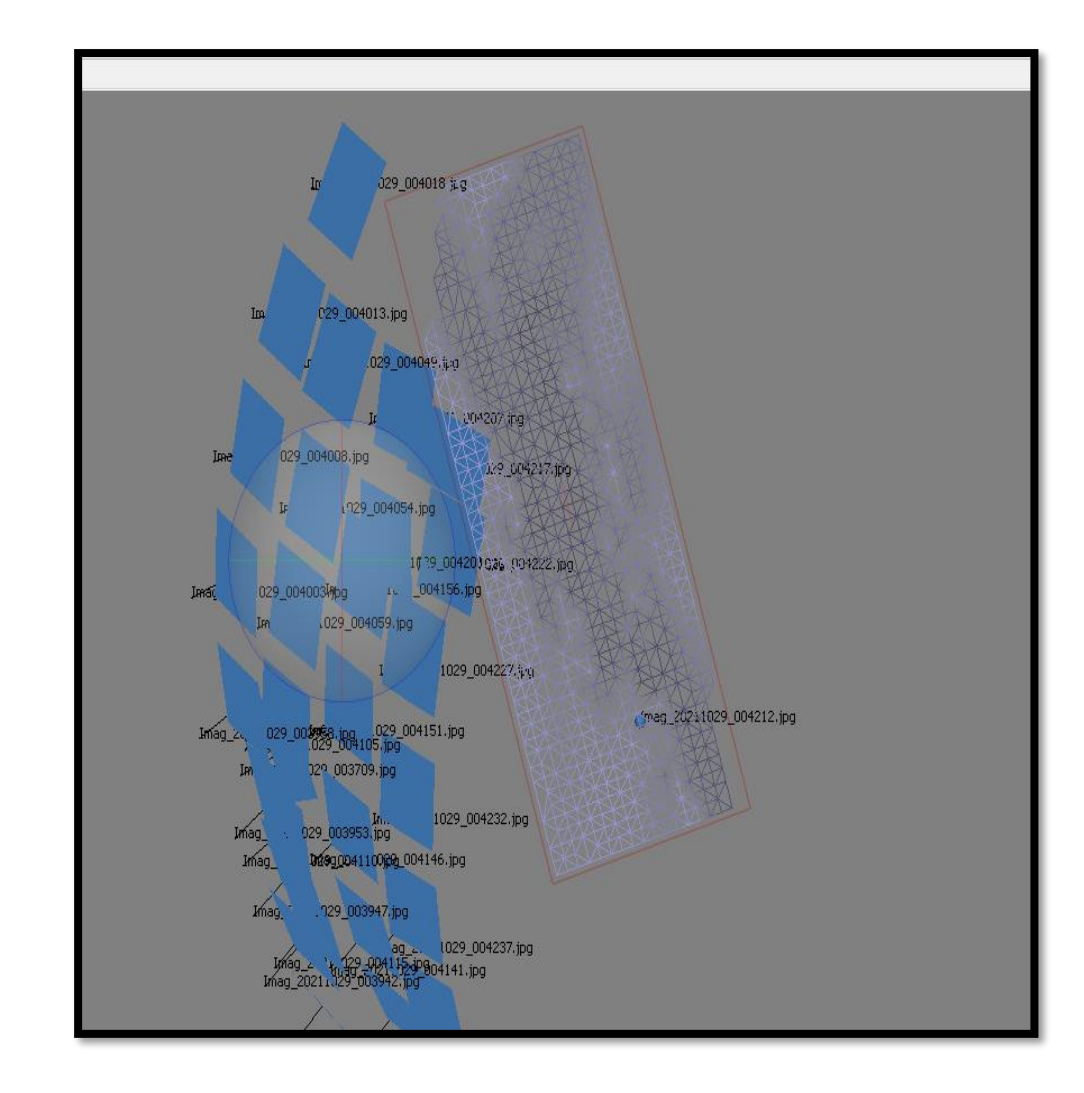

17. Seleccionar crear textura.

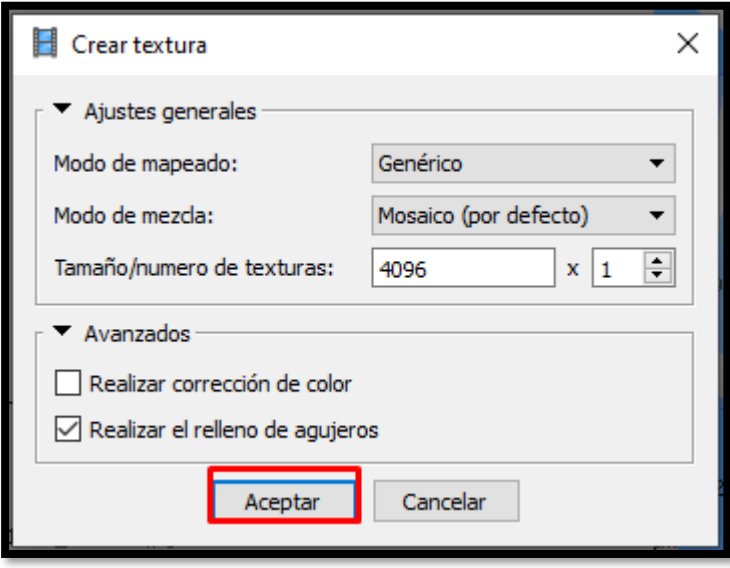

18. La textura se junta a la malla antes creada.

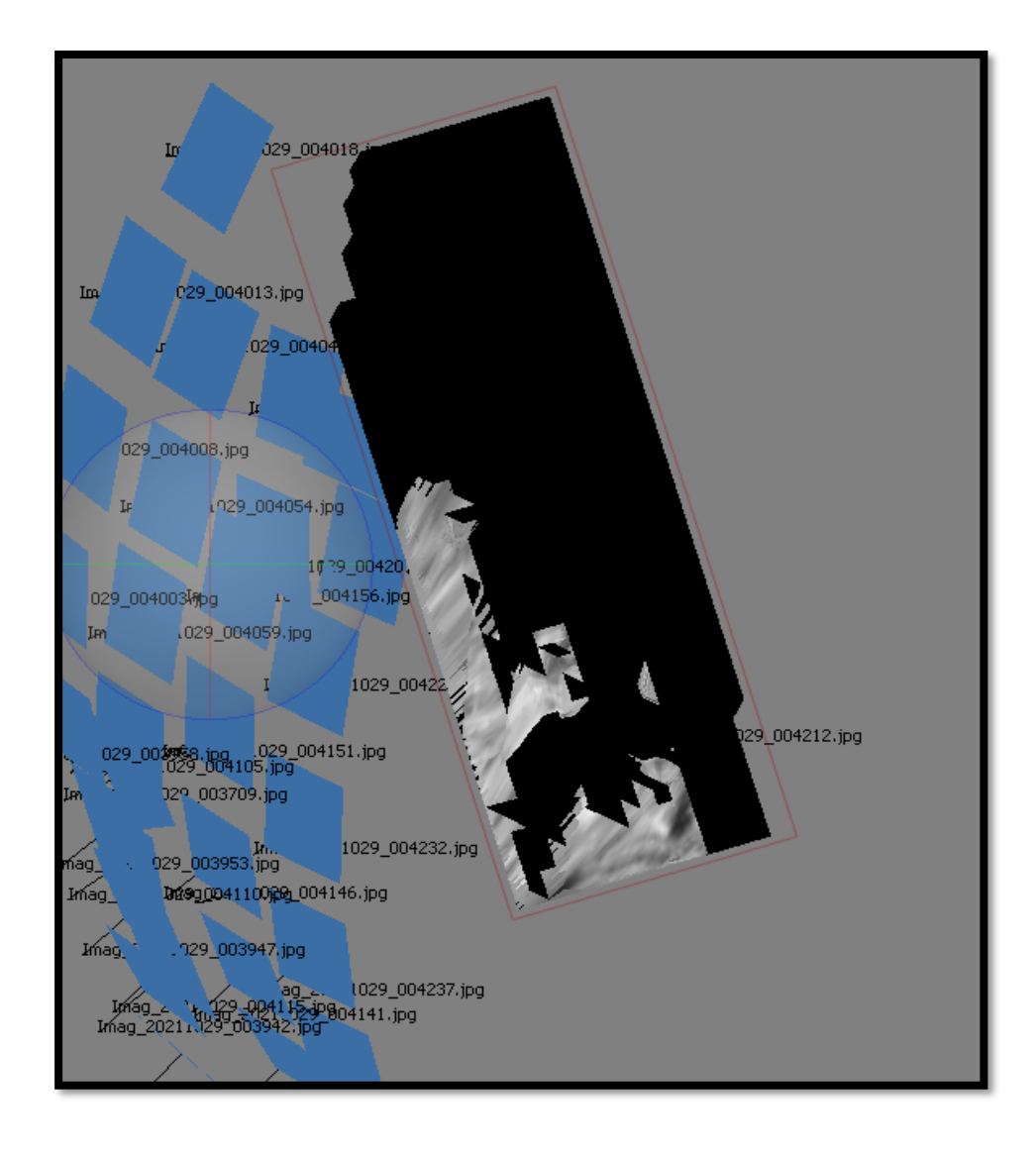

19. Después de crear la textura seleccionar crear modelo digital de elevaciones, seleccionar el sistema de coordenadas UTM y en el apartado de datos fuente se puede seleccionar entre nube de puntos dispersa o densa, en este caso al no tener nube de puntos densa se ha seleccionado dispersa.

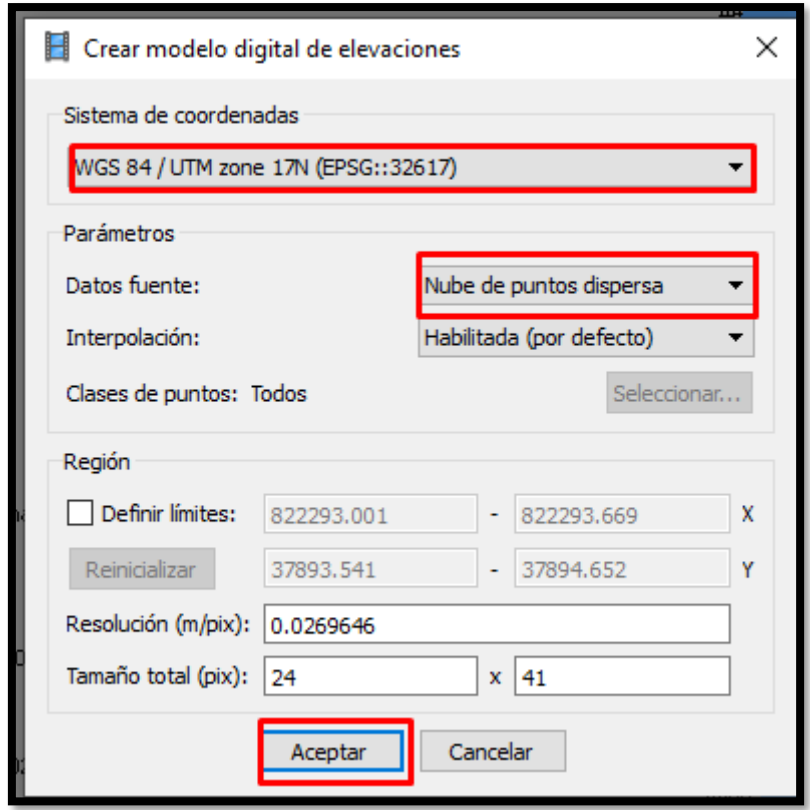

20. El modelo digital de elevaciones muestra con colores frios las partes mas bajas y en amarillo las zonas mas altas.

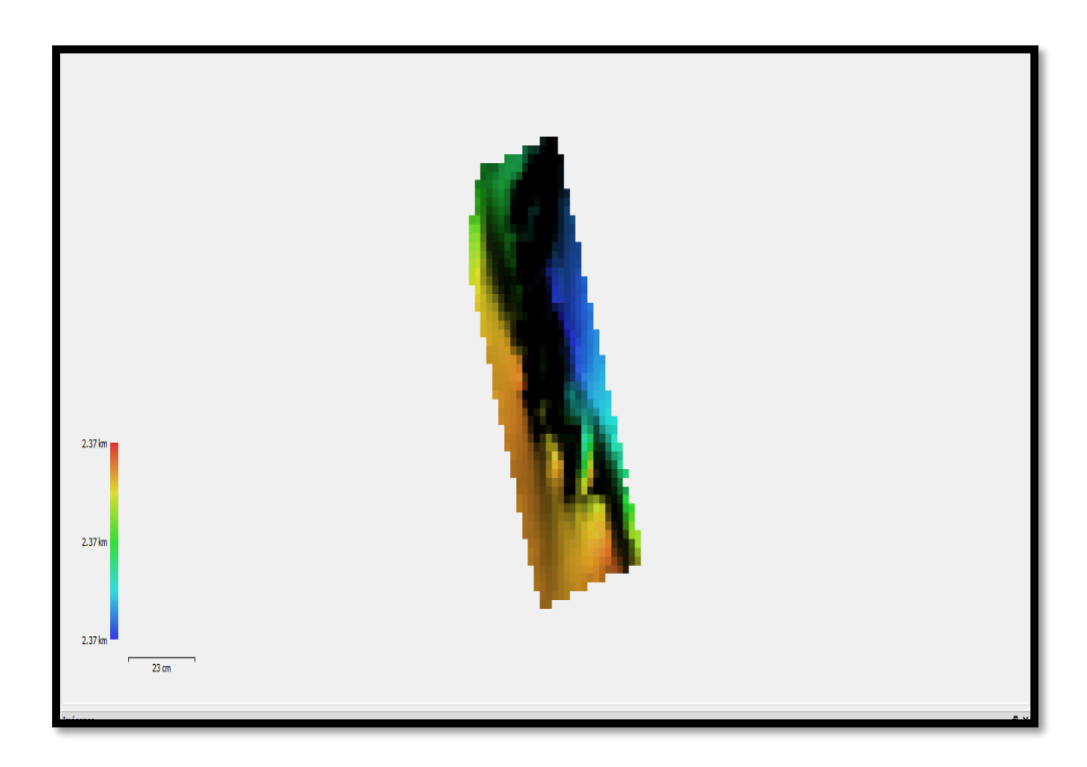

21. El último paso a crear es el ortomosaico, en este caso es el mapa de calor, se debe seleccionar tipo geográfica y la superficie modelo digital de elevaciones o nube de puntos densa.

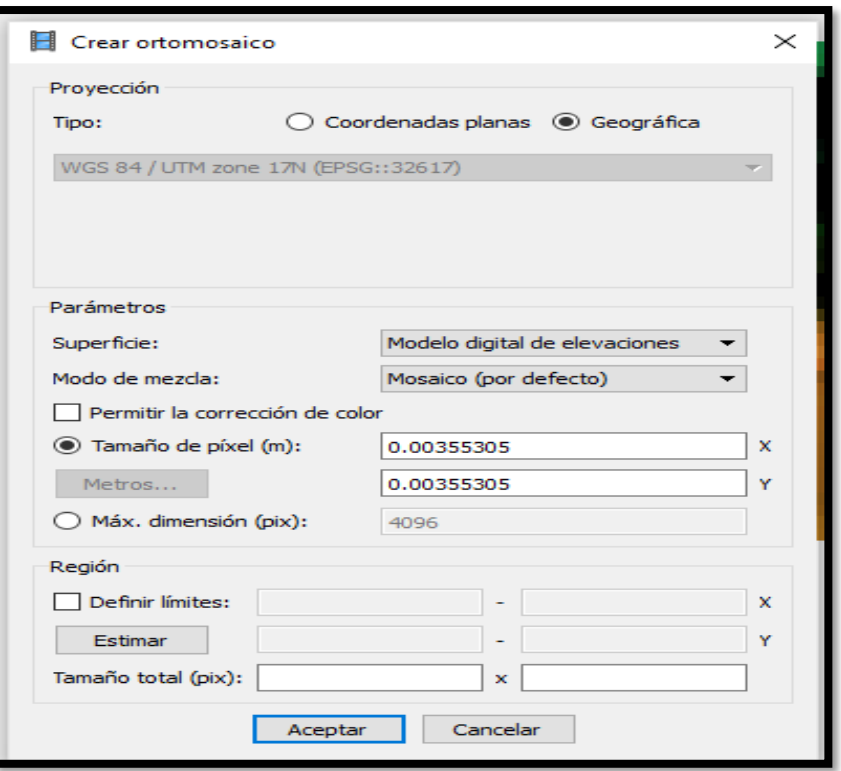

22. El ortomosaico se muestra en escala de grises ya que las imágenes térmicas tienen este formato.

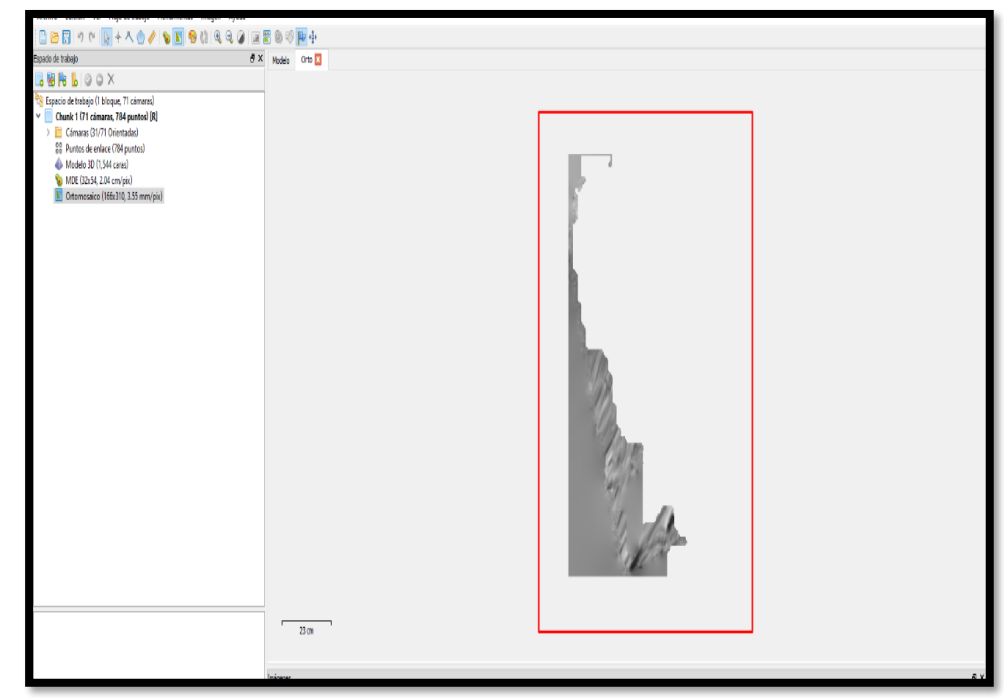

23. Utilizando la herramienta calculadora ráster, se puede cambiar el ortomosaico a escala de temperatura, la expresión que se debe ingresar es 0.4\*B1-273.5, esta fórmula viene dada por el fabricante del software.

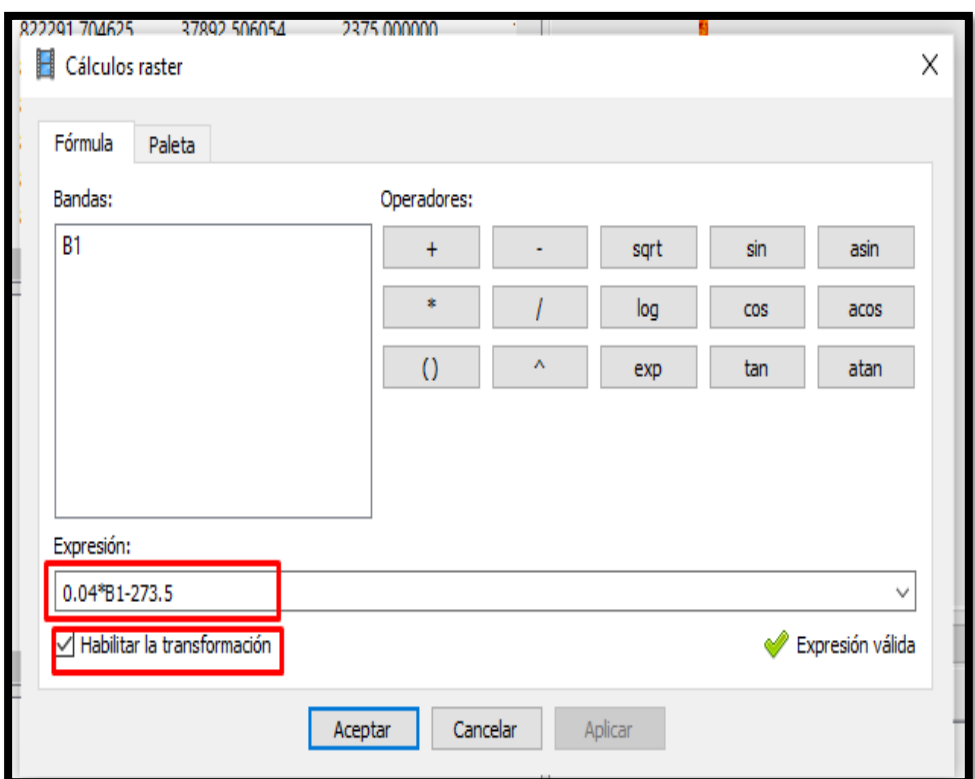

24. Se debe seleccionar la paleta de colores.

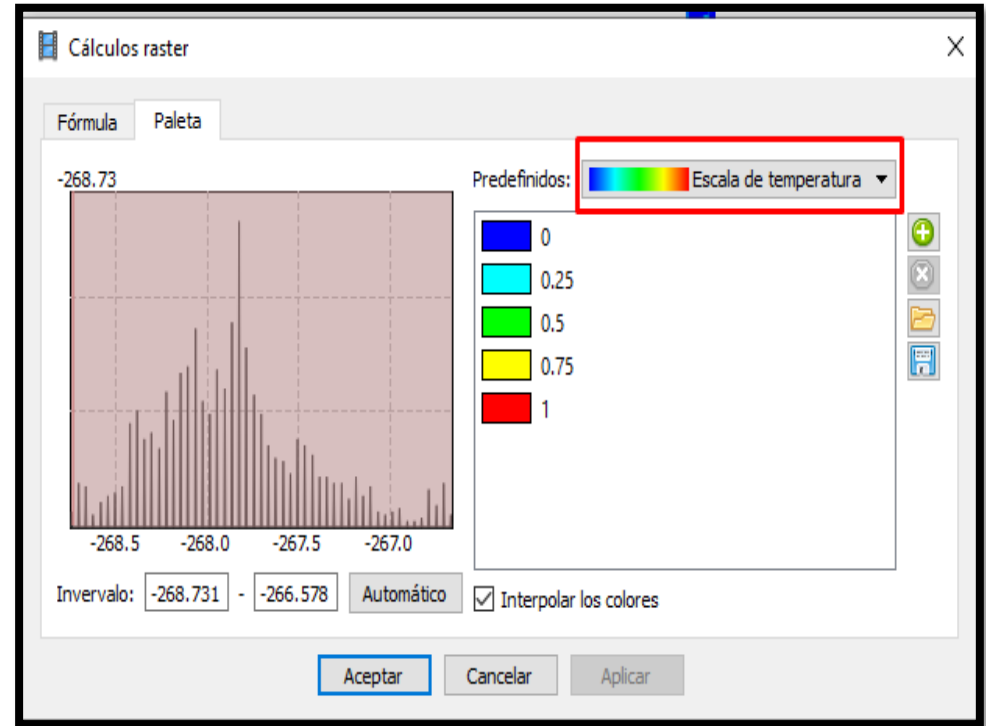

25. Al seleccionar la paleta de colores el otromosaico tomará la escala de calor, en la zona inferior derecha se muestran las coordenadas exactas del punto marcado con rojo.

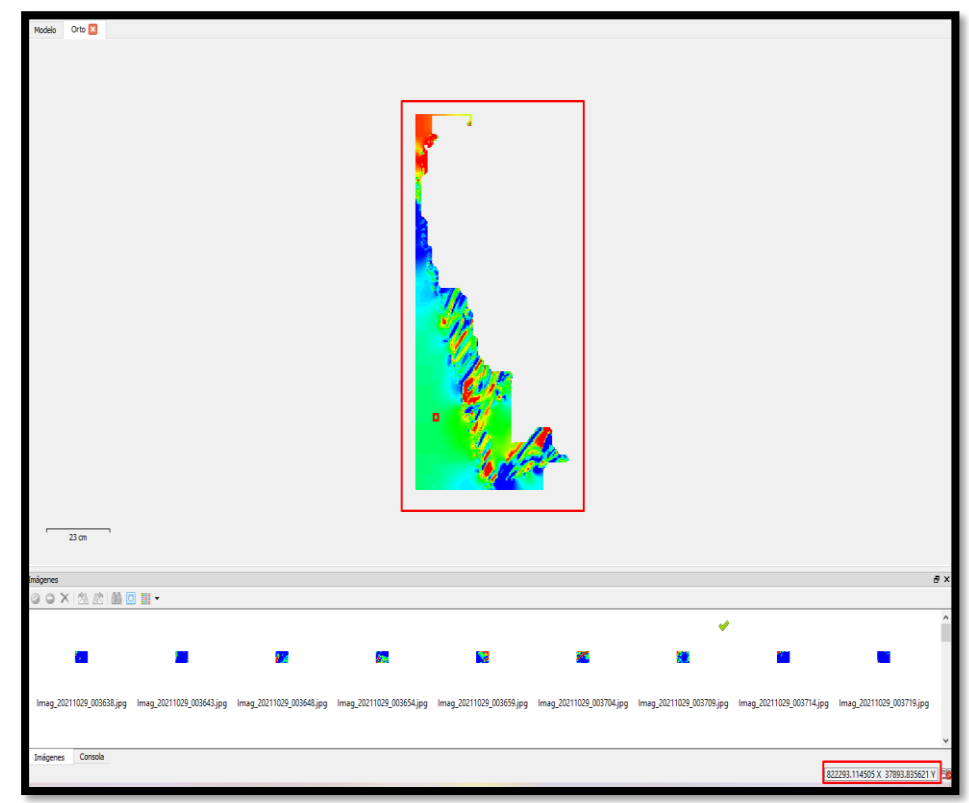

### **Anexo 9. Funcionamiento del Sistema**

Manual de funcionamiento del módulo de recopilación (drone y cámara).

### **Preparación de cámara**

1. Ajustar la cámara al drone utilizando dos amarras de 30 centímetros.

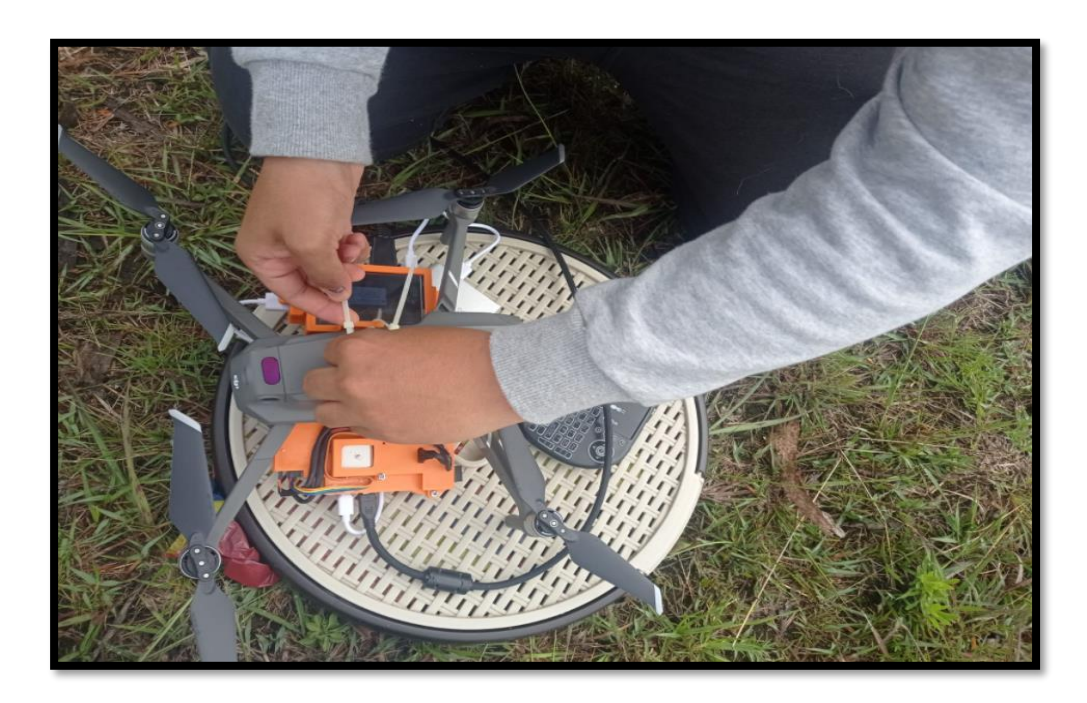

2. Conectar el cable de alimentación de la batería externa hacia la placa Raspberry pi 4.

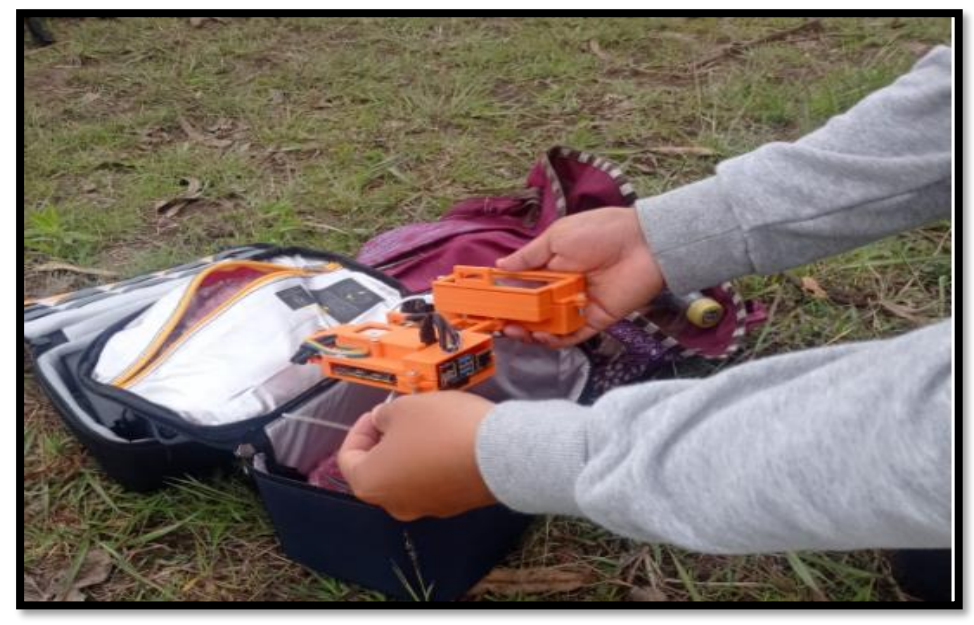

3. Esperar a que el GPS tome posición, cuando el led muestre una luz verde.

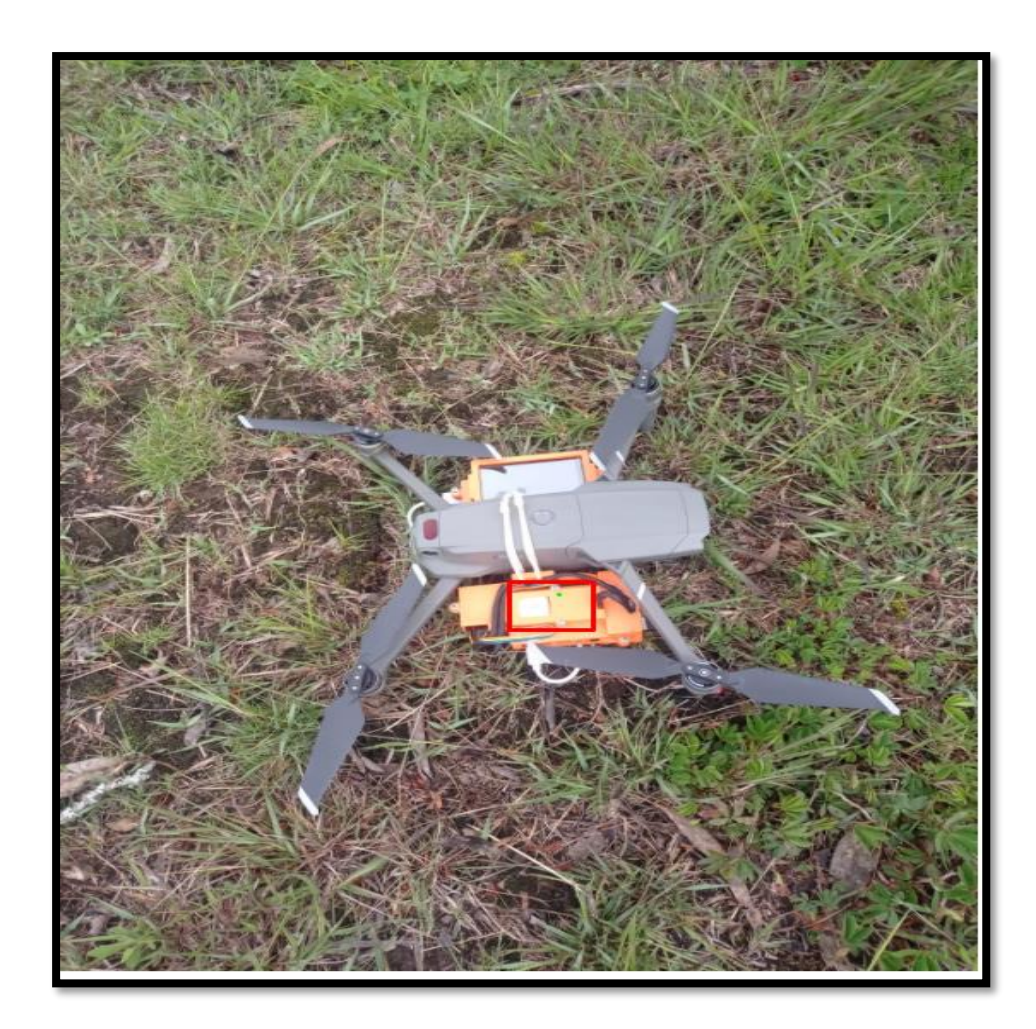

4. Utilizando el control inalámbrico ingresar a la interfaz gráfica.

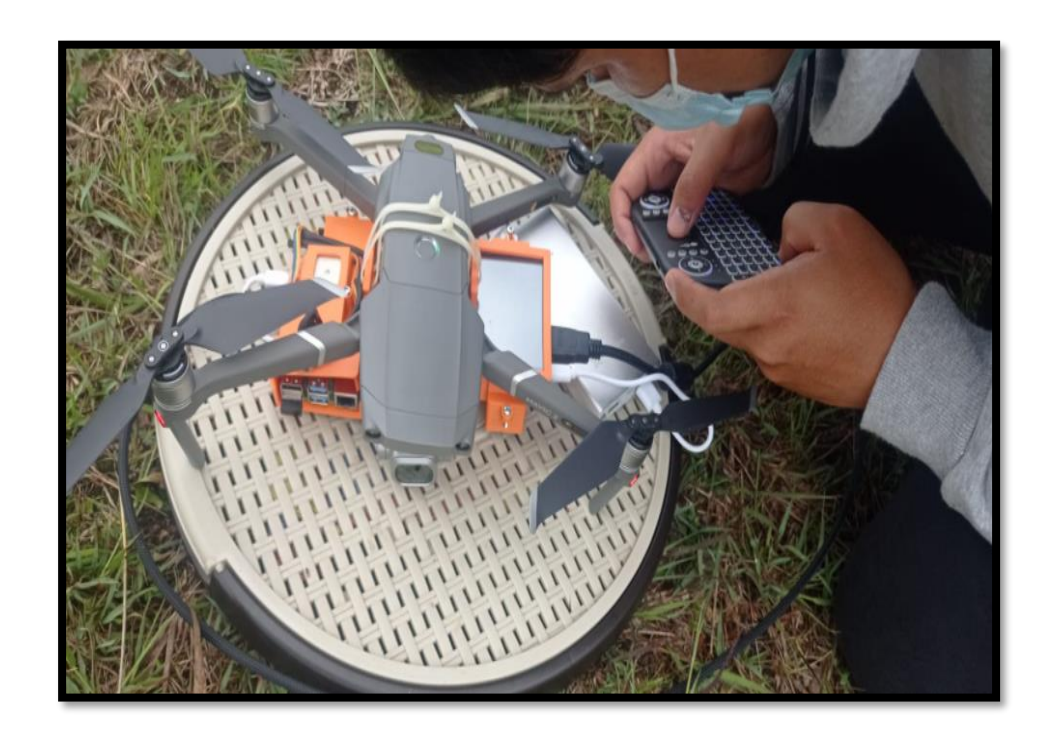

5. Probar que el lente se encuentra funcionando, utilizando los comandos:

- *cd /home/pi/Downloads/LeptonModule/software/raspberrypi\_video/*
- *./raspberrypi\_video.*

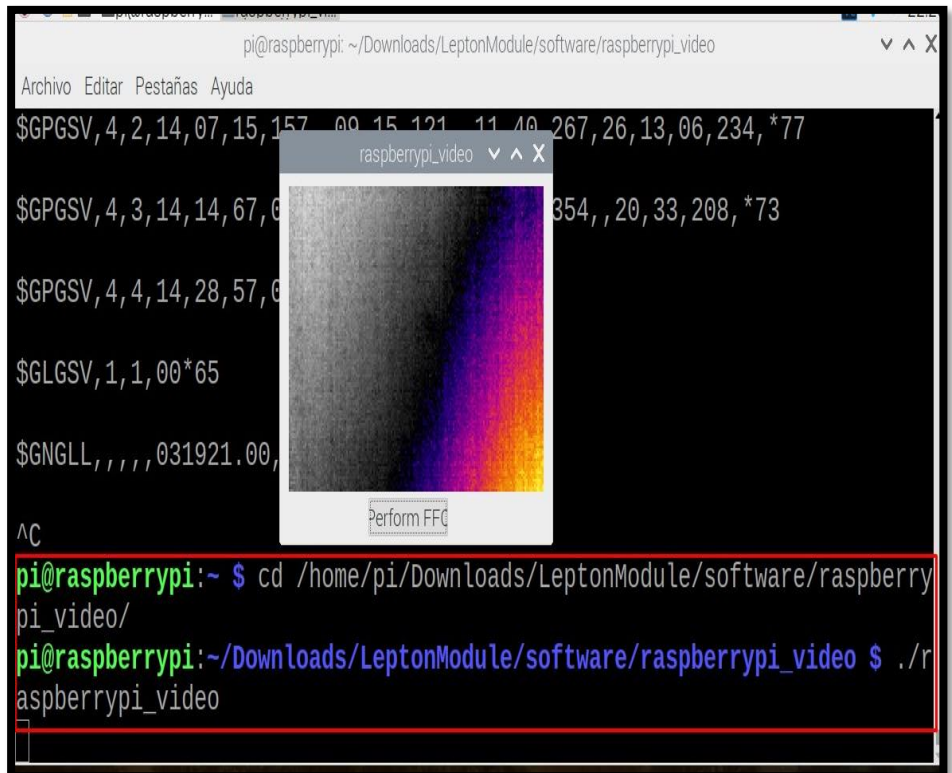

- 6. Ingresar a la interfaz gráfica utilizando los comandos:
	- *cd /home/pi/ProyectoFinal/*
	- *python main1.py*

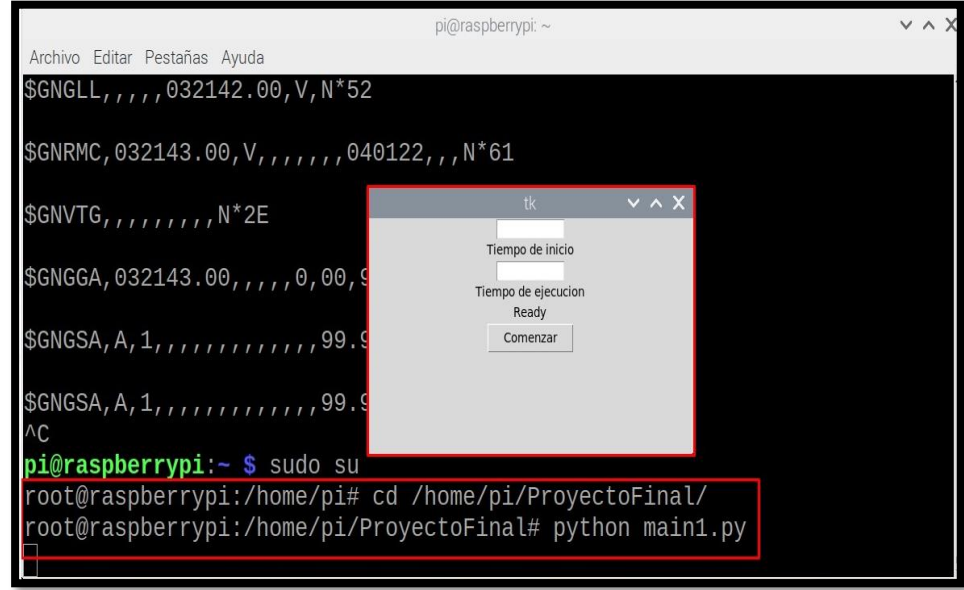

7. El tiempo de inicio y el de ejecución se debe ingresar en segundos. Al momento de iniciar la ventana del terminal mostrará que el programa comenzará a tomar las fotos.

8. Advertencia: No se debe tocar los cables que están conectados al módulo del lente térmico flir leptón, ni tocar el lente. Si al momento de iniciar las capturas el módulo GPS no se encuentra posicionado mostrará en el terminal el mensaje *"No coords"* indicando que no tiene las coordenadas para insertar en las imágenes.

### **Preparación del drone dji Mavic 2**

9. Desplegar los brazos del drone.

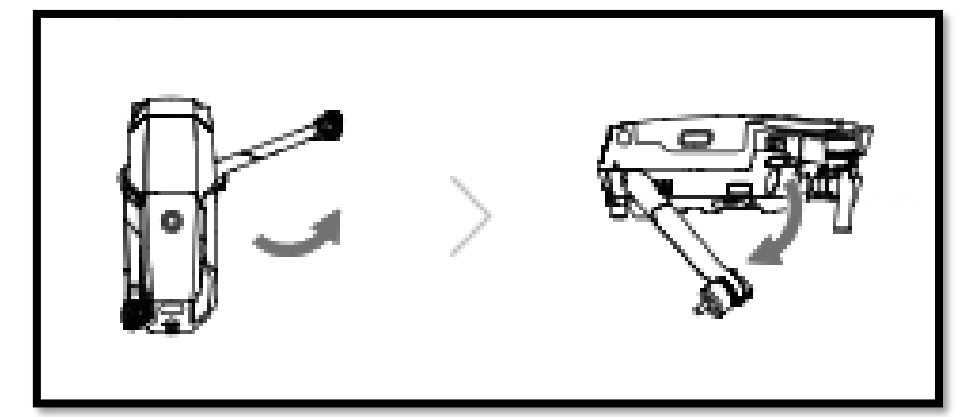

10. Retirar la tapa del Gimbal.

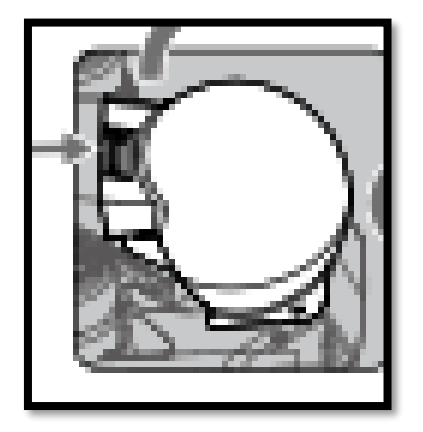

11. Fijar las hélices tomando en cuenta las marcas en 2 de ellas.

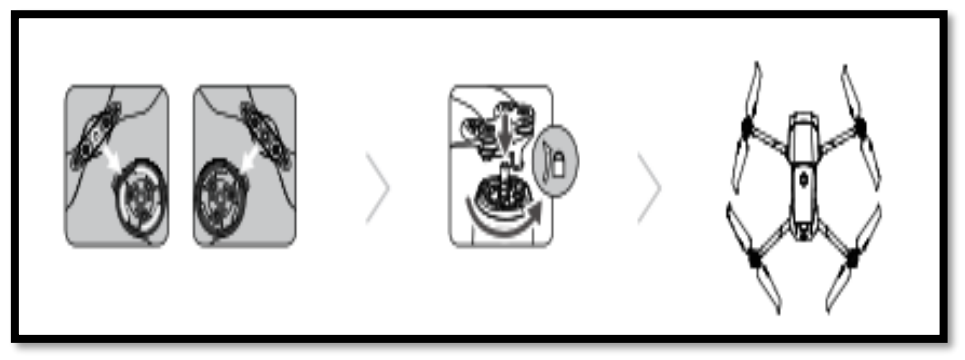

12. Desplegar antenas y palancas del control.

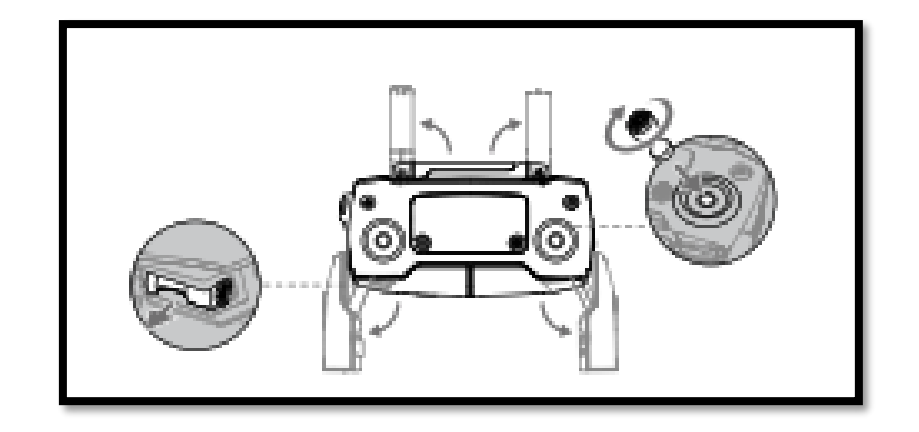

- 13. Encender primero el control presionando dos veces el botón de encendido y después encender el drone de la misma manera.
- 14. Conectar el celular al control, se debe tener instalado las aplicaciones DJI GO 4 y DroneDeploy desde Play Store.
- 15. Abrir DJI GO 4 para calibrar el drone.

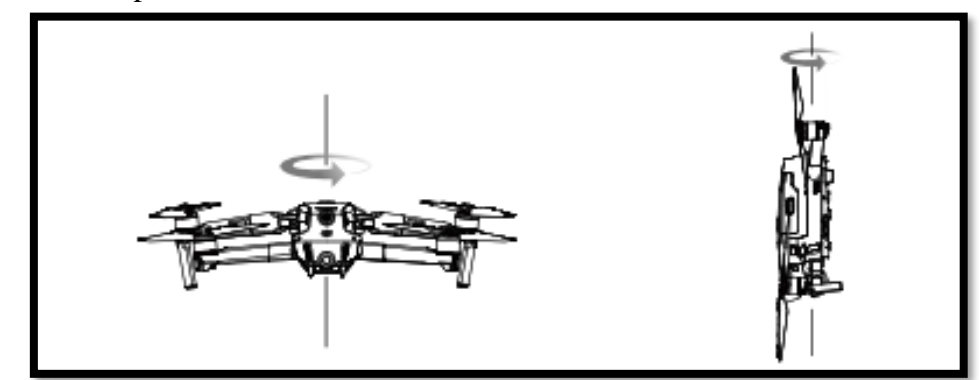

16. Configurar el punto de origen, este paso es muy importante porque esta será la ubicación que tendrá el drone para regresar después de realizar el vuelo autónomo mediante el retorno a casa o RTH (*Return to Home*).

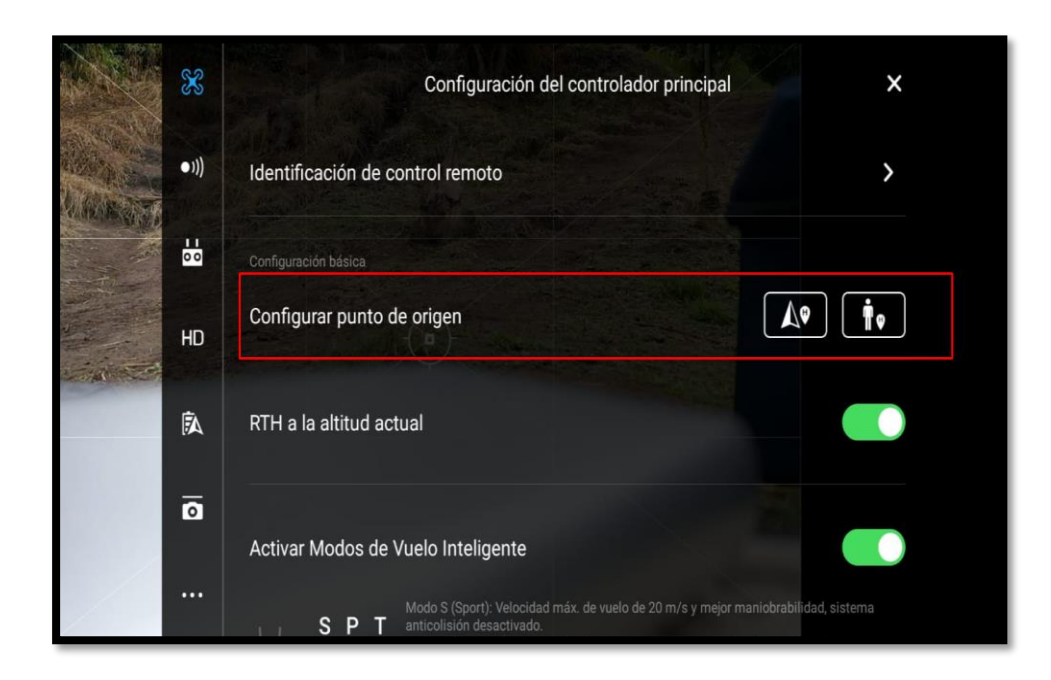

17. Mensaje de configuración del punto de origen.

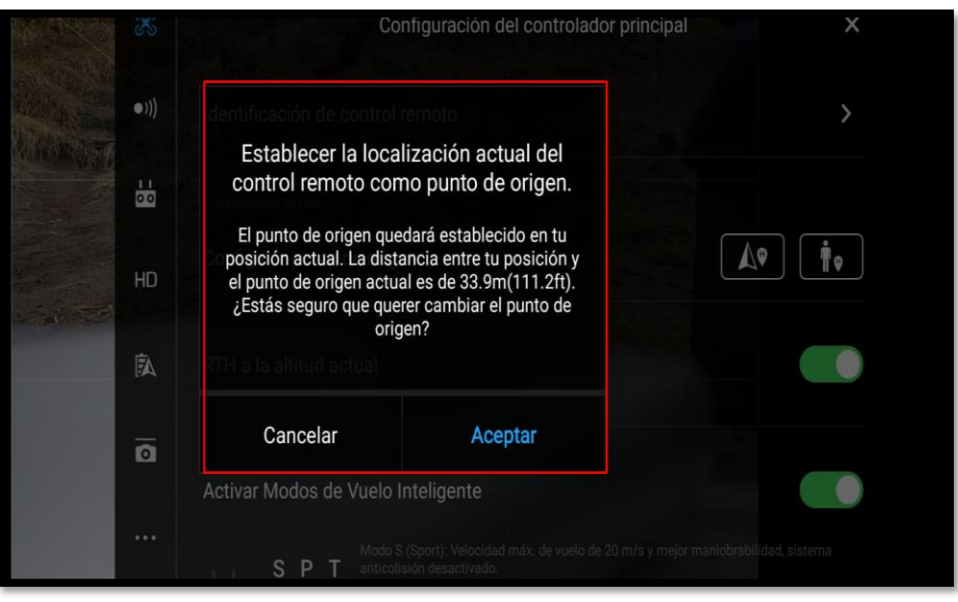

- 18. Una vez registrado el punto de origen se debe ingresar a la aplicación DroneDeploy*.*
- 19. Al ingresar dentro de DroneDeploy se buscará el plan de vuelo creado anteriormente.
- 20. Se verifica en la aplicación UAV *Forecast* que el clima, la velocidad del viento y otros parámetros son viables para realizar el vuelo.

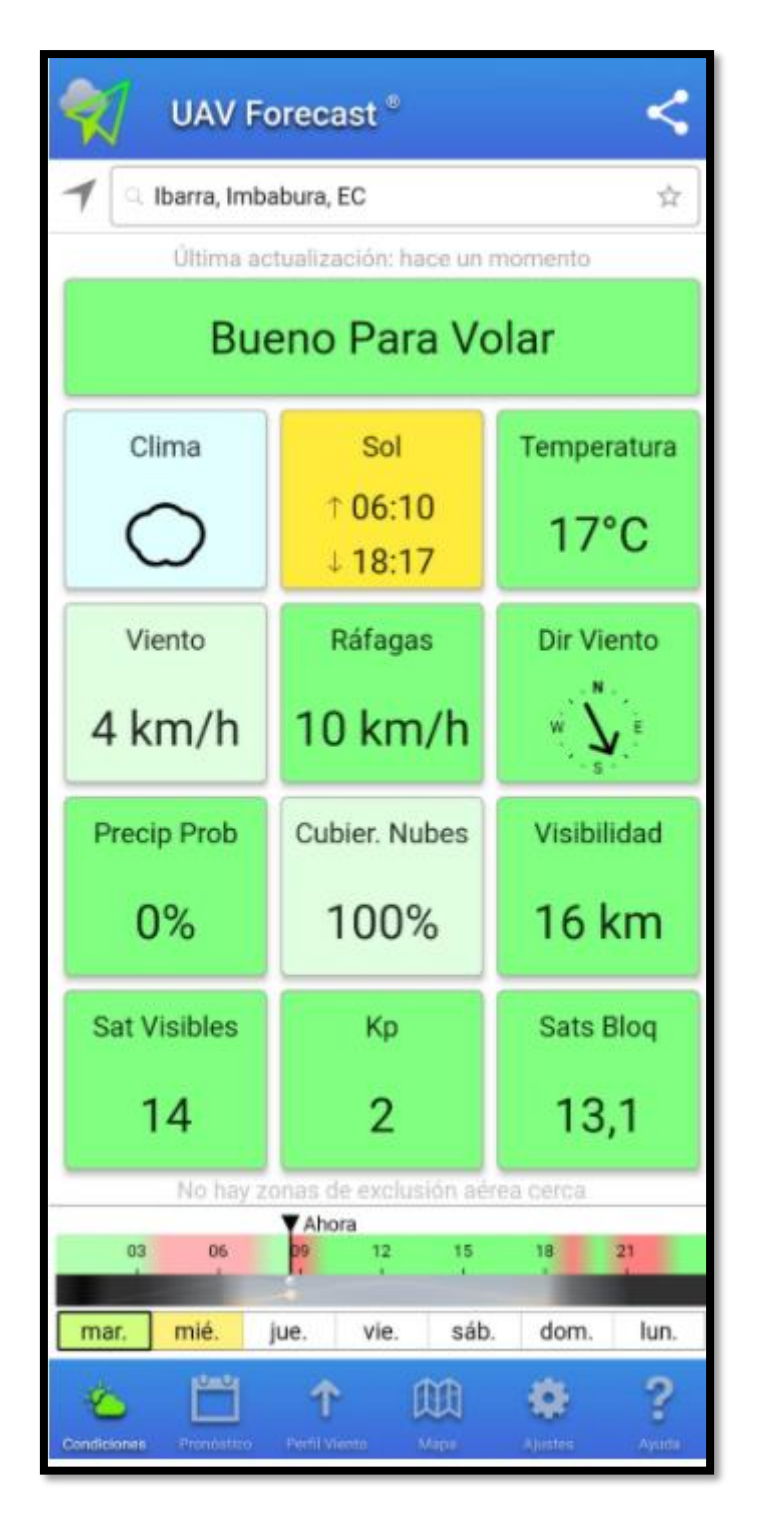

21. La aplicación DroneDeploy muestra que el drone se encuentra conectado y da la opción para realizar el *checklist* antes de realizar el vuelo.

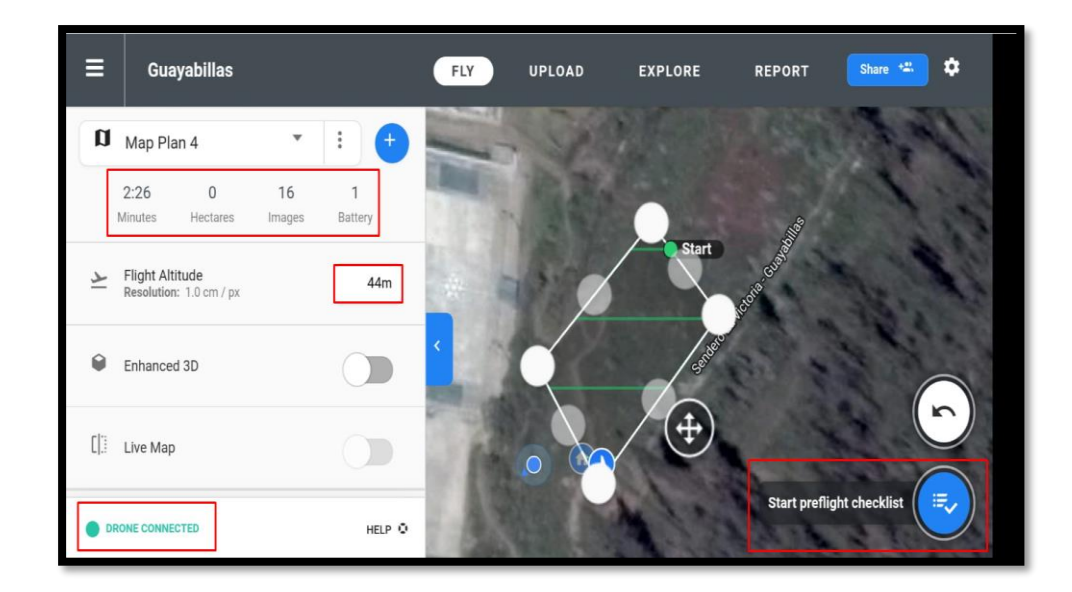

22. El drone revisa si el área donde va a volar el drone es permitido, el plan de vuelo y un censado del estado del drone, la cámara y el control en tiempo real. El drone no despegará hasta el todo el *checklist* del drone está aceptado.

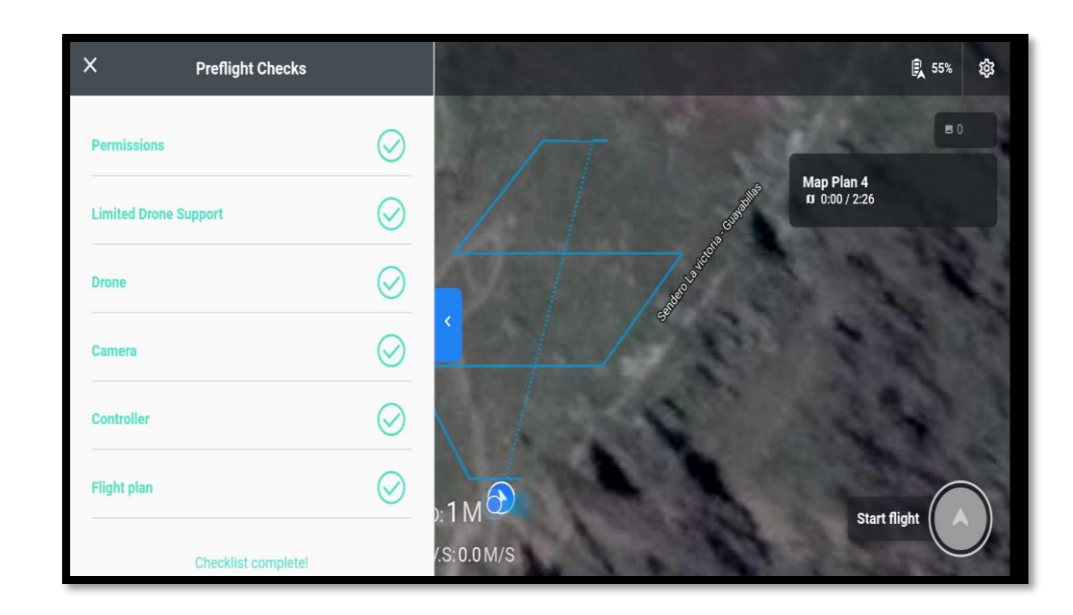

23. Al completar el *checklist* el botón de comenzar el vuelo se habilita. En la parte superior izquierda se muestra que el drone está conectado y está en modo GPS, se debe tomar en cuenta que el drone volará autónomamente, por lo que no se debe topar las palancas de manejo, únicamente se debe tocar el control en caso de que sea necesario regresar el drone al punto de origen o elevarlo.

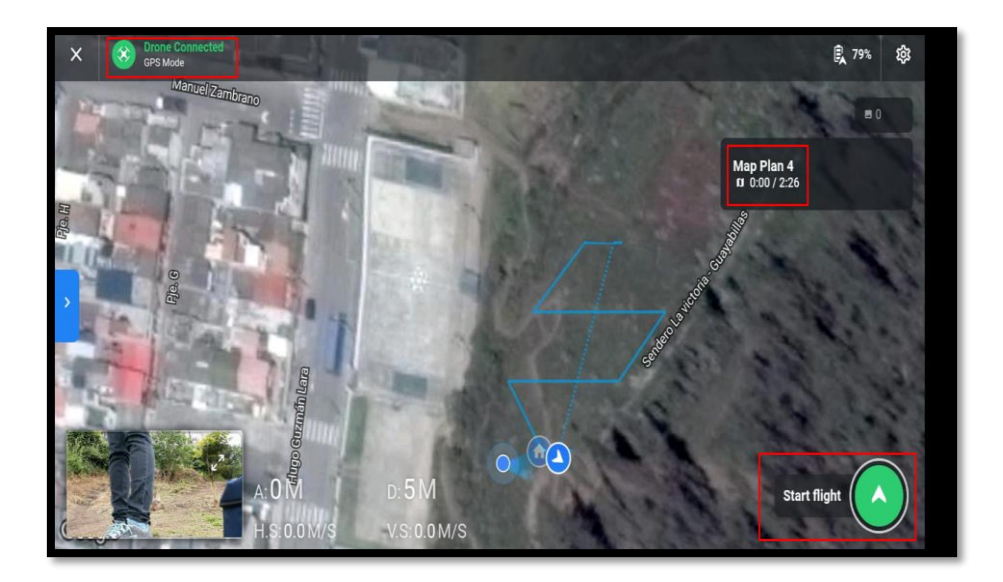

# **Anexo 10. Entrega de Informe al Cuerpo de Bomberos de la Ciudad de Ibarra**

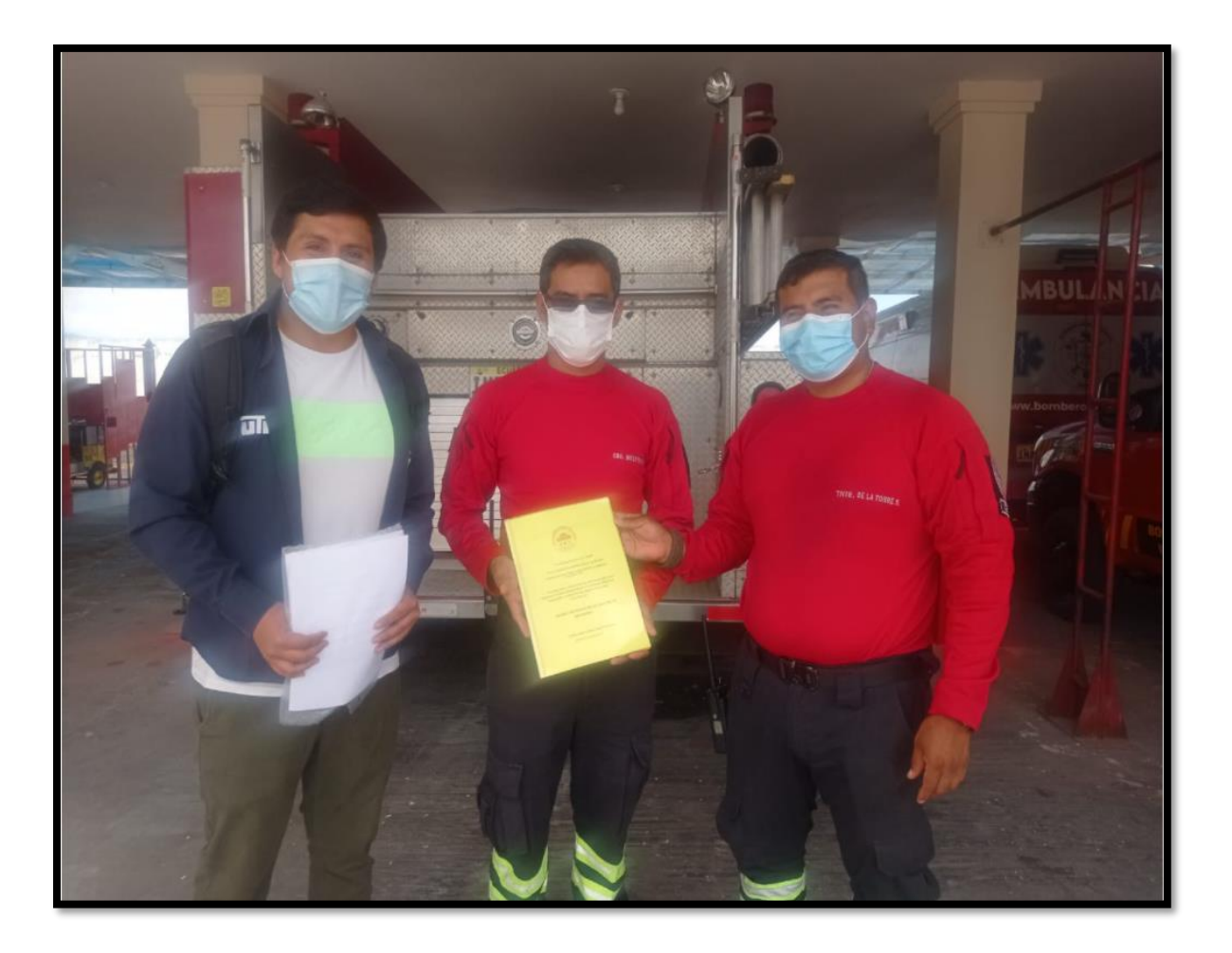

Entrega del informe y enlace a la página web al Cuerpo de Bomberos de la ciudad de Ibarra.

Acta de entrega firmado por el Teniente Sairi De la Torre, encargado del Estación del Cuerpo de Bomberos .X7.

Ibarra, 22 de enero del 2022 ACTA DE ENTREGA DE INFORME Y ENLACE DE PÁGINA WEB A través de la presente yo, David Andrés Cadena Chiluisa estudiante de decimo semestre de la carrera de Ingeniería en Electrónica y Redes de Comunicación de la Universidad Técnica del Norte, hago la entrega del informe y enlace a la página web de mi proyecto de tesis, para conocimiento de Cuerpo de Bomberos de la ciudad de Ibarra. **RECIBE: ENTREGA:** TNTE. SAIRI DE LA TORRE **DAVID CADENA** CUERPO DE BOMBEROS DE LA **ESTUDIANTE UTN CIUDAD DE IBARRA** C.I.: 1003675954 C.L: KARED

Carta de conformidad de desempeño del "Sistema para la prevención de incendios forestales basado en cámaras termográficas y vehículos aéreos no tripulados".

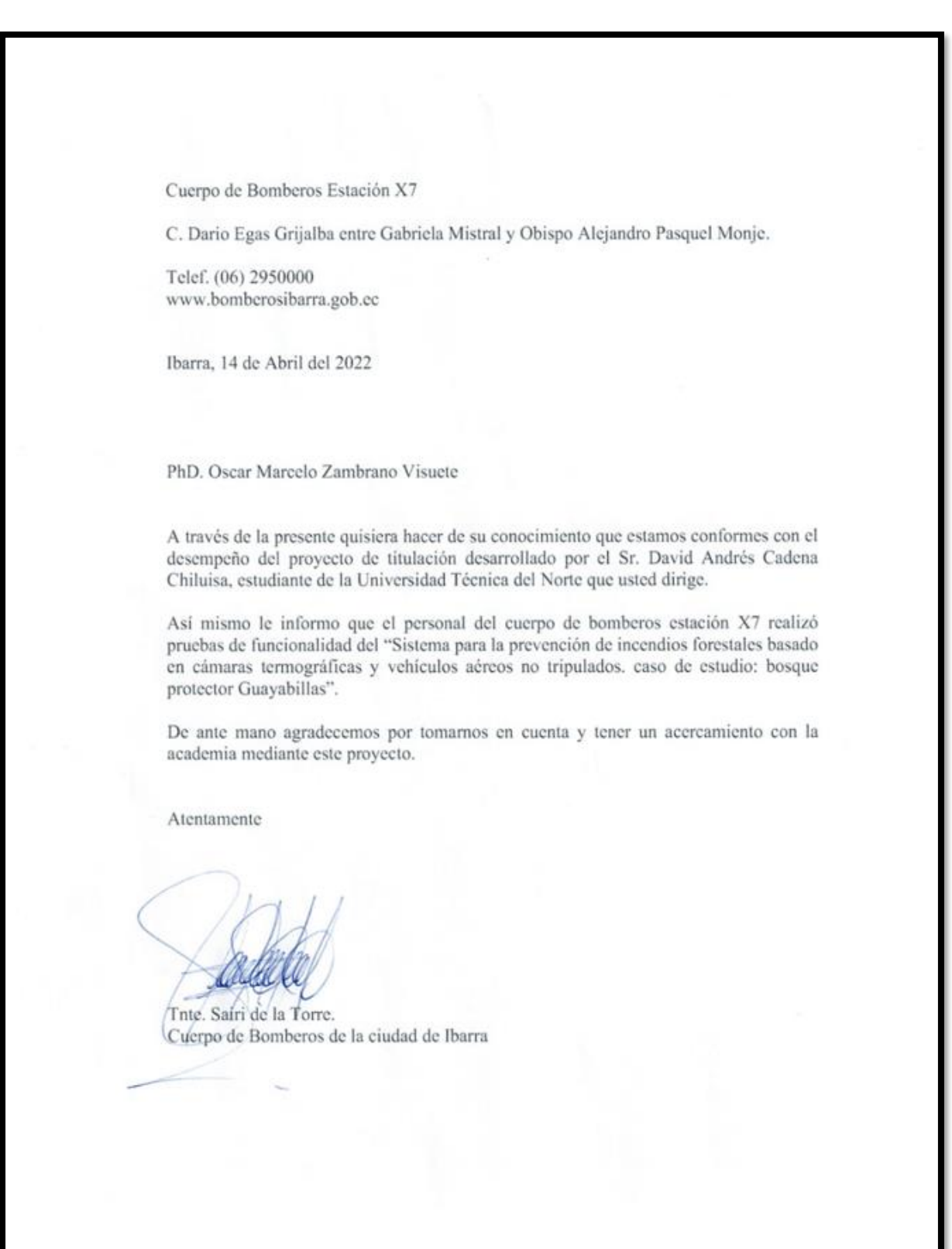

## **Anexo 11. Diseño de la Carcasa de la Cámara**

El diseño de cada parte que conforma la carcasa de la cámara se lo realizó en el programa CURA que es adecuado para realizar piezas en 3D.

En la siguiente figura, se muestra el diseño de la tapa que cubre al módulo GPS.

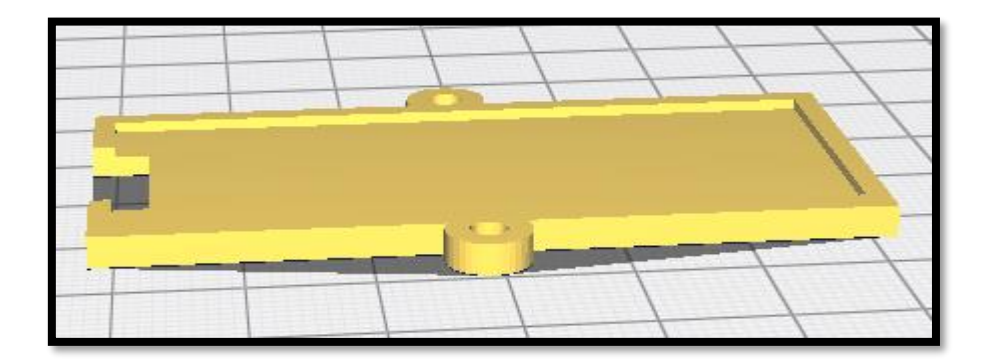

Diseño de la tapa del Raspberry Pi y base para el módulo GPS se muestra en la figura.

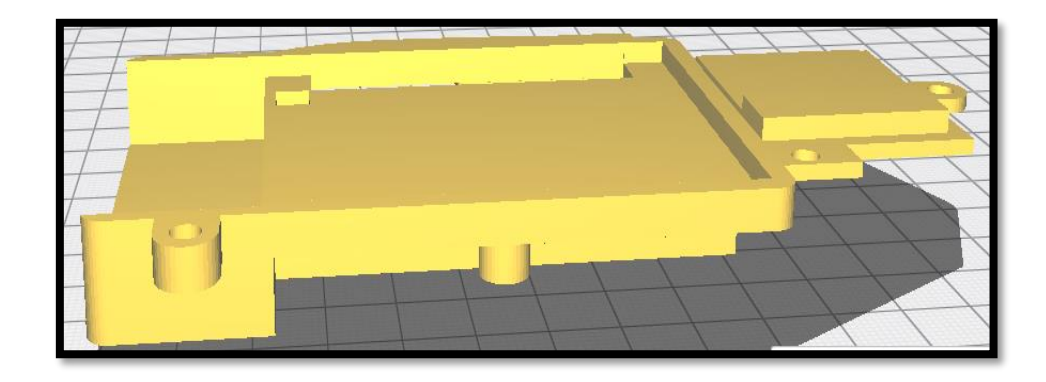

Diseño de la base donde va a ir el módulo de cámara y la placa Raspberry Pi, se muestra en las dos figuras.

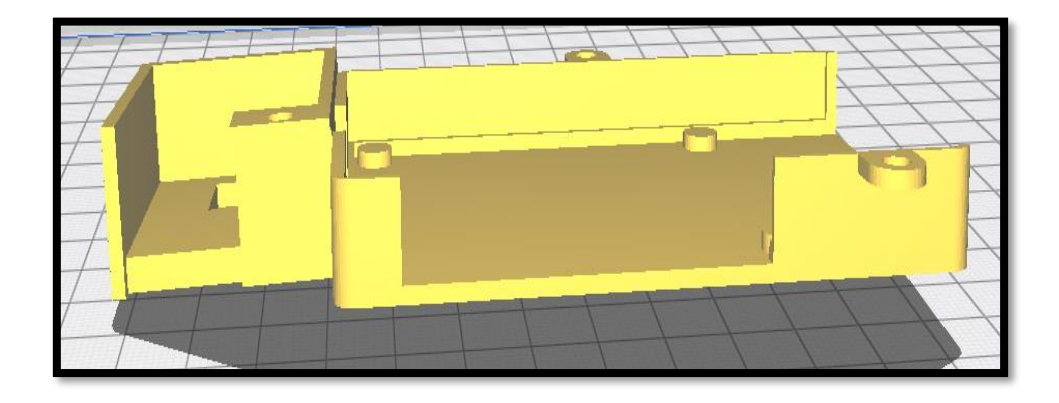

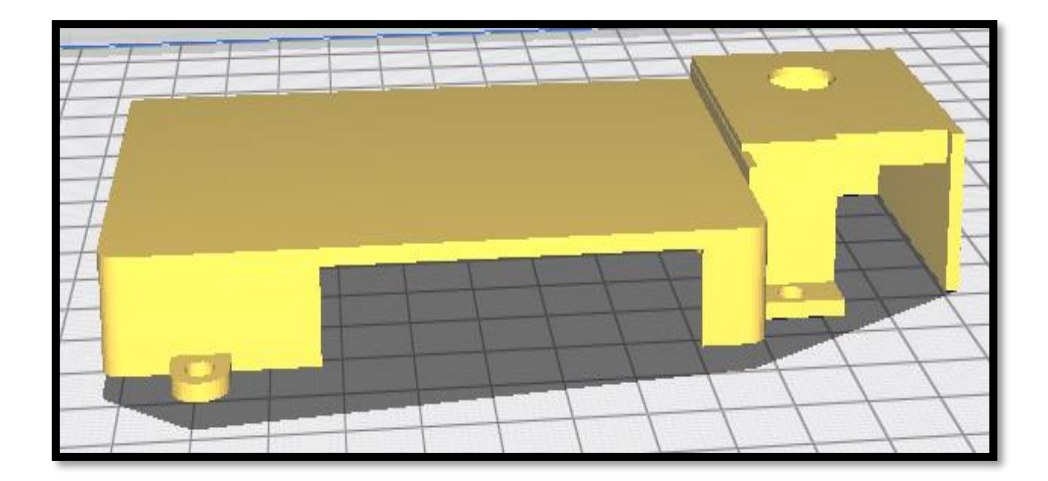

Diseño de los soportes en las siguientes dos figuras.

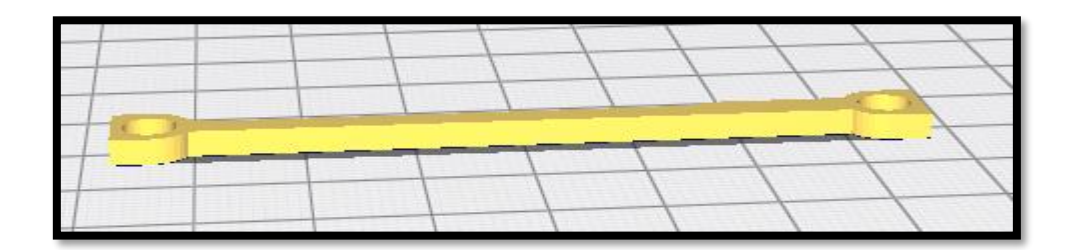

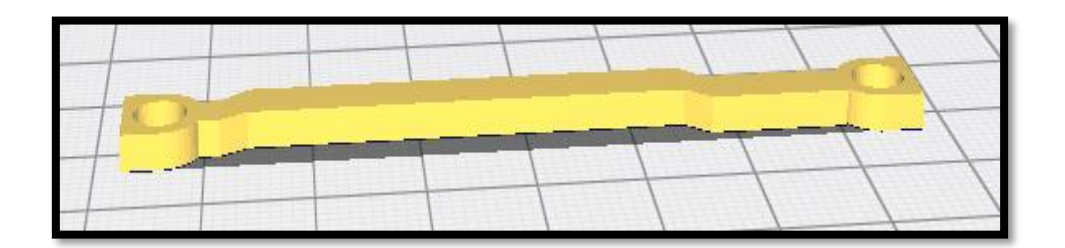

Diseño de la base con los soportes en la siguiente figura.

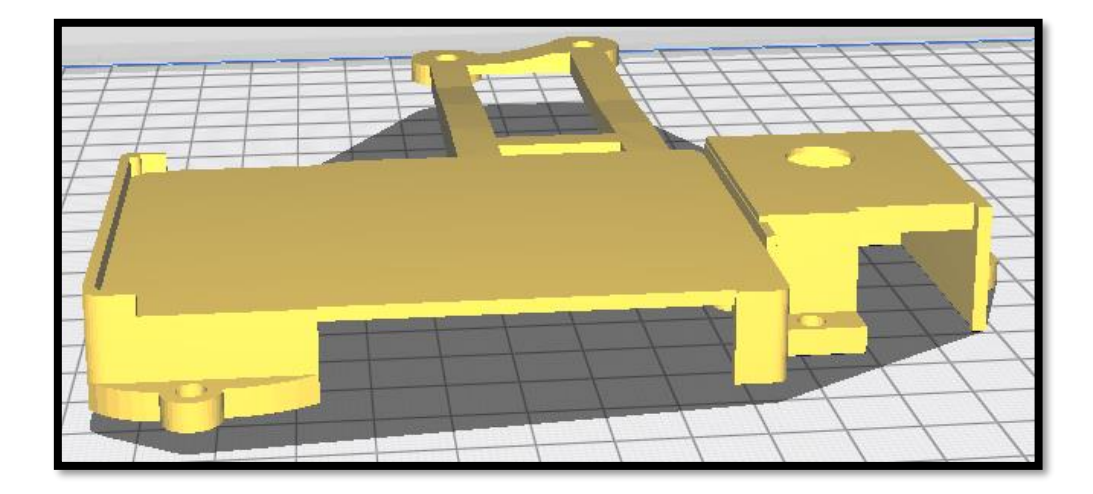

Diseño de la tapa y la base donde va a ir la batería y la pantalla se puede ver en las siguientes dos figuras.

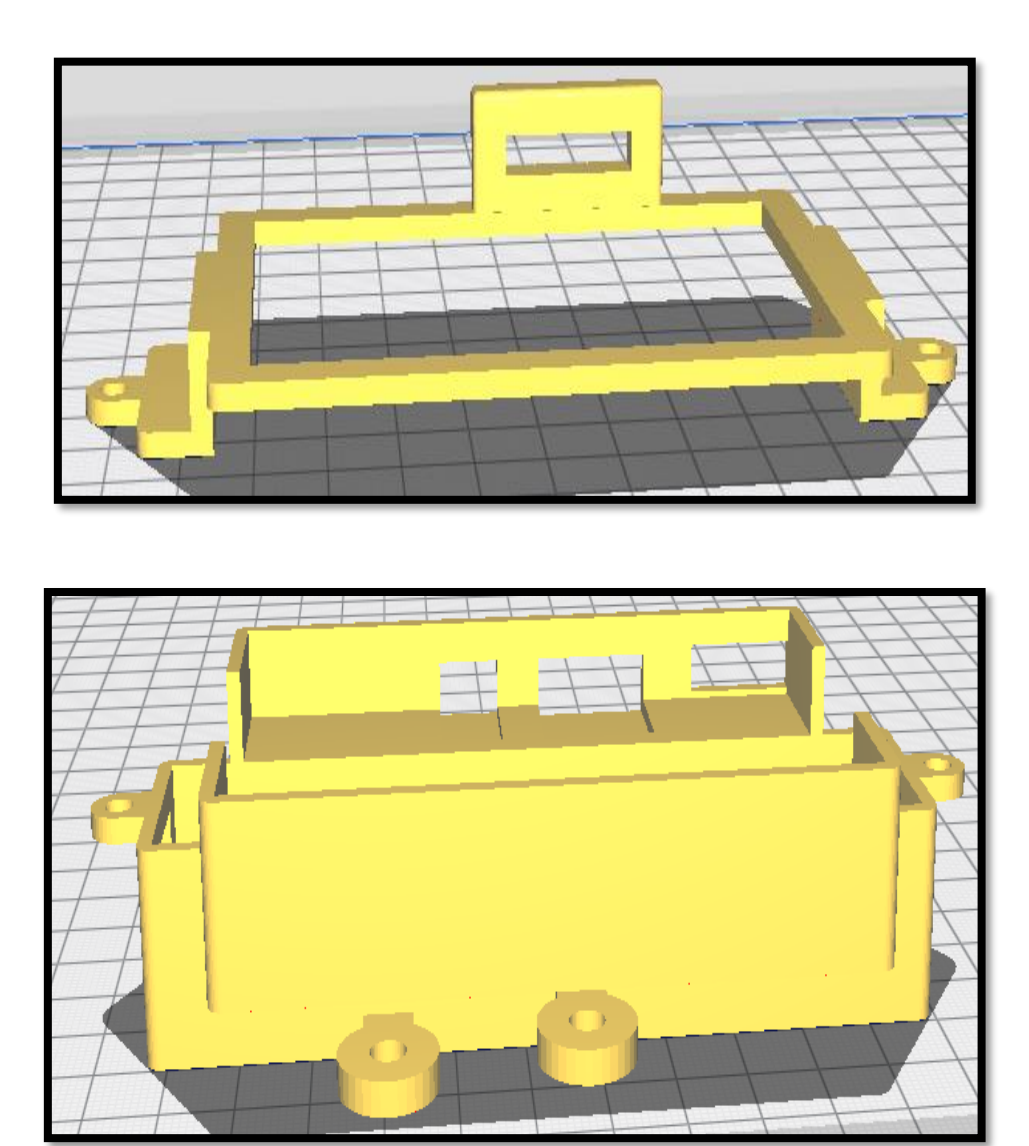

#### **Anexo 12. Medición del Peso de Cada Componente de la cámara**

La medición del peso de los componentes se ha realizado con una balanza digital, a continuación, se muestra la toma de datos.

Raspberry pi: esta placa en la balanza nos da un peso de 4,7 g como se puede ver en la figura.

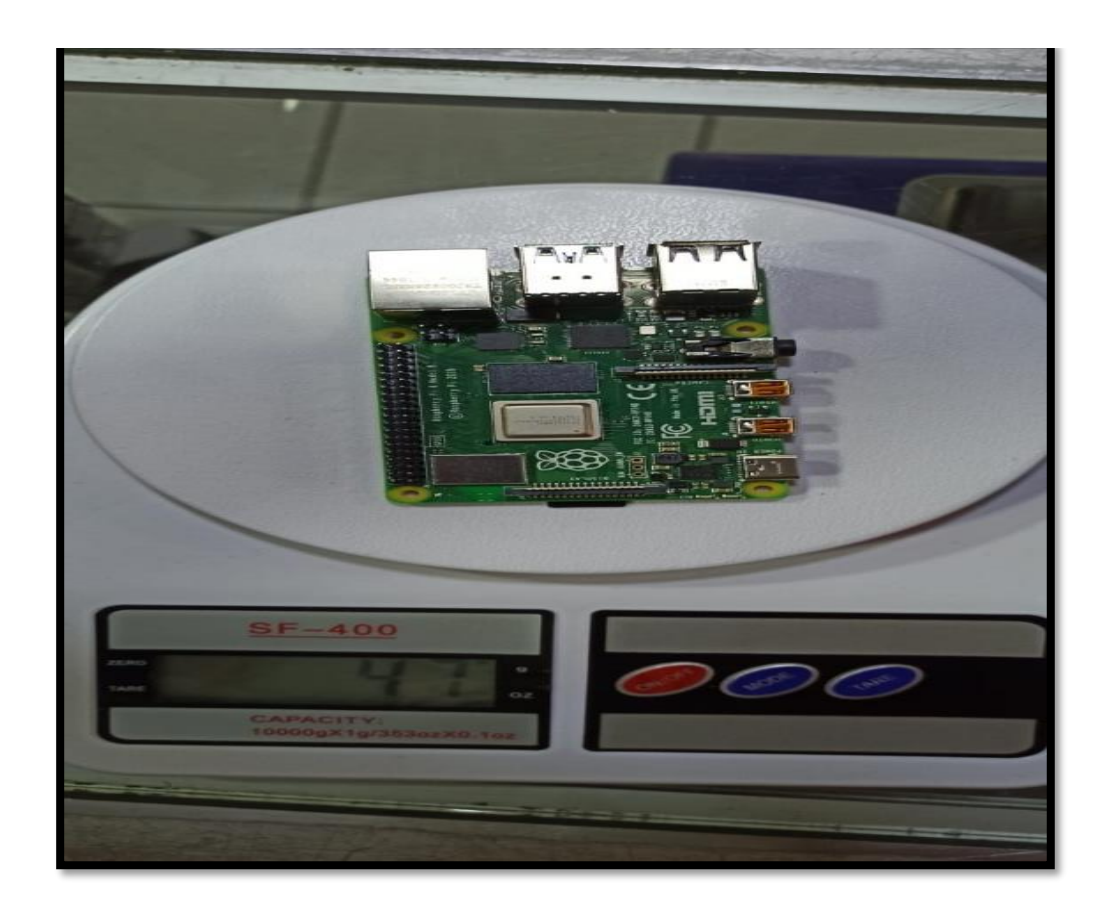

Pantalla: esta tiene un peso de 53 g como muestra la figura.

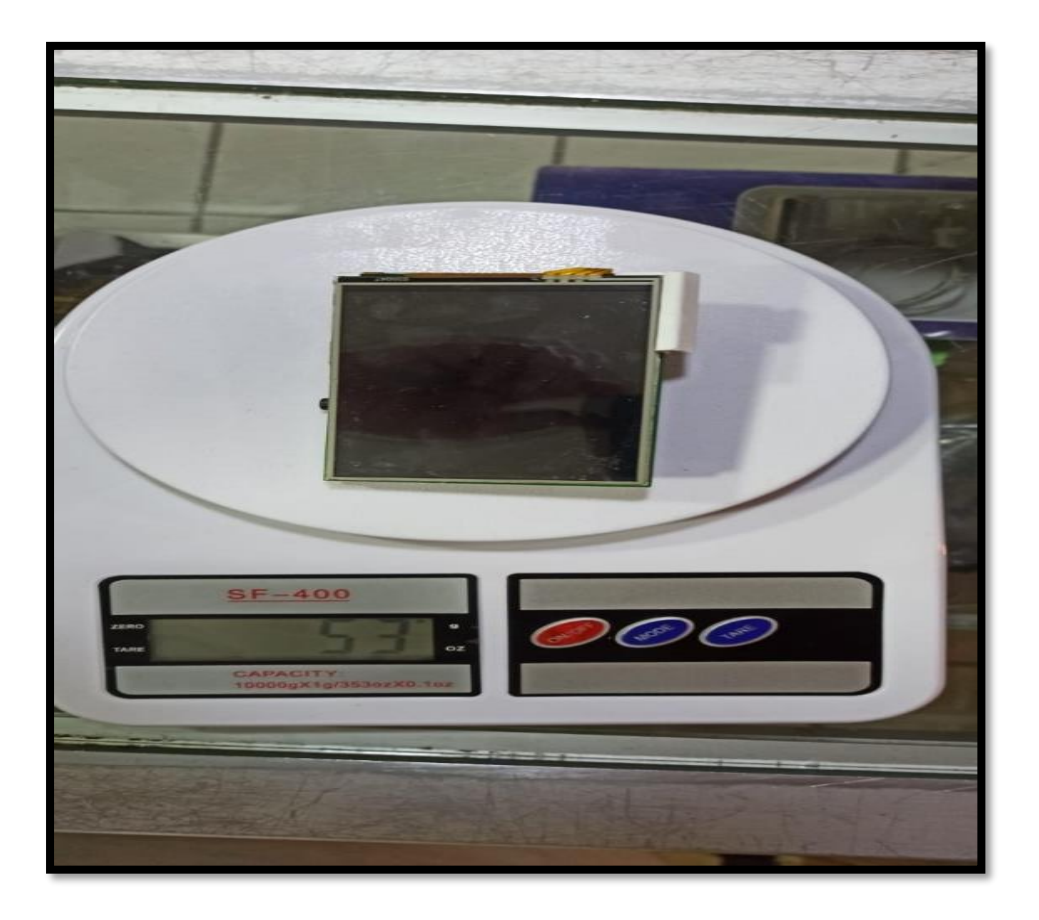

Batería: el peso que tiene es de 11 g, como se puede ver en la figura.

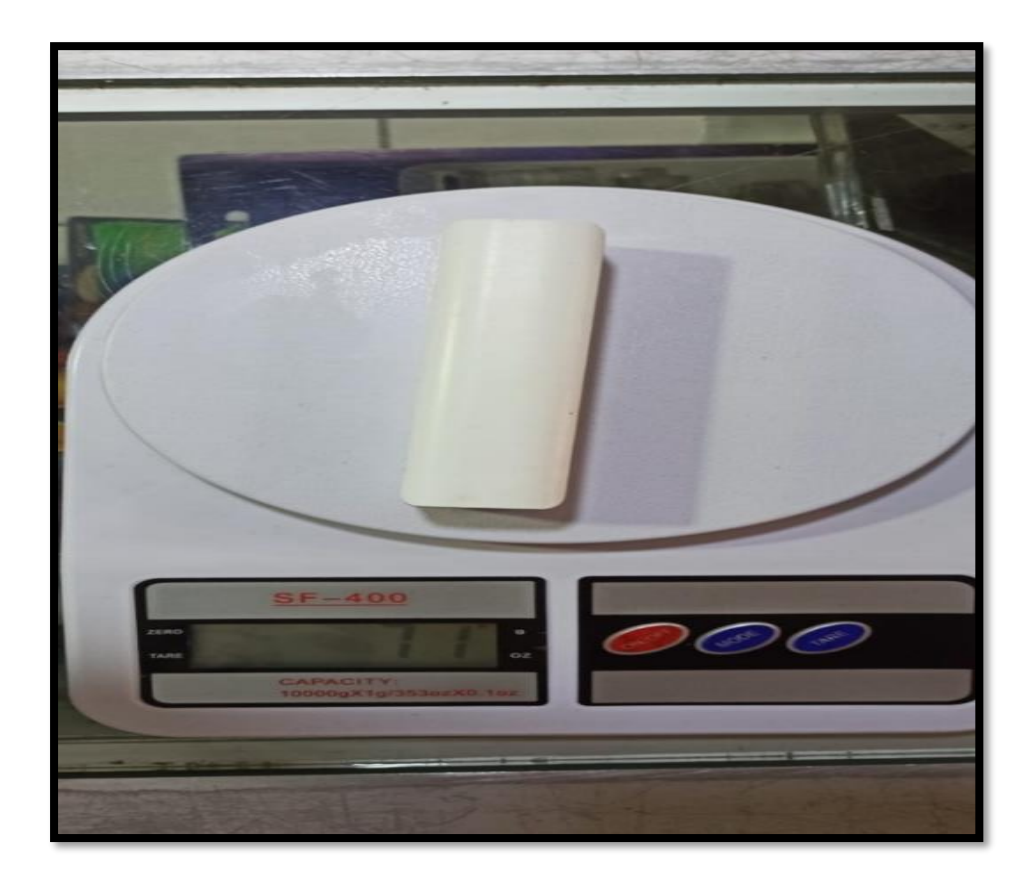

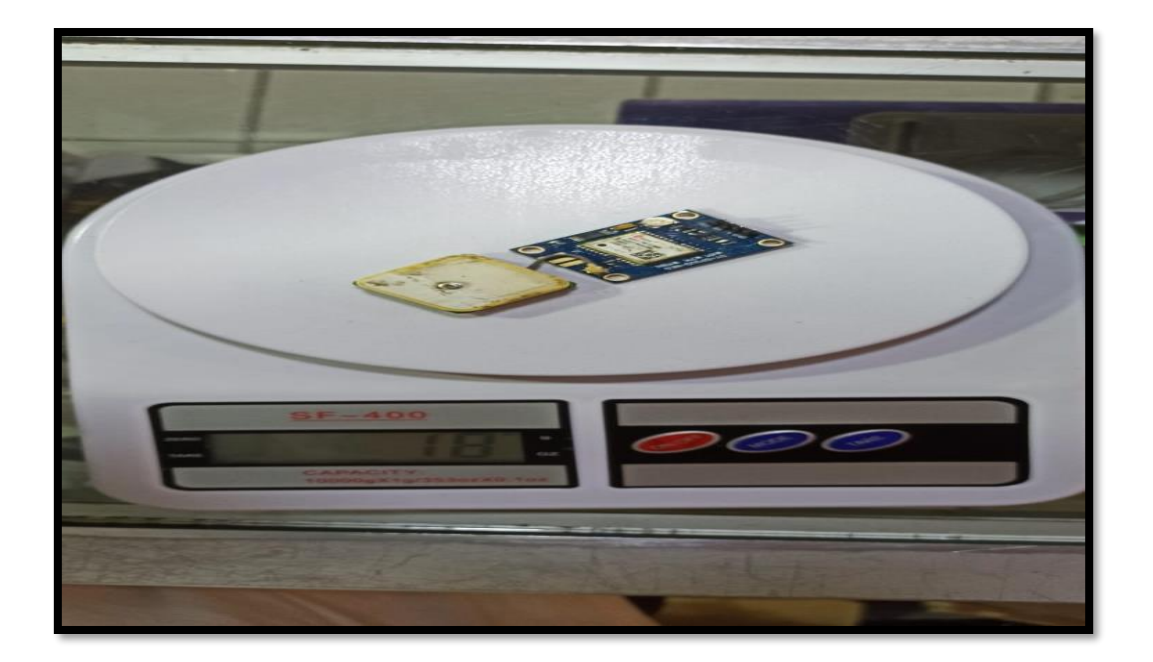

Módulo GPS: el peso es de 18 g se puede ver en la figura.

Módulo de Cámara: el peso del módulo de cámara es de 0,9 g este dato está especificado en el *datasheet*.

Cables: todos los cables que se van a usar en la cámara tienen un peso de 30 g, como muestra la figura.

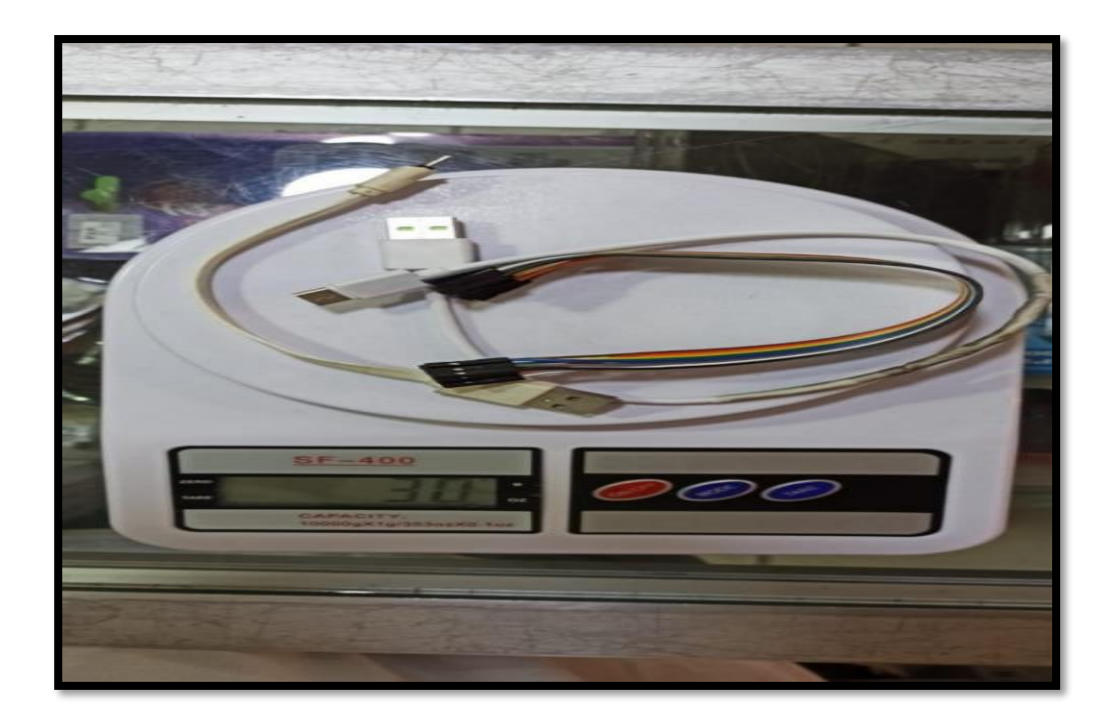

Tornillos: los tornillos son usados para la carcasa, su peso es de 8 g, se puede ver en la figura.

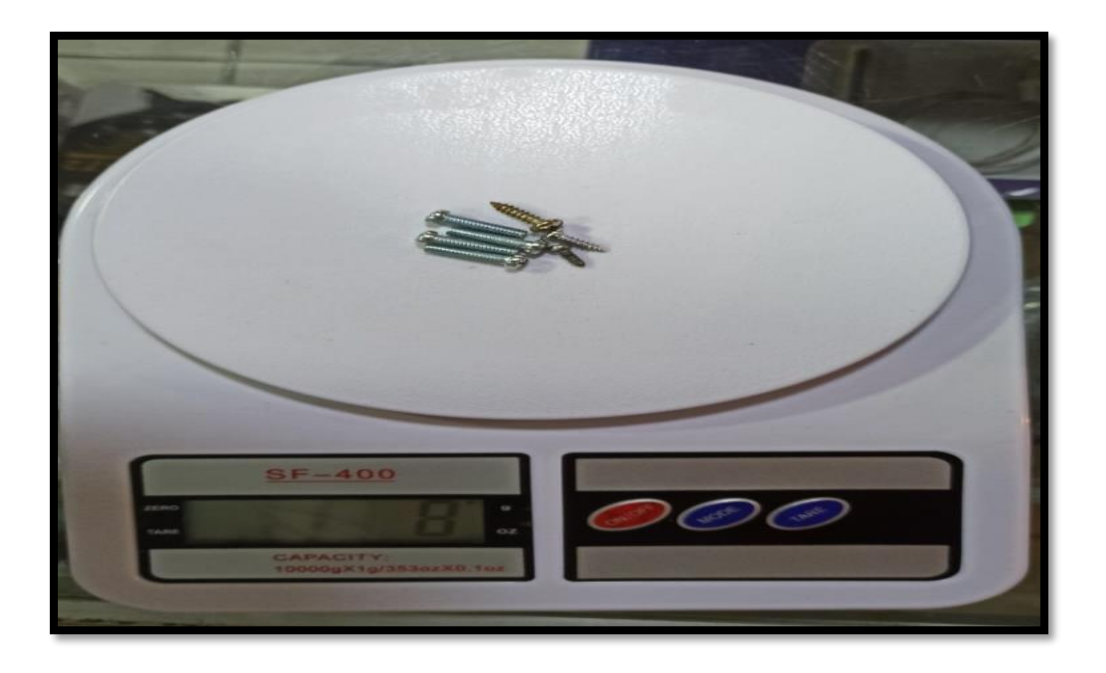

Carcasa: su peso es de 147 g se puede ver en la siguiente figura.

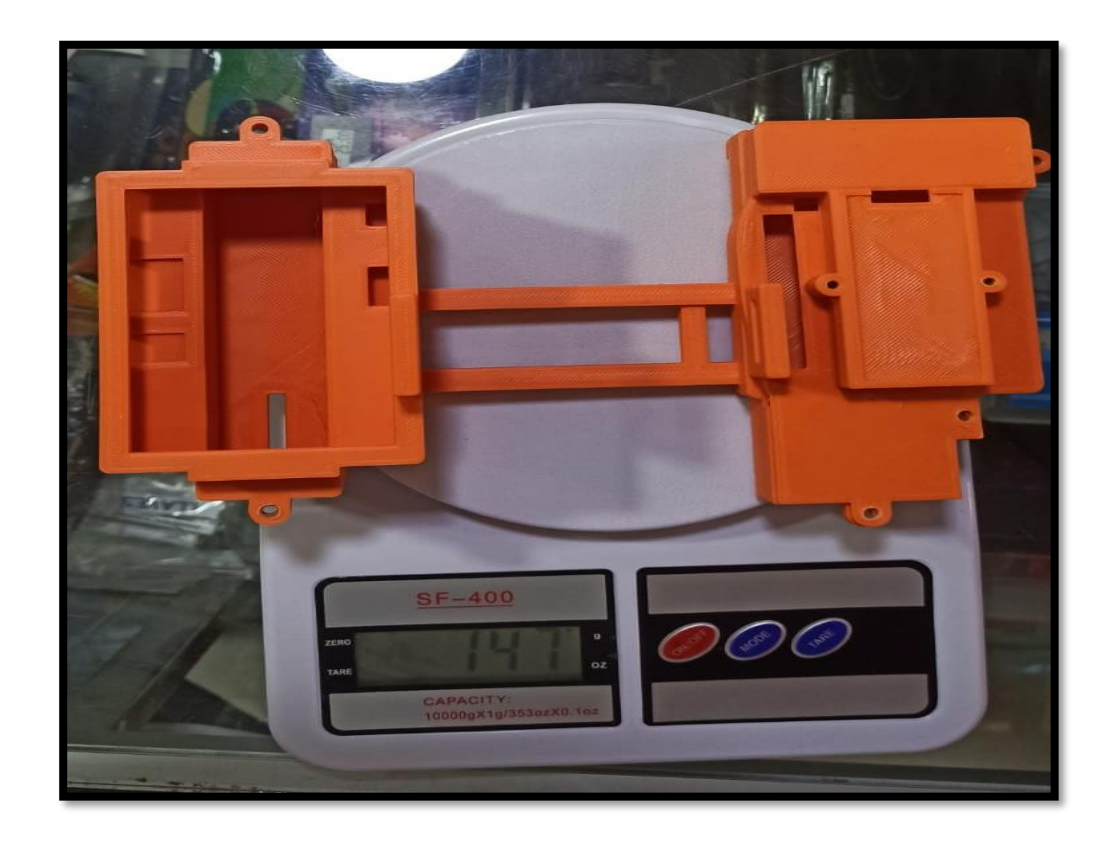

Cámara: ya integrado los componentes como son el módulo de cámara, el módulo GPS, la placa Raspberry Pi, la pantalla y la batería se muestra en la figura.

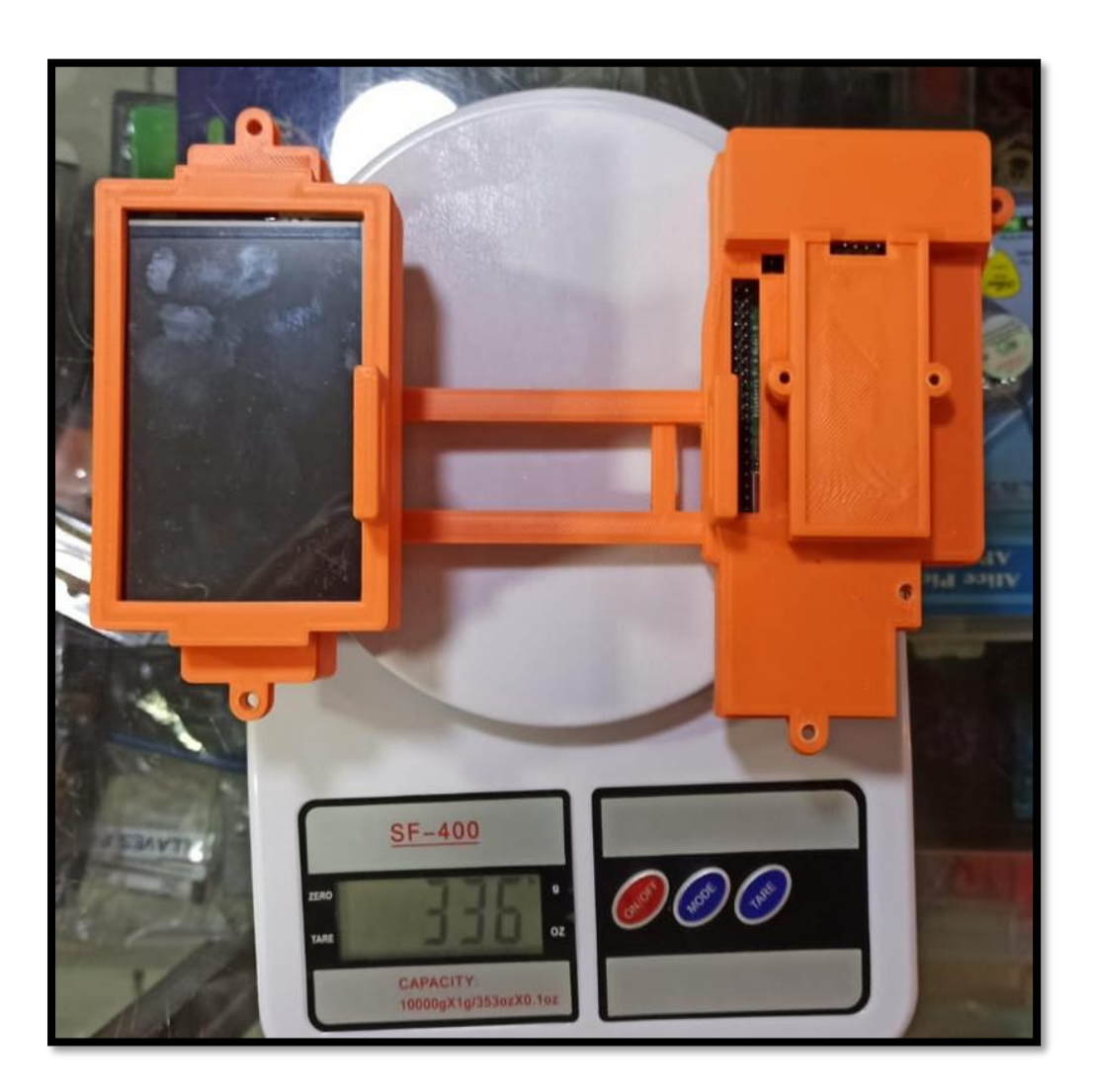

#### **Glosario**

**Cámara Termográfica:** Cámara que captura la temperatura en cada píxel.

**Drone:** Vehículo aéreo no tripulado controlado remotamente.

**GPS:** Global Positioning System / Sistema de posicionamiento global.

**Imagen georreferenciada:** Imagen que contiene coordenadas geográficas.

**Agisoft PhotoScan:** Programa de fotogrametría para imágenes con drones.

**Ortofoto:** Imagen tomada a 90 grados y que está georreferenciada.

**Ortomosaico:** Conjunto de ortofotos.

**Fotogrametría:** Técnica que estudia la dimensión, posición y forma de un objeto en el espacio.

**Rotores:** Motores equipados en drones comerciales.

**Scale invariant feature transform(sift):** Algoritmo que extrae características de las fotos para posicionamiento.

**Matching:** Algoritmo que resuelve problemas de coincidencia en los gráficos.

**Interpolación:** Obtener nuevos puntos partiendo del conocimiento de un conjunto de puntos.

**Termografía:** Técnica que permite conocer la temperatura de un objeto a la distancia.

**Placa embebida:** Placa de desarrollo de microcontroladores.

**Sensor multiespectral:** Sensor que trabaja en varias frecuencias no visibles para el ojo humano, utilizado en la agricultura con drones.

**GPRS/UMTS:** General packet radio service / Universal mobile telecommunications system.

**UHF:** Ultra High Frequency / Frecuencia ultra alta.

**FPV:** First Person View/ Vista en primera persona.

**Pixel:** Menor unidad en color.

**LWIR:** Longwave Infrared / Sensor infrarrojo de onda larga.

**MDE:** Modelo digital de elevaciones.

**GNGGA:** Tipo de dato que se está captando en la trama del GPS.

**Termoplástico PLA:** Ácido poli-láctico, material utilizado para impresiones en 3D.

**JPG:** Joint Photographic Experts Group / Formato de compresión de imágenes permite almacenar datos de posición.

**PNG**: Portable Network Graphics / Formato de compresión de imágenes.

**DroneDeploy:** Software para planificar vuelos autónomos con drones.

**Traslape:** Distancia que existirá entre cada foto tomada por el drone.

**UTM:** Universal transversal de Mercator.

**Datum:** Sistema geométrico de referencia empleado para expresar la posición geodésica de un punto sobre el terreno.

**Calculadora ráster:** Herramienta utilizada en Agisoft para hacer operaciones matemáticas sobre los valores de los píxeles existentes en un ráster o imagen en mapa de bits.

**Software:** Programas utilizados en el sistema.

**Hardware:** Componentes físicos del sistema.

#### **BIBLIOGRAFÍA**

WONKSKNOW LLC. (12 de Enero de 2019). *YoungWonks*. Obtenido de YoungWonks: https://www.youngwonks.com/blog/Raspberry-Pi-4-Pinout

Espino, E. (2017). MAPEO DE ÁREAS QUEMADAS POR INCENDIOS FORESTALES EN EL ECUADOR UTILIZANDO INFORMACIÓN SATELITAL DE LA NASA, PERIODO 2000-2016. Quito: Escuela Politécnica Nacional.

García, V. H. (2017). "Software para la detección y extinción de incendios forestales". Bogota: Universidad Distrital Francisco José de Caldas.

Jennyfer K. Erazo P., C. A. (2014). "Sistema de detección de incendios forestales mediante redes sensoriales inalámbricas (Zigbee)". Riobamba: Escuela Superior Politécnica de Chimborazo.

León-Espinoza, M. (2017). RESTAURACIÓN ECOLÓGICA EN LA LOMA GUAYABILLAS DE

IBARRA. El Diario FICAYA Emprende, 2. Obtenido de http://www.utn.edu.ec/ficayaemprende/?p=1062

MAIGUA, M. A. (2018). repositorio.utn.edu.e. Obtenido de http://repositorio.utn.edu.ec/bitstream/123456789/8655/2/ART%C3%8DCULO.pdf

OIRSA. (2005). *si*>Sistemas de información geográfica. since OIRSA. https://elibro.net/es/ereader/itecsur/35150?page=11

Báez Pérez, C. I. Ochoa Echeverria, M. y Vargas Bermúdez, F. A. (2018). Redes inalámbricas de sensores en ambiente GRID. Tunja, Universidad de Boyacá. Recuperado de https://elibro.net/es/ereader/itecsur/129063?page=14.

*AGP | SERVICIOS*. (2019). https://www.agpgeospatial.com/servicios-satelital.php *ALERTWildfire | Mapa de red*. (2020). http://www.alertwildfire.org/

*Amazon.com: UCTRONICS Pantalla táctil de 3.5 pulgadas para Raspberry Pi 4, HDMI TFT LCD Mini Display con lápiz capacitivo para Pi 4 B, 3 B+ : Electrónica*. (2021). https://www.amazon.com/UCTRONICS-Pantalla-pulgadas-Raspberrycapacitivo/dp/B076M399XX?ref =ast\_sto\_dp

- Arduino.cc/es y el Departamento de Ingeniería Electrónica de la Escuela Politécnica Superior de Alcoy (España). (2021). *Sistemas Embebidos: Innovando hacia los Sistemas Inteligentes*. SemanticWebBuilder.
- Avio. (2020). *What is Infrared Thermography?* 1–16. https://www.infrared.avio.co.jp/en/products/ir-thermo/what-thermo.html
- Benítez, E. (2018). *¿Cuáles son las partes de un dron? — DronProfesional*. https://dronprofesional.com/blog/cuales-son-las-partes-de-un-dron/
- Board, B. (2020). FLIR Lepton ® Camera. *FLIR Systems, Inc*, 0–1.

ChileValora. (2012). *¿Cómo Funciona el Sistema?*

Comprardrones.online. (2019). *¿Qué es un gimbal en un drone? | COMPRAR DRONES ONLINE*. https://www.comprardrones.online/academia/que-es-un-gimbal/

DJI. (2018). *Mavic 2 - Información del producto - DJI*. https://www.dji.com/mavic-2/info

- El Norte. (2019). *Incendio afectó 1 000 metros cuadrados de vegetacion en Guayabillas - Diario El Norte*. https://www.elnorte.ec/incendio-afecto-1-000-metros-cuadrados-devegetacion-en-guayabillas/
- Esenziale. (2017). *Todas las Partes de los Drones. Explicadas al Detalle - Esenziale*. https://esenziale.com/tecnologia/partes-drone/

EUU. (2015). *Bienvenidos a GPS.gov*. https://www.gps.gov/spanish.php

- FLIR. (2018). Specifications General FLIR Lepton 3 & 3.5. *FLIR Systems, Inc*. https://www.flir.com/globalassets/imported-assets/document/lepton-3-3.5-datasheet.pdf
- *Fotogrametría aérea - Gestión avanzada del espacio aéreo*. (2016). http://www.aamspi.com/services/aerial-photogrammetry/
- Gade, R., & Moeslund, T. B. (2014). Thermal cameras and applications: A survey. *Machine Vision and Applications*, *25*(1), 245–262. https://doi.org/10.1007/s00138-013-0570-5
- *GIS for Wildfire Preparedness, Response & Recovery | Mapping for Situational Awareness*. (2020). https://www.esri.com/en-us/industries/fire-rescue-ems/solutions/wildland-firemanagement
- GREENPEACE. (2019). *2019: El año en el que los grandes incendios forestales han evidenciado la emergencia climática*. GREENPEACE. https://es.greenpeace.org/es/salade-prensa/comunicados/2019-el-ano-en-el-que-los-grandes-incendios-forestales-hanevidenciado-la-emergencia-climatica/
- *Infrared Waves | Science Mission Directorate*. (2010). NASA Science website. https://science.nasa.gov/ems/07\_infraredwaves
- Ionos. (2019). *El modelo en cascada: desarrollo secuencial de software*. El modelo en cascada. https://www.ionos.es/digitalguide/paginas-web/desarrollo-web/el-modelo-en-cascada/
- Kumar, N. M., Chopra, S. S., de Oliveira, A. K. V., Ahmed, H., Vaezi, S., Madukanya, U. E., & Castañón, J. M. (2020). Solar PV module technologies. En *Photovoltaic Solar Energy Conversion* (pp. 51–78). Elsevier. https://doi.org/10.1016/b978-0-12-819610-6.00003-x
- *Los 10 Mejores Patinetes Eléctricos de 2021: Comparativa y Guía*. (2021). https://7mejor.top/drone/

*Los equipos embebidos como equipos microinformáticos*. (2021).

- *Los mejores drones con batería de larga duración - Tello Blog Divertido*. (2019). http://protello.com/es/los-mejores-drones-con-bateria-de-larga-duracion-como-volarmas-tiempo/
- Martí, A. (2018). *Nuevos DJI Mavic 2 Pro y Mavic 2 Zoom: características, precio y ficha técnica.* https://www.xataka.com/drones/dji-mavic-2-pro-mavic-2-zoom-caracteristicasprecio-ficha-tecnica
- *Módulo GPS Ublox NEO-M8N-001 con memoria EEPROM - Electronilab*. (2021). https://electronilab.co/tienda/modulo-gps-ublox-neo-m8n-001-con-memoria-eeprom/
- NASA. (2020). *Introduction to the Electromagnetic Spectrum | Science Mission Directorate*. https://science.nasa.gov/ems/01\_intro
- Oña, T., Pabón, G., & Velarde, E. (2012). *Propuesta de medidas de Restauración Ambiental de las áreas afectadas por el incendio del Bosque Protector "Guayabillas".*
- Pazmiño, D. (2019). Peligro de incendios forestales asociado a factores climáticos en Ecuador. *FIGEMPA: Investigación y Desarrollo*, *1*(1), 10–18. https://doi.org/10.29166/revfig.v1i1.1800

*Performance Expectation Disciplinary Core Ideas Description*. (2020). www.jpss.noaa.gov

Prado, C. (2008). *Cámaras Térmicas Aplicadas a la Seguridad*. *36*, 2–4.

Products - VT Solutions. (2018). *NEO-6 u-blox 6 GPS Modules Data Sheet NEO-6-Data Sheet This document applies to the following products: Name Type number ROM/FLASH version PCN reference*.

Raffino, E. (2020). *Página Web: Concepto, Tipos y Para qué sirve*. 14 de febrero.

Roberto Adeva. (2021). *Tipos de drones: Clasificación según su uso y características*.

https://www.adslzone.net/reportajes/drones/tipos-drones/

- Sculpteo. (2021). *El mejor software de fotogrametría en 2021: ¿Cuál debería elegir?* https://www.sculpteo.com/en/3d-learning-hub/3d-printing-software/photogrammetrysoftware/
- Secretaria de Gestion de Riesgos. (2019). Servicio Nacional de Gestión de Riesgos y Emergencias. En 2018 (pp. 1–2). https://www.gestionderiesgos.gob.ec/incendiosforestales/
- Secretaría Nacional de Planificación y Desarrollo. (2017). *Plan Nacional de Desarrollo 2017- 2021-Toda una Vida*. 84. http://www.planificacion.gob.ec/wpcontent/uploads/downloads/2017/10/PNBV-26-OCT-FINAL\_0K.compressed1.pdf
- *Sistemas de monitoreo y alerta de incendios forestales - CAE*. (2020). https://www.cae.it/esp/soluciones/sistemas-de-monitoreo-incendios-forestales/sistemasde-monitoreo-y-alerta-de-incendios-forestales-sl-31.html
- SMBYC. (2020). *Algoritmos de procesamiento de imágenes satelitales*. https://www.prescient.com/knowledge-center/image-processing/image-processing-algorithms.html

*Tecnología superior*. (2019). https://www.iq-firewatch.com/technology

Aguilera Sánchez, M. (2015). *El régimen jurídico de los incendios forestales*. Tarragona, Spain: Publicacions Universitat Rovira i Virgili. Recuperado de [https://elibro.net/es/ereader/itecsur/54833?page=24.](https://elibro.net/es/ereader/itecsur/54833?page=24)

Royo Pastor, R. y Cañada Soriano, M. (2016). *Termografía infrarroja: nivel II.* Madrid, FC Editorial. Recuperado de https://elibro.net/es/ereader/itecsur/114218?page=607.